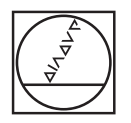

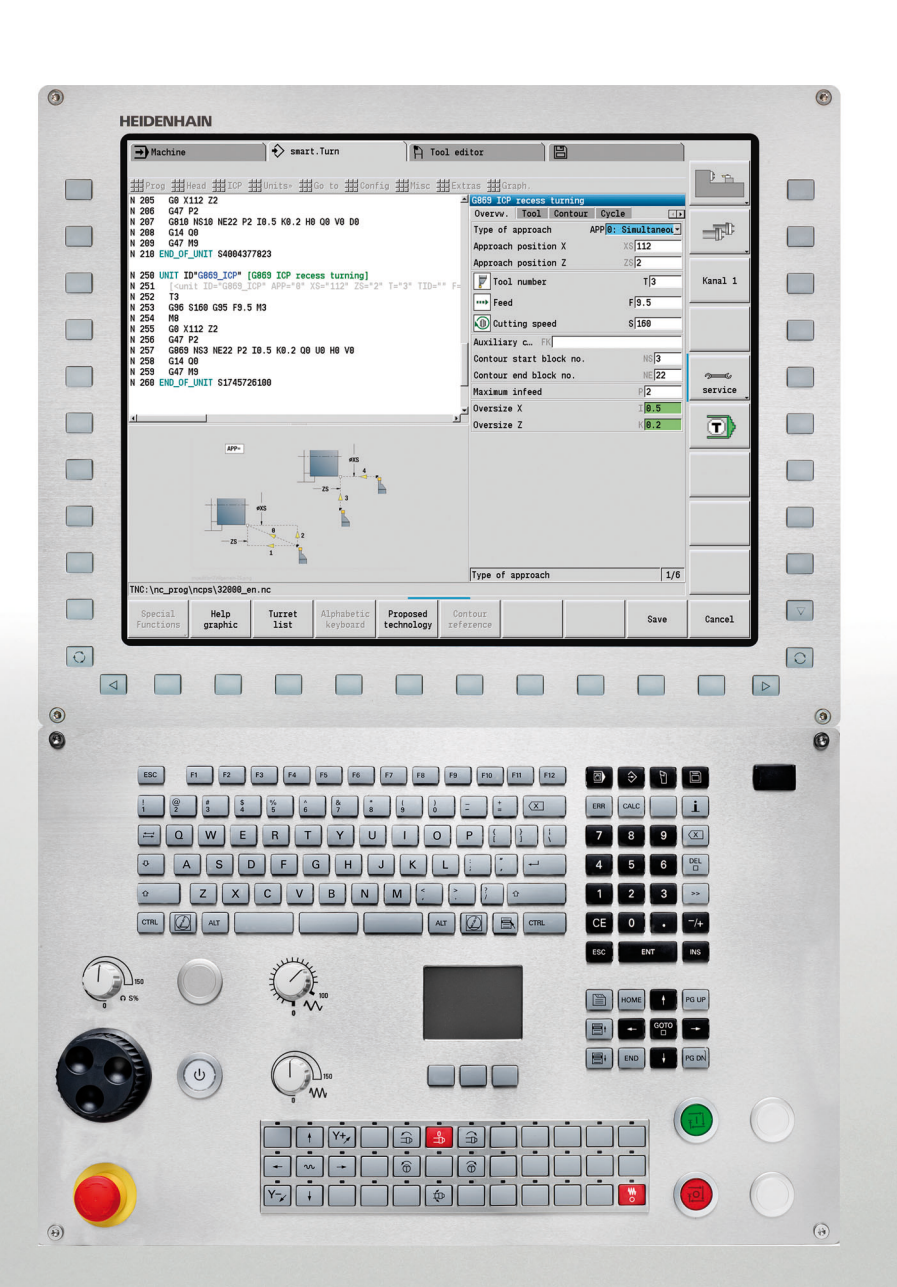

# **HEIDENHAIN**

User's Manual

### **MANUALplus 620 CNC PILOT 620/640 smart.Turn and DIN Programming**

**NC Software 548328-05 548430-01 548431-01 688945-03 688946-01 688947-01**

**English (en) 8/2013**

### **smart.Turn and DIN PLUS programming**

This manual describes functions and features provided by lathe controls as of the following NC software numbers.

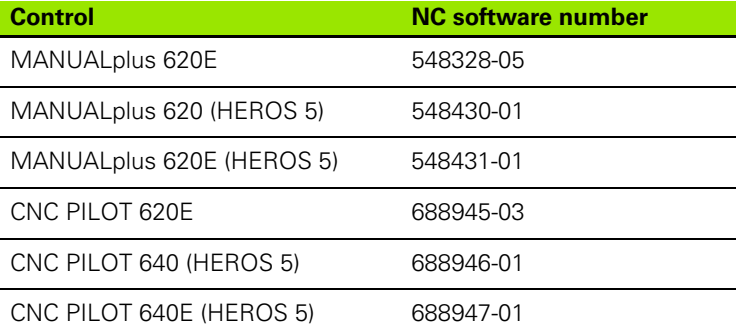

The suffix **E** indicates the export version of the control. The export version of the control has the following limitations:

■ Simultaneous linear movement in up to 4 axes

**HEROS 5** identifies the new operating system of HSCI-based controls.

Machine operation and cycle programming are described in the MANUALplus 620 (ID 634864-xx) and CNC PILOT 620/640 (ID 730870-xx) User's Manuals. Please contact HEIDENHAIN if you require a copy of one of these manuals.

The machine manufacturer adapts the features offered by the control to the capabilities of the specific machine tool by setting machine parameters. Therefore, some of the functions described in this manual may not be among the features provided by the Control on your machine tool.

Some of the Control functions which are not available on every machine are:

**Positioning of spindle (M19) and driven tool** 

Operations with the C or Y axis

Please contact your machine manufacturer for detailed information on the features that are supported by your machine tool.

Many machine manufacturers and HEIDENHAIN offer programming courses. We recommend these courses as an effective way of improving your programming skill and sharing information and ideas with other Control users.

HEIDENHAIN also offers the DataPilot programming station for PCs, which is designed for use with the respective control. The DataPilot is excellently suited for both shop-floor programming as well as offlocation program creation and production planning. It is also ideal for training purposes. The DataPilot can be run on PCs with WINDOWS operating systems.

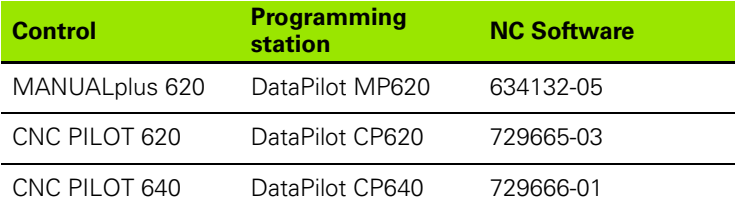

#### **Intended place of operation**

The MANUALplus 620, CNC PILOT 620/640 complies with the limits for a Class A devices in accordance with the specifications in EN 55022, and is intended for use primarily in industrially-zoned areas.

#### **Legal information**

This product uses open source software. Further information is available on the control under

- Organization mode of operation
- ▶ Second soft-key row
- LICENSE INFO soft key

#### **New functions of software 548328-03**

- $\blacksquare$  The simulation function now also provides a 3-D view of the workpiece blank and finished part. Workpieces can be depicted as a solid-body model or transparent. The graphic can be both rotated around the main axes and displayed in a three-quarter section view (see the User's Manual).
- Simplified contour editing with ICP: When graphically supported interactive contour description with ICP is active, contour-element editing can now be selected directly by soft key (see the User's Manual).
- Recessing with cut segmentation: Cut segmentation for recessing depth is now available for the contour recessing cycle G860. [\(see](#page-70-0)  [page 71\)](#page-70-0)
- The parameters XA and ZA (starting point of blank) were added to the roughing cycles G810, G820, G830 and G835. This makes it possible to start the cutting process at any desired diameter of the contour by entering a starting point. [\(see page 60\)](#page-59-0)
- Workpiece measurement: The Control now supports workpiece measurement with touch probes. A sample cycle for measurement of workpieces is available in the control. Additionally, the machine manufacturers can offer specially developed measuring cycles that are individually adapted to the machine series (see the User's Manual).
- $\blacksquare$  A speed limit that is only effective for the respective cycle can now be defined for the parting cycle in Teach-in mode and smart.Turn [\(see page 75\)](#page-74-0)
- $\blacksquare$  In the roughing and drilling cycles, an intermittent feed rate can now be entered for chip breaking. [\(see page 60\)](#page-59-0)
- The approach angle and departure angle have been added to the ICP cutting cycles. [\(see page 65\)](#page-64-0)
- The graphic window can now be activated automatically when the cursor is located in the contour description. [\(see page 44\)](#page-43-0)

#### **New functions of software 688945-02 and 548328-04**

- $\blacksquare$  In the program simulation, the current contour description (of workpiece blank and finished part) can be mirrored and saved. In smart.Turn, these contours can be reinserted (see User's Manual)
- $\blacksquare$  On machines with counterspindle, the workpiece spindle can now be selected in the TSF menu (see User's Manual)
- On machines with a counterspindle, it's datum can be shifted (see User's Manual)
- $\blacksquare$  The user documentation is now also in the context-sensitive help system TURNguide (see User's Manual)
- You can make your own project folder in the project management, so that you can centrally manage associated files (see User's Manual)
- With a manual tool change system it is possible to insert tools that are not in the turret during a program run (see User's Manual)
- Engraving cycles are now available in the Teach-In mode of operation (see User's Manual)
- During tool data backup, you can now select in a dialog window the data to be saved or restored (see User's Manual)
- The G30 function is now available for converting G functions, M functions or spindle numbers, as well as for mirroring traverse paths and tool dimensions [\(see "Converting and mirroring G30" on page](#page-377-0)  [378\)](#page-377-0)
- The "traverse to a fixed stop" function (G916) is now available for transferring the workpiece to the second traversable spindle or for pressing the tailstock against the workpiece.[\(see "Traversing to a](#page-381-0)  [fixed stop G916" on page 382\)](#page-381-0)
- The G925 function makes it possible to define and monitor the maximum contact force for an axis. This function can be applied to use the opposing spindle as a mechatronic tailstock, for example [\(see "Force reduction G925" on page 385\)](#page-384-0)
- Controlled parting using servo-lag monitoring (G917) can now be activated to prevent collisions caused by incomplete parting processes[.\(see "Controlled parting using lag error monitoring G917"](#page-383-0)  [on page 384\)](#page-383-0)
- The spindle synchronization option G720 synchronizes the shaft speeds of two or more spindles so that they rotate synchronously with a gear ratio or a defined offset[.\(see "Spindle synchronization](#page-379-0)  [G720" on page 380\)](#page-379-0)
- In combination with the synchronization (G720) of main spindle and tool spindle, the new "Hobbing" cycle (G808) is available for milling external teeth and profiles[.\(see "Hobbing G808" on page 520\)](#page-519-0)
- With G924, a "fluctuating speed" can now be programmed to prevent resonance [\(see "Fluctuating spindle speed G924" on page](#page-373-0)  [374\)](#page-373-0)

#### **New functions of software 548328-05, 54843x-01, 688945-03 ad 688946-01**

- On machines with a B axis it is now also possible to drill, bore, and mill in oblique planes. In addition to this, the B axis enables you to use tools even more flexibly during turning [\(see "Tilted working](#page-557-0)  [plane" on page 558\)](#page-557-0).
- The control now provides numerous touch probe cycles for various applications [\(see "General information on touch probe cycles](#page-429-0)  [\(software option\)" on page 430\):](#page-429-0)
	- Calibrating a touch trigger probe
	- Measuring circles, circle segments, angle and position of the C axis
	- **Misalignment compensation**
	- Single- point and double-point measurement
	- Finding a hole or stud
	- Zero point setting in the Z or C axis
	- Automatic tool measurement
- The new TURN PLUS function automatically generates NC programs for turning and milling operations based on a fixed machining sequence [\(see "TURN PLUS mode of operation" on page](#page-529-0)  [530\).](#page-529-0)
- The G940 function now provides a way to calculate the tool lengths in the basic (definition) position of the B axis [\(see "Calculate variables](#page-374-0)  [automatically G940" on page 375\)](#page-374-0)
- For machining operations that require rechucking, you can define a separation point on the contour description with G44 (see ["Separation point G44" on page 215\)](#page-214-0).
- The G927 function enables you to convert tool lengths to the reference position of the tool (B axis  $= 0$ ) (see "Convert lengths" [G927" on page 375\)](#page-374-1).
- Recesses that were defined with G22 can now be machined with the new Cycle 870 ICP Recessing [\(see ""ICP recessing" unit" on page](#page-76-0)  [77\)](#page-76-0).

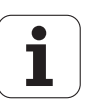

### **About this manual**

The symbols used in this manual are described below.

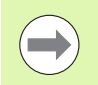

This symbol indicates that important information about the function described must be considered.

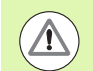

This symbol indicates that there is one or more of the following risks when using the described function:

- Danger to workpiece
- Danger to fixtures
- Danger to tool
- Danger to machine
- Danger to operator

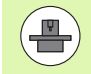

This symbol indicates that the described function must be adapted by the machine tool builder. The function described may therefore vary depending on the machine.

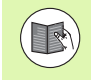

This symbol indicates that you can find detailed information about a function in another manual.

#### **Do you want any changes, or have you found any errors?**

We are continuously striving to improve our documentation for you. Please help us by sending your requests to the following e-mail address: **tnc-userdoc@heidenhain.de**.

About this manual  **About this manual**

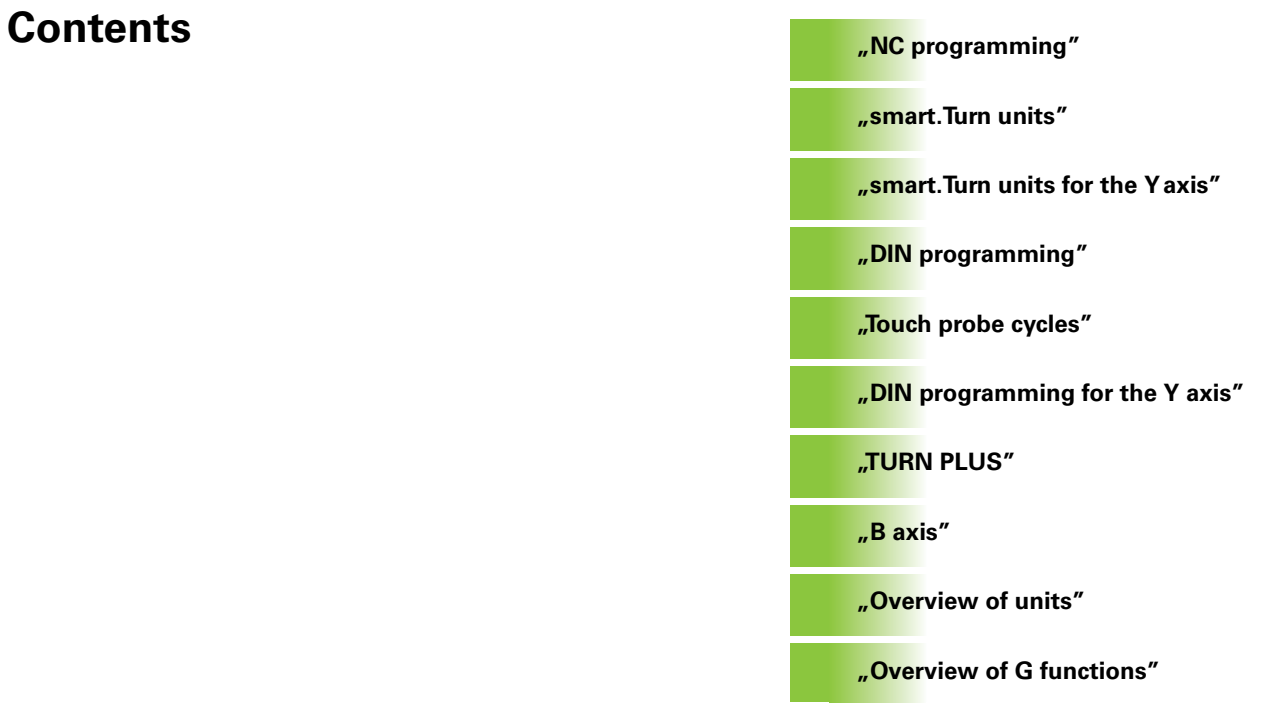

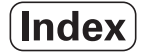

#### **[1 NC programming ..... 33](#page-32-1)**

[1.1 smart.Turn and DIN \(ISO\) programming ..... 34](#page-33-0) [Contour follow-up ..... 34](#page-33-1) [Structured NC program ..... 35](#page-34-0) [Linear and rotary axes ..... 36](#page-35-0) [Units of measure ..... 36](#page-35-1) [Elements of an NC program ..... 37](#page-36-0) [1.2 The smart.Turn editor ..... 38](#page-37-0) [Menu structure ..... 38](#page-37-1) [Parallel editing ..... 39](#page-38-0) [Screen layout ..... 39](#page-38-1) [Selecting the editor functions ..... 39](#page-38-2) [Shared menu items ..... 40](#page-39-0) [1.3 Program section code ..... 46](#page-45-0) [HEADER section ..... 47](#page-46-0) [CHUCKING EQUIPMENT section ..... 48](#page-47-0) [TURRET section ..... 48](#page-47-1) [BLANK section ..... 49](#page-48-0) [AUXIL\\_BLANK section ..... 49](#page-48-1) [FINISHED section ..... 49](#page-48-2) [AUXIL\\_CONTOUR section ..... 49](#page-48-3) [FACE, REAR sections ..... 49](#page-48-4) [LATERAL section ..... 49](#page-48-5) [FRONT\\_Y, REAR\\_Y sections ..... 49](#page-48-6) [LATERAL\\_Y section ..... 50](#page-49-0) [MACHINING section ..... 51](#page-50-0) [END code ..... 51](#page-50-1) [SUBPROGRAM section ..... 51](#page-50-2) [RETURN code ..... 51](#page-50-3) [CONST code ..... 52](#page-51-0) [VAR code ..... 52](#page-51-1) [1.4 Tool programming ..... 53](#page-52-0) [Setting up a tool list ..... 53](#page-52-1) [Editing tool entries ..... 54](#page-53-0) [Multipoint tools ..... 54](#page-53-1) [Replacement tools ..... 55](#page-54-0)

[2.1 smart.Turn units ..... 58](#page-57-0) ["Units" menu ..... 58](#page-57-1) [The smart.Turn unit ..... 58](#page-57-2) [2.2 Units—Roughing ..... 65](#page-64-1) ["Longitudinal roughing in ICP" unit ..... 65](#page-64-2) ["Transverse roughing in ICP" unit ..... 66](#page-65-0) ["Contour-parallel roughing in ICP" unit ..... 67](#page-66-0) ["Bidirectional roughing in ICP" unit ..... 68](#page-67-0) ["Longitudinal roughing with direct contour input" unit ..... 69](#page-68-0) ["Transverse roughing with direct contour input" unit ..... 70](#page-69-0) [2.3 Units—Recessing ..... 71](#page-70-1) ["ICP contour recessing" unit ..... 71](#page-70-2) ["ICP recess turning" unit ..... 72](#page-71-0) ["Contour recessing with direct contour input" unit ..... 73](#page-72-0) ["Recess turning with direct contour input" unit ..... 74](#page-73-0) ["Parting" unit ..... 75](#page-74-1) ["Undercutting \(H, K, U\)" unit ..... 76](#page-75-0) ["ICP recessing" unit ..... 77](#page-76-1) [2.4 Units—Centric drilling ..... 78](#page-77-0) ["Centric drilling" unit ..... 78](#page-77-1) ["Centric tapping" unit ..... 80](#page-79-0) ["Boring, centric countersinking" unit ..... 81](#page-80-0) [2.5 Units—Drilling in C axis ..... 82](#page-81-0) ["Single hole, face" unit ..... 82](#page-81-1) ["Linear pattern drilling, face" unit ..... 84](#page-83-0) ["Circular pattern drilling, face" unit ..... 86](#page-85-0) ["Tapping, face" unit ..... 88](#page-87-0) ["Linear tapping pattern, face" unit ..... 89](#page-88-0) ["Circular tapping pattern, face" unit ..... 90](#page-89-0) ["Single hole, lateral surface" unit ..... 91](#page-90-0) ["Linear pattern drilling, lateral surface" unit ..... 93](#page-92-0) ["Circular pattern drilling, lateral surface" unit ..... 95](#page-94-0) ["Tap hole, lateral surface" unit ..... 97](#page-96-0) ["Linear tapping pattern, lateral surface" unit ..... 98](#page-97-0) ["Circular tapping pattern, lateral surface" unit ..... 99](#page-98-0) ["ICP drilling, C axis" unit ..... 100](#page-99-0) ["ICP tapping, C axis" unit ..... 101](#page-100-0) ["ICP boring/countersinking, C axis" unit ..... 102](#page-101-0)

[2.6 Units—Predrilling in C axis ..... 103](#page-102-0) ["Predrill, contour mill, figures on face" unit ..... 103](#page-102-1) ["Predrill, contour mill, ICP on face" unit ..... 105](#page-104-0) ["Predrill, pocket mill, figures on face" unit ..... 106](#page-105-0) ["Predrill, pocket mill, ICP on face" unit ..... 108](#page-107-0) ["Predrill, contour mill, figures on lateral surface" unit ..... 109](#page-108-0) ["Predrill, contour mill, ICP on lateral surface" unit ..... 111](#page-110-0) ["Predrill, pocket mill, figures on lateral surface" unit ..... 112](#page-111-0) ["Predrill, pocket mill, ICP on lateral surface" unit ..... 114](#page-113-0) [2.7 Units—Finishing ..... 115](#page-114-0) ["ICP contour finishing" unit ..... 115](#page-114-1) ["Longitudinal finishing with direct contour input" unit ..... 117](#page-116-0) ["Transverse finishing with direct contour input" unit ..... 118](#page-117-0) ["Relief turns \(undercut\) type E, F, DIN76" unit ..... 119](#page-118-0) ["Measuring cut" unit ..... 121](#page-120-0) [2.8 Units—Threads ..... 122](#page-121-0) [Overview of thread units ..... 122](#page-121-1) [Handwheel superimposition ..... 122](#page-121-2) ["Thread, direct" unit ..... 123](#page-122-0) ["ICP thread" unit ..... 124](#page-123-0) ["API thread" unit ..... 126](#page-125-0) ["Tapered thread" unit ..... 127](#page-126-0) [2.9 Units—Milling, face ..... 129](#page-128-0) ["Slot, face" unit ..... 129](#page-128-1) ["Linear slot pattern, face" unit ..... 130](#page-129-0) ["Circular slot pattern, face" unit ..... 131](#page-130-0) ["Face milling" unit ..... 132](#page-131-0) ["Thread milling" unit ..... 133](#page-132-0) ["Contour milling, figures, face" unit ..... 134](#page-133-0) ["ICP contour milling, face" unit ..... 136](#page-135-0) ["Pocket milling, figures, face" unit ..... 137](#page-136-0) ["ICP pocket milling, face" unit ..... 139](#page-138-0) ["Engraving, face" unit ..... 140](#page-139-0) ["Deburring, face" unit ..... 141](#page-140-0)

[2.10 Units—Milling, lateral surface ..... 142](#page-141-0) ["Slot, lateral surface" unit ..... 142](#page-141-1) ["Linear slot pattern, lateral surface" unit ..... 143](#page-142-0) ["Circular slot pattern, lateral surface" unit ..... 144](#page-143-0) ["Helical slot milling" unit ..... 145](#page-144-0) ["Contour milling, figures, lateral surface" unit ..... 146](#page-145-0) ["ICP contour milling, lateral surface" unit ..... 148](#page-147-0) ["Pocket milling, figures, lateral surface" unit ..... 149](#page-148-0) ["ICP pocket milling, lateral surface" unit ..... 151](#page-150-0) ["Engraving, lateral surface" unit ..... 152](#page-151-0) ["Deburring, lateral surface" unit ..... 153](#page-152-0) [2.11 Units—Special operations ..... 154](#page-153-0) ["Program beginning \(START\)" unit ..... 154](#page-153-1) ["C axis ON" unit ..... 156](#page-155-0) ["C axis OFF" unit ..... 156](#page-155-1) ["Subprogram call" unit ..... 157](#page-156-0) ["Program section repeat" unit ..... 158](#page-157-0) ["Program end" unit ..... 159](#page-158-0)

#### **[3 smart.Turn units for the Y axis ..... 161](#page-160-1)**

[3.1 Units—Drilling in the Y axis ..... 162](#page-161-0) ["ICP drilling, Y axis" unit ..... 162](#page-161-1) ["ICP tapping, Y axis" unit ..... 163](#page-162-0) ["ICP boring/countersinking, Y axis" unit ..... 164](#page-163-0) [3.2 Units—Predrilling in Y axis ..... 165](#page-164-0) ["Predrill, contour mill, ICP in XY plane" unit ..... 165](#page-164-1) ["Predrill, pocket mill, ICP in XY plane" unit ..... 166](#page-165-0) ["Predrill, contour mill, ICP in YZ plane" unit ..... 167](#page-166-0) ["Predrill, pocket mill, ICP in YZ plane" unit ..... 168](#page-167-0) [3.3 Units—Milling in Y axis ..... 169](#page-168-0) ["ICP contour milling in XY plane" unit ..... 169](#page-168-1) ["ICP pocket milling in XY plane" unit ..... 170](#page-169-0) ["Single-surface milling, XY plane" unit ..... 171](#page-170-0) ["Centric polygon milling, XY plane" unit ..... 172](#page-171-0) ["Engraving in XY plane" unit ..... 173](#page-172-0) ["Deburring in XY plane" unit ..... 174](#page-173-0) ["Thread milling in XY plane" unit ..... 175](#page-174-0) ["ICP contour milling in YZ plane" unit ..... 176](#page-175-0) ["ICP pocket milling in YZ plane" unit ..... 177](#page-176-0) ["Single-surface milling, YZ plane" unit ..... 178](#page-177-0) ["Centric polygon milling, YZ plane" unit ..... 179](#page-178-0) ["Engraving in YZ plane" unit ..... 180](#page-179-0) ["Deburring in YZ plane" unit ..... 181](#page-180-0) ["Thread milling in YZ plane" unit ..... 182](#page-181-0)

#### **[4 DIN programming ..... 183](#page-182-1)**

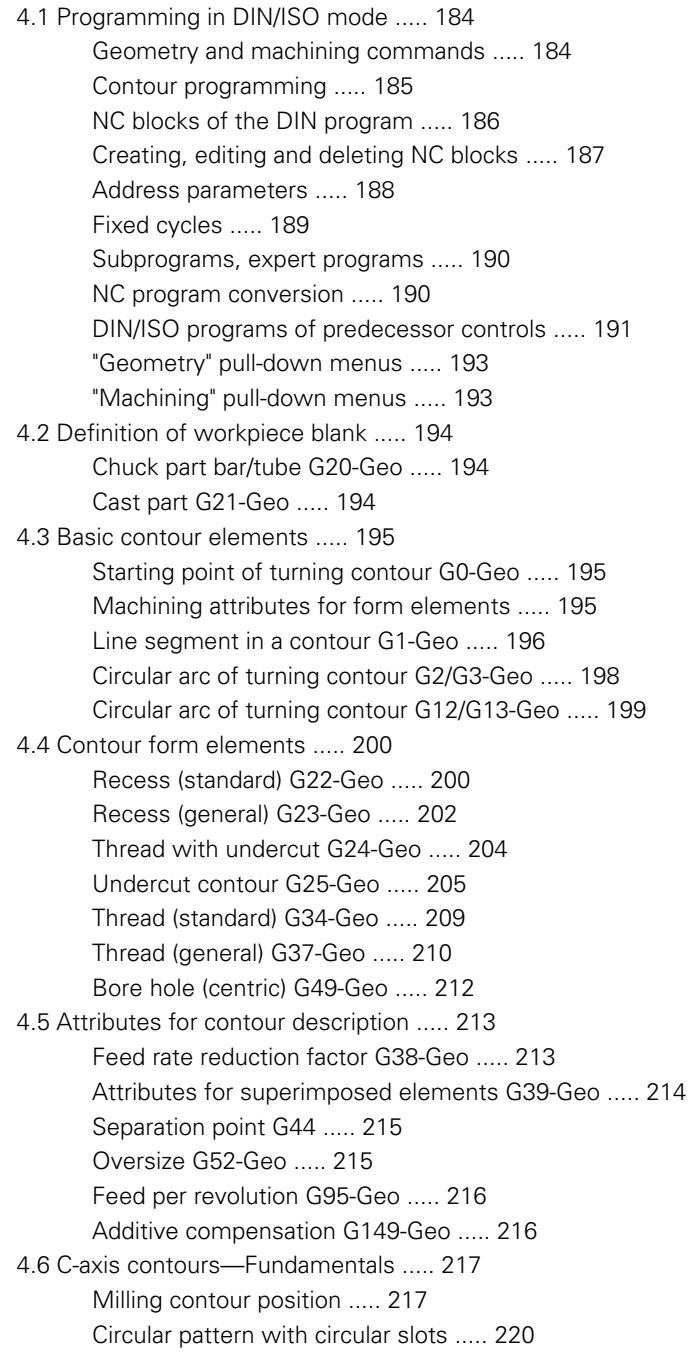

[4.7 Front and rear face contours ..... 223](#page-222-0) [Starting point of front/rear face contour G100-Geo ..... 223](#page-222-1) [Line segment in front/rear face contour G101-Geo ..... 224](#page-223-0) [Circular arc in front/rear face contour G102/G103-Geo ..... 225](#page-224-0) [Bore hole on front/rear face G300-Geo ..... 226](#page-225-0) [Linear slot on front/rear face G301-Geo ..... 227](#page-226-0) [Circular slot on front/rear face G302/G303-Geo ..... 227](#page-226-1) [Full circle on front/rear face G304-Geo ..... 228](#page-227-0) [Rectangle on front/rear face G305-Geo ..... 228](#page-227-1) [Eccentric polygon on front/rear face G307-Geo ..... 229](#page-228-0) [Linear pattern on front/rear face G401-Geo ..... 230](#page-229-0) [Circular pattern on front/rear face G402-Geo ..... 231](#page-230-0) [4.8 Lateral surface contours ..... 232](#page-231-0) [Starting point of lateral surface contour G110-Geo ..... 232](#page-231-1) [Line segment in a lateral surface contour G111-Geo ..... 233](#page-232-0) [Circular arc in lateral surface contour G112-/G113-Geo ..... 234](#page-233-0) [Hole on lateral surface G310-Geo ..... 235](#page-234-0) [Linear slot on lateral surface G311-Geo ..... 236](#page-235-0) [Circular slot on lateral surface G312/G313-Geo ..... 236](#page-235-1) [Full circle on lateral surface G314-Geo ..... 237](#page-236-0) [Rectangle on lateral surface G315-Geo ..... 237](#page-236-1) [Eccentric polygon on lateral surface G317-Geo ..... 238](#page-237-0) [Linear pattern on lateral surface G411-Geo ..... 239](#page-238-0) [Circular pattern on lateral surface G412-Geo ..... 240](#page-239-0) [4.9 Tool positioning ..... 241](#page-240-0) [Rapid traverse G0 ..... 241](#page-240-1) [Rapid traverse to machine coordinates G701 ..... 241](#page-240-2) [Setting the tool change position G14 ..... 242](#page-241-0) [Definition of tool-change point G140 ..... 242](#page-241-1) [4.10 Linear and circular movements ..... 243](#page-242-0) [Linear movement G1 ..... 243](#page-242-1) [Circular path G2/ G3 ..... 244](#page-243-0) [Circular path G12/G13 ..... 245](#page-244-0) [4.11 Feed rate, shaft speed ..... 246](#page-245-0) [Speed limitation G26 ..... 246](#page-245-1) [Interrupted feed G64 ..... 246](#page-245-2) [Feed per tooth Gx93 ..... 247](#page-246-0) [Constant feed rate G94 \(feed per minute\) ..... 247](#page-246-1) [Feed per revolution Gx95 ..... 247](#page-246-2) [Constant surface speed Gx96 ..... 248](#page-247-0) [Speed Gx97 ..... 248](#page-247-1)

[4.12 Tool-tip and cutter radius compensation ..... 249](#page-248-0) [G40: Switch off TRC/MCRC ..... 249](#page-248-1) [G41/G42: Switch on TRC/MCRC ..... 250](#page-249-0) [4.13 Zero point shifts ..... 251](#page-250-0) [Zero point shift G51 ..... 252](#page-251-0) [Additive zero point shift G56 ..... 253](#page-252-0) [Absolute zero point shift G59 ..... 254](#page-253-0) [4.14 Oversizes ..... 255](#page-254-0) [Switch off oversize G50 ..... 255](#page-254-1) [Axis-parallel oversize G57 ..... 255](#page-254-2) [Contour-parallel oversize \(equidistant\) G58 ..... 256](#page-255-0) [4.15 Safety clearances ..... 257](#page-256-0) [Safety clearance G47 ..... 257](#page-256-1) [Safety clearance G147 ..... 257](#page-256-2) [4.16 Tools, compensations ..... 258](#page-257-0) [Tool call T ..... 258](#page-257-1) [Correction of cut \(switching the tool edge compensation\) G148 ..... 259](#page-258-0) [Additive compensation G149 ..... 260](#page-259-0) Compensation of right-hand tool tip G150 [Compensation of left-hand tool tip G151 ..... 261](#page-260-0) [4.17 Contour-based turning cycles ..... 262](#page-261-0) [Working with contour-based cycles ..... 262](#page-261-1) [Longitudinal roughing G810 ..... 264](#page-263-0) [Face roughing G820 ..... 267](#page-266-0) [Contour-parallel roughing G830 ..... 270](#page-269-0) [Contour cycle, bidirectional \(contour-parallel with neutral tool\) G835 ..... 273](#page-272-0) [Recessing G860 ..... 275](#page-274-0) [Repeat recessing cycle G740/G741 ..... 277](#page-276-0) [Recess turning cycle G869 ..... 278](#page-277-0) [Recessing cycle G870 ..... 281](#page-280-0) [Finish contour G890 ..... 282](#page-281-0) [Measuring cut G809 ..... 285](#page-284-0) [4.18 Contour definitions in the machining section ..... 286](#page-285-0) [Cycle end / Simple contour G80 ..... 286](#page-285-1) [Linear slot on front/rear face G301 ..... 287](#page-286-0) [Circular slot on front/rear face G302/G303 ..... 287](#page-286-1) [Full circle on front/rear face G304 ..... 288](#page-287-0) [Rectangle on front/rear face G305 ..... 288](#page-287-1) [Eccentric polygon on front/rear face G307 ..... 289](#page-288-0) [Linear slot on lateral surface G311 ..... 289](#page-288-1) [Circular slot on lateral surface G312/G313 ..... 290](#page-289-0) [Full circle, lateral surface G314 ..... 290](#page-289-1) [Rectangle, lateral surface G315 ..... 291](#page-290-0) [Eccentric polygon, lateral surface G317 ..... 291](#page-290-1)

[4.19 Thread cycles ..... 292](#page-291-0) [Overview of threading cycles ..... 292](#page-291-1) [Handwheel superimposition ..... 292](#page-291-2) [Thread cycle G31 ..... 293](#page-292-0) [Simple thread cycle G32 ..... 297](#page-296-0) [Thread single path G33 ..... 299](#page-298-0) [Metric ISO thread G35 ..... 301](#page-300-0) [Tapered API thread G352 ..... 302](#page-301-0) [Metric ISO thread G38 ..... 304](#page-303-0) [4.20 Parting cycle ..... 305](#page-304-0) [Cut-off cycle G859 ..... 305](#page-304-1) [4.21 Undercut cycles ..... 306](#page-305-0) [Undercut cycle G85 ..... 306](#page-305-1) [Undercut according to DIN 509 E with cylinder machining G851 ..... 308](#page-307-0) [Undercut according to DIN 509 F with cylinder machining G852 ..... 309](#page-308-0) [Undercut according to DIN 76 with cylinder machining G853 ..... 310](#page-309-0) [Undercut type U G856 ..... 311](#page-310-0) [Undercut type H G857 ..... 312](#page-311-0) [Undercut type K G858 ..... 313](#page-312-0) [4.22 Drilling cycles ..... 314](#page-313-0) [Overview of drilling and boring cycles and contour reference ..... 314](#page-313-1) [Drilling cycle G71 ..... 315](#page-314-0) [Boring, countersinking G72 ..... 317](#page-316-0) [Tapping G73 ..... 318](#page-317-0) [Tapping G36—Single path ..... 320](#page-319-0) [Deep-hole drilling G74 ..... 321](#page-320-0) [Linear pattern, face G743 ..... 324](#page-323-0) [Circular pattern, face G745 ..... 325](#page-324-0) [Linear pattern, lateral surface G744 ..... 326](#page-325-0) [Circular pattern, lateral surface G746 ..... 327](#page-326-0) [Thread milling, axial G799 ..... 328](#page-327-0) [4.23 C-Axis commands ..... 329](#page-328-0) [Reference diameter G120 ..... 329](#page-328-1) [Zero point shift, C axis G152 ..... 329](#page-328-2) [Standardize C axis G153 ..... 330](#page-329-0) [4.24 Front/rear-face machining ..... 331](#page-330-0) [Rapid traverse on front/rear face G100 ..... 331](#page-330-1) [Linear segment on front/rear face G101 ..... 332](#page-331-0) [Circular arc on front/rear face G102/G103 ..... 333](#page-332-0) [4.25 Lateral surface machining ..... 335](#page-334-0) [Rapid traverse, lateral surface G110 ..... 335](#page-334-1) [Line segment on lateral surface G111 ..... 336](#page-335-0) [Circular arc on lateral surface G112/G113 ..... 337](#page-336-0)

[4.26 Milling cycles ..... 338](#page-337-0) [Overview of milling cycles ..... 338](#page-337-1) [Linear slot on face G791 ..... 339](#page-338-0) [Linear slot on lateral surface G792 ..... 340](#page-339-0) [Contour and figure milling cycle, face G793 ..... 341](#page-340-0) [Contour and figure milling cycle, lateral surface G794 ..... 343](#page-342-0) [Area milling, face G797 ..... 345](#page-344-0) [Helical-slot milling G798 ..... 347](#page-346-0) [Contour milling G840 ..... 348](#page-347-0) [Pocket milling, roughing G845 ..... 358](#page-357-0) [Pocket milling, finishing G846 ..... 364](#page-363-0) [4.27 Engraving cycles ..... 366](#page-365-0) [Character set ..... 366](#page-365-1) [Engraving on front face G801 ..... 368](#page-367-0) [Engraving on lateral surface G802 ..... 369](#page-368-0) [4.28 Contour follow-up ..... 370](#page-369-0) [Saving/loading contour follow-up G702 ..... 370](#page-369-1) [Contour follow-up on/off G703 ..... 370](#page-369-2)

[4.29 Other G functions ..... 371](#page-370-0) [Chucking equipment in simulation G65 ..... 371](#page-370-1) [Workpiece blank contour G67 \(for graphics\) ..... 371](#page-370-2) [Period of dwell G4 ..... 371](#page-370-3) [Precision stop G7 ..... 371](#page-370-4) [Precision stop off G8 ..... 372](#page-371-0) [Precision stop G9 ..... 372](#page-371-1) [Switch off protection zone G60 ..... 372](#page-371-2) [Actual values in variables G901 ..... 372](#page-371-3) [Zero-point shift in variables G902 ..... 372](#page-371-4) [Lag error in variables G903 ..... 372](#page-371-5) [Read interpolation information G904 ..... 373](#page-372-0) [Feed rate override 100% G908 ..... 373](#page-372-1) [Interpreter stop G909 ..... 373](#page-372-2) [Spindle override 100% G919 ..... 373](#page-372-3) [Deactivate zero-point shifts G920 ..... 374](#page-373-1) [Deactivate zero-point shifts, tool lengths G921 ..... 374](#page-373-2) [End position of tool G922 ..... 374](#page-373-3) [Fluctuating spindle speed G924 ..... 374](#page-373-4) [Convert lengths G927 ..... 375](#page-374-2) [Calculate variables automatically G940 ..... 375](#page-374-3) [Misalignment compensation G976 ..... 377](#page-376-0) [Activating zero-point shifts G980 ..... 377](#page-376-1) [Activate zero-point shifts, tool lengths G981 ..... 377](#page-376-2) [Activate direct program-run continuation G999 ..... 378](#page-377-1) [Converting and mirroring G30 ..... 378](#page-377-2) [Transformations of contours G99 ..... 379](#page-378-0) [Spindle synchronization G720 ..... 380](#page-379-1) [C-angle offset G905 ..... 381](#page-380-0) [Traversing to a fixed stop G916 ..... 382](#page-381-1) [Controlled parting using lag error monitoring G917 ..... 384](#page-383-1) [Force reduction G925 ..... 385](#page-384-1) [Sleeve monitoring G930 ..... 386](#page-385-0) [4.30 Data input and data output ..... 387](#page-386-0) ["WINDOW"—Output window for variables ..... 387](#page-386-1) ["WINDOW"—Output file for variables ..... 387](#page-386-2) ["INPUT"—Input of variables ..... 387](#page-386-3) [Output of # variables PRINT ..... 388](#page-387-0)

[4.31 Programming variables ..... 389](#page-388-0) [Variable types ..... 390](#page-389-0) [Reading tool data ..... 392](#page-391-0) [Reading the current NC information ..... 394](#page-393-0) [Reading general NC information ..... 395](#page-394-0) [Reading configuration data—PARA ..... 396](#page-395-0) [Determining the index of a parameter element—PARA ..... 397](#page-396-0) [Expanded variable syntax CONST – VAR ..... 398](#page-397-0) [4.32 Conditional block run ..... 400](#page-399-0) [Program branching IF..THEN..ELSE..ENDIF ..... 400](#page-399-1) [Requesting variables and constants ..... 401](#page-400-0) [WHILE..ENDWHILE program repeat ..... 402](#page-401-0) [SWITCH..CASE—program branching ..... 403](#page-402-0) [4.33 Subroutines ..... 404](#page-403-0) [Subprogram call: L"xx" V1 ..... 404](#page-403-1) [Dialog texts in subprogram call ..... 405](#page-404-0) [Help graphics for subprogram calls ..... 406](#page-405-0) [4.34 M commands ..... 407](#page-406-0) [M commands for program-run control ..... 407](#page-406-1) [Machine commands ..... 408](#page-407-0) [4.35 G functions from previous controls ..... 409](#page-408-0) [Contour definitions in the machining section ..... 409](#page-408-1) [Simple turning cycles ..... 411](#page-410-0) [Thread cycles \(4110\) ..... 416](#page-415-0) [4.36 DINplus program example ..... 418](#page-417-0) [Example of a subprogram with contour repetitions ..... 418](#page-417-1) [4.37 Connection between geometry and machining commands ..... 421](#page-420-0) [Turning ..... 421](#page-420-1) [C-axis machining—front/rear face ..... 422](#page-421-0) [C-axis machining—lateral surface ..... 422](#page-421-1) [4.38 Full-surface machining ..... 423](#page-422-0) [Fundamentals of full-surface machining ..... 423](#page-422-1) [Programming of full-surface machining ..... 424](#page-423-0) [Full-surface machining with opposing spindle ..... 425](#page-424-0) [Full-surface machining with single spindle ..... 427](#page-426-0)

#### **[5 Touch probe cycles ..... 429](#page-428-1)**

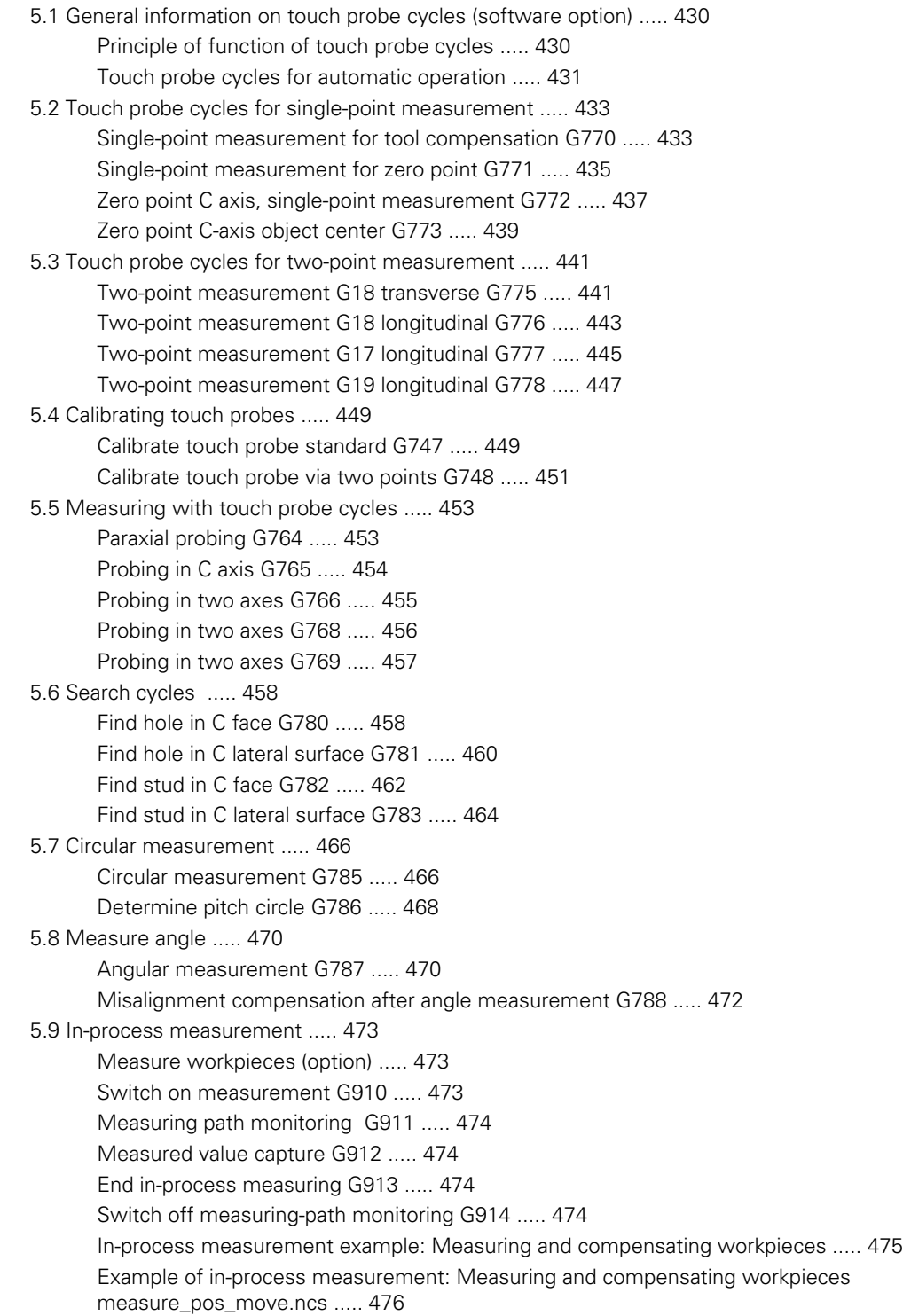

#### **[6 DIN programming for the Y axis ..... 477](#page-476-1)**

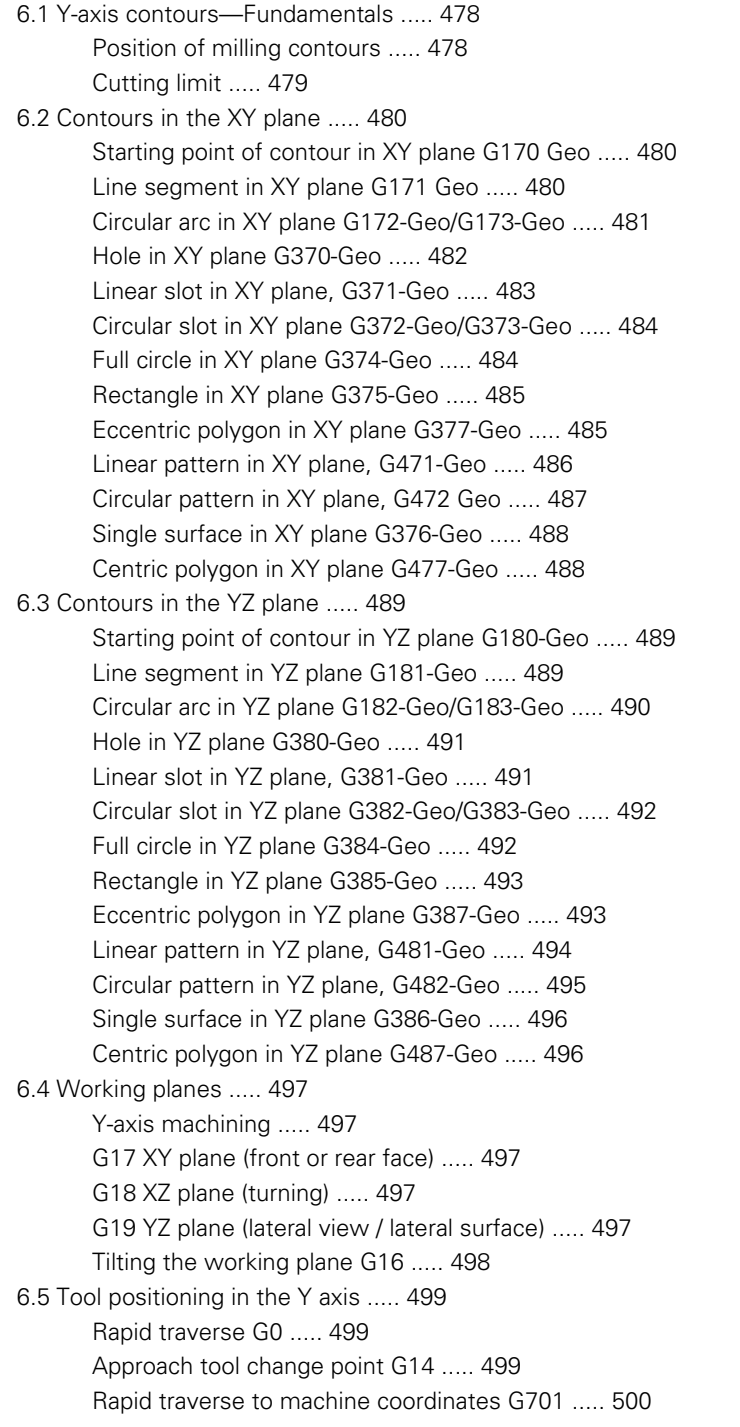

[6.6 Linear and circular movements in the Y axis ..... 501](#page-500-0) [Milling: Linear movement G1 ..... 501](#page-500-1) [Milling: Circular movement G2, G3—incremental center coordinates ..... 502](#page-501-0) [Milling: Circular movement G12, G13—absolute center coordinates ..... 503](#page-502-0) [6.7 Milling cycles for the Y axis ..... 504](#page-503-0) [Area milling—roughing G841 ..... 504](#page-503-1) [Area milling—finishing G842 ..... 505](#page-504-0) [Centric polygon milling—roughing G843 ..... 506](#page-505-0) [Centric polygon milling—finishing G844 ..... 507](#page-506-0) [Pocket milling—roughing G845 \(Y axis\) ..... 508](#page-507-0) [Pocket milling—finishing G846 \(Y axis\) ..... 514](#page-513-0) [Engraving in XY plane G803 ..... 516](#page-515-0) [Engraving in the YZ plane G804 ..... 517](#page-516-0) [Thread milling in XY plane G800 ..... 518](#page-517-0) [Thread milling in YZ plane G806 ..... 519](#page-518-0) [Hobbing G808 ..... 520](#page-519-1) [6.8 Example program ..... 521](#page-520-0) [Machining with the Y axis ..... 521](#page-520-1)

#### **[7 TURN PLUS ..... 529](#page-528-1)**

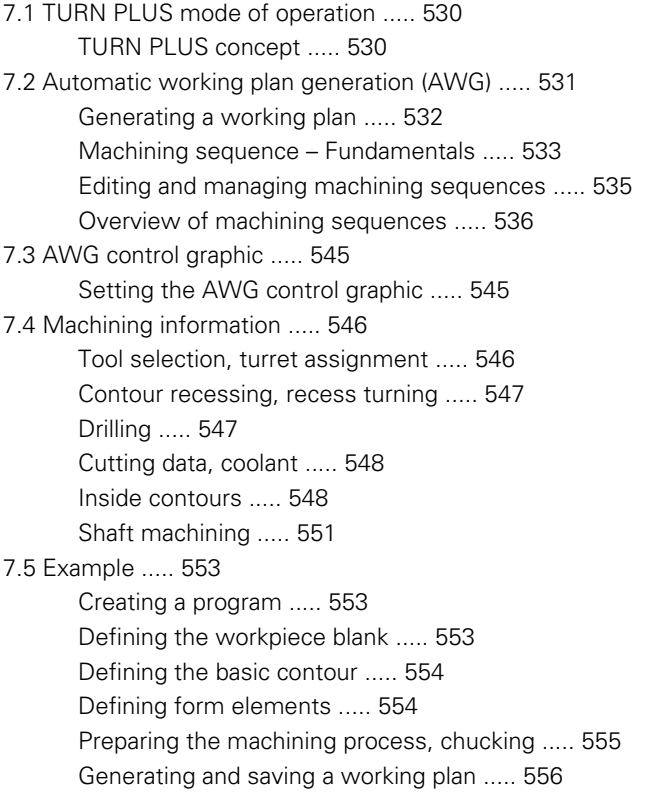

#### **[8 B axis ..... 557](#page-556-1)**

[8.1 Fundamentals ..... 558](#page-557-1) [Tilted working plane ..... 558](#page-557-2) [8.2 Compensation with the B axis ..... 561](#page-560-0) [Compensation during program run ..... 561](#page-560-1) [8.3 Simulation ..... 562](#page-561-0) [Simulation of the tilted plane ..... 562](#page-561-1) [Displaying the coordinate system ..... 562](#page-561-2) [Position display with the B and Y axes ..... 563](#page-562-0)

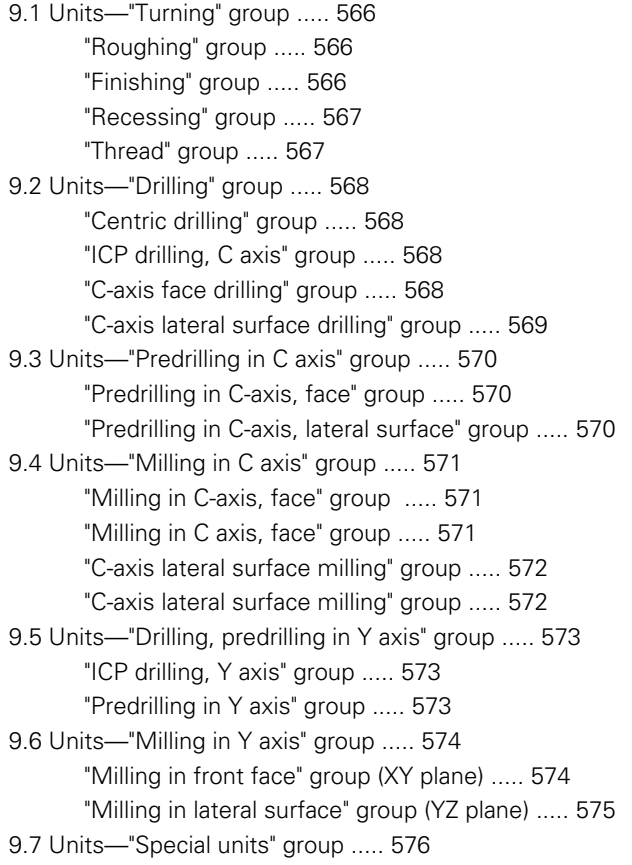

#### **[10 Overview of G functions ..... 577](#page-576-1)**

- [10.1 Section codes ..... 578](#page-577-0)
- [10.2 Overview of G commands in the CONTOUR section ..... 579](#page-578-0)
	- [G commands for turning contours ..... 579](#page-578-1)
	- [G commands for C-axis contours ..... 580](#page-579-0)
	- [G commands for Y-axis contours ..... 580](#page-579-1)
- [10.3 Overview of G commands in the MACHINING section ..... 581](#page-580-0)

[G commands for turning ..... 581](#page-580-1)

- [Cycles for turning ..... 582](#page-581-0)
- [C-axis machining ..... 583](#page-582-0)
- [Y-axis machining ..... 584](#page-583-0)
- [Variable programming, program branches ..... 584](#page-583-1)
- [Other G functions ..... 585](#page-584-0)

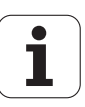

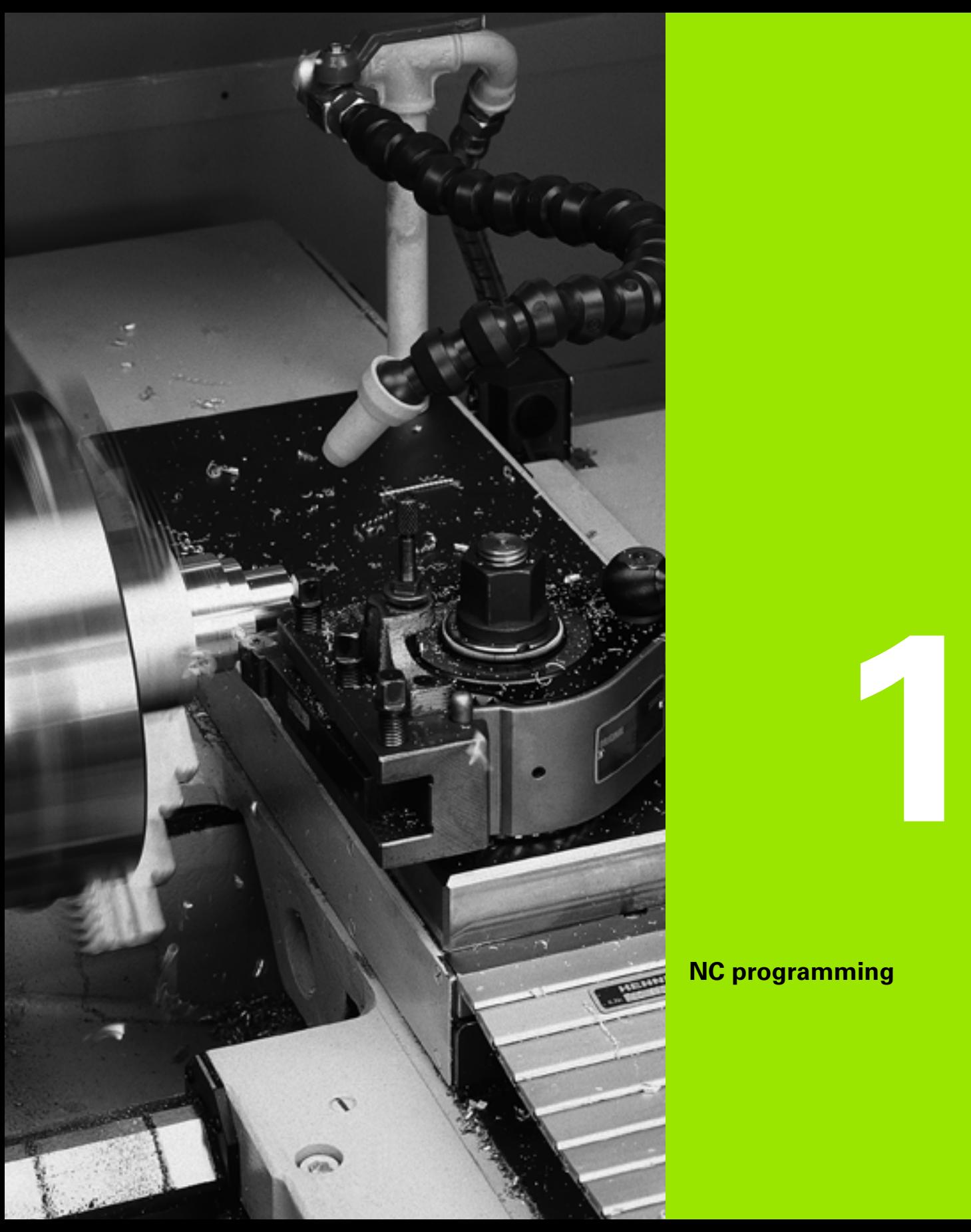

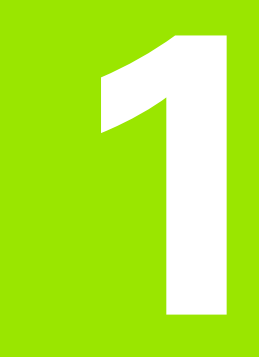

## <span id="page-32-1"></span><span id="page-32-0"></span>**NC programming**

### <span id="page-33-0"></span>**1.1 smart.Turn and DIN (ISO) programming**

The Control supports the following types of NC programming:

- **Conventional DIN/ISO programming:** You program the basic contour with line segments, circular arcs and simple turning cycles. Use the smart.Turn editor in ISO mode.
- **"DIN PLUS" (ISO) programming:** The geometrical description of the workpiece and the machining process are separated. You first program the geometry of the blank and finished part. Then you machine the workpiece, using contour-related turning cycles. Use the smart.Turn editor in ISO mode.
- **smart. Turn programming:** The geometrical description of the workpiece and the machining process are separated. You program the geometry of the blank and finished part, and you program the machining blocks as units. Use the smart.Turn editor in unit mode.

Depending on the type and complexity of your machining task, you can use either simple DIN/ISO programming, "DIN PLUS" (ISO) programming or smart.Turn programming. All three named programming modes can be combined in one NC program.

In DIN PLUS and smart.Turn programming, contours can be described with ICP interactive graphics. ICP saves the contour descriptions as G codes in the NC program.

**Parallel operation:** While you are editing and testing programs, your machine can execute **another** NC program.

#### <span id="page-33-1"></span>**Contour follow-up**

The Control uses the **contour follow-up** function in DIN PLUS and smart.Turn programs. The Control takes the blank part as a basis and accounts for each cut and each cycle when regenerating the contour. Thus you can inspect the current contour of the workpiece during each machining stage. With the "contour follow-up" function, the Control optimizes the paths for approach and departure and avoids air cuts.

Contour regeneration is only available for turning operations when a blank part has been programmed. It also works with auxiliary contours.

### <span id="page-34-0"></span>**Structured NC program**

smart.Turn and DIN PLUS programs are structured in fixed sections. The following program sections are created automatically in a new NC program:

- **Program head:** Contains information on the material of the workpiece, the unit of measure as well as further organizational data and setup information as a comment.
- **Chucking equipment:** Description of the workpiece clamping situation.
- **Blank:** The workpiece blank is stored. Programming a blank activates the contour follow-up.
- **Finished part:** The finished part is stored. It is advisable to describe the complete workpiece as a finished part. The units or fixed cycles use NS and NE to indicate the workpiece section to be machined.
- **Machining:** Use units or cycles to program the individual machining steps. In a smart.Turn program, the START unit is located at the beginning of the machining process, and the END unit at the end.
- **End:** Indicates the end of the NC program.

If required, for example for machining with the C axis or when programming with variables, you add further program sections.

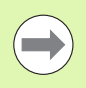

Use ICP (Interactive Contour Programming) for describing blank and finished parts.

**Example: "Structured smart.Turn program"**

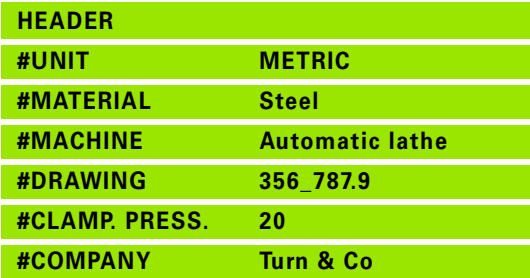

**TURRET**

**T1 ID"038\_111\_01"**

**T2 ID"006\_151\_A"**

**CHUCKING EQUIPMENT 1 H0 D0 Z200 B20 O-100 X120 K12 Q4**

#### **BLANK**

**N1 G20 X120 Z120 K2**

**FINISHED PART**

**N2 G0 X0 Z0**

**N3 G1 X20 BR3**

#### **N4 G1 Z-24**

**. . .** 

#### **MACHINING**

**N50 UNIT ID"START" [Program beginning]**

**N52 G26 S4000**

**N53 G59 Z320**

**N54 G14 Q0**

**N25 END\_OF\_UNIT**

#### **. . .**

**[Machining commands]**

#### **. . .**

**N9900 UNIT ID"END" [End of program]**

**N9902 M30**

**N9903 END\_OF\_UNIT**

**END**

#### <span id="page-35-0"></span>**Linear and rotary axes**

**Principal axes:** Coordinates of the X, Y and Z axes refer to the workpiece datum.

#### **C axis as reference axis:**

- Angle data are with given respect to the zero point of the C axis.
- C-axis contours and C-axis operations:
	- **Positions on the front/rear face are entered in Cartesian** coordinates (XK, YK), or polar coordinates (X, C)
	- $\blacksquare$  Positions on the lateral surface are entered in polar coordinates (Z, C). Instead of C, the **linear value CY** is used ("unrolled" reference diameter).

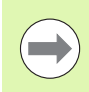

■ The smart. Turn editor respects only address letters of the configured axes.

# <span id="page-35-1"></span>**Units of measure**

You write NC programs in metric or inch values. The unit of measure is defined in the "Unit" box [\(See "HEADER section" on page 47.\)](#page-46-0).

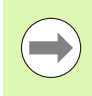

Once the unit of measure has been defined, it cannot be edited any longer.

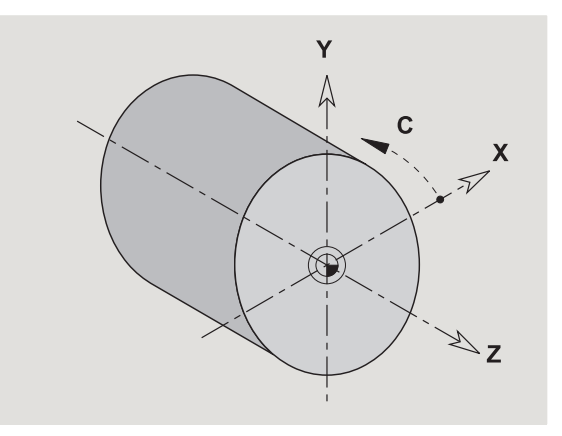
## **Elements of an NC program**

An NC program consists of the following elements:

- Program name
- Program section codes
- Units
- NC blocks
- Commands for program structuring
- Comment blocks

The **program name** begins with "%" followed by up to 40 characters (numbers, uppercase letters or underscore; no diacritical marks) and the extension "nc" for main programs or "ncs" for subprograms. The first character must be a number or a letter.

**Program section codes:** When you create a new NC program, certain program section codes are already entered. You can add new codes or delete existing ones, depending on your program requirements. An NC program must contain at least the MACHINING and END section codes.

The **unit** begins with this keyword followed by the identification of the unit (ID"G..."). The following lines contain the G, M and T functions of this machining block. The unit ends with END OF UNIT followed by a check digit.

**NC blocks** begin with an N followed by a block number (with up to five digits). The block numbers do not affect the sequence in which the program blocks are executed. They are only intended for identifying the individual NC blocks.

The NC blocks of the HEADER and TURRET sections are not included in the block number organization of the editor.

**Program branches**, **program repeats** and **subprograms** can be used to structure the program (example: machining the front/back of a bar, etc.).

**Input and output:** With "input" you can influence the flow of the NC program. Using "output," you can communicate with the machinist. Example: The machinist is required to check measuring points and update compensation values.

**Comments** are enclosed in brackets "[...]." They are located at the end of an NC block or in a separate NC block. Press the key combination **CTRL+K** to convert an existing block into a comment (and vice versa).

You can also enclose more than one program line in square brackets to mark them as a comment. To do this, enter a comment containing the character "[" and conclude the section by entering another comment containing the character "]".

# **1.2 The smart.Turn editor**

## <span id="page-37-0"></span>**Menu structure**

You can select the following editor modes in the smart.Turn editor:

- Unit programming (standard)
- DIN/ISO mode (DIN PLUS and DIN 66025)

The menu structure of the smart.Turn editor is shown in the illustration at right. Many menu items are used in both modes. The menus differ in the area of geometry and part programming. In DIN/ISO mode the menu items "Geo(metry)" and "Mach(ining)" are displayed instead of the menu items "ICP" and "Units" (see illustrations at lower right). You can switch between the editor modes by soft key.

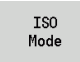

▶ Switches between the Unit mode and DIN/ISO mode

For special cases you can change to the text-editor mode in order to edit character-by-character without syntax checking. The setting is made in the Configuration / Input mode menu item.

For a description of the functions, please refer to the following chapters:

- Shared menu items: [See "Menu structure" on page 38.](#page-37-0)
- ICP functions: Chapter 5 in the User's Manual
- Units for turning and C-axis machining: [See "smart.Turn units" on](#page-56-0)  [page 57.](#page-56-0)
- Units for Y-axis machining: [See "smart.Turn units for the Y axis" on](#page-160-0)  [page 161.](#page-160-0)
- G codes for turning and C-axis machining (geometry and machining): [See "DIN programming" on page 183.](#page-182-0)
- G codes for Y-axis machining (geometry and machining): See "DIN [programming for the Y axis" on page 477.](#page-476-0)

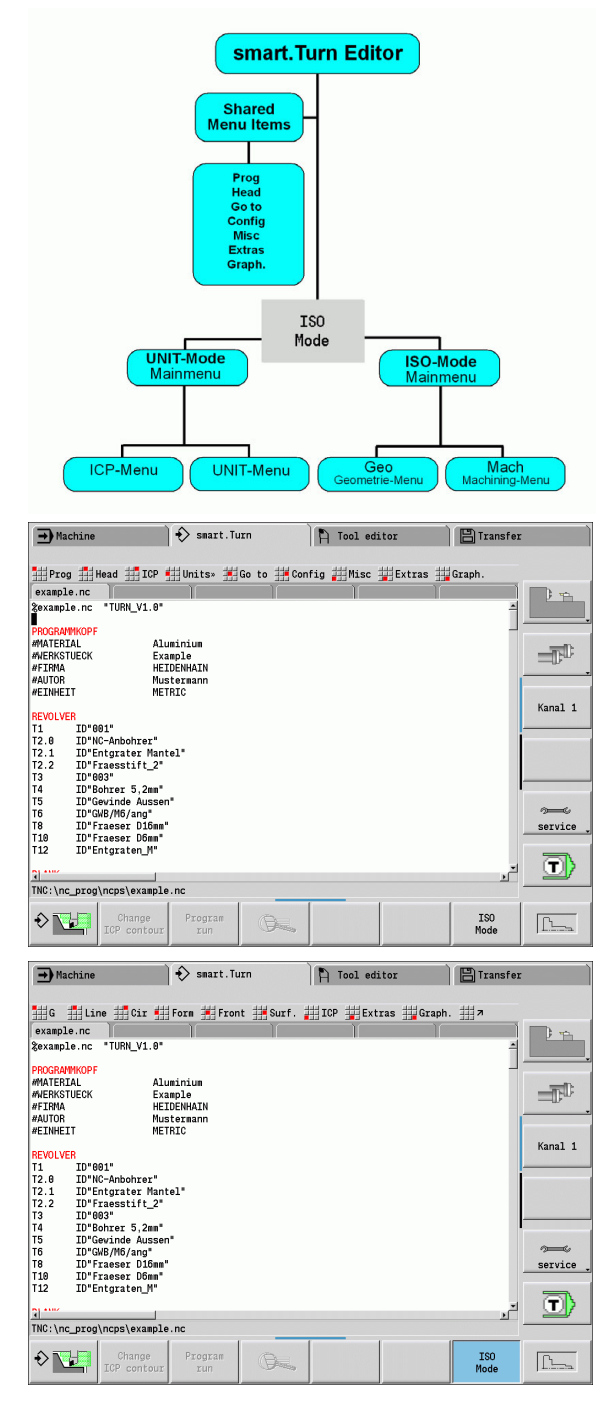

## **Parallel editing**

Up to 6 NC programs can be opened simultaneously in the smart.Turn editor. The editor shows the names of the open programs in the tab bar. If you have changed the NC program, the editor displays the name in red.

You can program in the smart.Turn editor while the machine is running a program in the automatic mode.

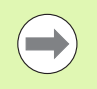

The smart. Turn editor saves all open programs with every mode change.

 $\blacksquare$  The program running in the automatic mode cannot be edited.

## **Screen layout**

- **1** Menu bar
- **2** NC program bar with the name of the loaded NC programs. The selected program is marked.
- **3** Program window
- **4** Contour display or large program window
- **5** Soft keys
- **6** Status bar

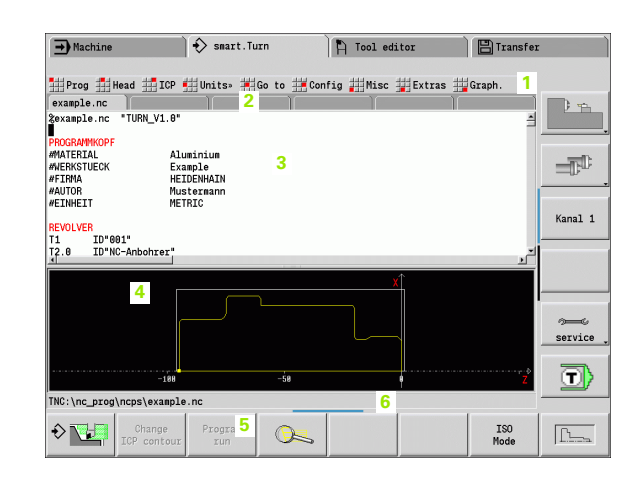

## **Selecting the editor functions**

The functions of the smart.Turn editor are contained in the main menu and various submenus.

The submenus can be called by:

- $\blacktriangleright$  selecting the desired menu item
- $\triangleright$  positioning the cursor in the respective program section

You can access the higher-level menu:

 $\triangleright$  by pressing the ESC key

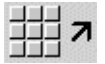

 $\triangleright$  by using the menu item

**Soft keys:** Soft keys are available for fast switching to "neighboring" operating modes," for changing the editing window and for activating the graphics.

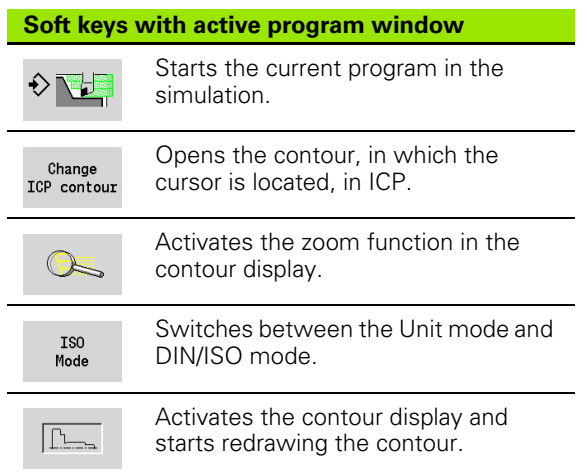

**1.2 The smart.Turn editor**

1.2 The smart. Turn editor

## **Shared menu items**

The menu items described below are used both in smart.Turn mode and in DIN/ISO mode.

#### **"Program management" pull-down menu**

The **"Prog" pull-down menu** (program management) contains the following functions for NC main and subprograms:

- **Open:** Load existing programs
- **New:** Create new programs
- **Close**: The selected program is closed
- **Close All**: All open programs are closed
- **Save:** The selected program is saved
- **Save As:** The selected program is saved under a new name
- Direct opening of the last four programs

When an NC program is opened or when a new NC program is created, the soft-key row is switched to the **sorting and organization functions**. [See "Sorting, file organization" on page 45.](#page-44-0).

#### **"Head" pull-down menu (program head)**

The **"Head" pull-down menu** (program head) contains functions for editing the program head and the tool list.

- **Program head:** Edit the program head
- **Go to chucking equipment**: Positions the cursor in the "chucking" equipment" section
- **Insert chucking equipment:** Describe how the workpiece is clamped
- Go to tool list: Positions the cursor in the TURRET section
- **Set up the tool list**: Activates the "Set up tool list" function (see [page 53\)](#page-52-0)

#### **"ICP" pull-down menu**

The **"ICP" pull-down menu** (Interactive Contour Programming) contains the following functions:

- **Contour editing**: Change the current contour (cursor position)
- **Workpiece blank**: Edit the description of the workpiece blank
- **Finished part**: Edit the description of the finished part
- **New auxiliary blank**: Create a new auxiliary workpiece blank
- **New aux. contour**: Create a new auxiliary contour
- **C axis ...**: Create patterns and milling contours on the front face and lateral surface
- Y axis ...: Create patterns and milling contours in the XY and YZ planes

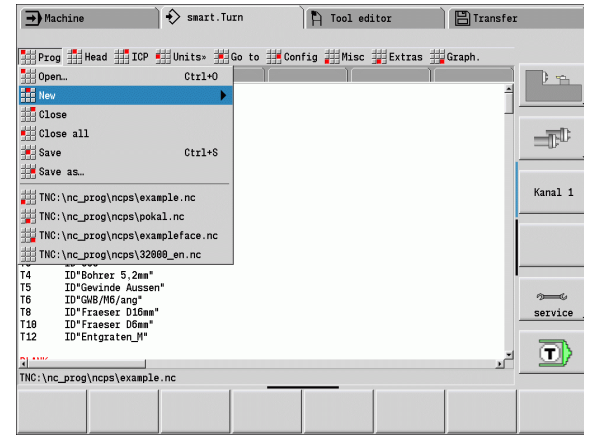

#### **"Goto" pull-down menu**

The **"Goto" pull-down menu** contains the following jump and search functions:

- Jump targets—The editor positions the cursor to the selected jump target:
	- **To beginning**
	- **To tool table**
	- **To finished part**
	- **To machining**
	- **To end**
- Search functions
	- **Find block number:** You specify a certain block number. The editor jumps to this block number if it exists.
	- **Find unit**: The editor opens the list of units available in the program. Select the desired unit.
	- **Find NC word**: The editor opens the dialog for entering the desired NC word. You can use the soft keys to search forward or backward.
	- **Search for contour**: The editor opens the list of contours available in the program. Select the desired contour.

#### **"Configuration" pull-down menu**

The **"Config" pull-down menu** (Configuration) contains the following functions:

**Input mode ...:** Define the input mode

- ... **NC editor (word-by-word)**: The editor works in the NC mode (word by word)
- ... **Text editor (character)**: The editor works character by character (no syntax checking)

#### ■ Settings ...

- ... **Save**: The editor memorizes the open NC programs and the respective cursor positions.
- ... Load last saved setting: Restores the last saved condition of the editor.
- **Technology data:** Starts the technology editor

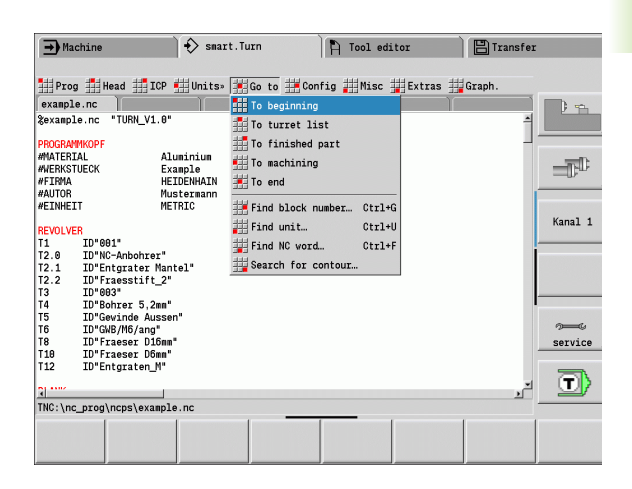

#### **"Miscellaneous" pull-down menu**

The **"Misc" pull-down menu** (Miscellaneous) contains the following functions:

- **Insert block ...**
	- ... **W/o block no.**: The editor inserts an empty line at the cursor position (without block number).
	- ... **With block no.**: The editor inserts an empty line at the cursor position (with block number). **Alternative:** When you press the INS key, the editor inserts a block with block number.
	- **... Comment at line end**: The editor inserts a comment at the end of the line in which the cursor is located.
- **Edit word**: You can edit the NC word at which the cursor is located.
- **Delete word**: The editor deletes the NC parameter at the cursor position.
- **Dissolve unit:** Position the cursor to the first line of a unit before selecting this menu item. The editor cancels the brackets around the unit. The unit dialog can no longer be used for this machining block, but you can edit the machining block as desired.
- **Block numbering**: The block numbering settings are the starting block number and the block-number increment. The first NC block receives the starting block number and the block-number increment is added for each further NC block. The settings for starting block number and block number increment are tied with the NC program.

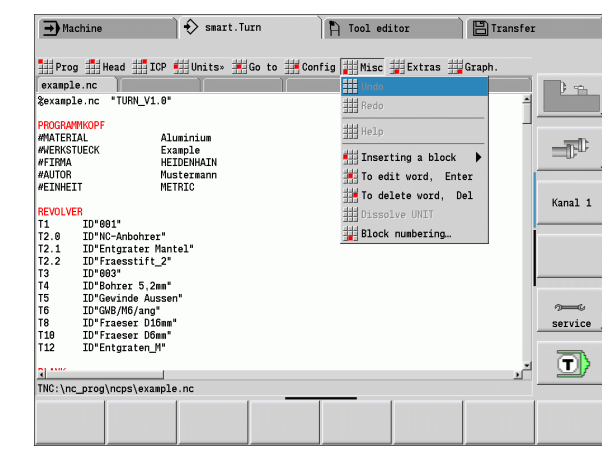

#### **"Extras" pull-down menu**

The **"Extras" pull-down menu** contains the following functions:

- **DIN PLUS word**: The editor opens the selection list with all DIN PLUS words in alphabetical order. Select the desired instruction for program structuring or the input/output command. The editor inserts the DIN PLUS word at the cursor position.
- **Comment line**: The comment is inserted above the position of the cursor.
- **Constant definition**: The expression is inserted above the position of the cursor. If the DIN PLUS word "CONST" is not present yet, it is also inserted.
- **Assignment of variables**: Inserts a variable instruction.
- **L** call external (the subprogram is in a separate file): The editor opens the file selection window for subprograms. Select the subprogram and fill out the subprogram dialog. The control searches for subprograms in the sequence: current project, standard directory and then machine manufacturer directory.
- **L call internal** (the subprogram is contained in the main program): The editor opens the subprogram dialog.
- **Block** functions. This pull-down menu contains functions for marking, copying and deleting sections.
	- **Marking On/Off:** Activates/Deactivates the marking mode during cursor movement.
	- **Cancel marking**: After calling the menu item, no part of the program is marked.
	- Cut: Deletes the marked part of the program and copies it to the clipboard.
	- **Copy:** Copies the marked part of the program into the clipboard.
	- **Insert:** Inserts the contents of the clipboard at the cursor position. Any parts of the program that are marked are replaced by the contents of the clipboard.

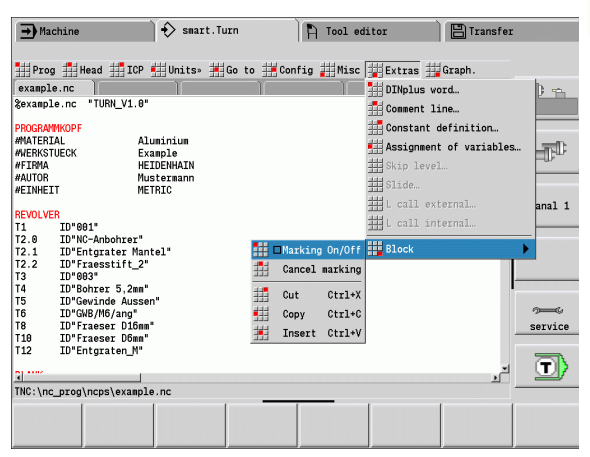

# 1.2 The smart. Turn editor **1.2 The smart.Turn editor**

#### **"Graphics" pull-down menu**

The **"Graph." pull-down menu** contains the following functions (see figure at right):

- **Graphic On**: Activates the graphic window or updates the displayed contour. As an alternative, you can use the soft key (see table at right).
- **Graphic Off**: Closes the graphic window.
- **Graphic for Automatic**: The graphic window is activated when the cursor is located in the contour description.
- **Window**: Sets the graphic window. During editing, the Control displays programmed contours in up to four graphic windows. Set the desired windows.
- **Magnifier on**: Activates the zoom function. As an alternative, you can use the soft key (see table at right).

The graphic window:

- Colors in contour graphics:
	- White: workpiece blank and auxiliary blank
	- Yellow: finished part
	- Blue: auxiliary contours
	- Red: contour element at the current cursor position. The arrow point indicates the direction of machining.
- When programming fixed cycles, you can use the displayed contour for establishing block references.
- Using the zoom functions, you can magnify, reduce or shift details.

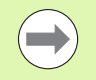

■ Additions/changes to the contour will not be considered until the GRAPHICS soft key is pressed again.

Unambiguous NC block numbers are a prerequisite for the contour display!

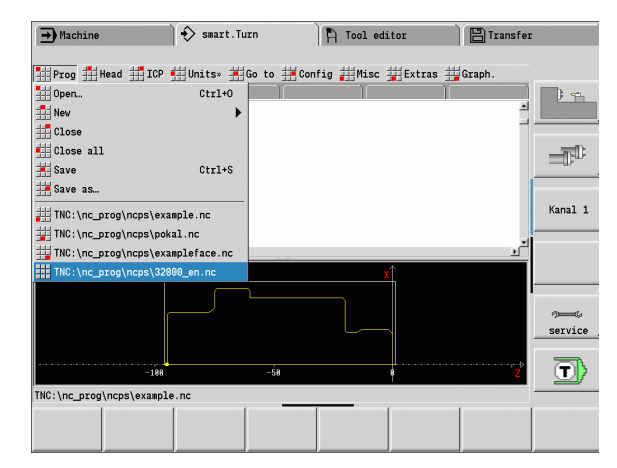

#### **Soft keys with active program window**

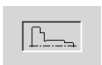

Activates the contour display and starts redrawing the contour.

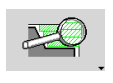

Opens the soft-key menu for the zoom functions and displays the zoom frame.

#### <span id="page-44-0"></span>**Sorting, file organization**

When an NC program is opened or when a new NC program is created, the soft-key row is switched to the sorting and organization functions. Use the soft keys to select the order in which the programs are to be displayed, or use the functions for copying, deleting, etc.

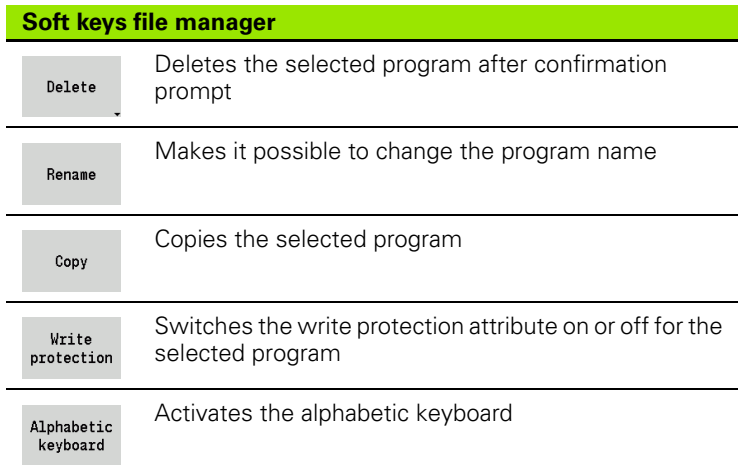

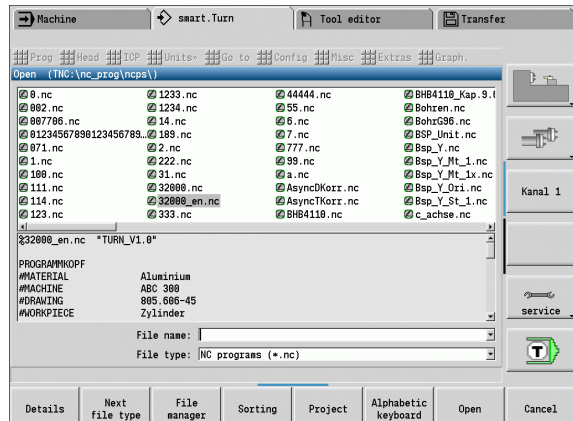

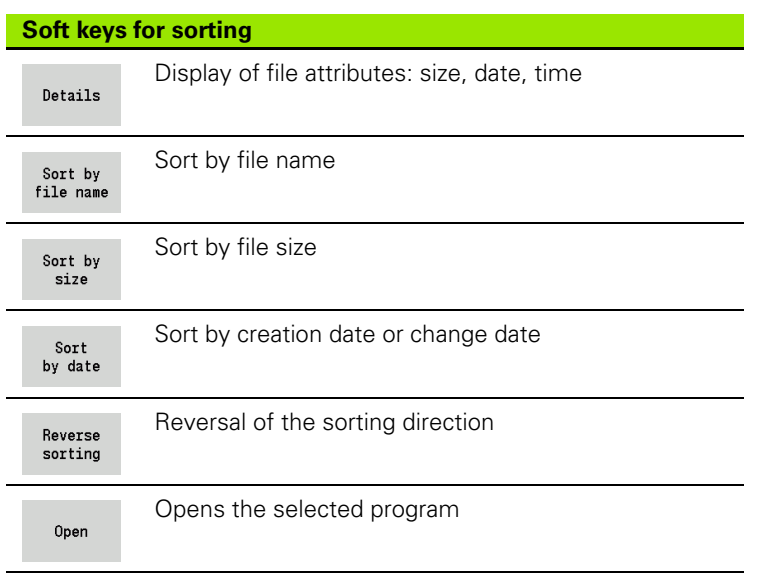

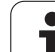

# **1.3 Program section code**

A new NC program is already provided with section codes. You can add new codes or delete existing ones, depending on your program requirements. An NC program must contain at least the MACHINING and END section codes.

Further program section codes are available in the "Insert DIN PLUS word" selection list ("Extras > DIN PLUS word" menu item). The Control enters the program section code at the correct position or at the current position.

German program section codes are used when German is set as the conversational language. All other languages use English program section codes.

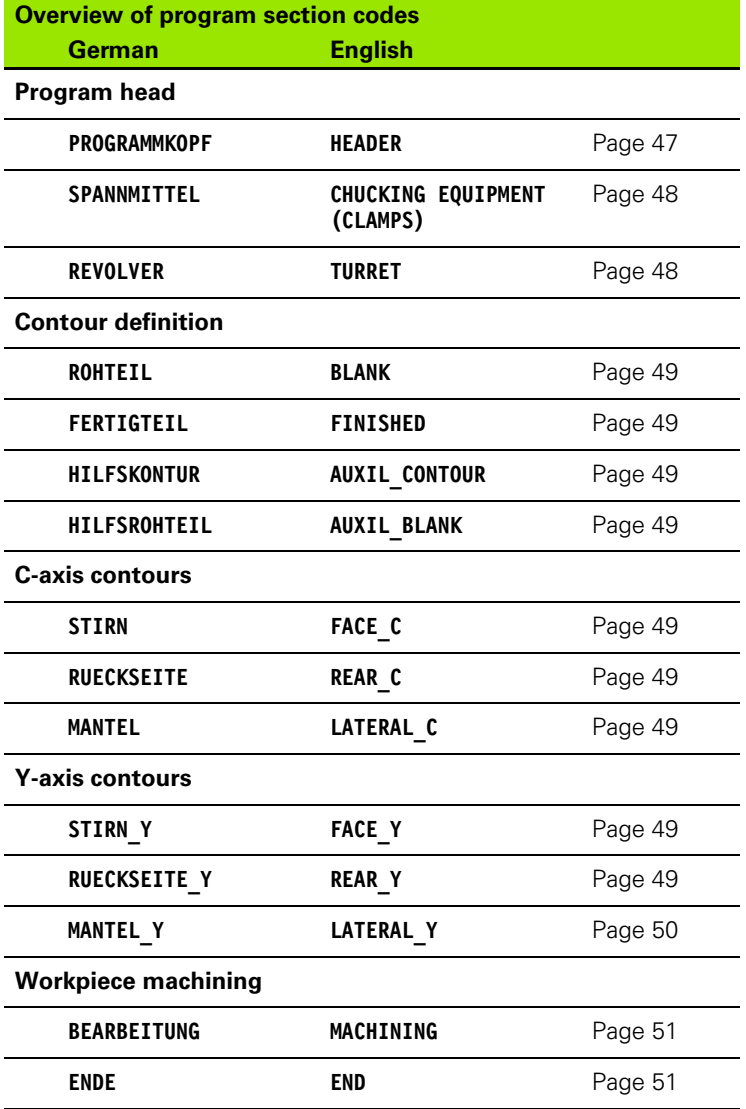

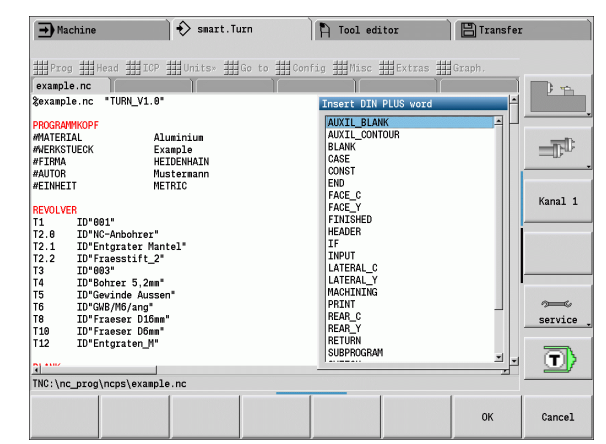

#### **Example: Program section codes**

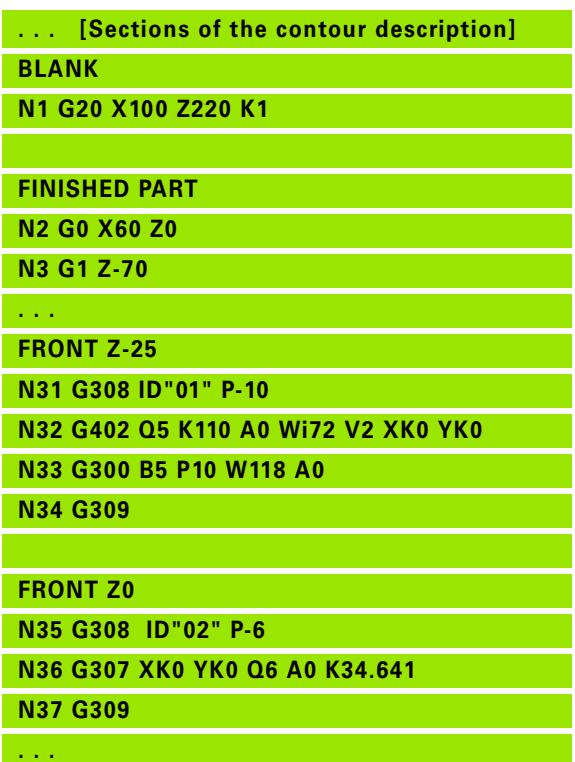

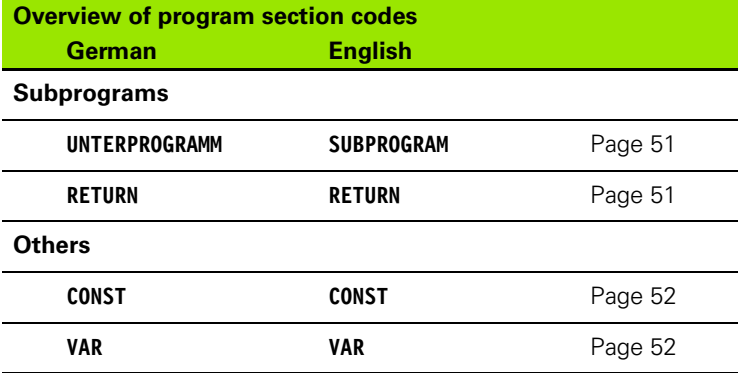

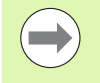

For more than one independent contour definition for drilling/milling, use the program section codes (FRONT, SURFACE, etc.) each time.

## <span id="page-46-0"></span>**HEADER section**

Instructions and information in the program head (HEADER):

- **Unit:**
	- Select dimensional system in millimeters or inches
	- $\blacksquare$  No entry: The unit set in the user parameter is used.
- The other fields contain **organizational information** and **set-up information**, which do not influence the machining process.

Information contained in the program head is preceded by "#" in the NC program.

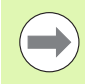

You can only select a unit when creating a new NC program. It is not possible to post-edit this entry.

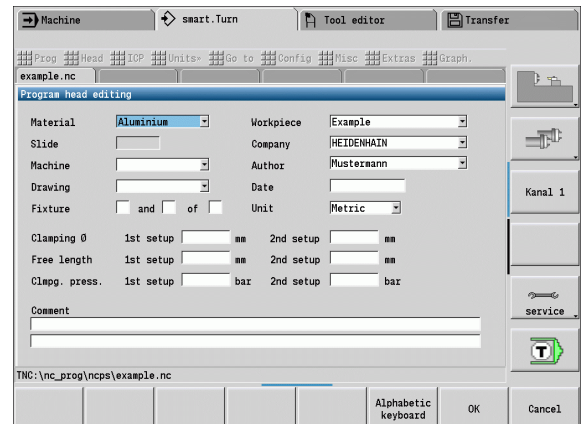

## <span id="page-47-0"></span>**CHUCKING EQUIPMENT section**

In the CHUCKING EQUIPMENT program section you describe how the workpiece is clamped.

## **Parameters**

- No. of clamping (no. of chuck) (always program  $H=0$ )
- D Spindle number AWG
- Z Edge of chuck
- B Width of chuck
- O Cutting limitation, outside
- I Cutting limitation, inside
- X Clamping diameter of workpiece blank
- K Clamp length
- Q Chuck form
	- ■4: Externally clamped
	- 5: Internally clamped
- V Shaft machining AWG
	- **0**: Chuck: Automatic separation points at largest and smallest diameter
	- ■1: Shaft/chuck: Machining also starting from the chuck
	- 2: Shaft/face driver: Outside contour can be machined completely

## <span id="page-47-1"></span>**TURRET section**

The TURRET program section defines the assignment of the tool carrier. For every assigned turret pocket, the **tool ID number** is entered. For multipoint tools, every cutting edge is entered in the turret list.

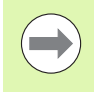

**If you do not program the TURRET,** the tools entered in the tool list of the Machine operating mode will be used.

X A  $\Omega$  $0 = 4$  $\mathbf{I}$  $-\frac{1}{\cancel{\alpha}}$  -  $\Rightarrow$  Z  $0 = 5$ К

#### **Example: Turret table**

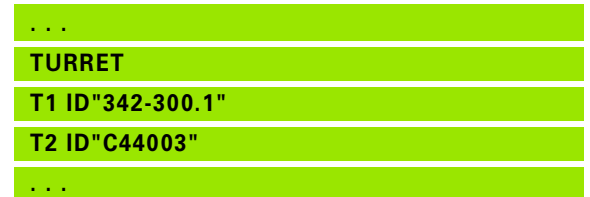

## <span id="page-48-0"></span>**BLANK section**

In this program section, you describe the contour of the workpiece blank.

## <span id="page-48-3"></span>**AUXIL\_BLANK section**

In the AUXIL\_ BLANK section, you define additional workpiece blanks, which can be activated with G702 when required.

### <span id="page-48-1"></span>**FINISHED section**

In this program section, you describe the contour of the finished part. After the **FINISHED** section you use additional section codes such as FACE, LATERAL, etc.

## <span id="page-48-2"></span>**AUXIL\_CONTOUR section**

In this program section, you describe the auxiliary turning contours.

## <span id="page-48-4"></span>**FACE, REAR sections**

In this program section you describe the front and rear side contours to be machined with the C axis. The program section defines the position of the contour in Z direction.

## **Parameter**<br>7 Positic

Position of the front/rear-face contour

## <span id="page-48-5"></span>**LATERAL section**

In this program section you describe the lateral surface contours to be machined with the C axis. The program section defines the position of the contour in X direction.

## **Parameter**<br>X Refere

Reference diameter of lateral-surface contours.

## <span id="page-48-6"></span>**FRONT\_Y, REAR\_Y sections**

For lathes with Y axis, these program section codes define the XY plane (G17) and the position of the contour in Z direction. The spindle angle (C) defines the spindle position.

## **Parameters**<br>X Area o

- Area diameter (as cutting limit)
- Z Position of the reference plane—default: 0
- C Spindle angle—default: 0

## <span id="page-49-0"></span>**LATERAL\_Y section**

The section code identifies the YZ plane (G19). For machines equipped with a B axis, it defines the tilted plane.

**Without tilted plane:** The reference diameter defines the contour position in the X direction; the C axis angle defines the position on the workpiece.

#### **Parameters**

- X Reference diameter
- C C axis angle—Defines the spindle position

**With tilted plane** (see figures): SURFACE\_Y additionally performs the following transformations and rotations for the tilted plane:

- Shifts the coordinate system to the position I, K
- Rotates the coordinate system by the angle B; reference point: I, K
- $H=0$ : Shifts the rotated coordinate system by  $-I$ . The coordinate system is moved "back."

#### **Parameters**

- X Reference diameter
- C C axis angle—Defines the spindle position
- B Plane angle: Positive Z axis
- I Plane reference in X direction (radius)
- K Plane reference in Z direction
- H Automatic shift of the coordinate system (default: 0)
	- $\blacksquare$  0: The rotated coordinate system is shifted by  $\blacksquare$
	- 1: The coordinate system is not shifted

**Shifting "back" coordinate system:** The control evaluates the reference diameter for the cutting limit. This value is also used as the reference value for the depth that you program for drilling operations and milling contours.

Since the reference diameter is referenced to the current zero point, it is recommended when working in a tilted plane, to shift the rotated coordinate system "back" by the distance –I. If the cutting limits are not needed, for example for drilling holes, you can disable the shift of the coordinate system (H=1) and set the reference diameter to 0.

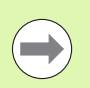

#### Please note:

- $\blacksquare$  X is the infeed axis in a tilted coordinate system. X coordinates are entered as diameter coordinates.
- **Mirroring the coordinate system has no effect on the** reference axis of the tilt angle ("B axis angle" of the tool call).

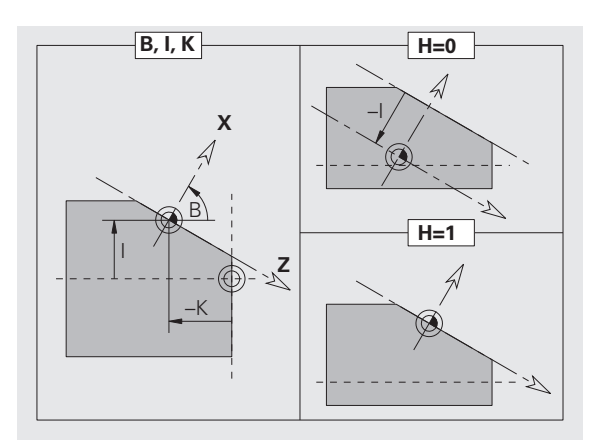

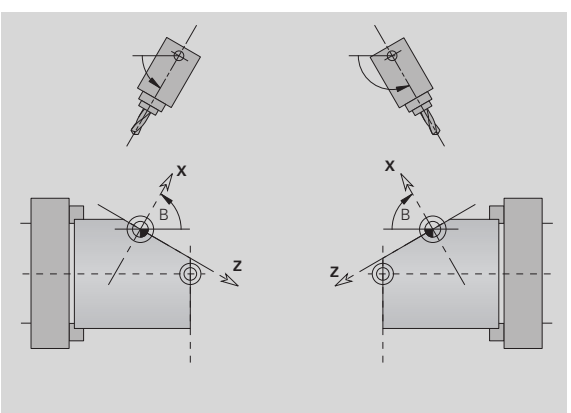

#### **Example: "SURFACE\_Y"**

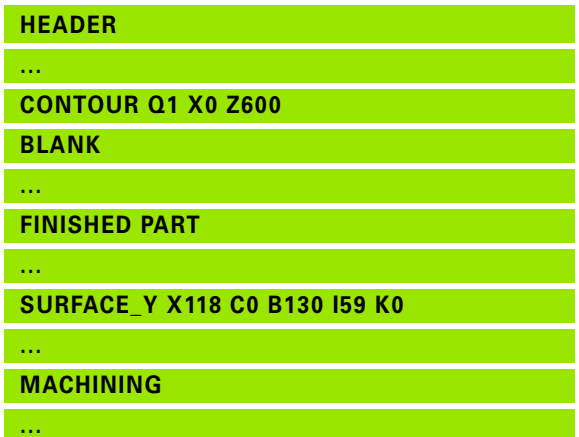

1.3 Program section code

## <span id="page-50-0"></span>**MACHINING section**

In the **MACHINING** program section you program the machining operations. This code **must** be included.

## <span id="page-50-1"></span>**END code**

The **END** code concludes the NC program. This code **must** be included.

## <span id="page-50-2"></span>**SUBPROGRAM section**

If you define a subprogram within your NC program (within the same file), it is designated with **SUBPROGRAM**, followed by the name of the subprogram (max. 40 characters).

## <span id="page-50-3"></span>**RETURN code**

The RETURN code concludes the subprogram.

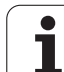

## <span id="page-51-0"></span>**CONST code**

In the CONST section of the program you define constants. You use constants for the definition of a value.

You enter the value directly or you calculate it. If you use constants in the calculation you must first define them.

The length of the constant name must not exceed 20 characters. Lower case letters and numbers are allowed. Constants always begin with an underscore: [See "Expanded variable syntax CONST – VAR" on](#page-397-0)  [page 398.](#page-397-0)

#### **Example: CONST**

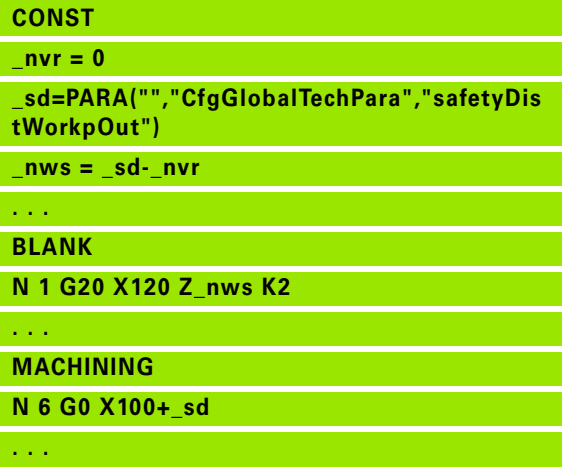

## <span id="page-51-1"></span>**VAR code**

In the **VAR** program section, you assign names (descriptive text) to variables: [See "Expanded variable syntax CONST – VAR" on page 398..](#page-397-0)

The length of the variable name must not exceed 20 characters. Lower case letters and numbers are allowed. Variables always begin with "#".

#### **Example: VAR**

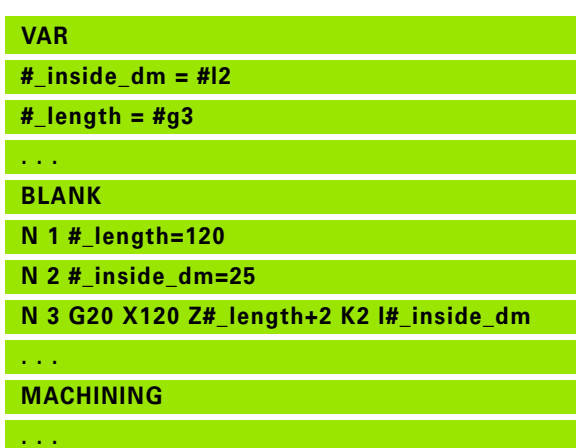

# **1.4 Tool programming**

The designations of the tool pockets are fixed by the machine tool builder. Each tool holder has a unique **T number.**

In the T command (MACHINING section) you program the T number, and therefore the position to which the tool carrier rotates. The Control retrieves the assignment of the tools to the turret position from the turret list of the TURRET section.

You can edit the tool entries individually, or you can call the tool list via the **Set up the turret list** menu item and then edit it.

## <span id="page-52-0"></span>**Setting up a tool list**

In the "Set up the turret list" function, the Control provides the turret assignment as a tool list for editing.

You have the following options:

- $\blacksquare$  Editing the turret assignment: Transfer tools from the database, delete entries or move them to other positions (for soft keys see table).
- Loading the turret list of the Machine mode of operation.
- Deleting the current turret assignment of the NC program.

#### **Loading the turret list of the Machine mode of operation:**

▶ Select "Head > Set up the turret list".

Special Functions

Transfer machine

Switch to "Special functions":

▶ Load the tool list of the Machine mode of operation into the NC program.

#### **Deleting a tool list:**

▶ Select "Head > Set up the turret list".

Special Functions ▶ Switch to "Special functions":

Delete  $a11$ 

Delete all entries of the turret list.

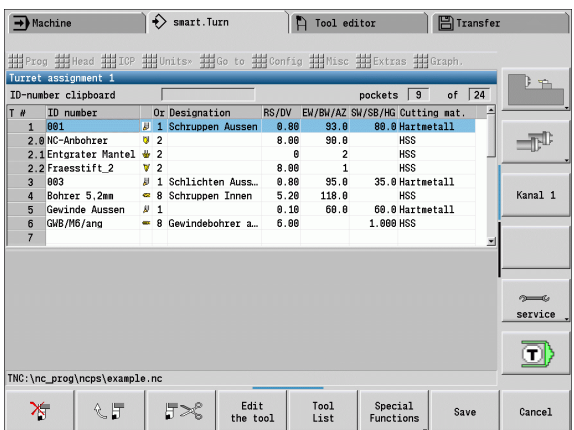

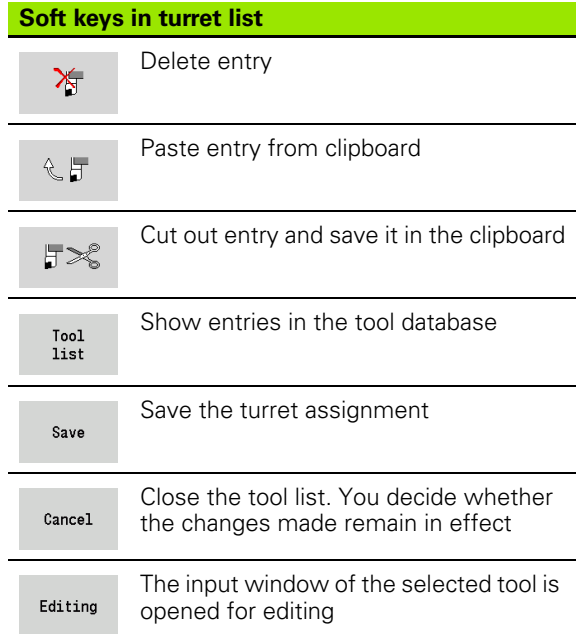

# 1.4 Tool programming **1.4 Tool programming**

## **Editing tool entries**

For each entry of the TURRET section you call the Tool dialog box, enter the identification number or use the identification number from the tool database.

#### **New tool entry**

**INS** 

Position the cursor and press the INS (insert) key. The editor opens the Tool dialog box.

Enter the identification number of the tool.

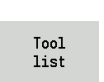

Open the tool database.

Place the cursor on the tool to be loaded.

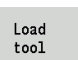

Transfer the identification number of the tool.

#### **Editing the tool data**

Position the cursor on the entry to be edited and press RETURN.

Edit the Tool dialog box.

## **Multipoint tools**

A multipoint tool is a tool with multiple reference points or multiple cutting edges. During T call, the T number is followed by an S to identify the cutting edge.

#### **T number.S** (S=0 to 9)

S=0 identifies the main cutting edge, which does not need to be programmed.

#### **Examples:**

■ T3 or T3.0: Tilted position 3; main cutting edge

T12.2: Tilted position 12; cutting edge 2

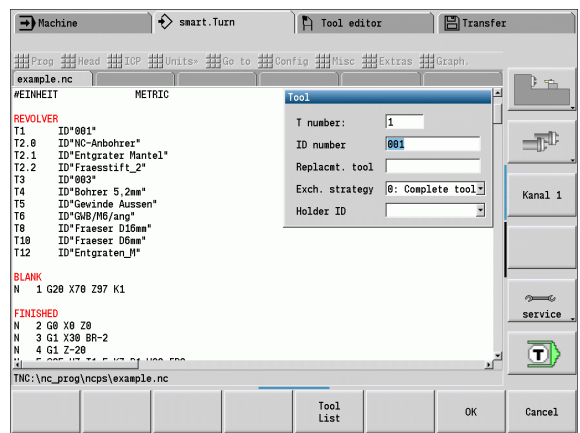

#### **Parameters of the "Tool" dialog box**

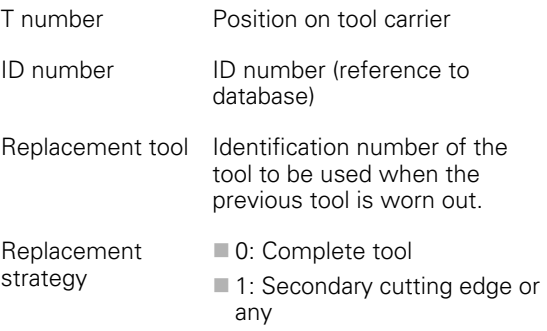

## **Replacement tools**

During "simple" tool life monitoring the MANUALplus stops program run when a tool is worn out. However, the program run is then resumed and concluded.

If you use **the tool life monitoring with replacement tools** function, the Control automatically inserts the "sister tool" as soon as the tool is worn out. The Control does not stop the program run until the last tool of the tool sequence of exchange is worn out.

You can define replacement tools when setting up the turret. The "interchange chain" can contain more than one replacement tool. The interchange chain is a part of the NC program.

In the T commands, you program the first tool to be changed.

#### **Defining replacement tools:**

Place the cursor on the previous tool and press RETURN.

Enter the identification number of the replacement tool (Tool dialog box) and define the replacement strategy.

When using multipoint tools, you define in the **replacement strategy** whether the complete multipoint tool or only the worn-out cutting edge of the tool is to be replaced by a replacement tool:

- $\Box$  0: Complete tool (default): If a cutting edge of the multipoint tool is worn out, the tool will no longer be used.
- 1: Secondary cutting edge or any: Only the worn-out cutting edge of the multipoint tool is replaced by another tool or another cutting edge. Any other cutting edges of the multipoint tool that are not worn out will continue to be used.

1.4 Tool programming **1.4 Tool programming**

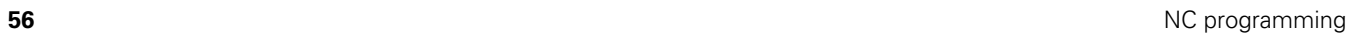

 $\mathbf{i}$ 

**Fernen**  $\sum$  smart. Turn FREETTUNG<br>
IRBEITUNG<br>
4 UNIT ID"G869\_ICP" ICP Tadially<br>
To Isunit TD"G869\_ICP" ICAdially IN ICP-Stechdrehen<br>
VAIT ID"G869 ICP" [G869 St. A UNIT ID"G869 ICP" ISAN Stecharehen<br>
Tagget Condition (G869 Stecharehen)<br>
Tagget Condition (G869 Stecharehen)<br>
G86 S200 G95 F0.35 M3<br>
G47 P1<br>
C3 Yor G96 S200 G95 F0.35 M3  $\frac{G47}{G1}$   $\frac{A62}{P1}$ An  $rac{F_1}{x_{60}}$  z<sub>0</sub>  $Anr$ Anfa  $\frac{1}{\sqrt{2}}$  $\sqrt{\frac{m}{k}}$  $APP<sub>m</sub>$  $\theta$ (d) ি2  $s_{ch}$ **Hilfskon** 'S Startsatz Endsatznum  $2s$ maximale Zu  $A$ ufmaß  $X$ øxs  $A$ ufmaß z  $M\odot 3. nC$ Anfahrvariante bild  $W e_{Tkz e_{Ug-1}}$ 

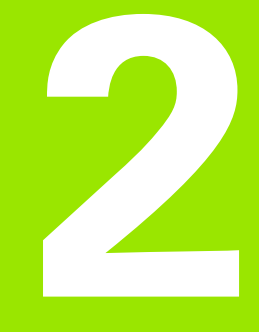

<span id="page-56-0"></span>**smart.Turn units**

# **2.1 smart.Turn units**

## **"Units" menu**

The **"Units" menu** contains the unit calls grouped by the type of machining operation: Select the Units menu to call the following pulldown menus:

- Roughing
- $\blacksquare$  Recessing
- Drilling and predrilling (C axis and Y axis)
- Finishing
- Thread
- $\blacksquare$  Milling (C axis and Y axis)
- Special operations

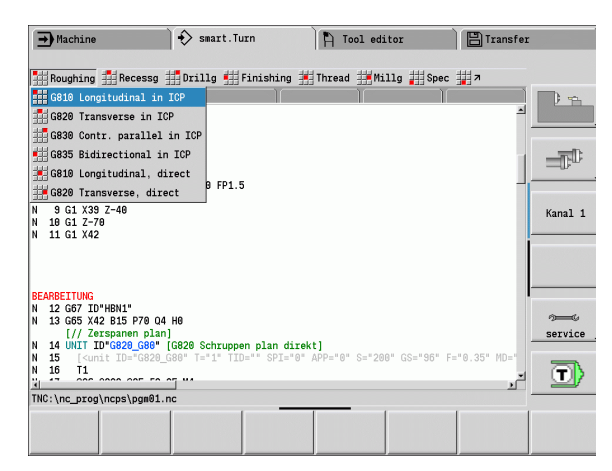

## <span id="page-57-0"></span>**The smart.Turn unit**

A unit describes a complete working block. This means that the unit includes the tool call, the technology data, the cycle call, the approach and departure strategies as well as global data, such as safety clearance, etc. All of these parameters are collected in one, clearly structured dialog box.

#### **Unit forms**

The unit dialog is divided into fillable forms and the forms are divided again into groups. You can navigate between the forms and groups with the **smart keys**.

#### **Forms in unit dialogs**

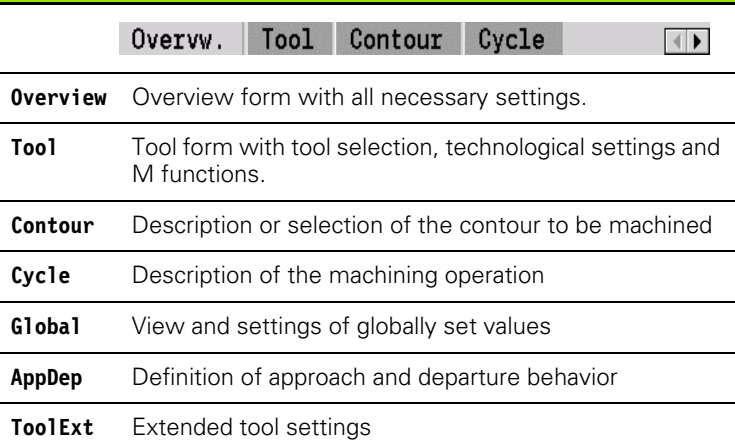

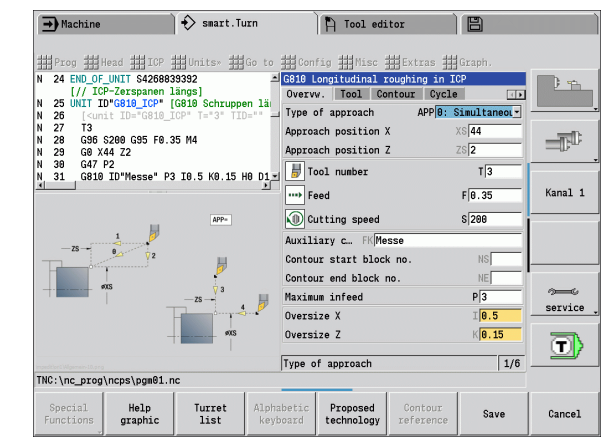

# .1 smart. Turn units **2.1 smart.Turn units**

#### **The Overview form**

The overview form summarizes the most important settings of the unit. These parameters are repeated in the other forms.

#### **The Tool form**

You program the technological information in this form.

#### **Tool form**

- **Tool**
- T Tool number (number of turret pocket).
- TID The identification number (tool name) is entered automatically.
- F Feed rate: Feed rate in revolutions for machining (mm/rev). The tool is moved at the programmed value for each spindle revolution.
- S (Constant) cutting speed (m/min) or constant shaft speed (rev/min). Switchable with **Type of turning GS**.

#### **Spindle**

- GS Type of turning
	- G96: Constant surface speed The rotational speed changes with the turning diameter.
	- G97: Constant shaft speed. Rotational speed is independent of the turning diameter.
- MD Direction of rotation
	- M03: Clockwise (CW)
	- M04: Counterclockwise (CCW)
- SPI Workpiece spindle number (0 to 3). Spindle that is holding the workpiece (only on machines with more than one spindle).
- SPT Tool spindle number (0 to 3). Spindle of the driven tool.

#### **M functions**

- MT M after T: M function that is executed after the tool call T.
- MFS M at beginning: M function that is executed at the beginning of the machining step.
- MFE M at end: M function that is executed at the end of the machining step.

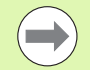

A machining operation is assigned to each unit for access to the technology database. The following description shows the assigned machining mode and the unit parameters that were changed by the technology proposal.

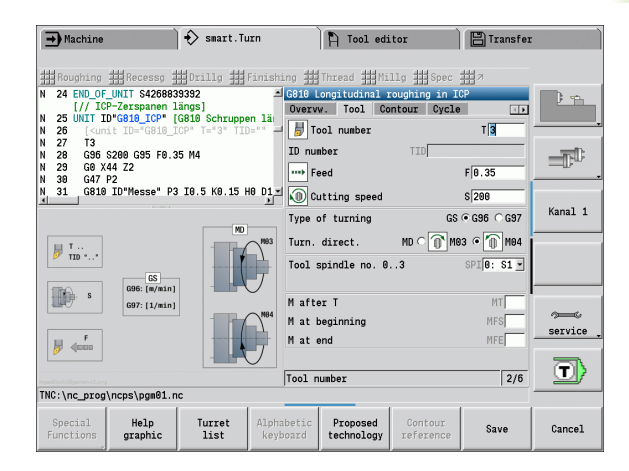

#### **Soft keys in the tool form**

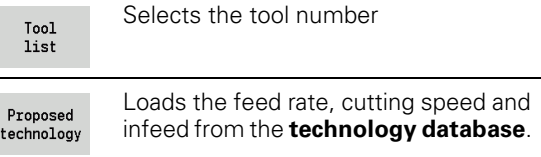

#### <span id="page-59-0"></span>**The Contour form**

In the contour form you define the contours to be machined. A difference is made between the direct contour definition (G80) and the reference to an **external** contour definition (FINISHED part or AUXIL\_CONTOUR sections).

# **ICP contour definition parameters**<br>**FK** Auxiliary contour: Name of t

Auxiliary contour: Name of the contour to be machined.

You can select an existing contour or describe a new contour with ICP.

- NS Contour start block number: Beginning of contour section.
- NE Contour end block number: End of contour section.
	- NE not programmed: The contour element NS is machined in the direction of contour definition.
	- NS=NE programmed: The contour element NS is machined opposite to the direction of contour definition.
- V Machine form elements (default: 0).
	- A chamfer/rounding arc is machined:
	- 0: At start and end of the contour
	- ■1: At start of the contour
	- 2: At end of the contour
	- ■3: No machining
	- ■4: Only chamfer/rounding is machined—not the base element. (requirement: the contour section consists of a single element)
- XA, ZA Starting point of blank (only effective if no blank was programmed):
	- $\blacksquare$  XA, ZA not programmed: The workpiece blank contour is calculated from the tool position and the ICP contour.
	- $\blacksquare$  XA, ZA programmed: Definition of the corner point of the workpiece blank.
- BP Break duration: Time span for interruption of the feed. The chip is broken by the (intermittent) interruption of the feed.
- BF Feed duration: Time interval until the next break. The chip is broken by the (intermittent) interruption of the feed.

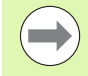

The listed soft keys are **only** selectable if the input cursor is in the **FK** field, or on **NS** or **NE**.

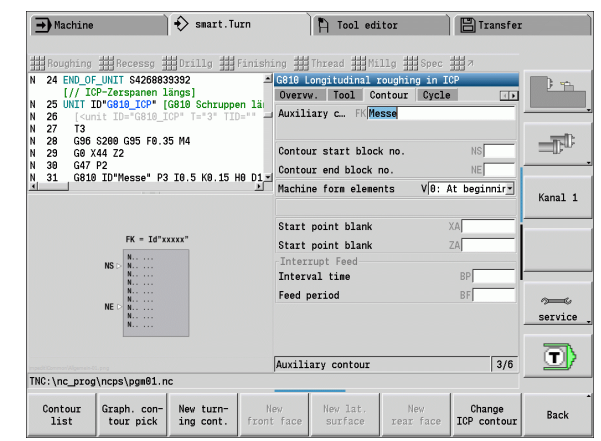

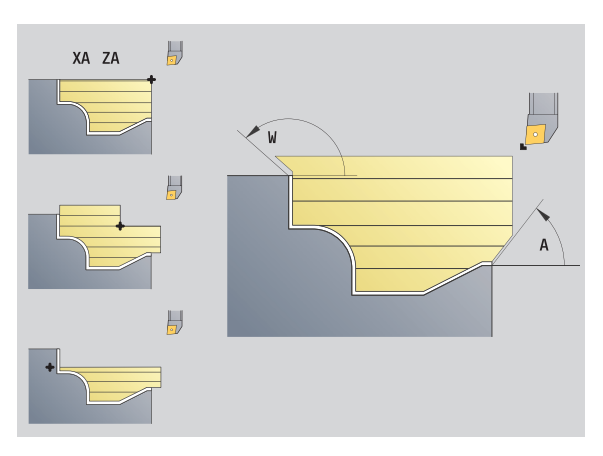

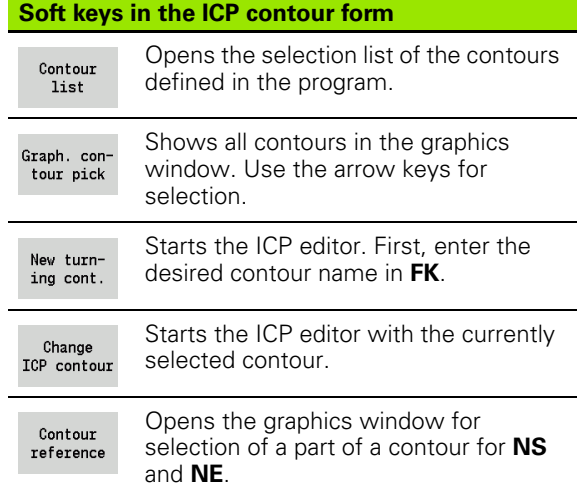

## **Direct contour definition parameters for turning operations**<br>EC Type of contour

- Type of contour
	- 0: Normal contour
	- ■1: Plunging contour
- X1, Z1 Contour starting point
- X2, Z2 Contour end point
- RC Rounding: Radius of contour corner
- AC Start angle: Angle of the first contour element (range:  $0^\circ < 90^\circ$ )
- WC End angle: Angle of the last contour element (range: 0° < 90°)
- BS –Chamfer/+radius at start:
	- BS>0: Radius of rounding arc
	- BS<0: Section length of chamfer
- BE –Chamfer/+radius at end:
	- **BE>0:** Radius of rounding arc
	- BS<0: Section length of chamfer
- BP Break duration: Time span for interruption of the feed. The chip is broken by the (intermittent) interruption of the feed.
- BF Feed duration: Time interval until the next break. The chip is broken by the (intermittent) interruption of the feed.

#### **Direct contour definition parameters for recessing operations**

- X1, Z1 Contour starting point
- X2, Z2 Contour end point
- RC Rounding: Radii in the recess base
- AC Start angle: Angle of the first contour element (range: 0° < 90°)
- WC End angle: Angle of the last contour element (range:  $0^\circ < 90^\circ$ )
- BS –Chamfer/+radius at start:
	- **BS>0: Radius of rounding arc**
	- BS<0: Section length of chamfer
- BE –Chamfer/+radius at end:
	- BE>0: Radius of rounding arc
	- BS<0: Section length of chamfer

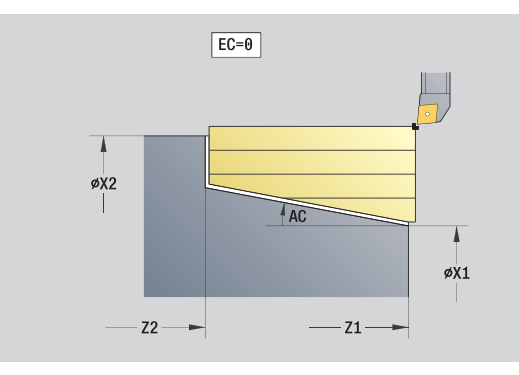

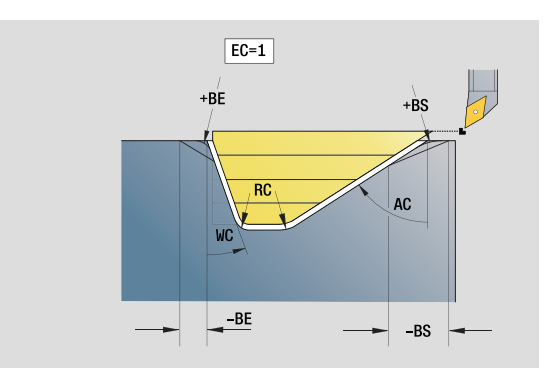

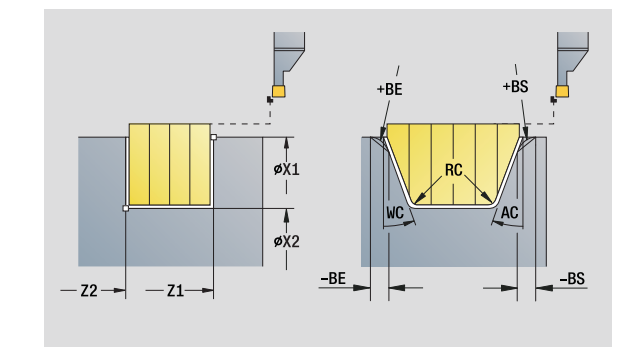

#### **The Global form**

This form contains parameters that were defined as default values in the start unit. You can edit these parameters in the machining units.

## **Parameters on the Global form**<br>G14 Tool change point

- Tool change point
	- No axis
	- $\blacksquare$  0: Simultaneously
	- ■1: First X, then Z
	- 2: First Z, then X
	- ■3: Only X
	- ■4: Only Z
	- 5: Y direction only
	- $\blacksquare$  6: Simultaneous with Y (X, Y and Z axes move on a diagonal path)
- CLT Coolant
	- $\Box$  0: Without
	- ■1: Circuit 1 on
	- 2: Circuit 2 on
- G47 Safety clearance: Indicates the distance to the current blank material at which the tool is **not** moved at rapid traverse.
- SCK Safety clearance in infeed direction: Safety clearance in infeed direction during drilling and milling operations.
- SCI Safety clearance in plane: Safety clearance in the working plane during drilling and milling operations.
- G60 Protection zone. During drilling and boring the protection zone monitoring is
	- 0: Active
	- 1: Inactive

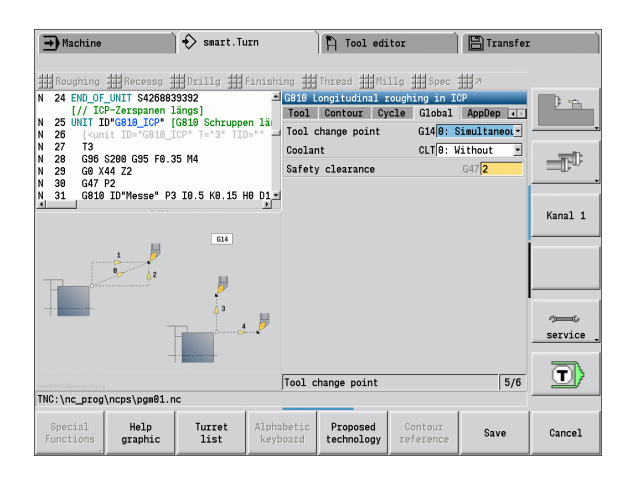

#### **The AppDep form**

Positions and variants of the approach and departure movements are defined in this form.

**Approach**: Influence the approach strategy.

# **"Approach" parameters**<br>APP Type of approac

- Type of approach:
	- $\blacksquare$  No axis (switch off the approach function)
	- 0: Simultaneous (X and Z axes approach diagonally)
	- ■1: First X, then Z
	- 2: First Z, then X
	- $\blacksquare$  3: Only X
	- $\blacksquare$  4: Only Z
- XS, ZS Approach position: Position of the tool point before cycle call

#### **Additionally with C-axis operations:**

CS Approach position: C-axis position that is approached before cycle call with G110.

## **"Approach with Y axis" parameters**<br>APP Type of approach:

- Type of approach:
	- $\blacksquare$  No axis (switch off the approach function)
	- 0: Simultaneous (X and Z axes approach diagonally)
	- ■1: First X, then Z
	- 2: First Z, then X
	- $\blacksquare$  3: Only X
	- ■4: Only Z
	- 5: Y direction only
	- 6: Simultaneous with  $Y$  (X, Y and Z axes approach diagonally)
- XS, YS, Approach position: Position of the tool point before cycle
- ZS call
- CS Approach position: C-axis position that is approached before cycle call with G110.

**Departure:** Influence the departure strategy (also applies for Y-axis functions).

## **"Departure" parameters**

- Type of departure:
	- $\blacksquare$  No axis (switch off the departure function)
	- 0: Simultaneous (X and Z axes depart diagonally)
	- 1: First X, then Z
	- 2: First Z, then X
	- $\blacksquare$  3: Only X
	- $\blacksquare$  4: Only Z
- XE, ZE Departure position: Position of the tool point before the movement to the tool change point.

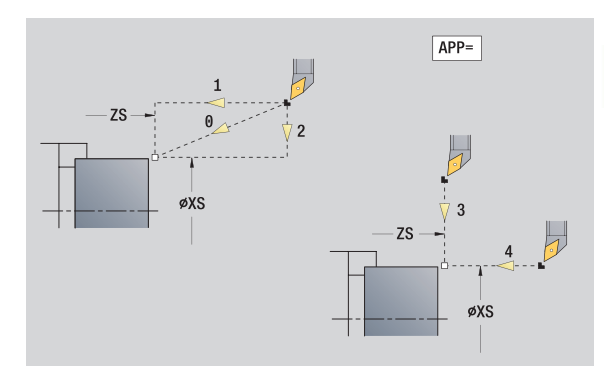

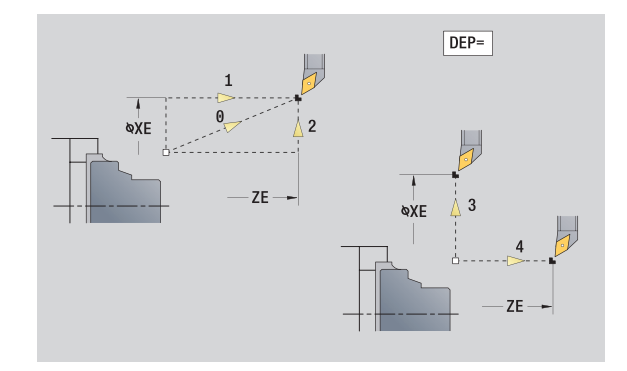

#### **The Tool Ext form**

In this form you can program additional tool settings.

#### **Tool Ext form Tool**

- T Tool number (number of turret pocket).
- TID The identification number (tool name) is entered automatically.

#### **B axis**

- B Angle in the B axis (machine-dependent function)
- CW C tilting plane angle: Position of the C axis to determine the work position of the tool (machine-dependent function)

#### **Miscellaneous functions**

- HC Shoe brake (machine-dependent function)
	- 0: Automatic
	- 1: Tighten
	- 2: Don't tighten
- DF Additional function: Can be evaluated by the machine manufacturer in a subprogram (machine-dependent function)
- XL, ZL, Values can be evaluated by the machine manufacturer in a
- YL subprogram (machine-dependent function)

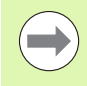

With the **Advanced T change** soft key you can switch quickly and easily between the **Tool** and **Tool Ext** forms.

# **2.2 Units—Roughing**

## **"Longitudinal roughing in ICP" unit**

The unit machines the contour described in the FINISHED program section from "NS to NE". Any auxiliary contour defined in FK will be used.

Unit name: G810\_ICP / Cycle: G810 ([see page 264\)](#page-263-0)

#### **Contour form:** [see page 60](#page-59-0) **Cycle form**

- I, K Oversize in X, Z direction (I: diameter value)
- P Maximum infeed
- E Plunging behavior
	- E=0: Descending contours are not machined
	- E>0: Plunging feed rate for declining contour elements. Descending contour elements are machined.
	- $\blacksquare$  No input: The plunging feed rate is reduced during machining of declining contour elements by up to 50%. Descending contour elements are machined.
- SX, SZ Cutting limit (SX: diameter value)—(default: no cutting limit)
- A Approach angle (reference: Z-axis)—(default: parallel to Z axis)
- W Departure angle (reference: Z axis)—(default: orthogonal to Z axis)
- Q Type of retraction at end of cycle
	- 0: Returns to starting point, first X, then Z direction
	- 1: Positions in front of the finished contour
	- 2: Retracts to safety clearance and stops
- H Contour smoothing
	- 0: With each cut along the contour (within the infeed range)
	- 1: Contour smoothing with the last cut (entire contour): retracts at 45%
	- 2: No smoothing; retracts at  $45^\circ$
- D Omit elements (see figure)
- O Hide undercutting:
	- 0: Undercuts are machined
	- ■1: Undercuts are not machined
- **Further forms:** [see page 58](#page-57-0)

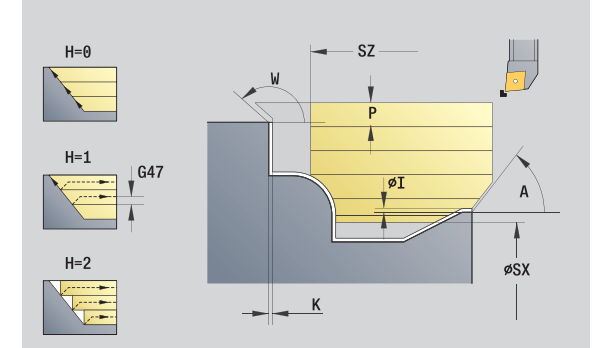

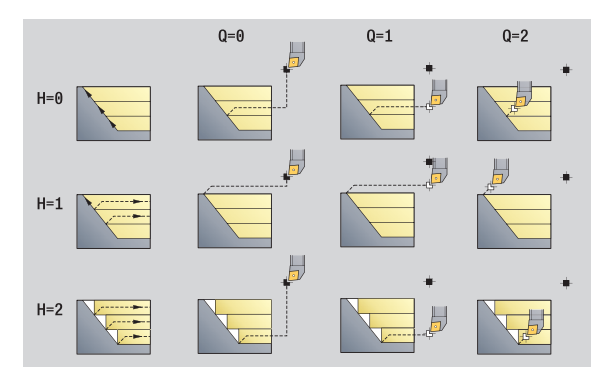

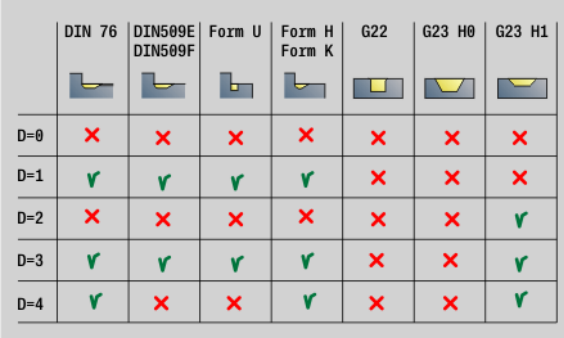

- Machining operation: Roughing
- Affected parameters: F, S, E, P

## **"Transverse roughing in ICP" unit**

The unit machines the contour described in the FINISHED program section from "NS to NE". Any auxiliary contour defined in FK will be used.

Unit name: G820\_ICP / Cycle: G820 [\(see page 267](#page-266-0))

#### **Contour form:** [see page 60](#page-59-0)

#### **Cycle form**

- $I, K$  Allowance in X and Z direction  $I =$  diameter)
- P Maximum infeed
- E Plunging behavior
	- E=0: Descending contours are not machined
	- E>0: Plunging feed rate for declining contour elements. Descending contour elements are machined.
	- No input: The plunging feed rate is reduced during machining of declining contour elements by up to 50%. Descending contour elements are machined.
- SX, SZ Cutting limit (SX: diameter value)—(default: no cutting limit)
- A Departure angle (reference: Z axis)—(default: orthogonal to Z axis)
- W Departure angle (reference: Z-axis)—(default: parallel to Z axis)
- Q Type of retraction at end of cycle
	- 0: Returns to starting point, first X, then Z direction
	- 1: Positions in front of the finished contour
	- 2: Retracts to safety clearance and stops
- H Contour smoothing
	- 0: With each cut along the contour (within the infeed range)
	- 1: Contour smoothing with the last cut (entire contour); retracts at 45%
	- $\blacksquare$  2: No smoothing; retracts at 45 $^\circ$
- D Hide elements; do not machine form elements (see figure)
- O Hide undercutting:
	- 0: Undercuts are machined
	- ■1: Undercuts are not machined
- **Further forms:** [see page 58](#page-57-0)

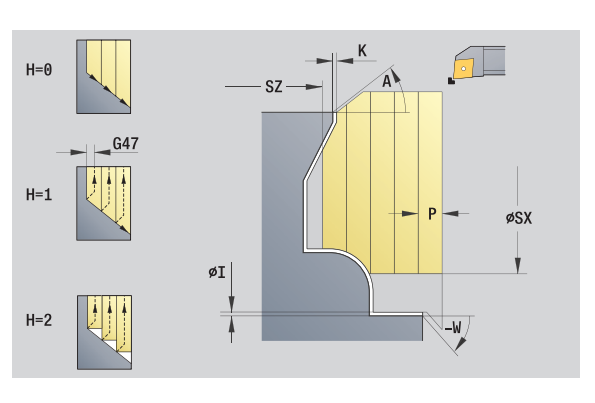

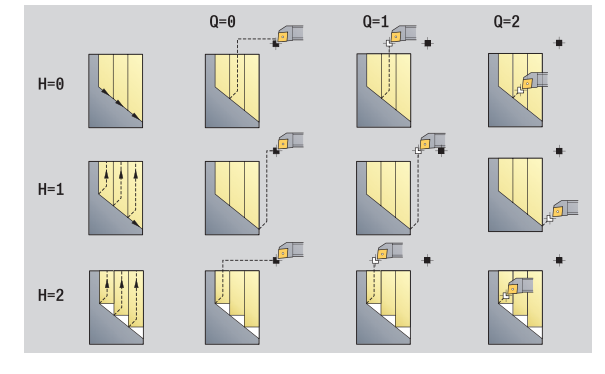

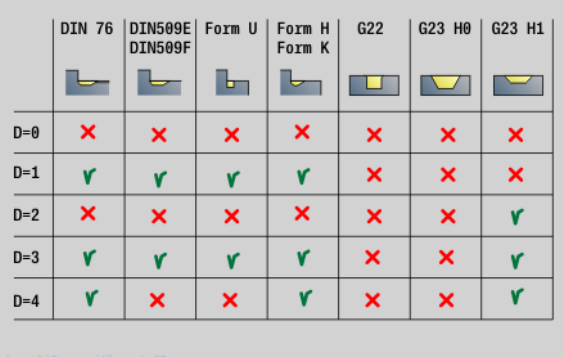

## **Access to the technology database:**

**Machining operation: Roughing** Affected parameters: F, S, E, P

## **"Contour-parallel roughing in ICP" unit**

The unit machines the contour described in the FINISHED program section from "NS to NE" parallel to the contour. Any auxiliary contour defined in FK will be used.

Unit name: G830\_ICP / Cycle: G830 ([see page 270\)](#page-269-0)

#### **Contour form**

- J Workpiece blank oversize (radius value)—active only if **no blank** has been defined.
- B Contour calculation
	- 0: Automatic
	- 1: Tool to the left (G41)
	- 2: Tool to the right (G42)

Further parameters of the contour form: [see page 60.](#page-59-0)

#### **Cycle form**

- P Maximum infeed
- I, K Oversize in X, Z direction (I: diameter value)
- SX, SZ Cutting limit (SX: diameter value)—(default: no cutting limit)
- A Approach angle (reference: Z axis)—(default: parallel to Z axis)
- W Departure angle (reference: Z axis)—(default: orthogonal to Z axis)
- Q Type of retraction at end of cycle
	- 0: Returns to starting point, first X, then Z direction
	- 1: Positions in front of the finished contour
	- 2: Retracts to safety clearance and stops
- H Type of cut lines (cutting paths)
	- 0: Constant cutting depth: Contour is shifted by a constant infeed value (paraxial)
	- 1: Equidistant cutting lines: Cutting lines run at a constant distant from the contour (contour parallel). The contour is scaled.
- HR Main machining direction
	- 0: Automatic
	- $\blacksquare$  1:  $+Z$
	- $\blacksquare$  2: +X
	- $\Box$  3:  $-Z$
	- $\blacksquare$  4:  $\lightharpoonup$ X

D Hide elements; do not machine form elements (see figure) **Further forms:** [see page 58](#page-57-0)

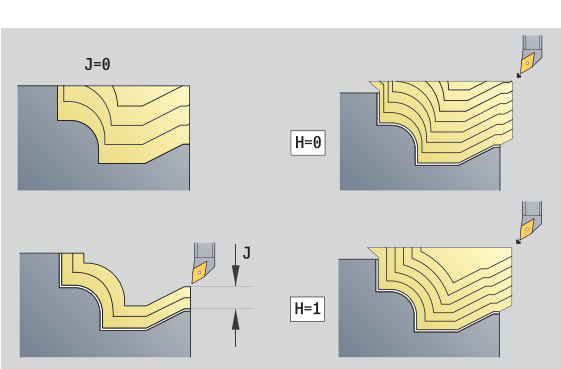

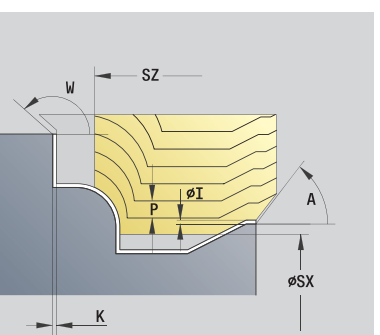

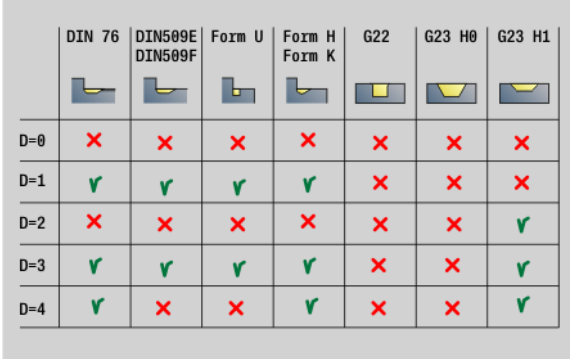

- Machining operation: Roughing
- Affected parameters: F, S, E, P

## **"Bidirectional roughing in ICP" unit**

The unit machines the contour described in the FINISHED program section from "NS to NE" parallel to the contour and bidirectionally. Any auxiliary contour defined in FK will be used.

Unit name: G835\_ICP / Cycle: G835 [\(see page 273](#page-272-0))

#### **Contour form**

- J Workpiece blank oversize (radius value)—active only if **no blank** has been defined.
- B Contour calculation
	- 0: Automatic
	- 1: Tool to the left (G41)
	- 2: Tool to the right (G42)

Further parameters of the contour form: [see page 60](#page-59-0).

#### **Cycle form**

- P Maximum infeed
- I,  $K$  Allowance in X and Z direction ( $I =$  diameter)
- SX, SZ Cutting limit (SX: diameter value)—(default: no cutting limit)
- A Approach angle (reference: Z axis)—(default: parallel to Z axis)
- W Departure angle (reference: Z axis)—(default: orthogonal to Z axis)
- Q Type of retraction at end of cycle
	- 0: Returns to starting point, first X, then Z direction
	- 1: Positions in front of the finished contour
	- 2: Retracts to safety clearance and stops
- H Type of cut lines (cutting paths)
	- 0: Constant cutting depth: Contour is shifted by a constant infeed value (paraxial)
	- 1: Equidistant cutting lines: Cutting lines run at a constant distant from the contour (contour parallel). The contour is scaled.
- D Hide elements; do not machine form elements (see figure)

**Further forms:** [see page 58](#page-57-0)

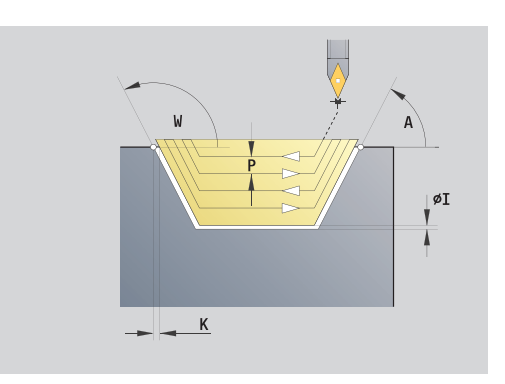

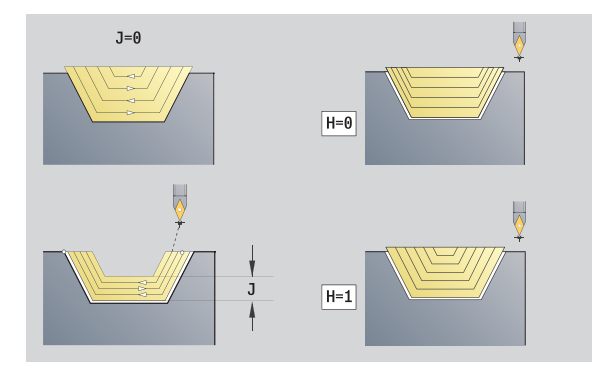

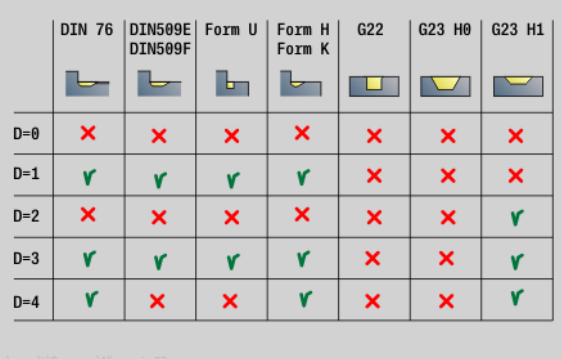

#### **Access to the technology database:**

**Machining operation: Roughing** Affected parameters: F, S, E, P

# 2.2 Units-Roughing **2.2 Units—Roughing**

## **"Longitudinal roughing with direct contour input" unit**

The unit machines the contour defined by the parameters. In **EC** you define whether you want to machine a normal or a plunging contour.

Unit name: G810\_G80 / Cycle: G810 [\(see page 264](#page-263-0))

#### **Contour form**

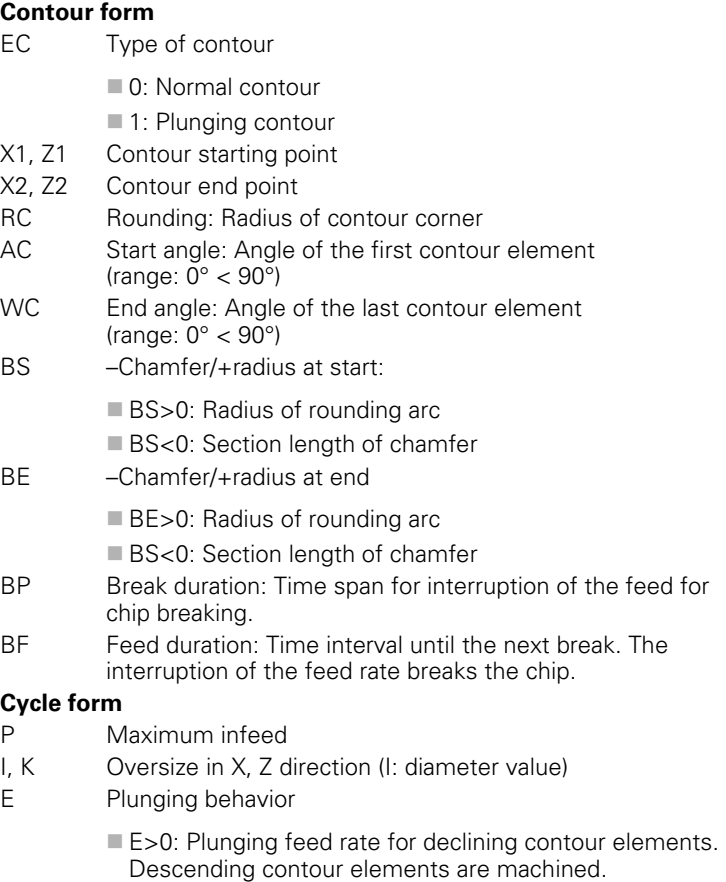

- No input: The plunging feed rate is reduced during machining of declining contour elements by up to 50%. Descending contour elements are machined.
- H Contour smoothing
	- 0: With each cut along the contour (within the infeed range)
	- 1: Contour smoothing with the last cut (entire contour); retracts at 45%
	- 2: No smoothing; retracts at 45°

#### **Further forms:** [see page 58](#page-57-0)

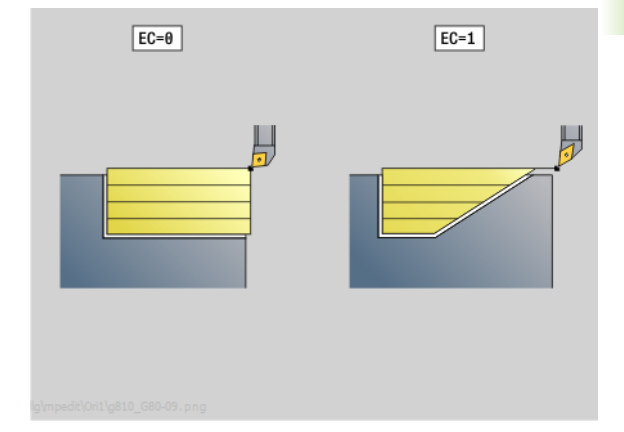

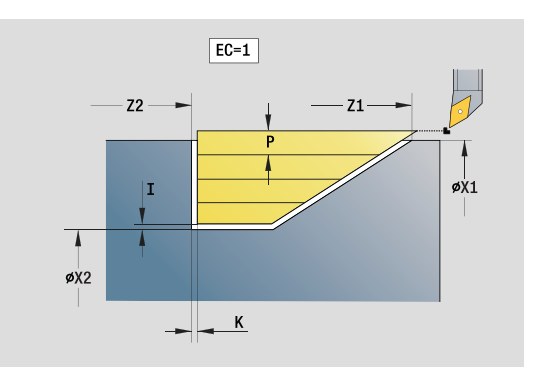

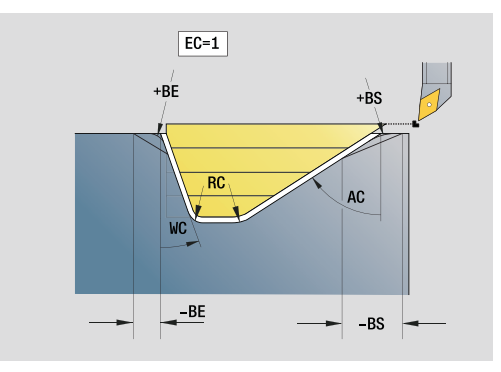

- Machining operation: Roughing
- Affected parameters: F, S, E, P

### **"Transverse roughing with direct contour input" unit**

The unit machines the contour defined by the parameters. In **EC** you define whether you want to machine a normal or a plunging contour.

Unit name: G820\_G80 / Cycle: G820 ([see page 267\)](#page-266-0)

#### **Contour form**

- EC Type of contour
	- 0: Normal contour
	- ■1: Plunging contour
- X1, Z1 Contour starting point
- X2, Z2 Contour end point
- RC Rounding: Radius of contour corner
- AC Start angle: Angle of the first contour element (range:  $0^\circ < AC < 90^\circ$ )
- WC End angle: Angle of the last contour element (range:  $0^\circ$  < WC < 90 $^\circ$ )
- BS Chamfer/radius at start
	- BS>0: Radius of rounding arc
	- BS<0: Section length of chamfer
- BE Chamfer/radius at end
	- **BE>0: Radius of rounding arc**
	- BS<0: Section length of chamfer
- BP Break duration: Time span for interruption of the feed. The chip is broken by the (intermittent) interruption of the feed.
- BF Feed duration: Time interval until the next break. The chip is broken by the (intermittent) interruption of the feed.

#### **Cycle form**

- P Maximum infeed
- I, K Oversize in X, Z direction (I: diameter value)
- E Plunging behavior
	- E>0: Plunging feed rate for declining contour elements. Descending contour elements are machined.
	- No input: The plunging feed rate is reduced during machining of declining contour elements by up to 50%. Descending contour elements are machined.
- H Contour smoothing
	- 0: With each cut along the contour (within the infeed range)
	- 1: Contour smoothing with the last cut (entire contour); retracts at 45%
	- $\blacksquare$  2: No smoothing; retracts at 45 $^\circ$

#### **Further forms:** [see page 58](#page-57-0)

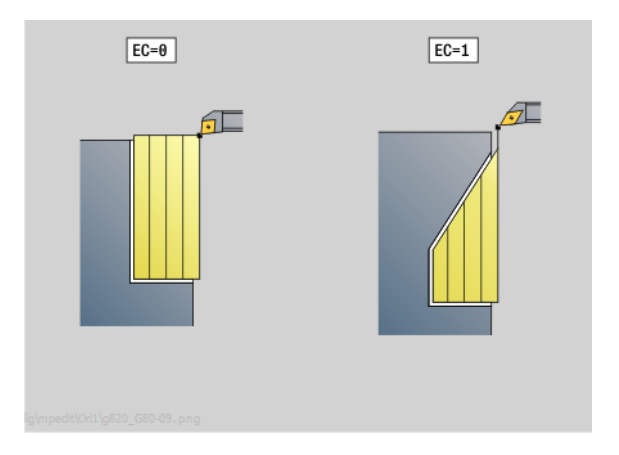

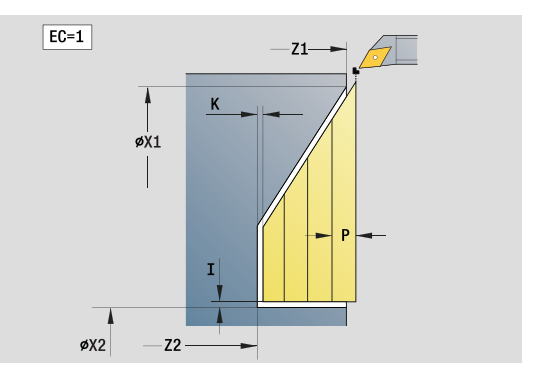

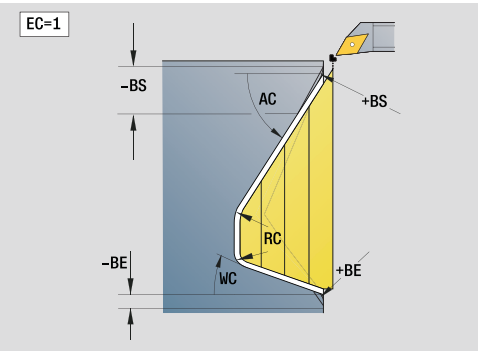

- **Machining operation: Roughing**
- Affected parameters: F, S, E, P

# **2.3 Units—Recessing**

## **"ICP contour recessing" unit**

The unit machines the contour described in the FINISHED program section axially/radially from "NS to NE". Any auxiliary contour defined in FK will be used.

Unit name: G860\_ICP / Cycle: G860 ([see page 275\)](#page-274-0)

#### **Contour form**

- DQ Number of recessing cycles
- DX, DZ Distance to subsequent recess in X, Z direction (DX: radius value)

Further parameters of the contour form: [see page 60.](#page-59-0)

#### **Cycle form**

- I, K Oversize in X, Z direction (I: diameter value)
- SX, SZ Cutting limit (SX: diameter value)—(default: no cutting limit)
- ET Recessing depth by which one cut is fed.
- P Cutting width (recessing width): (default: 0.8 x tool width)
- E Finishing feed rate. Differing feed rate used only for the finishing process.
- EZ Period of dwell after recessing path (default: time for one spindle revolution)
- Q Roughing/finishing (process variants)
	- 0 (SS): Roughing and finishing
	- $\blacksquare$  1 (SP): Only roughing
	- 2 (SL): Only finishing
- H Type of retraction at end of cycle
	- 0: Return to starting point
		- Axial recess: First Z, then X direction
		- $\blacksquare$  Radial recess: First X, then Z direction
	- 1: Positions in front of the finished contour
	- 2: Retracts to safety clearance and stops

#### **Further forms:** [see page 58](#page-57-0)

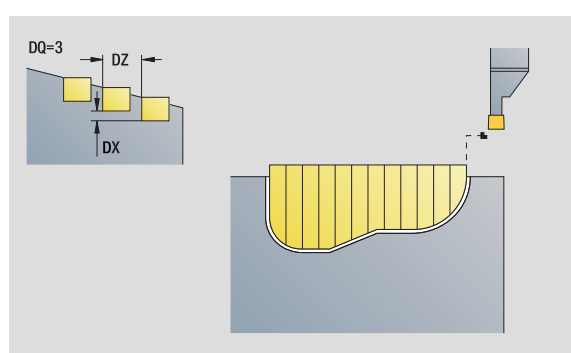

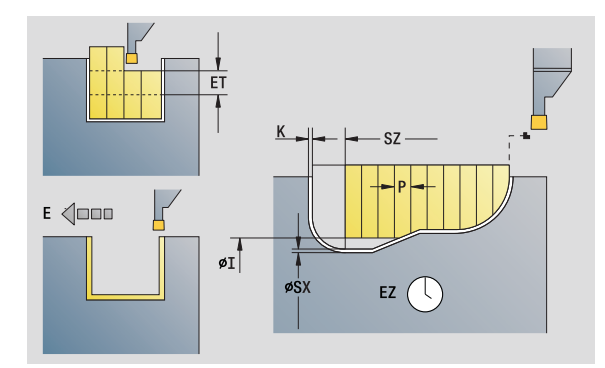

- **Machining operation: Contour recessing**
- Affected parameters: F, S, E

## **"ICP recess turning" unit**

The unit machines the contour described by ICP axially/radially from "NS to NE". The workpiece is machined by alternate recessing and roughing movements.

The unit machines the contour described in the FINISHED program section axially/radially from "NS to NE". Any auxiliary contour defined in FK will be used.

Unit name: G869 ICP / Cycle: G869 [\(see page 278](#page-277-0))

### **Contour form**

- X1, Z1 Starting point of blank. Evaluation only if no blank has been defined.
- RI, RK Workpiece blank oversize in X and Z direction

SX, SZ Cutting limit (SX: diameter value)—(default: no cutting limit) Further parameters of the contour form: [see page 60](#page-59-0).

## **Cycle form**

- P Maximum infeed during rough turning
- I, K Oversize in X, Z direction (I: diameter value)
- RB Turning depth compensation for finishing
- B Offset width
- U Cutting direction
	- 0 (Bi): Bidirectional (in both directions)
	- ■1 (Uni): Unidirectional (in direction of contour)
- Q Sequence (roughing/finishing)
	- 0: Roughing and finishing
	- ■1: Only roughing
	- 2: Only finishing
- A Approach angle (default: opposite to recessing direction)
- W Departure angle (default: opposite to recessing direction)
- O Recessing feed rate (default: active feed rate)
- E Finishing feed rate (default: active feed rate)
- H Type of retraction at end of cycle
	- 0: Return to starting point
		- Axial recess: First Z, then X direction
		- Radial recess: First X, then Z direction
	- 1: Positions in front of the finished contour
	- 2: Retracts to safety clearance and stops

#### **Further forms:** [see page 58](#page-57-0)

The Control uses the tool definition to distinguish between radial and axial recessing.

**Turning depth compensation RB:** Depending on factors such as workpiece material or feed rate, the tool tip is displaced during a turning operation. You can correct the resulting infeed error with the turning depth compensation factor. The value is usually determined empirically.

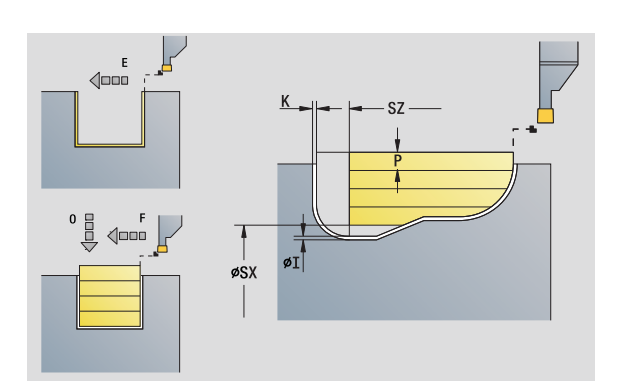

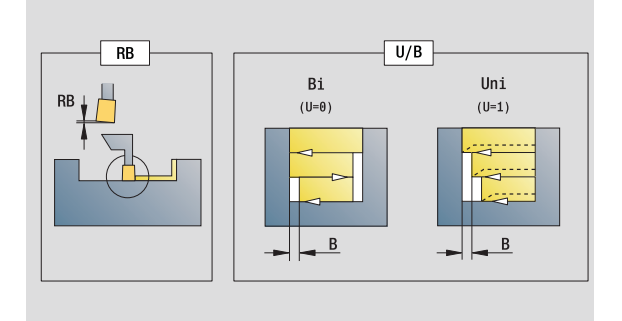

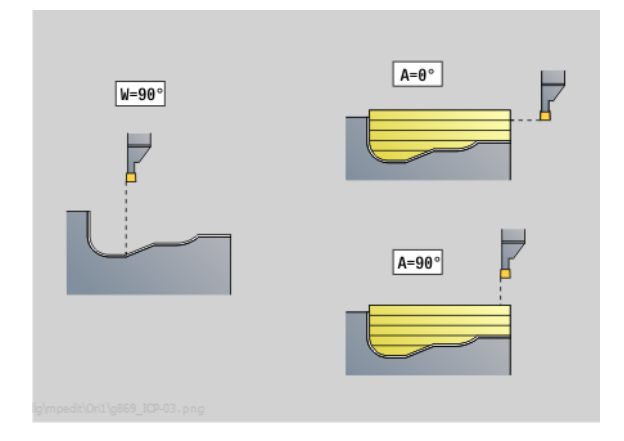

- Machining operation: Recess turning
- Affected parameters: F, S, O, P
2.3 Units-Recessing **2.3 Units—Recessing**

**Offset width B:** After the second infeed movement, during the transition from turning to recessing, the path to be machined is reduced by the offset width B. Each time the system switches on this side, the path is reduced by B—in addition to the previous offset. The total offset is limited to 80 % of the effective cutting width (effective cutting width  $=$  cutting width  $-2^*$  cutting radius). If required, the Control reduces the programmed offset width. After clearance roughing, the remaining material is removed with a single cut.

### **"Contour recessing with direct contour input" unit**

The unit machines the contour defined by the parameters axially/ radially.

Unit name: G860\_G80 / Cycle: G860 [\(see page 275](#page-274-0))

#### **Contour form:**

RI, RK Workpiece blank oversize in X and Z direction Further parameters of the contour form: [see page 60.](#page-59-0)

#### **Cycle form**

- Q Roughing/finishing (process variants)
	- 0: Roughing and finishing
	- ■1: Only roughing
	- 2: Only finishing
- I, K Oversize in X, Z direction (I: diameter value)
- P Cutting width (recessing width): (default: 0.8 x tool width)
- E Finishing feed rate: Differing feed rate used only for the finishing process
- EZ Period of dwell after recessing path (default: time for one spindle revolution)
- DQ Number of recessing cycles
- DX, DZ Distance to subsequent recess in X, Z direction

#### **Further forms:** [see page 58](#page-57-0)

The Control uses the tool definition to distinguish between radial and axial recessing.

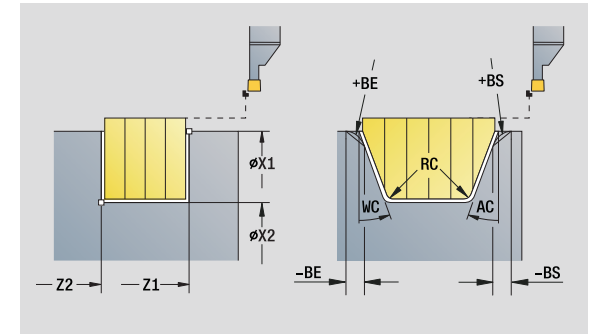

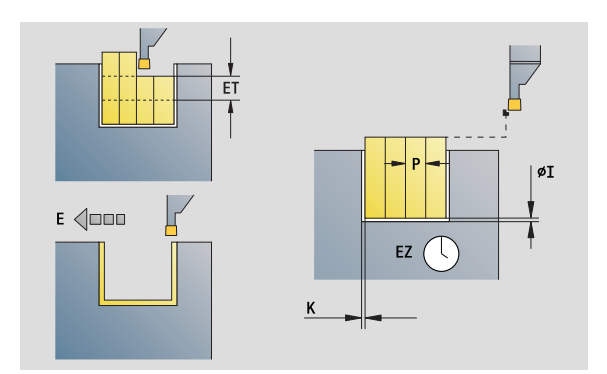

- **Machining operation: Contour recessing**
- Affected parameters: F, S, E

# **"Recess turning with direct contour input" unit**

The unit machines the contour defined by the parameters axially/ radially. The workpiece is machined by alternate recessing and roughing movements. The machining process requires a minimum of retraction and infeed movements.

Unit name: G869\_G80 / Cycle: G869 ([see page 278\)](#page-277-0)

#### **Contour form:**

RI, RK Workpiece blank oversize in X and Z direction Further parameters of the contour form: [see page 60](#page-59-0).

#### **Cycle form**

- P Maximum infeed during rough turning
- I, K Oversize in X, Z direction (I: diameter value)
- RB Turning depth compensation for finishing
- B Offset width
- U Cutting direction
	- 0 (Bi): Bidirectional (in both directions)
	- ■1 (Uni): Unidirectional (in direction of contour)
- Q Sequence (roughing/finishing)
	- 0: Roughing and finishing
	- ■1: Only roughing
	- 2: Only finishing
- **Further forms:** [see page 58](#page-57-0)

The Control uses the tool definition to distinguish between radial and axial recessing.

**Turning depth compensation RB:** Depending on factors such as workpiece material or feed rate, the tool tip is displaced during a turning operation. You can correct the resulting infeed error with the turning depth compensation factor. The value is usually determined empirically.

**Offset width B:** After the second infeed movement, during the transition from turning to recessing, the path to be machined is reduced by the offset width B. Each time the system switches on this side, the path is reduced by B—in addition to the previous offset. The total offset is limited to 80 % of the effective cutting width (effective cutting width = cutting width  $-2^*$  cutting radius). If required, the Control reduces the programmed offset width. After clearance roughing, the remaining material is removed with a single cut.<br>**Access to the technology database:** 

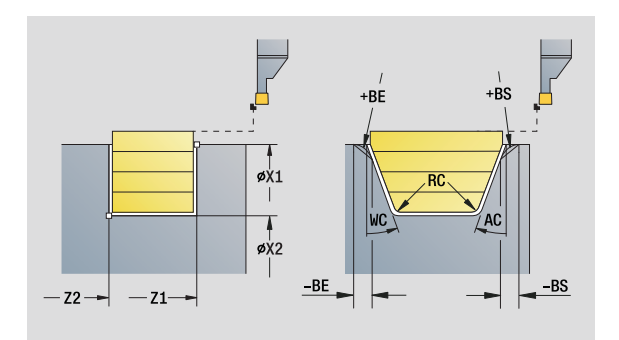

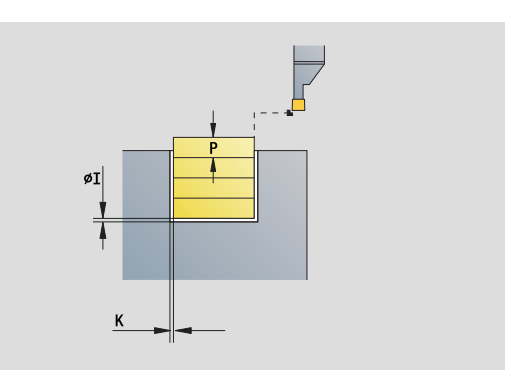

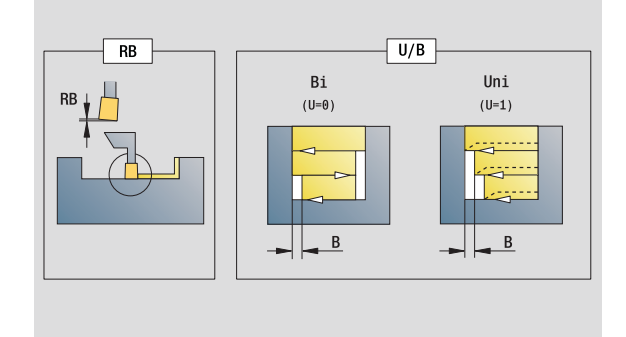

■ Machining operation: Recess turning Affected parameters: F, S, O, P

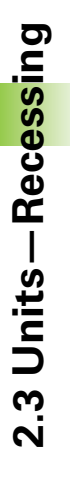

# **"Parting" unit**

The unit parts the workpiece. If programmed, a chamfer or rounding arc is machined on the outside diameter. At the end of cycle, the tool returns to the starting point. You can define a feed rate reduction, which becomes effective as soon as the position **I** is reached.

Unit name: G859\_CUT\_OFF / Cycle: G859 ([see page 305\)](#page-304-0)

#### **Cycle form**

- X1, Z1 Starting point of contour in X, Z (X: diameter value)
- B Chamfer/rounding
	- B>0: Radius of rounding
	- B<0: Section length of chamfer
- XE Inside diameter (pipe)
- I Diameter for feed-rate reduction. Limit diameter over which traverse is at reduced feed rate.
- E Reduced feed rate
- D Maximum speed

**Further forms:** [see page 58](#page-57-0)

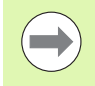

The limit to the maximum speed **"D"** is only effective in the cycle. After the cycle ends, the speed limit before the cycle becomes effective.

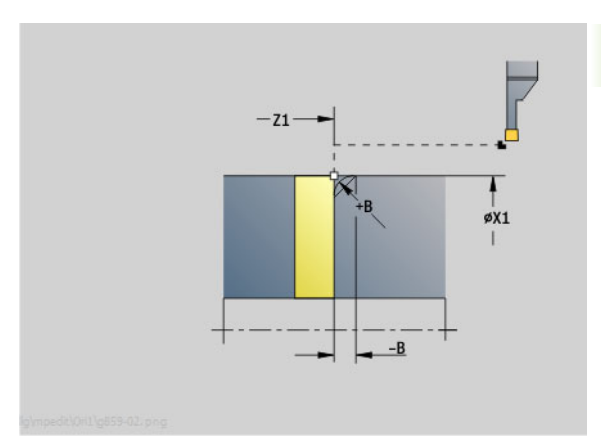

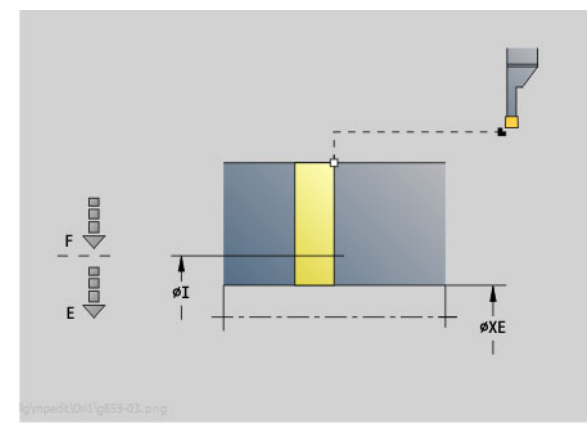

- Machining operation: Contour recessing
- Affected parameters: F, S, E

# **"Undercutting (H, K, U)" unit**

Depending on **KG**, the unit machines one of the following undercuts:

- Form U: The unit machines an undercut and finishes the adjoining plane surface. Either a chamfer or a rounding arc can be machined.
- Form H: The end point of the undercut is determined from the plunging angle.
- Form K. Only one linear cut at an angle of 45° is performed. The resulting contour geometry therefore depends on the tool that is used.

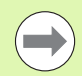

**First, you select the Type of undercut KG**, and then you enter the values for the selected type of undercut.

■ The Control changes parameters with the same address letters for the other undercuts as well. Do not change these values.

Unit name: G85x H K U / Cycle: G85 [\(see page 306](#page-305-0))

#### **Contour form**

- KG Type of undercut
	- Form U: Cycle G856 [\(see page 311](#page-310-0))
	- Form H: Cycle G857 [\(see page 312](#page-311-0))
	- Form K: Cycle G858 [\(see page 313](#page-312-0))
- X1, Z1 Contour corner point (X: diameter value)

#### **Undercut type U**

- X2 End point, face (diameter value)
- I Undercut diameter
- K Undercut length
- B Chamfer/rounding
	- B>0: Radius of rounding
	- B<0: Section length of chamfer

#### **Undercut type H**

- K Undercut length
- R Radius in the undercut corner
- W Plunging angle

#### **Undercut type K**

Undercut depth (radius)

**Further forms:** [see page 58](#page-57-0)

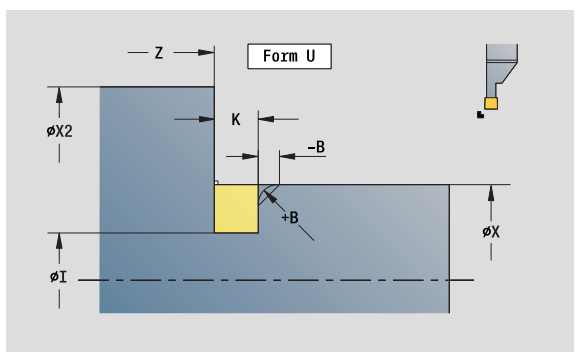

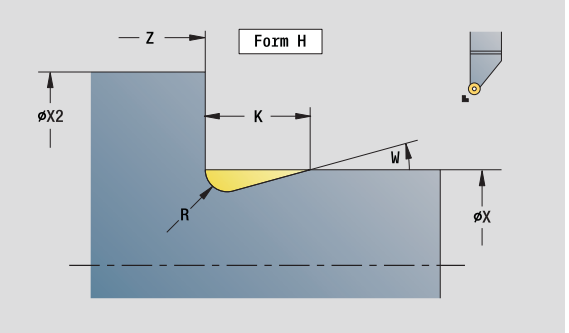

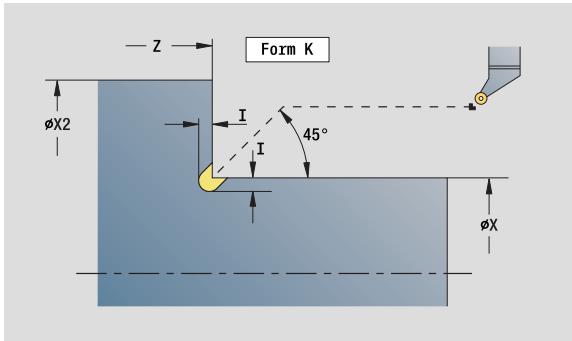

- **Machining operation: Finishing**
- Affected parameters: F, S

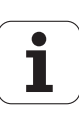

# **"ICP recessing" unit**

G870 generates a recess defined by G22-Geo. The Control uses the tool definition to distinguish between external and internal machining, or between radial and axial recesses.

Unit name: G870\_ICP / Cycle: G870 ([see page 281\)](#page-280-0)

#### **Contour form**

- I Oversize in X and Z direction
- EZ Period of dwell after recessing path (default: time for one spindle revolution)

Further parameters of the contour form: [see page 60.](#page-59-0)

**Further forms:** [see page 58](#page-57-0)

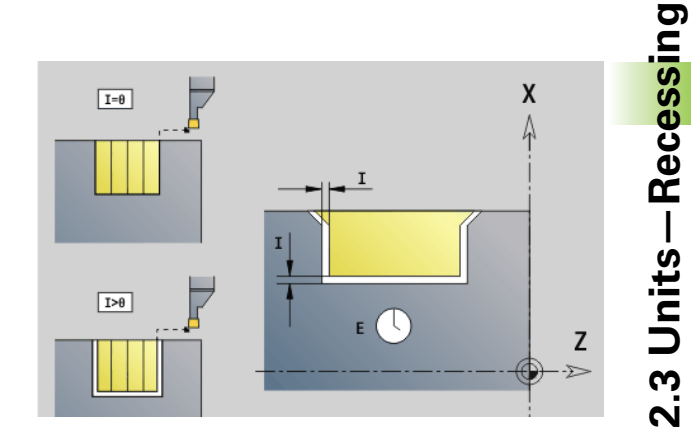

- Machining operation: Recessing
- Affected parameters: F, S

# **2.4 Units—Centric drilling**

# **"Centric drilling" unit**

The unit uses stationary tools to drill axial holes in several passes. Suitable tools can be positioned up to  $+/- 2$  mm outside the turning center.

Unit name: G74\_ZENTR / Cycle: G74 [\(see page 321](#page-320-0))

#### **Cycle form**

- Z1 Start point drill (starting point of hole)
- Z2 End point drill (end point of hole)
- NS Starting block no. of contour
- X Start point drill (starting point of hole; diameter value)— (range:  $-2$  mm  $< X < 2$  mm; default: 0)
- E Delay (dwell time at end of hole) (default: 0)
- D Retraction at
	- 0: Rapid traverse
	- ■1: Feed rate
- V Feed rate reduction
	- $\blacksquare$  0: Without reduction
	- $\blacksquare$  1: At end of the hole
	- 2: At start of the hole
	- 3: At start and end of the hole
- AB Spot drilling / through drilling length (distance for feed rate reduction)
- P Hole depth
- IB Hole depth reduction value: Value by which the feed depth decreases after every advance.
- JB Minimum hole depth: If you have entered a hole depth reduction value, the hole depth is reduced only to the value entered in **JB**.
- B Retraction distance: Value by which the tool is retracted after reaching the respective hole depth.
- RI Internal safety clearance: Distance for reapproach inside the hole (default: safety clearance SCK).

#### **"Global" form**

- G14 Tool change point
	- No axis
	- 0: Simultaneously
	- 1: First X, then Z
	- 2: First Z, then X
	- $\blacksquare$  3: Only X
	- ■4: Only Z
	- 5: Y direction only
	- 6: Simultaneous with Y (X, Y and Z axes move on a diagonal path)

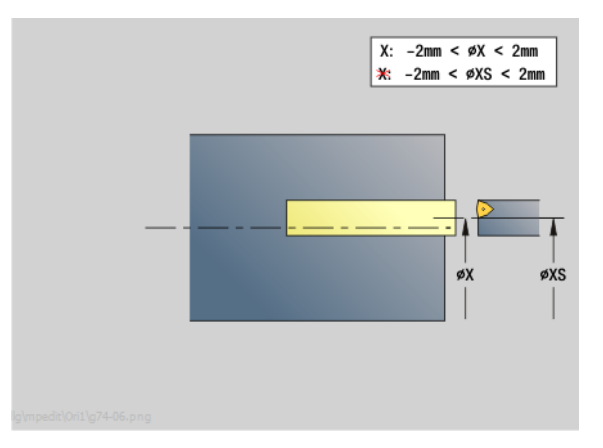

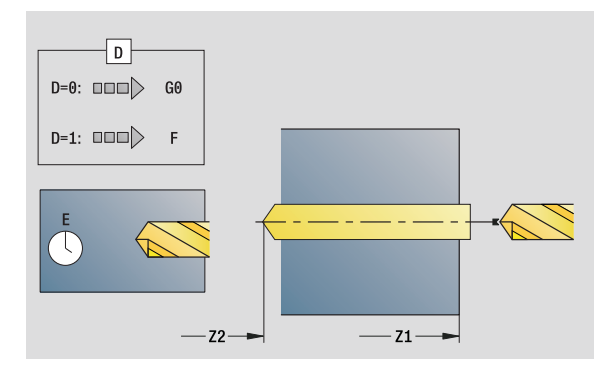

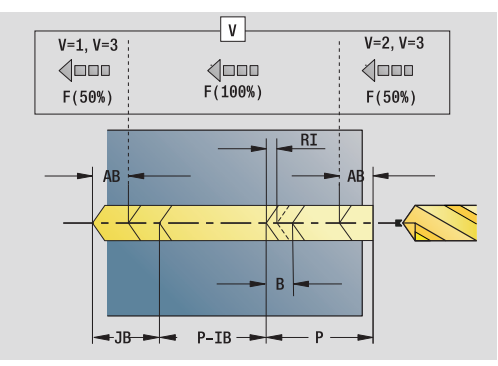

- **Machining operation: Drilling**
- Affected parameters: F, S
- CLT Coolant
	- $\blacksquare$  0: Without
	- ■1: Circuit 1 on
	- ■2: Circuit 2 on
- SCK Safety clearance in infeed direction: Safety clearance in infeed direction during drilling and milling operations.
- G60 Protection zone. During drilling and boring the protection zone monitoring is
	- 0: Active
	- ■1: Inactive
- BP Break duration: Time span for interruption of the feed for chip breaking.
- BF Feed duration: Time interval until the next break. The interruption of the feed rate breaks the chip.
- **Further forms:** [see page 58](#page-57-0)

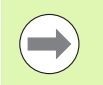

If **X** is not programmed or **XS** is in the range of –2 mm < XS < 2 mm, then the MANUALplus drills at **XS**.

# **"Centric tapping" unit**

The unit cuts axial threads using stationary tools.

Unit name: G73\_CENTR / Cycle: G73 [\(see page 318](#page-317-0))

#### **Cycle form**

- Z1 Start point drill (starting point of hole)
- Z2 End point drill (end point of hole)
- NS Starting block no. of contour
- X Start point drill (starting point of hole; diameter value)— (range:  $-2$  mm  $< X < 2$  mm; default: 0)
- F1 Thread pitch
- B Run-in length
- L Retraction length when using floating tap holders (default: 0)
- SR Retraction speed (default: Shaft speed for tapping)
- **Further forms:** [see page 58](#page-57-0)

**Retraction length L:** Use this parameter for floating tap holders. The cycle calculates a new nominal pitch on the basis of the thread depth, the programmed pitch, and the "retraction length." The nominal pitch is somewhat smaller than the pitch of the tap. During tapping, the tap is pulled away from the chuck by the retraction length. With this method you can achieve higher service life from the taps.

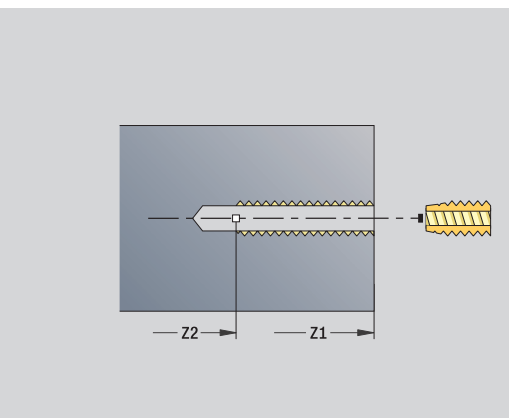

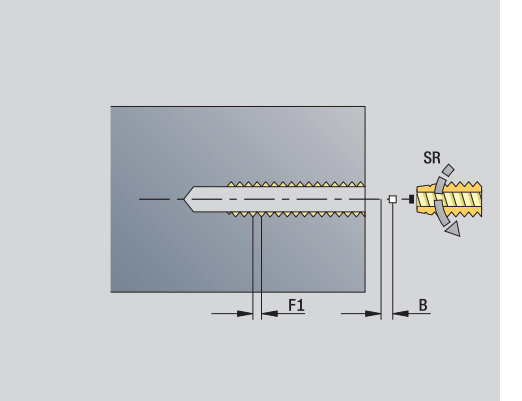

- Machining operation: Tapping
- Affected parameter: S

## **"Boring, centric countersinking" unit**

The unit uses stationary tools to drill axial holes in several passes.

Unit name: G72\_CENTR / Cycle: G72 ([see page 317\)](#page-316-0)

#### **Cycle form**

- NS Starting block no. of contour
- E Delay (dwell time at end of hole) (default: 0)
- D Retraction at
	- 0: Rapid traverse
- ■1: Feed rate
- RB Return plane

#### **"Global" form**

G14 Tool change point

- No axis
- 0: Simultaneously
- ■1: First X, then Z
- 2: First Z, then X
- $\blacksquare$  3: Only X
- ■4: Only Z
- 5: Y direction only
- 6: Simultaneous with Y (X, Y and Z axes move on a diagonal path)
- CLT Coolant
	- 0: Without
	- ■1: Circuit 1 on
	- 2: Circuit 2 on
- SCK Safety clearance in infeed direction: Safety clearance in infeed direction during drilling and milling operations.
- G60 Protection zone. During drilling and boring the protection zone monitoring is
	- 0: Active
	- 1: Inactive

**Further forms:** [see page 58](#page-57-0)

# 2.5 Units-Drilling in Caxis **2.5 Units—Drilling in C axis**

# **2.5 Units—Drilling in C axis**

# **"Single hole, face" unit**

This unit machines a hole on the face of the workpiece.

Unit name: G74\_Bohr\_Stirn\_C / Cycle: G74 ([see page 321\)](#page-320-0)

#### **Cycle form**

- Z1 Start point drill (starting point of hole)
- Z2 End point drill (end point of hole)
- CS Spindle angle
- E Delay (dwell time at end of hole) (default: 0)
- D Retraction at
	- 0: Rapid traverse
	- ■1: Feed rate
- V Feed rate reduction
	- $\Box$  0: Without reduction
	- 1: At end of the hole
	- 2: At start of the hole
	- 3: At start and end of the hole
- AB Spot drilling / through drilling length distance for feed rate reduction
- P Hole depth
- IB Hole depth reduction value: Value by which the feed depth decreases after every advance.
- JB Minimum hole depth: If you have entered a hole depth reduction value, the hole depth is reduced only to the value entered in **JB**.
- B Retraction distance: Value by which the tool is retracted after reaching the respective hole depth.
- RI Internal safety clearance: Distance for reapproach inside the hole (default: safety clearance SCK).

#### **"Global" form**

- G14 Tool change point
	- No axis
	- $\blacksquare$  0: Simultaneously
	- ■1: First X, then Z
	- 2: First Z, then X
	- 3: Only X
	- $\blacksquare$  4: Only Z
	- 5: Y direction only
	- 6: Simultaneous with Y (X, Y and Z axes move on a diagonal path)

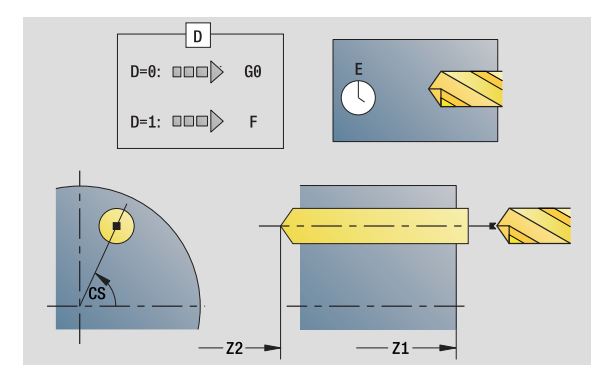

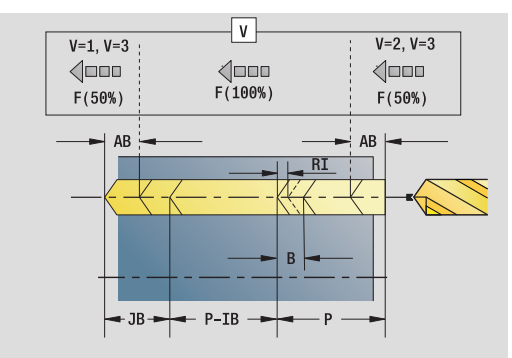

- Machining operation: Drilling
- Affected parameters: F, S
- CLT Coolant
	- $\blacksquare$  0: Without
	- ■1: Circuit 1 on
	- ■2: Circuit 2 on
- SCK Safety clearance in infeed direction: Safety clearance in infeed direction during drilling and milling operations.
- G60 Protection zone. During drilling and boring the protection zone monitoring is
	- 0: Active
	- ■1: Inactive
- BP Break duration: Time span for interruption of the feed for chip breaking.
- BF Feed duration: Time interval until the next break. The interruption of the feed rate breaks the chip.
- **Further forms:** [see page 58](#page-57-0)

# **"Linear pattern drilling, face" unit**

The unit machines a linear drilling pattern in which the individual features are arranged at a regular spacing on the face.

Unit name: G74\_Lin\_Stirn\_C / Cycle: G74 ([see page 321\)](#page-320-0)

#### **Pattern form**

- Q Number of holes
- X1, C1 Polar starting point
- XK, YK Cartesian starting point
- I, J End point (XK, YK)
- Ii, Ji: Distance (XKi, YKi)
- R Distance to first/last hole
- Ri Incremental distance
- A Pattern angle (reference is XK axis)

#### **Cycle form**

- Z1 Start point drill (starting point of hole)
- Z2 End point drill (end point of hole)
- E Delay (dwell time at end of hole) (default: 0)
- D Retraction at
	- 0: Rapid traverse
	- 1: Feed rate
- V Feed rate reduction
	- $\Box$  0: Without reduction
	- 1: At end of the hole
	- 2: At start of the hole
	- 3: At start and end of the hole
- AB Spot drilling / through drilling length (distance for feed rate reduction)
- P Hole depth
- IB Hole depth reduction value: Value by which the feed depth decreases after every advance.
- JB Minimum hole depth: If you have entered a hole depth reduction value, the hole depth is reduced only to the value entered in **JB**.
- B Retraction distance: Value by which the tool is retracted after reaching the respective hole depth.
- RI Internal safety clearance: Distance for reapproach inside the hole (default: safety clearance SCK).
- RB Return plane (default: return to the starting position or to the safety clearance)

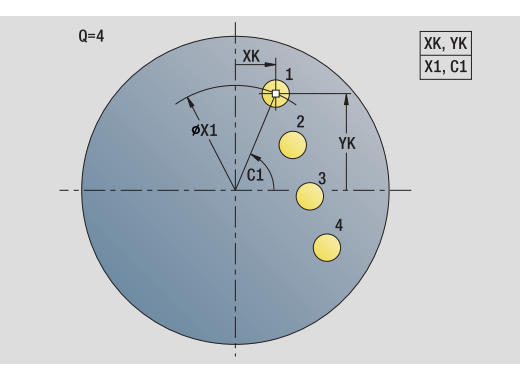

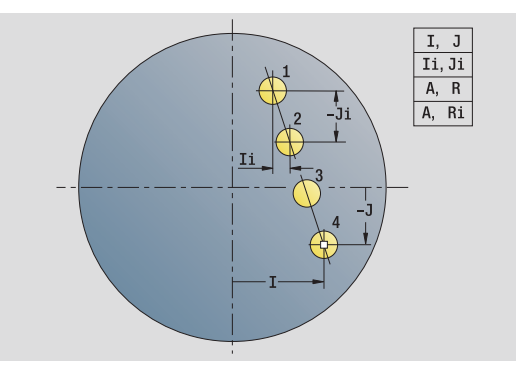

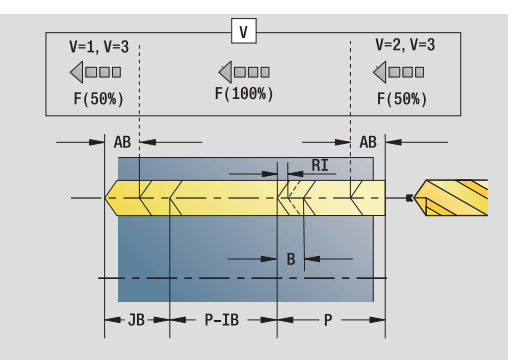

- **Machining operation: Drilling**
- Affected parameters: F, S

#### **"Global" form**

- G14 Tool change point
	- No axis
	- 0: Simultaneously
	- ■1: First X, then Z
	- 2: First Z, then X
	- ■3: Only X
	- ■4: Only Z
	- 5: Y direction only
	- $\blacksquare$  6: Simultaneous with Y (X, Y and Z axes move on a diagonal path)
- CLT Coolant
	- $\blacksquare$  0: Without
	- ■1: Circuit 1 on
	- ■2: Circuit 2 on
- SCK Safety clearance in infeed direction: Safety clearance in infeed direction during drilling and milling operations.
- G60 Protection zone. During drilling and boring the protection zone monitoring is
	- 0: Active
	- 1: Inactive
- BP Break duration: Time span for interruption of the feed for chip breaking.
- BF Feed duration: Time interval until the next break. The interruption of the feed rate breaks the chip.
- **Further forms:** [see page 58](#page-57-0)

# **"Circular pattern drilling, face" unit**

This unit machines a circular drilling pattern on the face of the workpiece.

Unit name: G74\_Cir\_Stirn\_C / Cycle: G74 ([see page 321\)](#page-320-0)

#### **Pattern form**

- Q Number of holes
- XM, CM Polar center point
- XK, YK Cartesian center point
- A Starting angle Wi Angle increment
- K Pattern diameter
	-
- W End angle
- VD Rotation direction (default: 0)
	- VD=0, without W: Figures are arranged on a full circle
	- VD=0, with W: Figures are arranged on the longer circular arc
	- VD=0, with Wi: The algebraic sign of Wi defines the direction (Wi<0: clockwise)
	- VD=1, with W: Clockwise
	- VD=1, with Wi: Clockwise (algebraic sign of Wi has no effect)
	- VD=2, with W: Counterclockwise
	- VD=2, with Wi: Counterclockwise (algebraic sign of Wi has no effect)

#### **Cycle form**

- Z1 Start point drill (starting point of hole)
- Z2 End point drill (end point of hole)
- E Delay (dwell time at end of hole) (default: 0)
- D Retraction at
	- 0: Rapid traverse
	- $\blacksquare$  1: Feed rate
- V Feed rate reduction
	- 0: Without reduction
	- $\blacksquare$  1: At end of the hole
	- 2: At start of the hole
	- 3: At start and end of the hole
- AB Spot drilling / through drilling length (distance for feed rate reduction)
- P First hole depth
- IB Hole depth reduction value: Value by which the feed depth decreases after every advance.
- JB Minimum hole depth: If you have entered a hole depth reduction value, the hole depth is reduced only to the value entered in **JB**.
- B Retraction distance: Value by which the tool is retracted after reaching the respective hole depth.

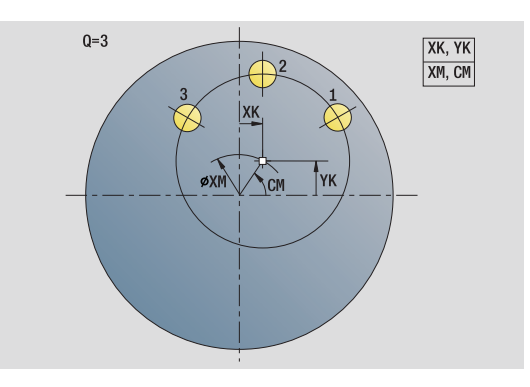

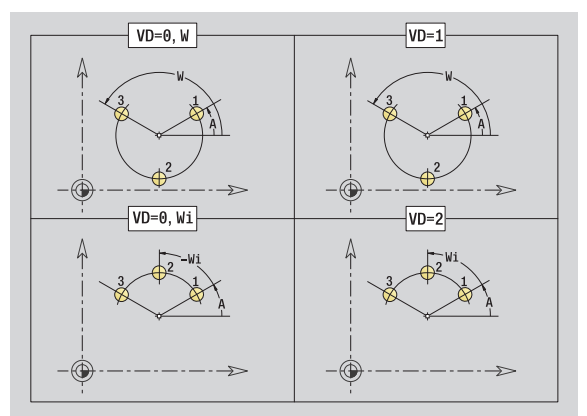

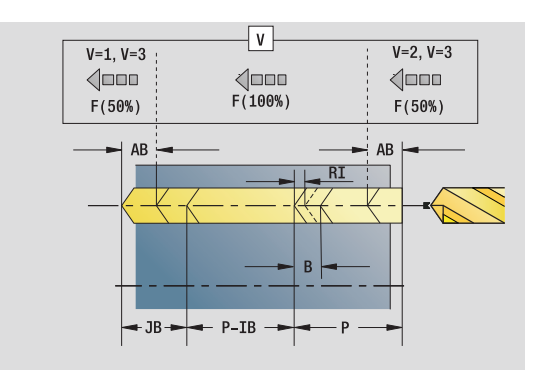

- Machining operation: Drilling
- Affected parameters: F, S

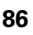

- RI Internal safety clearance: Distance for reapproach inside the hole (default: safety clearance SCK).
- RB Return plane (default: return to the starting position or to the safety clearance)

#### **Further forms:** [see page 58](#page-57-0)

#### **"Global" form**

- G14 Tool change point
	- No axis
	- 0: Simultaneously
	- ■1: First X, then Z
	- 2: First Z, then X
	- ■3: Only X
	- ■4: Only Z
	- 5: Y direction only
	- 6: Simultaneous with Y (X, Y and Z axes move on a diagonal path)
- CLT Coolant
	- 0: Without
	- ■1: Circuit 1 on
	- 2: Circuit 2 on
- SCK Safety clearance in infeed direction: Safety clearance in infeed direction during drilling and milling operations.
- G60 Protection zone. During drilling and boring the protection zone monitoring is
	- 0: Active
	- 1: Inactive
- BP Break duration: Time span for interruption of the feed for chip breaking.
- BF Feed duration: Time interval until the next break. The interruption of the feed rate breaks the chip.
- **Further forms:** [see page 58](#page-57-0)

# **"Tapping, face" unit**

This unit machines a single tap hole on the face of the workpiece.

Unit name: G73 Gew Stirn C / Cycle: G73 ([see page 318\)](#page-317-0)

#### **Cycle form**

- Z1 Start point drill (starting point of hole)
- Z2 End point drill (end point of hole)
- CS Spindle angle
- F1 Thread pitch
- B Run-in length
- L Retraction length when using floating tap holders (default: 0)
- SR Retraction speed (default: Shaft speed for tapping)
- **Further forms:** [see page 58](#page-57-0)

Use the **retraction length** for floating tap holders. The cycle calculates a new nominal pitch on the basis of the thread depth, the programmed pitch, and the retraction length. The nominal pitch is somewhat smaller than the pitch of the tap. During tapping, the tap is pulled away from the chuck by the retraction length. With this method you can achieve higher service life from taps.

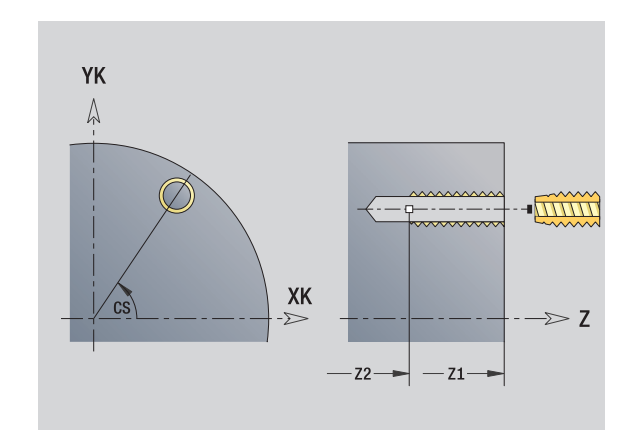

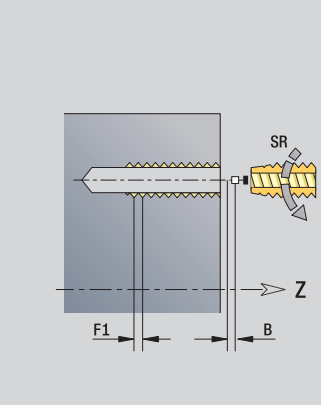

- **Machining operation: Tapping**
- Affected parameter: S

# 2.5 Units-Drilling in Caxis **2.5 Units—Drilling in C axis**

# **"Linear tapping pattern, face" unit**

The unit machines a linear tapping pattern in which the individual features are arranged at a regular spacing on the face.

Unit name: G73\_Lin\_Stirn\_C / Cycle: G73 [\(see page 318](#page-317-0))

#### **Pattern form**

- Q Number of holes
- X1, C1 Polar starting point
- XK, YK Cartesian starting point
- I, J End point (XK, YK)
- Ii, Ji: Distance (XKi, YKi)
- R Distance to first/last hole
- Ri Incremental distance
- A Pattern angle (reference is XK axis)

#### **Cycle form**

- Z1 Start point drill (starting point of hole)
- Z2 End point drill (end point of hole)
- F1 Thread pitch
- B Run-in length
- L Retraction length when using floating tap holders (default: 0)
- SR Retraction speed (default: Shaft speed for tapping)
- RB Return plane (default: return to the starting position or to the safety clearance)

#### **Further forms:** [see page 58](#page-57-0)

Use the **retraction length** for floating tap holders. The cycle calculates a new nominal pitch on the basis of the thread depth, the programmed pitch, and the retraction length. The nominal pitch is somewhat smaller than the pitch of the tap. During tapping, the tap is pulled away from the chuck by the retraction length. With this method you can achieve higher service life from taps.

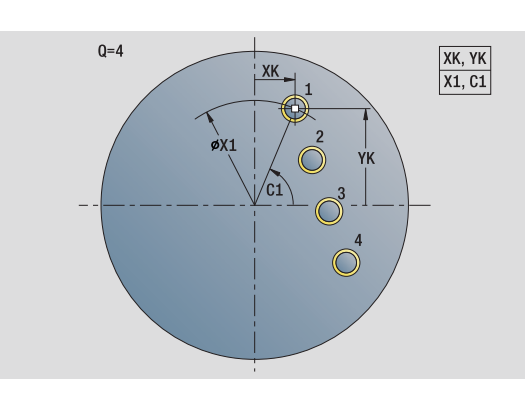

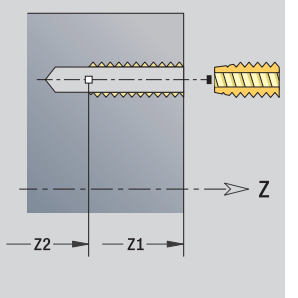

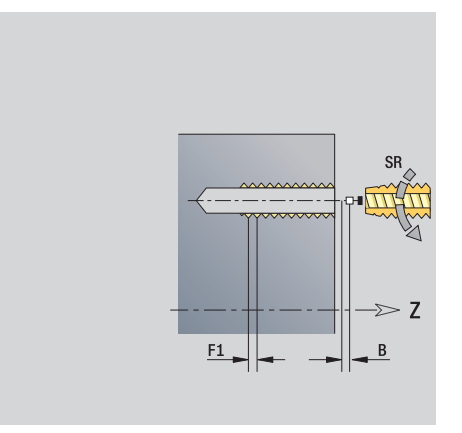

- **Machining operation: Tapping**
- Affected parameter: S

### **"Circular tapping pattern, face" unit**

This unit machines a circular tapping pattern on the face of the workpiece.

Unit name: G73\_Cir\_Stirn\_C / Cycle: G73 ([see page 318\)](#page-317-0)

#### **Pattern form**

- Q Number of holes
- XM, CM Polar center point
- XK, YK Cartesian center point
- A Starting angle
- Wi Angle increment
- K Pattern diameter
- W End angle
- VD Rotation direction (default: 0)
	- VD=0, without W: Figures are arranged on a full circle
	- VD=0, with W: Figures are arranged on the longer circular arc
	- VD=0, with Wi: The algebraic sign of Wi defines the direction (Wi<0: clockwise)
	- VD=1, with W: Clockwise
	- VD=1, with Wi: Clockwise (algebraic sign of Wi has no effect)
	- VD=2, with W: Counterclockwise
	- VD=2, with Wi: Counterclockwise (algebraic sign of Wi has no effect)

#### **Cycle form**

- Z1 Start point drill (starting point of hole)
- Z2 End point drill (end point of hole)
- F1 Thread pitch
- B Run-in length
- L Retraction length when using floating tap holders (default: 0)
- SR Retraction speed (default: Shaft speed for tapping)
- RB Return plane (default: return to the starting position or to the safety clearance)

#### **Further forms:** [see page 58](#page-57-0)

Use the **retraction length** for floating tap holders. The cycle calculates a new nominal pitch on the basis of the thread depth, the programmed pitch, and the retraction length. The nominal pitch is somewhat smaller than the pitch of the tap. During tapping, the tap is pulled away from the chuck by the retraction length. With this method you can achieve higher service life from taps.

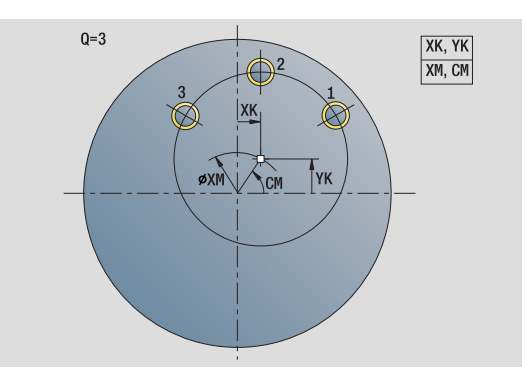

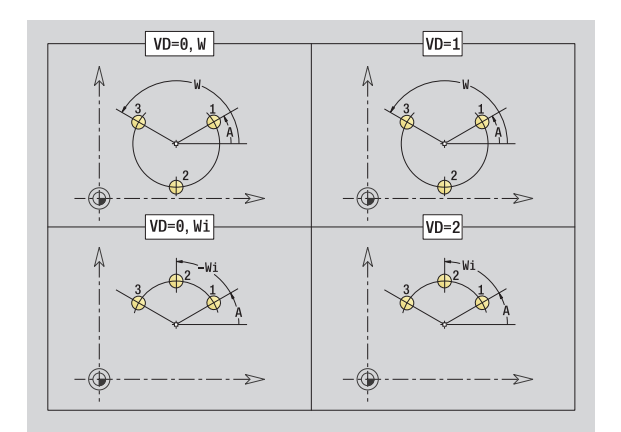

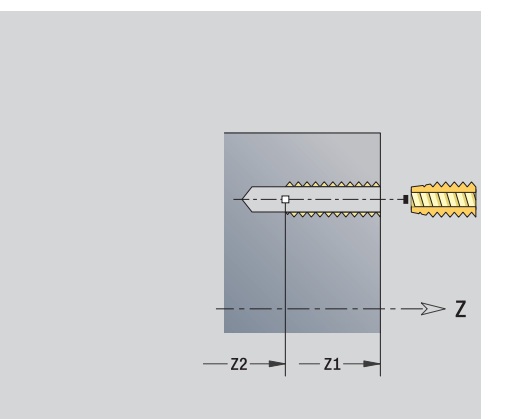

- **Machining operation: Tapping**
- Affected parameter: S

# **"Single hole, lateral surface" unit**

This unit machines a hole on the lateral surface of the workpiece.

Unit name: G74 Bohr\_Mant\_C / Cycle: G74 ([see page 321\)](#page-320-0)

#### **Cycle form**

- X1 Start point drill (starting point of hole; diameter value)
- X2 End point drill (end point of hole; diameter value)
- CS Spindle angle
- E Delay (dwell time at end of hole) (default: 0)
- D Retraction at
	- 0: Rapid traverse
		- ■1: Feed rate
- V Feed rate reduction
	- $\Box$  0: Without reduction
	- $\blacksquare$  1: At end of the hole
	- $\Box$  2: At start of the hole
	- 3: At start and end of the hole
- AB Spot drilling / through drilling length (distance for feed rate reduction)
- P Hole depth
- IB Hole depth reduction value: Value by which the feed depth decreases after every advance.
- JB Minimum hole depth: If you have entered a hole depth reduction value, the hole depth is reduced only to the value entered in **JB**.
- B Retraction distance: Value by which the tool is retracted after reaching the respective hole depth.
- RI Internal safety clearance: Distance for reapproach inside the hole (default: safety clearance SCK).

#### **"Global" form**

- G14 Tool change point
	- No axis
	- 0: Simultaneously
	- ■1: First X, then Z
	- $\blacksquare$  2: First Z, then X
	- $\blacksquare$  3: Only X
	- $\blacksquare$  4: Only Z
	- 5: Y direction only
	- $\blacksquare$  6: Simultaneous with Y (X, Y and Z axes move on a diagonal path)

CLT Coolant

- 0: Without
- ■1: Circuit 1 on
- 2: Circuit 2 on

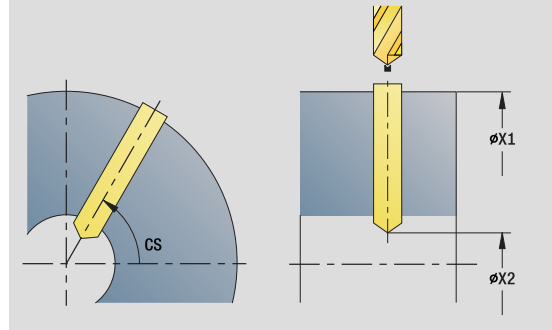

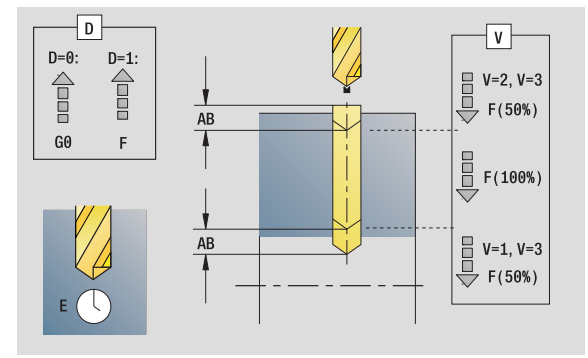

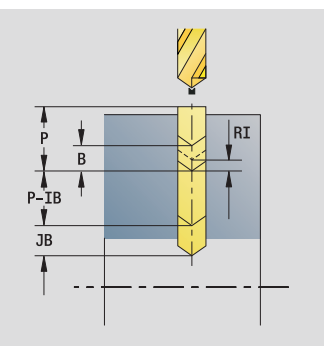

- Machining operation: Drilling
- Affected parameters: F, S
- SCK Safety clearance in infeed direction: Safety clearance in infeed direction during drilling and milling operations.
- BP Break duration: Time span for interruption of the feed for chip breaking.
- BF Feed duration: Time interval until the next break. The interruption of the feed rate breaks the chip.

**Further forms:** [see page 58](#page-57-0)

# **"Linear pattern drilling, lateral surface" unit**

The unit machines a linear drilling pattern in which the individual features are arranged at a regular spacing on the lateral surface.

Unit name: G74\_Lin\_Mant\_C / Cycle: G74 ([see page 321\)](#page-320-0)

#### **Pattern form**

- Q Number of holes
- Z1, C1 Starting point of pattern
- Wi Angle increment
- W End angle
- Z2 End point of pattern

#### **Cycle form**

- X1 Start point drill (starting point of hole; diameter value)
- X2 End point drill (end point of hole; diameter value)
- E Delay (dwell time at end of hole) (default: 0)
- D **Retraction at** 
	- 0: Rapid traverse
	- ■1: Feed rate
- V Feed rate reduction
	- $\blacksquare$  0: Without reduction
	- $\blacksquare$  1: At end of the hole
	- ■2: At start of the hole
	- 3: At start and end of the hole
- AB Spot drilling / through drilling length (distance for feed rate reduction)
- P Hole depth
- IB Hole depth reduction value: Value by which the feed depth decreases after every advance.
- JB Minimum hole depth: If you have entered a hole depth reduction value, the hole depth is reduced only to the value entered in **JB**.
- B Retraction distance: Value by which the tool is retracted after reaching the respective hole depth.
- RI Internal safety clearance: Distance for reapproach inside the hole (default: safety clearance SCK).
- RB Return plane (default: return to the starting position or to the safety clearance)

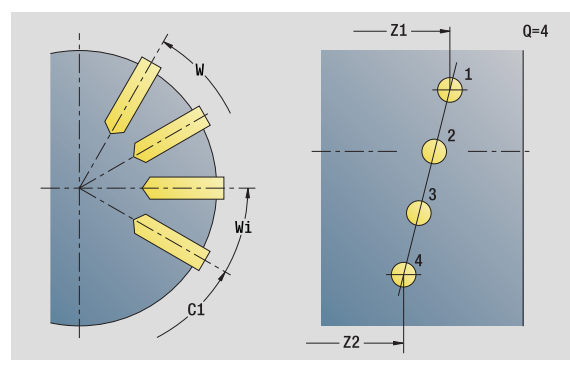

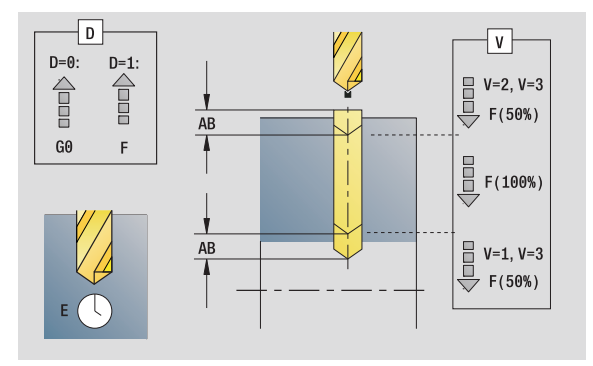

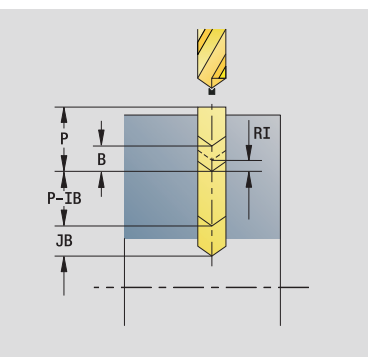

- Machining operation: Drilling
- Affected parameters: F, S

# 2.5 Units-Drilling in Caxis **"Global" form 2.5 Units—Drilling in C axis**

#### G14 Tool change point

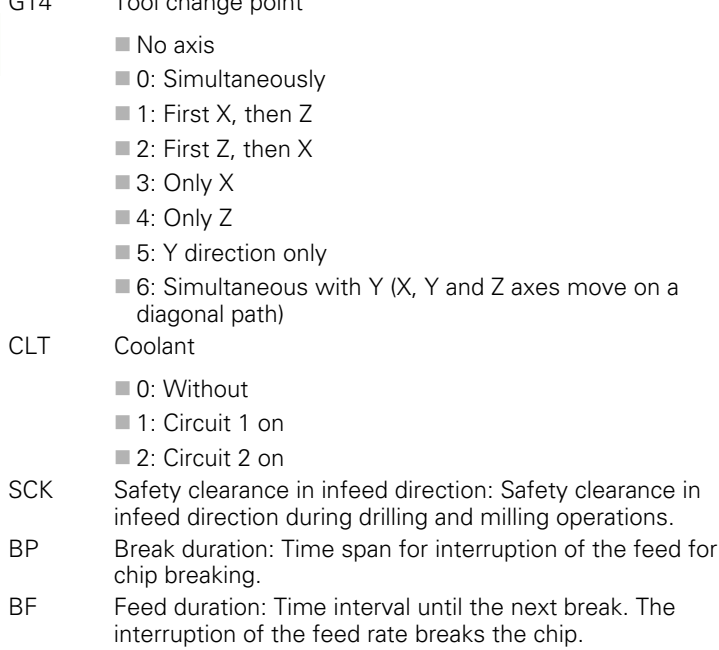

**Further forms:** [see page 58](#page-57-0)

# 2.5 Units-Drilling in Caxis **2.5 Units—Drilling in C axis**

# **"Circular pattern drilling, lateral surface" unit**

This unit machines a circular hole pattern on the lateral surface of the workpiece.

Unit name: G74\_Cir\_Mant\_C / Cycle: G74 ([see page 321\)](#page-320-0)

#### **Pattern form**

- Q Number of holes
- ZM, CM Center point of pattern
- A Starting angle
- Wi Angle increment
- K Pattern diameter
- W End angle
- VD Rotation direction (default: 0)
	- VD=0, without W: Figures are arranged on a full circle
	- VD=0, with W: Figures are arranged on the longer circular arc
	- VD=0, with Wi: The algebraic sign of Wi defines the direction (Wi<0: clockwise)
	- VD=1, with W: Clockwise
	- VD=1, with Wi: Clockwise (algebraic sign of Wi has no effect)
	- VD=2, with W: Counterclockwise
	- VD=2, with Wi: Counterclockwise (algebraic sign of Wi has no effect)

#### **Cycle form**

- X1 Start point drill (starting point of hole; diameter value)
- X2 End point drill (end point of hole; diameter value)
- E Delay (dwell time at end of hole) (default: 0)
- D **Retraction at:** 
	- 0: Rapid traverse
	- 1: Feed rate
- V Feed rate reduction:
	- $\blacksquare$  0: Without reduction
	- ■1: At end of the hole
	- 2: At start of the hole
	- 3: At start and end of the hole
- AB Spot drilling / through drilling length (distance for feed rate reduction)
- P Hole depth
- IB Hole depth reduction value: Value by which the feed depth decreases after every advance.

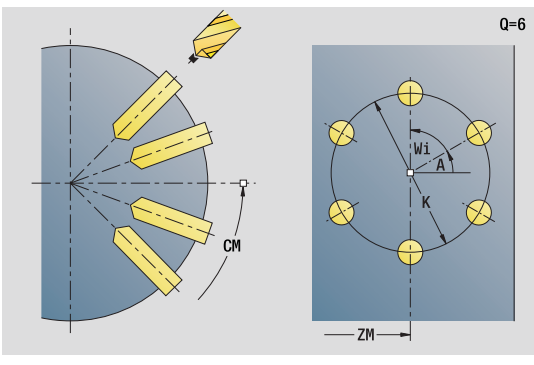

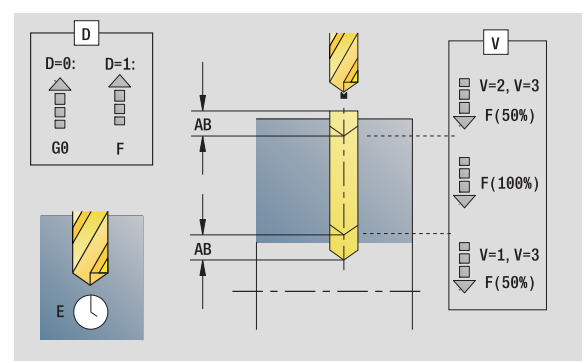

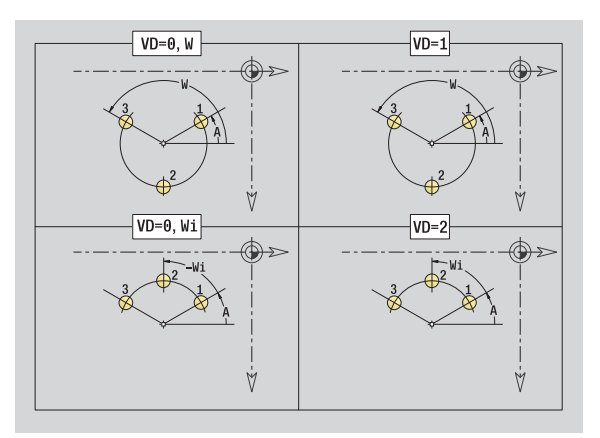

- Machining operation: Drilling
- Affected parameters: F, S
- 2.5 Units-Drilling in Caxis **2.5 Units—Drilling in C axis**
- JB Minimum hole depth: If you have entered a hole depth reduction value, the hole depth is reduced only to the value entered in **JB**.
- B Retraction distance: Value by which the tool is retracted after reaching the respective hole depth.
- RI Internal safety clearance: Distance for reapproach inside the hole (default: safety clearance SCK).
- RB Return plane (default: return to the starting position or to the safety clearance)

#### **"Global" form**

- G14 Tool change point
	- No axis
	- 0: Simultaneously
	- ■1: First X, then Z
	- 2: First Z, then X
	- $\blacksquare$  3: Only X
	- ■4: Only Z
	- 5: Y direction only
	- 6: Simultaneous with Y (X, Y and Z axes move on a diagonal path)
- CLT Coolant
	- 0: Without
	- ■1: Circuit 1 on
	- 2: Circuit 2 on
- SCK Safety clearance in infeed direction: Safety clearance in infeed direction during drilling and milling operations.
- BP Break duration: Time span for interruption of the feed for chip breaking.
- BF Feed duration: Time interval until the next break. The interruption of the feed rate breaks the chip.
- **Further forms:** [see page 58](#page-57-0)

# **"Tap hole, lateral surface" unit**

This unit machines a tap hole on the lateral surface of the workpiece.

Unit name: G73 Gew Mant C / Cycle: G73 ([see page 318\)](#page-317-0)

#### **Cycle form**

- X1 Start point drill (starting point of hole; diameter value)
- X2 End point drill (end point of hole; diameter value)
- CS Spindle angle
- F1 Thread pitch
- B Run-in length
- L Retraction length when using floating tap holders (default: 0)
- SR Retraction speed (default: Shaft speed for tapping)

#### **Further forms:** [see page 58](#page-57-0)

Use the **retraction length** for floating tap holders. The cycle calculates a new nominal pitch on the basis of the thread depth, the programmed pitch, and the retraction length. The nominal pitch is somewhat smaller than the pitch of the tap. During tapping, the tap is pulled away from the chuck by the retraction length. With this method you can achieve higher service life from taps.

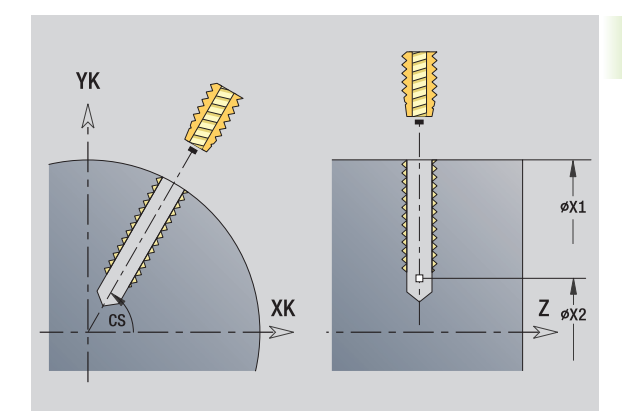

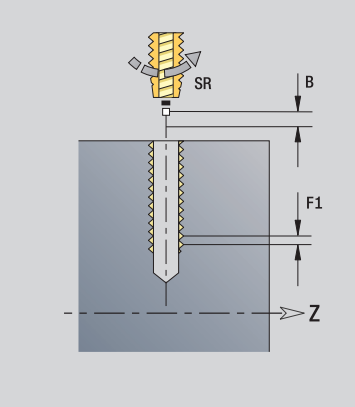

- **Machining operation: Tapping**
- Affected parameter: S

# **"Linear tapping pattern, lateral surface" unit**

The unit machines a linear tapping pattern in which the individual features are arranged at a regular spacing on the lateral surface.

Unit name: G73\_Lin\_Mant\_C / Cycle: G73 [\(see page 318](#page-317-0))

#### **Pattern form**

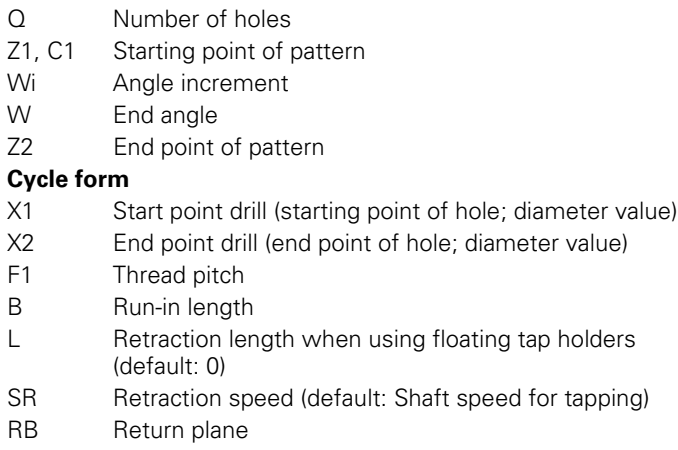

**Further forms:** [see page 58](#page-57-0)

Use the **retraction length** for floating tap holders. The cycle calculates a new nominal pitch on the basis of the thread depth, the programmed pitch, and the retraction length. The nominal pitch is somewhat smaller than the pitch of the tap. During tapping, the tap is pulled away from the chuck by the retraction length. With this method you can achieve higher service life from taps.

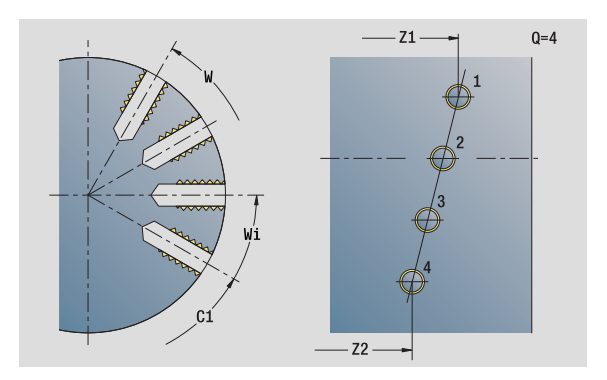

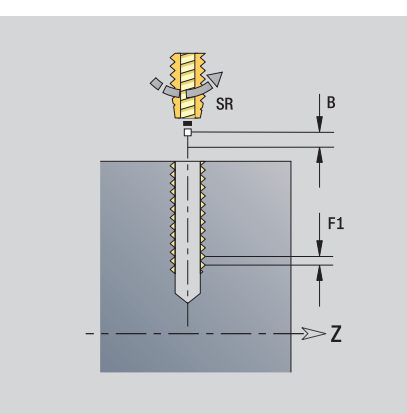

- Machining operation: Tapping
- Affected parameter: S

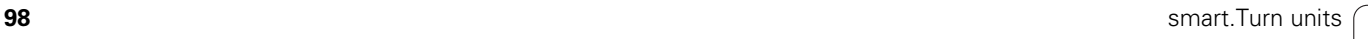

# 2.5 Units-Drilling in Caxis **2.5 Units—Drilling in C axis**

# **"Circular tapping pattern, lateral surface" unit**

This unit machines a circular tapping pattern on the lateral surface of the workpiece.

Unit name: G73\_Cir\_Mant\_C / Cycle: G73 ([see page 318\)](#page-317-0)

#### **Pattern form**

- Q Number of holes
- ZM, CM Center point of pattern
- A Starting angle
- Wi Angle increment
- K Pattern diameter
- W End angle
- VD Rotation direction (default: 0)
	- VD=0, without W: Figures are arranged on a full circle
	- VD=0, with W: Figures are arranged on the longer circular arc
	- VD=0, with Wi: The algebraic sign of Wi defines the direction (Wi<0: clockwise)
	- VD=1, with W: Clockwise
	- VD=1, with Wi: Clockwise (algebraic sign of Wi has no effect)
	- VD=2, with W: Counterclockwise
	- VD=2, with Wi: Counterclockwise (algebraic sign of Wi has no effect)

#### **Cycle form**

- X1 Start point drill (starting point of hole; diameter value)
- X2 End point drill (end point of hole; diameter value)
- F1 Thread pitch
- B Run-in length
- L Retraction length when using floating tap holders (default: 0)
- SR Retraction speed (default: Shaft speed for tapping)
- RB Return plane

#### **Further forms:** [see page 58](#page-57-0)

Use the **retraction length** for floating tap holders. The cycle calculates a new nominal pitch on the basis of the thread depth, the programmed pitch, and the retraction length. The nominal pitch is somewhat smaller than the pitch of the tap. During tapping, the tap is pulled away from the chuck by the retraction length. With this method you can achieve higher service life from taps.

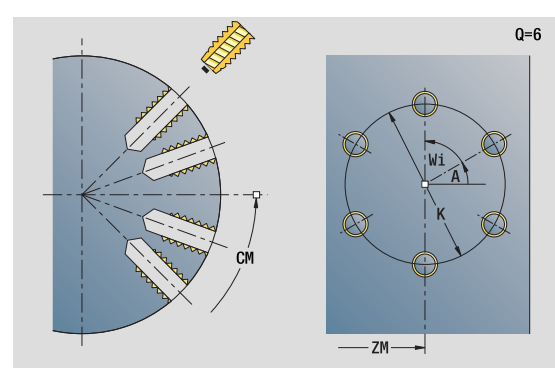

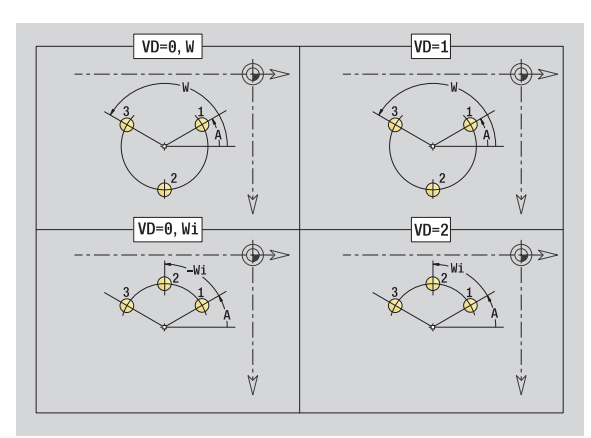

- Machining operation: Tapping
- Affected parameter: S

# **"ICP drilling, C axis" unit**

The unit machines a single hole or a hole pattern on the face or lateral surface. Using ICP, you define the holes as well as further details.

Unit name: G74\_ICP\_C / Cycle: G74 ([see page 321\)](#page-320-0)

#### **Pattern form**

- FK Finished part contour
- NS Starting block no. of contour

#### **Cycle form**

- E Delay (dwell time at end of hole) (default: 0)
- D Retraction at
	- 0: Rapid traverse
	- ■1: Feed rate
- V Feed rate reduction
	- $\blacksquare$  0: Without reduction
	- $\blacksquare$  1: At end of the hole
	- 2: At start of the hole
	- 3: At start and end of the hole
- AB Spot drilling / through drilling length (distance for feed rate reduction)
- P Hole depth
- IB Hole depth reduction value: Value by which the feed depth decreases after every advance.
- JB Minimum hole depth: If you have entered a hole depth reduction value, the hole depth is reduced only to the value entered in **JB**.
- B Retraction distance: Value by which the tool is retracted after reaching the respective hole depth.
- RI Internal safety clearance: Distance for reapproach inside the hole (default: safety clearance SCK).
- RB Return plane (default: return to the starting position or to the safety clearance)

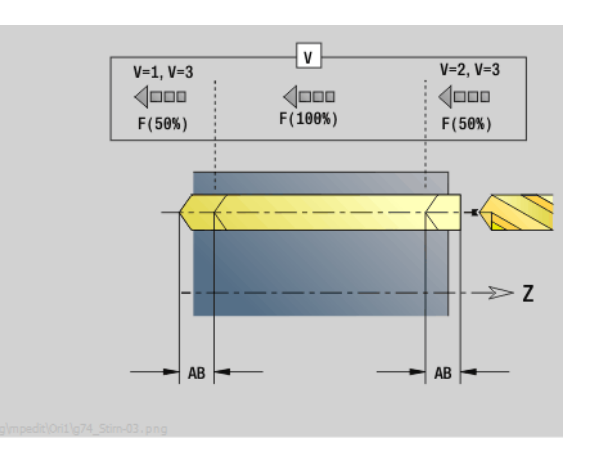

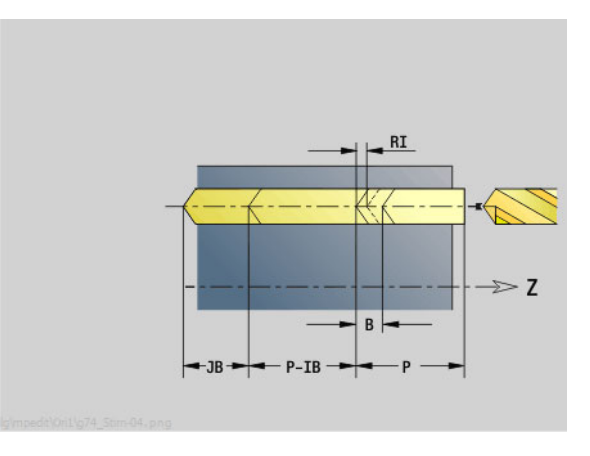

- Machining operation: Drilling
- Affected parameters: F, S

#### **"Global" form**

- G14 Tool change point
	- No axis
	- 0: Simultaneously
	- ■1: First X, then Z
	- 2: First Z, then X
	- $\blacksquare$  3: Only X
	- ■4: Only Z
	- 5: Y direction only
	- 6: Simultaneous with Y (X, Y and Z axes move on a diagonal path)
- CLT Coolant
	- $\Box$  0: Without
	- ■1: Circuit 1 on
	- 2: Circuit 2 on
- SCK Safety clearance in infeed direction: Safety clearance in infeed direction during drilling and milling operations.
- BP Break duration: Time span for interruption of the feed for chip breaking.
- BF Feed duration: Time interval until the next break. The interruption of the feed rate breaks the chip.

**Further forms:** [see page 58](#page-57-0)

### **"ICP tapping, C axis" unit**

The unit machines a single tap hole or a tapping pattern on the face or lateral surface. Using ICP, you define the tap holes as well as further details.

Unit name: G73 ICP C / Cycle: G73 [\(see page 318](#page-317-0))

#### **Pattern form**

- FK [see page 60](#page-59-0)
- NS Starting block no. of contour

#### **Cycle form**

- F1 Thread pitch
- B Run-in length
- L Retraction length when using floating tap holders (default: 0)
- SR Retraction speed (default: Shaft speed for tapping)
- RB Return plane

#### **Further forms:** [see page 58](#page-57-0)

Use the **retraction length** for floating tap holders. The cycle calculates a new nominal pitch on the basis of the thread depth, the programmed pitch, and the retraction length. The nominal pitch is somewhat smaller than the pitch of the tap. During tapping, the tap is pulled away from the chuck by the retraction length. With this method you can achieve higher service life from taps.

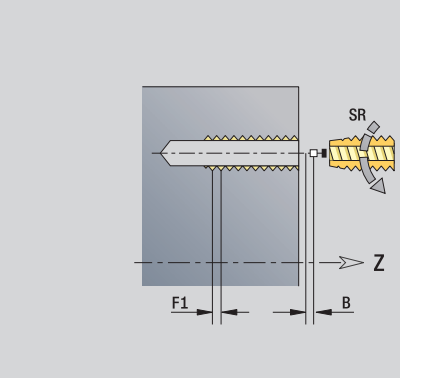

- Machining operation: Tapping
- Affected parameter: S

# **"ICP boring/countersinking, C axis" unit**

The unit machines a single hole or a hole pattern on the face or lateral surface. Using ICP, you define the hole positions as well as further details for boring or countersinking.

Unit name: G72\_ICP\_C / Cycle: G72 ([see page 317\)](#page-316-0)

#### **Pattern form**

- FK [see page 60](#page-59-0)
- NS Starting block no. of contour

#### **Cycle form**

- E Delay (dwell time at end of hole) (default: 0)
- D Retraction at
	- 0: Rapid traverse
	- ■1: Feed rate
- RB Return plane (default: return to the starting position or to the safety clearance)
- **Further forms:** [see page 58](#page-57-0)

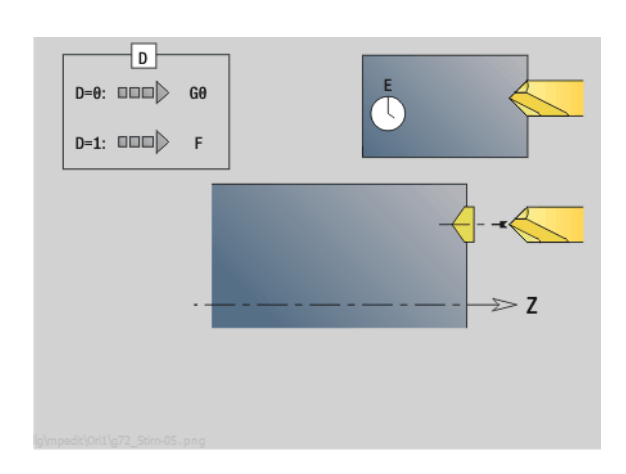

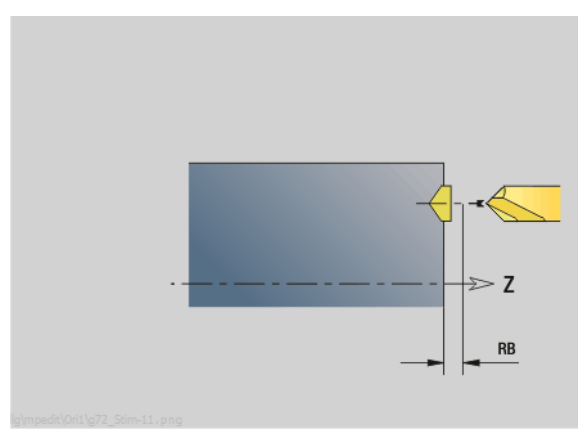

#### **Access to the technology database:**

■ Machining operation: Drilling Affected parameters: F, S

**102** smart.Turn units

# **2.6 Units—Predrilling in C axis**

# **"Predrill, contour mill, figures on face" unit**

The unit determines the hole position and machines the hole. The subsequent milling cycle obtains the hole position from the reference stored in NF.

Unit name: DRILL\_STI\_KON\_C / Cycles: G840 A1 ([see page 349](#page-348-0)); G71 ([see page 315\)](#page-314-0)

#### **Figure form**

- Q Type of figure
	- 0: Full circle
	- ■1: Linear slot
	- 2: Circular slot
	- 3: Triangle
	- 4: Rectangle, square
	- 5: Polygon
- QN Number of polygon corners—only with Q=5 (polygon)
- X1 Diameter of figure center
- C1 Angle of figure center
- Z1 Milling top edge
- P2 Depth of figure
- L Edge length / width across flats
	- L>0: Edge length
	- L<0: Width across flats (inside diameter) for polygon
- B Rectangle width
- RE Rounding radius
- A Angle to X axis
- Q2 Rotational direction of slot—only if Q=2 (circular slot)
	- cw: In clockwise direction
	- ccw: In counterclockwise direction
- W Angle of slot end point—only if Q=2 (circular slot)

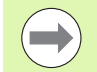

Program only the parameters relevant to the selected figure type.

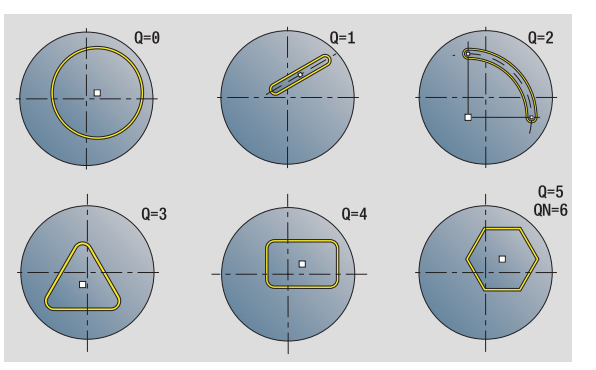

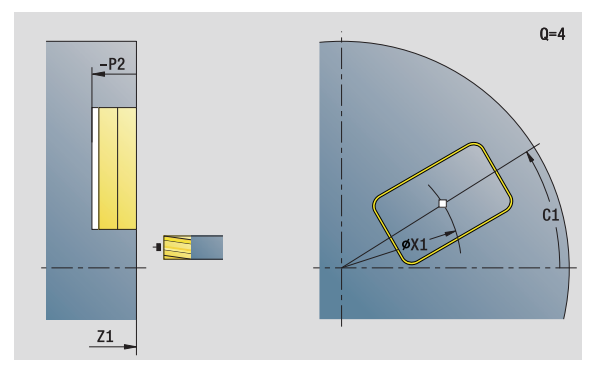

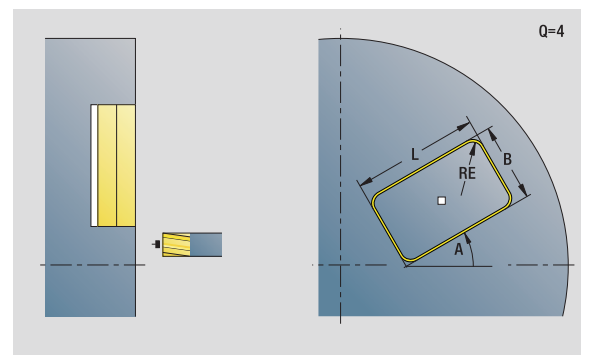

- **Machining operation: Drilling**
- Affected parameters: F, S

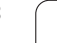

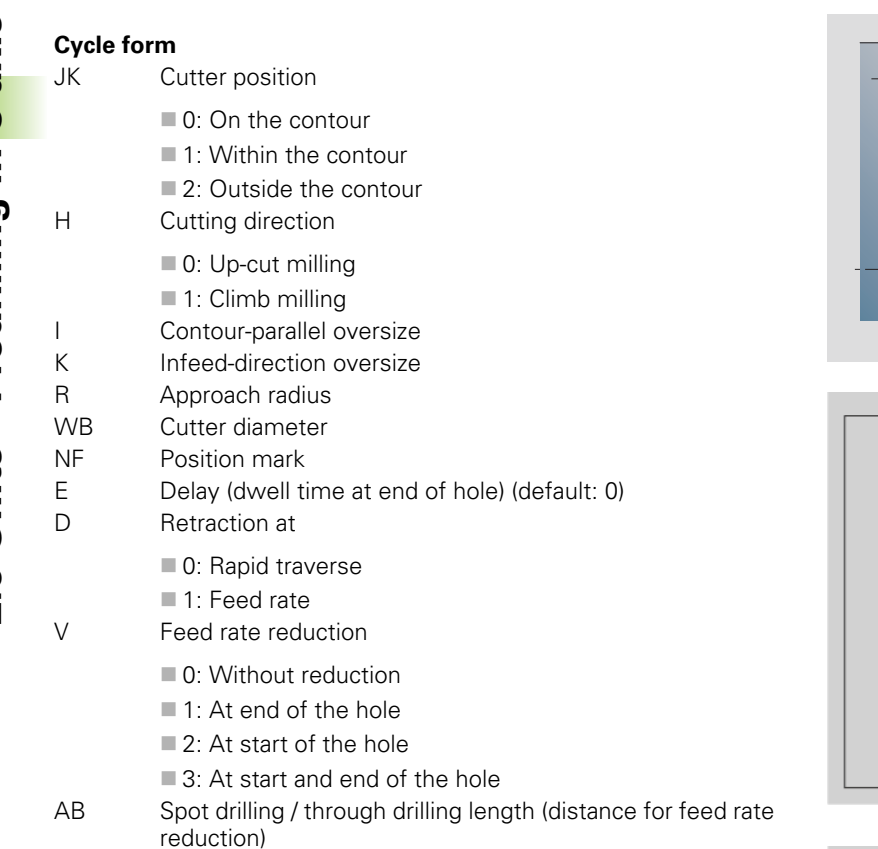

RB Return plane (default: return to the starting position or to the safety clearance)

**Further forms:** [see page 58](#page-57-0)

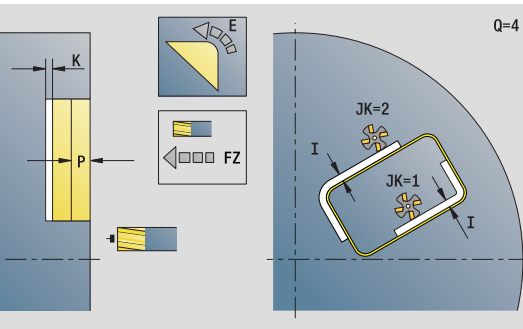

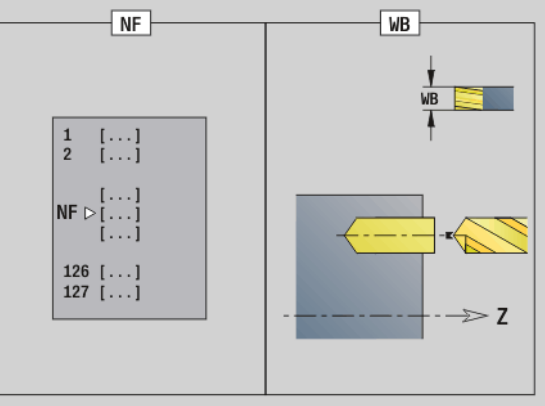

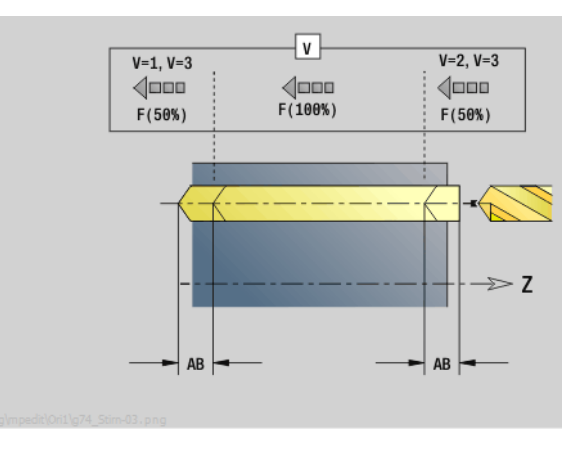

 $\mathbf i$ 

øXS

 $\overline{H}$ 

# **"Predrill, contour mill, ICP on face" unit**

The unit determines the hole position and machines the hole. The subsequent milling cycle obtains the hole position from the reference stored in NF. If the milling contour consists of multiple sections, the unit machines a hole for each section.

Unit name: DRILL\_STI\_840\_C / Cycles: G840 A1 [\(see page 349\)](#page-348-0); G71 ([see page 315\)](#page-314-0)

#### **Contour form**

- FK [see page 60](#page-59-0)
- NS Starting block no. of contour
- NE End block no. of contour
- Z1 Milling top edge
- P2 Depth of contour

#### **Cycle form**

- JK Cutter position
	- 0: On the contour
	- 1, closed contour: Within the contour
	- 1, open contour: Left of the contour
	- 2, closed contour: Outside the contour
	- 2, open contour: Right of the contour
	- 3: Depending on H and MD
- H Cutting direction
	- $\Box$  0: Up-cut milling
	- $\blacksquare$  1: Climb milling
- I Contour-parallel oversize
- K Infeed-direction oversize
- R Approach radius
- WB Cutter diameter
- NF Position mark
- E Delay (dwell time at end of hole) (default: 0)
- D Retraction at
	- 0: Rapid traverse
	- 1: Feed rate
- V Feed rate reduction
	- $\blacksquare$  0: Without reduction
	- $\blacksquare$  1: At end of the hole
	- ■2: At start of the hole
	- 3: At start and end of the hole
- AB Spot drilling / through drilling length (distance for feed rate reduction)
- RB Return plane (default: return to the starting position or to the safety clearance)

#### **Further forms:** [see page 58](#page-57-0)

**Access to the technology database:** ■ Machining operation: Drilling

 $-P2$ 

 $Z1$ 

 $-$  ZS

 $JK=0.2$ 

Affected parameters: F, S

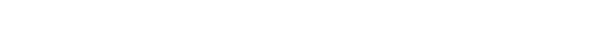

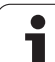

 $JK=1$  $JK=0$   $\frac{d}{dS}$  $H = \theta$ <br>Mx $\theta$  $JK=2$   $\frac{6}{2}$  $H=1$ <br>Mx $H$  $JK=1$  $JK = 6$  $e_{\mathcal{B}}^{\mathcal{B}}$ ₩  $R_{\rm eff}^{3/2}$  $JK=2$ 

 $JK=3$ 

 $H = \theta$ <br>Mx $\theta$ 3

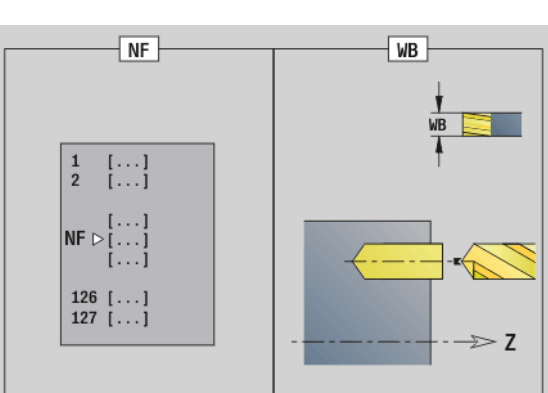

# **"Predrill, pocket mill, figures on face" unit**

The unit determines the hole position and machines the hole. The subsequent milling cycle obtains the hole position from the reference stored in NF.

Unit name: DRILL\_STI\_TASC / Cycles: G845 A1 ([see page 359\)](#page-358-0); G71 ([see page 315](#page-314-0))

#### **Figure form**

- Q Type of figure
	- 0: Full circle
	- 1: Linear slot
	- 2: Circular slot
	- 3: Triangle
	- 4: Rectangle, square
	- 5: Polygon
- QN Number of polygon corners—only with Q=5 (polygon)
- X1 Diameter of figure center
- C1 Angle of figure center
- Z1 Milling top edge
- P2 Depth of figure
- L Edge length / width across flats
	- L>0: Edge length
	- L<0: Width across flats (inside diameter) for polygon
- B Rectangle width
- RE Rounding radius
- A Angle to X axis
- Q2 Rotational direction of slot—only if Q=2 (circular slot)
	- cw: In clockwise direction
	- ccw: In counterclockwise direction
- W Angle of slot end point—only if Q=2 (circular slot)

Program only the parameters relevant to the selected figure type.

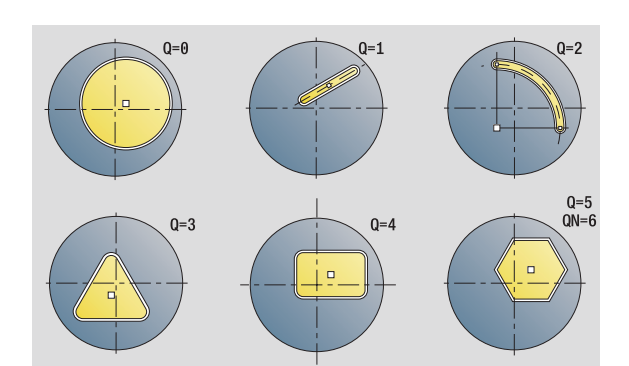

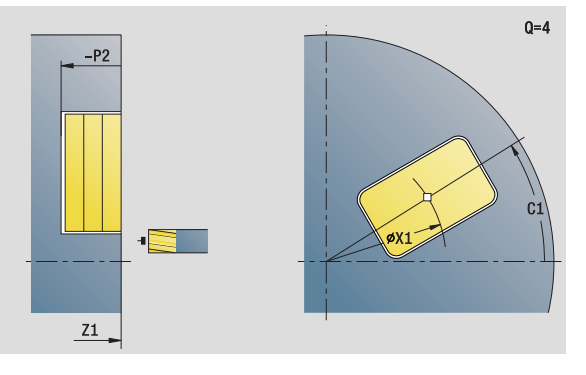

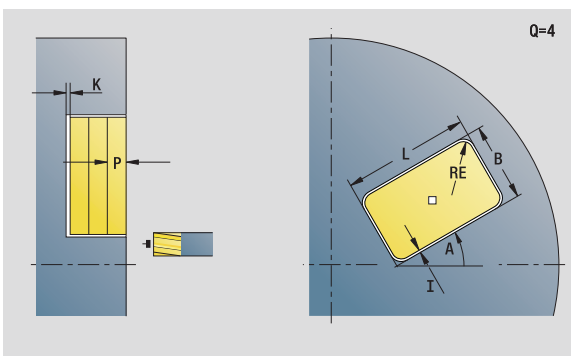

- Machining operation: Drilling
- Affected parameters: F, S

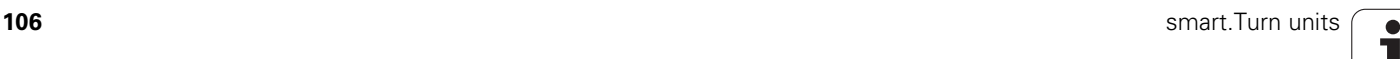

#### **Cycle form**

- JT Machining direction
	- 0: From the inside out (from the inside towards the outside)
	- 1: From the outside in (from the outside towards the inside)
- H Cutting direction
	- 0: Up-cut milling
	- $\blacksquare$  1: Climb milling
- I Contour-parallel oversize
- K Infeed-direction oversize
- U Overlap factor (default: 0.5)
- WB Cutter diameter
- NF Position mark
- E Delay (dwell time at end of hole) (default: 0)
- D Retraction at
	- 0: Rapid traverse
	- ■1: Feed rate
- V Feed rate reduction
	- $\blacksquare$  0: Without reduction
	- 1: At end of the hole
	- 2: At start of the hole
	- 3: At start and end of the hole
- AB Spot drilling / through drilling length (distance for feed rate reduction)
- RB Return plane (default: return to the starting position or to the safety clearance)

**Further forms:** [see page 58](#page-57-0)

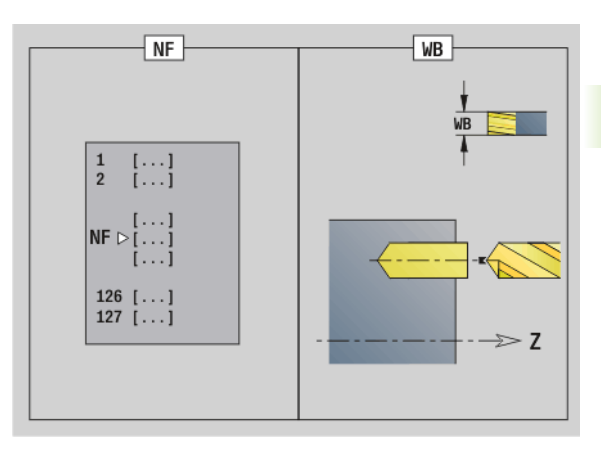

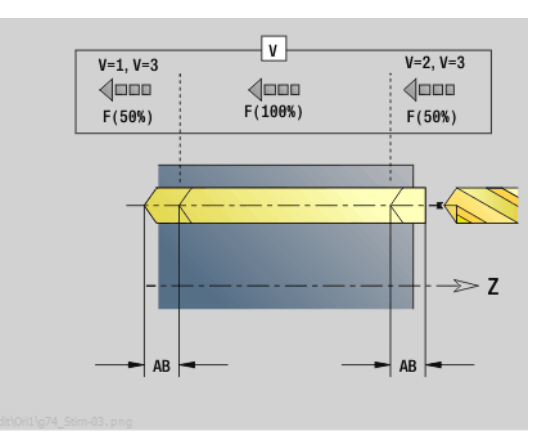

# **"Predrill, pocket mill, ICP on face" unit**

The unit determines the hole position and machines the hole. The subsequent milling cycle obtains the hole position from the reference stored in NF. If the pocket consists of multiple sections, the unit machines a hole for each section.

Unit name: DRILL\_STI\_845\_C / Cycles: G845 A1 ([see page 359](#page-358-0)); G71 ([see page 315](#page-314-0))

#### **Contour form**

- FK [see page 60](#page-59-0)
- NS Starting block no. of contour
- NE End block no. of contour
- Z1 Milling top edge
- P2 Depth of contour

#### **Cycle form**

- JT Machining direction
	- 0: From the inside out (from the inside towards the outside)
	- 1: From the outside in (from the outside towards the inside)
- H Cutting direction
	- 0: Up-cut milling
	- $\blacksquare$  1: Climb milling
- I Contour-parallel oversize
- K Infeed-direction oversize
- U Overlap factor (default: 0.5)
- WB Cutter diameter
- NF Position mark
- E Delay (dwell time at end of hole) (default: 0)
- D Retraction at
	- 0: Rapid traverse
	- ■1: Feed rate
- V Feed rate reduction
	- $\blacksquare$  0: Without reduction
	- $\blacksquare$  1: At end of the hole
	- 2: At start of the hole
	- 3: At start and end of the hole
- AB Spot drilling / through drilling length (distance for feed rate reduction)
- RB Return plane (default: return to the starting position or to the safety clearance)

**Further forms:** [see page 58](#page-57-0)

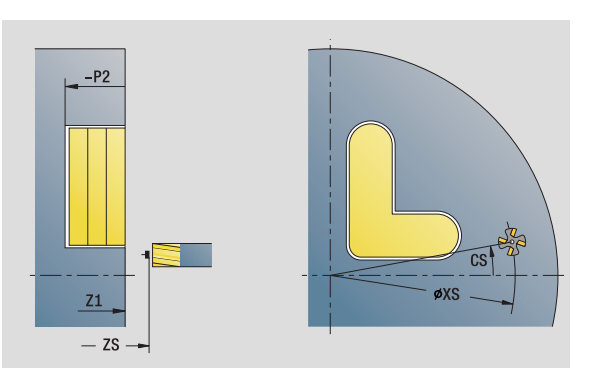

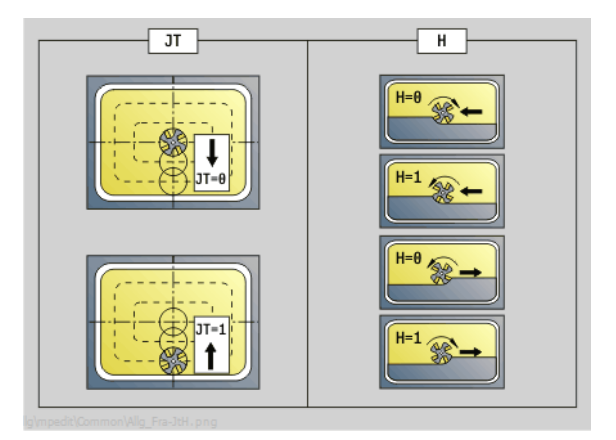

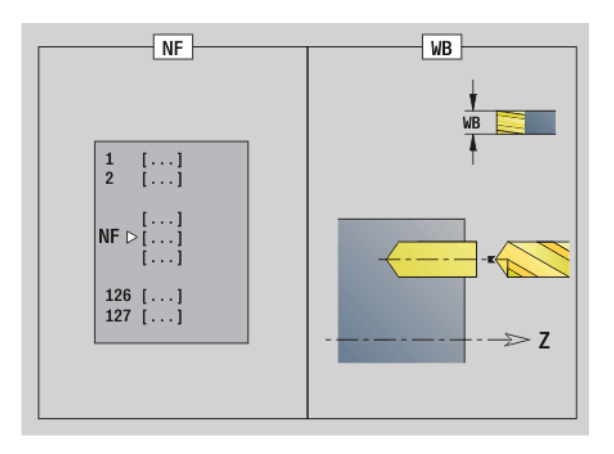

#### **Access to the technology database:**

**Machining operation: Drilling** 

Affected parameters: F, S
# 2.6 Units - Predrilling in Caxis **2.6 Units—Predrilling in C axis**

### **"Predrill, contour mill, figures on lateral surface" unit**

The unit determines the hole position and machines the hole. The subsequent milling cycle obtains the hole position from the reference stored in NF.

Unit name: DRILL\_MAN\_KON\_C / Cycles: G840 A1 [\(see page 349](#page-348-0)); G71 [\(see page 315\)](#page-314-0)

#### **Figure form**

- Q Type of figure
	- 0: Full circle
	- ■1: Linear slot
	- 2: Circular slot
	- 3: Triangle
	- ■4: Rectangle, square
	- 5: Polygon
- QN Number of polygon corners—only with Q=5 (polygon)
- Z1 Figure center
- C1 Angle of figure center
- CY Figure center of unrolled lateral surface
- X1 Milling top edge
- P2 Depth of figure
- L Edge length / width across flats
	- L>0: Edge length
	- L<0: Width across flats (inside diameter) for polygon
- B Rectangle width
- RE Rounding radius
- A Angle to Z axis
- Q2 Rotational direction of slot—only if Q=2 (circular slot)
	- cw: In clockwise direction
	- ccw: In counterclockwise direction
- W Angle of slot end point—only if Q=2 (circular slot)

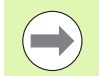

Program only the parameters relevant to the selected figure type.

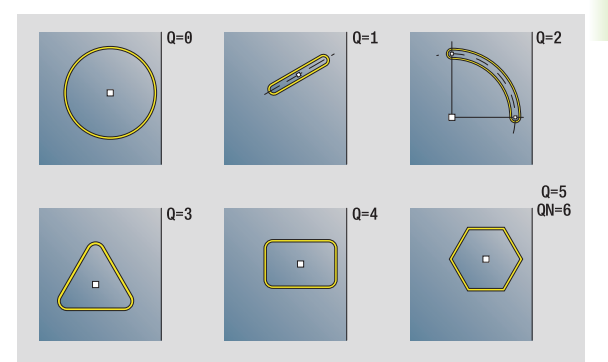

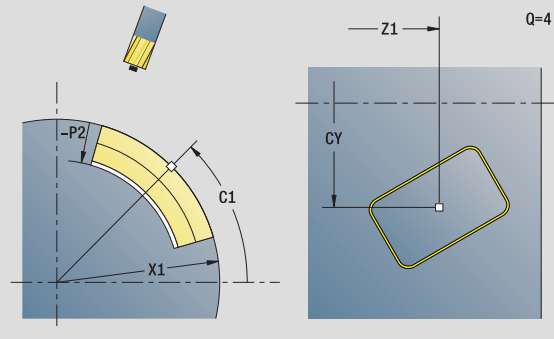

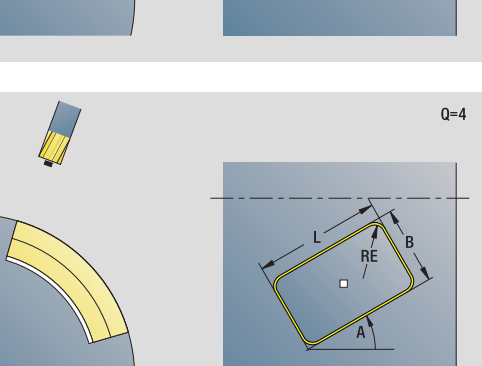

- **Machining operation: Drilling**
- Affected parameters: F, S

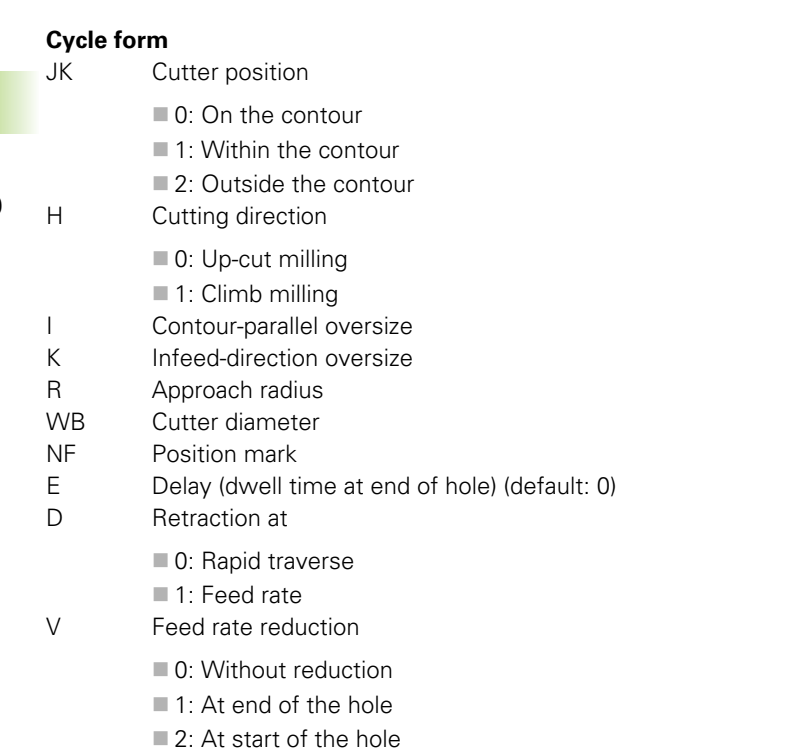

- 3: At start and end of the hole
- AB Spot drilling / through drilling length (distance for feed rate reduction)
- RB Return plane (default: return to the starting position or to the safety clearance)
- **Further forms:** [see page 58](#page-57-0)

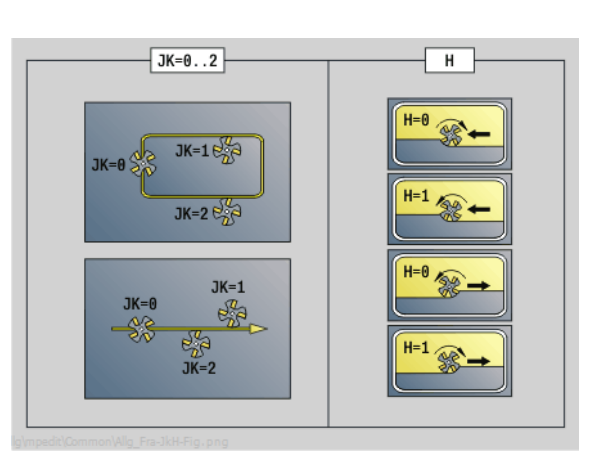

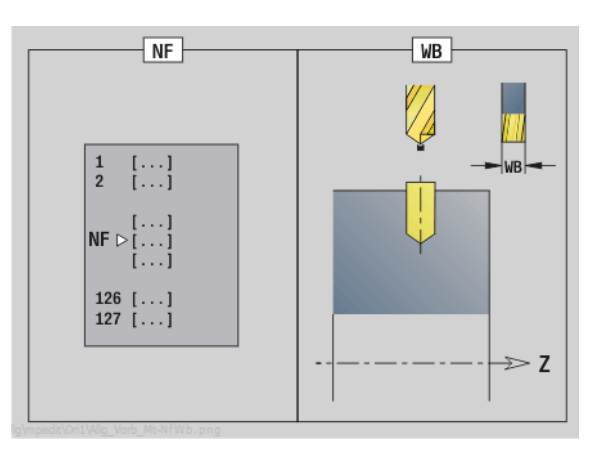

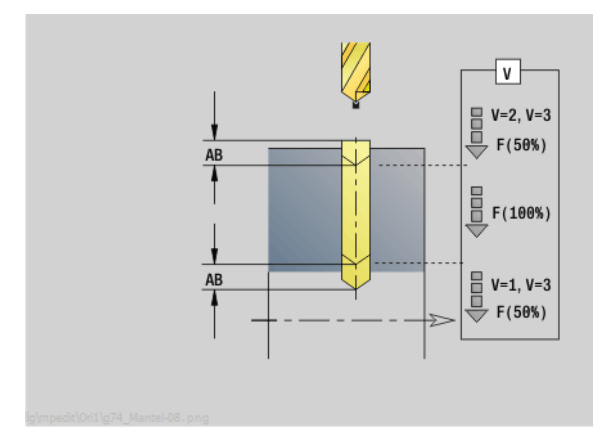

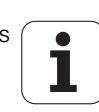

# 2.6 Units - Predrilling in C axis **2.6 Units—Predrilling in C axis**

#### **"Predrill, contour mill, ICP on lateral surface" unit**

The unit determines the hole position and machines the hole. The subsequent milling cycle obtains the hole position from the reference stored in NF. If the milling contour consists of multiple sections, the unit machines a hole for each section.

Unit name: DRILL\_MAN\_840\_C / Cycles: G840 A1 [\(see page 349](#page-348-0)); G71 [\(see page 315\)](#page-314-0)

#### **Contour form**

- FK [see page 60](#page-59-0)
- NS Starting block no. of contour
- NE End block no. of contour
- X1 Milling top edge (diameter value)
- P2 Depth of contour (radius value)

#### **Cycle form**

- JK Cutter position
	- 0: On the contour
	- ■1, closed contour: Within the contour
	- 1, open contour: Left of the contour
	- 2, closed contour: Outside the contour
	- 2, open contour: Right of the contour
	- 3: Depending on H and MD
- H Cutting direction
	- 0: Up-cut milling
	- $\blacksquare$  1: Climb milling
- I Contour-parallel oversize
- K Infeed-direction oversize
- R Approach radius
- WB Cutter diameter
- NF Position mark
- E Delay (dwell time at end of hole) (default: 0)
- D Retraction at
	- 0: Rapid traverse
	- 1: Feed rate
- V Feed rate reduction
	- 0: Without reduction
	- $\blacksquare$  1: At end of the hole
	- 2: At start of the hole
	- 3: At start and end of the hole
- AB Spot drilling / through drilling length (distance for feed rate reduction)
- RB Return plane (diameter value)
- **Further forms:** [see page 58](#page-57-0)

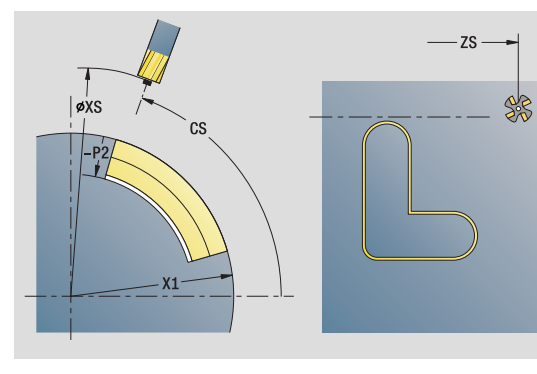

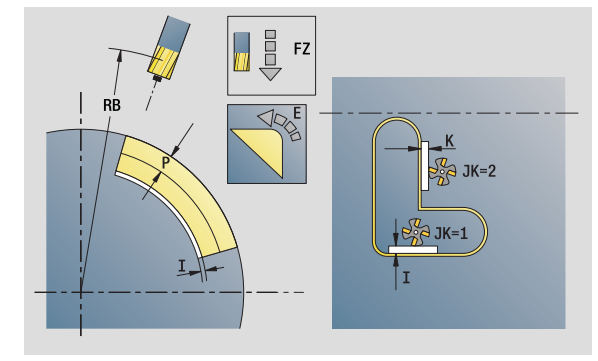

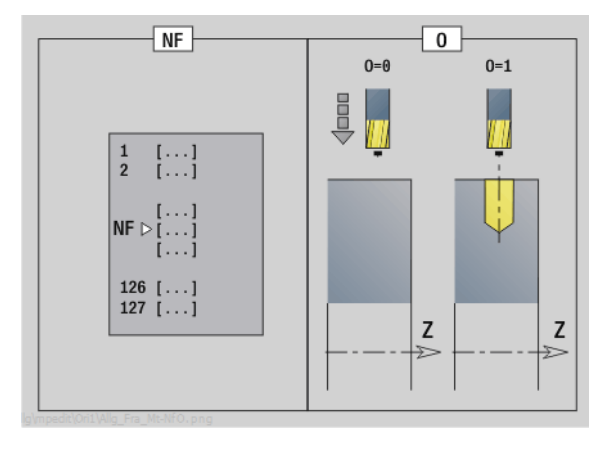

- Machining operation: Drilling
- Affected parameters: F, S

#### **"Predrill, pocket mill, figures on lateral surface" unit**

The unit determines the hole position and machines the hole. The subsequent milling cycle obtains the hole position from the reference stored in NF.

Unit name: DRILL\_MAN\_TAS\_C / Cycles: G845 A1 [\(see page 359](#page-358-0)); G71 [\(see page 315](#page-314-0))

#### **Figure form**

- Q Type of figure
	- 0: Full circle
	- ■1: Linear slot
	- 2: Circular slot
	- 3: Triangle
	- 4: Rectangle, square
	- 5: Polygon
- QN Number of polygon corners—only with Q=5 (polygon)
- Z1 Figure center
- C1 Angle of figure center
- CY Figure center of unrolled lateral surface
- X1 Milling top edge
- P2 Depth of figure
- L Edge length / width across flats
	- L>0: Edge length
	- L<0: Width across flats (inside diameter) for polygon
- B Rectangle width
- RE Rounding radius
- A Angle to Z axis
- Q2 Rotational direction of slot—only if Q=2 (circular slot)
	- cw: In clockwise direction
	- ccw: In counterclockwise direction
- W Angle of slot end point—only if Q=2 (circular slot)

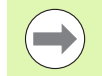

Program only the parameters relevant to the selected figure type.

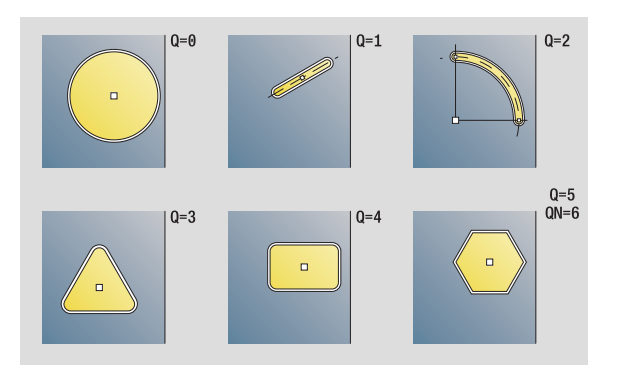

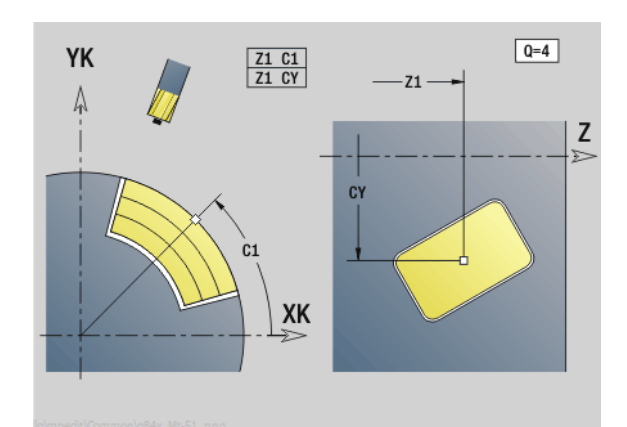

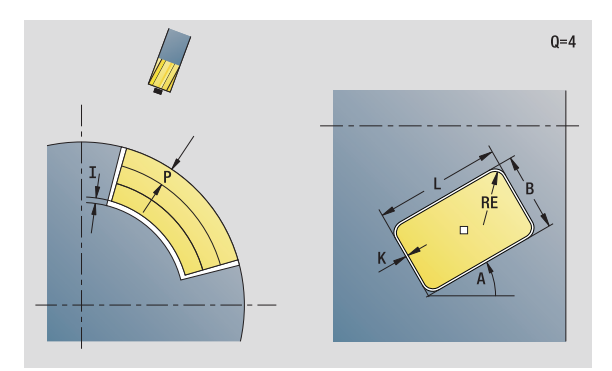

#### **Access to the technology database:**

■ Machining operation: Drilling

Affected parameters: F, S

#### **Cycle form**

- JT Machining direction
	- 0: From the inside out (from the inside towards the outside)
	- 1: From the outside in (from the outside towards the inside)
- H Cutting direction
	- 0: Up-cut milling
	- $\blacksquare$  1: Climb milling
- I Infeed-direction oversize
- K Contour-parallel oversize
- U Overlap factor (default: 0.5)
- WB Cutter diameter
- NF Position mark
- E Delay (dwell time at end of hole) (default: 0)
- D Retraction at
	- 0: Rapid traverse
	- ■1: Feed rate
- V Feed rate reduction
	- $\Box$  0: Without reduction
	- 1: At end of the hole
	- 2: At start of the hole
	- 3: At start and end of the hole
- AB Spot drilling / through drilling length (distance for feed rate reduction)
- RB Return plane (default: return to the starting position or to the safety clearance)
- **Further forms:** [see page 58](#page-57-0)

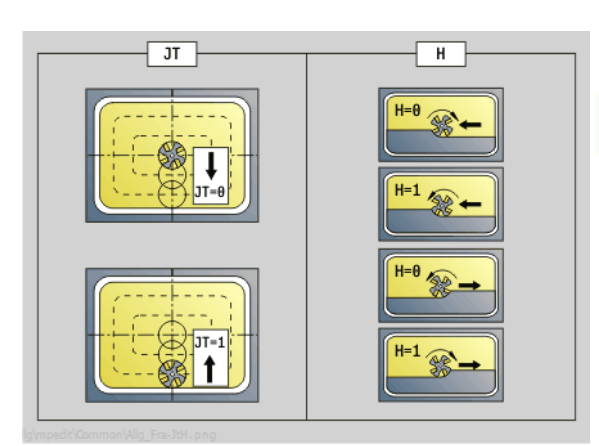

 $\sqrt{NF}$  $W\overline{B}$  $\mathbf{1}$  $[...]$ **WR**  $\overline{2}$  $\left[\ldots\right]$  $NF \triangleright \vdots$ 126  $[\dots]$ <br>127  $[\dots]$  $\Rightarrow$  Z

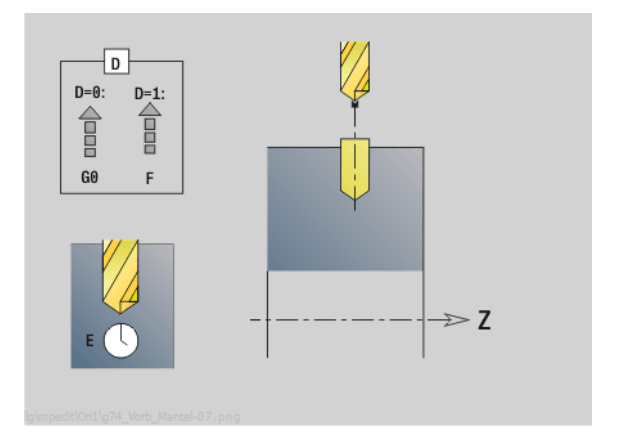

The unit determines the hole position and machines the hole. The subsequent milling cycle obtains the hole position from the reference stored in NF. If the pocket consists of multiple sections, the unit machines a hole for each section.

Unit name: DRILL\_MAN\_845\_C / Cycles: G845 A1 ([see page 359\)](#page-358-0); G71 [\(see page 315](#page-314-0))

#### **Contour form**

- FK [see page 60](#page-59-0)
- NS Starting block no. of contour
- NE End block no. of contour
- X1 Milling top edge (diameter value)
- P2 Depth of contour

#### **Cycle form**

- JT Machining direction
	- 0: From the inside out (from the inside towards the outside)
	- 1: From the outside in (from the outside towards the inside)
- H Cutting direction
	- 0: Up-cut milling
	- $\blacksquare$  1: Climb milling
- I Infeed-direction oversize
- K Contour-parallel oversize
- U Overlap factor (default: 0.5)
- WB Cutter diameter
- NF Position mark
- E Delay (dwell time at end of hole) (default: 0)
- D Retraction at
	- 0: Rapid traverse
	- ■1: Feed rate
- V Feed rate reduction
	- $\blacksquare$  0: Without reduction
	- $\blacksquare$  1: At end of the hole
	- 2: At start of the hole
	- 3: At start and end of the hole
- AB Spot drilling / through drilling length (distance for feed rate reduction)
- RB Return plane (diameter value)
- **Further forms:** [see page 58](#page-57-0)

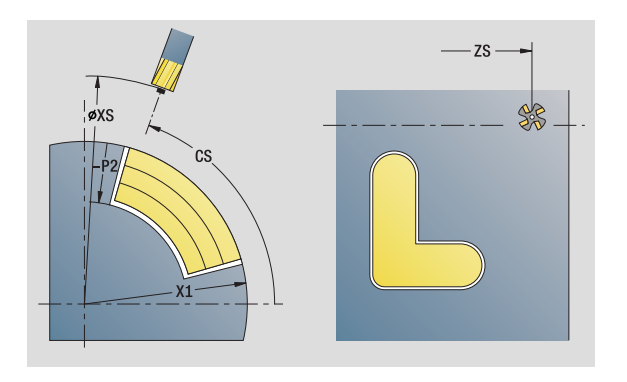

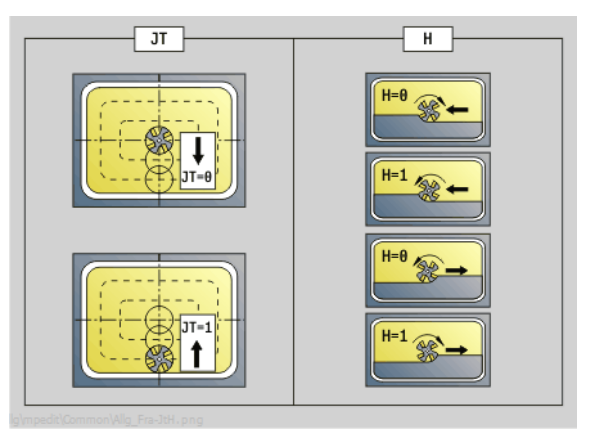

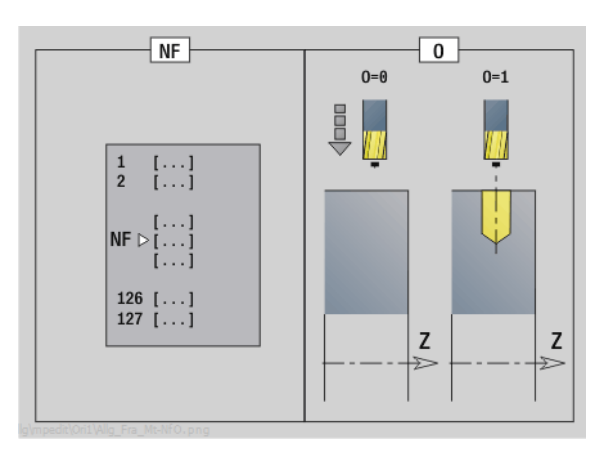

### **Access to the technology database:**

**Machining operation: Drilling** 

Affected parameters: F, S

# **2.7 Units—Finishing**

# **"ICP contour finishing" unit**

The unit finishes the contour described by ICP from "NS to NE" in one pass.

Unit name: G890\_ICP / Cycle: G890 ([see page 282\)](#page-281-0)

#### **Contour form**

- 
- B Switch on TRC (type of tool radius compensation)
	- 0: Automatic
	- 1: Tool to the left (G41)
	- 2: Tool to the right (G42)
- SX, SZ Cutting limit (SX: diameter value)—(default: no cutting limit)

Further parameters of the contour form: [see page 60.](#page-59-0)

#### **Cycle form**

- Q Type of approach (default: 0)
	- 0: Automatic selection—the Control checks:
		- Diagonal approach
		- $\blacksquare$  First X, then Z direction
		- Equidistant around the barrier
		- Omission of the first contour elements if the starting position is inaccessible
	- 1: First X, then Z direction
	- 2: First Z, then X direction
	- 3: No approach—tool is located near the starting point of the contour area.
- H Type of retraction. Tool backs off at 45° against the machining direction and moves to the position I, K (default: 3):
	- 0: Diagonal
	- $\blacksquare$  1: First X, then Z direction
	- 2: First Z, then X direction
	- 3: Stops at safety clearance
	- ■4: No retraction motion (tool remains on the end coordinate)
- I, K Cycle end position Position that is approached at the end of the cycle (I diameter value).

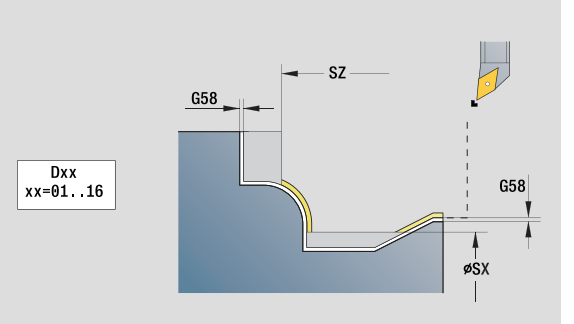

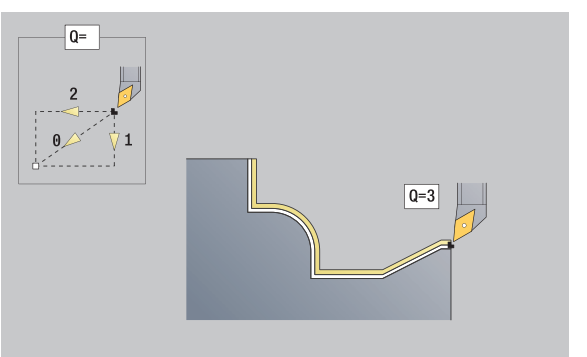

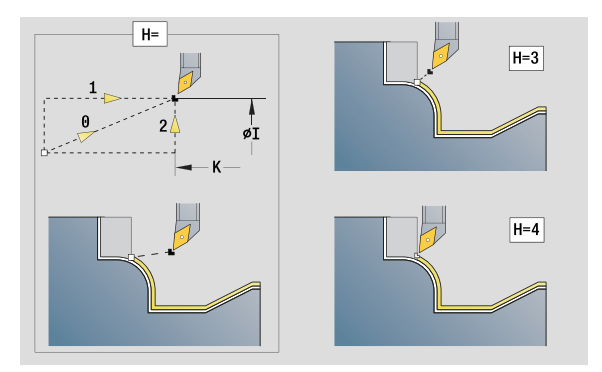

- Machining operation: Finishing
- Affected parameters: F, S

#### **Cycle form**

- D Omit elements (see figure)
- E Plunging behavior
	- E=0: Descending contours are not machined
	- E>0: Plunging feed rate for declining contour elements. Descending contour elements are machined.
	- No input: The plunging feed rate is reduced during machining of declining contour elements by up to 50%. Descending contour elements are machined.
- O Feed rate reduction for circular elements (default: 0)
	- 0: Feed rate reduction is active
		- ■1: No feed rate reduction
- DXX Additive correction numbers 1 16
- G58 Contour-parallel oversize (radius)
- DI Axis-parallel oversize X
- DK Axis-parallel oversize Z
- **Further forms:** [see page 58](#page-57-0)

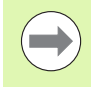

If feed rate reduction is active, at least four spindle revolutions are used to machine every "small" contour element.

With the address Dxx you activate an additive compensation for the entire cycle run. The additive compensation is switched off again at the end of the cycle. You edit additive compensation values in the Program Run mode of operation.

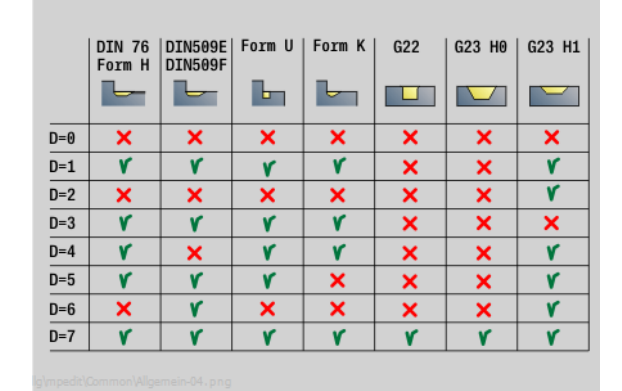

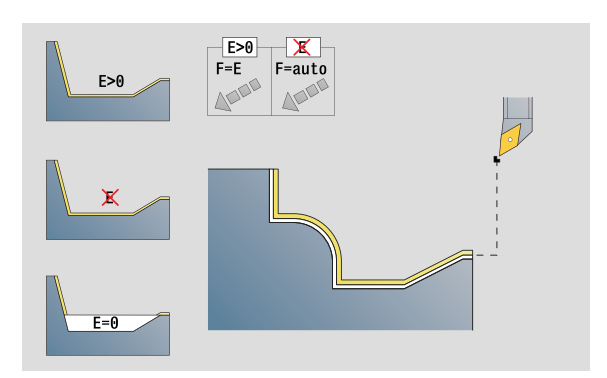

# **2.7 Units—Finishing** 2.7 Units—Fin<mark>ishi</mark>ng

### **"Longitudinal finishing with direct contour input" unit**

The unit finishes the contour defined by the parameters in one pass. In **EC** you define whether you want to machine a normal or a plunging contour.

Unit name: G890\_G80\_L / Cycle: G890 ([see page 282\)](#page-281-0)

#### **Contour form**

- EC Type of contour
	- 0: Normal contour
	- 1: Plunging contour
- X1, Z1 Contour starting point
- X2, Z2 Contour end point
- RC Rounding: Radius of contour corner
- AC Start angle: Angle of the first contour element (range:  $0^\circ < AC < 90^\circ$ )
- WC End angle: Angle of the last contour element (range:  $0^\circ$  < WC < 90 $^\circ$ )
- BS Chamfer/radius at start
	- **BS>0: Radius of rounding arc**
	- BS<0: Section length of chamfer
- BE Chamfer/radius at end
	- BE>0: Radius of rounding arc
	- BS<0: Section length of chamfer

#### **Cycle form**

- E Plunging behavior
	- E>0: Plunging feed rate for declining contour elements. Descending contour elements are machined.
	- $\blacksquare$  No input: The plunging feed rate is reduced during machining of declining contour elements by up to 50%. Descending contour elements are machined.
- B Switch on TRC (type of tool radius compensation)
	- 0: Automatic
	- $\blacksquare$  1: Tool to the left (G41)
	- 2: Tool to the right (G42)
- DXX Additive correction numbers 1 16
- G58 Contour-parallel oversize (radius)

#### **Further forms:** [see page 58](#page-57-0)

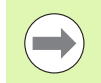

With the address Dxx you activate an additive compensation for the entire cycle run. The additive compensation is switched off again at the end of the cycle. You edit additive compensation values in the Program Run mode of operation.

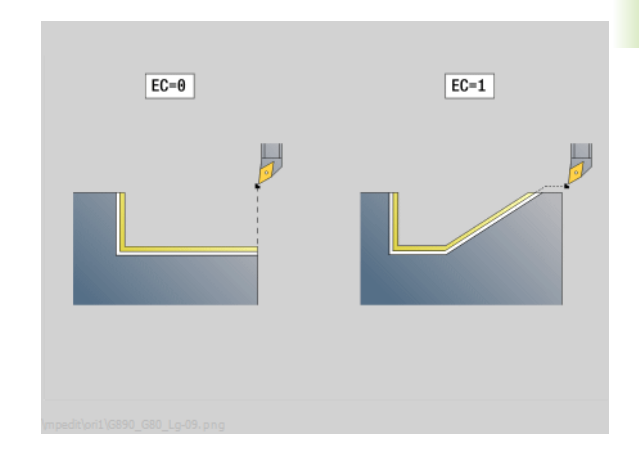

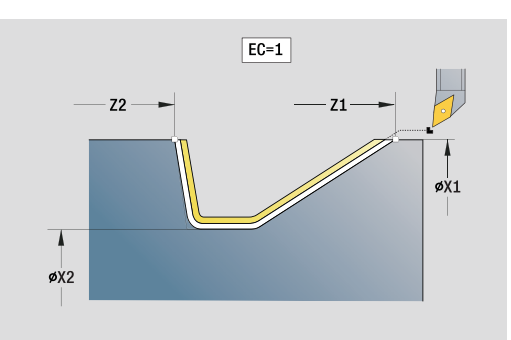

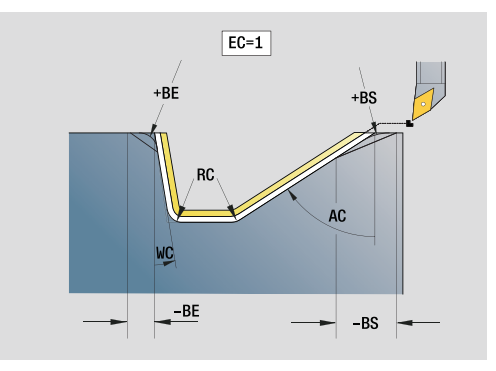

- Machining operation: Finishing
- Affected parameters: F, S, E

# **"Transverse finishing with direct contour input" unit**

The unit finishes the contour defined by the parameters in one pass. In **EC** you define whether you want to machine a normal or a plunging contour.

Unit name: G890\_G80\_P / Cycle: G890 ([see page 282\)](#page-281-0)

#### **Contour form**

- EC Type of contour
	- 0: Normal contour
	- 1: Plunging contour
- X1, Z1 Contour starting point
- X2, Z2 Contour end point
- RC Rounding: Radius of contour corner
- AC Start angle: Angle of the first contour element (range:  $0^\circ < AC < 90^\circ$ )
- WC End angle: Angle of the last contour element (range:  $0^\circ$  < WC < 90 $^\circ$ )
- BS Chamfer/radius at start:
	- BS>0: Radius of rounding arc
	- BS<0: Section length of chamfer
- BE Chamfer/radius at end
	- **BE>0:** Radius of rounding arc
	- BS<0: Section length of chamfer

#### **Cycle form**

- E Plunging behavior
	- E>0: Plunging feed rate for declining contour elements. Descending contour elements are machined.
	- No input: The plunging feed rate is reduced during machining of declining contour elements by up to 50%. Descending contour elements are machined.
- B Switch on TRC (type of tool radius compensation)
	- 0: Automatic
	- 1: Tool to the left (G41)
	- 2: Tool to the right (G42)
- DXX Additive correction numbers 1 16
- G58 Contour-parallel oversize (radius)

#### **Further forms:** [see page 58](#page-57-0)

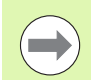

With the address Dxx you activate an additive compensation for the entire cycle run. The additive compensation is switched off again at the end of the cycle. You edit additive compensation values in the Program Run mode of operation.

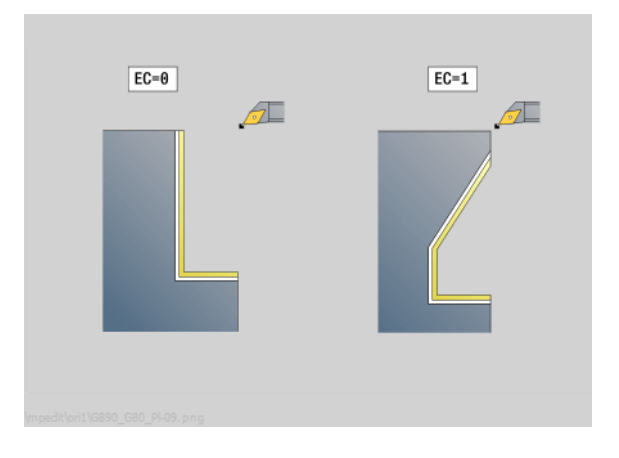

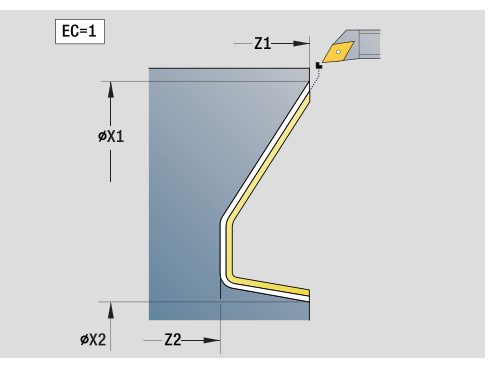

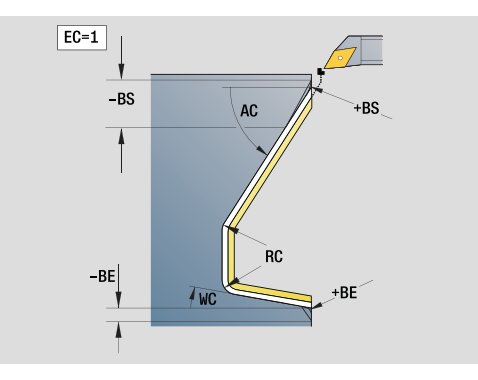

- Machining operation: Finishing
- Affected parameters: F, S, E

# 2.7 Units-Finishing **2.7 Units—Finishing**

# **"Relief turns (undercut) type E, F, DIN76" unit**

The unit machines the undercut defined by **KG**, and then the plane surface. The cylinder chamfer is executed when you enter at least one of the parameters **1st cut length** or **1st cut radius.**

Unit name: G85x\_DIN\_E\_F\_G / Cycle: G85 [\(see page 306](#page-305-0))

#### **Overview form**

- KG Type of relief turn (undercut)
	- E: DIN 509 type E; Cycle G851 [\(see page 308](#page-307-0))
	- F: DIN 509 type F; Cycle G852 ([see page 309\)](#page-308-0)
	- G: DIN 76 type G (thread undercut); Cycle G853 (see [page 310\)](#page-309-0)
- X1, Z1 Contour starting point (X1: diameter value)
- X2, Z2 Contour end point (X2: diameter value)
- App Approach [see page 63](#page-62-0)

#### **Parameters on the "Type E" form**

- I Undercut depth (default: value from standard table)
- K Undercut length (default: value from standard table)
- W Undercut angle (default: standard table 15°)
- R Undercut radius (default: value from standard table)
- H Type of departure
	- $\blacksquare$  0: To the starting point
	- ■1: Plane surface end

#### **Parameters on the "Type F" form**

- I Undercut depth (default: value from standard table)
- K Undercut length (default: value from standard table)
- W Undercut angle (default: standard table 15°)
- R Undercut radius (default: value from standard table)
- P2 Face depth (default: value from standard table)
- A Face angle (default: 8° from standard table)
- H Type of departure
	- $\blacksquare$  0: To the starting point
	- ■1: Plane surface end

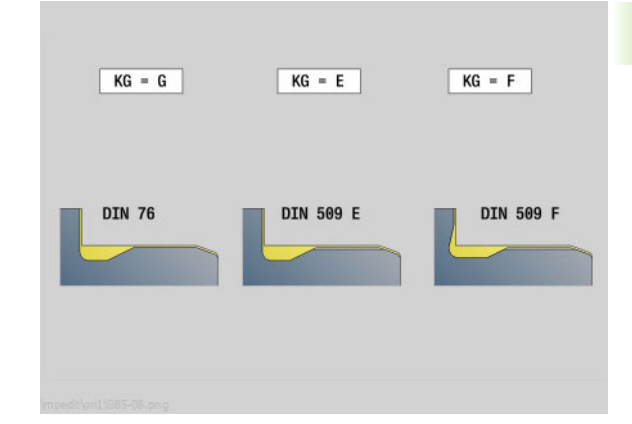

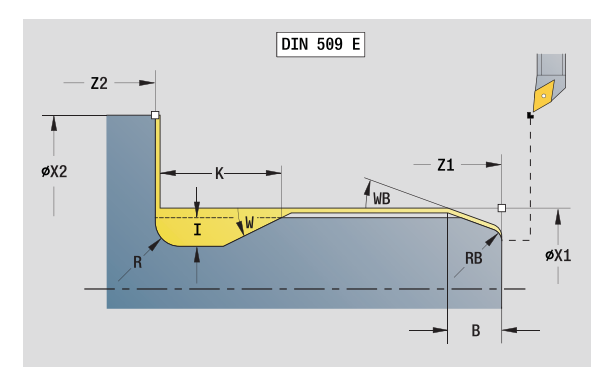

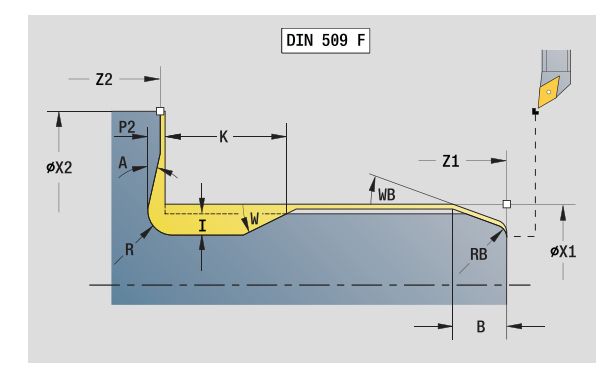

- $\blacksquare$  Machining operation: Finishing
- Affected parameters: F, S, E

#### **Parameters on the "Type G" form**

- 2.7 Units-Finishing **2.7 Units—Finishing**
- FP Thread pitch
- I Undercut diameter (default: value from standard table)
- K Undercut length (default: value from standard table)
- W Undercut angle (default: value from standard table 30°)
- R Undercut radius (default: value from standard table)
- P1 Undercut oversize
	- No input: Machining in one cut
	- **P1>0:** Division into pre-turning and finish-turning; P1 is the longitudinal oversize; the transverse oversize is always 0.1 mm
- H Type of departure
	- $\blacksquare$  0: To the starting point
	- ■1: Plane surface end

#### **Additional parameters for "cylinder first cut"**

- B Cylinder 1st cut length (no input: no cylinder start chamfer)
- WB 1st cut angle (default: 45°)
- RB Positive value: First cut radius, negative value: chamfer (no input: no element)
- E Reduced feed rate for plunging and the first cut (default: active feed rate)
- U Grinding oversize for cylinder
- **Further forms:** [see page 58](#page-57-0)

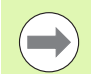

Undercuts can only be executed in orthogonal, paraxial contour corners along the longitudinal axis.

**Parameters that are not programmed are automatically** calculated by the Control from the standard table.

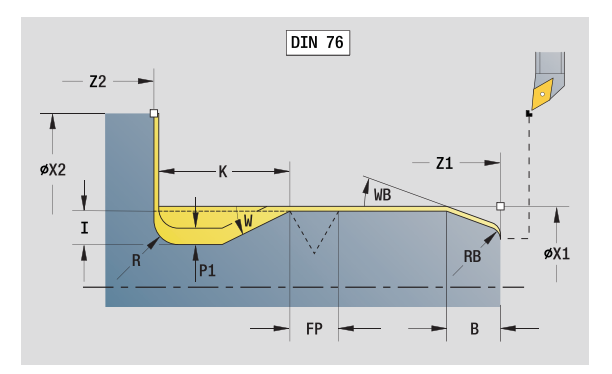

#### **Access to the technology database:**

**Machining operation: Finishing** 

Affected parameters: F, S, E

### **"Measuring cut" unit**

The unit performs a cylindrical measuring cut with the length defined in the cycle, moves to the breakpoint for measuring and stops the program. After the program was stopped, you can manually measure the workpiece.

Unit name: MEASURE\_G809 / Cycle: G809 [\(see page 285](#page-284-0))

#### **Contour form**

- EC Machining location
	- 0: Outside
	- $\blacksquare$  1: Inside
- XA, ZA Contour starting point
- R Measuring cut length
- P Measuring cut oversize
- O Approach angle: If an approach angle is entered, the cycle positions the tool over the starting point taking into account the safety clearance and from there plunges at the specified angle to the diameter to be measured.
- ZR Workpiece blank starting point: Collision-free approach for inside machining

#### **Cycle form**

- QC Machining direction
	- $\blacksquare$  0: -7
	- $\blacksquare$  1: +Z
- V Measuring cut counter: Number of workpieces after which a measurement is performed
- D Additive correction numbers 1 16
- WE Directions
	- 0: Simultaneously
	- ■1: First X, then Z
	- 2: First Z, then X
- Xi, Zi: Additive correction numbers 1 16
- AX Departing position X
- **Further forms:** [see page 58](#page-57-0)

# **2.8 Units—Threads**

# **Overview of thread units**

- **Thread, direct"** cuts a simple internal or external thread in longitudinal direction.
- **TicP thread"** cuts a single or multi-start internal or external thread in longitudinal or transverse direction. The contour on which the thread is cut is defined with ICP.
- **"API thread"** cuts a single or multi-start API thread. The depth of thread decreases at the overrun at the end of thread.
- **"Tapered thread"** cuts a single or multi-start tapered internal or external thread.

# **Handwheel superimposition**

If your machine features handwheel superimposition, you can overlap axis movements during thread cutting in a limited area:

- **X** direction: Maximum programmed thread depth depending on the current cutting depth
- **Z** direction: +/- a fourth of the thread pitch

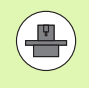

Machine and control must be specially prepared by the machine tool builder for use of this cycle. Refer to your machine manual.

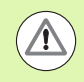

Remember that position changes resulting from handwheel superimposition are no longer effective after the cycle end or the "last cut" function.

### **"Thread, direct" unit**

The unit cuts a simple internal or external thread in longitudinal direction.

Unit name: G32\_MAN / Cycle: G32 ([see page 297\)](#page-296-0)

#### **Thread form**

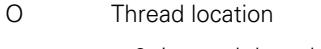

- $\Box$  0: Internal thread (infeed in  $+X$ )
- $\blacksquare$  1: External thread (infeed in  $-X$ )
- APP Approach [see page 63](#page-62-0)
- XS Start diameter
- ZS Starting position Z
- Z2 End point of thread
- F1 Thread pitch
- U Thread depth (automatically for metric ISO threads)
- I Maximum infeed (radius)
- IC Number of cuts (only if I is not programmed and the infeed V is 0 or 1)
- KE Run-out position
	- $\blacksquare$  0: At the end of the threading cut
	- $\blacksquare$  1: At the start of the threading cut
- K Run-out length

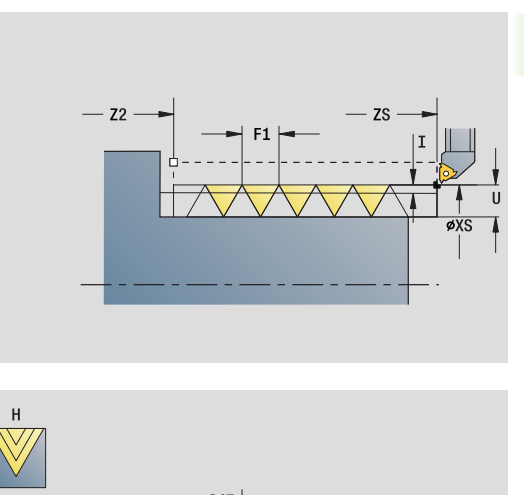

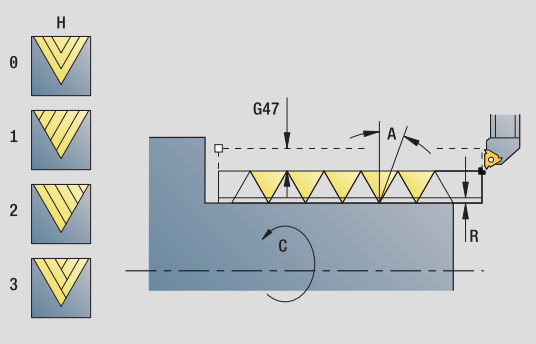

- Machining operation: Thread cutting
- Affected parameters: F, S

#### **Cycle form**

- H Kind of displacement (type of offset; offset between the individual infeeds in cutting direction)
	- $\blacksquare$  0: Without offset
	- ■1: From left
	- 2: From right
	- 3: Alternately left/right
- V Type of infeed
	- 0: Constant mach. X-section
	- ■1: Constant infeed
	- 2: W/ remaining cutting (with distribution of remaining cuts)
	- 3: W/o remaining cutting (without distribution of remaining cuts)
	- 4: Same as MANUALplus 4110
- A Approach angle (angle of infeed; reference in X axis 0°<A<60°, default 30°)
- R Remaining cut depth (only with V=4)
- C Starting angle
- D No. of gears (threads per unit)
- Q No. no load (number of dry runs)

**Further forms:** [see page 58](#page-57-0)

# **"ICP thread" unit**

The unit cuts a single or multi-start internal or external thread in longitudinal or transverse direction. The contour on which the thread is cut is defined with ICP.

Unit name: G31\_ICP / Cycle: G31 [\(see page 293](#page-292-0))

#### **Thread form**

- FK Auxiliary contour: [see page 60](#page-59-0)
- NS Starting block no. of contour
- NE End block no. of contour
- O1 Machine form element
	- 0: No machining
	- $\blacksquare$  1: At beginning
	- ■2: At end
	- 3: At beginning and end
	- ■4: Only chamfer and rounding arc
- O Thread location
	- $\blacksquare$  0: Internal thread (infeed in +X)
	- $\blacksquare$  1: External thread (infeed in  $-X$ )

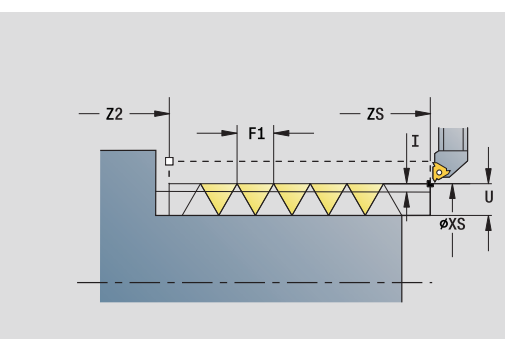

- Machining operation: Thread cutting
- Affected parameters: F, S
- J1 Thread orientation
	- From 1st contour element
	- 0: Longitudinal
	- ■1: Transverse
- F1 Thread pitch
- U Thread depth (automatically for metric ISO threads)
- A Approach angle (angle of infeed; reference in X axis 0°<A>60°, default 30°)
- D No. of gears (threads per unit)
- K Run-out length

#### **Cycle form**

- H Kind of displacement (type of offset; offset between the individual infeeds in cutting direction)
	- 0: Without offset
	- ■1: From left
	- 2: From right
		- 3: Alternately left/right
- V Type of infeed
	- 0: Constant mach. X-section
	- ■1: Constant infeed
	- 2: W/ remaining cutting (with distribution of remaining cuts)
	- 3: W/o remaining cutting (without distribution of remaining cuts)
	- 4: Same as MANUALplus 4110
- R Remaining cut depth (only with  $V=4$ )
- I Maximum infeed (radius)
- IC Number of cuts (only if I is not programmed)
- B Run-in length
- P Overrun length
- C Starting angle
- Q No. no load (number of dry runs)
- **Further forms:** [see page 58](#page-57-0)

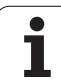

# **"API thread" unit**

This unit cuts a single or multi-start API thread. The depth of thread decreases at the overrun at the end of thread.

Unit name: G352\_API / Cycle: G352 [\(see page 302](#page-301-0))

#### **Thread form**

- O Thread location
	- $\Box$  0: Internal thread (infeed in  $+X$ )
	- $\blacksquare$  1: External thread (infeed in  $-X$ )
- X1, Z1 Starting point of thread (X1: diameter value)
- X2, Z2 End point of thread (X2: diameter value)
- W Taper angle (reference: Z axis:  $-45^{\circ}$ <W<45°)
- WE Run-out angle (reference: Z axis: 0°<WE<90°, default: 12°) F1 Thread pitch
- U Thread depth (automatically for metric ISO threads)

#### **Cycle form**

- I Maximum infeed (radius)
- H Kind of displacement (type of offset; offset between the individual infeeds in cutting direction)
	- 0: Without offset
	- ■1: From left
	- 2: From right
	- 3: Alternately left/right
- V Type of infeed
	- 0: Constant mach. X-section
	- ■1: Constant infeed
	- 2: W/ remaining cutting (with distribution of remaining cuts)
	- 3: W/o remaining cutting (without distribution of remaining cuts)
	- 4: Same as MANUALplus 4110
- A Approach angle (angle of infeed; reference in X axis 0°>A>60°, default 30°)
- $R$  Remaining cut depth (only with  $V=4$ )
- C Starting angle
- D No. of gears (threads per unit)
- Q No. no load (number of dry runs)

**Further forms:** [see page 58](#page-57-0)

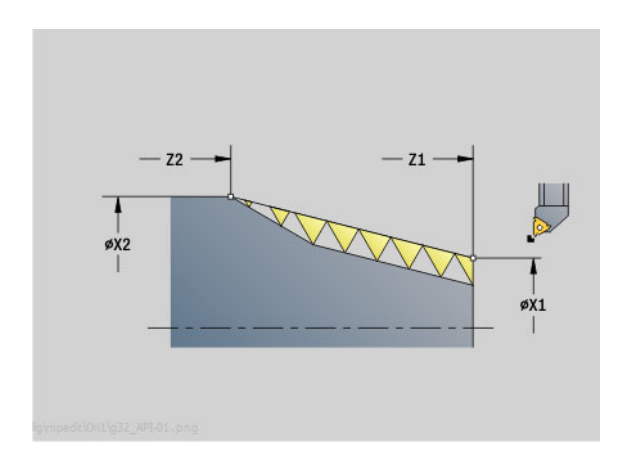

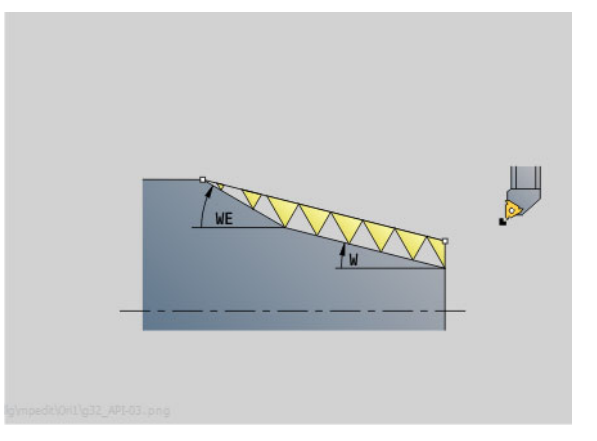

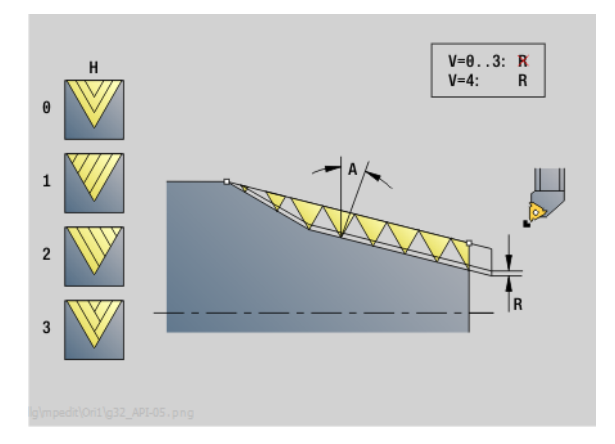

## **Access to the technology database:**

■ Machining operation: Thread cutting Affected parameters: F, S

**126** smart.Turn units

# 2.8 Units-Threads **2.8 Units—Threads**

# **"Tapered thread" unit**

The unit cuts a single or multi-start tapered internal or external thread.

Unit name: G32\_KEG / Cycle: G32 [\(see page 297](#page-296-0))

#### **Thread form**

- O Thread location
	- $\blacksquare$  0: Internal thread (infeed in +X)
	- $\blacksquare$  1: External thread (infeed in  $-X$ )
- X1, Z1 Starting point of thread (X1: diameter value)
- X2, Z2 End point of thread (X2: diameter value)
- W Taper angle (reference: Z axis:  $-45^{\circ}$ <W<45°)
- F1 Thread pitch
- U Thread depth (automatically for metric ISO threads)
- KE Run-out position
	- 0: At the end of the threading cut
	- $\blacksquare$  1: At the start of the threading cut
- K Run-out length

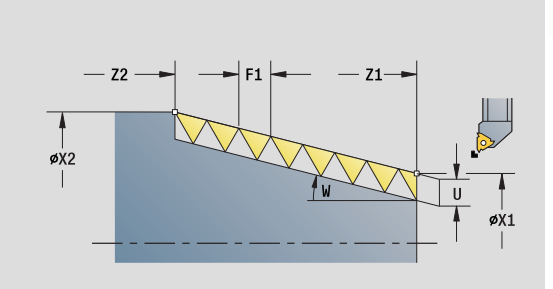

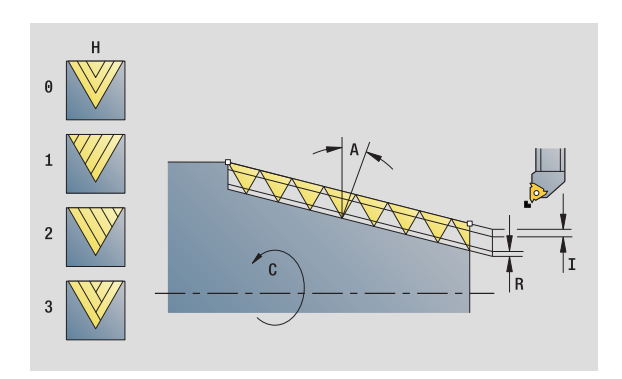

- Machining operation: Thread cutting
- Affected parameters: F, S

#### **Cycle form**

- I Maximum infeed (radius)
- IC Number of cuts (only if I is not programmed)
- H Kind of displacement (type of offset; offset between the individual infeeds in cutting direction)
	- 0: Without offset
	- ■1: From left
	- 2: From right
	- 3: Alternately left/right
- V Type of infeed
	- 0: Constant mach. X-section
	- ■1: Constant infeed
	- **2: W/ remaining cutting (with distribution of remaining** cuts)
	- 3: W/o remaining cutting (without distribution of remaining cuts)
	- 4: Same as MANUALplus 4110
- A Approach angle (angle of infeed; reference in X axis 0°<A<60°, default 30°)
- R Remaining cut depth (only with V=4)
- C Starting angle
- D No. of gears (threads per unit)
- Q No. no load (number of dry runs)

**Further forms:** [see page 58](#page-57-0)

# **2.9 Units—Milling, face**

# **"Slot, face" unit**

The unit mills a slot from the starting position to the end point on the face of the workpiece. The slot width equals the diameter of the milling cutter.

Unit name: G791\_Nut\_Stirn\_C / Cycle: G791 ([see page 339\)](#page-338-0)

#### **Cycle form**

- Z1 Milling top edge
- Z2 Milling floor
- L Slot length
- A1 Angle to X axis
- X1, C1 Polar slot target point
- XK, YK Cartesian slot target point
- P Maximum infeed
- FZ Infeed rate

**Further forms:** [see page 58](#page-57-0)

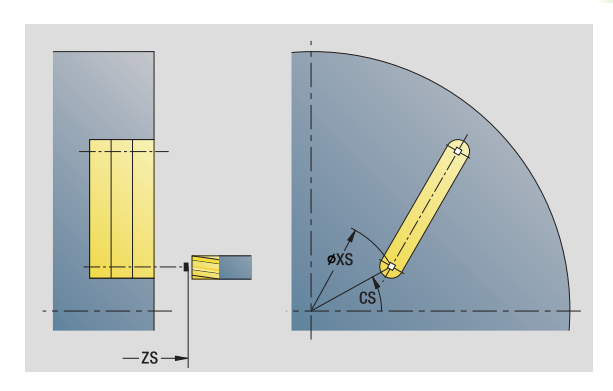

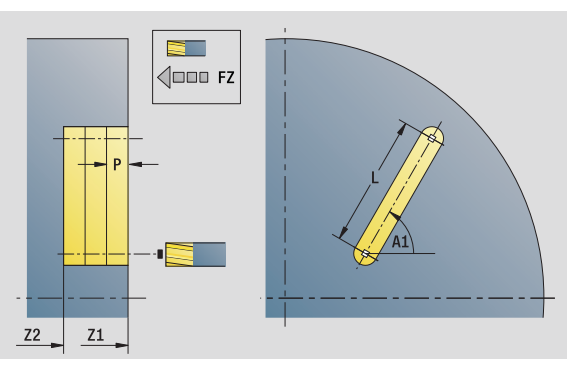

- Machining operation: Milling
- Affected parameters: F, S, FZ, P

# **"Linear slot pattern, face" unit**

The unit machines a linear slot pattern in which the individual features are arranged at a regular spacing on the face of the workpiece. The starting points of the slots correspond to the pattern positions. You define the length and the position of the slots in the unit. The slot width equals the diameter of the milling cutter.

Unit name: G791\_Lin\_Stirn\_C / Cycle: G791 ([see page 339\)](#page-338-0)

#### **Pattern form**

- Q Number of slots
- X1, C1 Polar starting point
- XK, YK Cartesian starting point
- I, J End point (XK, YK)
- Ii, Ji: Distance (XKi, YKi)
- R Distance to first/last contour
- Ri Incremental distance
- A Pattern angle (reference is XK axis)

#### **Cycle form**

- Z1 Milling top edge
- Z2 Milling floor
- L Slot length
- A1 Angle to X axis
- P Maximum infeed
- FZ Infeed rate
- **Further forms:** [see page 58](#page-57-0)

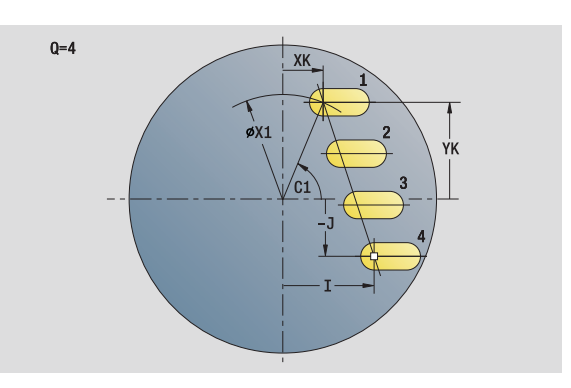

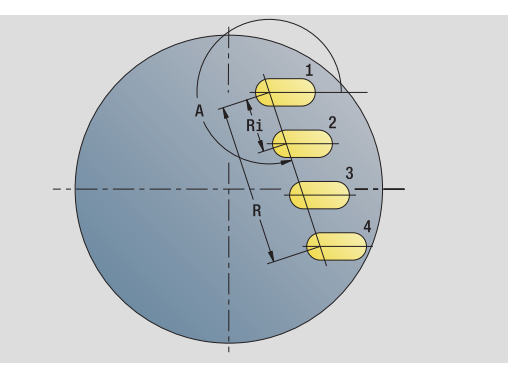

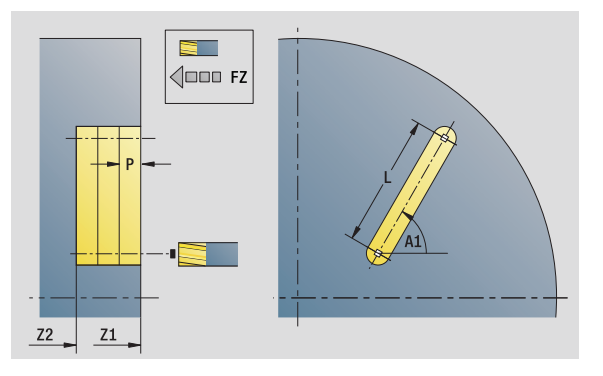

#### **Access to the technology database:**

■ Machining operation: Milling Affected parameters: F, S, FZ, P

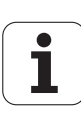

# 2.9 Units - Milling, face **2.9 Units—Milling, face**

# **"Circular slot pattern, face" unit**

The unit machines a circular slot pattern in which the individual features are arranged at a regular spacing on the face of the workpiece. The starting points of the slots correspond to the pattern positions. You define the length and the position of the slots in the unit. The slot width equals the diameter of the milling cutter.

Unit name: G791\_Cir\_Stirn\_C / Cycle: G791 [\(see page 339](#page-338-0))

#### **Pattern form**

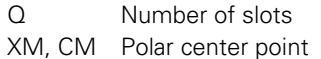

- XK, YK Cartesian center point
- A Starting angle
- Wi Angle increment
- K Pattern diameter
- W End angle
- V Rotation direction (default: 0)
	- VD=0, without W: Figures are arranged on a full circle
	- VD=0, with W: Figures are arranged on the longer circular arc
	- VD=0, with Wi: The algebraic sign of Wi defines the direction (Wi<0: clockwise)
	- VD=1, with W: Clockwise
	- VD=1, with Wi: Clockwise (algebraic sign of Wi has no effect)
	- VD=2, with W: Counterclockwise
	- VD=2, with Wi: Counterclockwise (algebraic sign of Wi has no effect)

#### **Cycle form**

- Z1 Milling top edge
- Z2 Milling floor
- L Slot length
- A1 Angle to X axis
- P Maximum infeed
- FZ Infeed rate

**Further forms:** [see page 58](#page-57-0)

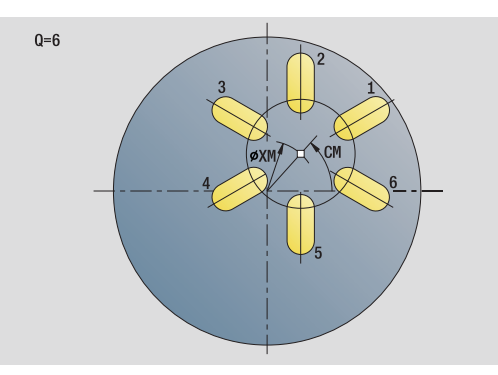

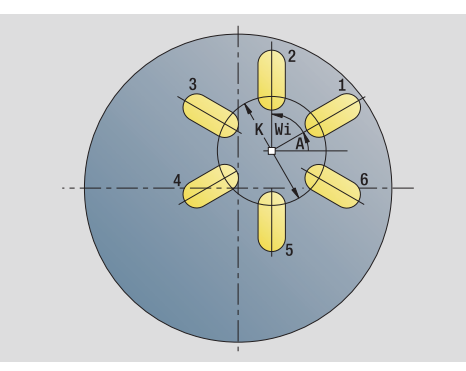

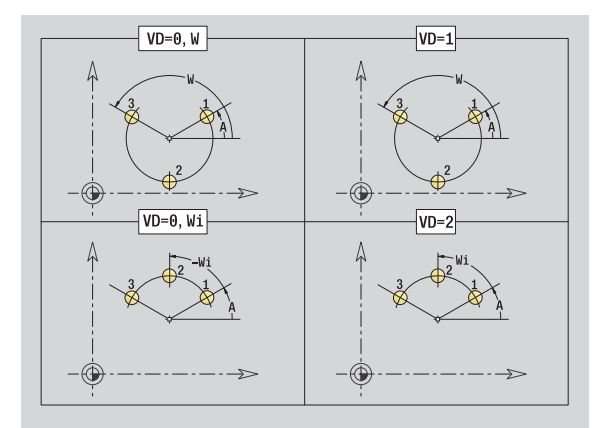

- Machining operation: Milling
- Affected parameters: F, S, FZ, P

# **"Face milling" unit**

Depending on **Q**, the unit mills surfaces or the defined figure. The unit cuts the material around the figures.

Unit name: G797\_Stirnfr\_C / Cycle: G797 [\(see page 345](#page-344-0))

#### **Figure form**

- Q Type of figure
	- 0: Full circle
	- ■1: Single surface
	- 2: Width across flats
	- 3: Triangle
	- ■4: Rectangle, square
	- 5: Polygon
- $ON$  Number of polygon corners (only with  $Q=5$  polygon)
- X1 Diameter of figure center
- C1 Angle of figure center
- Z1 Milling top edge
- Z2 Milling floor
- X2 Limit diameter
- L Length of edge
- B Width/Width across flats
- RE Rounding radius
- A Angle to X axis

#### **Cycle form**

- QK Machining operation
	- Roughing
	- Finishing
- J Milling direction
	- 0: Unidirectional
	- ■1: Bidirectional
- H Cutting direction
	- 0: Up-cut milling
	- $\blacksquare$  1: Climb milling
- P Maximum infeed
- I Contour-parallel oversize
- K Infeed-direction oversize
- FZ Infeed rate
- E Reduced feed rate
- U Overlap factor
- **Further forms:** [see page 58](#page-57-0)

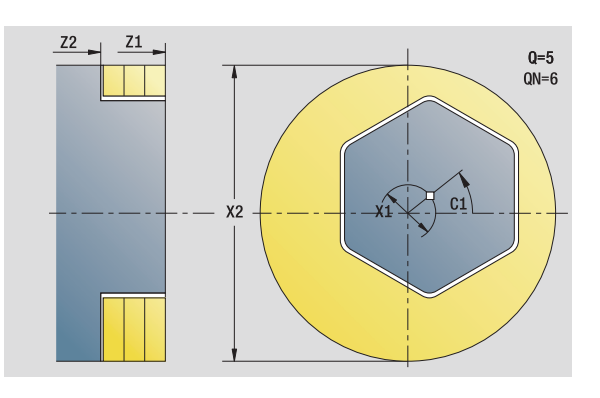

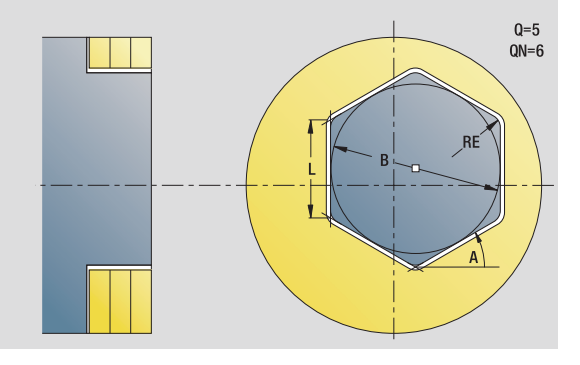

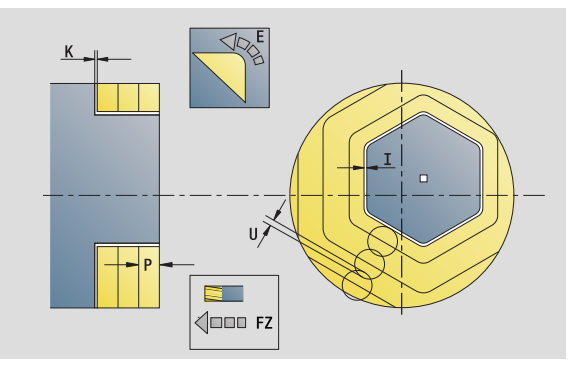

#### **Access to the technology database:**

**Machining operation: Finish-milling** Affected parameters: F, S, FZ, P

# 2.9 Units-Milling, face **2.9 Units—Milling, face**

# **"Thread milling" unit**

The unit mills a thread in existing holes.

Place the tool on the center of the hole before calling G799. The cycle positions the tool on the end point of the thread within the hole. Then the tool approaches on "approaching radius R" and mills the thread. During this, the tool advances by the thread pitch F. Following that, the cycle retracts the tool and returns it to the starting point. With parameter V, you can program whether the thread is to be milled in one rotation or, with single-point tools, in several rotations.

Unit name: G799\_Gewindefr\_C / Cycle: G799 [\(see page 328](#page-327-0))

#### **Position form**

- Z1 Start point drill (starting point of hole)
- P2 Thread depth
- I Thread diameter
- F1 Thread pitch

#### **Cycle form**

- J Direction of thread
	- 0: Right-hand thread
	- ■1: Left-hand thread
- H Cutting direction
	- 0: Up-cut milling
	- $\blacksquare$  1: Climb milling
- V Milling method
	- 0: The thread is milled in a 360-degree helix
	- 1: The thread is milled in several helical paths (singlepoint tool)
- R Approach radius

#### **Further forms:** [see page 58](#page-57-0)

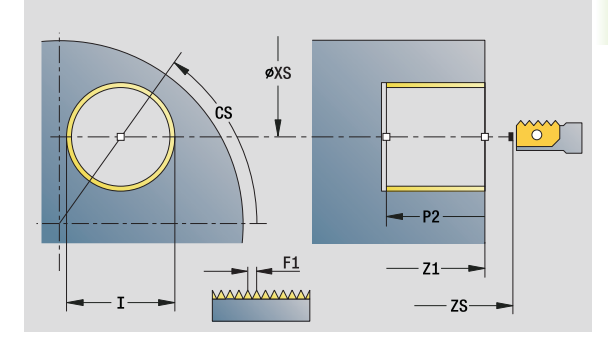

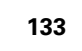

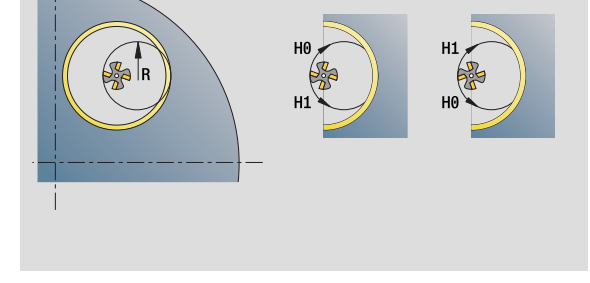

- $\blacksquare$  Machining operation: Finish-milling
- Affected parameters: F, S

# **"Contour milling, figures, face" unit**

The unit mills the contour defined by **Q** on the face of the workpiece.

Unit name: G840 Fig Stirn C/ Cycle: G840 [\(see page 351](#page-350-0))

#### **Figure form**

- Q Type of figure
	- 0: Full circle
	- ■1: Linear slot
	- 2: Circular slot
	- 3: Triangle
	- ■4: Rectangle, square
	- 5: Polygon
- QN Number of polygon corners—only with Q=5 (polygon)
- X1 Diameter of figure center
- C1 Angle of figure center
- Z1 Milling top edge
- P2 Depth of figure
- L Edge length / width across flats
	- L>0: Edge length
	- L<0: Width across flats (inside diameter) for polygon
- B Rectangle width
- RE Rounding radius
- A Angle to X axis
- Q2 Rotational direction of slot—only if Q=2 (circular slot)
	- cw: In clockwise direction
	- ccw: In counterclockwise direction
- W Angle of slot end point—only if Q=2 (circular slot)

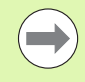

Program only the parameters relevant to the selected figure type.

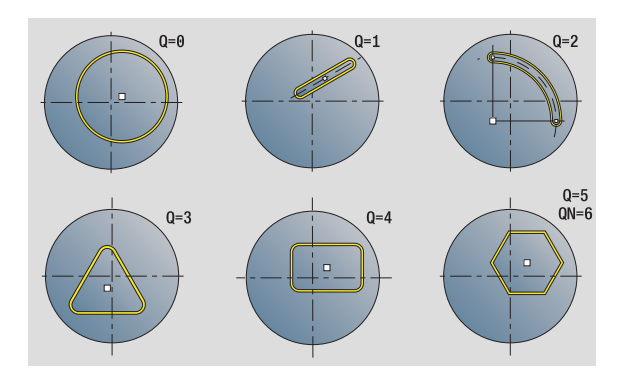

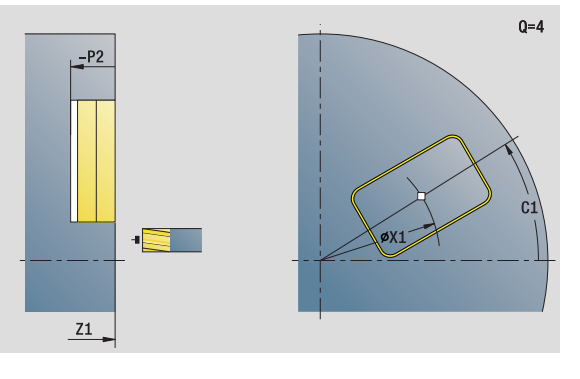

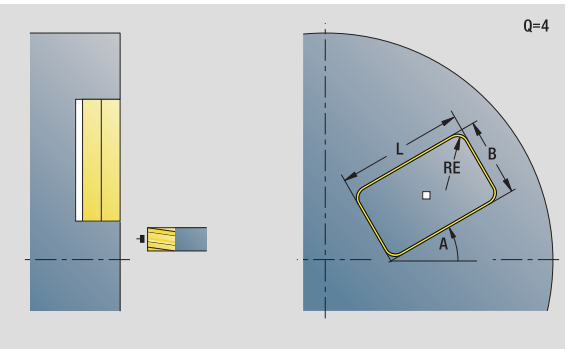

#### **Access to the technology database:**

■ Machining operation: Milling

Affected parameters: F, S, FZ, P

#### **Cycle form**

- JK Cutter position
	- 0: On the contour
	- ■1: Within the contour
	- 2: Outside the contour
- H Cutting direction
	- 0: Up-cut milling
- $\blacksquare$  1: Climb milling
- P Maximum infeed
- I Contour-parallel oversize
- K Infeed-direction oversize
- FZ Infeed rate
- E Reduced feed rate
- R Approach radius
- O Plunging behavior
	- 0: Straight (vertical plunge)—The cycle moves the tool to the starting point; the tool plunges at feed rate and mills the contour.
	- 1: In predrilling—The cycle positions the tool above the hole; the tool plunges and mills the contour.
- NF Position mark (only if O=1)

**Further forms:** [see page 58](#page-57-0)

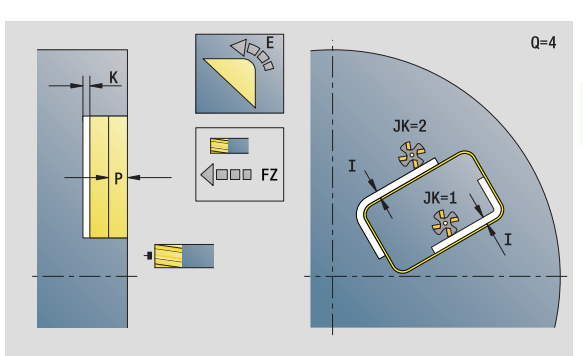

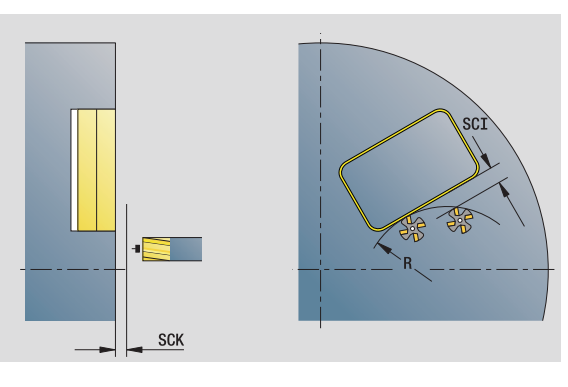

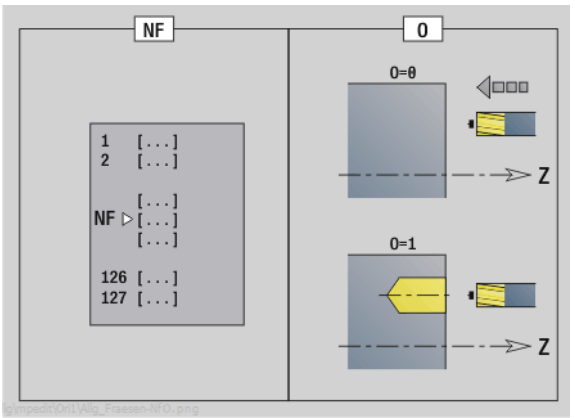

# **"ICP contour milling, face" unit**

The unit mills the contour defined with ICP on the face of the workpiece.

Unit name: G840\_Kon\_C\_Stirn / Cycle: G840 [\(see page 351](#page-350-0))

#### **Contour form**

- FK [see page 60](#page-59-0)
- NS Starting block no. of contour
- NE End block no. of contour
- Z1 Milling top edge
- P2 Depth of contour

#### **Cycle form**

- JK Cutter position
	- 0: On the contour
	- 1, closed contour: Within the contour
	- 1, open contour: Left of the contour
	- 2, closed contour: Outside the contour
	- 2, open contour: Right of the contour
	- 3: Depending on H and MD
- H Cutting direction
	- 0: Up-cut milling
	- $\blacksquare$  1: Climb milling
- P Maximum infeed
- I Contour-parallel oversize
- K Infeed-direction oversize
- FZ Infeed rate
- E Reduced feed rate
- R Approach radius
- O Plunging behavior
	- 0: Straight (vertical plunge)—The cycle moves the tool to the starting point; the tool plunges at feed rate and mills the contour.
	- 1: In predrilling—The cycle positions the tool above the hole; the tool plunges and mills the contour.
- $NF$  Position mark (only if  $O=1$ )
- RB Return plane

**Further forms:** [see page 58](#page-57-0)

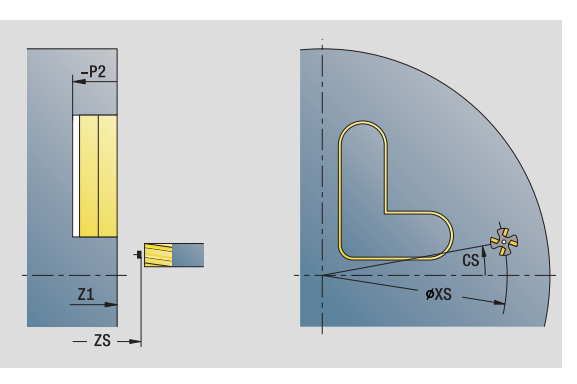

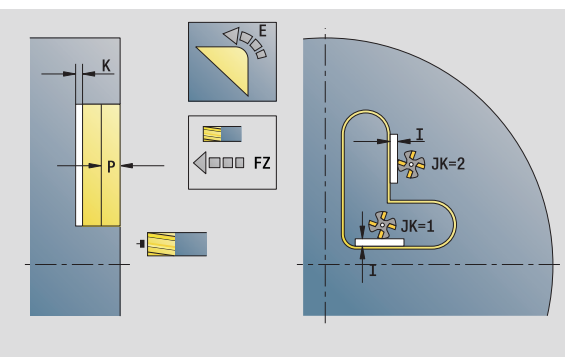

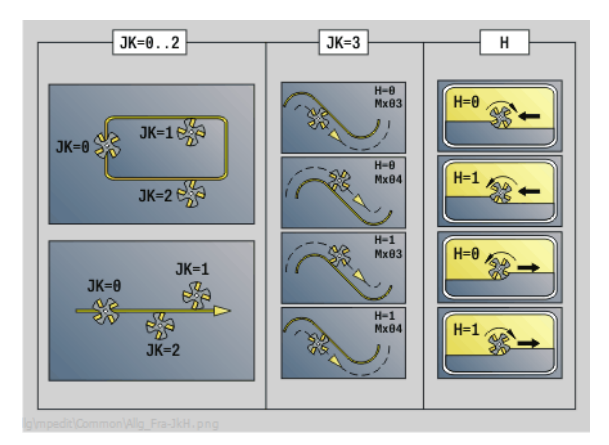

# **"Pocket milling, figures, face" unit**

The unit mills the pocket defined by **Q**. In **QK**, select the machining operation (roughing/finishing) and the plunging strategy.

Unit name: G84x\_Fig\_Stirn\_C / Cycles: G845 [\(see page 360](#page-359-0)); G846 ([see page 364\)](#page-363-0)

#### **Figure form**

- Q Type of figure
	- 0: Full circle
	- ■1: Linear slot
	- 2: Circular slot
	- 3: Triangle
	- 4: Rectangle, square
	- 5: Polygon
- QN Number of polygon corners—only with Q=5 (polygon)
- X1 Diameter of figure center
- C1 Angle of figure center
- Z1 Milling top edge
- P2 Depth of figure
- L Edge length / width across flats
	- L>0: Edge length
	- L<0: Width across flats (inside diameter) for polygon
- B Rectangle width
- RE Rounding radius
- A Angle to X axis
- Q2 Rotational direction of slot—only if Q=2 (circular slot)
	- cw: In clockwise direction
	- ccw: In counterclockwise direction
- W Angle of slot end point—only if Q=2 (circular slot)

Program only the parameters relevant to the selected figure type.

 $Q = 5$  $QN=6$  $0=4$ 

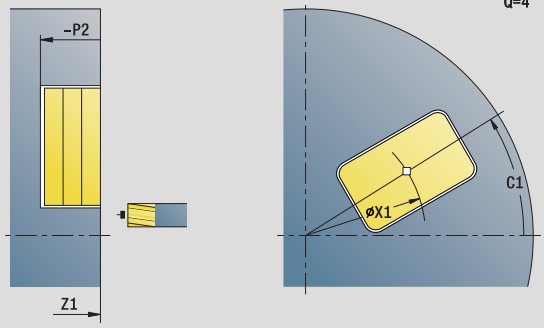

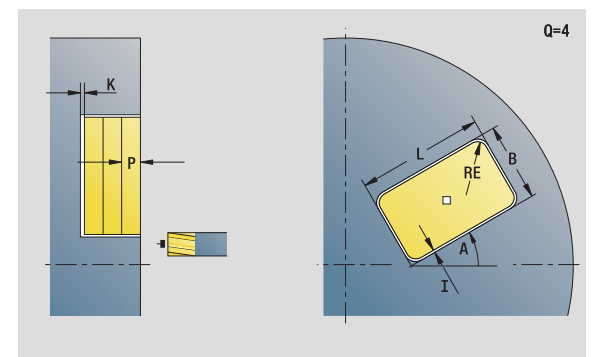

- **Machining operation: Milling**
- Affected parameters: F, S, FZ, P

# 2.9 Units-Milling, face **2.9 Units—Milling, face**

#### **Cycle form**

- QK Machining operation and plunging strategy
	- 0: Roughing
	- $\blacksquare$  1: Finishing
	- 2: Helical roughing, manual
	- 3: Helical roughing, automatic
	- ■4: Reciprocating linear roughing, manual
	- 5: Reciprocating linear roughing, automatic
	- 6: Reciprocating circular roughing, manual
	- 7: Reciprocating circular roughing, automatic
	- 8: Plunge roughing at predrilling position
	- ■9: Finishing with 3-D approach arc
- JT Machining direction
	- 0: From the inside out (from the inside towards the outside)
	- 1: From the outside in (from the outside towards the inside)
- H Cutting direction
	- 0: Up-cut milling
	- $\blacksquare$  1: Climb milling
- P Maximum infeed
- I Contour-parallel oversize
- K Infeed-direction oversize
- FZ Infeed rate
- E Reduced feed rate
- R Approach radius
- WB Plunging length
- EW Plunging angle
- NF Position mark (only if QK=8)
- U Overlap factor (default: 0.5)
- **Further forms:** [see page 58](#page-57-0)

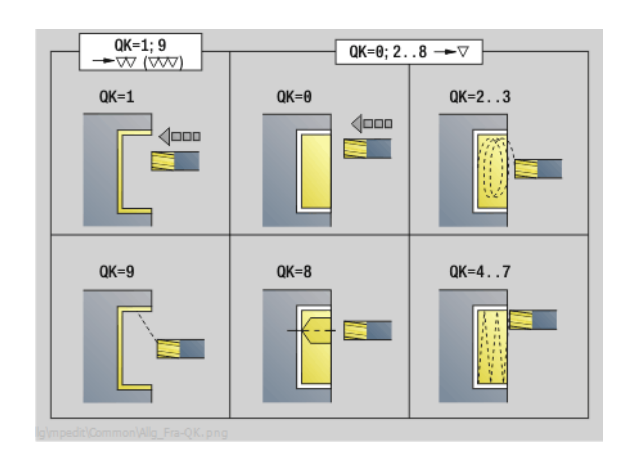

 $QK = 2.3$  $QK = 4.05$  $QK=6...7$ WB S, EW EW EW

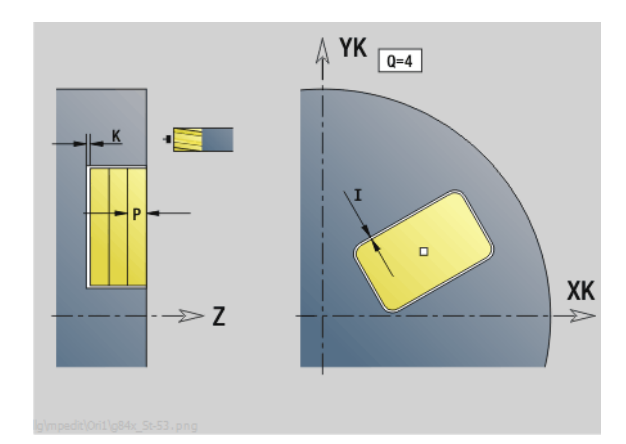

# **"ICP pocket milling, face" unit**

The unit mills the pocket defined by **Q**. In **QK**, select the machining operation (roughing/finishing) and the plunging strategy.

Unit name: G845\_Tas\_C\_Stirn / Cycles: G845 ([see page 360\)](#page-359-0); G846 ([see page 364\)](#page-363-0)

#### **Contour form**

- FK [see page 60](#page-59-0)
- NS Starting block no. of contour
- NE End block no. of contour
- Z1 Milling top edge
- P2 Depth of contour
- NF Position mark (only if QK=8)

#### **Cycle form**

- QK Machining operation and plunging strategy
	- 0: Roughing
	- $\blacksquare$  1: Finishing
	- 2: Helical roughing, manual
	- 3: Helical roughing, automatic
	- ■4: Reciprocating linear roughing, manual
	- 5: Reciprocating linear roughing, automatic
	- 6: Reciprocating circular roughing, manual
	- 7: Reciprocating circular roughing, automatic
	- 8: Plunge roughing at predrilling position
	- 9: Finishing with 3-D approach arc
- JT Machining direction
	- 0: From the inside out (from the inside towards the outside)
	- 1: From the outside in (from the outside towards the inside)
- H Cutting direction
	- 0: Up-cut milling
	- $\blacksquare$  1: Climb milling
- P Maximum infeed
- I Contour-parallel oversize
- K Infeed-direction oversize
- FZ Infeed rate
- E Reduced feed rate
- R Approach radius
- WB Plunging length
- EW Plunging angle
- U Overlap factor (default: 0.5)
- RB Return plane

**Further forms:** [see page 58](#page-57-0)

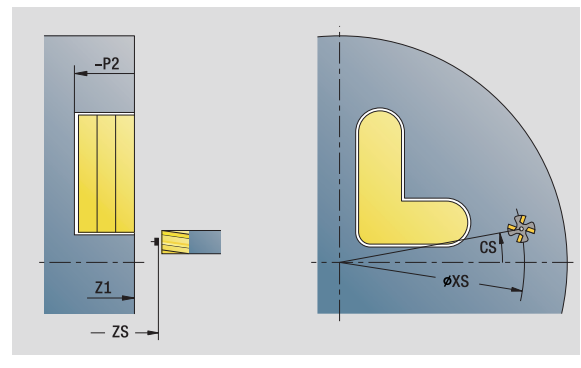

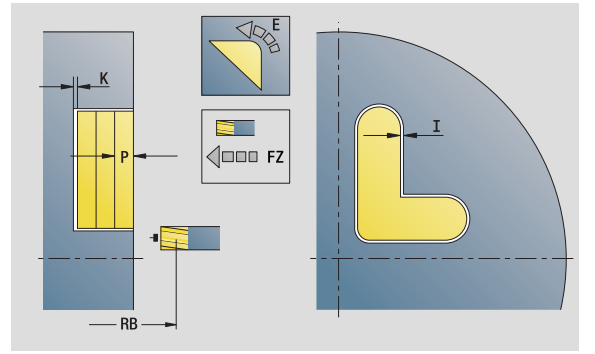

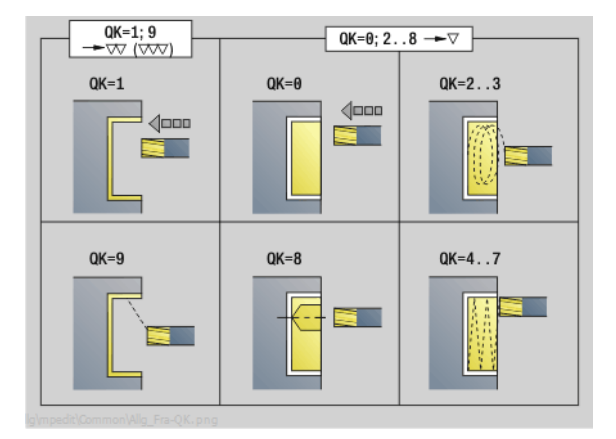

- Machining operation: Milling
- Affected parameters: F, S, FZ, P

# **"Engraving, face" unit**

The unit engraves character strings in linear or polar layout on the face of the workpiece. Diacritics and special characters that you cannot enter in the smart. Turn editor can be defined, character by character, in **NF**. If you program "Continue from last text" (Q=1), tool change and pre-positioning are suppressed. The technological data of the previous engraving cycle apply.

Unit name: G801\_GRA\_STIRN\_C / Cycle: G801 [\(see page 368](#page-367-0))

Character set: [see page 366](#page-365-0)

#### **Position form**

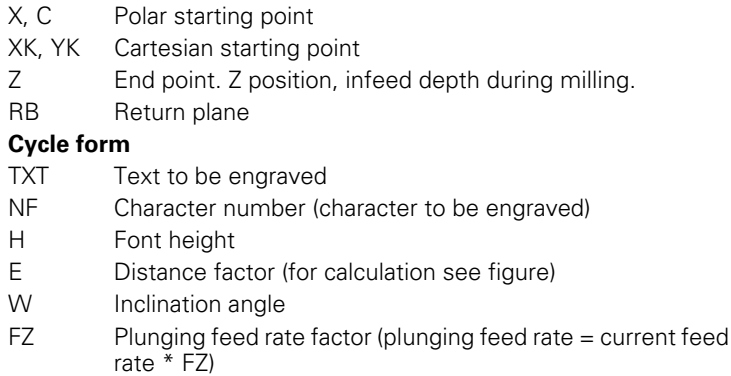

- V Execution
	- 0: Linear
	- ■1: Arched above
	- 2: Arched below
- D Reference diameter
- Q Continue from last text
	- $\Box$  0 (No): Engraving starts at the starting point
	- ■1 (Yes): Engraving starts at the tool position
- **Further forms:** [see page 58](#page-57-0)

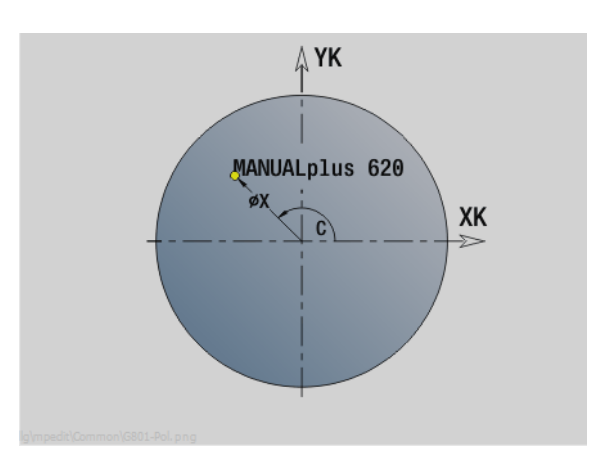

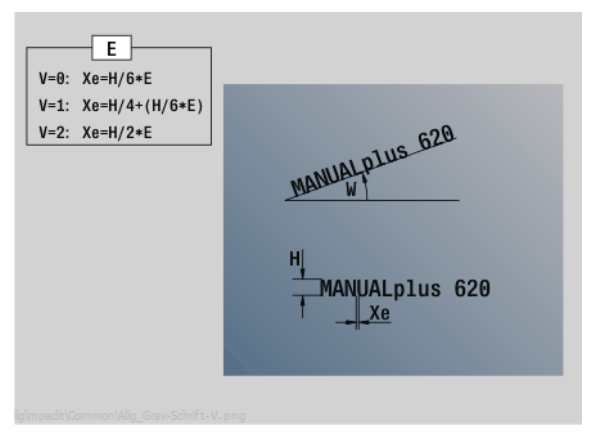

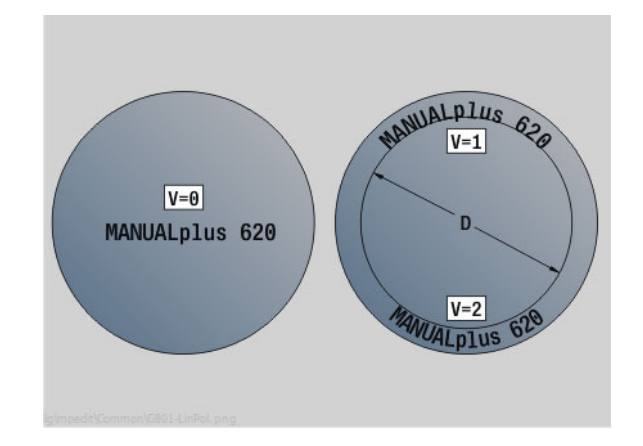

#### **Access to the technology database:**

**Machining operation: Engraving** Affected parameters: F, S

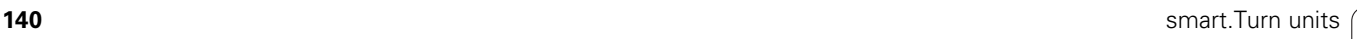

# **"Deburring, face" unit**

The unit deburrs the contour defined with ICP on the face of the workpiece.

Unit name: G840\_ENT\_C\_STIRN / Cycle: G840 [\(see page 355](#page-354-0))

#### **Contour form**

- FK [see page 60](#page-59-0)
- NS Starting block no. of contour
- NE End block no. of contour
- Z1 Milling top edge

#### **Cycle form**

- JK Cutter position
	- $JK=0$ : On the contour
	- JK=1, closed contour: Within the contour
	- JK=1, open contour: Left of the contour
	- JK=2, closed contour: Outside the contour
	- JK=2, open contour: Right of the contour
	- JK=3: Depending on H and MD
- H Cutting direction
	- 0: Up-cut milling
	- $\blacksquare$  1: Climb milling
- BG Chamfer width
- JG Preparation diameter
- P Plunging depth (indicated as a negative value)
- I Contour-parallel oversize
- R Approach radius
- FZ Infeed rate
- E Reduced feed rate
- RB Return plane
- **Further forms:** [see page 58](#page-57-0)

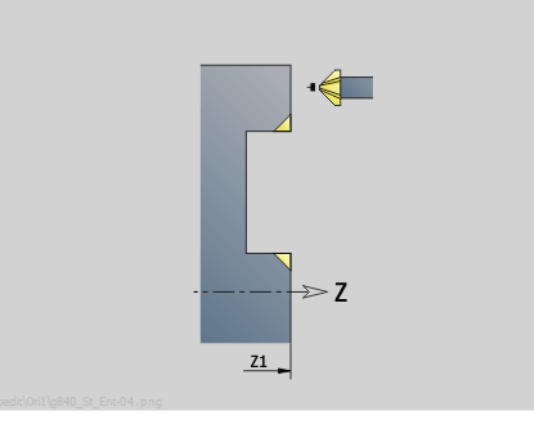

**2.9 Units—Milling, face**

2.9 Units – Milling, face

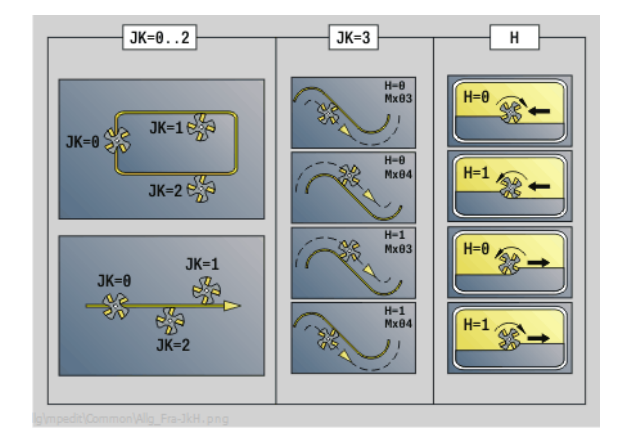

**BG** BG

- Machining operation: Deburring
- Affected parameters: F, S

# **2.10 Units—Milling, lateral surface**

# **"Slot, lateral surface" unit**

The unit mills a slot from the starting position to the end point on the lateral surface. The slot width equals the diameter of the milling cutter.

Unit name: G792\_Nut\_MANT\_C / Cycle: G792 ([see page 340\)](#page-339-0)

#### **Cycle form**

- X1 Milling top edge (diameter value)
- X2 Milling floor (diameter)
- L Slot length
- A1 Angle to Z axis
- Z1, C1 Polar slot target point
- P Maximum infeed
- FZ Infeed rate

**Further forms:** [see page 58](#page-57-0)

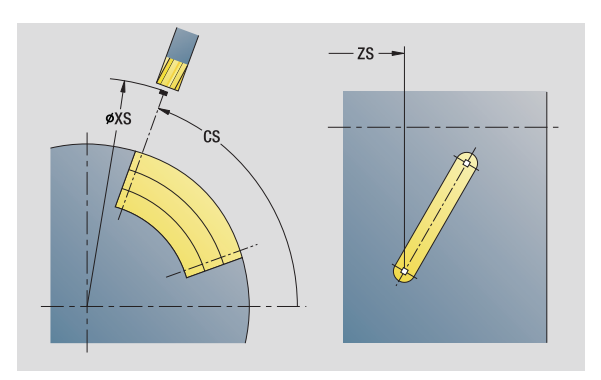

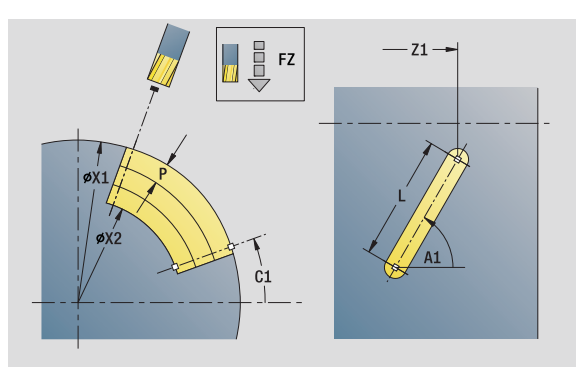

- **Machining operation: Milling**
- Affected parameters: F, S, FZ, P

# 2.10 Units-Milling, lateral surface **2.10 Units—Milling, lateral surface**

# **"Linear slot pattern, lateral surface" unit**

The unit machines a linear slot pattern in which the individual features are arranged at a regular spacing on the lateral surface. The starting points of the slots correspond to the pattern positions. You define the length and the position of the slots in the unit. The slot width equals the diameter of the milling cutter.

Unit name: G792\_Lin\_Mant\_C / Cycle: G792 ([see page 340\)](#page-339-0)

#### **Pattern form**

- Q Number of slots
- Z1, C1 Starting point of pattern
- Wi Angle increment
- W End angle
- Z2 End point of pattern

#### **Cycle form**

- X1 Milling top edge (diameter value)
- X2 Milling floor (diameter)
- L Slot length
- A1 Angle to Z axis
- P Maximum infeed
- FZ Infeed rate

**Further forms:** [see page 58](#page-57-0)

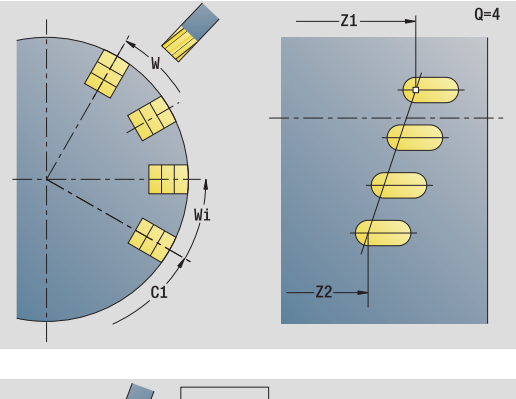

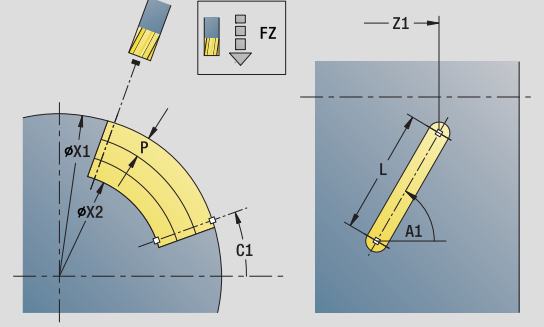

- **Machining operation: Milling**
- Affected parameters: F, S, FZ, P

# **"Circular slot pattern, lateral surface" unit**

The unit machines a circular slot pattern in which the individual features are arranged at a regular spacing on the lateral surface. The starting points of the slots correspond to the pattern positions. You define the length and the position of the slots in the unit. The slot width equals the diameter of the milling cutter.

Unit name: G792\_Cir\_Mant\_C / Cycle: G792 [\(see page 340](#page-339-0))

#### **Pattern form**

- Q Number of slots
- ZM, CM Center point of pattern
- A Starting angle
- Wi Angle increment
- K Pattern diameter
- W End angle
- V Rotation direction (default: 0)
	- VD=0, without W: Figures are arranged on a full circle
	- VD=0, with W: Figures are arranged on the longer circular arc
	- VD=0, with Wi: The algebraic sign of Wi defines the direction (Wi<0: clockwise)
	- VD=1, with W: Clockwise
	- VD=1, with Wi: Clockwise (algebraic sign of Wi has no effect)
	- VD=2, with W: Counterclockwise
	- VD=2, with Wi: Counterclockwise (algebraic sign of Wi has no effect)

#### **Cycle form**

- X1 Milling top edge (diameter value)
- X2 Milling floor (diameter)
- L Slot length
- A1 Angle to Z axis
- P Maximum infeed
- FZ Infeed rate
- **Further forms:** [see page 58](#page-57-0)

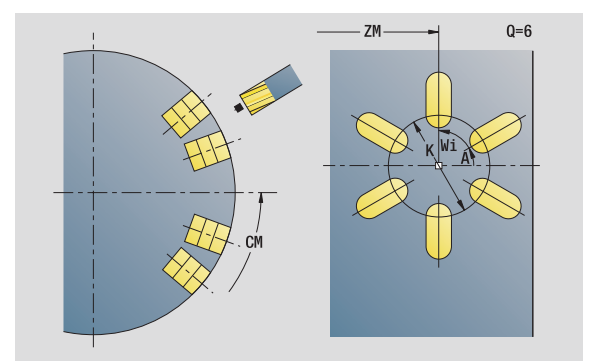

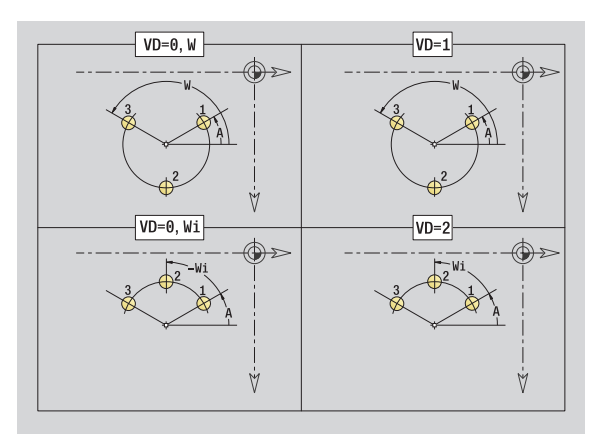

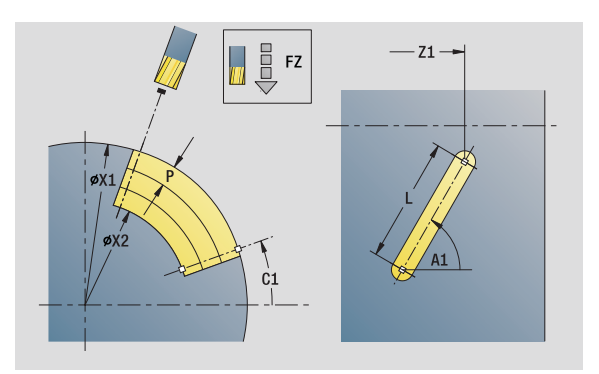

#### **Access to the technology database:**

■ Machining operation: Milling Affected parameters: F, S, FZ, P

**144** smart.Turn units
# 2.10 Units-Milling, lateral surface **2.10 Units—Milling, lateral surface**

# **"Helical slot milling" unit**

The unit mills a helical slot. The slot width equals the diameter of the milling cutter.

Unit name: G798\_Wendelnut\_C / Cycle: G798 [\(see page 347](#page-346-0))

#### **Position form**

- X1 Thread diameter
- C1 Starting angle
- Z1 Starting point of thread
- Z2 End point of thread
- U Thread depth

#### **Cycle form**

- F1 Thread pitch
- J Direction of thread:
	- 0: Right-hand thread
	- ■1: Left-hand thread
- D No. of gears (threads per unit)
- P Run-in length
- K Run-out length
- I Maximum infeed
- E Cutting depth reduction
- **Further forms:** [see page 58](#page-57-0)

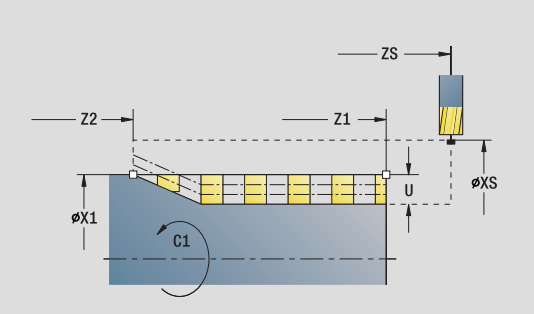

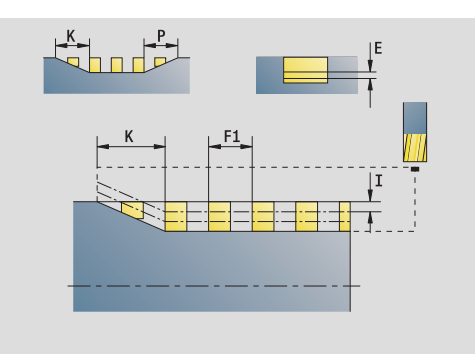

- $\blacksquare$  Machining operation: Finish-milling
- Affected parameters: F, S

# **"Contour milling, figures, lateral surface" unit**

The unit mills the contour defined by **Q** on the lateral surface. Unit name: G840 Fig Mant C / Cycle: G840 [\(see page 351](#page-350-0))

#### **Figure form**

- Q Type of figure
	- 0: Full circle
	- $\blacksquare$  1: Linear slot
	- 2: Circular slot
	- 3: Triangle
	- ■4: Rectangle, square
	- 5: Polygon
- QN Number of polygon corners—only with Q=5 (polygon)
- Z1 Figure center C1 Angle of figure center
- CY Figure center of unrolled lateral surface
- X1 Milling top edge
- P2 Depth of figure
- L Edge length / width across flats
	- L>0: Edge length
	- L<0: Width across flats (inside diameter) for polygon
- B Rectangle width
- RE Rounding radius
- A Angle to Z axis
- Q2 Rotational direction of slot—only if Q=2 (circular slot)
	- cw: In clockwise direction
	- ccw: In counterclockwise direction
- W Angle of slot end point—only if Q=2 (circular slot)

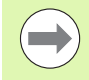

Program only the parameters relevant to the selected figure type.

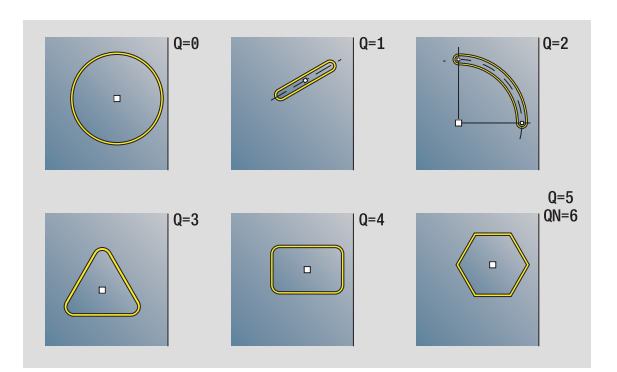

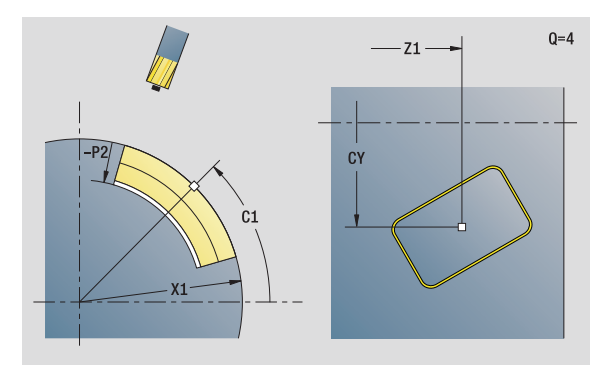

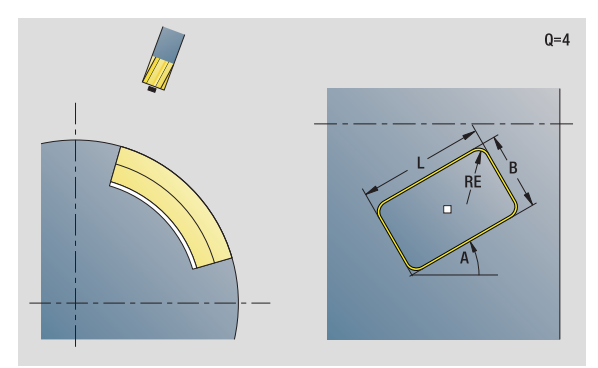

- Machining operation: Milling
- Affected parameters: F, S, FZ, P

# 2.10 Units-Milling, lateral surface **2.10 Units—Milling, lateral surface**

#### **Cycle form**

- JK Cutter position
	- 0: On the contour
	- ■1: Within the contour
	- 2: Outside the contour
- H Cutting direction
	- 0: Up-cut milling
- $\blacksquare$  1: Climb milling
- P Maximum infeed
- I Infeed-direction oversize
- K Contour-parallel oversize
- FZ Infeed rate
- E Reduced feed rate
- R Approach radius
- O Plunging behavior
	- 0: Straight (vertical plunge)—The cycle moves the tool to the starting point; the tool plunges at feed rate and mills the contour.
	- 1: In predrilling—The cycle positions the tool above the hole; the tool plunges and mills the contour.
- NF Position mark (only if O=1)

**Further forms:** [see page 58](#page-57-0)

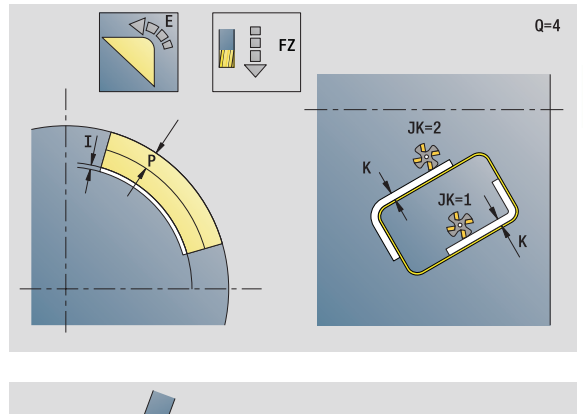

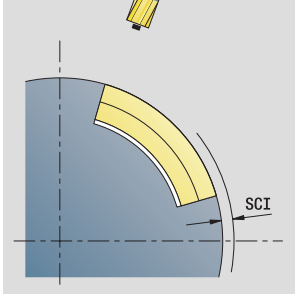

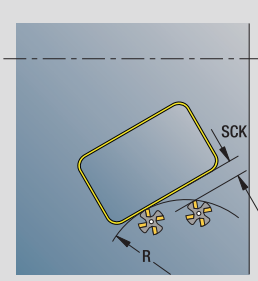

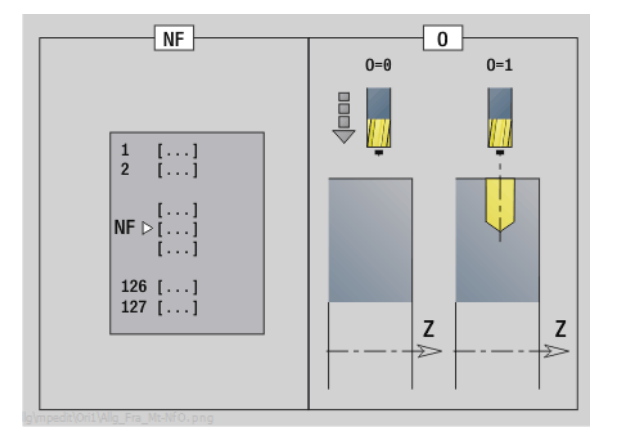

# **"ICP contour milling, lateral surface" unit**

The unit mills the contour defined with ICP on the lateral surface.

Unit name: G840 Kon C Mant / Cycle: G840 ([see page 351\)](#page-350-0)

#### **Contour form**

- FK [see page 60](#page-59-0)
- NS Starting block no. of contour
- NE End block no. of contour
- X1 Milling top edge (diameter value)
- P2 Depth of contour (radius value)

#### **Cycle form**

- JK Cutter position
	- 0: On the contour
	- 1, closed contour: Within the contour
	- 1, open contour: Left of the contour
	- 2, closed contour: Outside the contour
	- 2, open contour: Right of the contour
	- ■3: Depending on H and MD
- H Cutting direction
	- 0: Up-cut milling
	- $\blacksquare$  1: Climb milling
- P Maximum infeed
- I Contour-parallel oversize
- K Infeed-direction oversize
- FZ Infeed rate
- E Reduced feed rate
- R Approach radius
- O Plunging behavior
	- 0: Straight (vertical plunge)—The cycle moves the tool to the starting point; the tool plunges at feed rate and mills the contour.
	- $\blacksquare$  1: In predrilling—The cycle positions the tool above the hole; the tool plunges and mills the contour.
- $NF$  Position mark (only if  $O=1$ )
- RB Return plane (diameter value)

**Further forms:** [see page 58](#page-57-0)

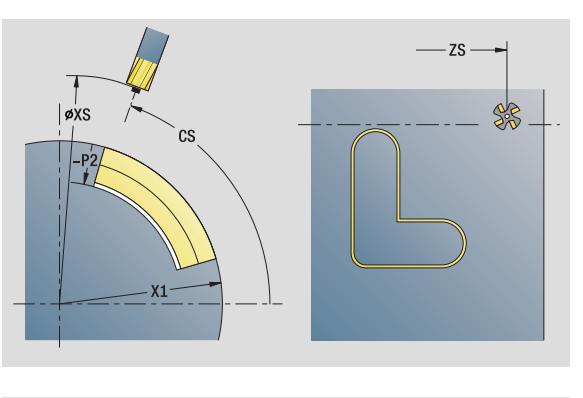

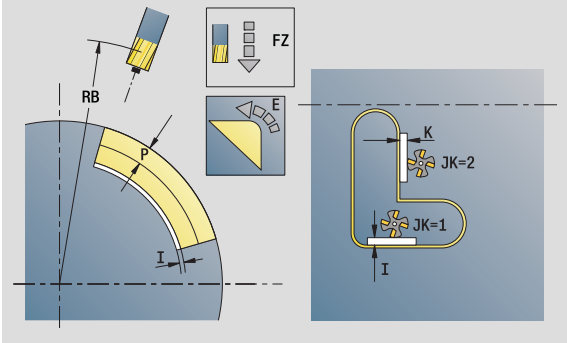

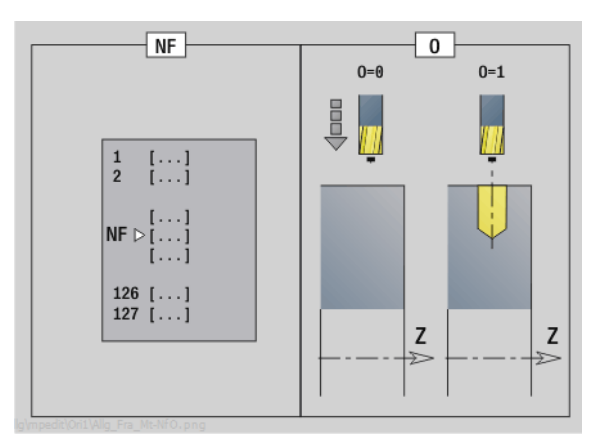

#### **Access to the technology database:**

**Machining operation: Finish-milling** Affected parameters: F, S, FZ, P

# 2.10 Units-Milling, lateral surface **2.10 Units—Milling, lateral surface**

# **"Pocket milling, figures, lateral surface" unit**

The unit mills the pocket defined by **Q**. In **QK**, select the machining operation (roughing/finishing) and the plunging strategy.

Unit name: G84x\_Fig\_Mant\_C / Cycles: G845 ([see page 360\)](#page-359-0); G846 ([see page 364\)](#page-363-0)

#### **Figure form**

- Q Type of figure
	- 0: Full circle
	- ■1: Linear slot
	- 2: Circular slot
	- 3: Triangle
	- 4: Rectangle, square
	- 5: Polygon
- QN Number of polygon corners—only with Q=5 (polygon)
- Z1 Figure center
- C1 Angle of figure center
- CY Figure center of unrolled lateral surface
- X1 Milling top edge
- P2 Depth of figure
- L Edge length / width across flats
	- L>0: Edge length
	- L<0: Width across flats (inside diameter) for polygon
- B Rectangle width
- RE Rounding radius
- A Angle to Z axis
- Q2 Rotational direction of slot—only if Q=2 (circular slot)
	- cw: In clockwise direction
	- ccw: In counterclockwise direction
- W Angle of slot end point—only if Q=2 (circular slot)

Program only the parameters relevant to the selected figure type.

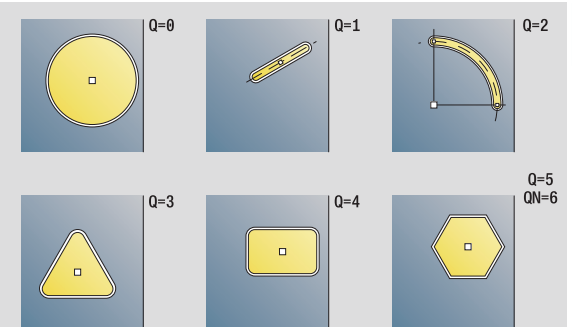

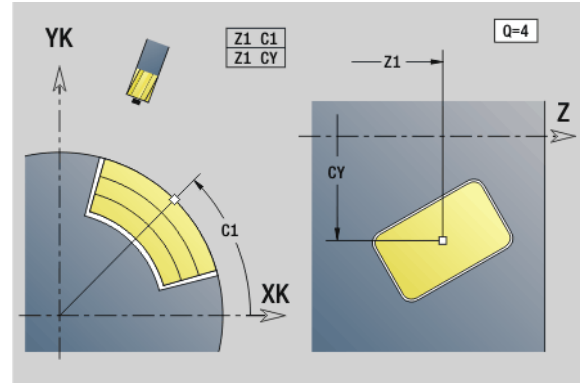

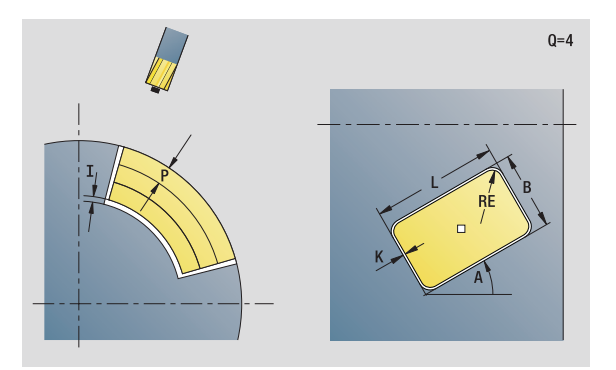

- Machining operation: Milling
- Affected parameters: F, S, FZ, P

# **Cycle form**

**2.10 Units—Milling, lateral surface**

2.10 Units-Milling, lateral surface

- QK Machining operation and plunging strategy
	- 0: Roughing
	- $\blacksquare$  1: Finishing
	- 2: Helical roughing, manual
	- 3: Helical roughing, automatic
	- ■4: Reciprocating linear roughing, manual
	- 5: Reciprocating linear roughing, automatic
	- 6: Reciprocating circular roughing, manual
	- 7: Reciprocating circular roughing, automatic
	- 8: Plunge roughing at predrilling position
	- ■9: Finishing with 3-D approach arc
- JT Machining direction:
	- 0: From the inside out (from the inside towards the outside)
	- 1: From the outside in (from the outside towards the inside)
- H Cutting direction
	- 0: Up-cut milling
	- $\blacksquare$  1: Climb milling
- P Maximum infeed
- I Infeed-direction oversize
- K Contour-parallel oversize
- FZ Infeed rate
- E Reduced feed rate
- R Approach radius
- WB Plunging length
- EW Plunging angle
- NF Position mark (only if QK=8)
- U Overlap factor (default: 0.5)
- **Further forms:** [see page 58](#page-57-0)

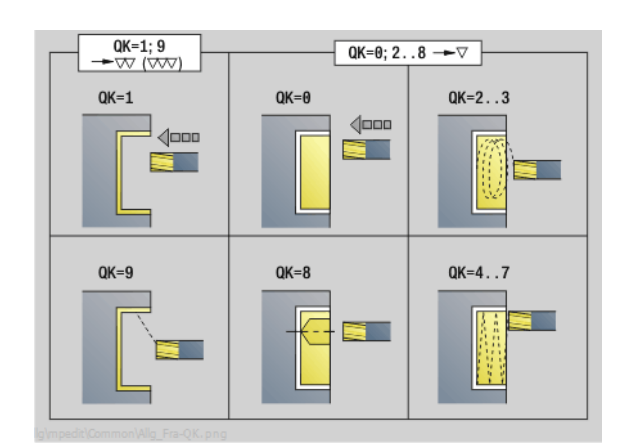

 $QK = 2.3$  $QK = 4.05$  $QK=6...7$ WB S, EW EW EW

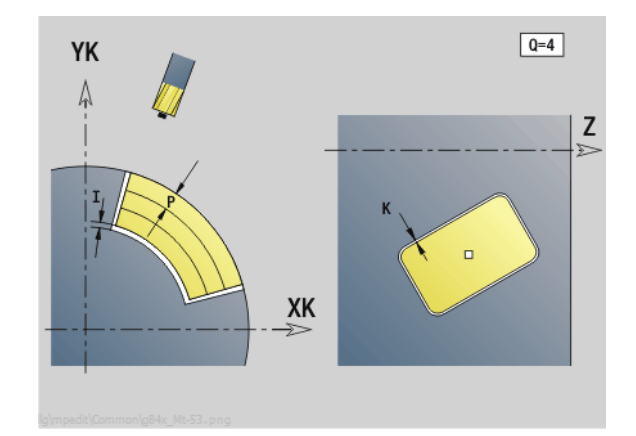

# 2.10 Units-Milling, lateral surface **2.10 Units—Milling, lateral surface**

# **"ICP pocket milling, lateral surface" unit**

The unit mills the pocket defined by **Q**. In **QK**, select the machining operation (roughing/finishing) and the plunging strategy.

Unit name: G845\_Tas\_C\_Mant / Cycles: G845 [\(see page 360](#page-359-0)); G846 ([see page 364\)](#page-363-0)

#### **Contour form**

- FK [see page 60](#page-59-0)
- NS Starting block no. of contour
- NE End block no. of contour
- X1 Milling top edge (diameter value)
- P2 Depth of contour
- NF Position mark (only if QK=8)

#### **Cycle form**

- QK Machining operation and plunging strategy
	- 0: Roughing
	- $\blacksquare$  1: Finishing
	- 2: Helical roughing, manual
	- 3: Helical roughing, automatic
	- ■4: Reciprocating linear roughing, manual
	- 5: Reciprocating linear roughing, automatic
	- 6: Reciprocating circular roughing, manual
	- 7: Reciprocating circular roughing, automatic
	- 8: Plunge roughing at predrilling position
	- 9: Finishing with 3-D approach arc
- JT Machining direction
	- 0: From the inside out (from the inside towards the outside)
	- 1: From the outside in (from the outside towards the inside)
- H Cutting direction
	- 0: Up-cut milling
	- $\blacksquare$  1: Climb milling
- P Maximum infeed
- I Infeed-direction oversize
- K Contour-parallel oversize
- FZ Infeed factor
- E Reduced feed rate
- R Approach radius
- WB Plunging length
- EW Plunging angle
- U Overlap factor (default: 0.5)
- RB Return plane (diameter value)
- **Further forms:** [see page 58](#page-57-0)

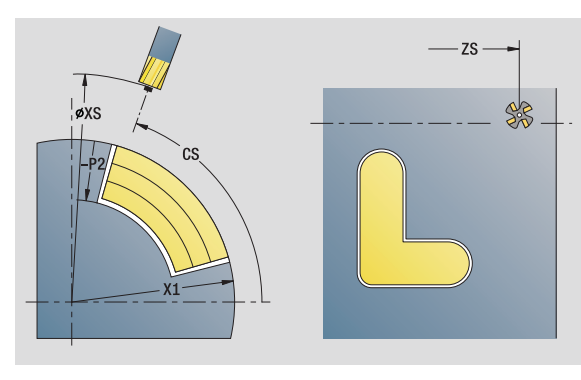

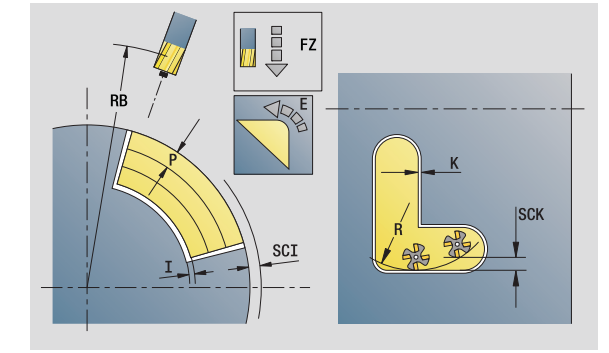

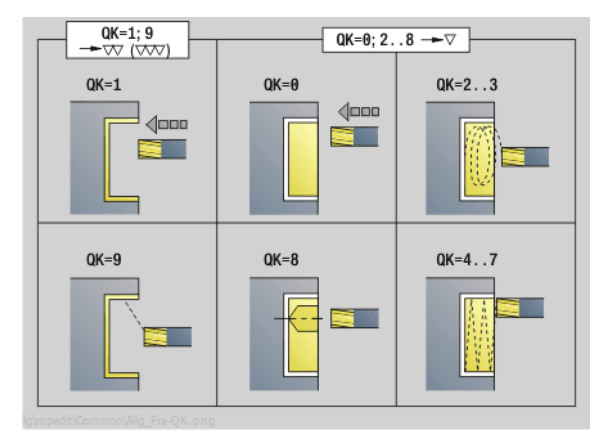

- Machining operation: Milling
- Affected parameters: F, S, FZ, P

# **"Engraving, lateral surface" unit**

The unit engraves character strings aligned linearly on the lateral surface. Diacritics and special characters that you cannot enter in the smart.Turn editor can be defined, character by character, in **NF**. If you program "Continue from last text" (Q=1), tool change and prepositioning are suppressed. The technological data of the previous engraving cycle apply.

Unit name: G802\_GRA\_MANT\_C / Cycle: G802 ([see page 369\)](#page-368-0)

Character set: [see page 366](#page-365-0)

#### **Position form**

- Z Start point
- C Starting angle
- CY Start point
- X Final point (diameter). X position, infeed depth during milling.
- RB Return plane

#### **Cycle form**

- TXT Text to be engraved
- NF Character number (character to be engraved)
- H Font height
- E Distance factor (for calculation see figure)
- W Inclination angle
- FZ Plunging feed rate factor (plunging feed rate = current feed rate  $*$  FZ)
- D Reference diameter
- Q Continue from last text
	- $\Box$  0 (No): Engraving starts at the starting point
	- ■1 (Yes): Engraving starts at the tool position

**Further forms:** [see page 58](#page-57-0)

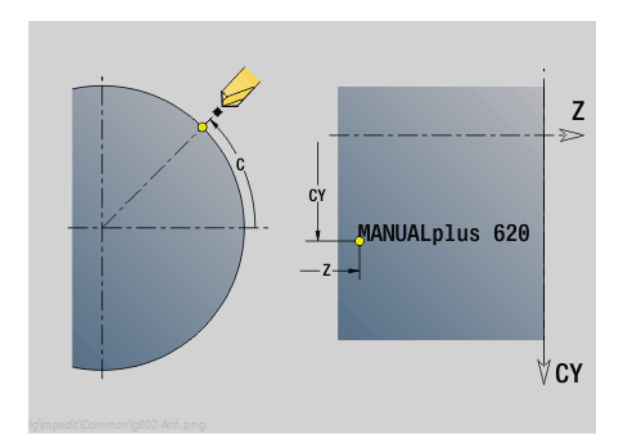

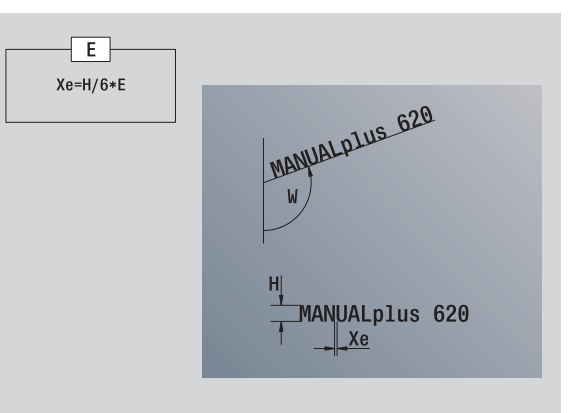

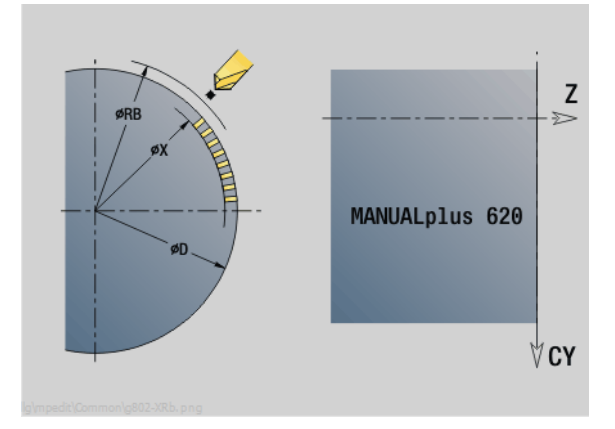

#### **Access to the technology database:**

**Machining operation: Engraving** Affected parameters: F, S

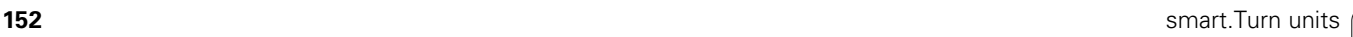

# **"Deburring, lateral surface" unit**

The unit deburrs the contour defined with ICP on the lateral surface.

Unit name: G840\_ENT\_C\_MANT / Cycle: G840 ([see page 355\)](#page-354-0)

#### **Contour form**

- FK [see page 60](#page-59-0)
- NS Starting block no. of contour
- NE End block no. of contour
- X1 Milling top edge (diameter value)

#### **Cycle form**

- JK Cutter position
	- $JK=0$ : On the contour
	- $\blacksquare$  JK=1, closed contour: Within the contour
	- JK=1, open contour: Left of the contour
	- JK=2, closed contour: Outside the contour
	- JK=2, open contour: Right of the contour
	- JK=3: Depending on H and MD
- H Cutting direction
	- 0: Up-cut milling
	- $\blacksquare$  1: Climb milling
- BG Chamfer width
- JG Preparation diameter
- P Plunging depth (indicated as a negative value)
- K Contour-parallel oversize
- R Approach radius
- FZ Infeed rate
- E Reduced feed rate
- RB Return plane
- **Further forms:** [see page 58](#page-57-0)

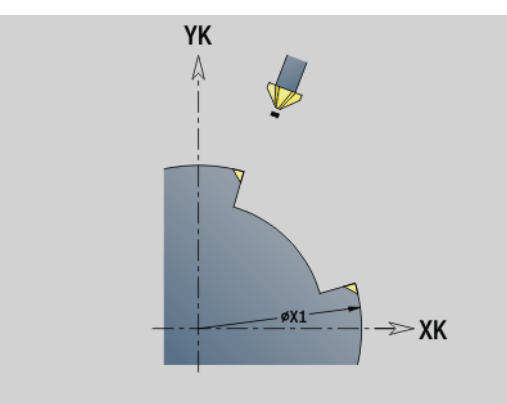

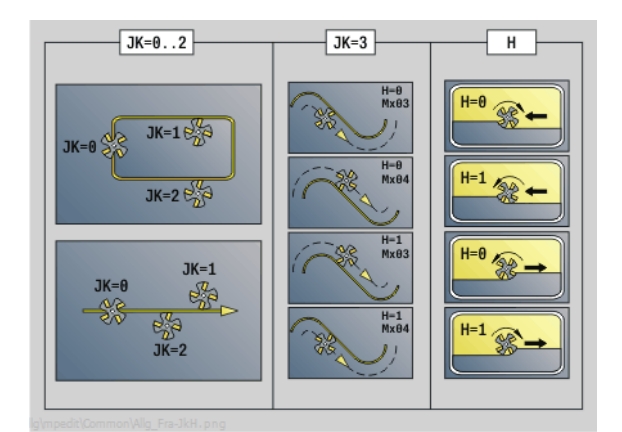

 $\overline{P}$  $P$ 

#### **Access to the technology database:**

- Machining operation: Deburring
- Affected parameters: F, S

**2.10 Units—Milling, lateral surface**

2.10 Units-Milling, lateral surface

# **2.11 Units—Special operations**

# **"Program beginning (START)" unit**

In the start unit, default values that are used in the following units are defined. The start unit is called once at the beginning of the machining section. You also directly specify the rotational speed limits, zero point shift and tool change point for the program.

Unit name: Start / Called cycle: None

#### "Limits" form

- S0 Maximum main spindle speed
- S1 Maximum rotational speed of driven tool
- Z Zero point shift (G59)

#### **"TC point" form (tool change point)**

- WT1 Tool change point
	- No axis (do not approach the tool change point)
	- 0: Simultaneous (X and Z axes depart diagonally)
	- ■1: First X, then Z
	- 2: First Z, then X
	- $\blacksquare$  3: Only X
	- $\blacksquare$  4: Only Z
	- 5: Only Y
	- 6: Simultaneous with Y
- WX1 Tool change point in X (reference: distance of the slide position as radius value from the machine zero point)
- WZ1 Tool change point in Z (reference: distance of the slide position from the machine zero point)
- WY1 Tool change point in Y (reference: distance of the slide position from the machine zero point)

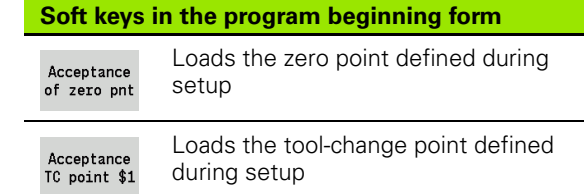

#### **"Defaults" form**

GWW Tool change point

- $\blacksquare$  No axis (do not approach the tool change point)
- 0: Simultaneous (X and Z axes depart diagonally)
- ■1: First X, then Z
- 2: First Z, then X
- $\Box$  3: Only X
- ■4: Only Z
- ■5: Only Y
- 6: Simultaneous with Y
- CLT Coolant
	- 0: Without
	- ■1: Circuit 1 on
	- 2: Circuit 2 on
- G60 Protection zone: (default for drilling units)
	- 0: Active
	- 1: Inactive

#### **"Global" form**

- G47 Safety clearance
- SCK Safety clearance in infeed direction (drilling and milling)
- SCI Safety clearance in the working plane (milling)
- I, K Oversize in X, Z direction (X: diameter value)

You can load the zero point shift and the tool change point by soft key (see soft-key table).

- The setting in the "**TC point**" form applies only within the current program.
- **Position of tool change point (WX1, WZ1, WY1):** 
	- If the tool change point is defined, you use G14 to move to this position.
	- $\blacksquare$  If the tool change point is not defined, you use G14 to move to the position defined in manual mode.

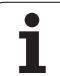

## **"C axis ON" unit**

The unit activates the SPI (spindle) C axis.

Unit name: C\_Axis\_ON / Called cycle: None

#### **"C axis ON" form**

SPI Workpiece spindle number (0 to 3). Spindle that rotates the workpiece.

C Approach position

# **"C axis OFF" unit**

The unit deactivates the SPI (spindle) C axis.

Unit name: C\_Axis\_OFF / Called cycle: None

#### **"C axis OFF" form**

SPI Workpiece spindle number (0 to 3). Spindle that rotates the workpiece.

### **"Subprogram call" unit**

The unit calls the subprogram defined in "L".

Unit name: SUBPROG / Called cycle: Any subprogram

#### **Contour form**

- L Subprogram name
- Q Number of repetitions
- LA-LF Transfer values
- LH Transfer value
- LN Transfer value—reference to a block number as contour reference. Is updated during block numbering.

#### **Cycle form**

- LI-LK Transfer values
- LO Transfer value
- LP Transfer value
- LR Transfer value
- LS Transfer value
- LU Transfer value
- LW-LZ Transfer values

**Further forms:** [see page 58](#page-57-0)

 $\blacksquare$  The tool call is not an obligatory parameter in this unit!

 $\blacksquare$  Instead of the text "transfer value," texts can be displayed that were defined in the subprogram. You can also define help graphics for every line of the subprogram [\(see page 404](#page-403-0)).

#### **Access to the technology database:**

■ **Not** possible

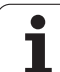

## **"Program section repeat" unit**

2.11 Units-Special operations **2.11 Units—Special operations**

Use the **Repeat** unit to program a program section repeat. The unit consists of two inseparable parts. Program the unit with the Begin form immediately before the repeatable part, and the unit with the End form immediately behind the repeatable part. Be sure to use the same variable number here.

Unit name: REPEAT / Called cycle: None

#### **"Start" form**

- AE Repetition 0: Beginning  $\blacksquare$  1: End V Variable number 1–30 (counting variable for the iteration loop) NN Number of repetitions QR Save workpiece blank ■ 0: No ■1: Yes K Comment **"End" form** AE Repetition: 0: Beginning  $1:$  End
- V Variable number 1–30 (counting variable for the iteration
	- loop)
- Z Additive datum shift
- C Incremental shift, C axis
- Q Number of the C axis
- K Comment

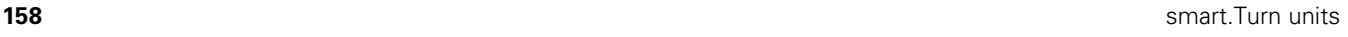

## **"Program end" unit**

In every smart.Turn program, the end unit should be called once at the end of the machining section.

Unit name: END / Called cycle: None

#### **"Program end" form**

- ME Type of return jump
	- 30: Without M30 restart
	- 99: With M99 restart
- NS Block number for return jump
- G14 Tool change point
	- No axis (do not approach the tool change point)
	- 0: Simultaneous (X and Z axes depart diagonally)
	- ■1: First X, then Z
	- 2: First Z, then X
	- $\blacksquare$  3: Only X
	- ■4: Only Z
	- ■5: Only Y
	- 6: Simultaneous with Y
- MFS M command at the start of the unit
- MFE M command at the end of the unit

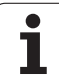

2.11 Units-Special operations **2.11 Units—Special operations**

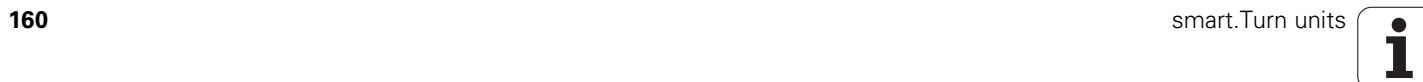

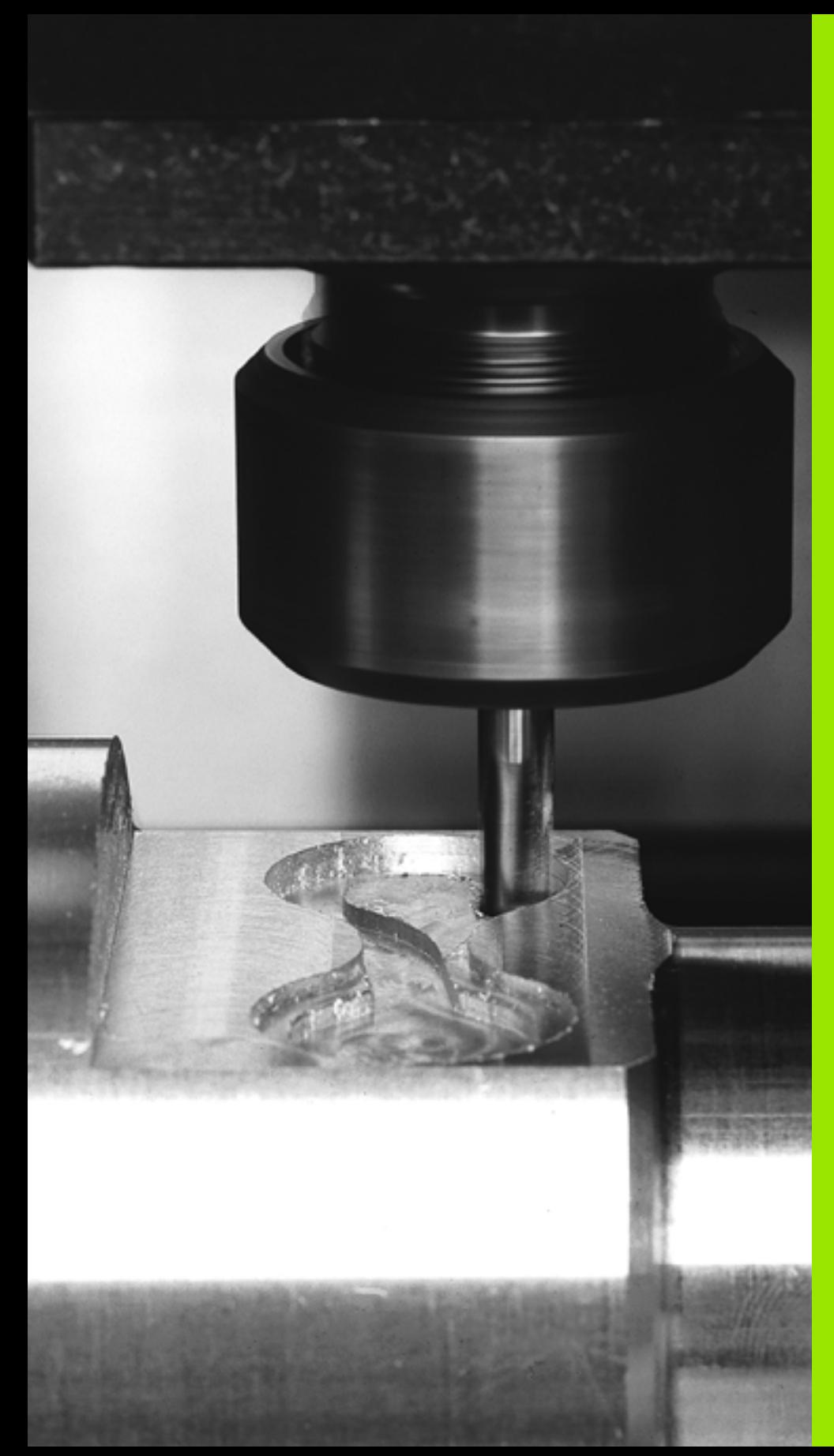

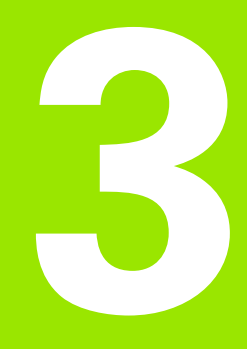

**smart.Turn units for the Y axis**

# **3.1 Units—Drilling in the Y axis**

# **"ICP drilling, Y axis" unit**

The unit machines a single hole or a hole pattern in the XY or YZ plane. Using ICP, you define the holes as well as further details.

Unit name: G74\_ICP\_Y / Cycle: G74 [\(see page 321](#page-320-0))

# **Parameters on the Pattern form**

- FK [see page 60](#page-59-1)
- NS Starting block no. of contour

### **Parameters on the Cycle form**

- E Delay (dwell time at end of hole) (default: 0) D Retraction at
	- 0: Rapid traverse
	- ■1: Feed rate
- V Feed rate reduction
	- $\blacksquare$  0: Without reduction
		- $\blacksquare$  1: At end of the hole
		- ■2: At start of the hole
		- 3: At start and end of the hole
- AB Spot drilling / through drilling length (distance for feed rate reduction)
- P First hole depth
- IB Hole depth reduction value
- JB Minimum hole depth
- B Retraction distance
- RI Internal safety clearance: Distance for reapproach inside the hole (default: safety clearance SCK).
- RB Return plane (default: return to the starting position or to the safety clearance)

**Further forms:** [see page 58](#page-57-1)

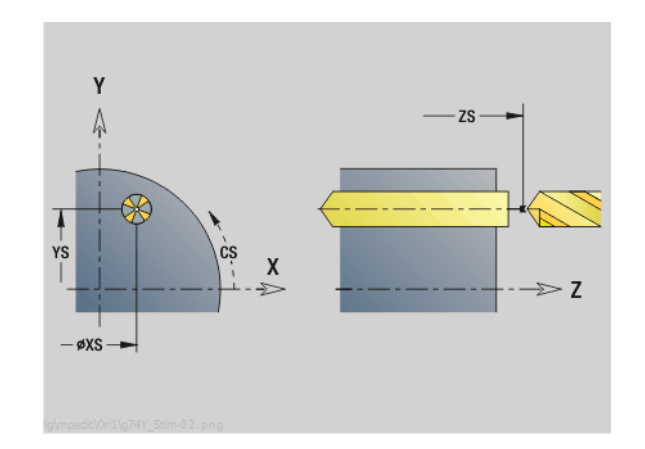

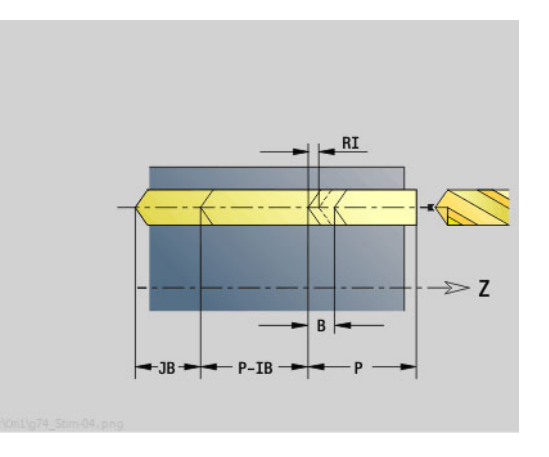

- Machining operation: Drilling
- Affected parameters: F, S

# **"ICP tapping, Y axis" unit**

The unit machines a single tap hole or a hole pattern in the XY or YZ plane. Using ICP, you define the tap holes as well as further details.

Unit name: G73\_ICP\_Y / Cycle: G73 ([see page 318\)](#page-317-0)

#### **Parameters on the Pattern form**

- FK [see page 60](#page-59-1)
- NS Starting block no. of contour
- **Parameters on the Cycle form**
- F1 Thread pitch
- B Run-in length
- L Retraction length when using floating tap holders (default: 0)
- SR Retraction speed (default: Shaft speed for tapping)
- RB Return plane
- **Further forms:** [see page 58](#page-57-1)

**Retraction length L:** Use this parameter for floating tap holders. The cycle calculates a new nominal pitch on the basis of the thread depth, the programmed pitch, and the "retraction length." The nominal pitch is somewhat smaller than the pitch of the tap. During tapping, the tap is pulled away from the chuck by the retraction length. With this method you can achieve higher service life from the taps.

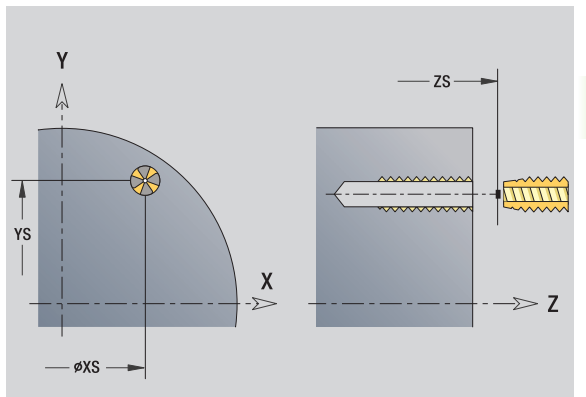

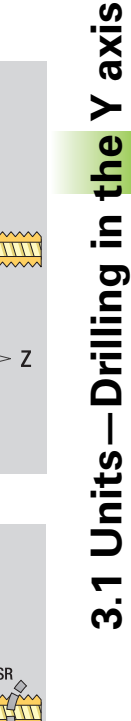

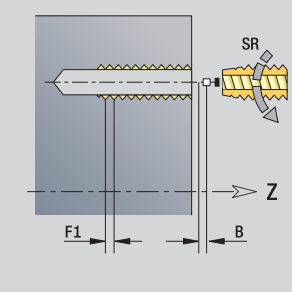

- Machining operation: Tapping
- Affected parameter: S

# **"ICP boring/countersinking, Y axis" unit**

The unit machines a single hole or a hole pattern in the XY or YZ plane. Using ICP, you define the hole positions as well as further details for boring or countersinking.

Unit name: G72\_ICP\_Y / Cycle: G72 [\(see page 317](#page-316-0))

#### **Parameters on the Pattern form**

FK [see page 60](#page-59-1)

NS Starting block no. of contour

#### **Parameters on the Cycle form**

- E Delay (dwell time at end of hole) (default: 0)
- D Retraction at
	- 0: Rapid traverse
	- ■1: Feed rate
- RB Return plane (default: return to the starting position or to the safety clearance)

**Further forms:** [see page 58](#page-57-1)

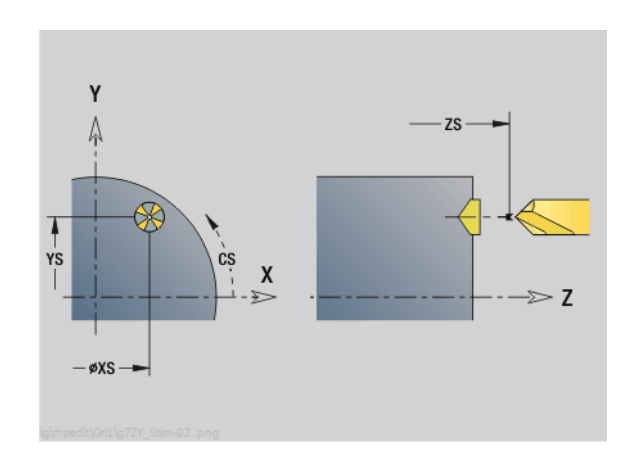

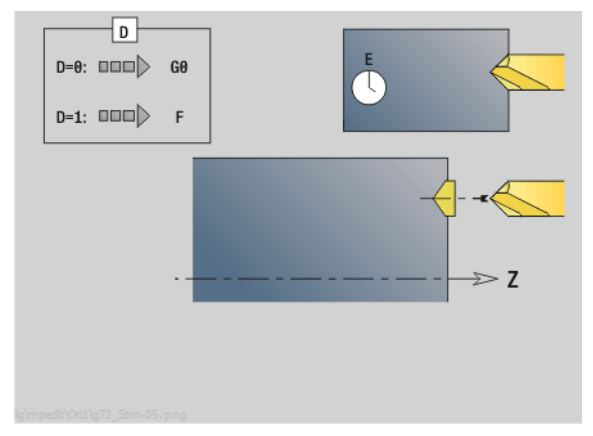

#### **Access to the technology database:**

■ Machining operation: Drilling

Affected parameters: F, S

1

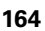

# **3.2 Units—Predrilling in Y axis**

### **"Predrill, contour mill, ICP in XY plane" unit**

The unit determines the hole position and machines the hole. The subsequent milling cycle obtains the hole position from the reference stored in NF. If the milling contour consists of multiple sections, the unit machines a hole for each section.

Unit name: DRILL\_STI\_840\_Y / Cycles: G840 A1 ([see page 349\)](#page-348-0); G71 ([see page 315\)](#page-314-0)

#### **Parameters on the Contour form**

- FK [see page 60](#page-59-1)
- NS Starting block no. of contour
- NE End block no. of contour
- Z1 Milling top edge
- P2 Depth of contour

#### **Parameters on the Cycle form**

- JK Cutter position
	- $\Box$  0: On the contour
	- ■1, closed contour: Within the contour
	- 1, open contour: Left of the contour
	- 2, closed contour: Outside the contour
	- 2, open contour: Right of the contour
	- ■3: Depending on H and MD
- H Cutting direction
	- 0: Up-cut milling
	- $\blacksquare$  1: Climb milling
- I Contour-parallel oversize
- K Infeed-direction oversize
- R Approach radius
- WB Cutter diameter
- NF Position mark
- E Delay (dwell time at end of hole) (default: 0)
- D Retraction at
	- 0: Rapid traverse
	- 1: Feed rate
- V Feed rate reduction
	- $\Box$  0: Without reduction
	- $\blacksquare$  1: At end of the hole
	- ■2: At start of the hole
	- 3: At start and end of the hole
- AB Spot drilling / through drilling length (distance for feed rate reduction)
- RB Return plane (default: return to the starting position or to the safety clearance)
- **Further forms:** [see page 58](#page-57-1)

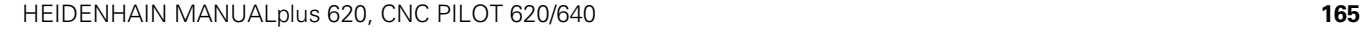

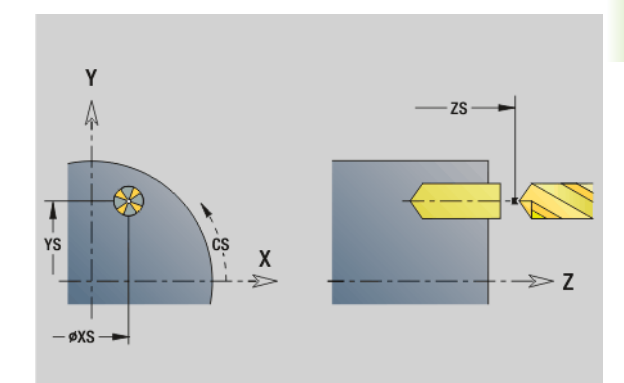

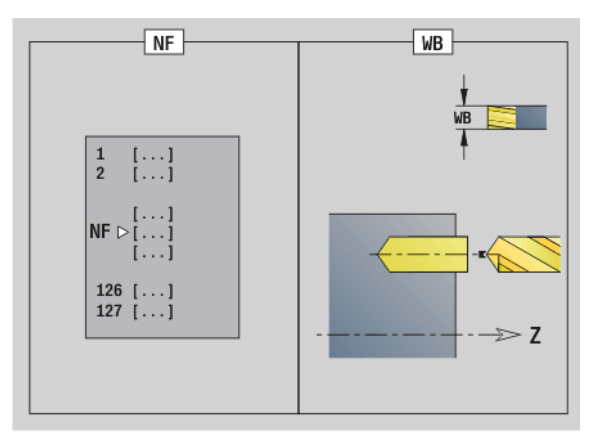

- Machining operation: Drilling
- Affected parameters: F, S

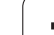

# **"Predrill, pocket mill, ICP in XY plane" unit**

The unit determines the hole position and machines the hole. The subsequent milling cycle obtains the hole position from the reference stored in NF. If the pocket consists of multiple sections, the unit machines a hole for each section.

Unit name: DRILL\_STI\_845\_Y / Cycles: G845 A1 [\(see page 359](#page-358-0)); G71 ([see page 315](#page-314-0))

#### **Parameters on the Contour form**

- FK [see page 60](#page-59-1)
- NS Starting block no. of contour
- NE End block no. of contour
- Z1 Milling top edge
- P2 Depth of contour

#### **Parameters on the Cycle form**

- JT Machining direction:
	- $\Box$  0: From the inside out (from the inside towards the outside)
	- 1: From the outside in (from the outside towards the inside)
- H Cutting direction
	- 0: Up-cut milling
	- $\blacksquare$  1: Climb milling
- I Contour-parallel oversize
- K Infeed-direction oversize
- U Overlap factor (default: 0.5)
- WB Cutter diameter
- NF Position mark
- E Delay (dwell time at end of hole) (default: 0)
- D Retraction at
	- 0: Rapid traverse
	- ■1: Feed rate
- V Feed rate reduction
	- $\blacksquare$  0: Without reduction
	- $\blacksquare$  1: At end of the hole
	- 2: At start of the hole
	- 3: At start and end of the hole
- AB Spot drilling / through drilling length (distance for feed rate reduction)
- RB Return plane (default: return to the starting position or to the safety clearance)

**Further forms:** [see page 58](#page-57-1)

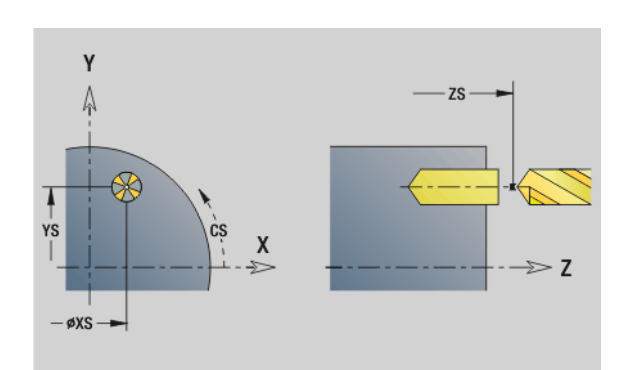

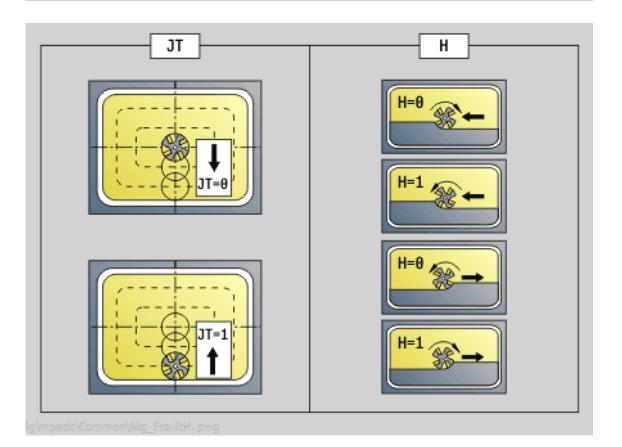

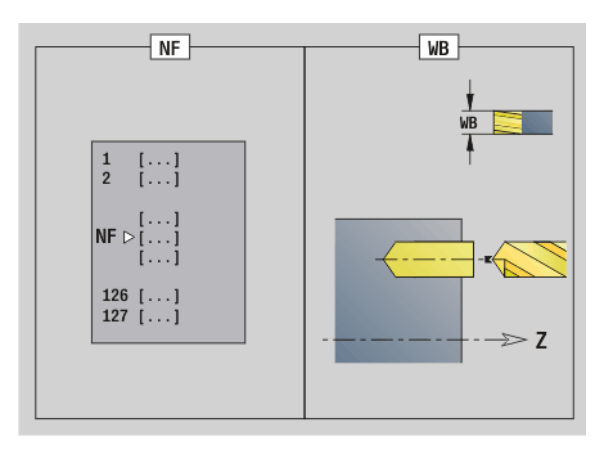

#### **Access to the technology database:**

**Machining operation: Drilling** 

Affected parameters: F, S

# **"Predrill, contour mill, ICP in YZ plane" unit**

The unit determines the hole position and machines the hole. The subsequent milling cycle obtains the hole position from the reference stored in NF. If the milling contour consists of multiple sections, the unit machines a hole for each section.

Unit name: DRILL\_MAN\_840\_Y / Cycles: G840 A1 ([see page 349\)](#page-348-0); G71 [\(see page 315\)](#page-314-0)

#### **Parameters on the Contour form**

- FK [see page 60](#page-59-1)
- NS Starting block no. of contour
- NE End block no. of contour
- X1 Milling top edge (diameter value)
- P2 Depth of contour (radius value)

#### **Parameters on the Cycle form**

- JK Cutter position
	- $JK=0$ : On the contour
	- JK=1, closed contour: Within the contour
	- JK=1, open contour: Left of the contour
	- JK=2, closed contour: Outside the contour
	- JK=2, open contour: Right of the contour
	- JK=3: Depending on H and MD
- H Cutting direction
	- $\Box$  0: Up-cut milling
	- $\blacksquare$  1: Climb milling
- I Contour-parallel oversize
- K Infeed-direction oversize
- R Approach radius
- WB Cutter diameter
- NF Position mark
- E Delay (dwell time at end of hole) (default: 0)
- D Retraction at
	- 0: Rapid traverse
	- 1: Feed rate
- V Feed rate reduction
	- $\blacksquare$  0: Without reduction
	- $\blacksquare$  1: At end of the hole
	- ■2: At start of the hole
	- 3: At start and end of the hole
- AB Spot drilling / through drilling length (distance for feed rate reduction)
- RB Return plane (diameter value)
- **Further forms:** [see page 58](#page-57-1)

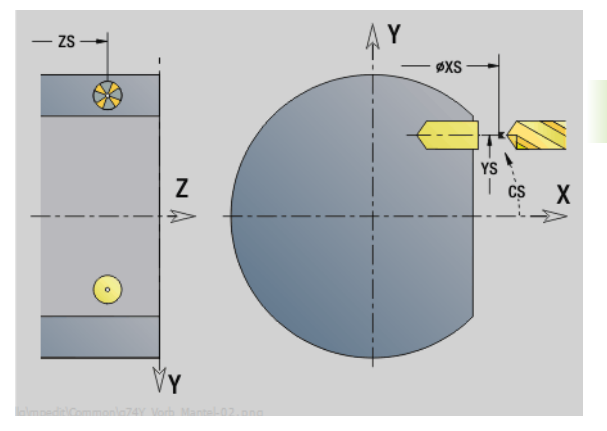

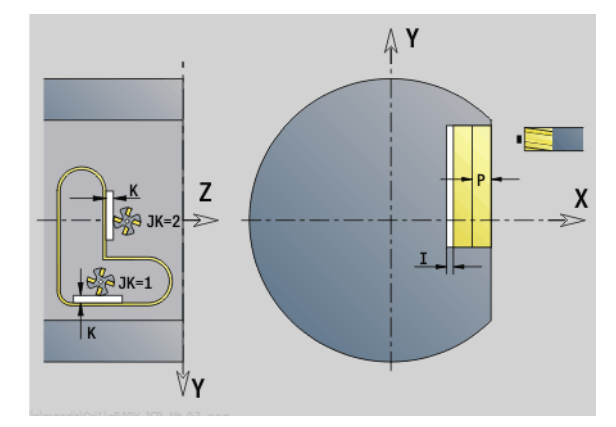

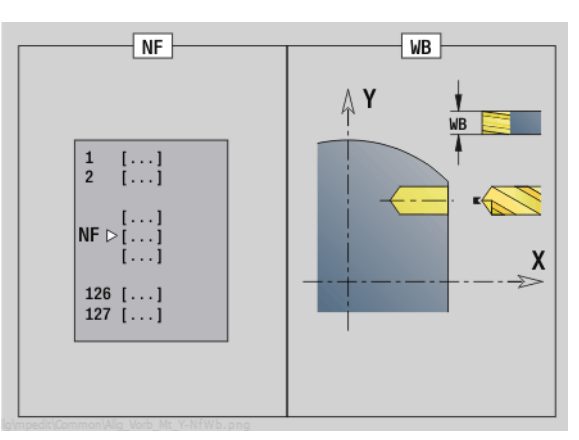

- Machining operation: Drilling
- Affected parameters: F, S

# **"Predrill, pocket mill, ICP in YZ plane" unit**

The unit determines the hole position and machines the hole. The subsequent milling cycle obtains the hole position from the reference stored in NF. If the pocket consists of multiple sections, the unit machines a hole for each section.

Unit name: DRILL\_MAN\_845\_Y / Cycles: G845 A1 [\(see page 359](#page-358-0))

#### **Parameters on the Contour form**

- FK [see page 60](#page-59-1)
- NS Starting block no. of contour
- NE End block no. of contour
- X1 Milling top edge (diameter value)
- P2 Depth of contour

#### **Parameters on the Cycle form**

- JT Machining direction:
	- $\blacksquare$  0: From the inside out (from the inside towards the outside)
	- 1: From the outside in (from the outside towards the inside)
- H Cutting direction
	- 0: Up-cut milling
	- $\blacksquare$  1: Climb milling
- P Maximum infeed
- I Infeed-direction oversize
- K Contour-parallel oversize
- U Overlap factor (default: 0.5)
- WB Cutter diameter
- NF Position mark
- E Delay (dwell time at end of hole) (default: 0)
- D Retraction at
	- 0: Rapid traverse
	- 1: Feed rate
- V Feed rate reduction
	- $\blacksquare$  0: Without reduction
	- $\blacksquare$  1: At end of the hole
	- 2: At start of the hole
	- 3: At start and end of the hole
- AB Spot drilling / through drilling length (distance for feed rate reduction)
- RB Return plane (diameter value)
- **Further forms:** [see page 58](#page-57-1)

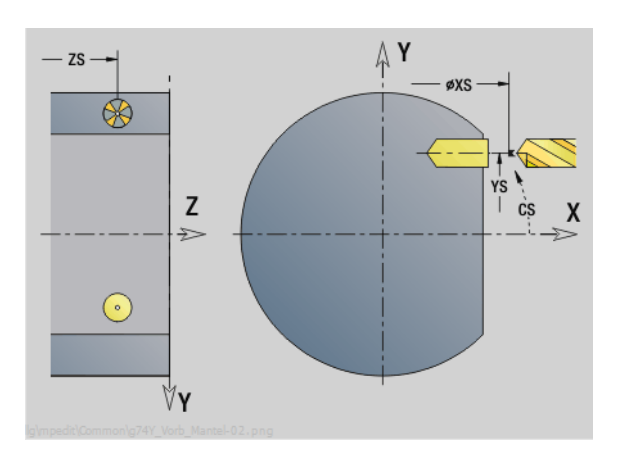

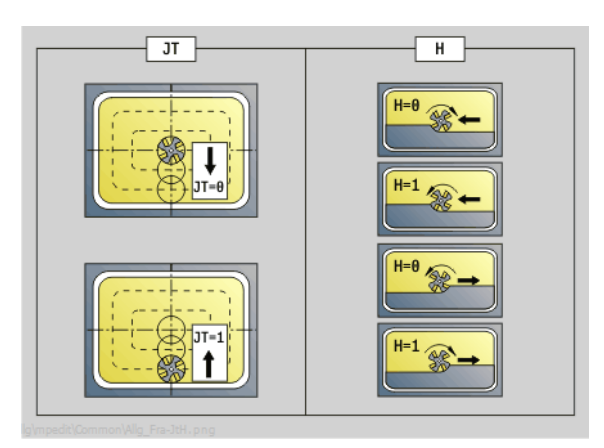

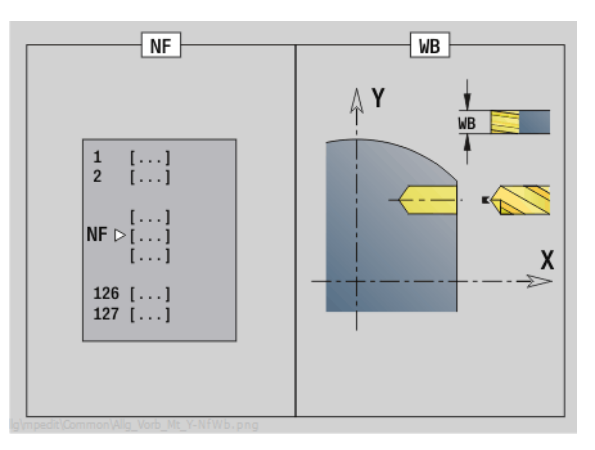

- Machining operation: Drilling
- Affected parameters: F, S

# **3.3 Units—Milling in Y axis**

## **"ICP contour milling in XY plane" unit**

The unit mills the contour defined with ICP in the XY plane.

Unit name: G840\_Kon\_Y\_Stirn / Cycle: G840 [\(see page 351](#page-350-0))

#### **Parameters on the Contour form**

- FK [see page 60](#page-59-1)
- NS Starting block no. of contour
- NE End block no. of contour
- Z1 Milling top edge
- P2 Depth of contour

#### **Parameters on the Cycle form**

- JK Cutter position
	- UK=0: On the contour
	- JK=1, closed contour: Within the contour
	- JK=1, open contour: Left of the contour
	- JK=2, closed contour: Outside the contour
	- JK=2, open contour: Right of the contour
	- JK=3: Depending on H and MD
- H Cutting direction
	- 0: Up-cut milling
	- $\blacksquare$  1: Climb milling
- P Maximum infeed
- I Contour-parallel oversize
- K Infeed-direction oversize
- FZ Infeed rate
- E Reduced feed rate
- R Approach radius
- O Plunging behavior
	- 0: Straight (vertical plunge)—The cycle moves the tool to the starting point; the tool plunges at feed rate and mills the contour.
	- ■1: In predrilling—The cycle positions the tool above the hole; the tool plunges and mills the contour.
- NF Position mark (only if O=1)
- RB Return plane
- **Further forms:** [see page 58](#page-57-1)

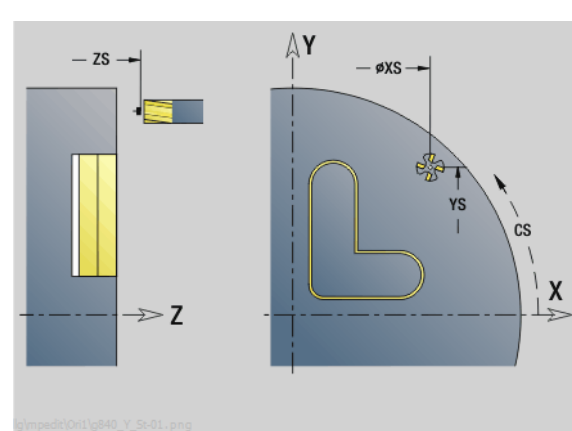

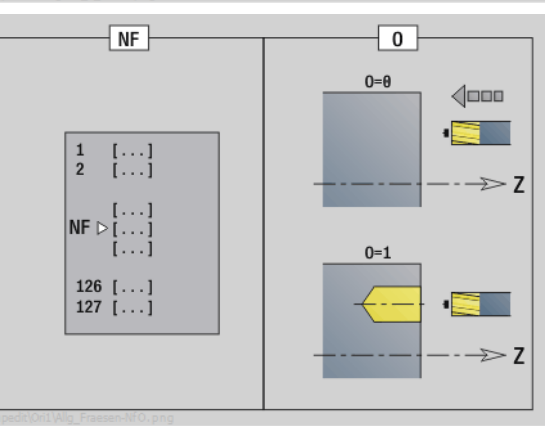

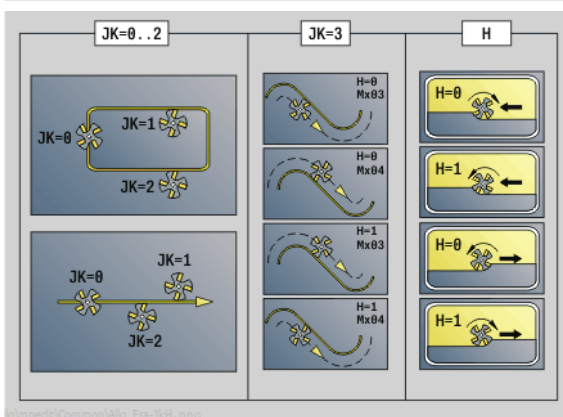

#### **Access to the technology database:**

- $\blacksquare$  Machining operation: Finish-milling
- Affected parameters: F, S, FZ, P

**3.3 Units—Milling in Y axis**

3.3 Units-Milling in Y axis

# **"ICP pocket milling in XY plane" unit**

The unit mills the pocket defined with ICP in the XY plane. In **QK** (machining operation), select whether a roughing or finishing operation is to be executed. For roughing, define the plunging strategy.

Unit name: G845 Tas Y Stirn / Cycles: G845 ([see page 360\)](#page-359-0); G846 ([see page 364](#page-363-0))

#### **Parameters on the Contour form**

- FK [see page 60](#page-59-1)
- NF Position mark (only if QK=8)
- NS Starting block no. of contour
- Z1 Milling top edge
- P2 Depth of contour
- NE End block no. of contour

#### **Parameters on the Cycle form**

- QK Machining operation and plunging strategy
	- 0: Roughing
	- $\blacksquare$  1: Finishing
	- 2: Helical roughing, manual
	- 3: Helical roughing, automatic
	- ■4: Reciprocating linear roughing, manual
	- 5: Reciprocating linear roughing, automatic
	- 6: Reciprocating circular roughing, manual
	- 7: Reciprocating circular roughing, automatic
	- 8: Plunge roughing at predrilling position
	- 9: Finishing with 3-D approach arc
- JT Machining direction:
	- $\blacksquare$  0: From the inside out (from the inside towards the outside)
	- 1: From the outside in (from the outside towards the inside)
- H Cutting direction
	- 0: Up-cut milling
	- $\blacksquare$  1: Climb milling
- P Maximum infeed
- I Contour-parallel oversize
- K Infeed-direction oversize
- FZ Infeed rate
- E Reduced feed rate
- R Approach radius
- WB Plunging length
- EW Plunging angle
- U Overlap factor (default: 0.5)
- RB Return plane

**Further forms:** [see page 58](#page-57-1)

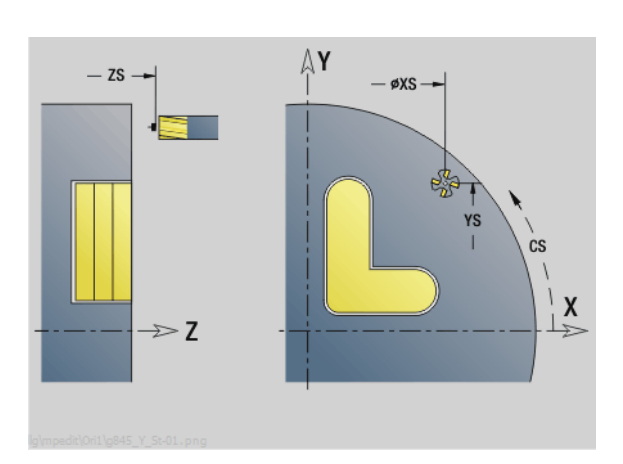

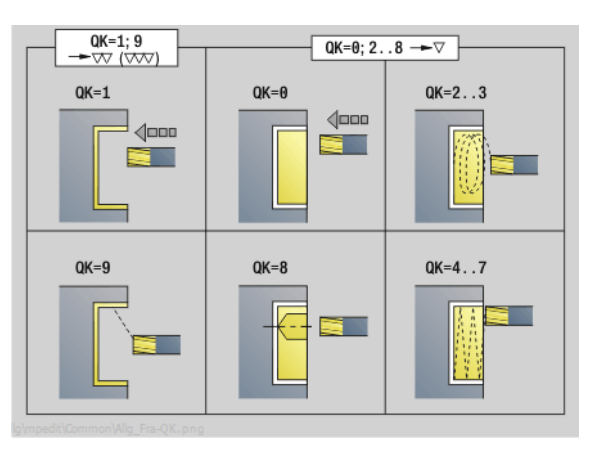

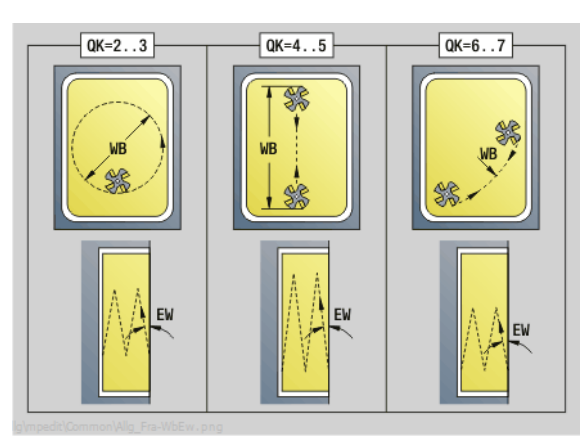

- Machining operation: Milling
- Affected parameters: F, S, FZ, P

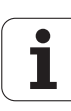

# **"Single-surface milling, XY plane" unit**

The unit mills a single surface defined with ICP in the XY plane.

Unit name: G841\_Y\_STI / Cycles: G841 [\(see page 504](#page-503-0)); G842 (see [page 505\)](#page-504-0)

#### **Parameters on the Contour form**

- FK [see page 60](#page-59-1)
- NS Starting block no. of contour
- **Parameters on the Cycle form**
- QK Machining operation:
	- 0: Roughing
	- $\blacksquare$  1: Finishing
- P Maximum infeed
- I Contour-parallel oversize
- K Infeed-direction oversize
- H Cutting direction
	- 0: Up-cut milling
	- $\blacksquare$  1: Climb milling
- U Overlap factor (default: 0.5)
- V Overrun factor
- FZ Infeed rate
- RB Return plane
- **Further forms:** [see page 58](#page-57-1)

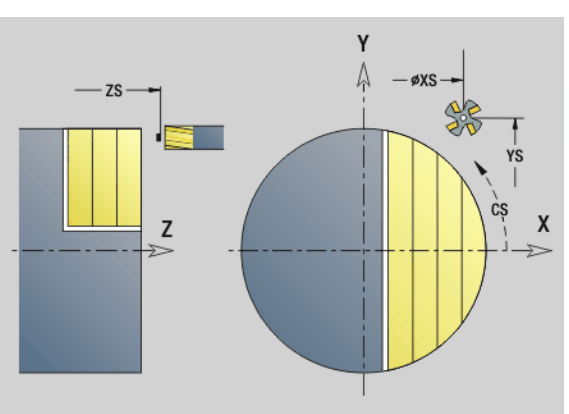

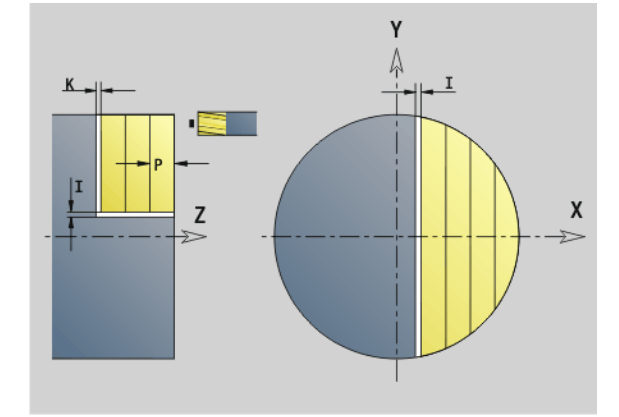

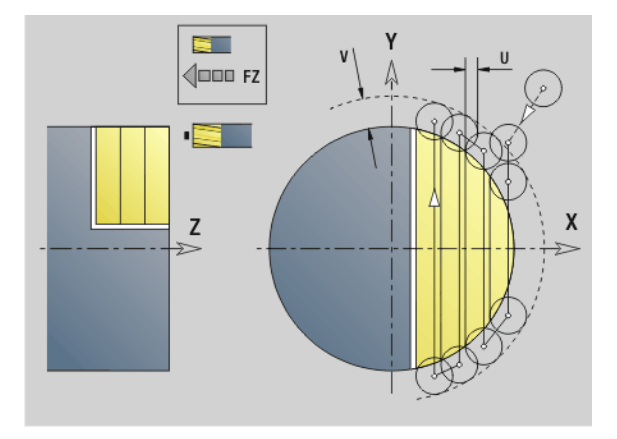

- **Machining operation: Milling**
- Affected parameters: F, S, FZ, P

# **"Centric polygon milling, XY plane" unit**

The unit mills the centric polygon defined with ICP in the XY plane.

Unit name: G843\_Y\_STI / Cycles: G843 ([see page 506\)](#page-505-0); G844 ([see](#page-506-0)  [page 507\)](#page-506-0)

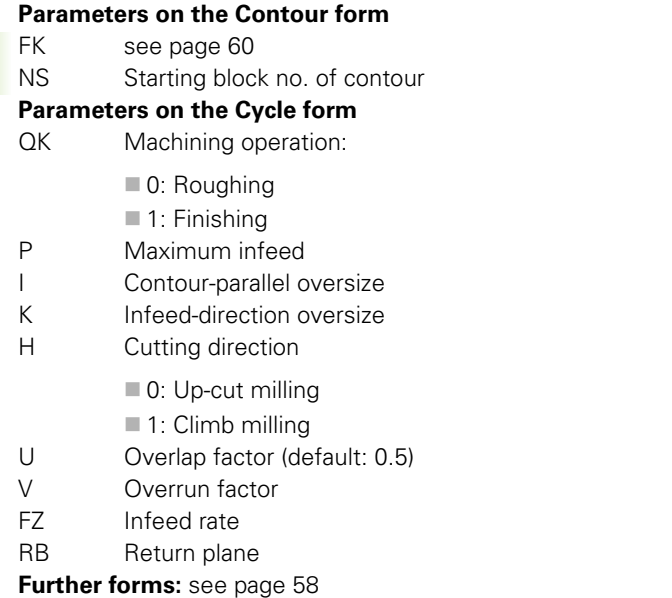

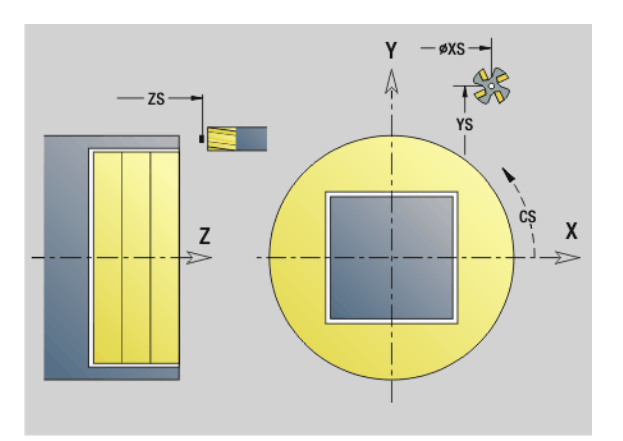

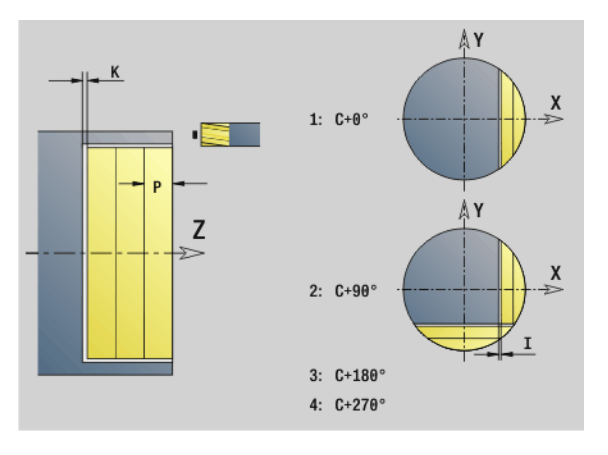

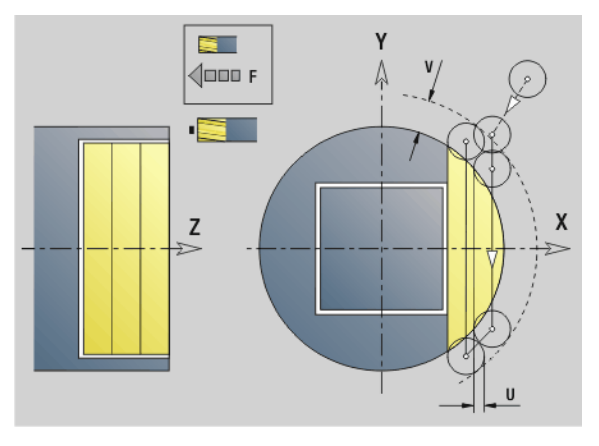

- **Machining operation: Milling**
- Affected parameters: F, S, FZ, P

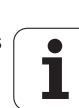

# 3.3 Units-Milling in Y axis **3.3 Units—Milling in Y axis**

# **"Engraving in XY plane" unit**

The unit engraves character strings aligned linearly in the XY plane. Diacritics and special characters that you cannot enter in the smart.Turn editor can be defined, character by character, in **NF**. If you program "Continue from last text" (Q=1), tool change and prepositioning are suppressed. The technological data of the previous engraving cycle apply.

Unit name: G803\_GRA\_Y\_STIRN / Cycle: G803 [\(see page 516](#page-515-0))

Character set: [see page 366](#page-365-0)

#### **Parameters on the Position form**

- X, Y Start point
- Z End point. Z position, infeed depth during milling.
- RB Return plane
- APP Approach: [see page 63](#page-62-0)
- DEP Departure: [see page 63](#page-62-0)

#### **Parameters on the Cycle form**

- TXT Text to be engraved
- NF Character number (character to be engraved)
- H Font height
- E Distance factor (for calculation see figure)
- W Inclination angle
- FZ Plunging feed rate factor (plunging feed rate = current feed rate  $*$  FZ)
- Q Continue from last text
	- $\blacksquare$  0 (No): Engraving starts at the starting point
	- ■1 (Yes): Engraving starts at the tool position

#### **Further forms:** [see page 58](#page-57-1)

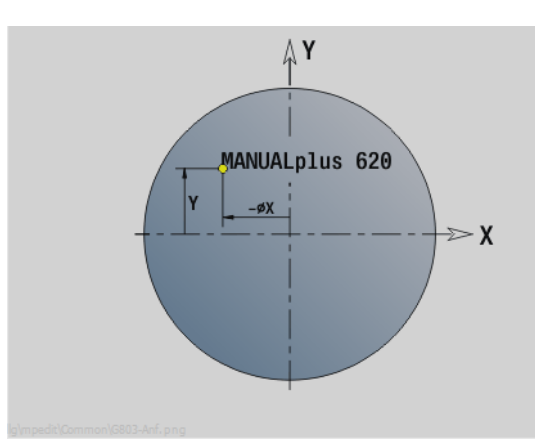

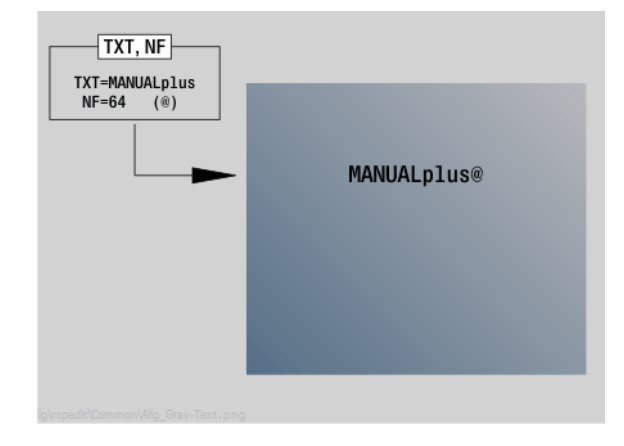

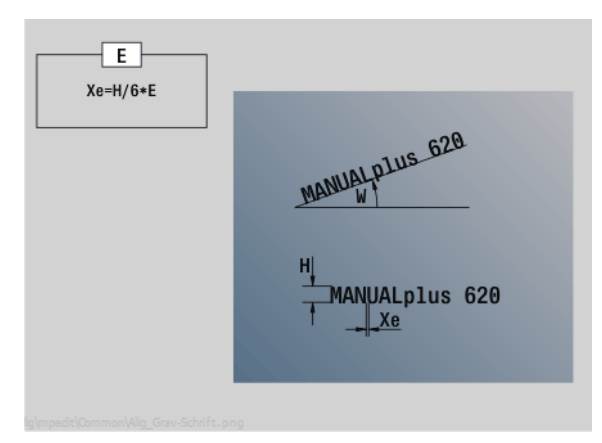

- **Machining operation: Engraving**
- Affected parameters: F, S

# **"Deburring in XY plane" unit**

The unit deburrs the contour defined with ICP in the XY plane.

Unit name: G840\_ENT\_Y\_STIRN / Cycle: G840 [\(see page 355](#page-354-0))

#### **Parameters on the Contour form**

FK [see page 60](#page-59-1)

- NS Starting block no. of contour
- NE End block no. of contour
- Z1 Milling top edge

#### **Parameters on the Cycle form**

- JK Cutter position
	- UK=0: On the contour
	- JK=1, closed contour: Within the contour
	- JK=1, open contour: Left of the contour
	- UK=2, closed contour: Outside the contour
	- JK=2, open contour: Right of the contour
	- **JK=3: Depending on H and MD**
- H Cutting direction
	- 0: Up-cut milling
	- $\blacksquare$  1: Climb milling
- BG Chamfer width
- JG Preparation diameter
- P Plunging depth (indicated as a negative value)
- I Contour-parallel oversize
- R Approach radius
- FZ Infeed rate
- E Reduced feed rate
- RB Return plane
- **Further forms:** [see page 58](#page-57-1)

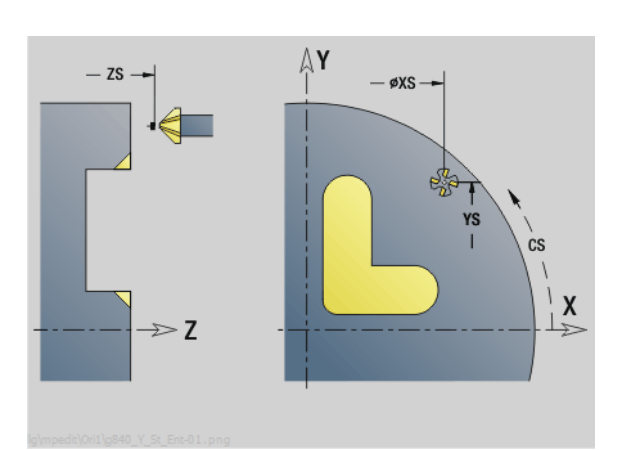

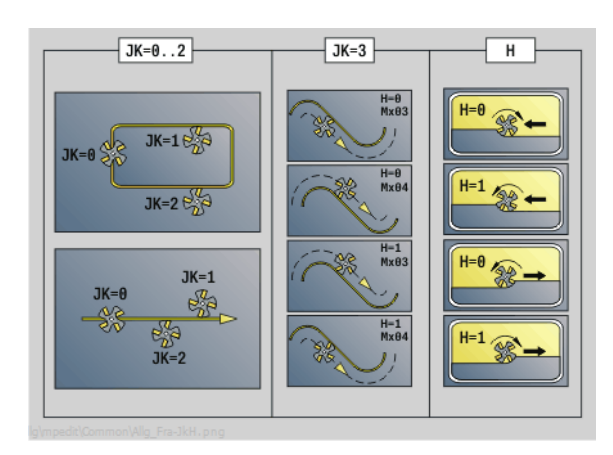

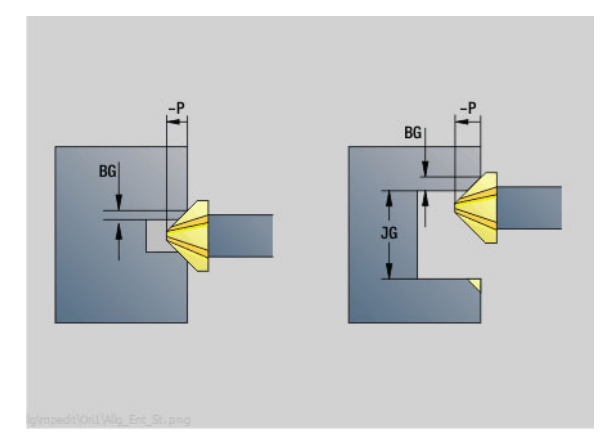

#### **Access to the technology database:**

- Machining operation: Deburring
- Affected parameters: F, S

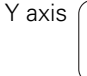

T

# **"Thread milling in XY plane" unit**

The unit mills a thread in existing holes in the XY plane.

Unit name: G800\_GEW\_Y\_STIRN / Cycle: G800 ([see page 518\)](#page-517-0)

#### **Parameters on the Position form**

- APP Approach [see page 63](#page-62-0)
- CS Approach position C
- Z1 Start point drill (starting point of hole)
- P2 Thread depth
- I Thread diameter
- F1 Thread pitch

#### **Parameters on the Cycle form**

- J Direction of thread:
	- 0: Right-hand thread
	- ■1: Left-hand thread
- H Cutting direction
	- 0: Up-cut milling
	- $\blacksquare$  1: Climb milling
- V Milling method
	- 0: The thread is milled in a 360-degree helix
	- 1: The thread is milled in several helical paths (singlepoint tool)
- R Approach radius

#### **Further forms:** [see page 58](#page-57-1)

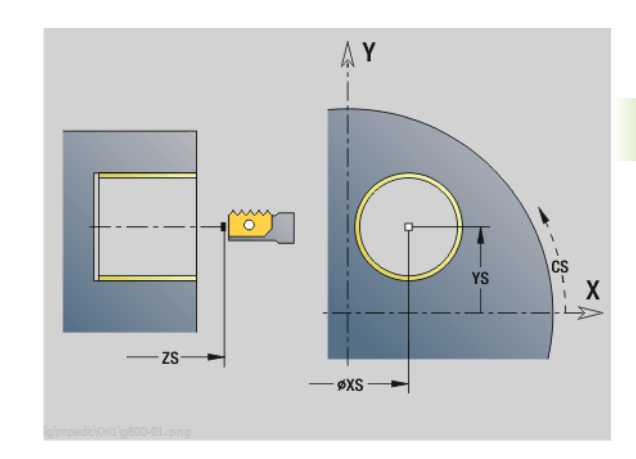

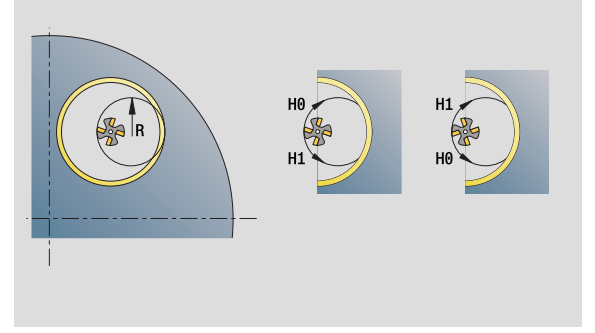

- $\blacksquare$  Machining operation: Finish-milling
- Affected parameters: F, S

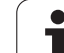

# 3.3 Units-Milling in Y axis **3.3 Units—Milling in Y axis**

# **"ICP contour milling in YZ plane" unit**

The unit mills the contour defined with ICP in the YZ plane.

Unit name: G840 Kon Y Mant / Cycle: G840 [\(see page 351](#page-350-0))

#### **Parameters on the Contour form**

- FK [see page 60](#page-59-1)
- NS Starting block no. of contour
- NE End block no. of contour
- X1 Milling top edge (diameter value)
- P2 Depth of contour (radius value)

#### **Parameters on the Cycle form**

- JK Cutter position
	- UK=0: On the contour
	- JK=1, closed contour: Within the contour
	- JK=1, open contour: Left of the contour
	- JK=2, closed contour: Outside the contour
	- JK=2, open contour: Right of the contour
	- JK=3: Depending on H and MD
- H Cutting direction
	- 0: Up-cut milling
	- $1:$  Climb milling
- P Maximum infeed
- I Contour-parallel oversize
- K Infeed-direction oversize
- FZ Infeed rate
- E Reduced feed rate
- R Approach radius
- O Plunging behavior
	- 0: Straight (vertical plunge)—The cycle moves the tool to the starting point; the tool plunges at feed rate and mills the contour.
	- $\blacksquare$  1: In predrilling—The cycle positions the tool above the hole; the tool plunges and mills the contour.
- $NF$  Position mark (only if  $O=1$ )
- RB Return plane (diameter value)

**Further forms:** [see page 58](#page-57-1)

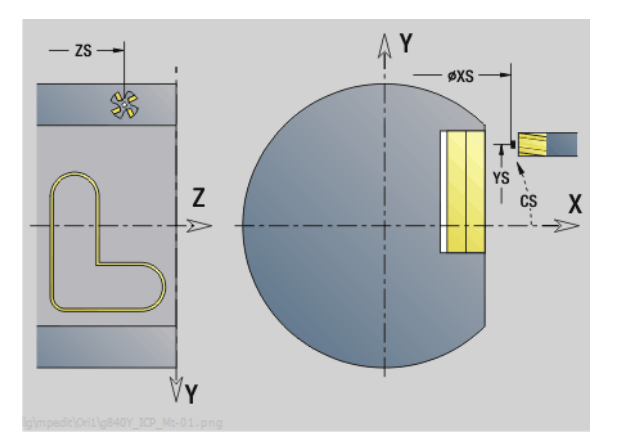

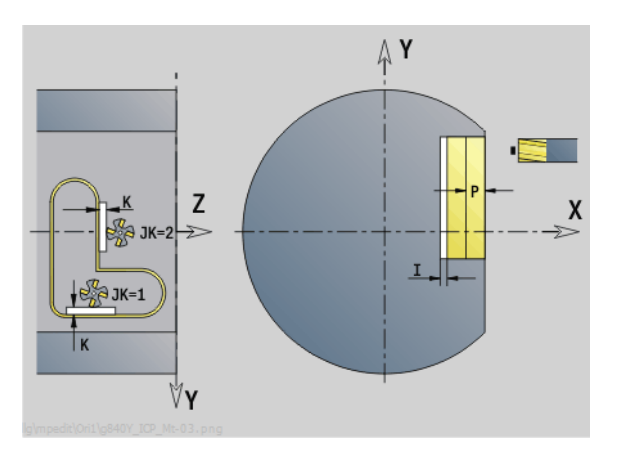

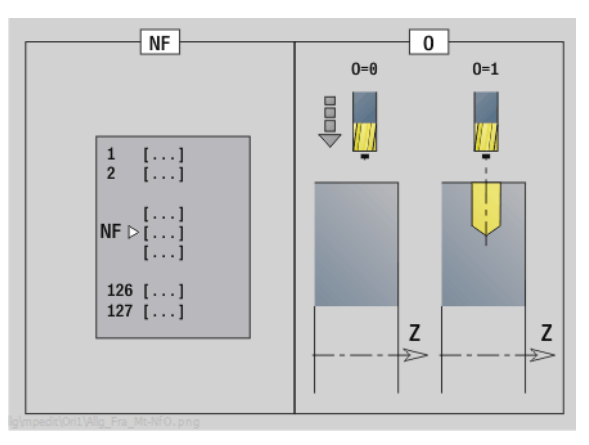

#### **Access to the technology database:**

- $\blacksquare$  Machining operation: Finish-milling
- Affected parameters: F, S, FZ, P

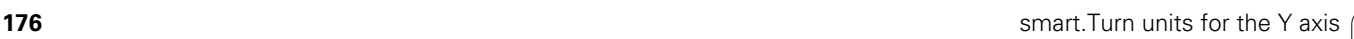

T

# 3.3 Units-Milling in Y axis **3.3 Units—Milling in Y axis**

# **"ICP pocket milling in YZ plane" unit**

The unit mills the pocket defined with ICP in the YZ plane. In **QK** (machining operation), select whether a roughing or finishing operation is to be executed. For roughing, define the plunging strategy.

Unit name: G845 Tas Y Mant / Cycles: G845 ([see page 360\)](#page-359-0); G846 ([see page 364\)](#page-363-0)

#### **Parameters on the Contour form**

- FK [see page 60](#page-59-1)
- NS Starting block no. of contour
- NE End block no. of contour
- X1 Milling top edge (diameter value)
- P2 Depth of contour
- NF Position mark (only if QK=8)

#### **Parameters on the Cycle form**

- QK Machining operation and plunging strategy
	- 0: Roughing
	- $\blacksquare$  1: Finishing
	- 2: Helical roughing, manual
	- 3: Helical roughing, automatic
	- ■4: Reciprocating linear roughing, manual
	- 5: Reciprocating linear roughing, automatic
	- 6: Reciprocating circular roughing, manual
	- 7: Reciprocating circular roughing, automatic
	- 8: Plunge roughing at predrilling position
	- 9: Finishing with 3-D approach arc
- JT Machining direction:
	- $\Box$  0: From the inside out (from the inside towards the outside)
	- $\blacksquare$  1: From the outside in (from the outside towards the inside)
- H Cutting direction
	- 0: Up-cut milling
	- $\blacksquare$  1: Climb milling
- P Maximum infeed
- I Infeed-direction oversize
- K Contour-parallel oversize
- FZ Infeed rate
- E Reduced feed rate
- R Approach radius
- WB Plunging length
- EW Plunging angle
- U Overlap factor (default: 0.5)
- RB Return plane (diameter value)

**Further forms:** [see page 58](#page-57-1)

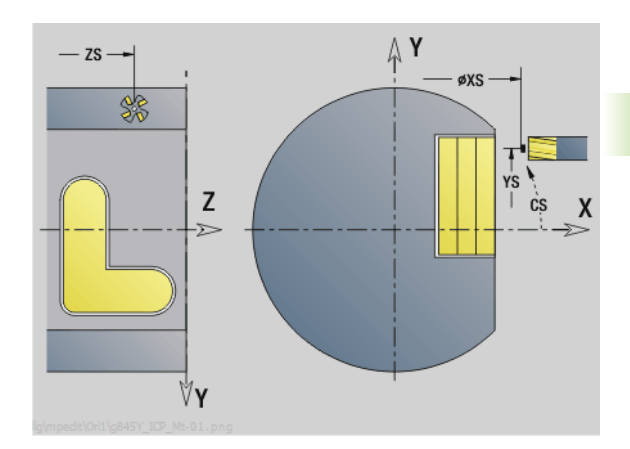

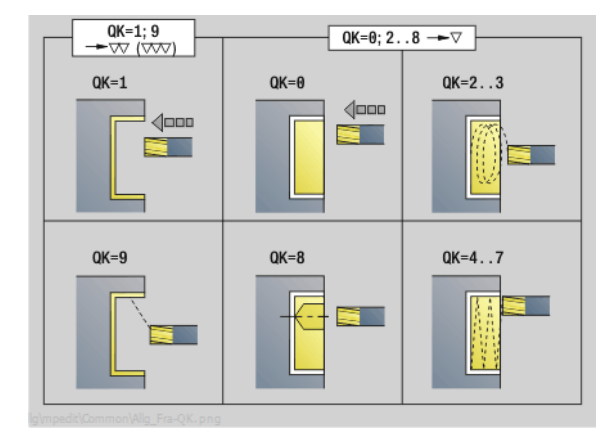

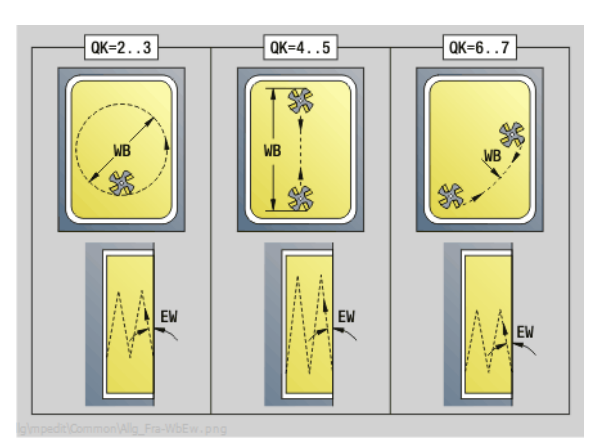

- Machining operation: Milling
- Affected parameters: F, S, FZ, P

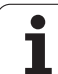

# **"Single-surface milling, YZ plane" unit**

The unit mills a single surface defined with ICP in the YZ plane.

Unit name: G841\_Y\_MANT / Cycles: G841 ([see page 504\)](#page-503-0), G842 (see [page 505\)](#page-504-0)

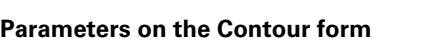

- FK [see page 60](#page-59-1)
- NS Starting block no. of contour
- **Parameters on the Cycle form**
- QK Machining operation:
	- 0: Roughing
	- $\blacksquare$  1: Finishing
- P Maximum infeed
- I Contour-parallel oversize
- K Infeed-direction oversize
- H Cutting direction
	- 0: Up-cut milling
	- $\blacksquare$  1: Climb milling
- U Overlap factor (default: 0.5)
- V Overrun factor
- FZ Infeed rate
- RB Return plane
- **Further forms:** [see page 58](#page-57-1)

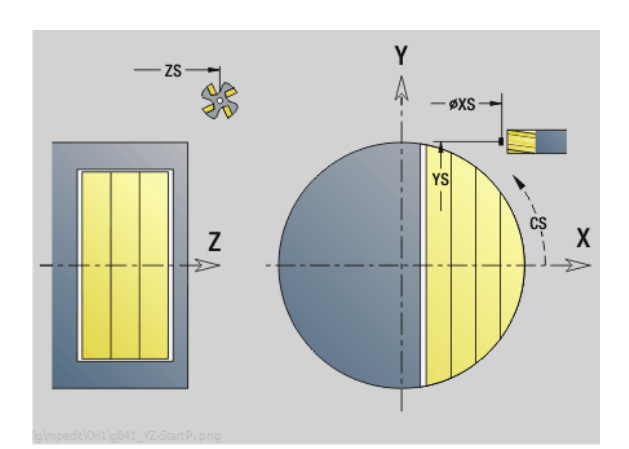

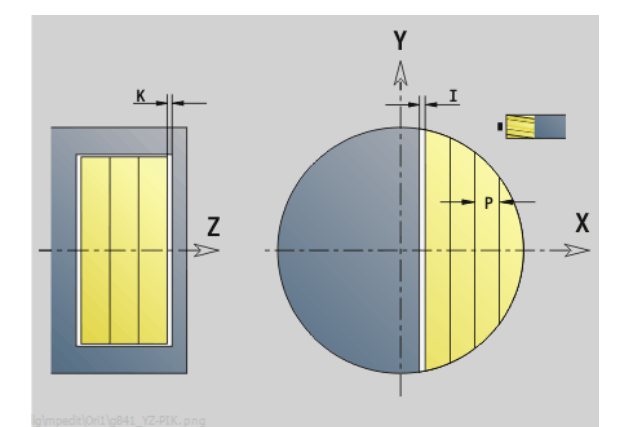

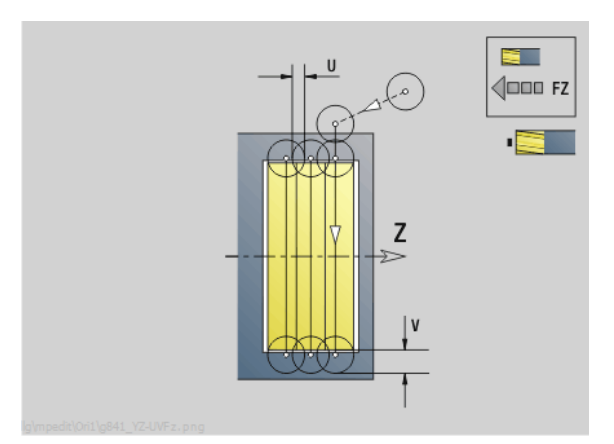

#### **Access to the technology database:**

- Machining operation: Milling
- Affected parameters: F, S, FZ, P

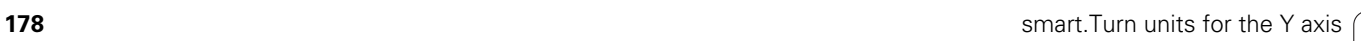

ı

# **"Centric polygon milling, YZ plane" unit**

The unit mills the centric polygon defined with ICP in the YZ plane.

Unit name: G843 Y\_MANT / Cycles: G843 ([see page 506\)](#page-505-0); G844 (see [page 506\)](#page-505-0)

#### **Parameters on the Contour form**

- FK [see page 60](#page-59-1)
- NS Starting block no. of contour
- **Parameters on the Cycle form**
- QK Machining operation:
	- 0: Roughing
	- $\blacksquare$  1: Finishing
- P Maximum infeed
- I Contour-parallel oversize
- K Infeed-direction oversize
- H Cutting direction
	- 0: Up-cut milling
	- $\blacksquare$  1: Climb milling
- U Overlap factor (default: 0.5)
- V Overrun factor
- FZ Infeed rate
- RB Return plane
- **Further forms:** [see page 58](#page-57-1)

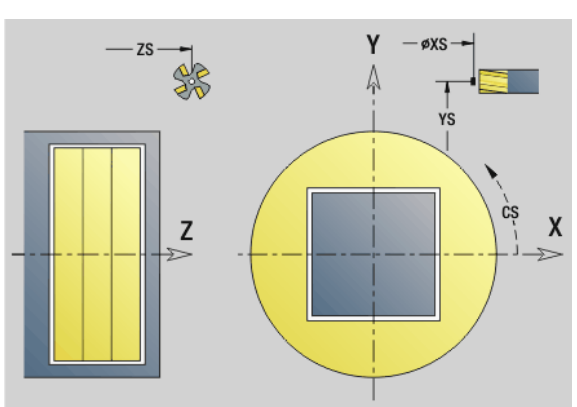

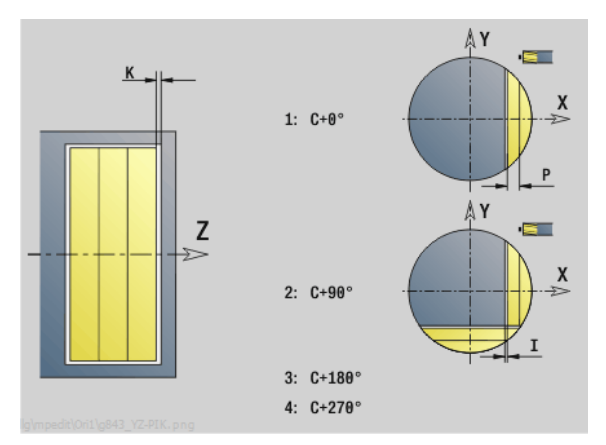

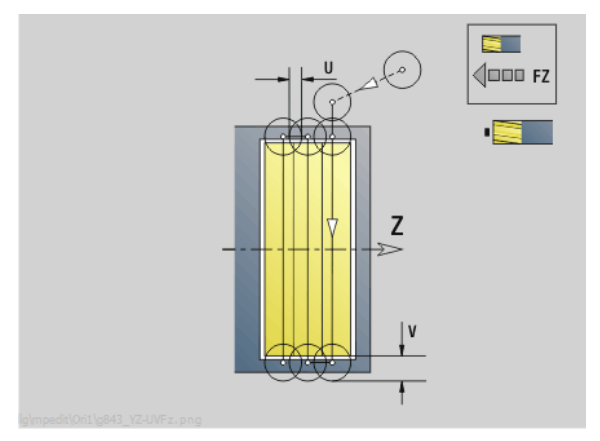

- **Machining operation: Milling**
- Affected parameters: F, S, FZ, P

# **"Engraving in YZ plane" unit**

The unit engraves character strings aligned linearly in the YZ plane. Diacritics and special characters that you cannot enter in the smart.Turn editor can be defined, character by character, in **NF**. If you program "Continue from last text" (Q=1), tool change and prepositioning are suppressed. The technological data of the previous engraving cycle apply.

Unit name: G804\_GRA\_Y\_MANT / Cycle: G804 [\(see page 517](#page-516-0))

Character set: [see page 366](#page-365-0)

#### **Parameters on the Position form**

- Y, Z Start point
- X Final point (diameter). X position, infeed depth during milling.
- RB Return plane

#### **Parameters on the Cycle form**

- TXT Text to be engraved
- NF Character number (character to be engraved)
- H Font height
- E Distance factor (for calculation see figure)
- W Inclination angle
- FZ Plunging feed rate factor (plunging feed rate = current feed rate  $\overline{*}$  FZ)
- Q Continue from last text
	- $\Box$  0 (No): Engraving starts at the starting point
	- ■1 (Yes): Engraving starts at the tool position

**Further forms:** [see page 58](#page-57-1)

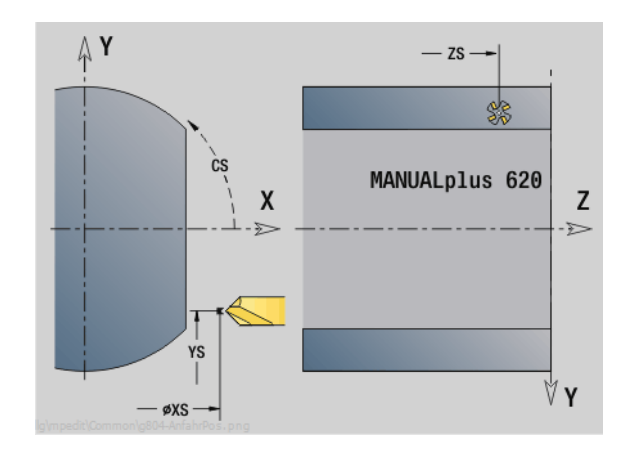

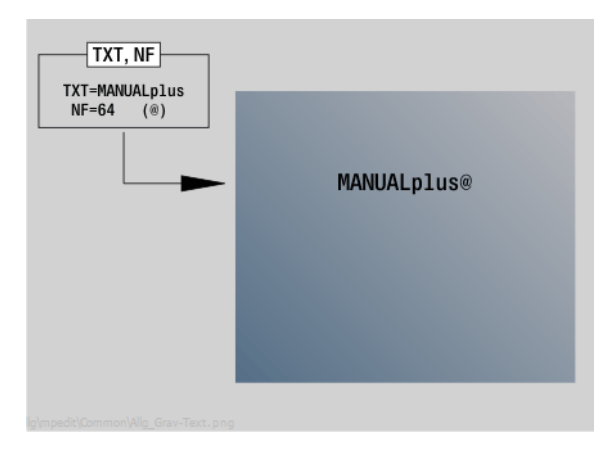

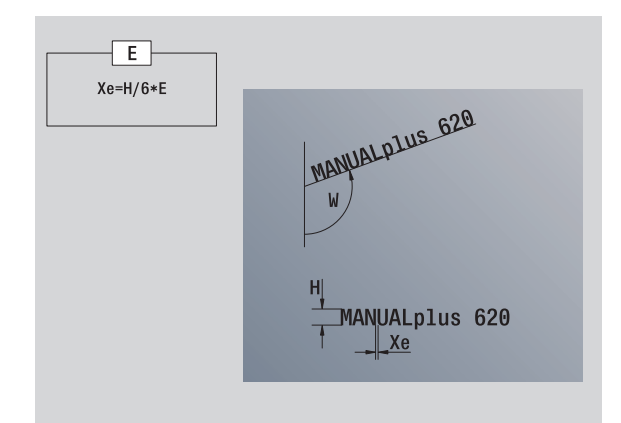

#### **Access to the technology database:**

**Machining operation: Engraving** Affected parameters: F, S
## **"Deburring in YZ plane" unit**

The unit deburrs the contour defined with ICP in the YZ plane.

Unit name: G840\_ENT\_Y\_MANT / Cycle: G840 [\(see page 355](#page-354-0))

#### **Parameters on the Contour form**

- FK [see page 60](#page-59-0)
- NS Starting block no. of contour
- NE End block no. of contour
- X1 Milling top edge (diameter value)

#### **Parameters on the Cycle form**

- JK Cutter position
	- $JK=0$ : On the contour
	- $\blacksquare$  JK=1, closed contour: Within the contour
	- JK=1, open contour: Left of the contour
	- JK=2, closed contour: Outside the contour
	- JK=2, open contour: Right of the contour
	- JK=3: Depending on H and MD
- H Cutting direction
	- 0: Up-cut milling
	- $\blacksquare$  1: Climb milling
- BG Chamfer width
- JG Preparation diameter
- P Plunging depth (indicated as a negative value)
- K Contour-parallel oversize
- R Approach radius
- FZ Infeed rate
- E Reduced feed rate
- RB Return plane
- **Further forms:** [see page 58](#page-57-0)

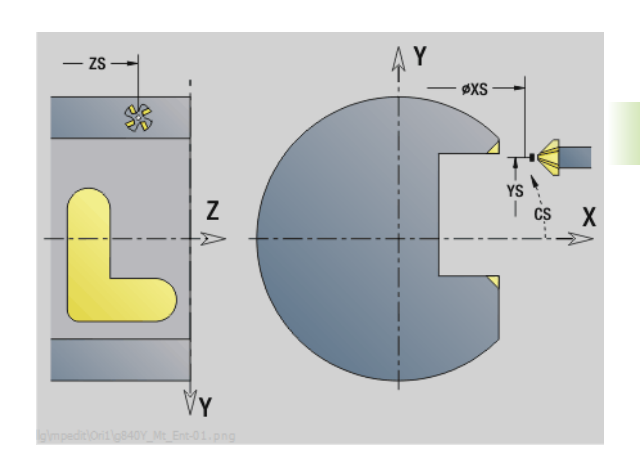

**3.3 Units—Milling in Y axis**

3.3 Units - Milling in Y axis

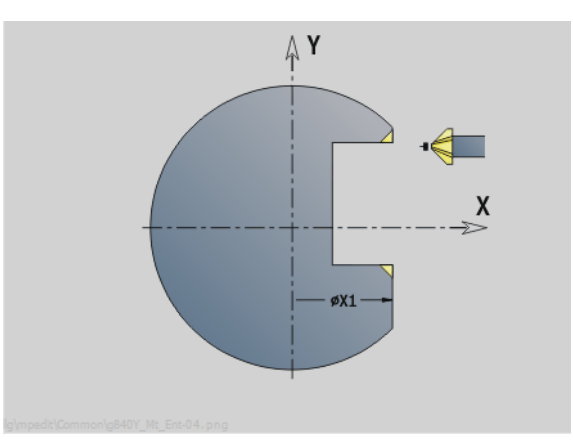

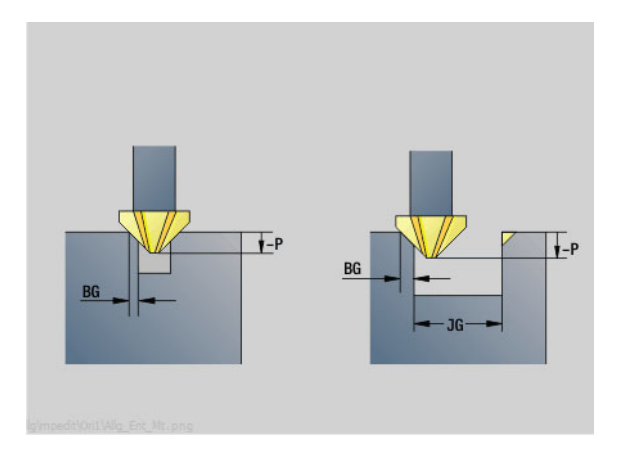

#### **Access to the technology database:**

- Machining operation: Deburring
- Affected parameters: F, S

# 3.3 Units - Milling in Y axis **3.3 Units—Milling in Y axis**

## **"Thread milling in YZ plane" unit**

The unit mills a thread in existing holes in the YZ plane.

Unit name: G806\_GEW\_Y\_MANT / Cycle: G806 ([see page 519\)](#page-518-0)

## **Parameters on the Position form**

- APP Approach [see page 63](#page-62-0)
- CS Approach position C
- X1 Start point drill (starting point of hole)
- P2 Thread depth
- I Thread diameter
- F1 Thread pitch

## **Parameters on the Cycle form**

- J Direction of thread:
	- 0: Right-hand thread
	- ■1: Left-hand thread
- H Cutting direction
	- 0: Up-cut milling
	- ■1: Climb milling
- V Milling method
	- 0: The thread is milled in a 360-degree helix
	- $\blacksquare$  1: The thread is milled in several helical paths (singlepoint tool)
- R Approach radius
- **Further forms:** [see page 58](#page-57-0)

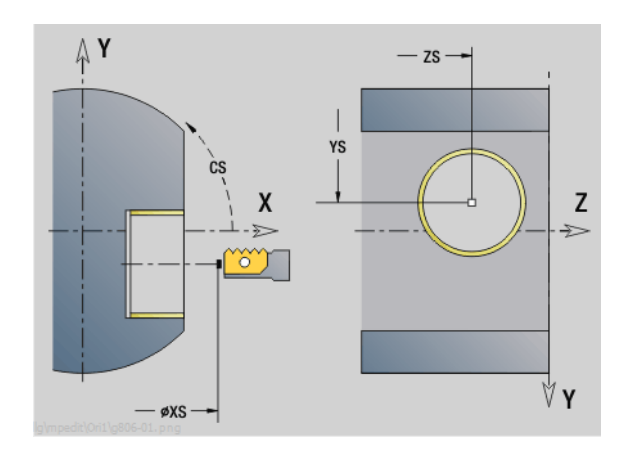

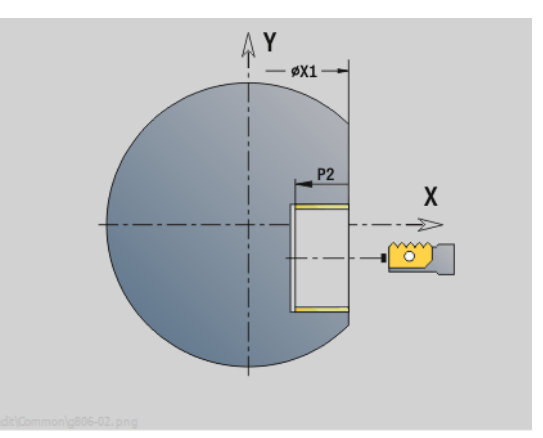

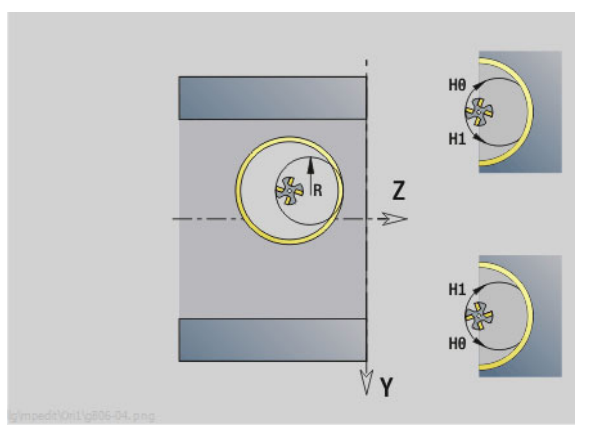

### **Access to the technology database:**

- $\blacksquare$  Machining operation: Finish-milling
- Affected parameters: F, S

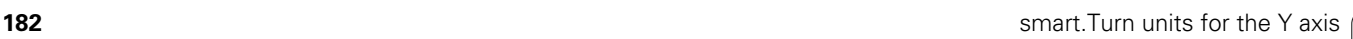

ı

Werkzeug-Editor Goto Harkonfig Hasonst Harkings Harts Startsatznummer Kontur ID<sub>I</sub> Endsatznummer Kont<br>maximale Zuster maximale Zustellung 0 Drehtiefenkorr.<br>Aufmaß v Aufmaß X P/2  $A$ uf<sub>maß</sub> z Schnittbegrenzung X 邛 *Schnittbegrenzung*<br>nfahrwinkel  $K\sqrt{0.5}$ nfahrwinkel<br>fab fahrwinkel auf Ą .<br>absolutekt ahrart  $\sqrt[q]{1}$ unidirekt  $U[\widetilde{\mathbf{g}}]$  $H/G$  $\sqrt{1/2}$ <sup>kremental</sup>  $K_{\text{0}}$ 

# **DIN programming**

# **4.1 Programming in DIN/ISO mode**

## **Geometry and machining commands**

The Control also supports structured programming in DIN/ISO mode.

The **G commands** are divided into:

**Geometry commands** for describing the blank and finished part.

**Machining commands** for the MACHINING section.

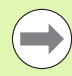

Some G codes are used for blank/finished-part definition and in the MACHINING section. When copying or shifting NC blocks, keep in mind that "geometry" functions are used exclusively for describing a contour, while "machining" functions are used only in the MACHINING section.

**Example: "Structured DINplus program"**

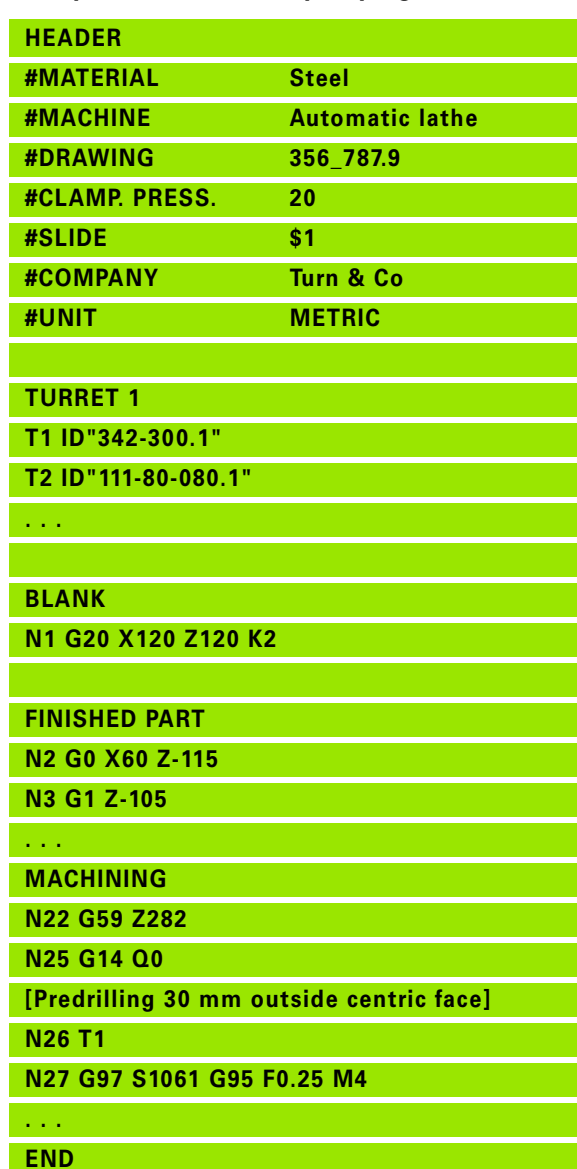

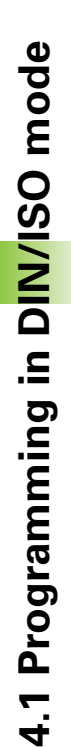

**184** DIN programming

## **Contour programming**

The "contour follow-up" function and contour-related turning cycles require the previous description of the blank and finished part. For milling and drilling, contour definition is a precondition if you wish to use fixed cycles.

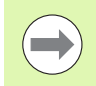

Use ICP (Interactive Contour Programming) for describing blank and finished parts.

#### **Contours for turning**

- Describe a continuous contour.
- The direction of the contour description is independent of the direction of machining.
- Contour descriptions must not extend beyond the turning center.
- The contour of the finished part must lie within the contour of the blank part.
- When machining bars, define only the required section as blank.
- Contour definitions apply to the entire NC program, even if the workpiece is rechucked for machining the rear face.
- $\blacksquare$  In the fixed cycles, the defined contour is used to program "reference values."

To describe **workpiece blanks** and **auxiliary workpiece blanks**, use

- G20 "Blank part macro" for standard parts (cylinder, hollow cylinder).
- G21 "Cast-part macro" for blank-part contours based on finished-part contours. G21 is only used for describing workpiece blanks.
- $\blacksquare$  Individual contour elements (such as are used for finished-part contours) where use of G20 or G21 is not possible.

**To describe finished parts,** use individual contour elements and form elements. The contour elements or the complete contour can be assigned attributes accounted for during the machining of the workpiece (example: oversizes, additive compensation, special feed rates, etc.). The Control always uses paraxial elements to close finished parts.

For intermediate machining steps, define **auxiliary contours.** Auxiliary contours are programmed in the same way as finished-part descriptions. One contour description is possible per AUXILIARY CONTOUR. An AUXILIARY CONTOUR is assigned a name (ID) that can be referenced by the cycles. Auxiliary contours are not closed automatically.

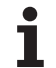

### **Contours for C-axis machining:**

- Contours for C-axis machining are programmed within the FINISHED PART section.
- Identify the contours as a FRONT or SURFACE. You can use section codes more than once or program multiple contours within one section code.

**Block references**: When editing G codes related to the contour (MACHINING section), load the block references from the displayed contour.

 $\triangleright$  Place the cursor in the input box (NS).

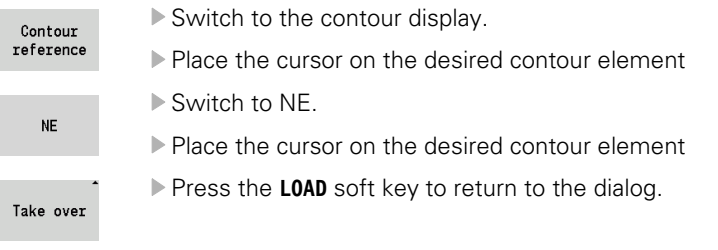

## **NC blocks of the DIN program**

An NC block contains **NC commands** such as positioning, switching or organizational commands. Traversing and switching commands begin with G or M followed by a number (G1, G2, G81, M3, M30, ...) and the address parameters. Organizational commands consist of key words (WHILE, RETURN, etc.), or of a combination of letters/ numbers.

You can also program NC blocks containing only variable calculations.

You can program several NC commands in one NC block, provided they have different address letters and do not have opposing functions.

## **Examples**

- **Permissible combination: N10 G1 X100 72 M8**
- Non-permissible combination:

N10 G1 X100 Z2 G2 X100 Z2 R30 (same address letters are used more than once) or

### N10 M3 M4 – opposing functionality

### **NC address parameters**

The address parameters consist of 1 or 2 letters followed by

- A value
- A mathematical expression
- A question mark (VGP simplified geometry programming)
- A letter "i" to designate incremental address parameters (examples: Xi..., Ci..., XKi..., YKi..., etc.)
- A **# variable**
- A **constant** (\_constname)

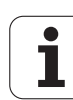

#### **Examples:**

- X20 [Absolute dimension]
- Zi–35.675 [Incremental dimension]
- X? [Simple geometry programming]
- X#I1 [Variable programming]
- $\blacksquare$  X(#g12+1) [Variable programming]
- $X(37+2)*SIN(30)$  [Mathematical expression]
- $\blacksquare$  X(20\* pi) [Expression with constant]

## **Creating, editing and deleting NC blocks**

#### **Make NC block:**

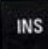

Press the INS key. The Control creates a new NC block below the cursor position.

 Alternatively you can program the NC command directly. The Control creates a new NC block or inserts the NC command in the existing NC block.

#### **Delete the NC block:**

**Position the cursor on the NC block to be deleted.** 

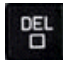

Press the DEL key. The Control deletes the NC block.

### **Add an NC element:**

- ▶ Position the cursor on an element of the NC block (NC block) number, G or M command, address parameter, etc.),
- ▶ Insert NC element (G, M, T function, etc.).

#### **Change NC element:**

Position the cursor on an element of the NC block (NC block number, G or M command, address parameter, etc.) or the section code.

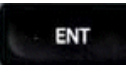

▶ Press ENTER or double-click with the left mouse key. The Control activates a dialog box which displays the block number, the number of the G or M function, or the address parameters, which can then be edited.

#### **Delete NC element:**

Position the cursor on an element of the NC block (NC block number, G or M command, address parameter, etc.),

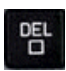

**Press the DEL key. The NC element highlighted by the** cursor **and** all the related elements are deleted. Example: If the cursor is located on a G command, the address parameters are also deleted.

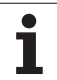

## **Address parameters**

Coordinates can be programmed absolutely or incrementally. If you do not make any entry for X, Y, Z, XK, YK, C, the coordinates of the block previously executed will be retained (modal).

The Control calculates missing coordinates in the principal axes X, Y or Z if you program "?" (simplified geometry programming).

The machining functions G0, G1, G2, G3, G12 and G13 are modal. This means that the Control uses the previous G command if the address parameters X, Y, Z, I or K in the following block have been programmed without a G function However, the address parameters must have been programmed as absolute values.

The Control supports the use of variables and mathematical expressions as address parameters.

## **To edit address parameters:**

- ▶ Call the dialog box.
- Position the cursor in the input field and enter/change the values, or
- $\triangleright$  Use the additional input options provided by the soft keys.
	- ■"?" Simplified geometry programming
	- Switch from incremental to absolute, or vice versa
	- Activate variable input
	- Load the contour reference.

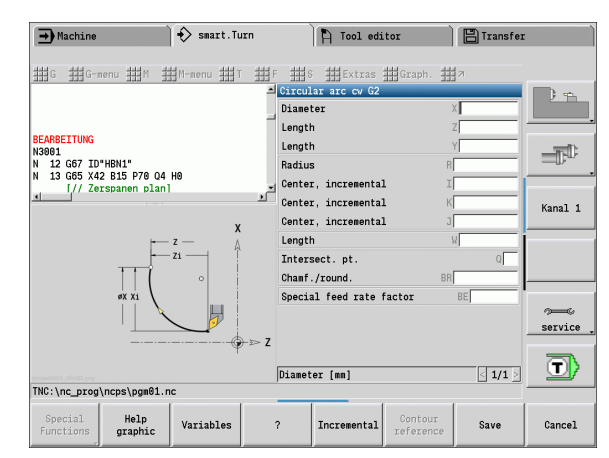

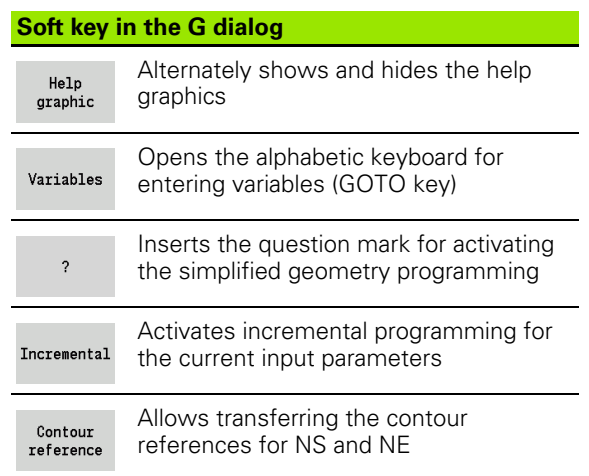

## **Fixed cycles**

HEIDENHAIN recommends programming a fixed cycle as follows:

- Insert the tool
- Define the cutting data
- $\blacksquare$  Position the tool in front of the working area
- Define the safety clearance
- Cycle call
- Retract the tool
- Move to tool change position

## **Danger of collision!**

Remember when omitting cycle programming steps during optimization:

- A special feed rate remains in effect until the next feed command (for example the finishing feed rate during recessing cycles).
- Some cycles traverse diagonally back to the starting point if you use the standard programming (for example roughing cycles).

#### **Typical structure of a fixed cycle**

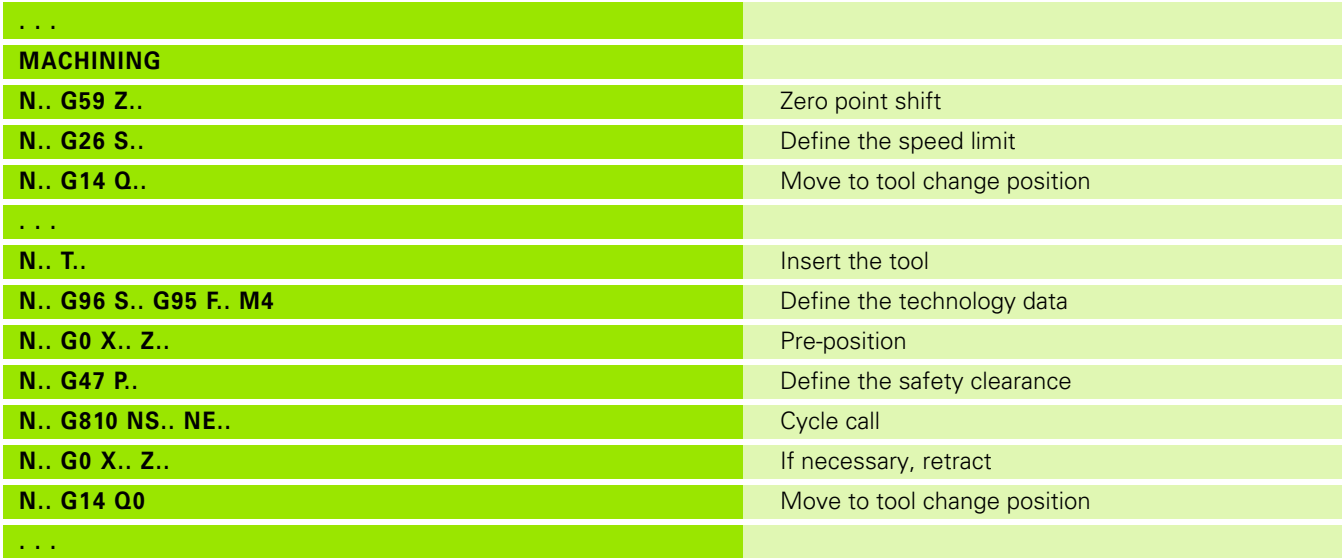

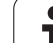

## **Subprograms, expert programs**

Subprograms are used to program the contour or the machining process.

In the subprograms, transfer parameters are available as variables. You can fix the designation of the transfer parameters and illustrate them in help graphics ([See "Subroutines" on page 404.](#page-403-0)).

In every subprogram, the local variables #l1 to #l30 are available for internal calculations.

Subprograms can be nested up to six times. Nesting means that a subprogram calls a further subprogram, etc.

If a subprogram is to be run repeatedly, enter the number of times the subprogram is to be repeated in the  $\Omega$  parameter.

The Control distinguishes between local and external subprograms.

- **Local subprograms** are in the file of the NC main program. Local subprograms can only be called in from their corresponding main programs.
- **External subprograms** are stored in separate NC files and can be called in from any NC main program or other NC subprograms.

#### **Expert programs**

An expert program is a subprogram that executes complex processes and is adapted to the machine configurations. Expert programs are usually provided by the machine tool builder.

## **NC program conversion**

For programming and user communication, keep in mind that the Control interprets the NC program up to the fixed word MACHINING in the program selection. The MACHINING section is not interpreted until you select **Cycle on**.

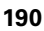

## **DIN/ISO programs of predecessor controls**

The formats of the DIN/ISO programs of the predecessor controls MANUALplus 4110 and CNC PILOT 4290 differ from that of the MANUALplus 620. However, you can use the program converter to adapt programs from the predecessor controls to the new one.

When opening an NC program, the Control recognizes the programs of predecessor controls. The program concerned will be converted after a confirmation prompt. "CONV\_..." will be prefixed to the program name.

The converter is also part of the Transfer function (Organization mode of operation).

DIN/ISO programs not only have new solutions for tool management, technology data, etc., but also for contour description and variable programming.

Remember the following when converting **DIN/ISO programs of the MANUALplus 4110** :

- **Tool call:** The loading of the T number depends on whether the program is a "multifix program" (2-digit T number) or "turret program" (4-digit T number).
	- 2-digit T number: The T number is loaded as "ID" and entered as the T number "T1".
	- 4-digit T number (Tddpp): The first two digits of the T number (dd) are loaded as "ID" and the last two (pp) as "T".
- **Workpiece-blank definition:** A G20/G21 workpiece-blank definition of the 4110 becomes an AUXILIARY BLANK.
- **Contour descriptions:** In MANUALplus 4110 programs, the fixed cycles are followed by the contour description. During conversion the contour description is converted to an AUXILIARY CONTOUR. The associated cycle in the MACHINING section then refers to this auxiliary contour.
- **Variable programming:** Variable accesses to tool data, machine dimensions, D compensation values, parameter data and events cannot be converted. These program sequences have to be adapted.
- **M functions** are left unchanged.
- **Inches or metric:** The converter cannot detect the unit of measure of the MANUALplus 4110 program. Consequently, no unit of measure is entered in the target program. This has to be completed by the user.

#### Remember the following when converting **DIN programs of the CNC PILOT 4290**:

- **Tool call** (T commands of the TURRET section):
	- T commands containing a reference to the tool database are left unchanged (example: T1 ID"342-300.1").
	- T commands containing tool data cannot be converted.
- **Variable programming:** Variable accesses to tool data, machine dimensions, D compensation values, parameter data and events cannot be converted. These program sequences have to be adapted.
- **M functions** are left unchanged.
- **Names of external subprograms:** When an external subprogram is called, the converter prefixes "CONV\_..." to the name.

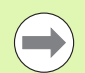

If the DIN program contains nonconvertible elements, the corresponding NC block is saved as a comment. The word WARNING is inserted in front of this comment. Depending on the situation, the nonconvertible command is taken into the comment line, or the nonconvertible NC block follows the comment.

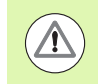

HEIDENHAIN recommends adapting converted NC programs to the circumstances of theControl and then testing them before using them for production.

## **"Geometry" pull-down menus**

The **Geo(metry) pull-down menus** contain functions for contour description. The pull-down menus are called by pressing the "Geo" menu in DIN/ISO mode.

Overview of the functions:

- G. Direct entry of a G function
- **Line**: Direct entry of a line segment G1
- **Circle**: Description of a circular arc (G2, G3, G12, G13)
- **Form**: Description of form elements
- **Front**: Functions for contour descriptions on the front face
- **Surface:** Functions for contour descriptions on the lateral surface
- ICP, Extras, Graph.: [See "Shared menu items" on page 40.](#page-39-0)

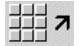

▶ Back to the DIN/ISO main menu

## **"Machining" pull-down menus**

The **"Mach (ining)" pull-down menus** contain functions for programming the machining operation. The pull-down menus are called by pressing the "Mach" menu in DIN/ISO mode.

Overview of the functions:

- **G**: Direct entry of a G function
- **G menu**: Pull-down menus for machining tasks
- **M**: Direct entry of an M function
- **M menu**: Pull-down menus for switching tasks
- **T**: Direct tool call
- **F**: Feed per revolution G95
- **S**: Cutting speed G96
- Extras, Graph.: [See "Shared menu items" on page 40.](#page-39-0)

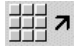

Back to the DIN/ISO main menu

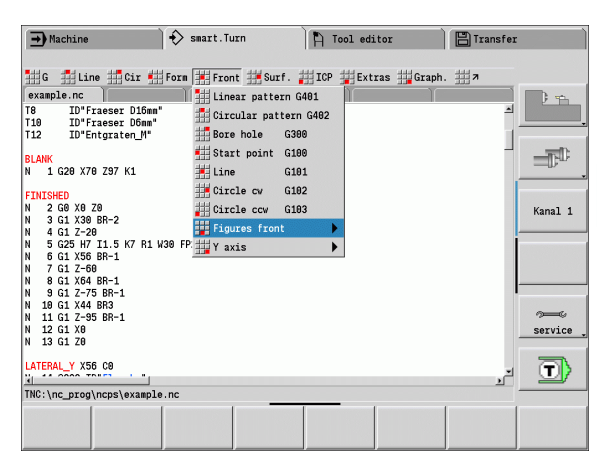

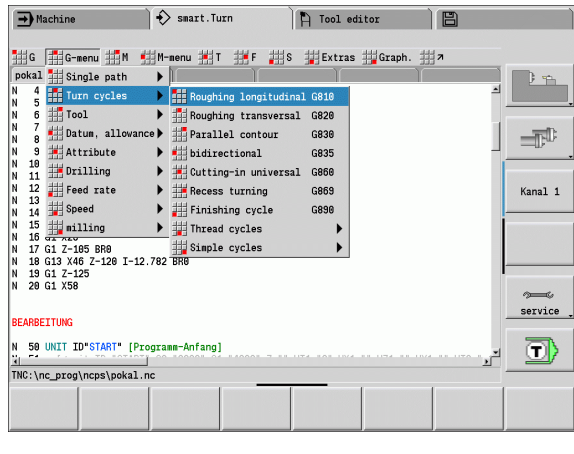

# **4.2 Definition of workpiece blank**

## **Chuck part bar/tube G20-Geo**

G20 defines the contour of a cylinder/hollow cylinder.

# **Parameters**

- Cylinder/hollow cylinder diameter
- Diameter of circumference of a polygonal blank
- Z Length of the blank
- K Right edge (distance between workpiece zero point and right edge)
- I lnside diameter of hollow cylinders

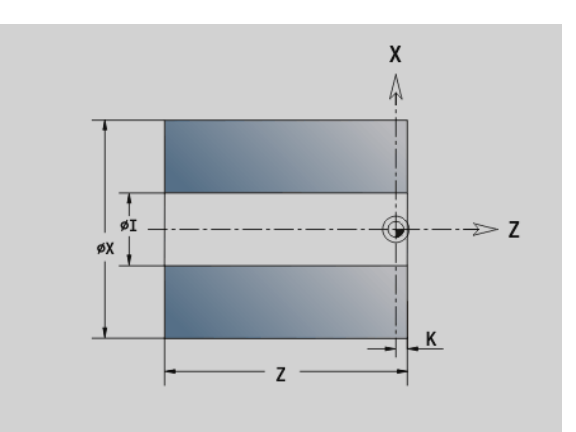

#### **Example: G20-Geo**

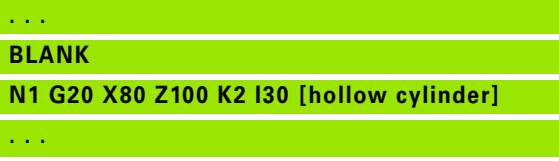

## **Cast part G21-Geo**

G21 generates the contour of the blank part from the contour of the finished part—plus the equidistant oversize P.

## **Parameters**<br>**P** Equidis

- Equidistant oversize (reference: finished part contour)
- Q Bore hole Y/N (default: 0)

■ 0: Without hole

 $\blacksquare$  1: With hole

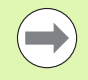

G21 cannot be used to describe an "auxiliary blank."

#### **Example: G21-Geo**

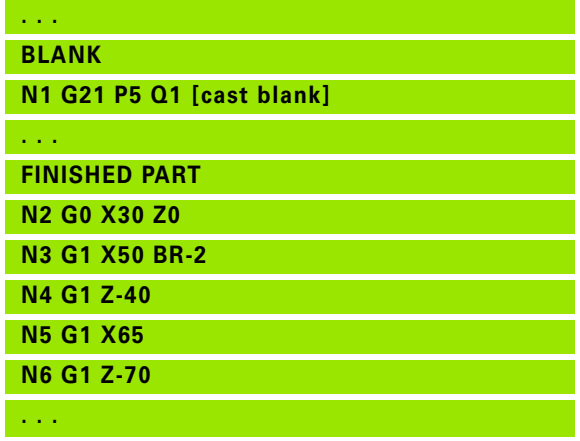

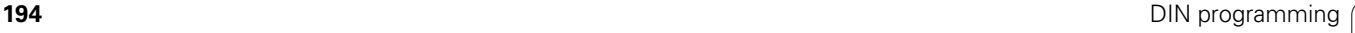

# **4.3 Basic contour elements**

## **Starting point of turning contour G0-Geo**

G0 defines the starting point of a turning contour.

# **Parameters**<br>X Contou

- Contour starting point (diameter value)
- Z Contour starting point

#### **Example: G0-Geo**

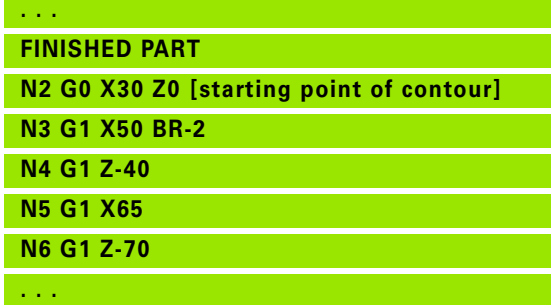

## <span id="page-194-0"></span>**Machining attributes for form elements**

All the basic contour elements contain the chamfer/rounding form element (BR). You can define machining attributes for this form element and for all the other form elements (recesses, undercuts).

# **Parameters**<br>**BE** Specia

Special feed factor for the chamfer/rounding arc during the finishing cycle (default: 1)

Special feed rate = active feed rate \* BE

- BF Special feed rate for the chamfer/rounding arc during the finishing cycle (default: no special feed rate)
- BD Additive compensation number for the chamfer/rounding arc (901-916)
- BP Equidistant oversize (at constant distance) for the chamfer/ rounding arc
- BH Type of oversize for the chamfer/rounding arc
	- 0: Absolute oversize
	- 1: Additive oversize

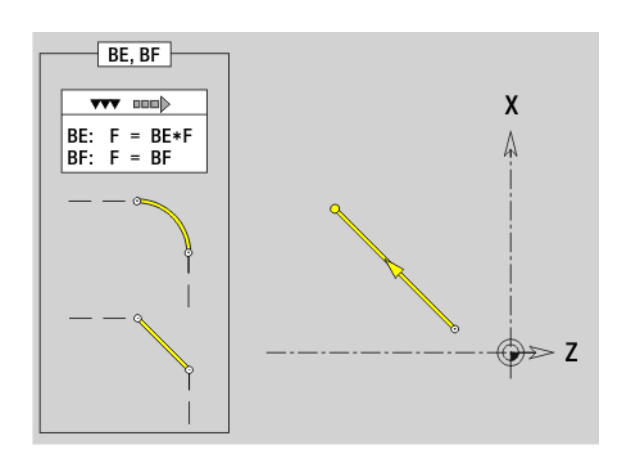

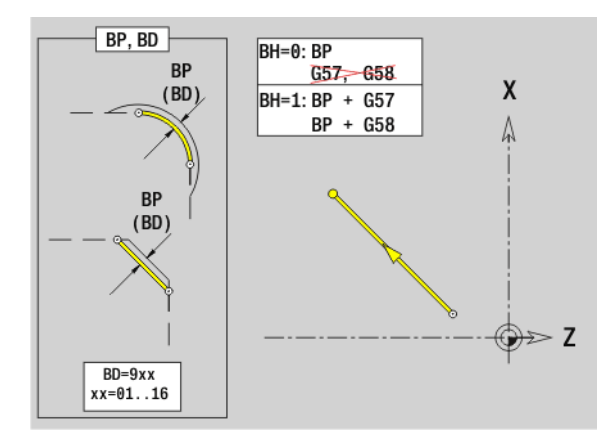

## **Line segment in a contour G1-Geo**

G1 defines a line segment in a turning contour.

# **Parameters**<br>X End po

- End point of contour element (diameter value)
- Z End point of contour element
- AN Angle to rotary axis (for angle direction see graphic support window)
- Q Point of intersection. End point if the line segment intersects a circular arc (default: 0):
	- 0: Near point of intersection
	- 1: Far point of intersection
- BR Chamfer/rounding. Defines the transition to the next contour element. When entering a chamfer/rounding, program the theoretical end point.
	- No entry: Tangential transition
	- $\blacksquare$  BR=0: No tangential transition
	- BR>0: Rounding radius
	- BR<0: Width of chamfer

BE, BF, BD, BP and BH [\(see "Machining attributes for form elements"](#page-194-0)  [on page 195\)](#page-194-0)

- FP Do not machine element (only necessary for TURN PLUS):
	- 0: Do not machine basic element (straight line)
	- 1: Do not machine overlay element (e.g. chamfer or rounding)
	- 2: Do not machine basic/overlay element
- IC Measuring cut oversize (measuring cut diameter)
- KC Length of measuring cut
- HC Measuring cut counter: Number of workpieces after which a measurement is performed

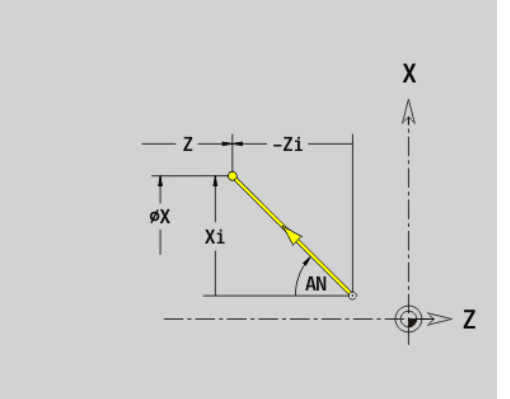

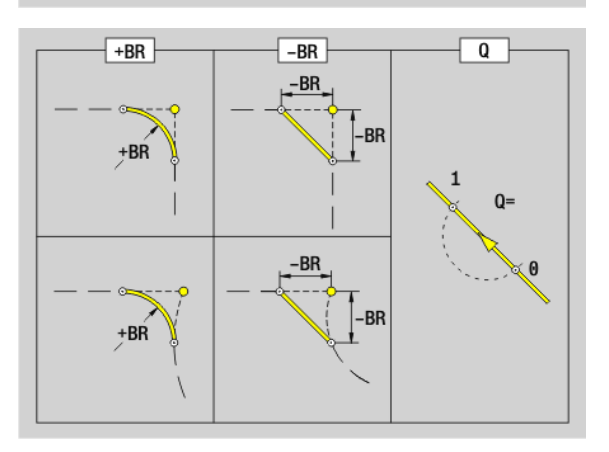

## **Example: G1-Geo**

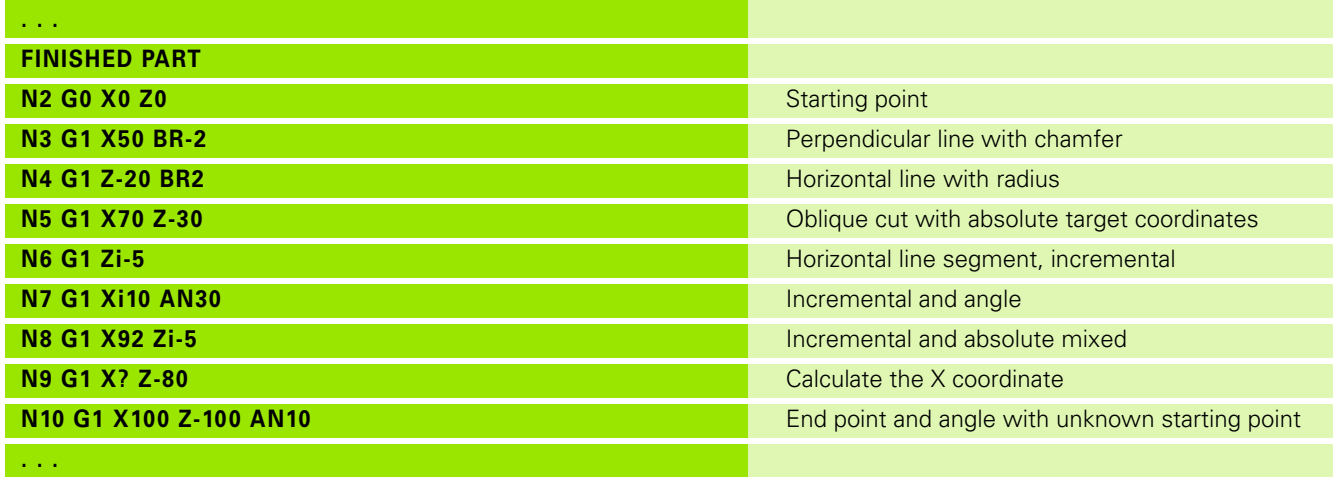

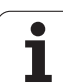

## **Circular arc of turning contour G2/G3-Geo**

G2/G3 defines a circular arc in a contour with **incremental** center dimensioning. Direction of rotation (see help graphic):

- G2: In clockwise direction
- G3: In counterclockwise direction

# **Parameters**<br>X End po

- End point of contour element (diameter value)
- Z End point of contour element
- I Center (distance from starting point to center as radius)
- K Center (distance from starting point to center)
- R Radius
- Q Point of intersection. End point if the circular arc intersects a line segment or another circular arc (default: 0):
	- 0: Near point of intersection
	- 1: Far point of intersection
- BR Chamfer/rounding. Defines the transition to the next contour element. When entering a chamfer/rounding, program the theoretical end point.
	- No entry: Tangential transition
	- $\blacksquare$  BR=0: No tangential transition
	- **BR>0:** Rounding radius
	- BR<0: Width of chamfer
- BE, BF, BD, BP and BH [\(see "Machining attributes for form elements"](#page-194-0)  [on page 195\)](#page-194-0)
- FP Do not machine element (only necessary for TURN PLUS):
	- 0: Do not machine basic element (circle)
	- 1: Do not machine overlay element (e.g. chamfer or rounding)
	- 2: Do not machine basic/overlay element

**Programming X, Z**: Absolute, incremental, modal or "?"

## **Example: G2-, G3-Geo**

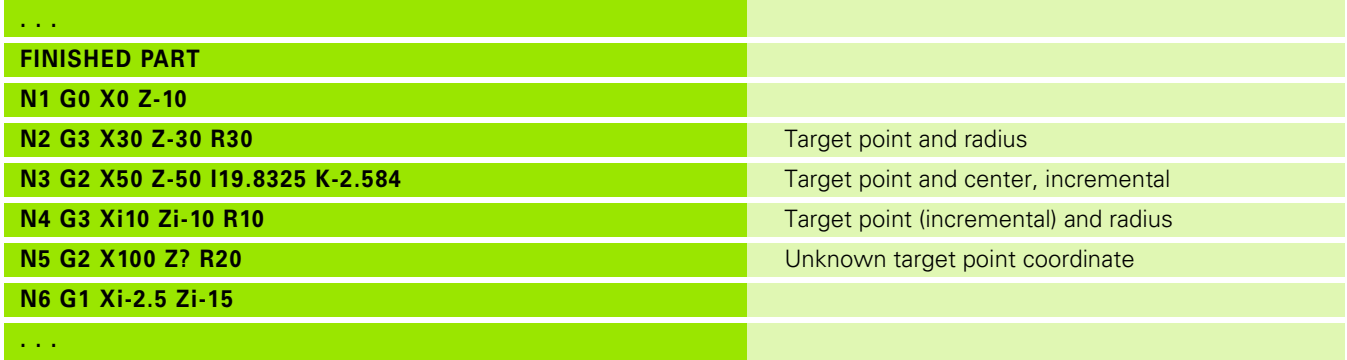

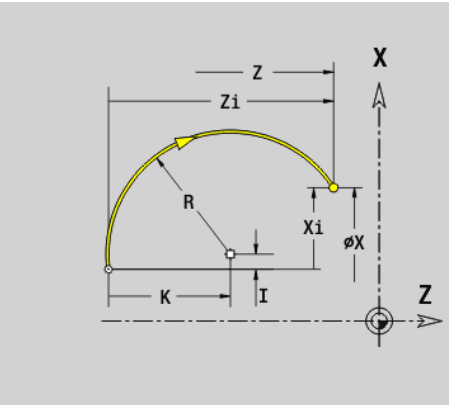

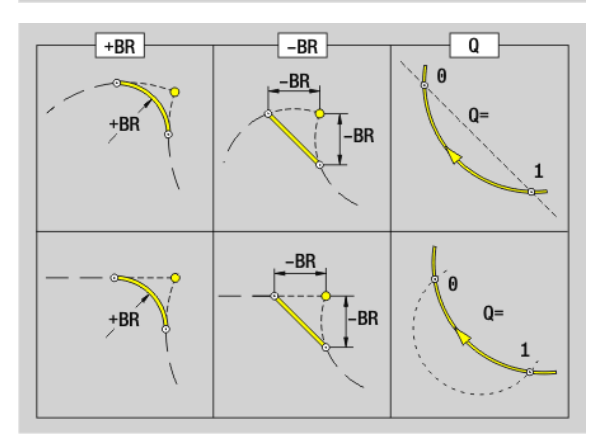

## **Circular arc of turning contour G12/G13-Geo**

G12/G13 defines a circular arc in a contour with **absolute** center dimensioning. Direction of rotation (see help graphic):

- G12: In clockwise direction
- G13: In counterclockwise direction

# **Parameters**<br>X End po

- End point of contour element (diameter value)
- Z End point of contour element
- I Center (radius dimension)
- K Center
- R Radius
- Q Point of intersection. End point if the circular arc intersects a line segment or another circular arc (default: 0):
	- 0: Near point of intersection
	- ■1: Far point of intersection
- BR Chamfer/rounding. Defines the transition to the next contour element. When entering a chamfer/rounding, program the theoretical end point.
	- No entry: Tangential transition
	- $\blacksquare$  BR=0: No tangential transition
	- **BR>0:** Rounding radius
	- BR<0: Width of chamfer
- BE, BF, BD, BP and BH [\(see "Machining attributes for form elements"](#page-194-0)  [on page 195\)](#page-194-0)
- FP Do not machine element (only necessary for TURN PLUS):
	- 0: Do not machine basic element (straight line)
	- 1: Do not machine overlay element (e.g. chamfer or rounding)
	- 2: Do not machine basic/overlay element

**Programming X, Z**: Absolute, incremental, modal or "?"

#### **Example: G12-, G13-Geo**

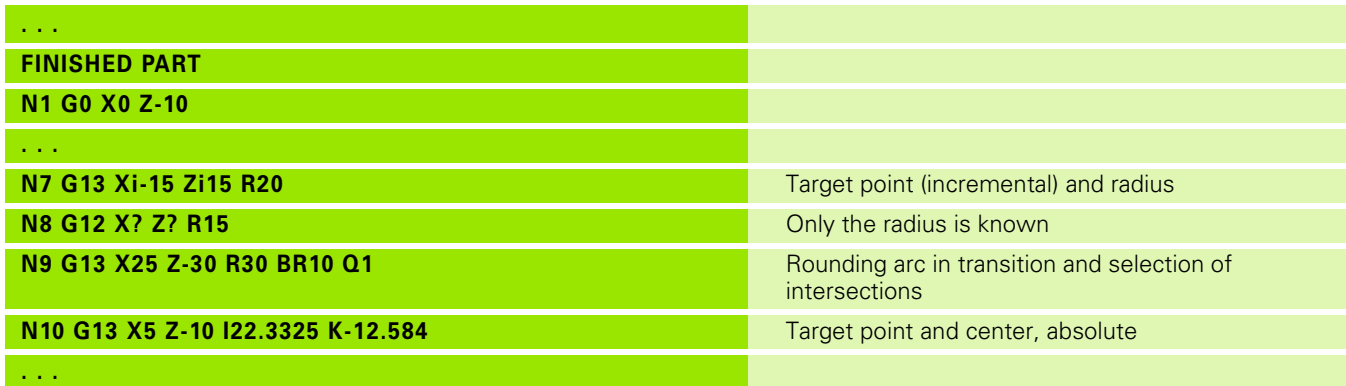

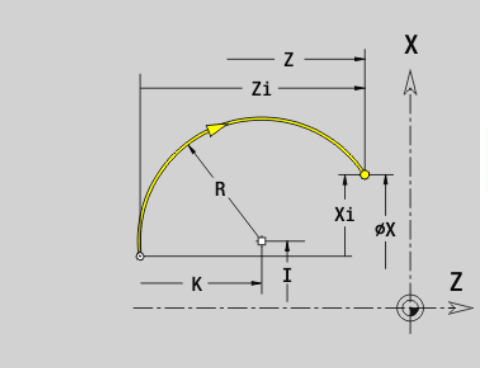

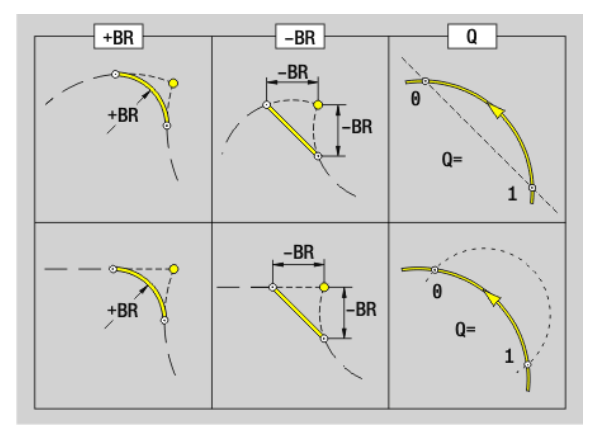

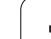

# **4.4 Contour form elements**

## **Recess (standard) G22-Geo**

G22 defines a recess on the previously programmed paraxial reference element.

# **Parameters**<br>X Starting

- Starting point of recess on the face (diameter)
- Z Starting point of recess on the lateral surface
- I Inside corner (diameter value)
	- $\blacksquare$  Recessing on face: End point of the recess
	- Recess on lateral surface: Recess floor
- K Inside corner
	- Recess on face: Recess base
	- $\blacksquare$  Recessing on lateral surface: End point of the recess
- Ii Inside corner—incremental (pay attention to algebraic sign!)
	- Recess on face: Recess width
	- Recess on lateral surface: Recess depth
- Ki Inside corner—incremental (pay attention to algebraic sign!)
	- Recess on face: Recess depth
	- Recess on lateral surface: Recess width
- B Outside radius/chamfer at both sides of the recess (default: 0)
	- B>0: Rounding radius
	- B<0: Chamfer width
- R Inside radius in both corners of recess (default: 0)

BE, BF, BD, BP and BH [\(see "Machining attributes for form elements"](#page-194-0)  [on page 195\)](#page-194-0)

- FP Do not machine element (only necessary for TURN PLUS):
	- ■1: Do not machine recess

Program only X or Z.

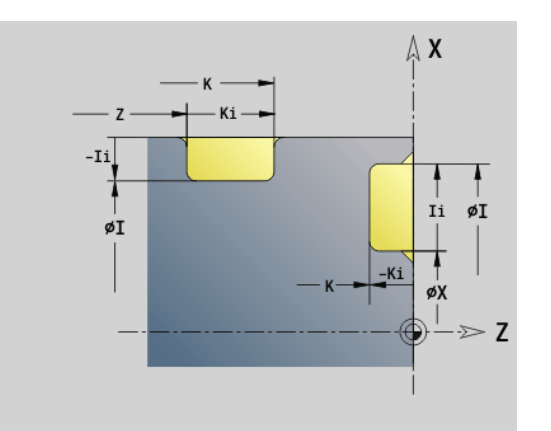

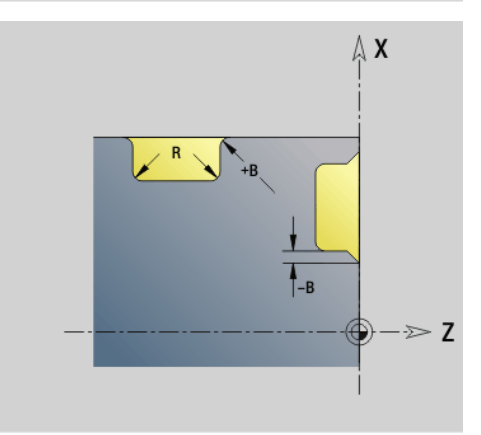

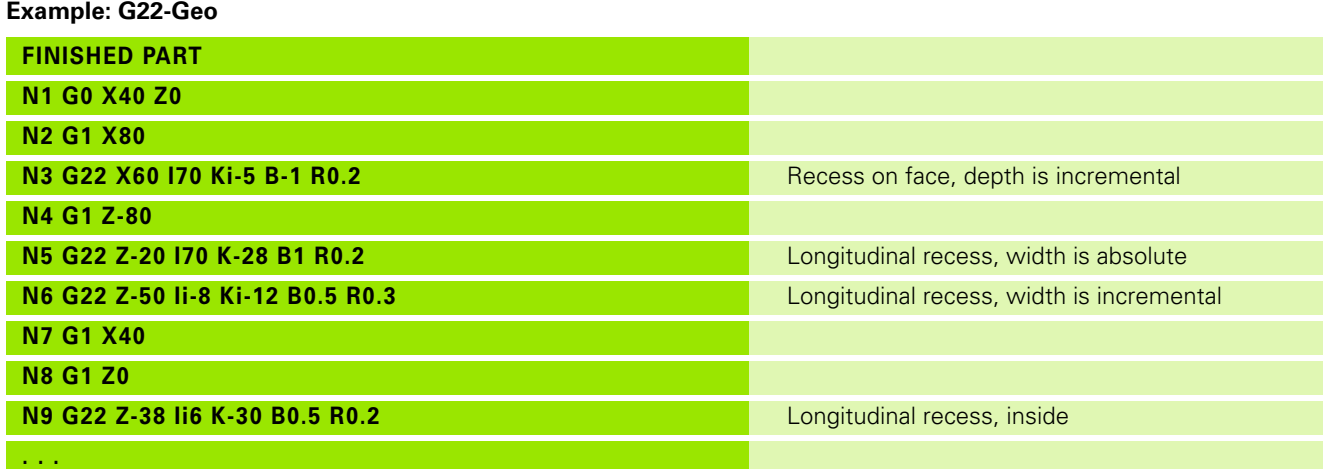

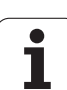

# **Recess (general) G23-Geo**

G23 defines a recess on the previously programmed linear reference element. The reference element can also be oblique.

# **Parameters**<br>**H** Type of

- Type of recess (default: 0)
	- 0: Symmetrical recess
	- ■1: Relief turn
- X Center point of recess on the face (diameter)

No input: Position is calculated

Z Center point of recess on the lateral surface

No input: Position is calculated

- I Recess depth and recess position
	- ■I>0: Recess at the right of the reference element
	- $\blacksquare$  I<0: Recess at the left of the reference element
- K Recess width (without chamfer/rounding arc)
- U Recess diameter (diameter of recess base). Use U only if the reference element runs parallel to the Z axis
- A Recess angle (default: 0)
	- $H=0$ : Angle between recess edges (0 $^{\circ}$  < = A < 180 $^{\circ}$ )
	- $H=1$ : Angle between reference line and recess edge (0 $\degree$  < A  $\leq$  = 90 $^{\circ}$ )
- B Outside radius/chamfer at corner near the starting point (default: 0)
	- $\blacksquare$  B>0: Rounding radius
	- B<0: Chamfer width
- P Outside radius/chamfer at corner far from the starting point (default: 0)

P>0: Radius of the rounding arc

P<0: Chamfer width

- R Inside radius in both corners of recess (default: 0)
- BE, BF, BD, BP and BH [\(see "Machining attributes for form elements"](#page-194-0)  [on page 195\)](#page-194-0)
- FP Do not machine element (only necessary for TURN PLUS):
	- ■1: Do not machine recess

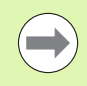

The Control refers the recess depth to the reference element. The recess base runs parallel to the reference element.

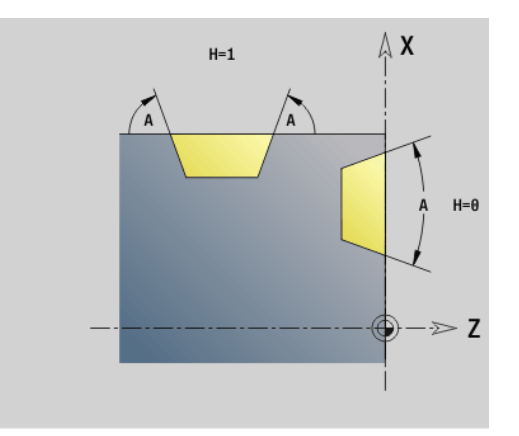

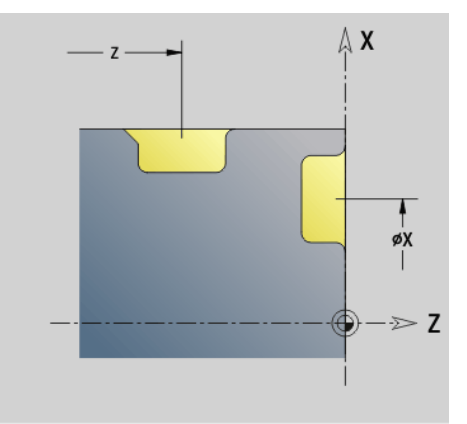

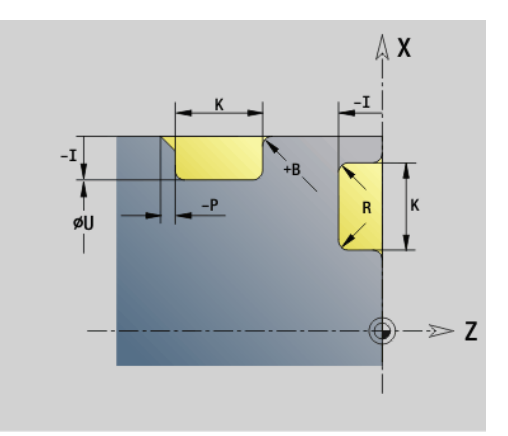

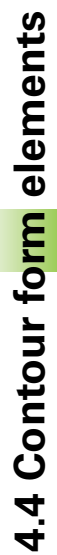

## **Example: G23-Geo**

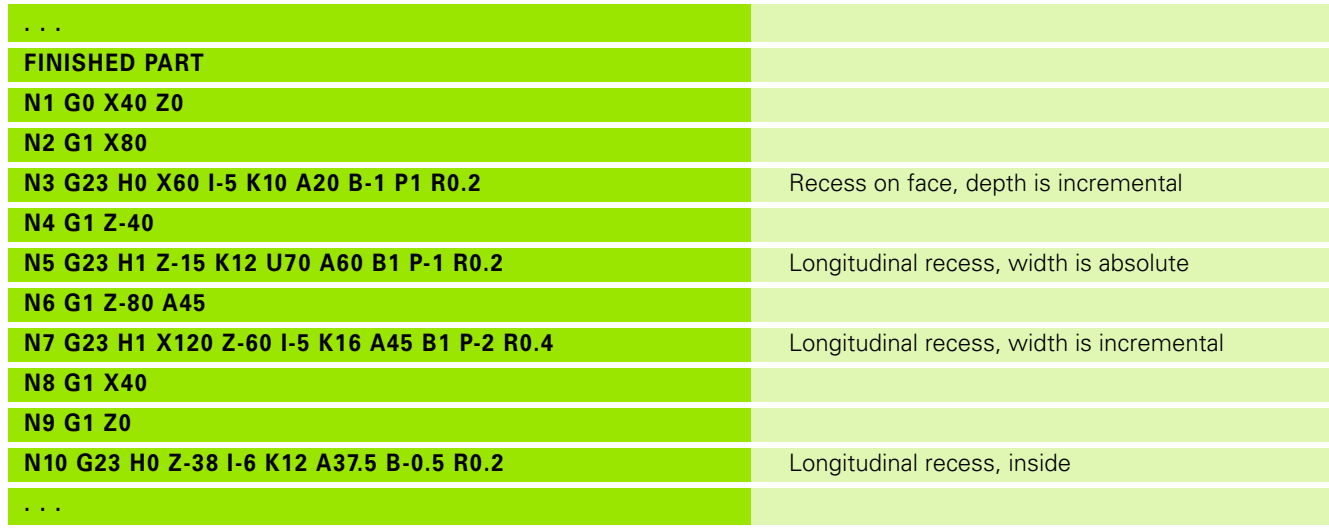

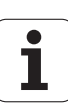

## **Thread with undercut G24-Geo**

G24 defines a linear basic element with a longitudinal thread and subsequent thread undercut (DIN 76). The thread is an outside or inside thread (metric ISO fine-pitch thread DIN 13 Part 2, Series 1).

# **Parameters**<br>**F** Thread

- Thread pitch
- I Undercut depth (radius)
- K Width of undercut
- Z End point of the undercut

BE, BF, BD, BP and BH [\(see "Machining attributes for form elements"](#page-194-0)  [on page 195\)](#page-194-0)

- FP Do not machine element (only necessary for TURN PLUS):
	- 1: Do not machine element

 $\mathsf{X}$ Δ  $- z \geq 2$ 

**Program G24 only in closed contours.** The thread is machined with G31.

#### **Example: G24-Geo**

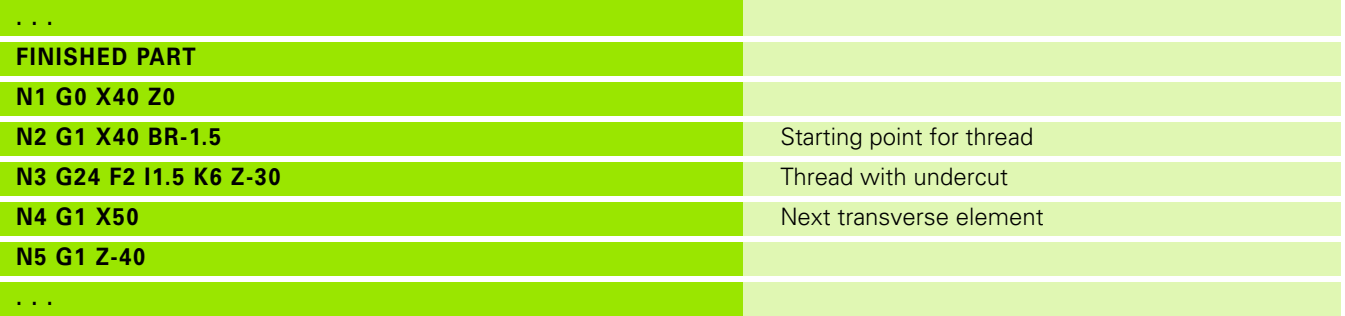

## **Undercut contour G25-Geo**

G25 generates the undercut contours listed below. The undercuts are only possible in inside contour corners in which the transverse element is parallel to the X axis. Program G25 after the first element. You specify the undercut type in parameter H.

#### **Undercut type U (H=4)**

# **Parameters**

- Undercut type  $U: H=4$
- I Undercut depth (radius)
- K Width of undercut
- R Inside radius in both corners of recess (default: 0)
- P Outside radius/chamfer (default: 0)
	- **P**>0: Radius of the rounding arc
	- P<0: Chamfer width

BE, BF, BD, BP and BH [\(see "Machining attributes for form elements"](#page-194-0)  [on page 195\)](#page-194-0)

- FP Do not machine element (only necessary for TURN PLUS):
	- ■1: Do not machine undercut

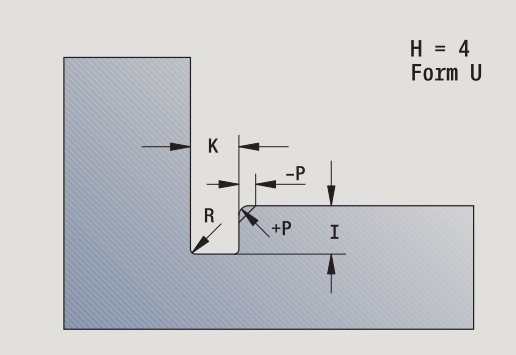

### **Example: Call G25-Geo type U**

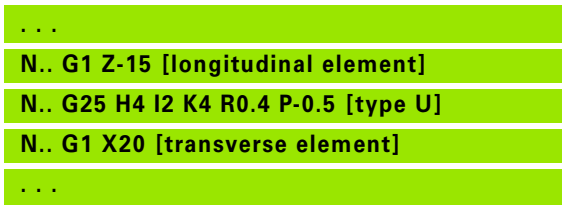

## **Undercut DIN 509 E (H=0.5)**

# **Parameters**

- $H = 5$ <br>Undercut type DIN 509 E: H=0 or H=5
- I Undercut depth (radius)
- K Width of undercut
- R Undercut radius (in both corners of the undercut)
- W Undercut angle

BE, BF, BD, BP and BH [\(see "Machining attributes for form elements"](#page-194-0)  [on page 195\)](#page-194-0)

The Control uses the diameter to calculate the parameters that you do not define.

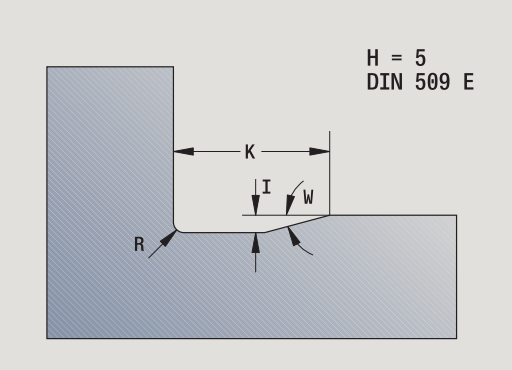

#### **Example: Call G25-Geo DIN 509 E**

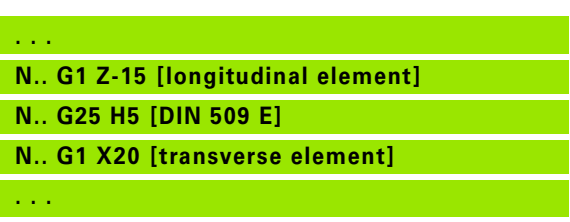

### **Undercut DIN 509 F (H=6)**

# **Parameters**

- Undercut type DIN 509 F: H=6
- I Undercut depth (radius)
- K Width of undercut
- R Undercut radius (in both corners of the undercut)
- P Face depth
- W Undercut angle
- A Transverse angle

BE, BF, BD, BP and BH [\(see "Machining attributes for form elements"](#page-194-0)  [on page 195\)](#page-194-0)

The Control uses the diameter to calculate the parameters that you do not define.

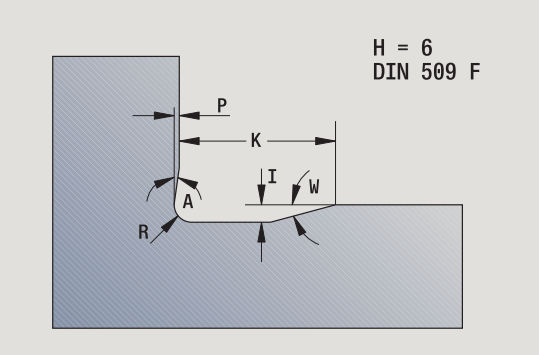

### **Example: Call G25-Geo DIN 509 F**

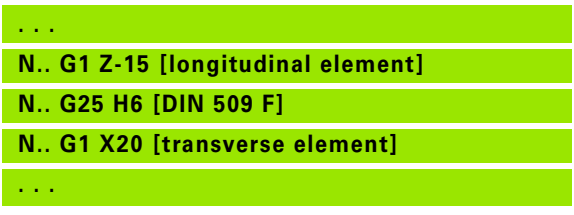

**4.4 Contour form elements**

4.4 Contour form elements

# 4.4 Contour form elements **4.4 Contour form elements**

#### **Undercut DIN 76 (H=7)**

Program only FP. All the other values are automatically calculated from the thread pitch in the standard table if they are not defined.

# **Parameters**

- Undercut type DIN 76:  $H=7$
- I Undercut depth (radius)
- K Width of undercut
- R Undercut radius in both corners of the undercut (default:  $R = 0.6*1$
- W Undercut angle (default: 30°)
- FP Thread pitch

BE, BF, BD, BP and BH [\(see "Machining attributes for form elements"](#page-194-0)  [on page 195\)](#page-194-0)

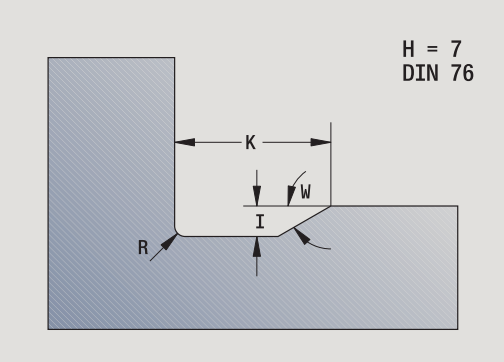

#### **Example: Call G25-Geo DIN 76**

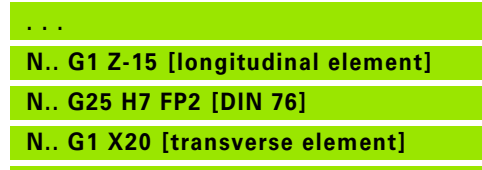

**. . .**

#### **Undercut type H (H=8)**

If you do not enter W, the angle will be calculated on the basis of K and R. The end point of the undercut is then located at the "contour corner."

# **Parameters**

- Undercut type H: H=8
- K Width of undercut
- R Undercut radius—no value: The circular element is not machined
- W Plunge angle—no value: W is calculated

BE, BF, BD, BP and BH [\(see "Machining attributes for form elements"](#page-194-0)  [on page 195\)](#page-194-0)

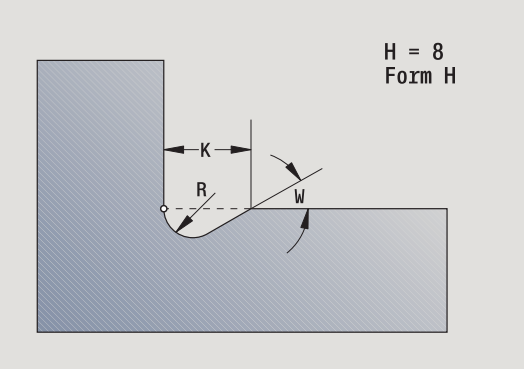

#### **Example: Call G25-Geo type H**

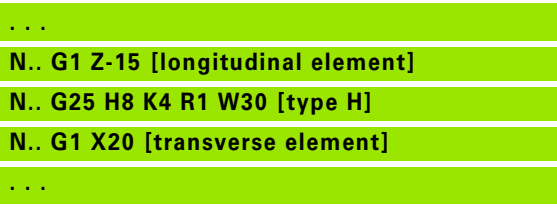

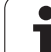

## **Undercut type K (H=9)**

- **Parameters** Undercut type K: H=9
- I Undercut depth
- R Undercut radius—no value: The circular element is not machined
- W Undercut angle
- A Angle to longitudinal axis (default: 45°)
- BE, BF, BD, BP and BH [\(see "Machining attributes for form elements"](#page-194-0)  [on page 195\)](#page-194-0)

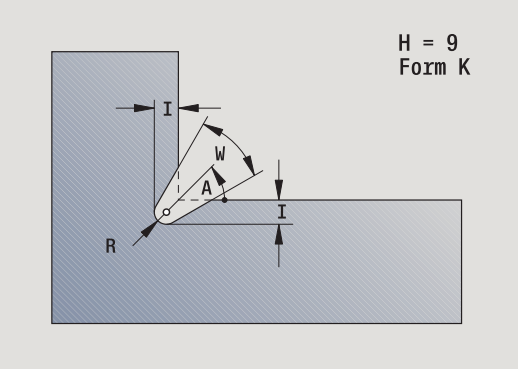

**Example: Call G25-Geo type K**

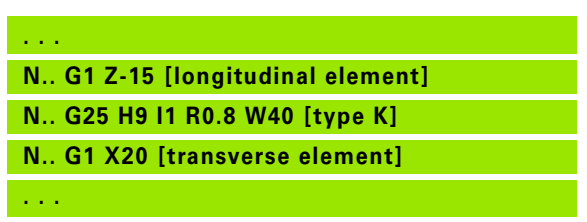

# 4.4 Contour form elements **4.4 Contour form elements**

# 4.4 Contour form elements **4.4 Contour form elements**

## **Thread (standard) G34-Geo**

G34 defines a simple or an interlinked external or internal thread (metric ISO fine-pitch thread DIN 13 Series 1). The Control calculates all the required values.

# **Parameters**<br>**F** Thread

Thread pitch (default: pitch from the standard table)

Threads are concatenated by programming several G1/G34 blocks after each other.

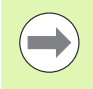

You need to program a linear contour element as a reference before G34 or in the NC block containing G34.

 $\Box$  Machine the thread with G31.

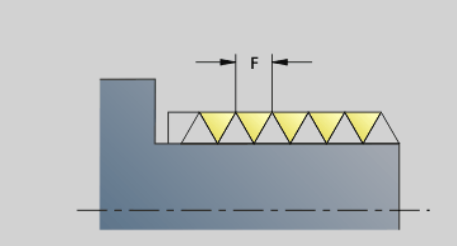

#### **Example: G34**

**. . . FINIS N1 G N2 G N3 G N4 G N5 G N6 G N7 G** 

**N9 G N10 N11 . . .**

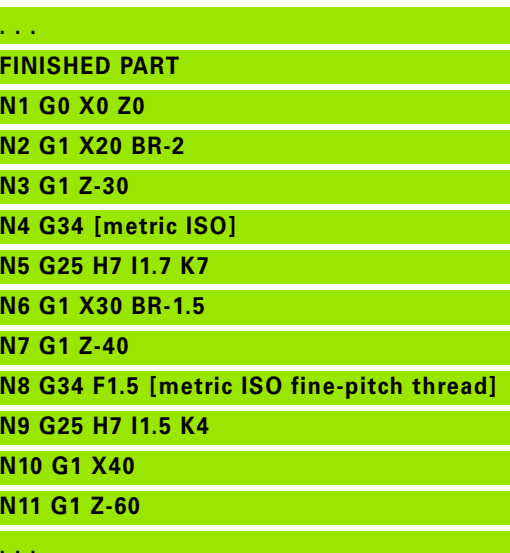

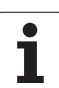

## **Thread (general) G37-Geo**

G37 defines the different types of thread. Multi-start threads and concatenated threads are possible. Threads are concatenated by programming several G01/G34 blocks after each other.

# **Parameters**<br>Q Type of

- Type of thread (default: 1)
	- 1: Metric ISO fine-pitch thread (DIN 13 Part 2, Series 1)
	- 2. Metric ISO thread (DIN 13 Part 1, Series 1)
	- 3: Metric ISO tapered thread (DIN 158)
	- ■4: Metric ISO tapered fine-pitch thread (DIN 158)
	- 5: Metric ISO trapezoid thread (DIN 103 Part 2, Series 1)
	- 6: Flat metric trapezoid thread (DIN 380 Part 2, Series 1)
	- 7: Metric buttress thread (DIN 513 Part 2, Series 1)
	- 8: Cylindrical round thread (DIN 405 Part 1, Series 1)
	- 9: Cylindrical Whitworth thread (DIN 11)
	- 10: Tapered Whitworth thread (DIN 2999)
	- 11: Whitworth pipe thread (DIN 259)
	- 12: Nonstandard thread
	- 13: UNC US coarse thread
	- 14: UNF US fine-pitch thread
	- 15: UNEF US extra-fine-pitch thread
	- 16: NPT US taper pipe thread
	- 17: NPTF US taper dryseal pipe thread
	- 18: NPSC US cylindrical pipe thread with lubricant
	- 19: NPFS US cylindrical pipe thread without lubricant
- F Thread pitch
	- Required for  $Q=1$ , 3 to 7, 12.
	- $\blacksquare$  For other thread types, F is calculated from the diameter if it was not programmed.
- P Thread depth—enter only for Q=12
- K Run-out length for threads without undercut (default: 0)
- D Reference point (default: 0)
	- $\Box$  0: Runout of thread at the end of the reference element
	- 1: Runout of thread at the beginning of the reference element
- H Number of thread turns (default: 1)
- A Thread angle at left—enter only for Q=12
- W Thread angle at right—enter only for Q=12
- R Thread width—enter only for Q=12
- E Variable pitch (default: 0)

Increase/decrease the pitch per revolution by E.

- V Direction of thread
	- 0: Right-hand thread
	- ■1: Left-hand thread

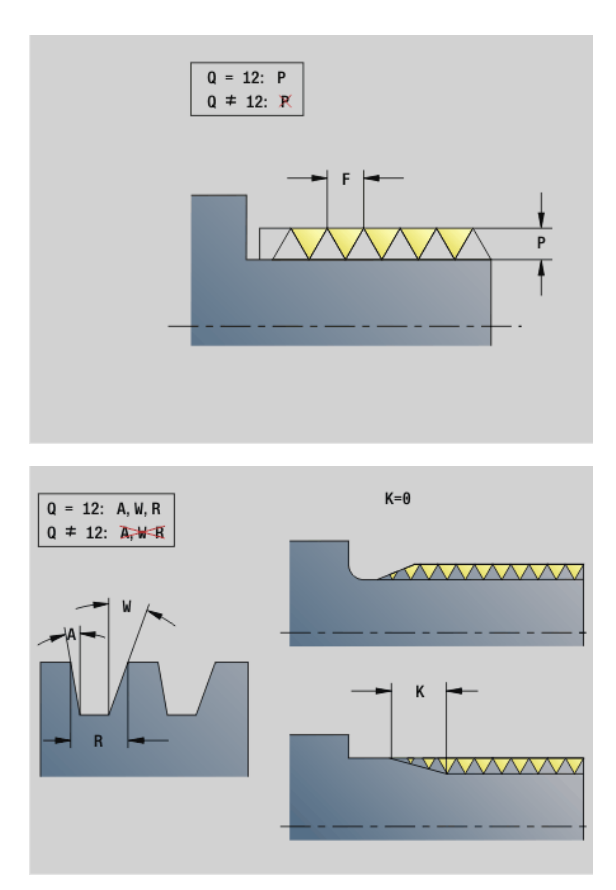

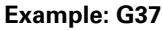

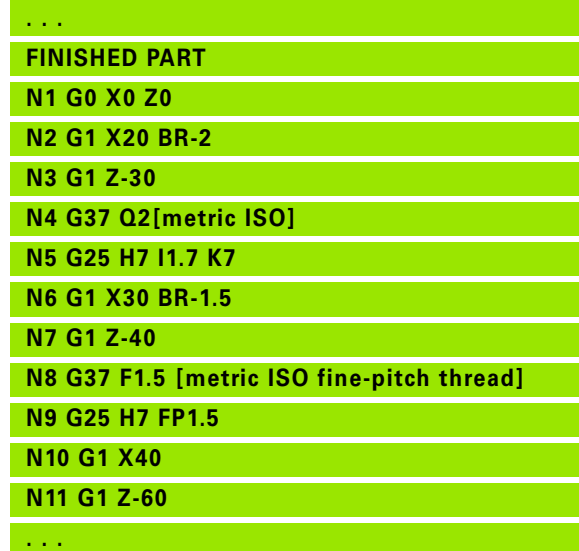

#### **Example: G37 Concatenated**

- Before G37, program a linear contour element as a reference.
- $\Box$  Machine the thread with G31.
- For standard threads, the parameters P, R, A and W are defined by the Control.
- Use Q=12 if you wish to use individual parameters.

#### **Danger of collision!**

The thread is generated to the length of the reference element. Another linear element without undercut is to be programmed as overrun.

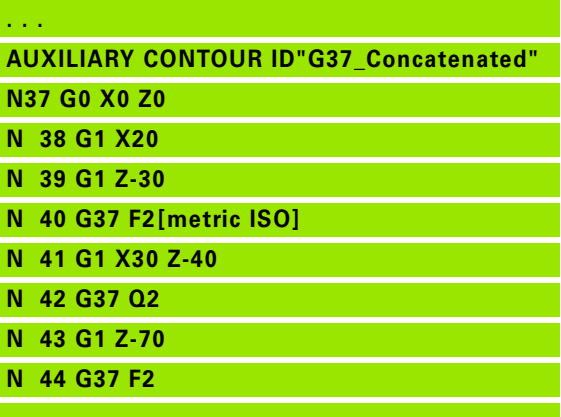

**. . .**

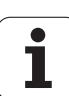

## **Bore hole (centric) G49-Geo**

G49 defines a single hole with countersink and thread **at the turning center** (front or rear face). The G49 hole is a form element, not part of the contour.

# **Parameters**<br>**Z** Starting

- Starting position for hole (reference point)
- B Hole diameter
- P Depth of hole (excluding point)
- W Point angle (default: 180°)
- R Sinking diameter
- U Sinking depth
- E Sinking angle
- I Thread diameter
- J Thread depth
- K Thread chamfer
- F Thread pitch
- V Left-hand or right-hand thread (default: 0)
	- 0: Right-hand thread
	- ■1: Left-hand thread
- A Angle corresponding to the position of the hole (default: 0)
	- A=0°: Front face
	- A=180°: Rear side
- O Centering diameter

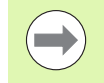

**Program G49 in the FINISHED PART** section, not in **AUXILIARY CONTOUR**, **FRONT** or **REAR SIDE**.

Machine the G49 hole with G71...G74.

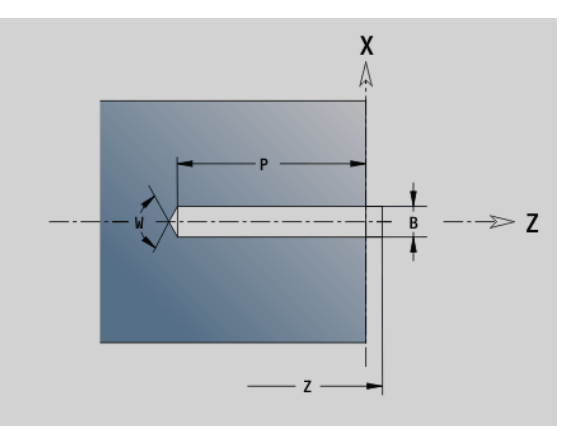

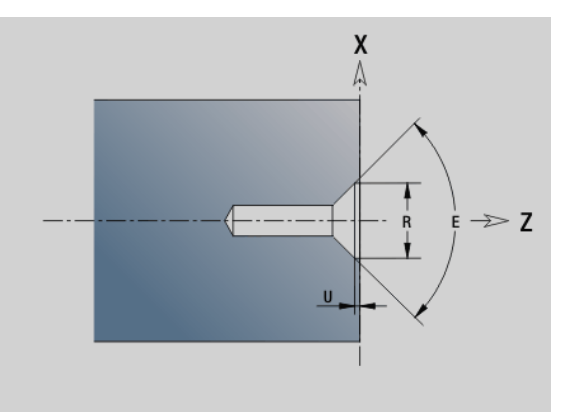

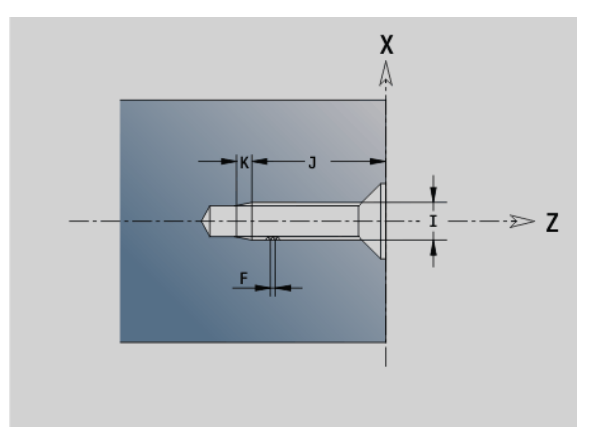

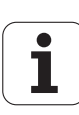

# **4.5 Attributes for contour description**

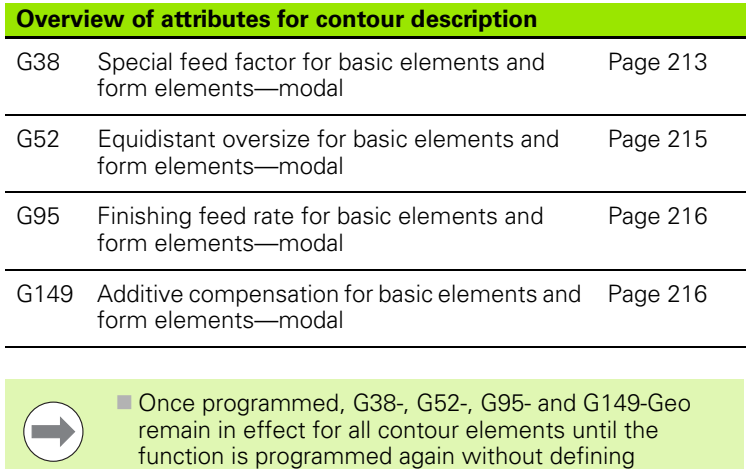

- For form elements, you can program different attributes directly in the definition of the form element [\(see](#page-194-0)  ["Machining attributes for form elements" on page 195\).](#page-194-0)
- $\blacksquare$  The attributes for contour description influence the finishing feed rate of the Cycles G869 and G890, not the finishing feed rate in recessing cycles.

## <span id="page-212-0"></span>**Feed rate reduction factor G38-Geo**

G38 activates the special feed rate for the finishing cycle G890. The special feed rate applies to basic contour elements and form elements. It is a modal function.

## **Parameter**<br>**F** Spec

Special feed factor (default: 1)

parameters.

Special feed rate = active feed rate \* E

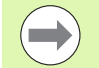

- G38 is a modal function.
- **Program G38 before** the contour element for which it is intended.
- G38 **replaces** a special feed rate.
- To cancel the special feed factor, program G38 without parameters.

## **Attributes for superimposed elements G39-Geo**

G39 influences the finishing feed rate of G890 with the form elements:

- Chamfers/rounding arcs (for connecting basic elements)
- Undercuts
- Recesses

**Affected machining:** Special feed rate, surface roughness, additive D compensation, equidistant oversizes.

# **Parameters**<br>**F** Feed

- Feed per revolution
- V Type of surface roughness (see also DIN 4768)
	- 1: General surface roughness (profile depth) Rt1
	- 2: Surface roughness Ra
	- 3: Surface roughness Rz
- RH Surface roughness [µm, inch mode: µinch]
- D Number of the additive compensation  $(901 \leq D \leq 916)$
- P Oversize (radius)
- H P applies as an absolute or additive value (default: 0)
	- 0: P replaces G57/G58 oversizes
	- 1: P is added to G57/G58 oversizes
- E Special feed factor (default: 1)

Special feed rate = active feed rate \* E

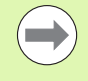

Use surface roughness (V, RH), finishing feed rate (F) and special feed rate ("E") alternately!

- G39 is a non-modal function.
- **Program G39 before** the contour element for which it is intended.
- G50 preceding a cycle (MACHINING section) cancels a finishing oversize programmed for that cycle with G39.

Function G39 can be replaced by directly entering the attributes in the contour elements dialog. The function is necessary to execute imported programs correctly.

## **Separation point G44**

During automatic program creation with TURN PLUS, you can define the separation point for rechucking with function G44.

## **Parameter**<br>D loca

- Location of separation point:
	- 0: Start of the basic element as separation point
	- 1: Target of the basic element as separation point

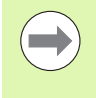

If no separation point was defined, TURNplus uses the largest diameter as separation point for outside machining and the smallest diameter as separation point for inside machining.

## <span id="page-214-0"></span>**Oversize G52-Geo**

G52 defines an equidistant oversize that applies to basic contour elements and form elements and is taken into consideration in G810, G820, G830, G860 and G890.

# **Parameters**

- Oversize (radius)
- H P applies as an absolute or additive value (default: 0)
	- 0: P replaces G57/G58 oversizes
	- 1: P is added to G57/G58 oversizes

G52 is a modal function.

- **Program G52 in the NC block for which it is intended.**
- G50 preceding a cycle (MACHINING section) cancels an oversize programmed for that cycle with G52.

## <span id="page-215-0"></span>**Feed per revolution G95-Geo**

G95 influences the finishing feed rate of G890 for basic contour elements and form elements.

# **Parameter**<br>**F** Feed

Feed per revolution

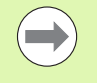

■ The G95 finishing feed rate replaces a finishing feed rate defined in the machining program.

- G95 is a modal function.
- $\blacksquare$  To cancel a finishing feed rate set with G95, program G95 without an input value.

**Example: Attributes in contour description G95**

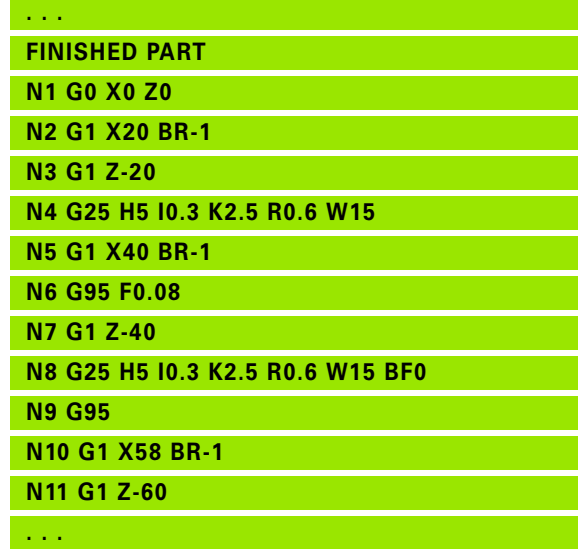

## <span id="page-215-1"></span>**Additive compensation G149-Geo**

G149 followed by a D number activates/deactivates an additive compensation function. The Control manages the 16 tool-independent compensation values in an internal table. The compensation values are managed in the Program Run mode (see "Program Run mode" in the User's Manual).

# **Parameter**<br>D Addit

- Additive compensation (default: D900)
	- D=900: Deactivates the additive compensation
	- D=901 to 916: Activates the additive compensation D

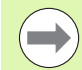

Note the direction of contour description.

- Additive compensation is effective from the block in which G149 is programmed.
- Additive compensation remains in effect up to:
	- $\blacksquare$  the next G149 D900,
	- $\blacksquare$  up to the end of the finished part description.

**Example: Attributes in contour description G149**

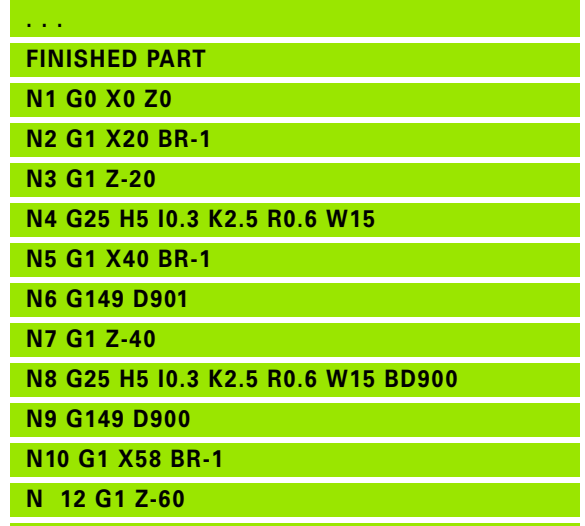

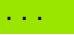
# **4.6 C-axis contours— Fundamentals**

## <span id="page-216-0"></span>**Milling contour position**

Define the reference plane or the reference diameter in the section code. Specify the depth and position of a milling contour (pocket, island) in the contour definition:

- With **depth P** programmed in the previous G308 cycle.
- Alternatively on figures: Cycle parameter **depth P**.

The **algebraic sign of "P"** defines the position of the milling contour:

- P<0: Pocket
- P>0: Island

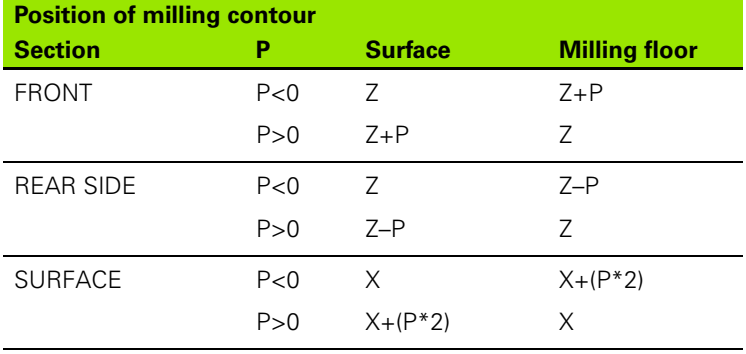

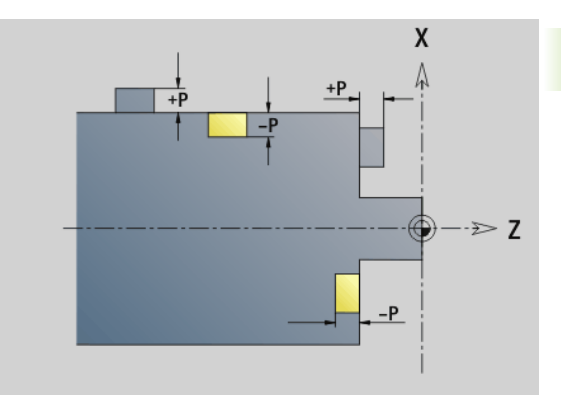

■ X: Reference diameter from the section code

- Z: Reference plane from the section code
- P: Depth from G308 or from cycle parameter

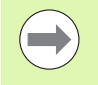

The area milling cycles mill the surface specified in the contour definition. **Islands** within this surface are not taken into consideration.

**Contours in more than one plane** (hierarchically nested contours):

- A plane begins with G308 and ends with G309.
- G308 defines a new reference plane/reference diameter. The first G308 uses the reference plane defined in the section code. Each following G308 defines a new plane. Calculation: New reference plane = Reference plane + P (from previous G308).
- G309 switches back to the previous reference plane.

#### **Start pocket/island G308-Geo**

G308 defines a new reference plane / reference diameter in hierarchically nested contours.

# **Parameters**<br>P Depth

- Depth for pocket, height for islands
- ID Name of the contour for reference from units or cycles
- HC Milling/drilling attribute:
	- ■1: Contour milling
	- 2: Pocket milling
	- 3: Area milling
	- ■4: Deburring
	- 5: Engraving
	- 6: Contour milling and deburring
	- 7: Pocket milling and deburring
	- 14: Do not machine
- Q Milling location:
	- 0: On the contour
	- ■1: Inside/left
	- 2: Outside/right
- H Direction:
	- 0: Up-cut milling
	- $\blacksquare$  1: Climb milling
- D Cutter diameter
- I Limit diameter
- W Angle of the chamfer
- BR Chamfer width
- RB Return plane

#### **End of pocket/island G309-Geo**

G309 defines the end of a reference plane. Every reference plane defined with G308 **must** be ended with G309 [\(See "Milling contour](#page-216-0)  [position" on page 217.](#page-216-0)).

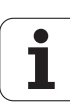

#### **Example of G308/G309**

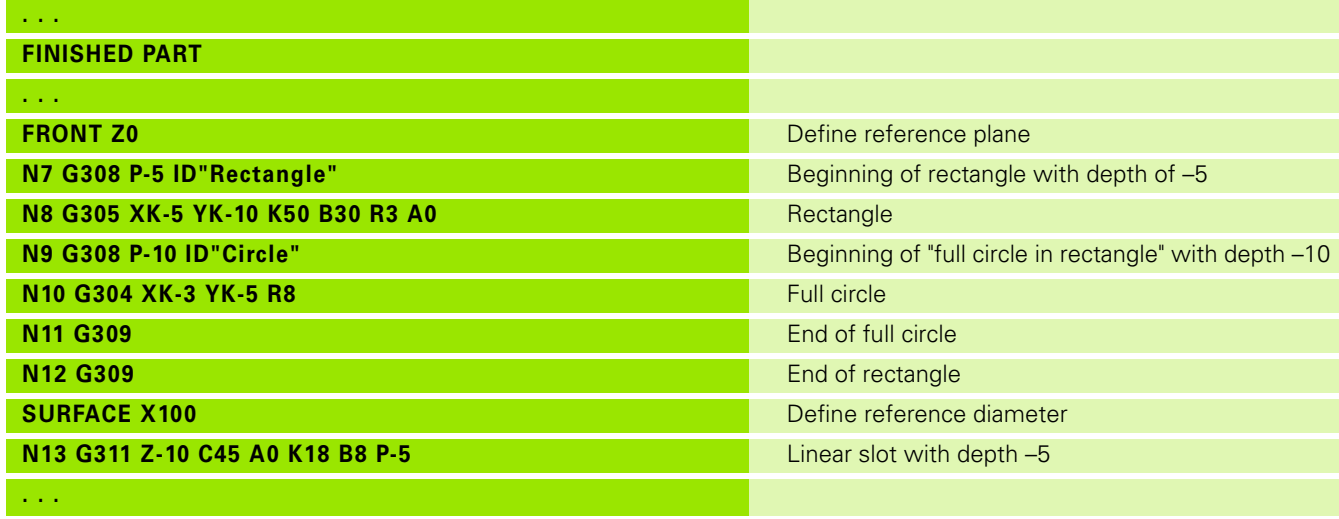

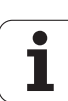

## <span id="page-219-0"></span>**Circular pattern with circular slots**

For circular slots in circular patterns you program the pattern positions, the center of curvature, the curvature radius and the position of the slots.

The Control positions the slots as follows:

- Slots are arranged at the distance of the **pattern radius** about the **pattern center** if
	- Pattern center = center of curvature **and**
	- $\blacksquare$  Pattern radius = curvature radius
- Slots are arranged at the distance of the **pattern radius + curvature radius** about the **pattern center** if
	- Pattern center <> center of curvature **or**
	- $\blacksquare$  Pattern radius <> curvature radius

In addition, the position influences the arrangement of the slots:

- **Normal position:** The starting angle of the slot applies as a **relative value** to the pattern position. The starting angle is added to the pattern position.
- **Original position:** The starting angle of the slot applies as an **absolute value** to the pattern position.

The following examples show the programming of a circular pattern with circular slots:

#### **Slot centerline as reference and normal position**

Programming:

- $\blacksquare$  Pattern center = center of curvature
- $\blacksquare$  Pattern radius = curvature radius
- Normal position

These commands arrange the slots at the distance of the pattern radius about the pattern center.

Example: Slot centerline as reference, normal position

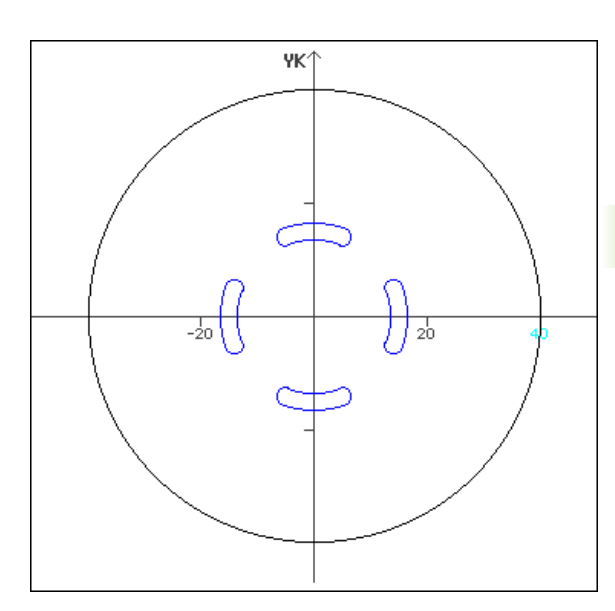

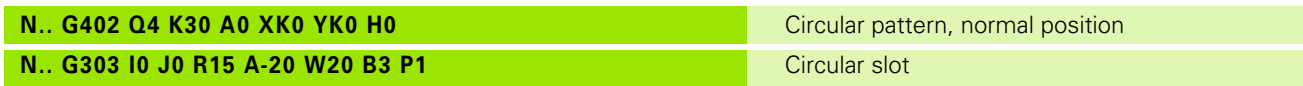

#### **Slot centerline as reference and original position**

Programming:

- $\blacksquare$  Pattern center = center of curvature
- $\blacksquare$  Pattern radius = curvature radius
- Original position

These commands arrange all slot at the same position.

Example: Slot centerline as reference, original position

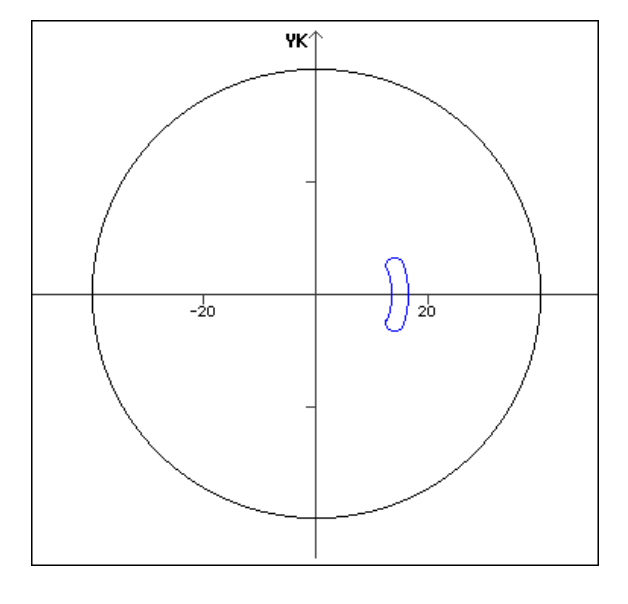

#### **N.. G402 Q4 K30 A0 XK0 YK0 H1** Circular pattern, original position **N.. G303 I0 J0 R15 A-20 W20 B3 P1** Circular slot

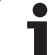

#### **Center of curvature as reference and normal position**

Programming:

- $\blacksquare$  Pattern center <> center of curvature
- $\blacksquare$  Pattern radius = curvature radius
- Normal position

These commands arrange the slots at the distance of the pattern radius plus curvature radius about the pattern center.

Example: Center of curvature as reference, normal position

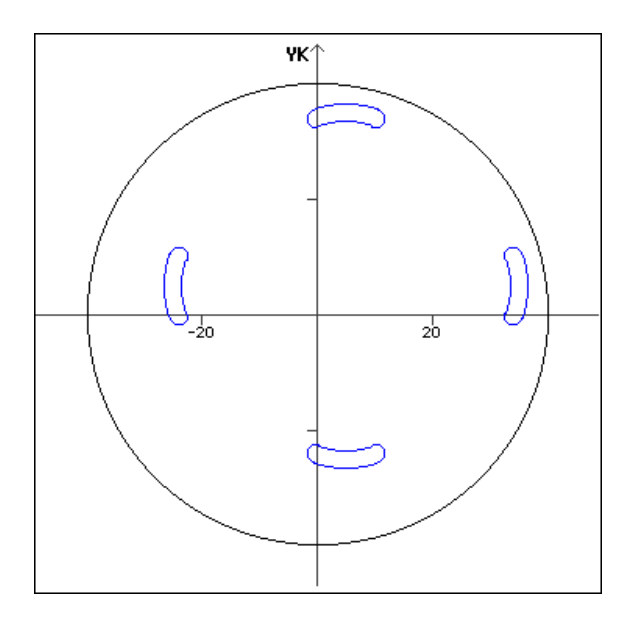

#### **N.. G402 Q4 K30 A0 XK5 YK5 H0** Circular pattern, normal position **N.. G303 I0 J0 R15 A-20 W20 B3 P1 Circular slot Circular slot**

#### **Center of curvature as reference and original position**

Programming:

- Pattern center <> center of curvature
- $\blacksquare$  Pattern radius = curvature radius
- Original position

These commands arrange the slots at the distance of the pattern radius plus curvature radius about the pattern center while keeping the starting and ending angle.

Example: Center of curvature as reference and original position

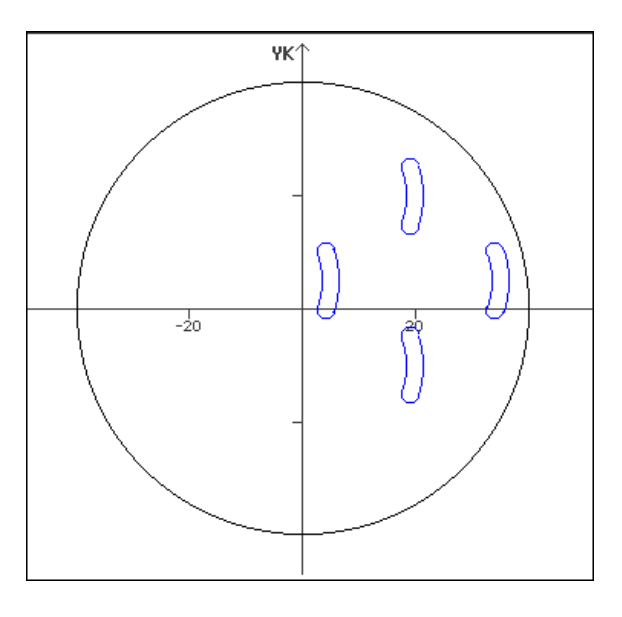

### **N.. G402 Q4 K30 A0 XK5 YK5 H1** Circular pattern, original position

**N.. G303 I0 J0 R15 A-20 W20 B3 P1 Circular slot Circular slot** 

# **4.7 Front and rear face contours**

## **Starting point of front/rear face contour G100- Geo**

G100 defines the starting point of a front or rear face contour.

# **Parameters**<br>X Starting

- Starting point in polar coordinates (diameter)
- C Starting point in polar coordinates (angular dimension)
- XK Starting point in Cartesian coordinates
- YK Starting point in Cartesian coordinates

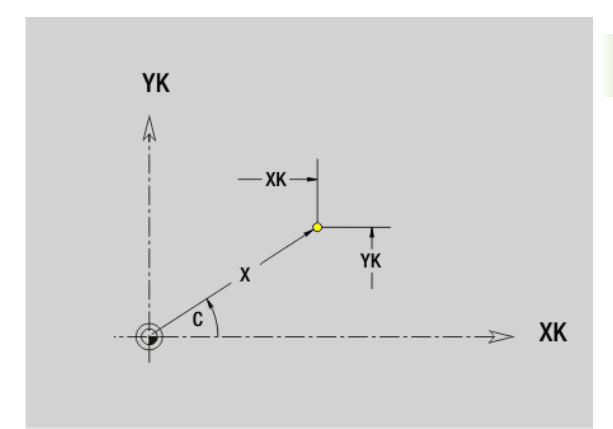

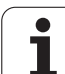

## **Line segment in front/rear face contour G101- Geo**

G101 defines a line segment in a contour on the front face/rear face.

# **Parameters**<br>X End po

- End point in polar coordinates (diameter)
- C End point in polar coordinates (angular dimension)
- XK End point in Cartesian coordinates
- YK End point in Cartesian coordinates
- AN Angle to positive XK axis
- BR Chamfer/rounding. Defines the transition to the next contour element. When entering a chamfer/rounding, program the theoretical end point.
	- No entry: Tangential transition
	- $\blacksquare$  BR=0: No tangential transition
	- **BR>0:** Rounding radius
	- BR<0: Width of chamfer
- Q Point of intersection. End point if the line segment intersects a circular arc (default: 0):
	- 0: Near point of intersection
	- ■1: Far point of intersection

#### **Programming**

- **X, XK, YX:** Absolute, incremental, modal or "?"
- **C:** Absolute, incremental or modal

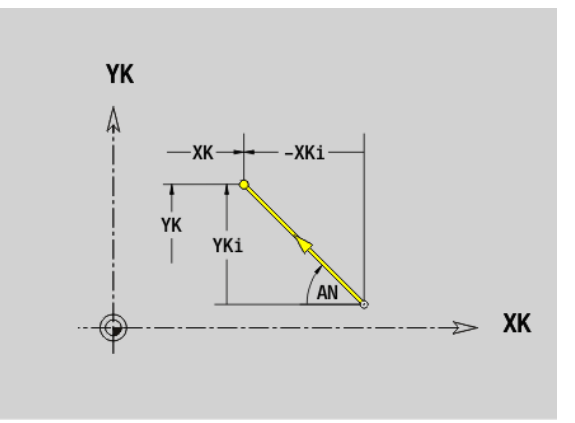

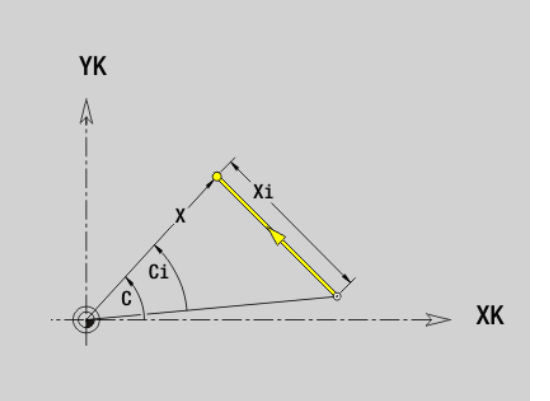

## **Circular arc in front/rear face contour G102/ G103-Geo**

G102/G103 defines a circular arc in a front or rear face contour. Direction of rotation (see help graphic):

- G102: In clockwise direction
- G102: In counterclockwise direction

# **Parameters**<br>X **Fnd po**

- End point in polar coordinates (diameter)
- C End point in polar coordinates (angular dimension)
- XK End point in Cartesian coordinates
- YK End point in Cartesian coordinates
- R Radius
- I Center in Cartesian coordinates
- J Center in Cartesian coordinates
- BR Chamfer/rounding. Defines the transition to the next contour element. When entering a chamfer/rounding, program the theoretical end point.
	- No entry: Tangential transition
	- $\blacksquare$  BR=0: No tangential transition
	- **BR>0:** Rounding radius
	- BR<0: Width of chamfer
- Q Point of intersection. End point if the circular arc intersects a line segment or another circular arc (default: 0):
	- 0: Near point of intersection
	- 1: Far point of intersection

#### **Programming**

- **X, XK, YX:** Absolute, incremental, modal or "?"
- **C:** Absolute, incremental or modal
- **I**, **J**: Absolute or incremental
- **End point must not be the starting point (no full circle).**

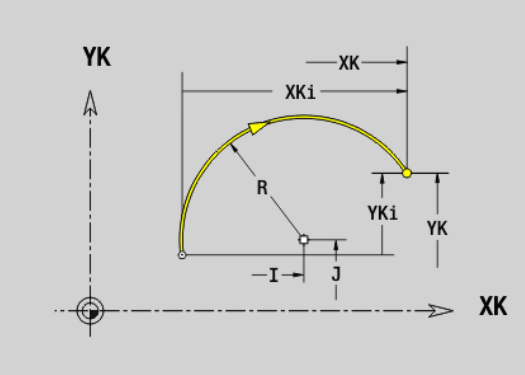

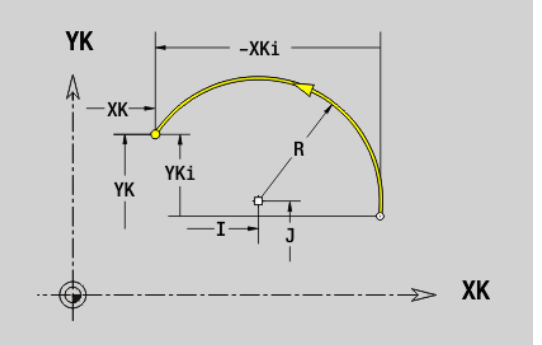

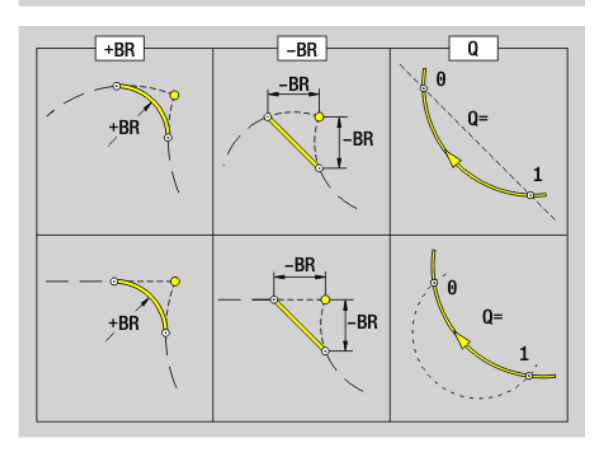

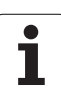

## **Bore hole on front/rear face G300-Geo**

G300 defines a hole with countersinking and thread in a front or rear face contour.

#### **Parameters**

- XK Center in Cartesian coordinates
- YK Center in Cartesian coordinates
- B Hole diameter
- P Depth of hole (excluding point)
- W Point angle (default: 180°)
- R Sinking diameter
- U Sinking depth
- E Sinking angle
- I Thread diameter
- J Thread depth
- K Thread runout length
- F Thread pitch
- V Left-hand or right-hand thread (default: 0)
	- 0: Right-hand thread
	- ■1: Left-hand thread
- A Angle to Z axis; angle of the hole
	- Range for front face:  $-90^{\circ} < A < 90^{\circ}$  (default: 0°)
	- Range for rear side:  $90^\circ < A < 270^\circ$  (default: 180°)

Machine the G300 holes with G71...G74.

O Centering diameter

 $\rightarrow$ 

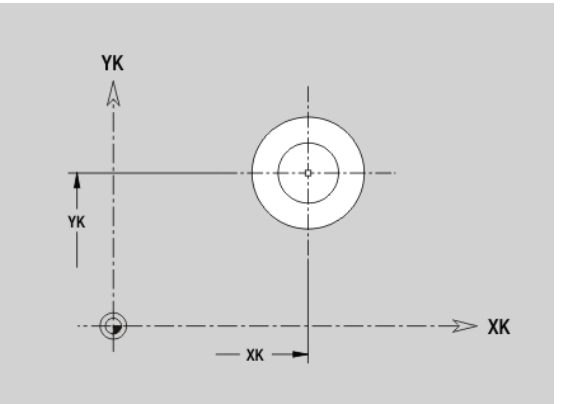

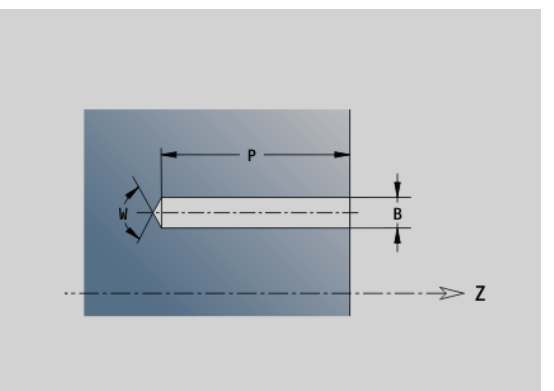

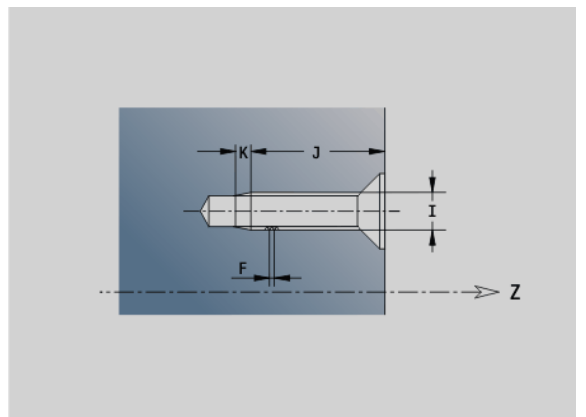

## **Linear slot on front/rear face G301-Geo**

G301 defines a linear slot in a contour on the front or rear face.

#### **Parameters**

- XK Center in Cartesian coordinates
- YK Center in Cartesian coordinates
- X Diameter (center point in polar coordinates)
- C Angle (center point in polar coordinates)
- A Angle to XK axis (default: 0°)
- K Slot length
- B Slot width
- P Depth/height (default: "P" from G308)
	- P<0: Pocket
	- P>0: Island

## **Circular slot on front/rear face G302/G303-Geo**

G302/G303 defines a circular slot in a contour on the front face/rear face.

- G302: Circular slot clockwise
- G303: Circular slot counterclockwise

#### **Parameters**

- Center of curvature in Cartesian coordinates
- J Center of curvature in Cartesian coordinates
- X Diameter (center point in polar coordinates)
- C Angle (center point in polar coordinates)
- R Curvature radius (reference: center point path of the slot)
- A Starting angle; reference: XK axis (default: 0°)
- W End angle: reference: XK axis (default: 0°)
- B Slot width
- P Depth/height (default: "P" from G308)
	- P<0: Pocket
	- P>0: Island

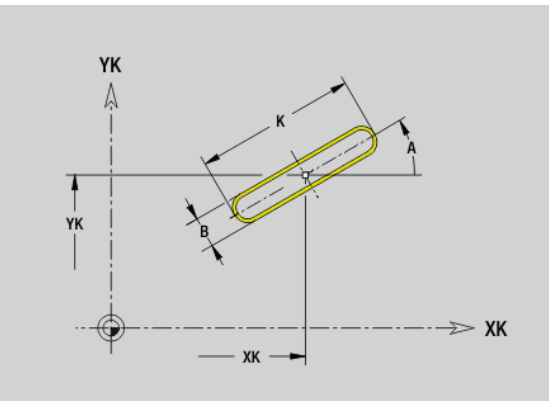

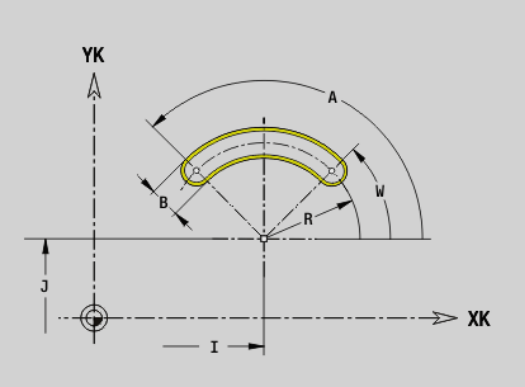

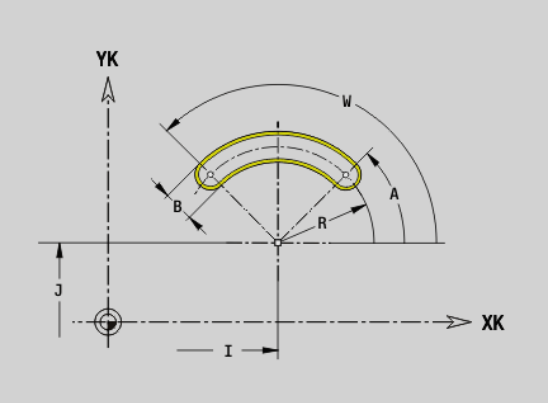

## **Full circle on front/rear face G304-Geo**

G304 defines a full circle in a contour on the front face/rear face.

## **Parameters**

- XK Center in Cartesian coordinates
- YK Center in Cartesian coordinates
- X Diameter (center point in polar coordinates)
- C Angle (center point in polar coordinates)
- R Radius
- P Depth/height (default: "P" from G308)
	- P<0: Pocket
	- P>0: Island

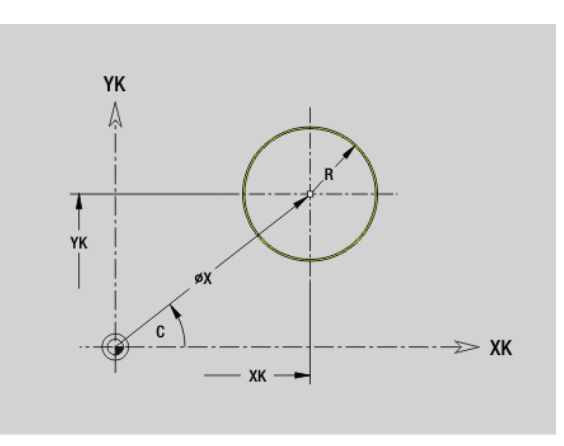

## **Rectangle on front/rear face G305-Geo**

G305 defines a rectangle in a contour on the front face/rear face.

#### **Parameters**

- XK Center in Cartesian coordinates
- YK Center in Cartesian coordinates
- X Diameter (center point in polar coordinates)
- C Angle (center point in polar coordinates)
- A Angle to XK axis (default: 0°)
- K Length
- B (Height) width
- R Chamfer/rounding arc (default: 0°)
	- R>0: Radius of rounding arc
	- R<0: Chamfer width
- P Depth/height (default: "P" from G308)
	- P<0: Pocket
	- P>0: Island

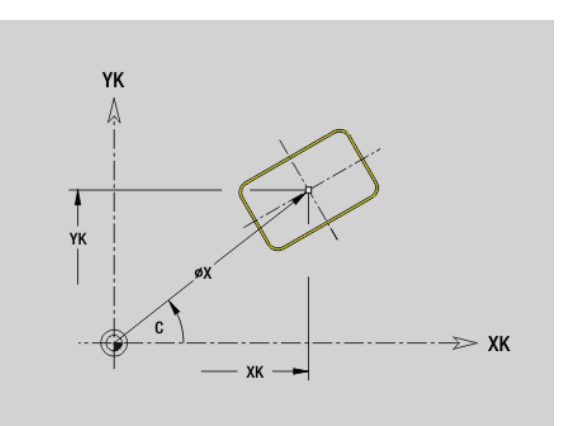

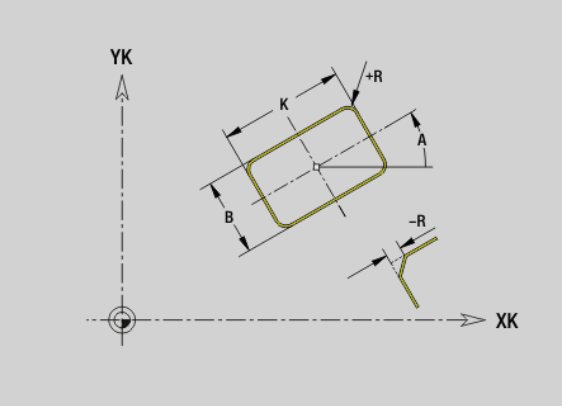

## **Eccentric polygon on front/rear face G307-Geo**

G307 defines a polygon in a contour on the front face/rear face.

#### **Parameters**

- XK Center in Cartesian coordinates
- YK Center in Cartesian coordinates
- X Diameter (center point in polar coordinates)
- C Angle (center point in polar coordinates)
- A Angle of a polygon edge to XK axis (default: 0°)
- Q Number of edges  $(Q > 2)$
- K Edge length
	- K>0: Edge length
	- $K < 0$ : Inside diameter of circle
- R Chamfer/rounding arc (default: 0°)
	- R>0: Radius of rounding arc
	- R<0: Chamfer width
- P Depth/height (default: "P" from G308)
	- P<0: Pocket
	- P>0: Island

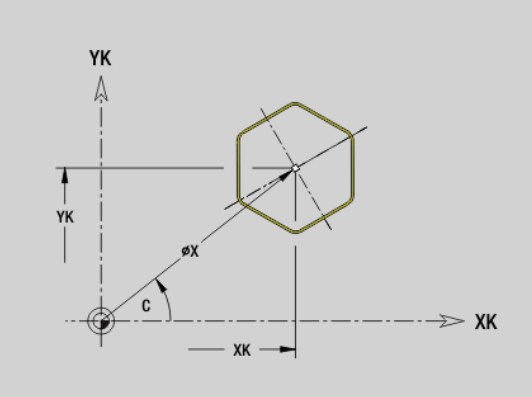

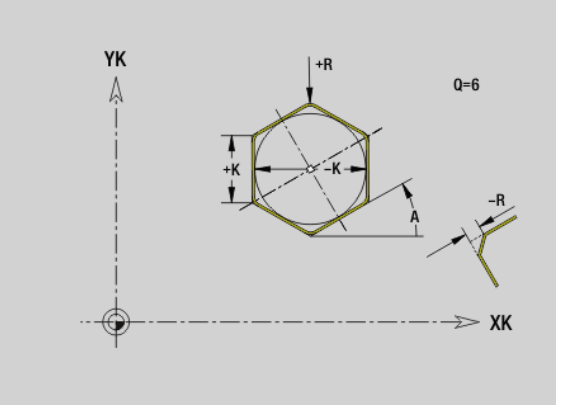

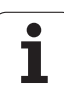

## **Linear pattern on front/rear face G401-Geo**

G401 defines a linear hole pattern or figure pattern on the front or rear face. G401 is effective for the hole/figure defined in the following block (G300 to 305, G307).

# **Parameters**<br>Q Numbe

- Number of figures (default: 1)
- XK Starting point in Cartesian coordinates
- YK Starting point in Cartesian coordinates
- I End point in Cartesian coordinates
- J End point in Cartesian coordinates
- Ii Distance (XKi) between figures (pattern distance)
- Ji Distance (YKi) between figures (pattern distance)
- A Angle of longitudinal axis to XK axis (default: 0°)
- R Total length of pattern
- Ri Distance between figures (pattern distance)

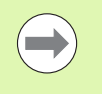

**Program the hole/figure in the following block without a** center.

■ The milling cycle (MACHINING section) calls the hole/ figure in the following block—not the pattern definition.

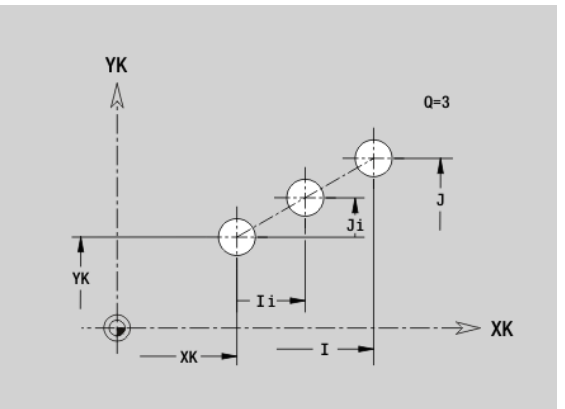

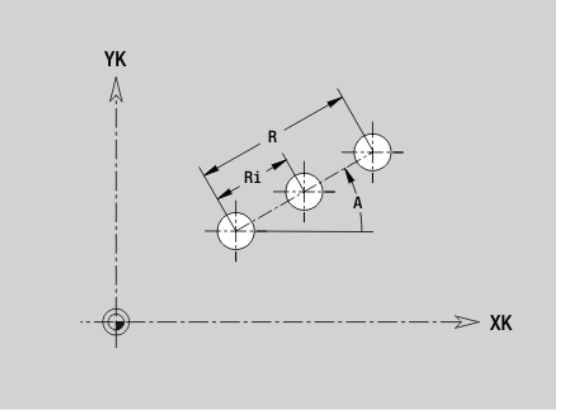

## **Circular pattern on front/rear face G402-Geo**

G402 defines a circular hole pattern or figure pattern on the front or rear face. G402 is effective for the hole/figure defined in the following block (G300 to 305, G307).

# **Parameters**<br>Q Numbe

- Number of figures
- K Pattern diameter
- A Starting angle position of the first figure; reference: XK axis; (default: 0°)
- W End angle position of the last figure; reference: XK axis; (default: 360°)
- Wi Angle between figures
- V Direction—orientation (default: 0)
	- $V=0$ , without W: Figures are arranged on a full circle
	- $\blacksquare$  V=0, with W: Figures are arranged on the longer circular arc
	- $\blacksquare$  V=0, with Wi: The algebraic sign of Wi defines the direction (Wi<0: clockwise)
	- $V=1$ , with W: Clockwise
	- $V=1$ , with Wi: Clockwise (algebraic sign of Wi has no effect)
	- V=2, with W: Counterclockwise
	- V=2, with Wi: Counterclockwise (algebraic sign of Wi has no effect)
- XK Center in Cartesian coordinates
- YK Center in Cartesian coordinates
- H Position of the figures (default: 0)
	- $H=0$ : Normal position; the figures are rotated about the circle center (rotation)
	- $H=1$ : Original position; the position of the figures relative to the coordinate system remains unchanged (translation)
- 

 $\blacksquare$  Program the hole/figure in the following block without a center. Exception: **circular slot**: [See "Circular pattern](#page-219-0)  [with circular slots" on page 220.](#page-219-0).

■ The milling cycle (MACHINING section) calls the hole/ figure in the following block—not the pattern definition.

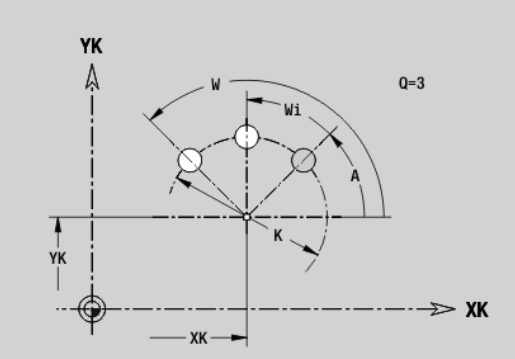

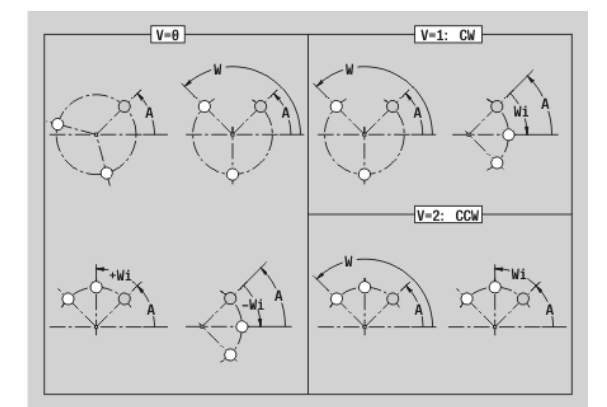

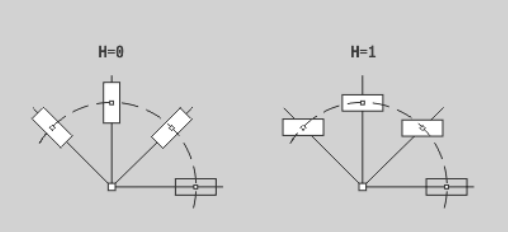

# **4.8 Lateral surface contours**

## **Starting point of lateral surface contour G110- Geo**

G110 defines the starting point of a lateral-surface contour.

# **Parameters**<br>**Z** Start pc

- Start point
- C Starting point (starting angle)
- CY Starting point as linear value; reference: unrolled reference diameter

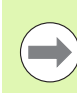

Program either Z, C or Z, CY.

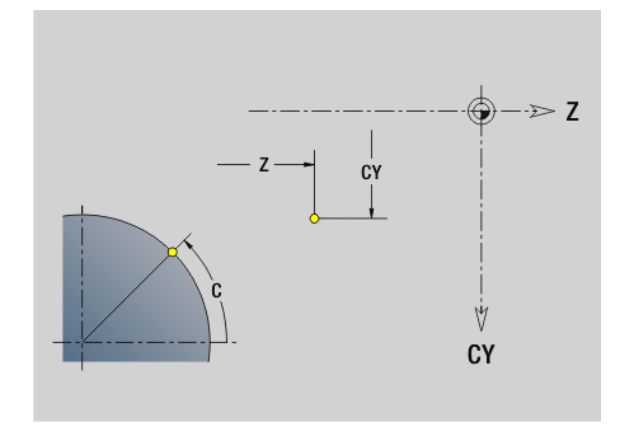

### **Line segment in a lateral surface contour G111- Geo**

G111 defines a line segment in a lateral-surface contour.

# **Parameters**<br>**Z** End po

- End point
- C End point (end angle)
- CY End point as linear value; reference: unrolled reference diameter
- AN Angle to Z axis
- BR Chamfer/rounding. Defines the transition to the next contour element. When entering a chamfer/rounding, program the theoretical end point.
	- No entry: Tangential transition
	- **BR=0: No tangential transition**
	- **BR>0:** Rounding radius
	- BR<0: Width of chamfer
- Q Point of intersection. End point if the line segment intersects a line (default: 0):
	- Q=0: Near point of intersection
	- $Q=1$ : Far point of intersection

#### **Programming**

- **Z, CY:** Absolute, incremental, modal or "?"
- **C:** Absolute, incremental or modal
- **Program either Z–C or Z–CY**

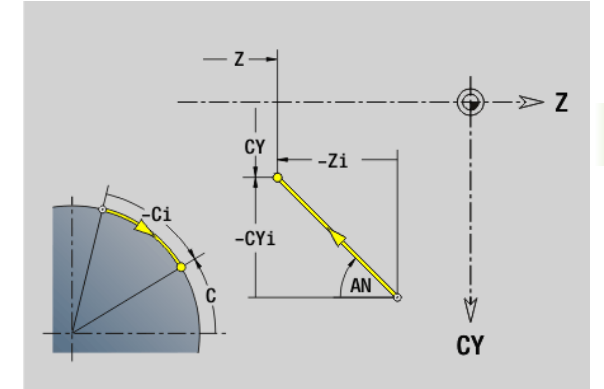

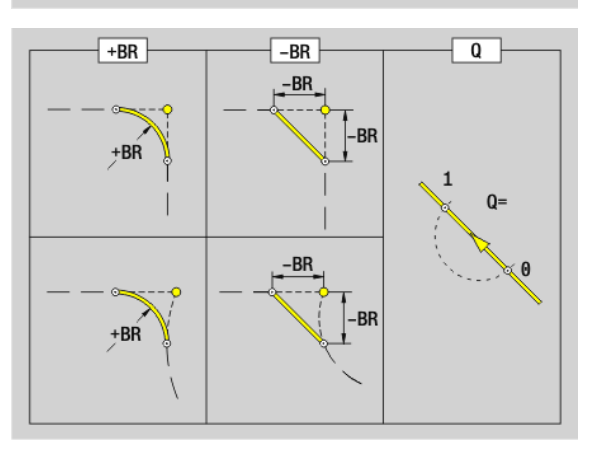

#### **Circular arc in lateral surface contour G112-/ G113-Geo**

G112/G113 defines a circular arc in a lateral-surface contour. Direction of rotation: See help graphic

# **Parameters**<br>**Z** End po

- End point
- C End point (end angle)
- CY End point as linear value; reference: unrolled reference diameter
- R Radius
- K Center point in Z direction
- W Angle of the center point
- J Angle of the center point as a linear value
- BR Chamfer/rounding. Defines the transition to the next contour element. When entering a chamfer/rounding, program the theoretical end point.
	- No entry: Tangential transition
	- $\blacksquare$  BR=0: No tangential transition
	- BR>0: Rounding radius
	- BR<0: Width of chamfer
- Q Point of intersection. End point if the circular arc intersects a line segment or another circular arc (default: 0):
	- 0: Near point of intersection
	- ■1: Far point of intersection

#### **Programming**

- **Z, CY:** Absolute, incremental, modal or "?"
- **C:** Absolute, incremental or modal
- **K, J:** Absolute or incremental
- Program either Z–C or Z–CY, and either K–W or K–J
- **Program either center or radius**
- For radius: Only arcs  $\leq$  = 180 $^{\circ}$  are possible

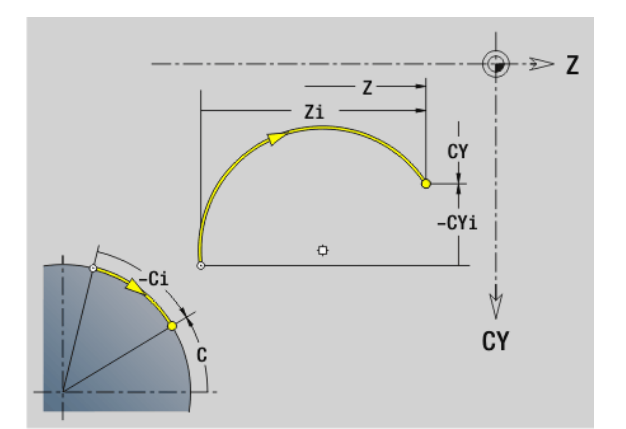

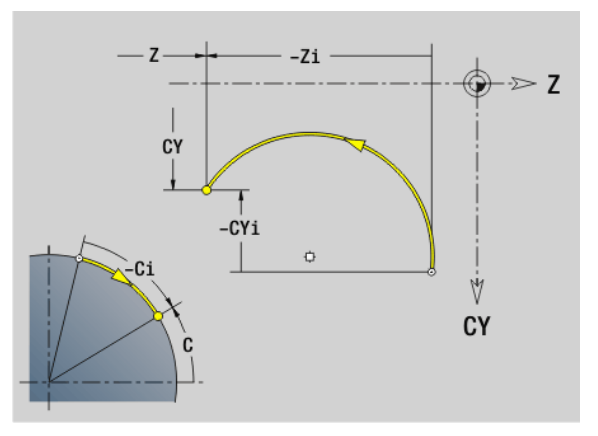

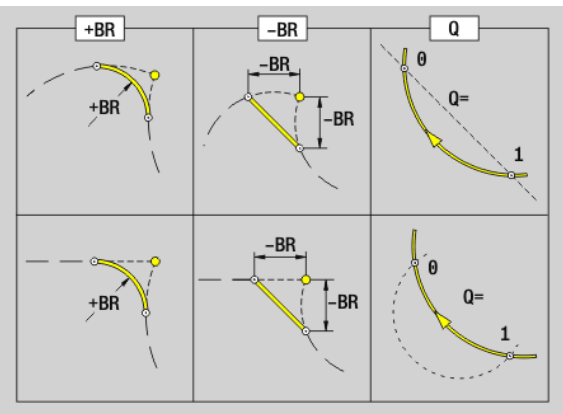

# 4.8 Lateral surface contours **4.8 Lateral surface contours**

## **Hole on lateral surface G310-Geo**

G310 defines a hole with countersink and thread in a lateral surface contour.

# **Parameters**<br>**Z** Center

- Center (Z position)
- CY Center as linear value; reference: unrolled reference diameter
- C Center (angle)
- B Hole diameter
- P Depth of hole (excluding point)
- W Point angle (default: 180°)
- R Sinking diameter
- U Sinking depth
- E Sinking angle
- I Thread diameter
- J Thread depth
- K Thread runout length
- F Thread pitch
- V Left-hand or right-hand thread (default: 0)
	- V=0: Right-hand thread
	- $V=1$ : Left-hand thread
- A Angle to Z axis; range:  $0^{\circ}$  < A < 180°; (default:  $90^{\circ}$  = vertical hole)
- O Centering diameter

Machine the G310 holes with G71...G74.

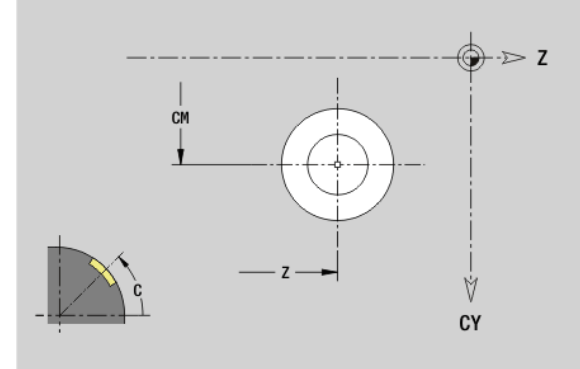

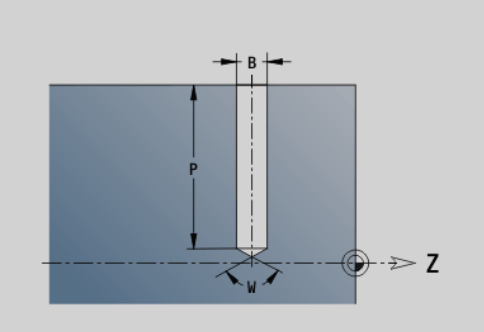

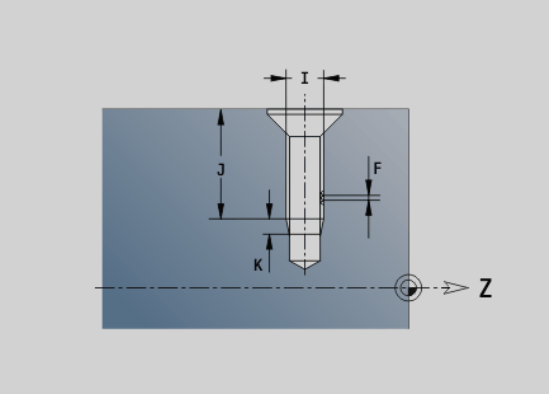

# **Linear slot on lateral surface G311-Geo**

G311 defines a linear slot in a lateral-surface contour.

# **Parameters**<br>**Z** Center

- Center (Z position)
- CY Center as linear value; reference: unrolled reference diameter
- C Center (angle)
- A Angle to Z axis (default: 0°)
- K Slot length
- B Slot width
- P Pocket depth (default: "P" from G308)

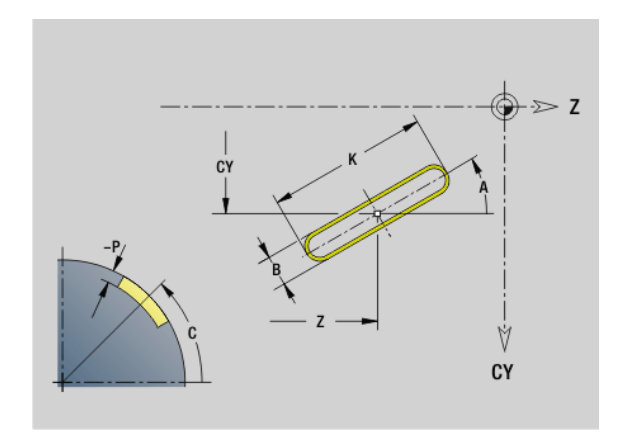

## **Circular slot on lateral surface G312/G313-Geo**

G312/G313 defines a circular slot in a lateral-surface contour.

- G312: Circular slot clockwise
- G313: Circular slot counterclockwise

# **Parameters**<br>**Z** Center

- **Center**
- CY Center as linear value; reference: unrolled reference diameter
- C Center (angle)
- R Radius; reference: center point path of the slot
- A Starting angle; reference: Z axis (default: 0°)
- W End angle; reference: Z axis
- B Slot width
- P Pocket depth (default: "P" from G308)

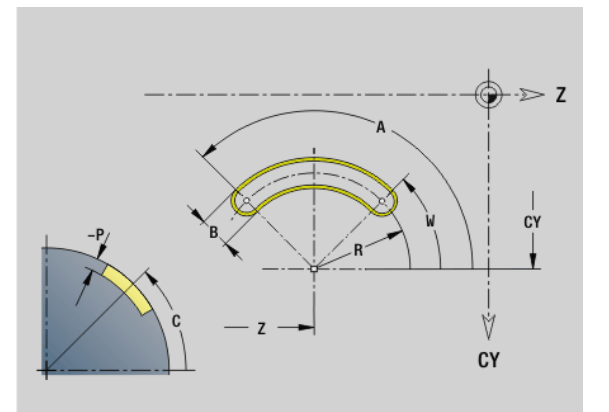

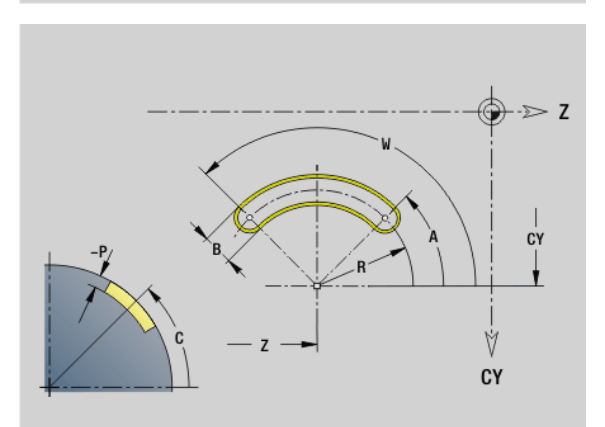

**4.8 Lateral surface contours**

4.8 Lateral surface contours

# 4.8 Lateral surface contours **4.8 Lateral surface contours**

## **Full circle on lateral surface G314-Geo**

G314 defines a full circle in a lateral-surface contour.

# **Parameters**<br>**Z** Center

- Center
- CY Center as linear value; reference: unrolled reference diameter
- C Center (angle)
- R Radius
- P Pocket depth (default: "P" from G308)

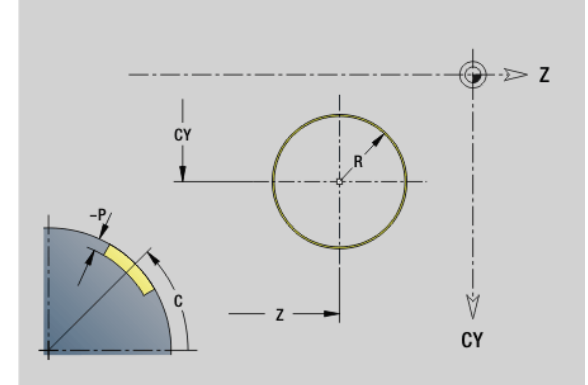

## **Rectangle on lateral surface G315-Geo**

G315 defines a rectangle in a lateral-surface contour.

# **Parameters**<br>**Z** Center

- Center
- CY Center as linear value; reference: unrolled reference diameter
- C Center (angle)
- A Angle to Z axis (default: 0°)
- K Length
- B Width
- R Chamfer/rounding arc (default: 0°)
	- R>0: Radius of rounding arc
	- $R < 0$ : Chamfer width
- P Pocket depth (default: "P" from G308)

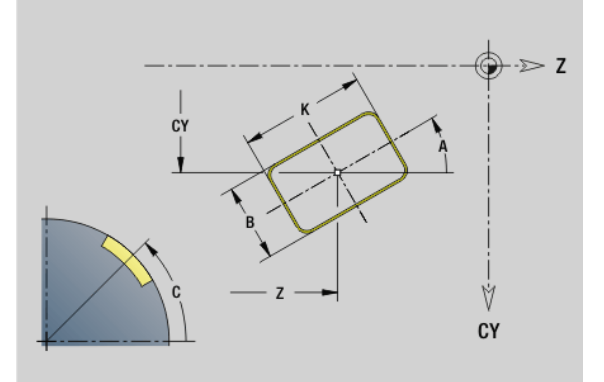

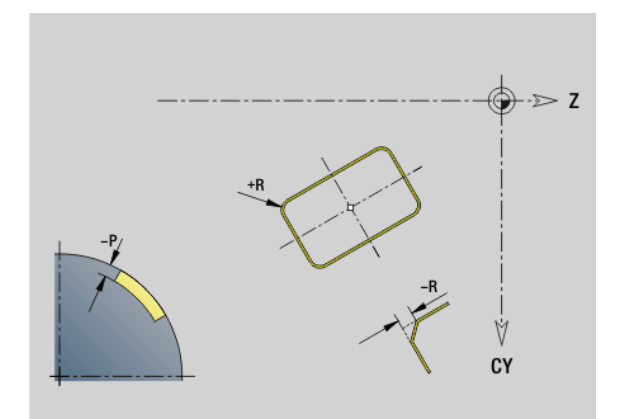

## **Eccentric polygon on lateral surface G317-Geo**

G317 defines a polygon in a lateral-surface contour.

#### **Parameters**<br>**Z** Center Center

- CY Center as linear value; reference: unrolled reference diameter
- C Center (angle)
- Q Number of edges  $(Q > 2)$
- A Angle to Z axis (default: 0°)
- K Edge length
	- K>0: Edge length
	- K<0: Inside diameter of circle
- R Chamfer/rounding arc (default: 0°)
	- R>0: Radius of rounding arc
	- R<0: Chamfer width
- P Pocket depth (default: "P" from G308)

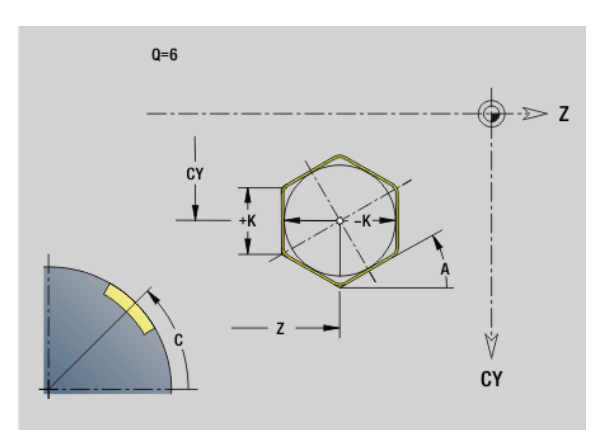

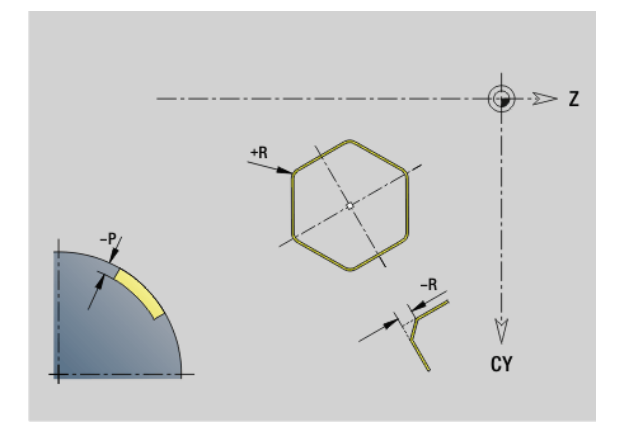

# 4.8 Lateral surface contours **4.8 Lateral surface contours**

## **Linear pattern on lateral surface G411-Geo**

G411 defines a linear hole or figure pattern on the lateral surface. G411 is effective for the hole/figure defined in the following block (G310 to 315, G317).

# **Parameters**<br>Q Numbe

- Number of figures (default: 1)
- Z Start point
- C Starting point (starting angle)
- CY Starting point as linear value; reference: unrolled reference diameter
- ZE End point
- ZEi Distance between figures in Z direction
- W End point (end angle)
- Wi Angular distance between figures
- A Angle to Z axis; (default: 0°)
- R Total length of pattern
- Ri Distance between figures (pattern distance)

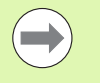

If you program  $Q$ , Z and C, the holes/figures will be ordered in a regular manner along the circumference.

- $\blacksquare$  Program the hole/figure in the following block without a center.
- $\blacksquare$  The milling cycle calls the hole/figure in the following block—not the pattern definition.

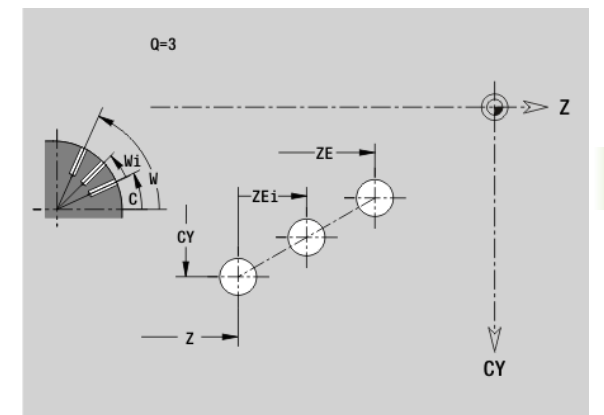

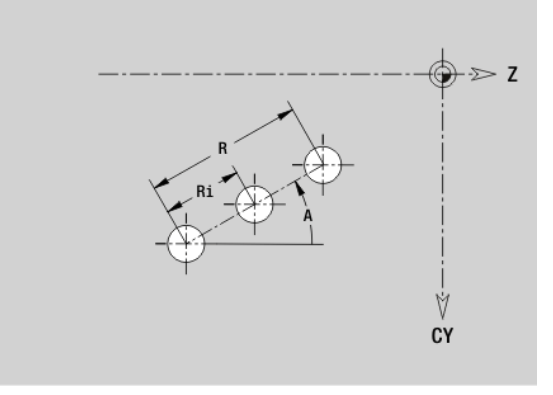

## **Circular pattern on lateral surface G412-Geo**

G412 defines a circular hole or figure pattern on the lateral surface. G412 is effective for the hole/figure defined in the following block (G310 to 315, G317).

# **Parameters**<br>Q Numbe

**4.8 Lateral surface contours**

4.8 Lateral surface contours

- Number of figures
- K Pattern diameter
- A Starting angle position of the first figure; reference: Z axis; (default: 0°)
- W End angle position of the last figure; reference: Z axis (default: 360°)
- Wi Angle between figures
- V Direction—orientation (default: 0)
	- $V=0$ , without W: Figures are arranged on a full circle
	- $\blacksquare$  V=0, with W: Figures are arranged on the longer circular arc
	- $\blacksquare$  V=0, with Wi: The algebraic sign of Wi defines the direction (Wi<0: clockwise)
	- $V=1$ , with W: Clockwise
	- $V=1$ , with Wi: Clockwise (algebraic sign of Wi has no effect)
	- V=2, with W: Counterclockwise
	- V=2, with Wi: Counterclockwise (algebraic sign of Wi has no effect)
- Z Center of pattern
- C Center of pattern (angle)
- H Position of the figures (default: 0)
	- $H=0$ : Normal position; the figures are rotated about the circle center (rotation)
	- $H=1$ : Original position; the position of the figures relative to the coordinate system remains unchanged (translation)

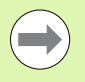

 $\blacksquare$  Program the hole/figure in the following block without a center. Exception: **circular slot**: [See "Circular pattern](#page-219-0)  [with circular slots" on page 220..](#page-219-0)

■ The milling cycle (MACHINING section) calls the hole/ figure in the following block—not the pattern definition.

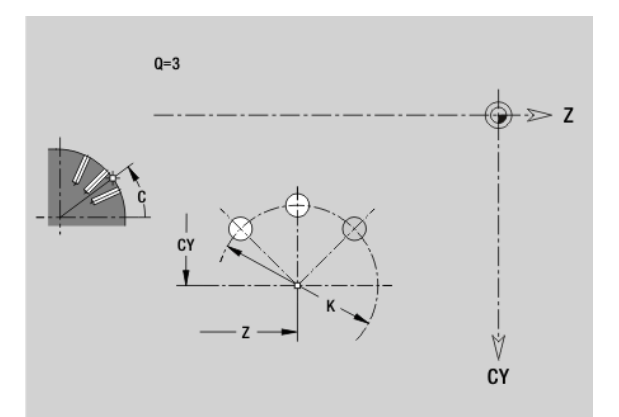

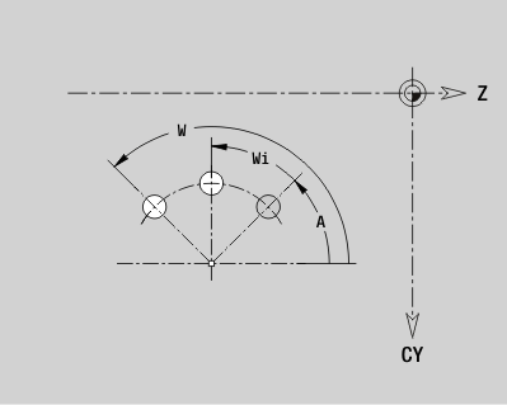

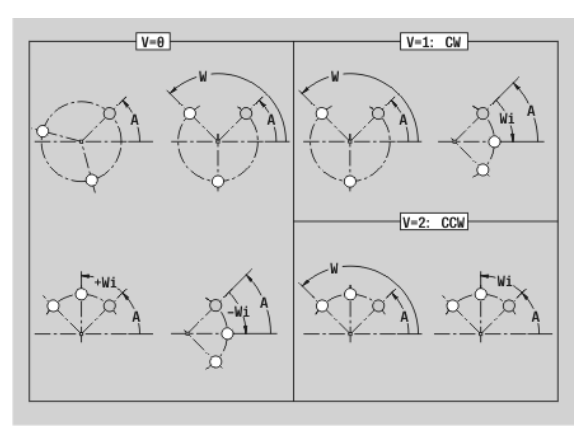

# **4.9 Tool positioning**

## **Rapid traverse G0**

G0 moves at rapid traverse along the shortest path to the target point.

# **Parameters**<br>X Target

- Target point (diameter)
- Z Target point

**Programming X, Z:** Absolute, incremental or modal

If more axes are available on your machine, additional input parameters will be displayed, e.g. parameter **B** for the B axis.

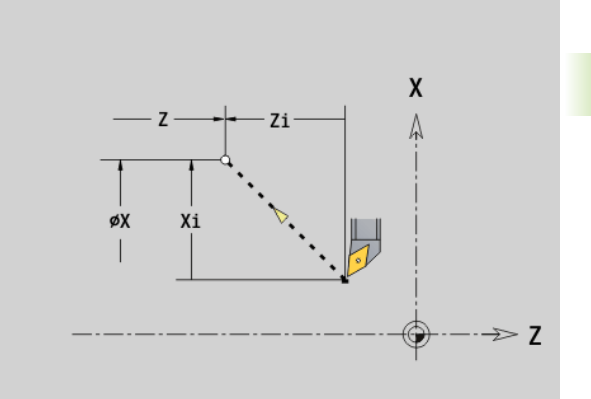

## **Rapid traverse to machine coordinates G701**

G701 moves at rapid traverse along the shortest path to the target point.

# **Parameters**<br>X End poi

- End point (diameter)
- Z End point

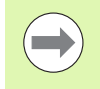

X, Z refer to the machine zero point and the slide zero point.

If more axes are available on your machine, additional input parameters will be displayed, e.g. parameter **B** for the B axis.

## **Setting the tool change position G14**

G14 moves the slide at rapid traverse to the tool change position. In setup mode, define permanent coordinates for the tool change position.

# **Parameters**<br>Q Sequen

- Sequence. Determines the course of traverse movements (default: 0)
	- 0: Diagonal path of traverse
	- ■1: First X, then Z direction
	- 2: First Z, then X direction
	- 3: Only X direction, Z remains unchanged
- ■4: Only Z direction, X remains unchanged
- D Number of the tool change position to be approached (0-2) (default =0, tool change position from parameters)

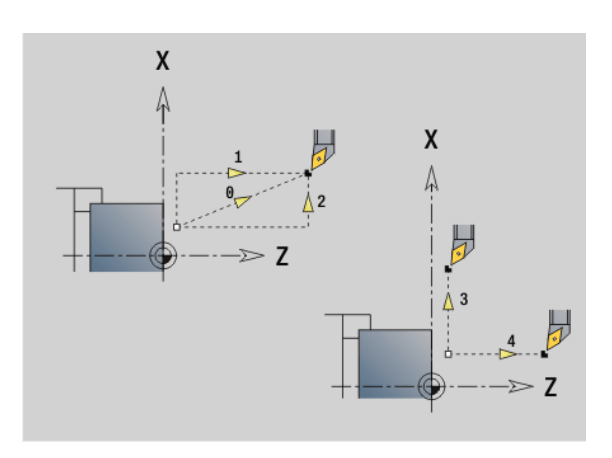

#### **Example: G14**

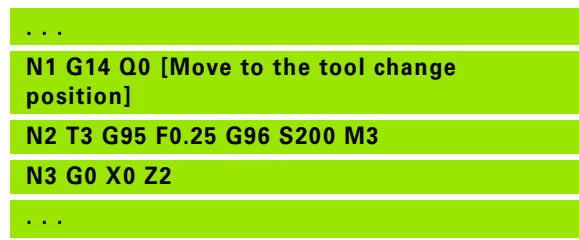

## **Definition of tool-change point G140**

G140 defines the position of the tool change point defined in D. This position can be approached with G14.

# **Parameters**<br>D Numbe

- Number of the tool change point (1-2)
- X Diameter—Position of the tool change point
- Z Length—Position of the tool change point

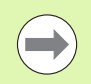

If X or Z parameters are missing, the values from the tool change point parameter are entered.

#### **Example: G140**

**. . . N1 G14 Q0 [Tool change position from parameter] N2 T3 G95 F0.25 G96 S200 M3 N3 G0 X40 Z10 N5 G140 D1 X100 Z100 [Set tool change pos. 1] N6 G14 Q0 D1 [Move to tool change pos. 1] N7 G140 D2 X150 [Set tool change pos. 2, use Z from parameters]**

**N8 G14 Q0 D2 [Move to tool change pos. 2]**

**. . .**

# **4.10 Linear and circular movements**

## **Linear movement G1**

G1 moves the tool on a linear path at the feed rate to the "end point."

# **Parameters**<br>X End pc

- End point (diameter)
- Z End point
- AN Angle (angular direction: see help graphic)
- Q Point of intersection. End point if the line segment intersects a circular arc (default: 0):
	- 0: Near point of intersection
	- 1: Far point of intersection
- BR Chamfer/rounding. Defines the transition to the next contour element. When entering a chamfer/rounding, program the theoretical end point.
	- No entry: Tangential transition
	- $\blacksquare$  BR=0: No tangential transition
	- BR>0: Rounding radius
	- BR<0: Width of chamfer
- BE Special feed factor for chamfer/rounding arc (default: 1)

Special feed rate = active feed rate  $*$  BE (0 < BE <= 1)

**Programming X, Z**: Absolute, incremental, modal or "?"

If more axes are available on your machine, additional input parameters will be displayed, e.g. parameter **B** for the B axis.

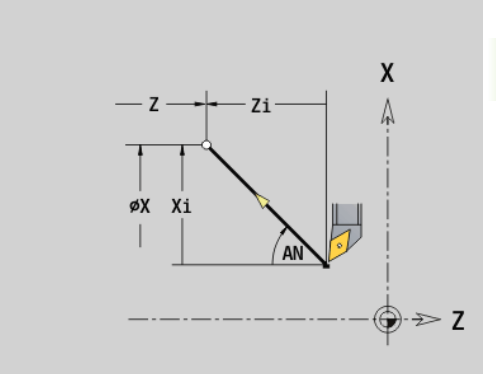

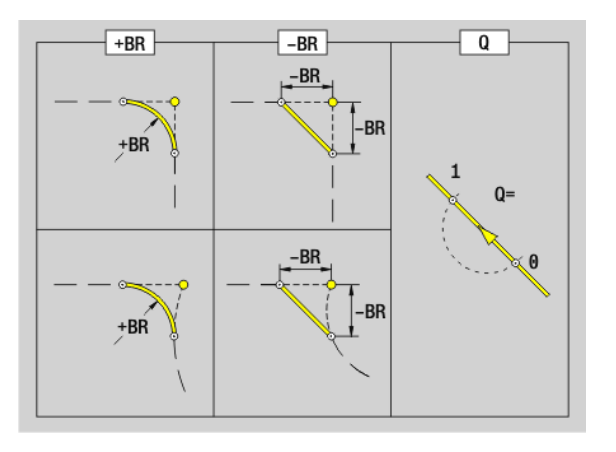

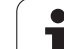

## **Circular path G2/ G3**

G2/G3 moves the tool in a circular arc at the feed rate to the "end point." The center dimensioning is **incremental.** Direction of rotation (see help graphic):

- G2: In clockwise direction
- G3: In counterclockwise direction

# **Parameters**<br>X End po

- End point (diameter)
- Z End point
- R Radius (0 < R <= 200 000 mm)
- I Incremental center point (distance from starting point to center point; radius)
- K Incremental center point (distance from starting point to center)
- Q Point of intersection. End point if the circular arc intersects a line segment or another circular arc (default: 0):
	- 0: Near point of intersection
	- ■1: Far point of intersection
- BR Chamfer/rounding. Defines the transition to the next contour element. When entering a chamfer/rounding, program the theoretical end point.
	- No entry: Tangential transition
	- $\blacksquare$  BR=0: No tangential transition
	- **BR>0:** Rounding radius
	- BR<0: Width of chamfer
- BE Special feed factor for chamfer/rounding arc (default: 1)

Special feed rate = active feed rate  $*$  BE (0 < BE <= 1)

**Programming X, Z**: Absolute, incremental, modal or "?"

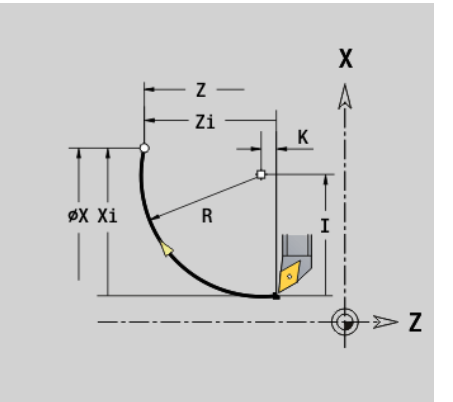

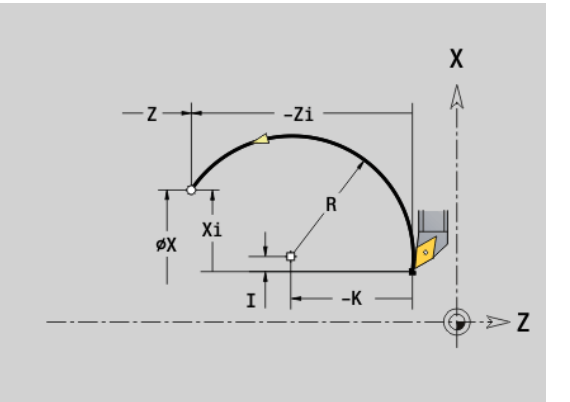

#### **Example: G2, G3**

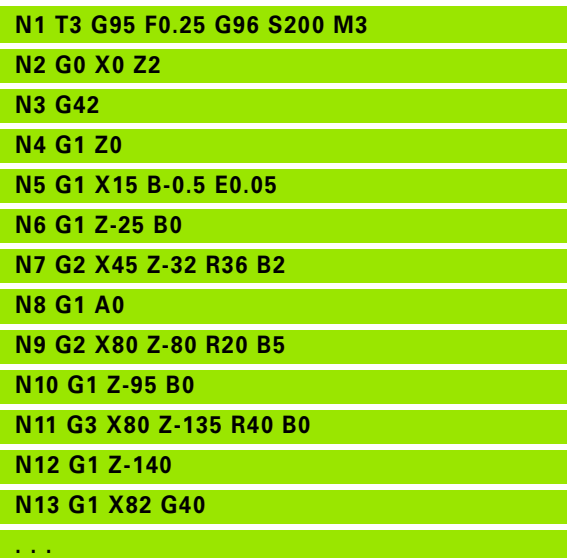

**The State** 

G12/G13 moves the tool in a circular arc at the feed rate to the "end point." The center dimensioning is **absolute.** Direction of rotation (see help graphic):

- G12: In clockwise direction
- G13: In counterclockwise direction

# **Parameters**<br>**X** End po

**Contract** 

- End point (diameter)
- Z End point
- R Radius ( $0 < R <$  = 200 000 mm)
- I Absolute center point (radius)
- K Absolute center point
- Q Point of intersection. End point if the circular arc intersects a line segment or another circular arc (default: 0):
	- 0: Near point of intersection
	- ■1: Far point of intersection
- BR Chamfer/rounding. Defines the transition to the next contour element. When entering a chamfer/rounding, program the theoretical end point.
	- No entry: Tangential transition
	- $\blacksquare$  BR=0: No tangential transition
	- $\blacksquare$  BR>0: Rounding radius
	- BR<0: Width of chamfer
- BE Special feed factor for chamfer/rounding arc (default: 1)

Special feed rate = active feed rate  $*$  BE (0 < BE <= 1)

**Programming X, Z**: Absolute, incremental, modal or "?"

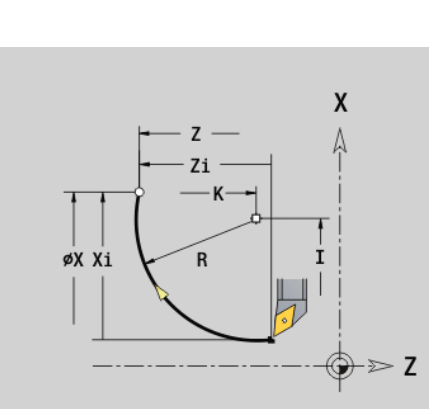

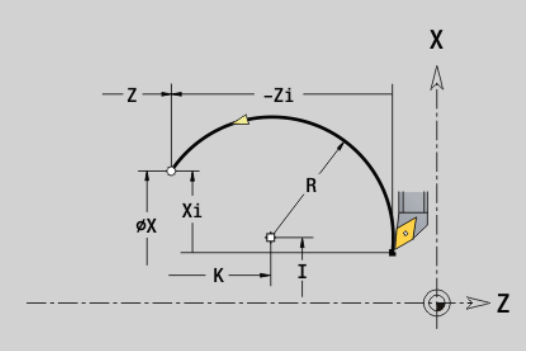

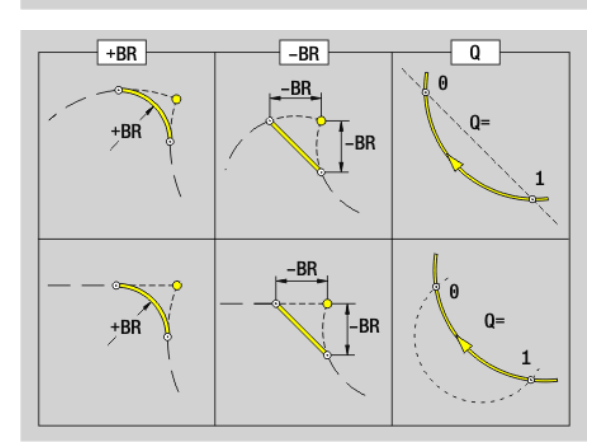

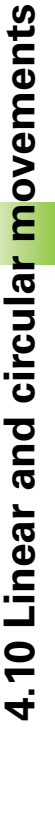

# **4.11 Feed rate, shaft speed**

## **Speed limitation G26**

#### **G26: Main spindle; Gx26: Spindle x (x: 1...3)**

The speed limitation remains in effect until the end of the program or until a new value is programmed for G26/Gx26.

# **Parameter**<br>S (Maxin

(Maximum) speed

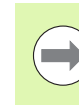

If S > "absolute maximum speed" (machine parameter), the parameter value will apply.

## **Interrupted feed G64**

G64 interrupts the programmed feed for a short period of time. G64 is a modal function.

# **Parameters**<br>E Pause d

- Pause duration (0.01 s  $\lt E \lt 99.99$  s)
- F Feed duration  $(0.01 \text{ s} < E < 99.99 \text{ s})$

For switch-on, program G64 with E and F.

For switch-off, program G64 without parameters.

#### **Example: G26**

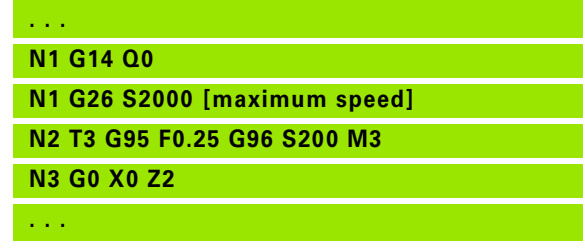

#### **Example: G64**

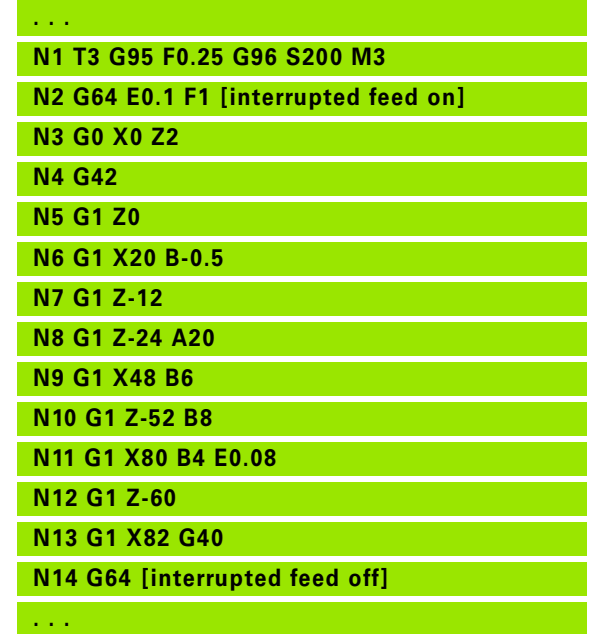

## **Feed per tooth Gx93**

Gx93 (x: spindle 1...3) defines the **drive-dependent** feed rate with respect to the number of teeth of the cutter.

# **Parameter**<br>**F** Feed p

Feed per tooth in mm/tooth or inch/tooth

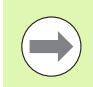

The actual value display shows the feed rate in mm/rev.

#### **Example: G193**

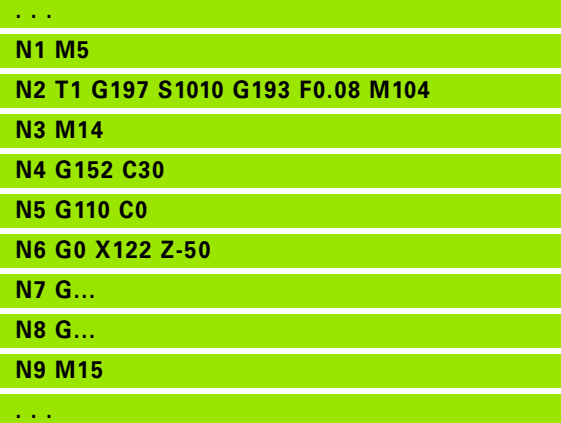

## **Constant feed rate G94 (feed per minute)**

G94 defines the feed rate **independent of drive.**

**Parameter**<br>**F** Feed **r** 

Feed per minute in mm/min or in./min

#### **Example: G94**

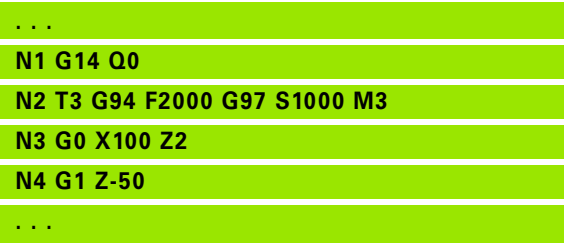

#### **Feed per revolution Gx95**

#### **G95: Main spindle; Gx95: Spindle x (x: 1...3)**

Gx95 defines a **drive-dependent** feed rate.

## **Parameter**<br>**F** Feed r

Feed rate in mm/revolution or inch/revolution

#### **Example: G95, Gx95**

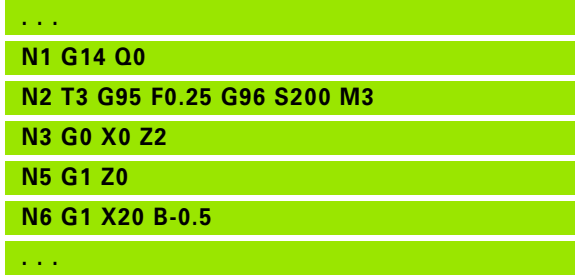

## **Constant surface speed Gx96**

#### **G96: Main spindle; Gx96: Spindle x (x: 1...3)**

The spindle speed is dependent on the X position of the tool tip or on the diameter of the drilling or milling tool.

# **Parameter**<br>S Cutting

Cutting speed in m/min or ft/min

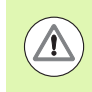

If you call a drilling tool while a constant cutting speed is active, the Control automatically calculates the spindle speed from the programmed cutting speed and activates it with Gx97. To prevent inadvertent rotation of the spindle, program the **spindle speed first** and **then T**.

#### **Example: G96, G196**

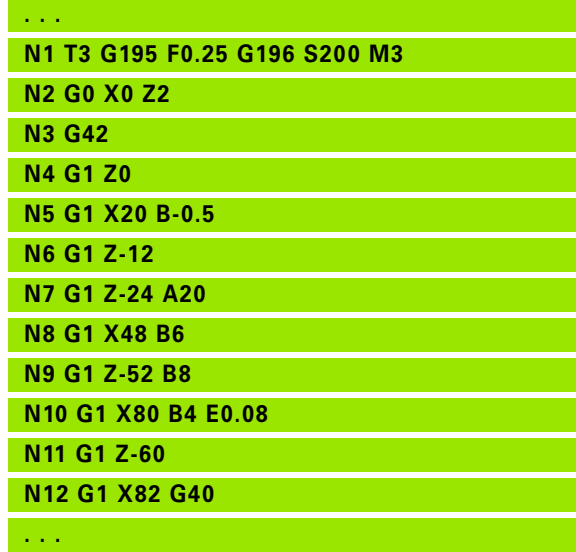

## **Speed Gx97**

#### **G97: Main spindle; Gx97: Spindle x (x: 1...3)**

Constant spindle speed.

# **Parameter**<br>S Speed

Speed in revolutions per minute

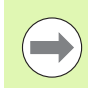

G26/Gx26 limits the spindle speed.

#### **Example: G97, G197**

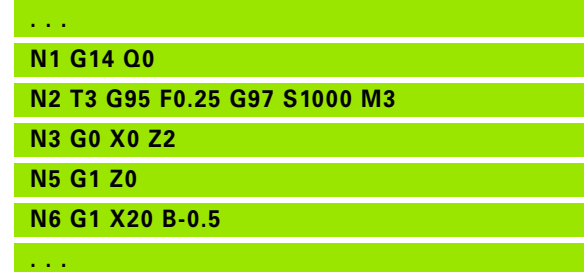

# **4.12 Tool-tip and cutter radius compensation**

#### **Tool-tip radius compensation (TRC)**

If TRC is not used, the theoretical tool tip is the reference point for the paths of traverse. This might lead to inaccuracies when the tool moves along non-paraxial paths of traverse. The TRC function corrects programmed paths of traverse.

The TRC (Q=0) **reduces** the feed rate for circular arcs if the shifted radius < the original radius. The TRC corrects the special feed rate when a rounding arc is machined as transition to the next contour element.

Reduced feed rate = feed rate  $*$  (shifted radius / original radius)

#### **Milling cutter radius compensation (MCRC)**

When the MCRC function is not active, the system defines the center of the cutter as the zero point for the paths of traverse. With the MCRC function, the Control accounts for the outside diameter of the tool when moving along the programmed paths of traverse. The **recessing, roughing and milling cycles** already include TRC/MCRC calls. The TRC/MCRC must be switched off when these cycles are called.

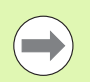

If the tool radii are  $>$  than the contour radii, the TRC/ MCRC might cause endless loops. **Recommendation:** Use the finishing cycle G890 or milling cycle G840.

Never program the MCRC during a perpendicular approach to the machining plane.

## **G40: Switch off TRC/MCRC**

G40 is used to deactivate TRC/MCRC. Please note:

- The TRC/MCRC remains in effect until a block with G40 is reached.
- The block containing G40, or the block after G40 only permits a linear path of traverse (G14 is not permissible).

#### **Function of the TRC/MCRC**

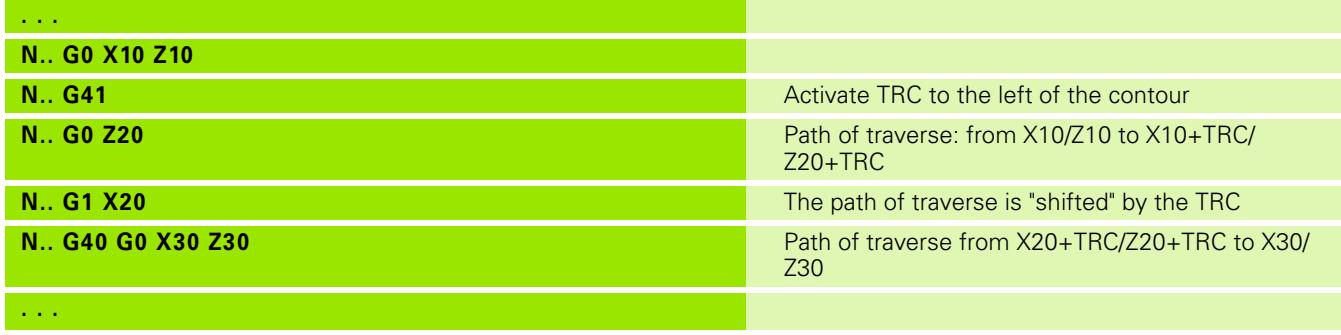

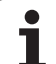

## **G41/G42: Switch on TRC/MCRC**

**G41:** Switch on TRC/MCRC—compensation of the tool-tip/cutter radius to the **left** of the contour in traverse direction.

**G42:** Switch on TRC/MCRC—compensation of the tool-tip/cutter radius to the **right** of the contour in traverse direction.

# **Parameters**<br>Q Plane (o

- Plane (default: 0)
	- 0: TRC on the turning plane (XZ plane)
	- 1: MCRC on the front face (XC plane)
	- 2: MCRC on the lateral surface (ZC plane)
	- 3: MCRC on the front face (XY plane)
	- ■4: MCRC on the lateral surface (YZ plane)
- H Output (only with TRC) (default: 0)
	- 0: Intersecting areas which are programmed in directly successive contour elements are not machined.
	- 1: The complete contour is machined—even if certain areas are intersecting.
- O Feed rate reduction (default: 0)
	- 0: Feed rate reduction is active
	- ■1: No feed rate reduction

#### Please note:

- Program G41/G42 in a separate NC block.
- **Program a straight line segment (G0/G1) after the block containing** G41/G42.
- The TRC/MCRC is taken into account from the next path of traverse.

#### **Example: G40, G41, G42**

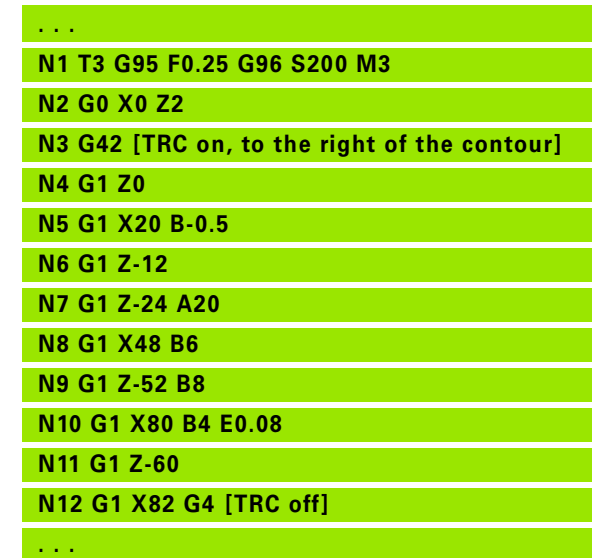

# **4.13 Zero point shifts**

You can program several zero shifts in one NC program. The relationships of the coordinates (for blank/finished part, auxiliary contours) are retained by the zero offset description.

G920 temporarily deactivates zero point shifts—G980 reactivates them.

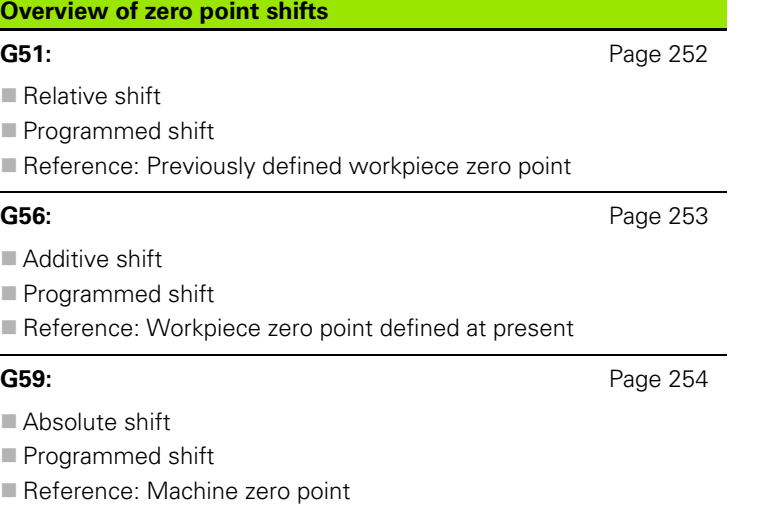

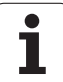

# <span id="page-251-0"></span>**Zero point shift G51**

G51 shifts the workpiece zero point by Z (and X). The shift is referenced to the workpiece zero point defined in setup mode.

# **Parameters**<br>X Shift (ra

- Shift (radius)
- Z Displacement (shift)

Even if you shift the zero point several times with G51, it is always referenced to the workpiece zero point defined in setup mode.

The zero point shift is valid until program end, or until it is canceled by other zero point shifts.

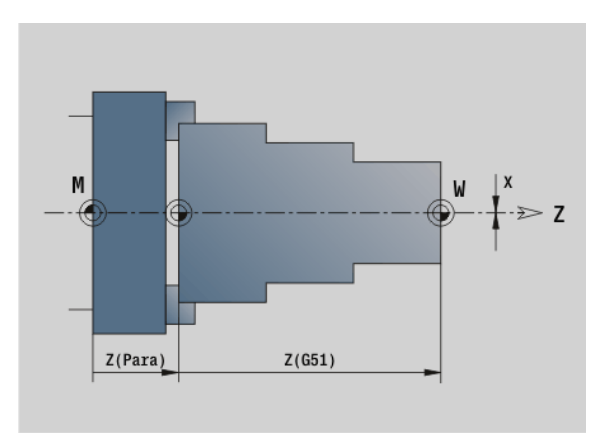

#### **Example: G51**

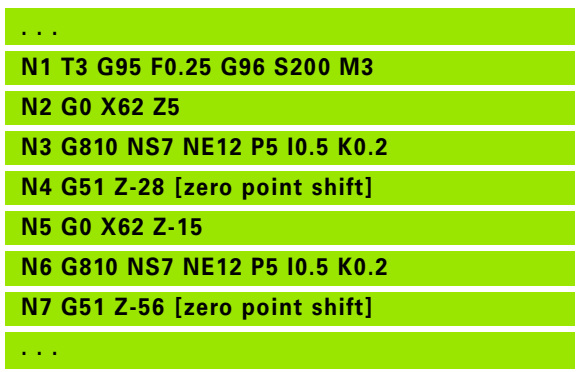

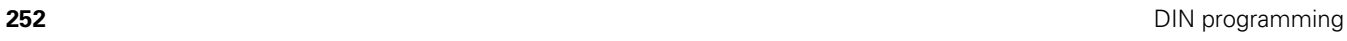
# 4.13 Zero point shifts **4.13 Zero point shifts**

### **Additive zero point shift G56**

G56 shifts the workpiece zero point by Z (and X). The shift is referenced to the currently active workpiece zero point.

# **Parameters**<br>X Shift (ra

- X Shift (radius value) (default: 0)
- Z Shift

If you shift the workpiece zero point more than once with G56, the shift is always added to the currently active zero point.

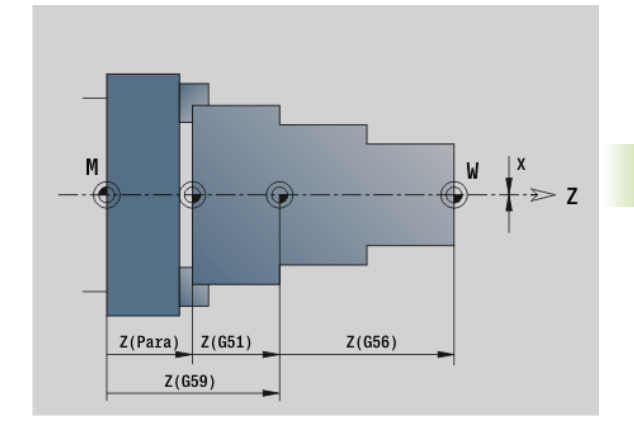

#### **Example: G56**

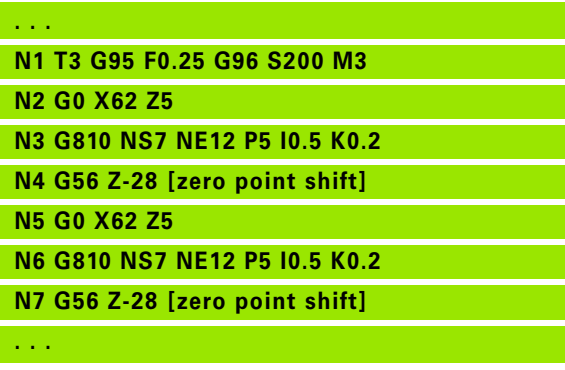

### **Absolute zero point shift G59**

G59 sets the workpiece zero point to X, Z. The new zero point remains in effect to the end of the program.

# **Parameters**<br>X Shift (ra

- Shift (radius)
- Z Shift

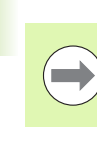

G59 cancels all previous zero point shifts (with G51, G56 or G59).

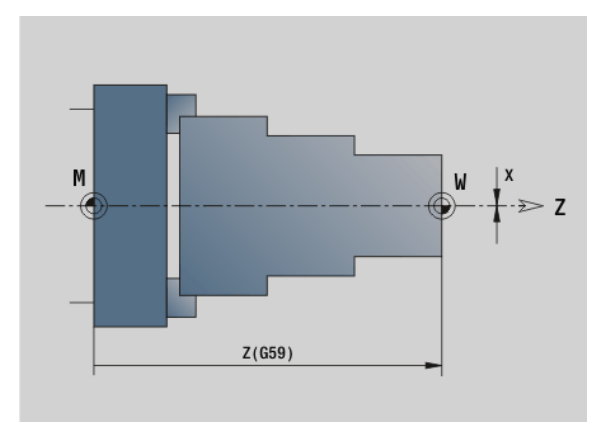

#### **Example: G59**

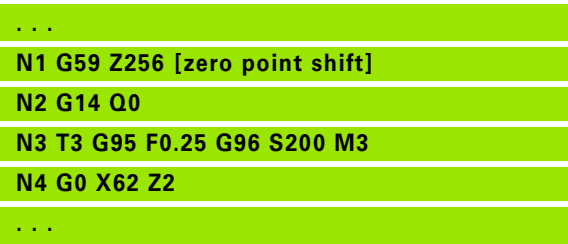

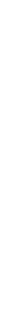

 $\bullet$ 

# **4.14 Oversizes**

#### **Switch off oversize G50**

G50 switches off oversizes defined with G52-Geo for the following cycle. Program G50 before the cycle.

To ensure compatibility, the G52 code is also supported for switching off the oversizes. HEIDENHAIN recommends using G50 for new NC programs.

#### **Axis-parallel oversize G57**

G57 defines different oversizes for X and Z. Program G57 before the cycle call.

# **Parameters**<br>X Oversiz

- Oversize X (diameter value) only positive values
- Z Oversize Z only positive values

G57 is effective in the following cycles. After cycle run, the oversizes are

- Deleted: G810, G820, G830, G835, G860, G869, G890
- **Not** deleted: G81, G82, G83

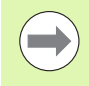

If the oversizes are programmed with G57 **and** in the cycle itself, the cycle oversizes apply.

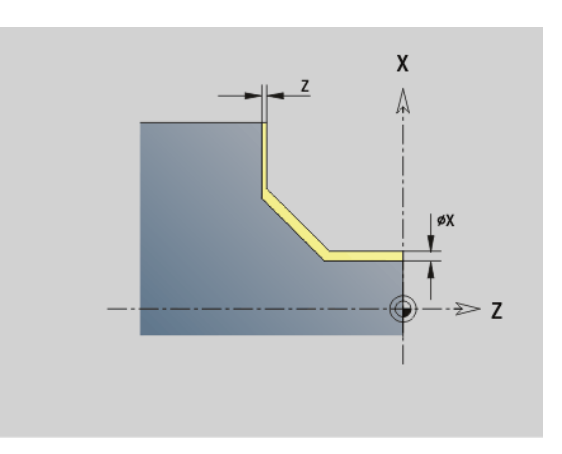

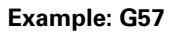

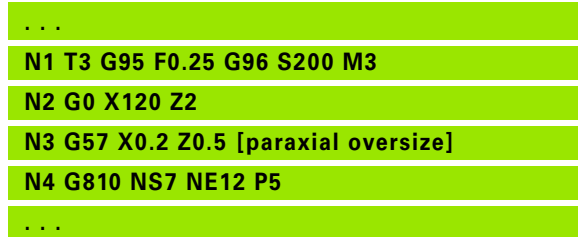

### **Contour-parallel oversize (equidistant) G58**

G58 defines an equidistant oversize. Program G58 before the cycle call. A negative oversize during finishing is permitted with G890.

# **Parameters**<br>P Oversize

Oversize

G58 is effective in the following cycles. After cycle run, the oversizes are

deleted: G810, G820, G830, G835, G860, G869, G890

**not** deleted: G83

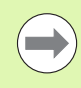

If an oversize is programmed with G58 **and** in the cycle, the oversize from the cycle is used.

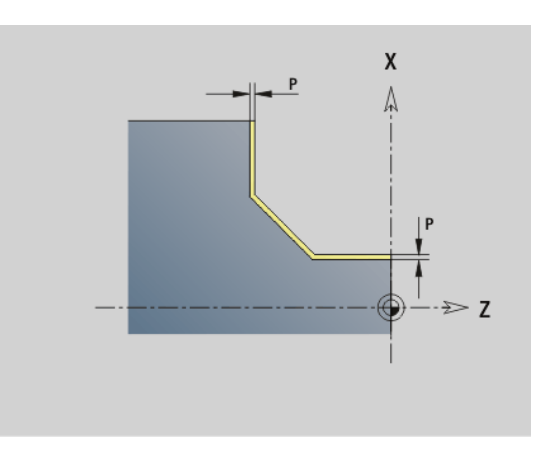

#### **Example: G58**

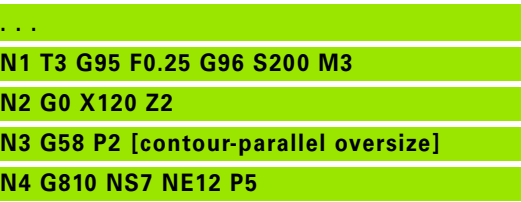

**. . .**

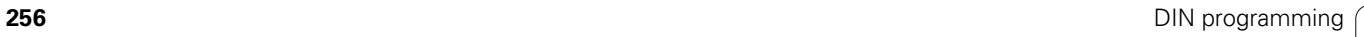

# **4.15 Safety clearances**

#### **Safety clearance G47**

G47 defines the safety clearance for

■ the turning cycles: G810, G820, G830, G835, G860, G869, G890.

■ the drilling cycles G71, G72, G74.

■ the milling cycles G840...G846.

# **Parameter**<br>P Safety

Safety clearance

G47 without parameters activates the parameter values defined in the "Safety clearance G47" user parameter.

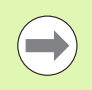

G47 replaces the safety clearance set in the machining parameters or that set in G147.

#### **Safety clearance G147**

G147 defines the safety clearance for

the milling cycles G840...G846.

■ the drilling cycles G71, G72, G74.

#### **Parameters**

- I Safety clearance to the milling plane (only for milling operations)
- K Safety clearance in approach direction (feed)

G147 without parameters activates the parameter values defined in the "Safety clearance G147.." user parameter.

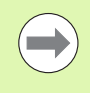

G147 replaces the safety clearance set in the machining parameters or that set in G47.

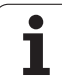

# **4.16 Tools, compensations**

# **Tool call T**

The Control displays the tool assignment defined in the TURRET section. You can enter the T number directly or select it from the tool list (switch with the **Tool list** soft key).

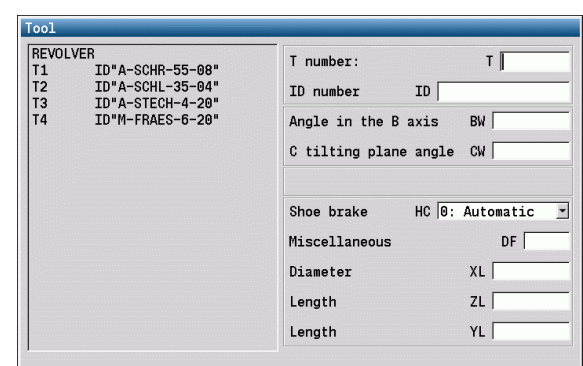

1

#### **Correction of cut (switching the tool edge compensation) G148**

G148 defines the values compensating for wear. DX, DZ become effective after program start and after a T command.

#### **Parameter**

- Q Selection (default: 0)
	- O=0: DX, DZ active—DS inactive
	- O=1: DS, DZ active—DX inactive
	- O=2: DX, DS active—DZ inactive

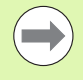

The cycles G860, G869, G879, G870, G890 automatically take the "correct" wear compensation into account.

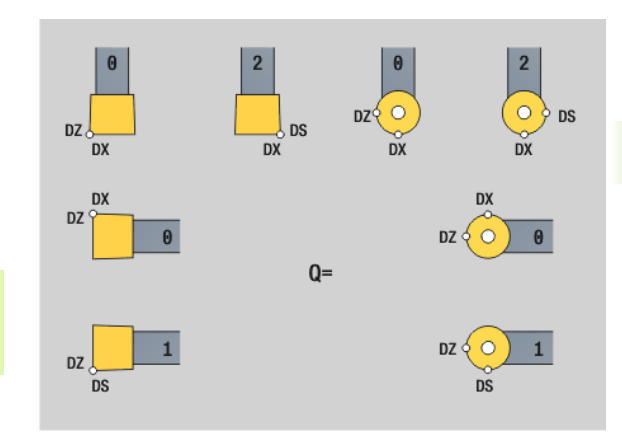

#### **Example: G148**

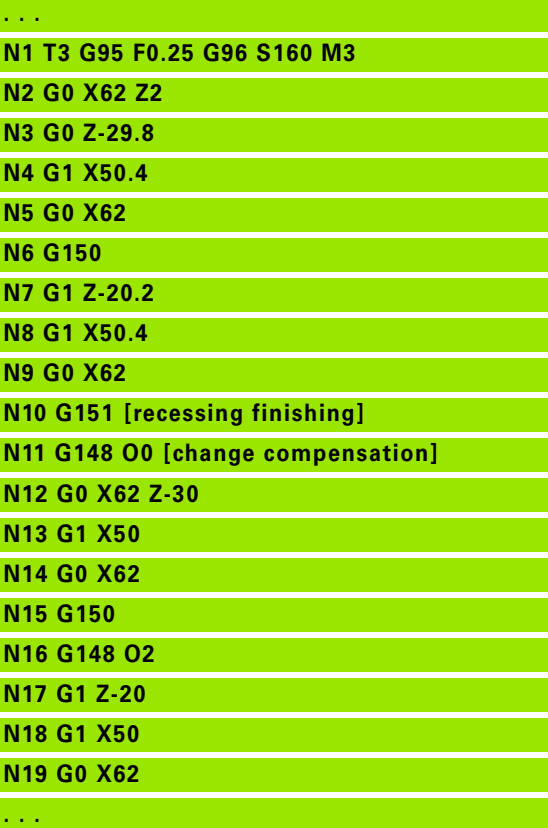

# **Additive compensation G149**

The Control manages 16 tool-independent compensation values. One G149 followed by a D number activates the additive compensation function. G149 D900 deactivates the additive compensation function. The compensation values are managed in the Program Run mode (see "Program Run mode" in the User's Manual).

# **Parameter**<br>D Additiv

Additive compensation (default: D900):

- D900: deactivates the additive compensation
- D901 to D916: activates the additive compensation

#### Programming:

- The compensation becomes effective after the tool has moved in the compensation direction by the compensation value. Therefore, program G149 one block before the block containing the path of traverse to which the compensation is to apply.
- Additive compensation remains in effect up to:
	- the next G149 D900
	- $\blacksquare$  the next tool change
	- End of program

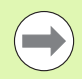

The additive compensation is added to the tool compensation.

#### **Example: G149**

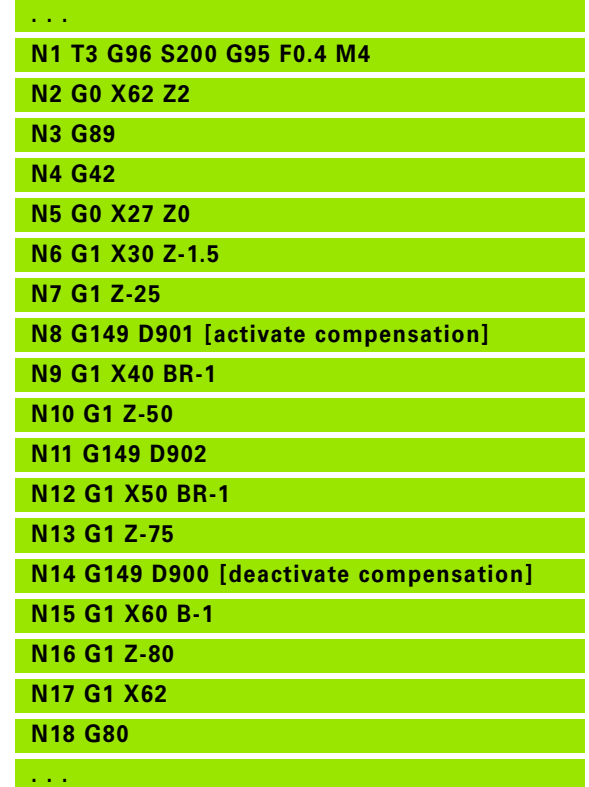

#### **Compensation of right-hand tool tip G150 Compensation of left-hand tool tip G151**

G150/G151 defines the tool reference point for recessing and button tools.

- G150: Reference point is on right tip
- G151: Reference point is on left tip.

G150/G151 is effective from the block in which it is programmed and remains in effect up to

- $\blacksquare$  the next tool change
- program end.

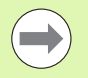

The displayed actual values always refer to the tool tip defined in the tool data.

If you use TRC, after G150/G151 you must also adjust G41/G42.

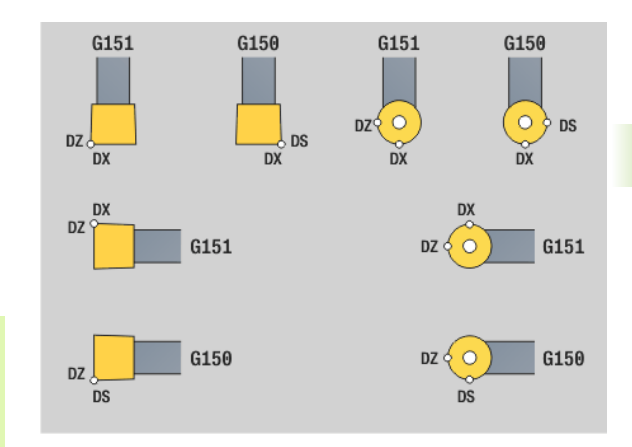

#### **Example: G150, G151**

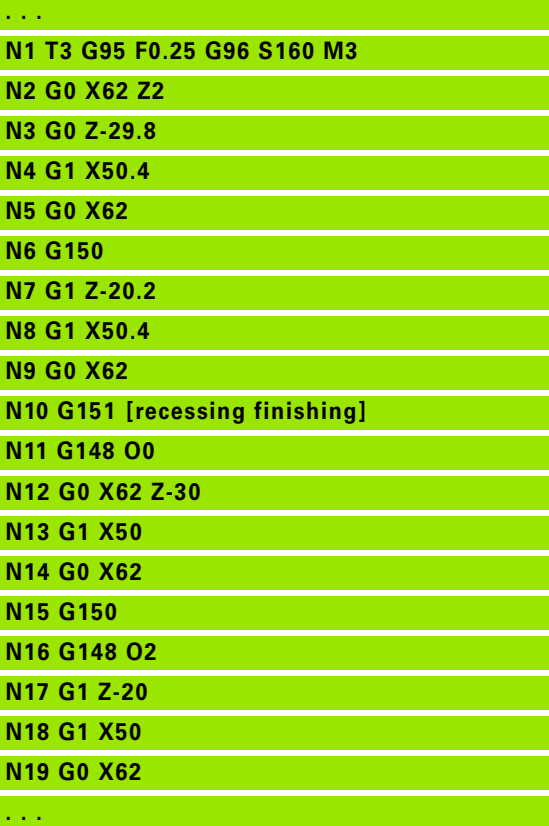

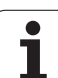

# **4.17 Contour-based turning cycles**

#### <span id="page-261-0"></span>**Working with contour-based cycles**

Possibilities of transferring the contour to be machined to the cycle:

- **Transferring the contour reference in the start block number and the** end block number. The contour area is machined in the direction "from NS to NE."
- $\blacksquare$  Transferring the contour reference via the name of the auxiliary contour (ID). The complete auxiliary contour is machined in the direction of contour definition.
- Describing the contour with G80 in the block directly after the cycle [\(see "Cycle end / Simple contour G80" on page 286\).](#page-285-0)
- Describing the contour with G0, G1, G2 and G3 blocks directly after the cycle. The contour is concluded by G80 without parameters.

Possibilities of defining the workpiece blank for calculating the number of cutting passes:

- Defining a global workpiece blank in the **WORKPIECE BLANK** program section. Regeneration of the workpiece blank is automatically active. The cycle uses the specified workpiece blank.
- $\blacksquare$  If no workpiece blank is defined, the cycle calculates the blank from the contour to be machined and the position of the tool during cycle call. Contour follow-up is **not** active.

#### **Finding the block references:**

Contour reference

- ▶ Place cursor in NS or NE input field
- $\blacktriangleright$  Press the soft kev

Select the contour element:

 Use the horizontal arrow keys to select the contour element

**Press the soft key to confirm the block number and** 

▶ Use the vertical arrow keys to switch between contours (also face contours, etc.).

Switch between NS and NE:

- Press the NS soft key
	- Press the NE soft key

return to the dialog.

Take over

**NS** 

**Example: Contour-based cycles**

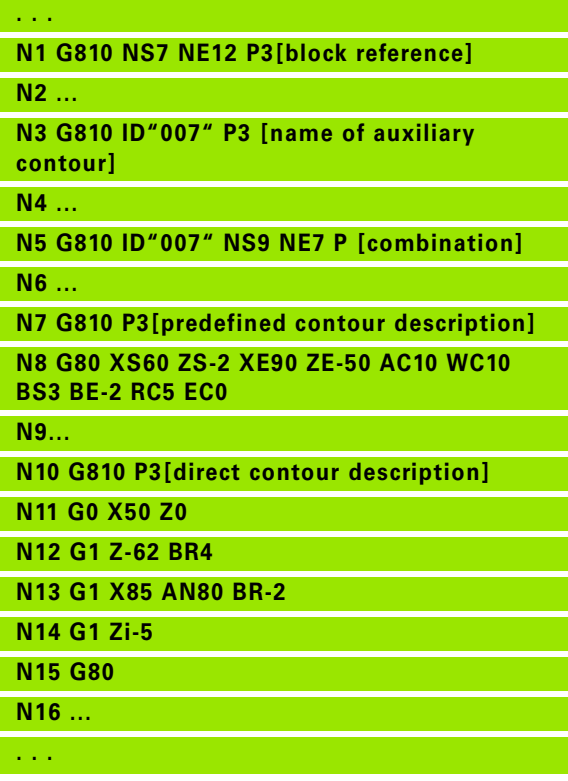

**262** DIN programming

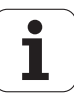

#### **Cutting limits in X, Z**

The tool position before the cycle call determines the effect of a cutting limit. The Control machines the area to the right or to the left of the cutting limit, depending on which side the tool has been positioned before the cycle is called.

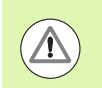

A cutting limit restricts the contour area that can be machined; it does not apply to the paths for approach and departure.

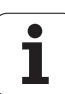

# **Longitudinal roughing G810**

G810 machines the defined contour area. The reference to the contour to be machined can be transferred in the cycle parameters, or the contour can be defined directly after the cycle call [\(see "Working](#page-261-0)  [with contour-based cycles" on page 262\)](#page-261-0). The contour to be machined can contain various valleys. If required, the area to be machined is divided into several sections.

# **Parameters**<br>**ID** Auxilia

- Auxiliary contour—ID number of the contour to be machined
- NS Starting block number (beginning of contour section)
- NE End block number (end of contour section)
	- NE not programmed: The contour element NS is machined in the direction of contour definition.
	- $\blacksquare$  NS=NE programmed: The contour element NS is machined opposite to the direction of contour definition.
- P Maximum infeed
- I Oversize in X direction (diameter value) (default: 0)
- K Oversize in Z direction (default: 0)
- E Plunging behavior
	- $\blacksquare$  E=0: Descending contours are not machined
	- E>0: Plunging feed rate
	- One input: Feed rate reduction depending on the plunge angle – maximum 50%
- X Cutting limit in X direction (diameter value) (default: no cutting limit)
- Z Cutting limit in Z direction (default: no cutting limit)
- A Approach angle (reference: Z-axis) (default: 0°/180°, parallel to Z-axis)
- W Departing angle (reference: Z-axis) (default: 90°/270°; perpendicular to Z-axis)
- H Type of departure (default: 0)
	- 0: With each cut (machine contour outline after each pass)
	- $\blacksquare$  1: With the last cut (retracts at 45°; contour smoothing after last pass)
	- $\blacksquare$  2: No smoothing (retracts at 45°; no contour smoothing)
- Q Type of retraction at cycle end (default: 0)
	- $\blacksquare$  0: Returns to starting point, first X, then Z direction
	- 1: Positions in front of the finished contour
	- 2: Retracts to safety clearance and stops

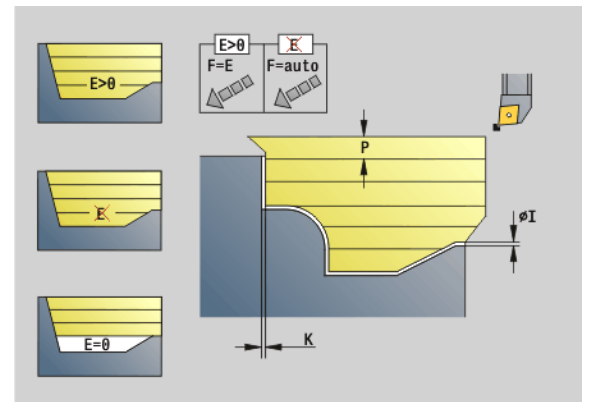

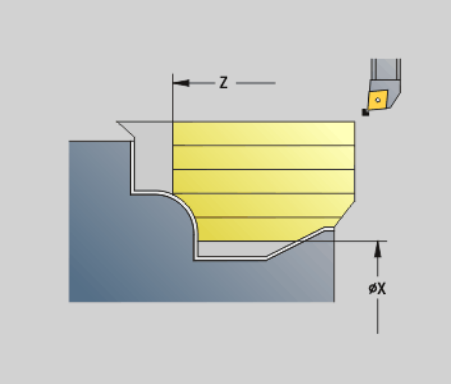

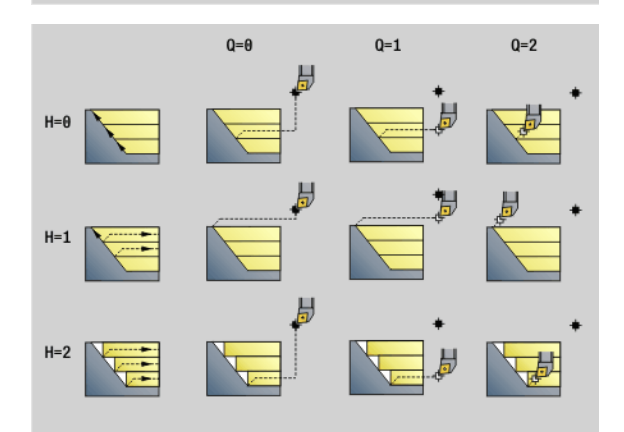

# 4.17 Contour-based turning cycles **4.17 Contour-based turning cycles**

# **Parameters**

- Identifier start/end (default: 0) A chamfer/rounding arc is machined:
	- 0: At beginning and end
	- $\blacksquare$  1: At beginning
	- ■2: At end
	- $\blacksquare$  3: No machining
	- ■4: Chamfer/rounding arc is machined—not the basic element (prerequisite: Contour section with one element)
- D Omit elements (see figure)
- O Hide undercutting:
	- 0: Undercuts are machined
	- ■1: Undercuts are not machined
- B Slide lead with 4-axis machining (not yet implemented)
- XA, ZA Starting point of blank (only effective if no blank was programmed):
	- XA, ZA not programmed: The workpiece blank contour is calculated from the tool position and the ICP contour.
	- $\blacksquare$  XA, ZA programmed: Definition of the corner point of the workpiece blank.

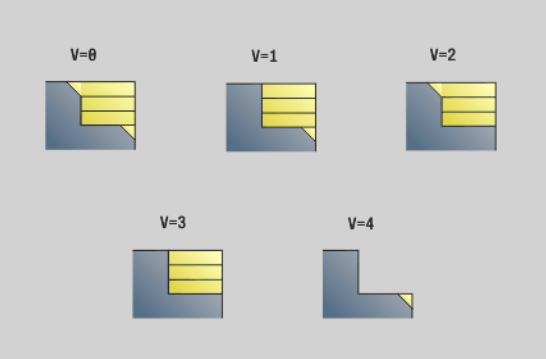

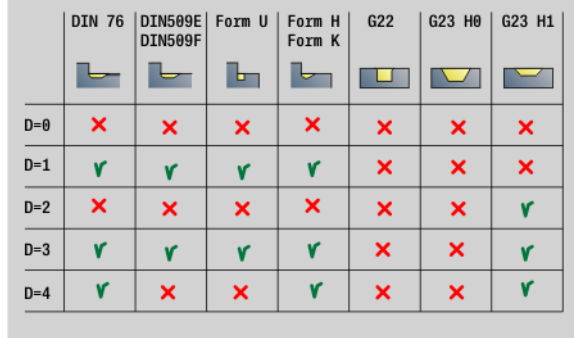

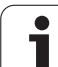

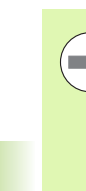

#### **The tool radius compensation:** is active.

- A G57 oversize enlarges the contour (also inside contours).
- A **G58 oversize**
	- >0: Enlarges the contour
	- $\blacksquare$  < 0: Is not offset
- **G57/G58 oversizes** are deleted after cycle end.

#### **Cycle run**

- **1** Calculates the areas to be machined and the cutting segmentation.
- **2** Approaches workpiece for first pass from starting point, taking the safety clearance into account (first in Z direction, then in X).
- **3** Move at feed rate to target point Z
- **4** Depending on H:
	- $H=0$ : Machines the contour outline
	- $H=1$  or 2: Retracts at 45°
- **5** Returns at rapid traverse and approaches for next pass.
- **6** Repeats 3 to 5 until target point X has been reached.
- **7** If required, repeats 2 to 6 until all areas have been machined.
- **8** If H=1: Smoothes the contour
- **9** Retracts as programmed in Q.

#### **Face roughing G820**

G820 machines the defined contour area. The reference to the contour to be machined can be transferred in the cycle parameters, or the contour can be defined directly after the cycle call [\(see "Working](#page-261-0)  [with contour-based cycles" on page 262\).](#page-261-0) The contour to be machined can contain various valleys. If required, the area to be machined is divided into several sections.

# **Parameters**<br>**ID** Auxilia

- Auxiliary contour—ID number of the contour to be machined
- NS Starting block number (beginning of contour section)
- NE End block number (end of contour section)
	- $\blacksquare$  NE not programmed: The contour element NS is machined in the direction of contour definition.
	- $N = N = N$  programmed: The contour element NS is machined opposite to the direction of contour definition.
- P Maximum infeed
- I Oversize in X direction (diameter value) (default: 0)
- K Oversize in Z direction (default: 0)
- E Plunging behavior
	- $\blacksquare$  E=0: Descending contours are not machined
	- E>0: Plunging feed rate
	- $\blacksquare$  No input: Feed rate reduction depending on the plunge angle – maximum 50%
- X Cutting limit in X direction (diameter value) (default: no cutting limit)
- Z Cutting limit in Z direction (default: no cutting limit)
- A Approaching angle (reference: Z-axis) (default: 90°/270°; perpendicular to Z-axis)
- W Departure angle (reference: Z-axis) (default: 0°/180°, parallel to Z-axis)
- H Type of departure (default: 0)
	- 0: With each cut (machine contour outline after each pass)
	- $\blacksquare$  1: With the last cut (retracts at 45°; contour smoothing after last pass)
	- $\blacksquare$  2: No smoothing (retracts at 45°; no contour smoothing)
- Q Type of retraction at cycle end (default: 0)
	- 0: Returns to starting point, first Z, then X direction
	- ■1: Positions in front of the finished contour
	- 2: Retracts to safety clearance and stops

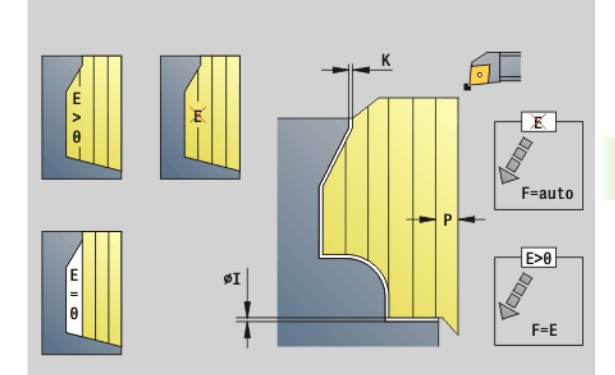

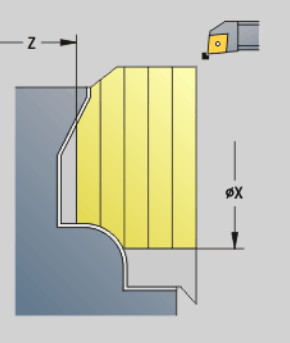

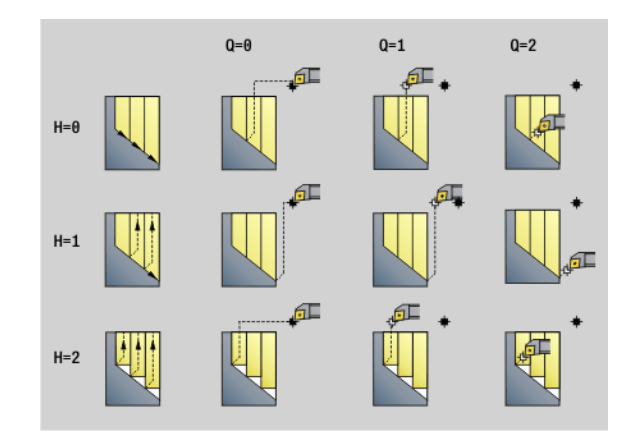

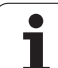

# **Parameters**

- Identifier start/end (default: 0) A chamfer/rounding arc is machined:
	- 0: At beginning and end
	- $\blacksquare$  1: At beginning
	- ■2: At end
	- $\blacksquare$  3: No machining
	- ■4: Chamfer/rounding arc is machined—not the basic element (prerequisite: Contour section with one element)
- D Omit elements (see figure)
- O Hide undercutting:
	- 0: Undercuts are machined
	- ■1: Undercuts are not machined
- B Slide lead with 4-axis machining (not yet implemented)
- XA, ZA Starting point of blank (only effective if no blank was programmed):
	- $\blacksquare$  XA, ZA not programmed: The workpiece blank contour is calculated from the tool position and the ICP contour.
	- $\blacksquare$  XA, ZA programmed: Definition of the corner point of the workpiece blank.

The Control uses the tool definition to distinguish between external and internal machining.

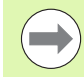

#### **The tool radius compensation:** is active.

- **A G57 oversize** enlarges the contour (also inside contours).
- A **G58 oversize**
	- >0: Enlarges the contour
	- $\blacksquare$  < 0: Is not offset
- **G57/G58 oversizes** are deleted after cycle end.

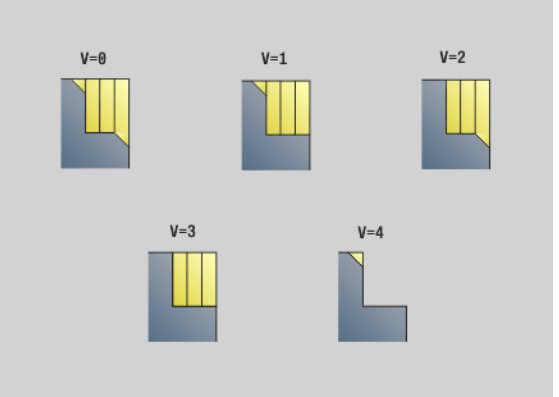

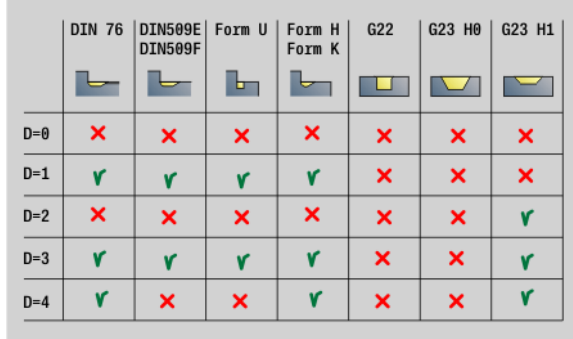

#### **Cycle run**

- **1** Calculates the areas to be machined and the cutting segmentation.
- **2** Approaches workpiece for first pass from starting point, taking the safety clearance into account (first in X direction, then in Z).
- **3** Move at feed rate to target point X
- **4** Depending on H:

 $H=0$ : Machines the contour outline

H=1 or 2: Retracts at 45°

- **5** Returns at rapid traverse and approaches for next pass.
- **6** Repeats 3 to 5 until target point Z has been reached.
- **7** If required, repeats 2 to 6 until all areas have been machined.
- **8** If H=1: Smoothes the contour
- **9** Retracts as programmed in Q.

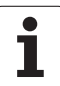

# **Contour-parallel roughing G830**

G830 machines the contour area defined in "ID", or by "NS, NE", parallel to the contour [\(see "Working with contour-based cycles" on page 262\)](#page-261-0). The contour to be machined can contain various valleys. If required, the area to be machined is divided into several sections.

# **Parameters**<br>**ID** Auxilia

- Auxiliary contour—ID number of the contour to be machined
- NS Starting block number (beginning of contour section)
- NE End block number (end of contour section)
	- NE not programmed: The contour element NS is machined in the direction of contour definition.
	- $N = N = N$  programmed: The contour element NS is machined opposite to the direction of contour definition.
- P Maximum infeed
- I Oversize in X direction (diameter value) (default: 0)
- K Oversize in Z direction (default: 0)
- X Cutting limit in X direction (diameter value) (default: no cutting limit)
- Z Cutting limit in Z direction (default: no cutting limit)
- A Approach angle (reference: Z axis)—(default: 0°/180°, parallel to Z axis, or with facing tools: parallel to X axis)
- W Departure angle (reference: Z axis)—(default: 90°/270°, perpendicular to Z axis, or with facing tools: perpendicular to X axis)
- Q Type of retraction at cycle end (default: 0)
	- $\Box$  0: Returns to starting point, first X, then Z direction
	- 1: Positions in front of the finished contour
	- 2: Retracts to safety clearance and stops

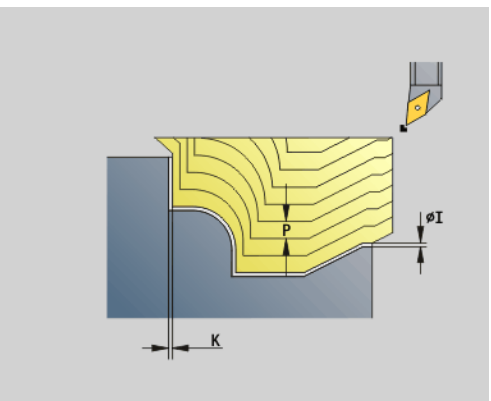

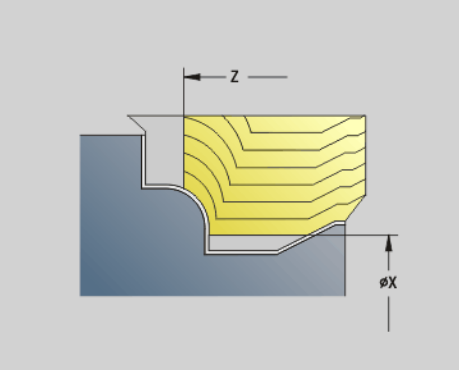

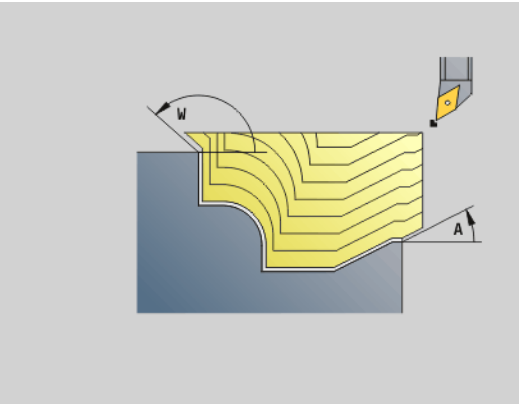

**4.17 Contour-based turning cycles**

4.17 Contour-based turning cycles

# 17 Contour-based turning cycles **4.17 Contour-based turning cycles**

# **Parameters**

- Identifier start/end (default: 0) A chamfer/rounding arc is machined:
	- 0: At beginning and end
	- $\blacksquare$  1: At beginning
	- ■2: At end
	- 3: No machining
	- ■4: Chamfer/rounding arc is machined—not the basic element (prerequisite: Contour section with one element)
- B Contour calculation
	- 0: Automatic
	- 1: Tool to the left (G41)
	- 2: Tool to the right (G42)
- D Omit elements (see figure)
- J aß (radius value)—active only if **no blank** has been defined.
- H Contour-parallel—Type of cutting paths:
	- 0: Constant machining depth
		- ■1: Equidistant cut lines
- HR Specify primary machining direction
- XA, ZA Starting point of blank (only effective if no blank was programmed):
	- $\blacksquare$  XA, ZA not programmed: The workpiece blank contour is calculated from the tool position and the ICP contour.
	- $\blacksquare$  XA, ZA programmed: Definition of the corner point of the workpiece blank.

The Control uses the tool definition to distinguish between external and internal machining.

- **The tool radius compensation:** is active.
- **A G57 oversize** enlarges the contour (also inside contours).
- A **G58 oversize**
	- >0: Enlarges the contour
	- <0: Is not offset
- **G57/G58 oversizes** are deleted after cycle end.

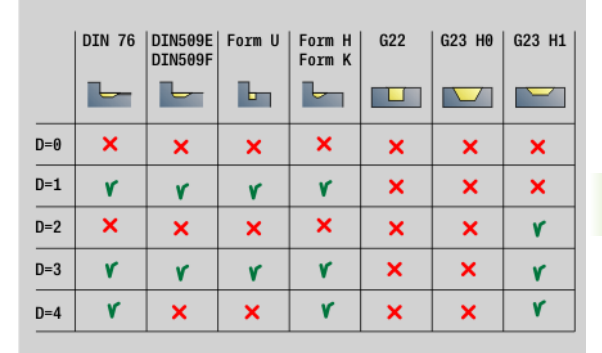

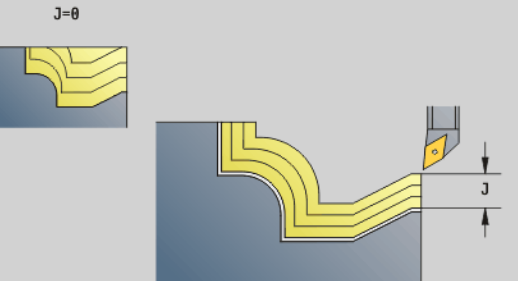

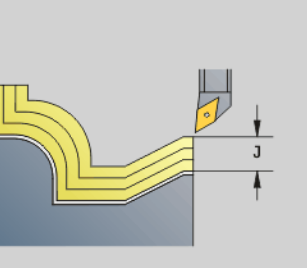

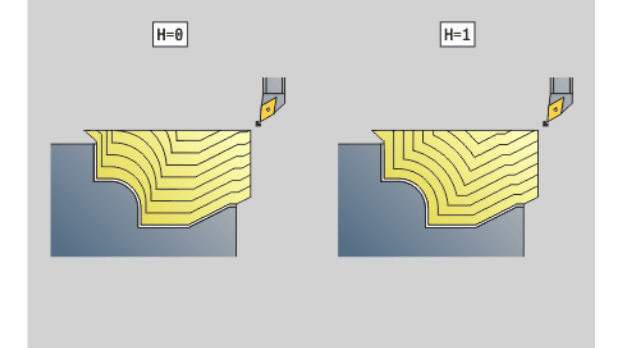

#### **Cycle run**

- Calculates the areas to be machined and the cutting segmentation.
- Approaches workpiece for first pass from starting point, taking the safety clearance into account.
- Executes the first cut (roughing).
- Returns at rapid traverse and approaches for next pass.
- Repeats 3 to 4 until the complete area has been machined.
- If required, repeats 2 to 5 until all areas have been machined.
- Retracts as programmed in Q.

#### **Contour cycle, bidirectional (contour-parallel with neutral tool) G835**

G835 machines the contour area defined in "ID", or by "NS, NE", parallel to the contour and bidirectionally [\(see "Working with contour-based](#page-261-0)  [cycles" on page 262\)](#page-261-0). The contour to be machined can contain various valleys. If required, the area to be machined is divided into several sections.

# **Parameters**<br>**ID** Auxilia

- Auxiliary contour—ID number of the contour to be machined
- NS Starting block number (beginning of contour section)
- NE End block number (end of contour section)
	- $\blacksquare$  NE not programmed: The contour element NS is machined in the direction of contour definition.
	- NS=NE programmed: The contour element NS is machined opposite to the direction of contour definition.
- P Maximum infeed
- I Oversize in X direction (diameter value) (default: 0)
- K Oversize in Z direction (default: 0)
- X Cutting limit in X direction (diameter value) (default: no cutting limit)
- Z Cutting limit in Z direction (default: no cutting limit)
- A Approach angle (reference: Z axis)—(default: 0°/180°, parallel to Z axis, or with facing tools: parallel to X axis)
- W Departure angle (reference: Z axis)—(default: 90°/270°, perpendicular to Z axis, or with facing tools: perpendicular to X axis)
- Q Type of retraction at cycle end (default: 0)
	- $\blacksquare$  0: Returns to starting point (first X, then Z direction)
	- 1: Positions in front of the finished contour
	- 2: Retracts to safety clearance and stops
- V Identifier start/end (default: 0) A chamfer/rounding arc is machined:
	- 0: At beginning and end
	- $\blacksquare$  1: At beginning
	- $\blacksquare$  2: At end
	- $\blacksquare$  3: No machining
	- ■4: Chamfer/rounding arc is machined—not the basic element (prerequisite: Contour section with one element)

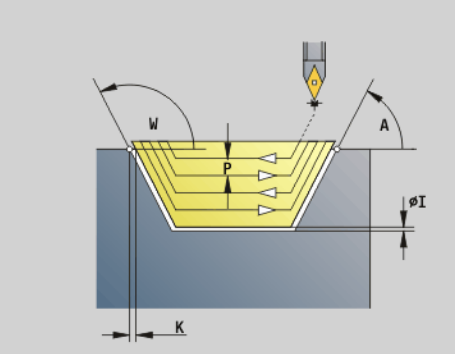

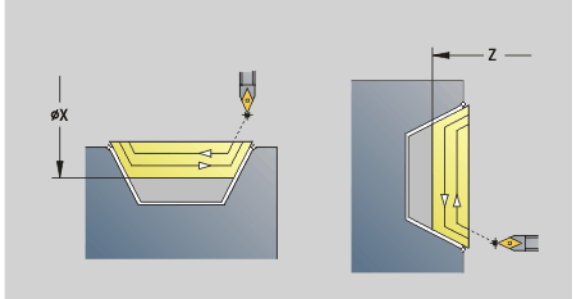

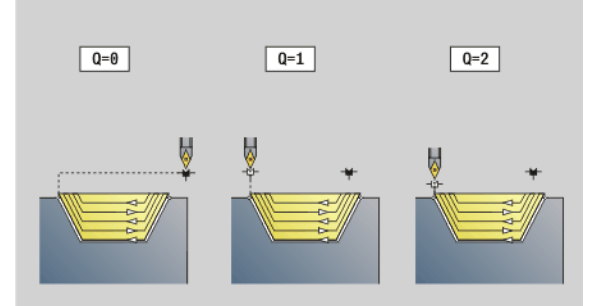

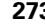

# **Parameters**

- Contour calculation
	- 0: Automatic
	- 1: Tool to the left (G41)
	- 2: Tool to the right (G42)
- D Omit elements (see figure)
- J aß (radius value)—active only if **no blank** has been defined.
- H Contour-parallel—Type of cutting paths:
	- 0: Constant machining depth
	- $\blacksquare$  1: Equidistant cut lines
- XA, ZA Starting point of blank (only effective if no blank was programmed):
	- $\blacksquare$  XA, ZA not programmed: The workpiece blank contour is calculated from the tool position and the ICP contour.
	- XA, ZA programmed: Definition of the corner point of the workpiece blank.

The Control uses the tool definition to distinguish between external and internal machining.

> **The tool radius compensation:** is active. **A G57 oversize** enlarges the contour (also inside contours).

- A **G58 oversize**
	- >0: Enlarges the contour
	- $\blacksquare$  < 0: Is not offset
- **G57/G58 oversizes** are deleted after cycle end.

#### **Cycle run**

m.

- **1** Calculates the areas to be machined and the cutting segmentation.
- **2** Approaches workpiece for first pass from starting point, taking the safety clearance into account.
- **3** Executes the first cut (roughing).
- **4** Approaches for the next pass and execute the next cut (roughing) in the opposite direction.
- **5** Repeats 3 to 4 until the complete area has been machined.
- **6** If required, repeats 2 to 5 until all areas have been machined.
- **7** Retracts as programmed in Q.

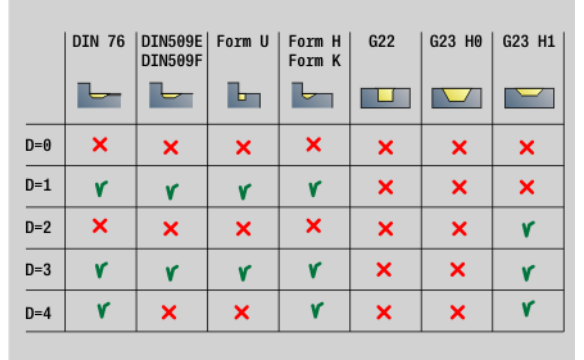

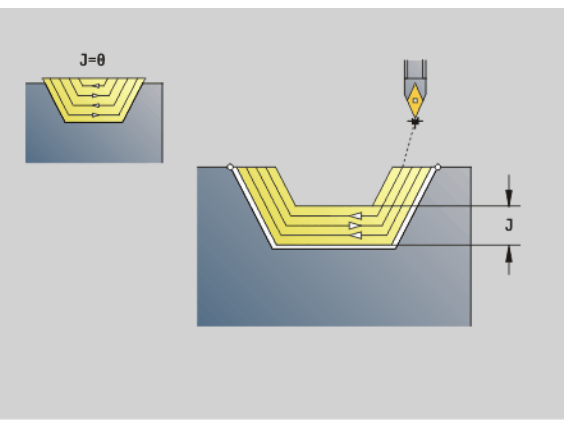

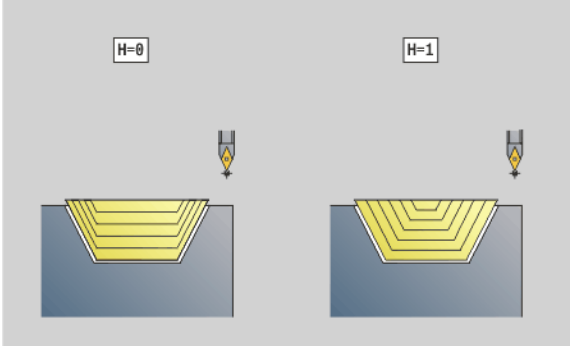

### **Recessing G860**

G860 machines the defined contour area. The reference to the contour to be machined can be transferred in the cycle parameters, or the contour can be defined directly after the cycle call [\(see "Working](#page-261-0)  [with contour-based cycles" on page 262\).](#page-261-0) The contour to be machined can contain various valleys. If required, the area to be machined is divided into several sections.

# **Parameters**<br>**ID** Auxilia

- Auxiliary contour—ID number of the contour to be machined
- NS Start block number
	- Beginning of the contour section, or
	- Reference to a G22/G23-Geo recess
- NE End block number (end of contour section)
	- $\blacksquare$  NE not programmed: The contour element NS is machined in the direction of contour definition.
	- $\blacksquare$  NS=NE programmed: The contour element NS is machined opposite to the direction of contour definition.
	- NE is inapplicable if the contour is defined by G22/G23-Geo
- I Oversize in X direction (diameter value) (default: 0)
- K Oversize in Z direction (default: 0)
- Q Action (default: 0)
	- 0: Roughing and finishing
	- $\blacksquare$  1: Only roughing
	- $\blacksquare$  2: Only finishing
- X Cutting limit in X direction (diameter value) (default: no cutting limit)
- Z Cutting limit in Z direction (default: no cutting limit)
- V Identifier start/end (default: 0) A chamfer/rounding arc is machined:
	- 0: At beginning and end
	- $\blacksquare$  1: At beginning
	- 2: At end
	- 3: No machining
- E Finishing feed rate (default: active feed rate)
- EC Dwell time

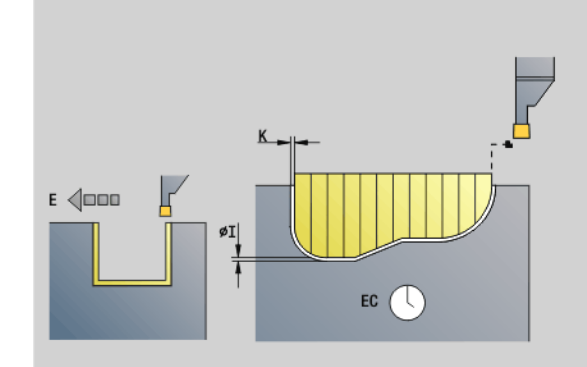

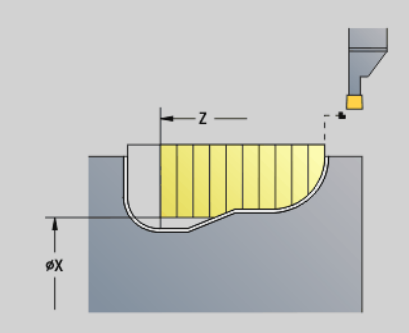

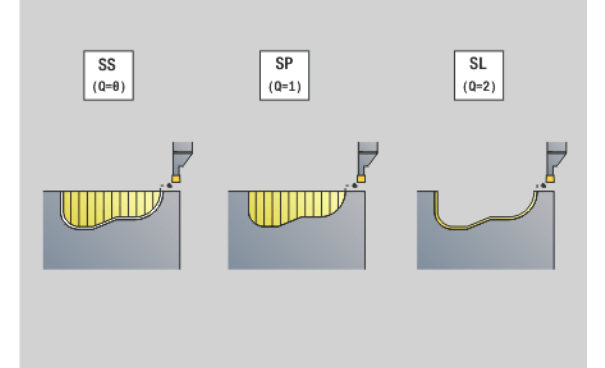

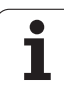

# **Parameters**<br>H Type

- Type of retraction at cycle end (default: 0)
	- 0: Return to starting point
		- Axial recess: First Z, then X direction
		- Radial recess: First X, then Z direction
	- 1: Positions in front of the finished contour
	- 2: Retracts to safety clearance and stops
- B Recessing width
- P Cutting depth by which one cut is fed.

The Control uses the tool definition to distinguish between external and internal machining, or between radial and axial recesses.

Contour cycle repeats can be programmed with G741 before the cycle call.

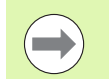

**The tool radius compensation:** is active.

A G57 oversize enlarges the contour (also inside contours).

- A **G58 oversize**
	- >0: Enlarges the contour
	- $\blacksquare$  < 0: Is not offset
- **G57/G58 oversizes** are deleted after cycle end.

#### **Cycle run (where Q=0 or 1)**

- **1** Calculates the areas to be machined and the cutting segmentation.
- **2** Approaches workpiece for first pass from starting point, taking the safety clearance into account.
	- Radial recess: First Z, then X direction
	- Axial recess: First X, then Z direction
- **3** Executes first cut (roughing).
- **4** Returns at rapid traverse and approaches for next pass.
- **5** Repeats 3 to 4 until the complete area has been machined.
- **6** If required, repeats 2 to 5 until all areas have been machined.
- **7** If Q=0: Finish-machines the contour.

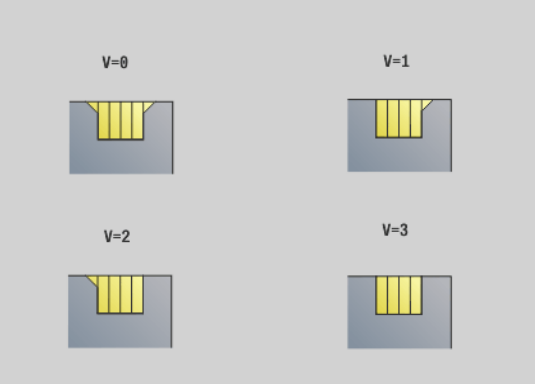

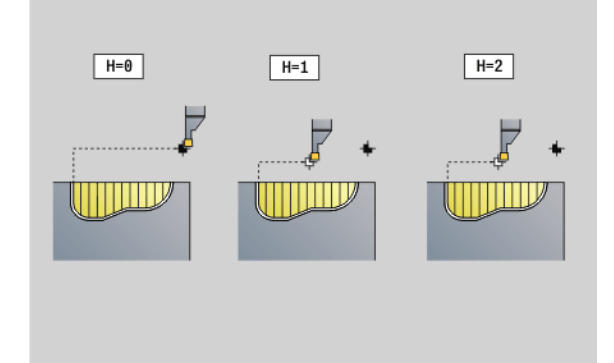

#### **Repeat recessing cycle G740/G741**

G740 and G741 are programmed before G860 to repeat the recessing contour defined in Cycle G860.

# **Parameters**<br>X Startin

- Starting point X (diameter value) Shifts the starting point of the recessing contour defined by G860 to this coordinate.
- Z Starting point Z. Shifts the starting point of the recessing contour defined by G860 to this coordinate.
- I Distance between the first and last recessing contour (X direction).
- K Distance between the first and last recessing contour (Z direction).
- Ii Distance between the recessing contours (X direction).
- Ki Distance between the recessing contours (Z direction).
- Q Number of recessing contours
- A Angle at which the recessing contours are arranged.
- R Length. Distance between the first and last recessing contour.
- Ri Length. Distance between the recessing contours.

The following parameter combinations are allowed:

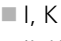

- Ii, Ki
- $\blacksquare$  I, A
- $K, A$
- $A$  R

G740 does not support the parameters A and R.

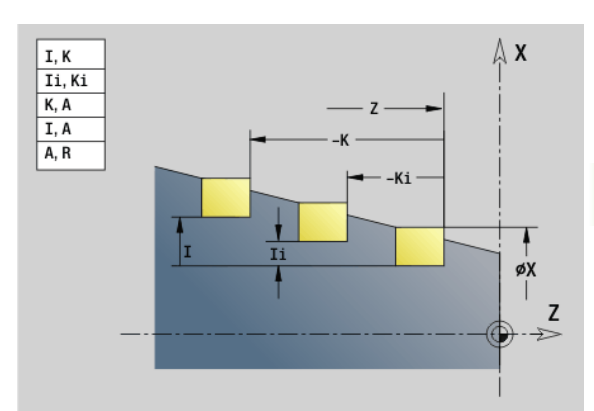

#### **Example: G740, G741**

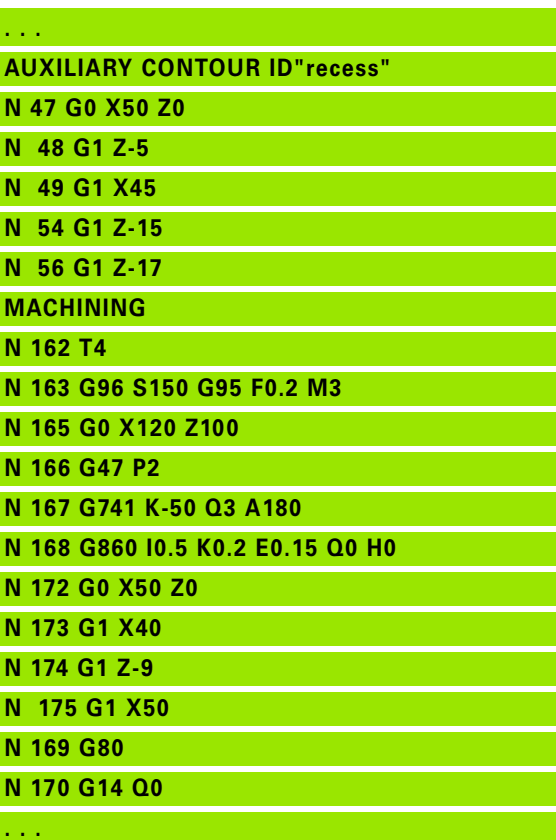

### **Recess turning cycle G869**

G869 machines the defined contour area. The reference to the contour to be machined can be transferred in the cycle parameters, or the contour can be defined directly after the cycle call [\(see "Working](#page-261-0)  [with contour-based cycles" on page 262\)](#page-261-0).

The workpiece is machined by alternate recessing and roughing movements. The machining process requires a minimum of retraction and infeed movements. The contour to be machined can contain various valleys. If required, the area to be machined is divided into several sections.

# **Parameters**<br>**ID** Auxilia

- Auxiliary contour—ID number of the contour to be machined
- NS Start block number
	- Beginning of the contour section, or
	- Reference to a G22/G23-Geo recess
- NE End block number (end of contour section)
	- $\blacksquare$  NE not programmed: The contour element NS is machined in the direction of contour definition.
	- NS=NE programmed: The contour element NS is machined opposite to the direction of contour definition.
- NE is inapplicable if the contour is defined by G22/G23-Geo P Maximum infeed
- R Turning depth compensation for finishing (default: 0)
- I Oversize in X direction (diameter value) (default: 0)
- K Oversize in Z direction (default: 0)
- X Cutting limit (diameter value)—(default: no cutting limit)
- Z Cutting limit (default: no cutting limit)
- A Approach angle (default: opposite to recessing direction)
- W Departure angle (default: opposite to recessing direction)
- Q Action (default: 0)
	- 0: Roughing and finishing
	- $\blacksquare$  1: Only roughing
	- 2: Only finishing
- U Unidirectional turning (default: 0)
	- 0: The roughing passes are bidirectional.
	- 1: The roughing passes are unidirectional (from NS to NE)

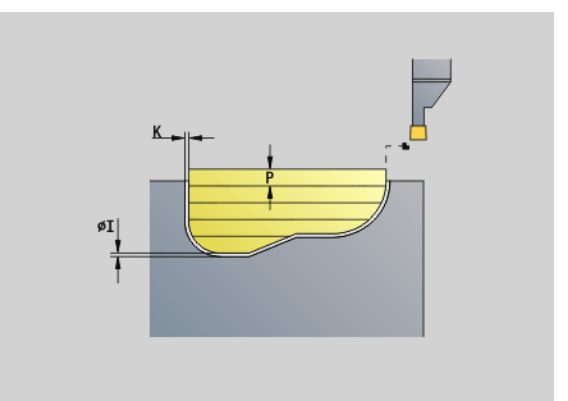

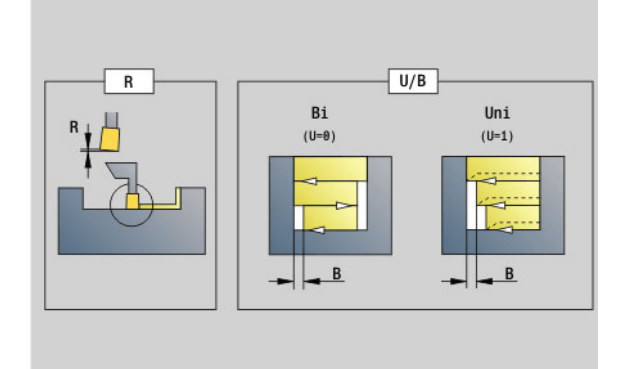

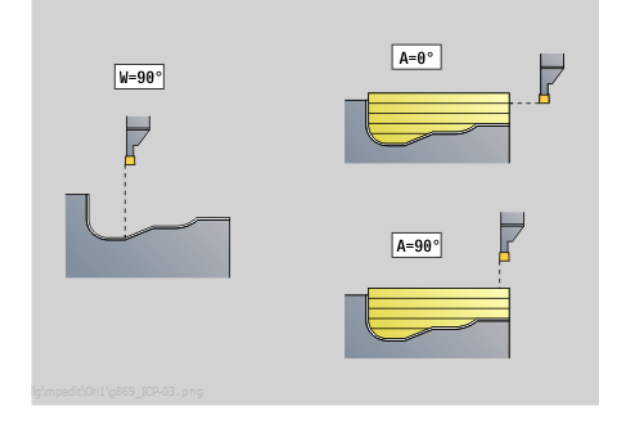

# 17 Contour-based turning cycles **4.17 Contour-based turning cycles**

# **Parameters**<br>H Type of

- Type of retraction at cycle end (default: 0)
	- $\blacksquare$  0: Return to starting point (axial recess: first direction Z, then X; radial recess: first X direction, then Z)
	- $\blacksquare$  1: Positions in front of the finished contour
	- 2: Retracts to safety clearance and stops
- V Identifier start/end (default: 0) A chamfer/rounding arc is machined:
	- 0: At beginning and end
	- $\blacksquare$  1: At beginning
	- ■2: At end
	- 3: No machining
- O Recessing feed rate (default: active feed rate)
- E Finishing feed rate (default: active feed rate)
- B Offset width (default: 0)
- XA, Starting point of blank (only effective if no blank was
- ZA programmed):
	- $\blacksquare$  XA, ZA not programmed: The workpiece blank contour is calculated from the tool position and the ICP contour.
	- $\blacksquare$  XA, ZA programmed: Definition of the corner point of the
	- workpiece blank contour.

The Control uses the tool definition to distinguish between radial and axial recesses.

Program at least one contour reference (e.g.: NS or NS, NE) and P.

**Turning depth compensation R:** Depending on factors such as workpiece material or feed rate, the tool tip is displaced during a turning operation. You can correct the resulting infeed error with the turning depth compensation factor. The value is usually determined empirically.

**Offset width B:** After the second infeed movement, during the transition from turning to recessing, the path to be machined is reduced by the offset width B. Each time the system switches on this side, the path is reduced by B—in addition to the previous offset. The total offset is limited to 80 % of the effective cutting width (effective cutting width = cutting width  $-2^*$  cutting radius). If required, the Control reduces the programmed offset width. After clearance roughing, the remaining material is removed with a single cut.

**The tool radius compensation:** is active.

- **A G57 oversize** enlarges the contour (also inside contours).
- A **G58 oversize**
	- >0: Enlarges the contour
	- $\blacksquare$  <0: Is not offset
- **G57/G58 oversizes** are deleted after cycle end.

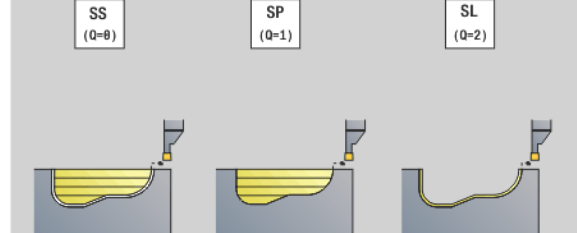

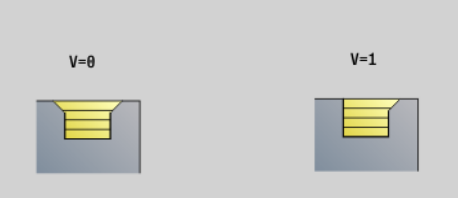

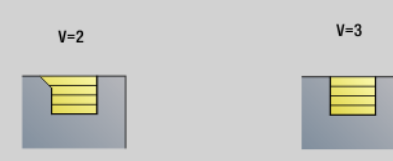

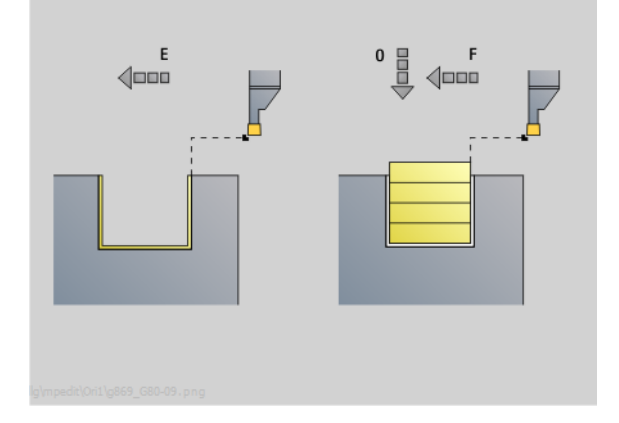

#### **Cycle run (where Q=0 or 1)**

- **1** Calculates the areas to be machined and the cutting segmentation.
- **2** Approaches workpiece for first pass from starting point, taking the safety clearance into account.
	- Radial recess: First Z, then X direction
	- Axial recess: First X, then Z direction
- **3** Executes the first cut (recessing).
- **4** Machines perpendicularly to recessing direction (turning).
- **5** Repeats 3 to 4 until the complete area has been machined.
- **6** If required, repeats 2 to 5 until all areas have been machined.
- **7** If Q=0: Finish-machines the contour.

#### **Machining information:**

- **Transition from turning to recessing:** Before the transition from turning to recessing, the Control retracts the tool by 0.1 mm. Thus an offset cutting edge is adjusted for the recessing operation, independent of "offset width B."
- **Inside radii and chamfers:** Depending on the recessing width and the radii of rounding arcs, single cuts preventing a "fluid transition" from recessing to turning are executed before the rounding is machined. This prevents damage to the tool.
- **Edges:** Edges are recessed. This prevents residual rings.

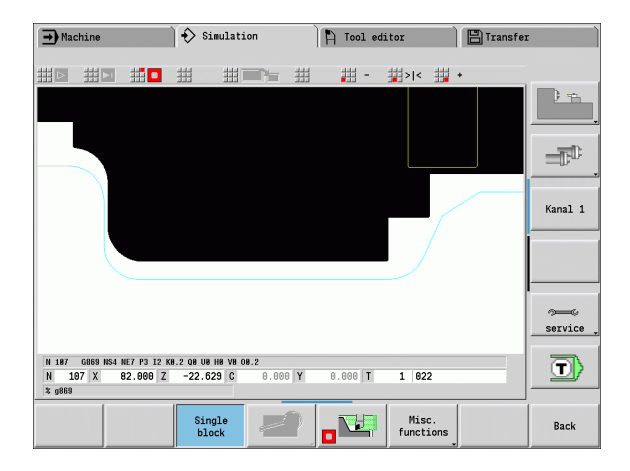

#### **Recessing cycle G870**

G870 generates a recess defined by G22-Geo. The Control uses the tool definition to distinguish between external and internal machining, or between radial and axial recesses.

# **Parameters**<br>**ID** Auxilia

- ID Auxiliary contour—ID number of the contour to be machined
- NS Block number (reference to G22-Geo)
- I Oversize for roughing (default: 0)
	- $\blacksquare$  I=0: Recess is made in one work step.
	- $\blacksquare$  I>0: The first operation is roughing, the second finishing.
- E Dwell time (default: Time for one spindle revolution)
	- $\blacksquare$  If  $I=0$ : For every recess
	- $\blacksquare$  If I>0: Only for finishing

Calculation of cutting segmentation:

Maximum offset =  $0.8 *$  cutting width

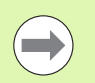

**The tool radius compensation:** is active. **An Oversize** is not taken into account.

#### **Cycle run**

- **1** Calculates the number of cutting passes.
- **2** Approaches workpiece from starting point for first pass.

Radial recess: First Z, then X direction

- Axial recess: First X, then Z direction
- **3** Executes the first cut according to I.
- **4** Returns at rapid traverse and approaches for next pass.
- **5** If  $I=0$ : Dwells for time E
- **6** Repeats 3 to 4 until the complete recess has been machined.
- **7** If I>0: Finish machines the contour

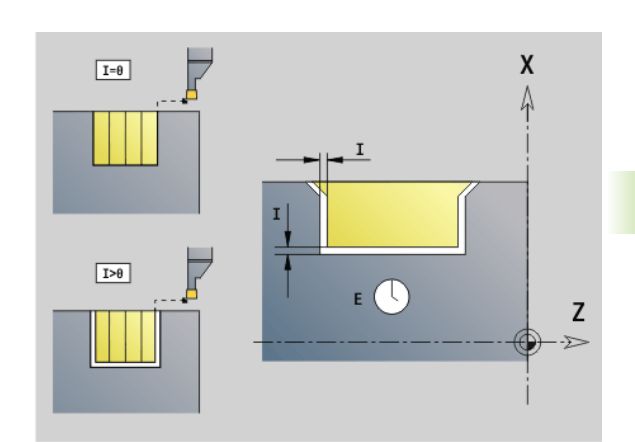

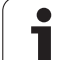

### **Finish contour G890**

G890 finishes the defined contour area in one pass. The reference to the contour to be machined can be transferred in the cycle parameters, or the contour can be defined directly after the cycle call [\(see "Working with contour-based cycles" on page 262\)](#page-261-0). The contour to be machined can contain various valleys. If required, the area to be machined is divided into several sections.

# **Parameters**<br>**ID** Auxilia

- Auxiliary contour—ID number of the contour to be machined
- NS Starting block number (beginning of contour section)
- NE End block number (end of contour section)
	- NE not programmed: The contour element NS is machined in the direction of contour definition.
	- $\blacksquare$  NS=NE programmed: The contour element NS is machined opposite to the direction of contour definition.
- E Plunging behavior
	- $\blacksquare$  E=0: Descending contours are not machined
	- E>0: Plunging feed rate
	- No input: Descending contours are machined at programmed feed rate
- V Identifier start/end (default: 0) A chamfer/rounding arc is machined:
	- 0: At beginning and end
	- $\blacksquare$  1: At beginning
	- ■2: At end
	- 3: No machining
	- ■4: Chamfer/rounding arc is machined—not the basic element (prerequisite: Contour section with one element)
- Q Type of approach (default: 0)
	- 0: Automatic selection—the Control checks:
		- Diagonal approach
		- First X, then Z direction
		- Equidistant around the barrier
		- Omission of the first contour elements if the starting position is inaccessible
	- 1: First X, then Z direction
	- 2: First Z, then X direction
	- 3: No approach—tool is located near the starting point of the contour area.

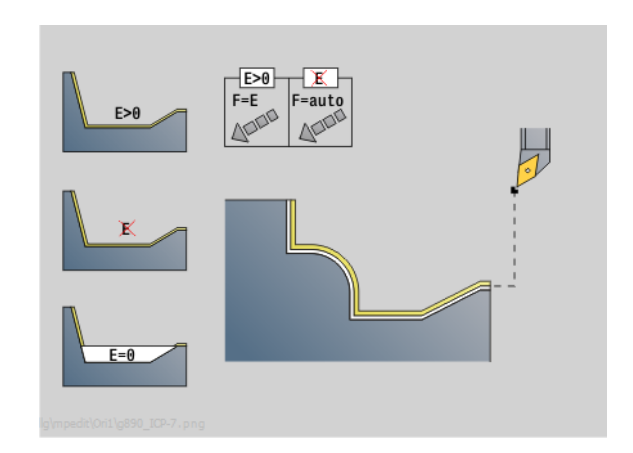

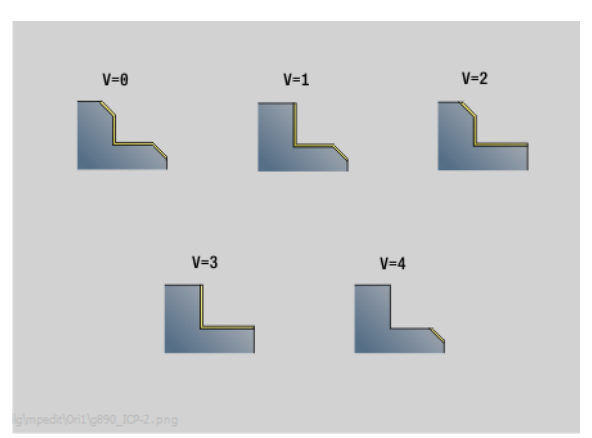

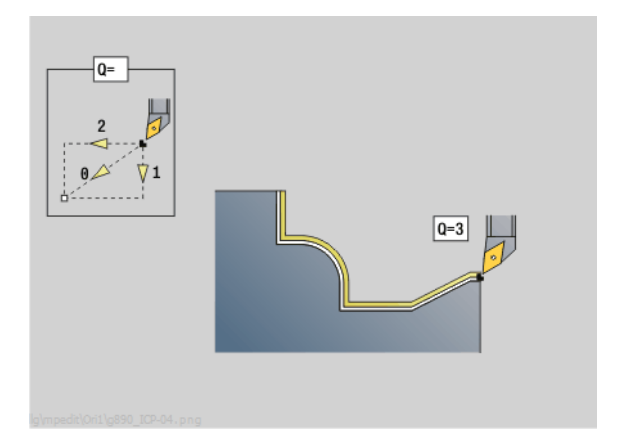

# 4.17 Contour-based turning cycles **4.17 Contour-based turning cycles**

 $\boxed{\mathsf{H}=\mathsf{3}}$ 

 $H=4$ 

# **Parameters**<br>H Type of

- Type of retraction (default: 3). Tool backs off at 45° against the machining direction and moves as follows to the position I, K:
	- 0: Diagonal
	- ■1: First X, then Z direction
	- 2: First Z, then X direction
	- 3: Stops at safety clearance
	- ■4: No retraction motion—tool remains on the end coordinate
	- 5: Diagonally to the tool position before the cycle call
	- $\blacksquare$  6: First in X, then in Z to the tool position before the cycle call
	- $\blacksquare$  7: First in Z, then in X to the tool position before the cycle call
- X Cutting limit (diameter value)—(default: no cutting limit)
- Z Cutting limit (default: no cutting limit)
- D Omit elements (default: 1). Use the omit codes listed in the table at right to omit individual elements, or the omit codes listed in the table at the lower right to skip execution of recesses, undercuts and relief turns.
- I End point that is approached at the end of the cycle (diameter value)
- K End point that is approached at the end of the cycle
- O Feed rate reduction for circular elements (default: 0)
	- 0: Feed rate reduction is active
	- ■1: No feed rate reduction
- U Cycle type—Required for generating the contour from the G80 parameters. (default: 0)
	- 0: Standard contour (longitudinal or transverse), recessing contour or ICP contour
	- ■1: Linear path without/with return
	- 2: Circular arc CW, without/with return
	- 3: Circular arc CCW, without/with return
	- ■4: Chamfer without/with return
	- 5: Rounding arc without/with return
- B Tool-tip radius compensation (default: 0)
	- 0: Automatic determination
	- ■1: To the left of the contour
	- 2: To the right of the contour

The Control uses the tool definition to distinguish between external and internal machining.

**Undercuts** are machined if they are programmed and if tool geometry permits.

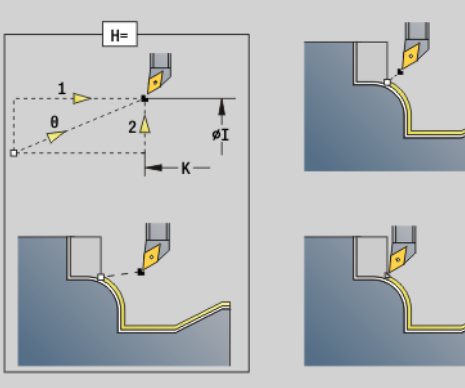

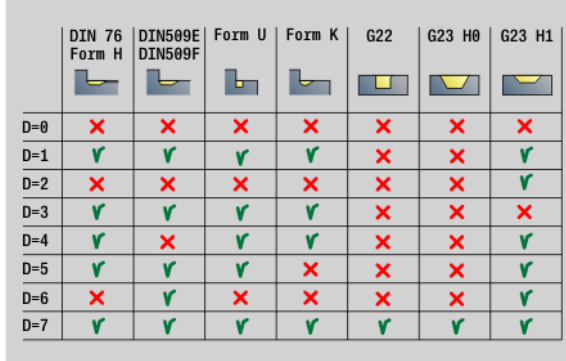

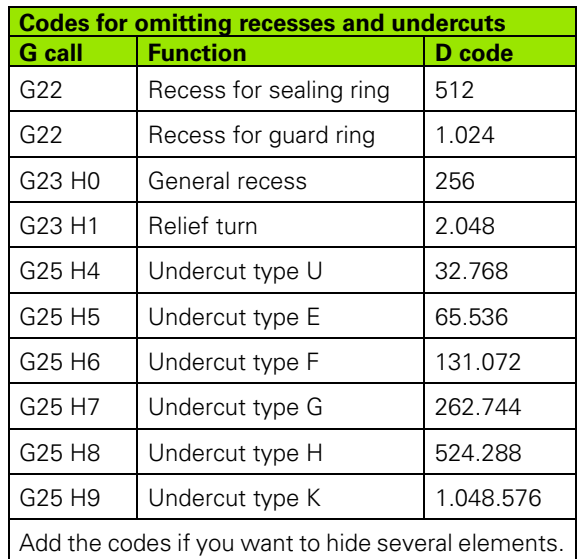

#### **Feed rate reduction**

#### **For chamfers/rounding arcs, the following applies:**

- Feed rate is programmed with G95-Geo: No automatic feed rate reduction.
- Feed rate is **not** programmed with G95-Geo: Automatic feed rate reduction. Each chamfer/rounding is therefore machined with at least three revolutions.
- For chamfers/rounding arcs which, as a result of their size, are machined with at least three revolutions, the feed rate is not reduced automatically.

#### **For circular elements, the following applies:**

- $\blacksquare$  For small circular elements, the feed rate is decreased until every element is machined with at least four spindle revolutions. You can switch this feed rate reduction off with O.
- The tool radius compensation (TRC) results under certain conditions to a feed rate reduction for circular elements [\(See](#page-248-0)  ["Tool-tip and cutter radius compensation" on page 249.](#page-248-0)). You can switch this feed rate reduction off with O.
	- **A G57 oversize** enlarges the contour (also inside contours).
		- A **G58 oversize**
			- >0: Enlarges the contour
			- $\blacksquare$  <0: Reduces the contour
		- **G57/G58 oversizes** are deleted after cycle end.

 $\qquad \qquad \blacksquare$ 

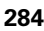

#### **Measuring cut G809**

Cycle G809 performs a cylindrical measuring cut with the length defined in the cycle, moves to the breakpoint for measuring and stops the program. After the program was stopped, you can manually measure the workpiece.

# **Parameters**<br>X<br>Startin

- Starting point X
- Z Starting point Z
- R Measuring cut length
- P Measuring cut oversize
- I Breakpoint Xi for measuring: Incremental distance to starting point of measurement
- K Breakpoint Zi for measuring: Incremental distance to starting point of measurement
- ZS Workpiece blank starting point: Collision-free approach for inside machining
- XE Departing position X
- D Number of an additive compensation to be active during the measuring cut
- V Measuring cut counter: Number of workpieces after which a measurement is performed
- Q Machining direction
	- $\blacksquare$  0: -Z
	- $1: +7$
- EC Machining location
	- 0: Outside
	- $\blacksquare$  1: Inside
- WE Directions
	- 0: Simultaneously
	- ■1: First X, then Z
	- 2: First Z, then X
- O Approach angle: If an approach angle is entered, the cycle positions the tool over the starting point taking into account the safety clearance and from there plunges at the specified angle to the diameter to be measured.

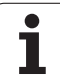

# **4.18 Contour definitions in the machining section**

#### <span id="page-285-0"></span>**Cycle end / Simple contour G80**

By programming G80 (with parameters), a turning contour consisting of more than one element can be defined in one NC block. G80 (without parameters) ends a contour definition directly after a cycle.

# **Parameters**<br>XS Startin

- Starting point of contour in X (diameter value)
- ZS Starting point of contour in Z
- XE Contour end point in X (diameter value)
- ZE Contour end point in Z
- AC Angle of 1st element (range 0°<=AC<90°)
- WC Angle of 2nd element (range  $0^{\circ}$  <= AC < 90°)
- BS Chamfer/rounding arc at starting point
- WS Angle for chamfer at starting point
- BE Chamfer/rounding arc at end point
- WE Angle for chamfer at end point
- RC Radius
- IC Chamfer width
- KC Chamfer width
- JC Execution (see cycle programming)
	- 0: Simple contour
	- ■1: Expanded contour
- EC Plunging contour
	- 0: Rising contour
	- ■1: Plunging contour
- HC Contour direction for finishing:
	- 0: Longitudinal
	- ■1: Transverse

"IC" and "KC" are used in the control to show the chamfer/rounding cycles.

# $E = \theta$ øXE øXS  $-ZE -$  zs  $-$

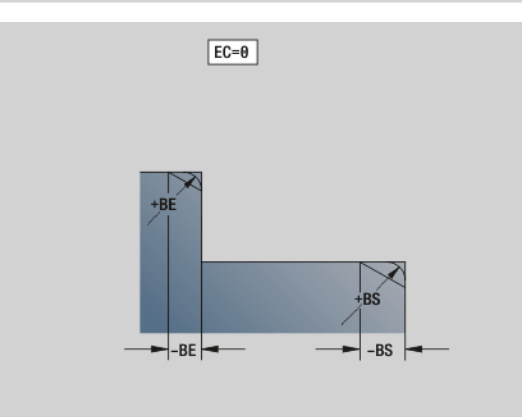

#### **Example: G80**

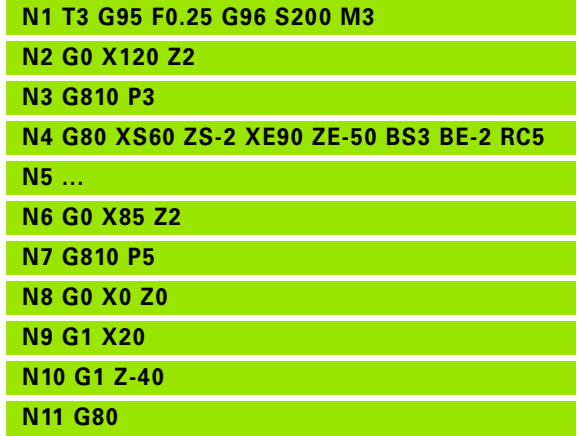

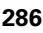

#### **Linear slot on front/rear face G301**

G301 defines a linear slot in a contour on the front or rear face. Program this figure in conjunction with G840, G845 or G846.

#### **Parameters**

- XK Center in Cartesian coordinates
- YK Center in Cartesian coordinates
- X Diameter (center point in polar coordinates)
- C Angle (center point in polar coordinates)
- A Angle to XK axis (default: 0°)
- K Slot length
- B Slot width
- P Depth/Height
	- P<0: Pocket
	- P>0: Island

#### **Circular slot on front/rear face G302/G303**

G302/G303 defines a circular slot in a contour on the front face/rear face. Program this figure in conjunction with G840, G845 or G846.

G302: Circular slot clockwise

G303: Circular slot counterclockwise

#### **Parameters**

- Center of curvature in Cartesian coordinates
- J Center of curvature in Cartesian coordinates
- X Diameter (center point in polar coordinates)
- C Angle (center point in polar coordinates)
- R Curvature radius (reference: center point path of the slot)
- A Starting angle; reference: XK axis (default: 0°)
- W End angle; reference: XK axis (default: 0°)
- B Slot width
- P Depth/Height
	- P<0: Pocket
	- P>0: Island

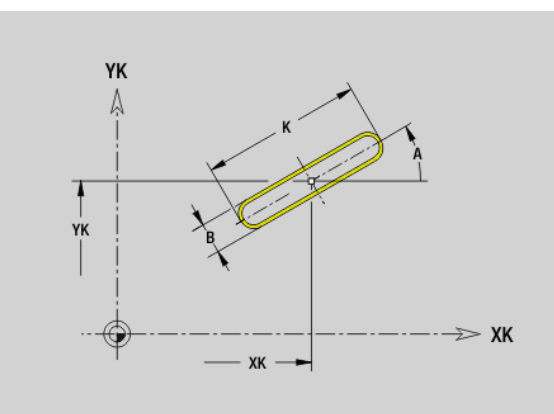

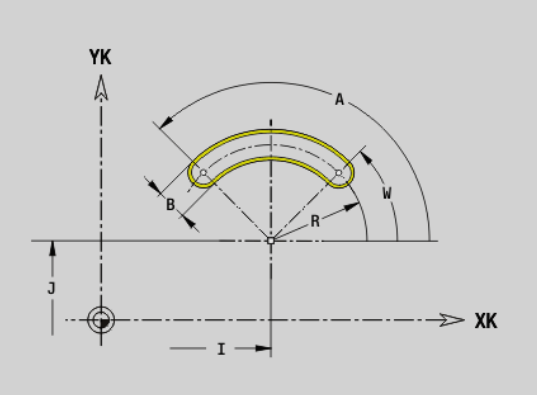

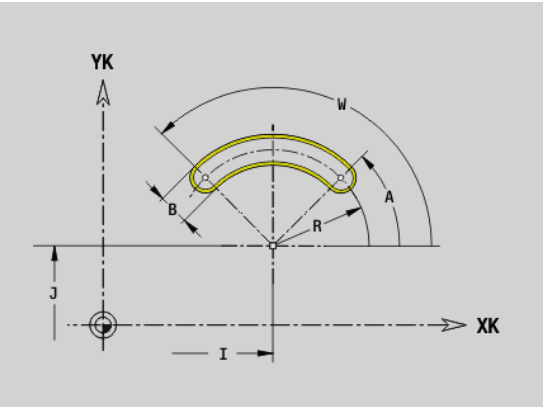

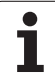

# **Full circle on front/rear face G304**

G304 defines a full circle in a contour on the front face/rear face. Program this figure in conjunction with G840, G845 or G846.

# **Parameters**<br>XK Center

- Center in Cartesian coordinates
- YK Center in Cartesian coordinates
- X Diameter (center point in polar coordinates)
- C Angle (center point in polar coordinates)
- R Radius
- P Depth/Height
	- P<0: Pocket
	- P>0: Island

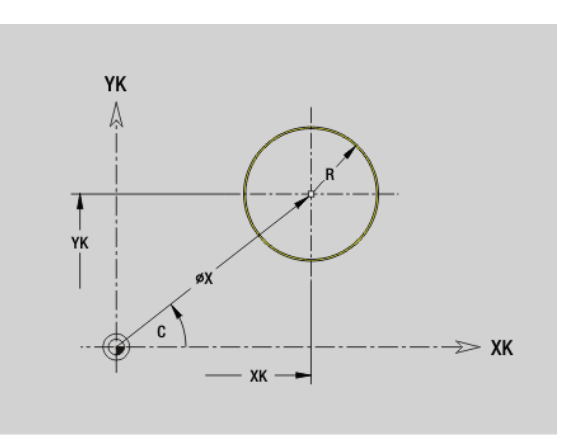

#### **Rectangle on front/rear face G305**

G305 defines a rectangle in a contour on the front face/rear face. Program this figure in conjunction with G840, G845 or G846.

# **Parameters**<br>XK Cente

- Center in Cartesian coordinates
- YK Center in Cartesian coordinates
- X Diameter (center point in polar coordinates)
- C Angle (center point in polar coordinates)
- A Angle to XK axis (default: 0°)
- K Length
- B (Height) width
- R Chamfer/rounding arc (default: 0°)
	- R>0: Radius of rounding arc
	- R<0: Chamfer width
- P Depth/Height
	- P<0: Pocket
	- P>0: Island

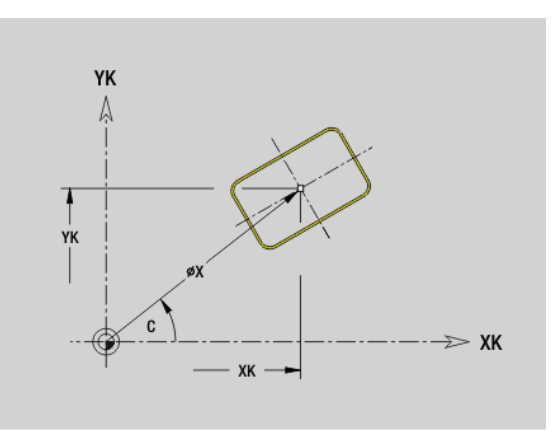
### **Eccentric polygon on front/rear face G307**

G307 defines a polygon in a contour on the front face/rear face. Program this figure in conjunction with G840, G845 or G846.

# **Parameters**<br>XK Center

- Center in Cartesian coordinates
- YK Center in Cartesian coordinates
- X Diameter (center point in polar coordinates)
- C Angle (center point in polar coordinates)
- A Angle of a polygon edge to XK axis (default: 0°)
- Q Number of edges  $(Q > 2)$
- K Edge length
	- K>0: Edge length
	- $K < 0$ : Inside diameter of circle
- R Chamfer/rounding arc (default: 0°)
	- R>0: Radius of rounding arc
	- $R < 0$ : Chamfer width
- P Depth/Height
	- P<0: Pocket
	- P>0: Island

### **Linear slot on lateral surface G311**

G311 defines a linear slot in a lateral-surface contour. Program this figure in conjunction with G840, G845 or G846.

# **Parameters**<br>**Z** Center

- Center (Z position)
- CY Center as linear value; reference: unrolled reference diameter
- C Center (angle)
- A Angle to Z axis (default:  $0^{\circ}$ )
- K Slot length
- B Slot width
- P Depth of pocket

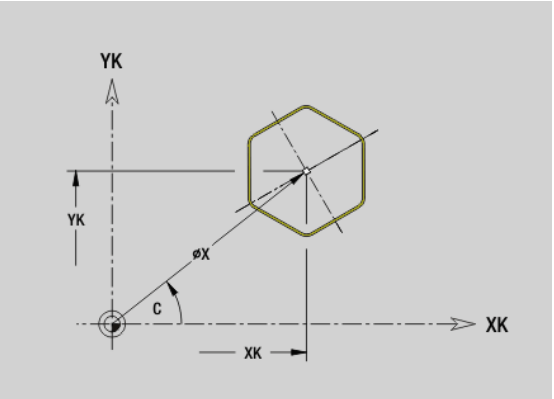

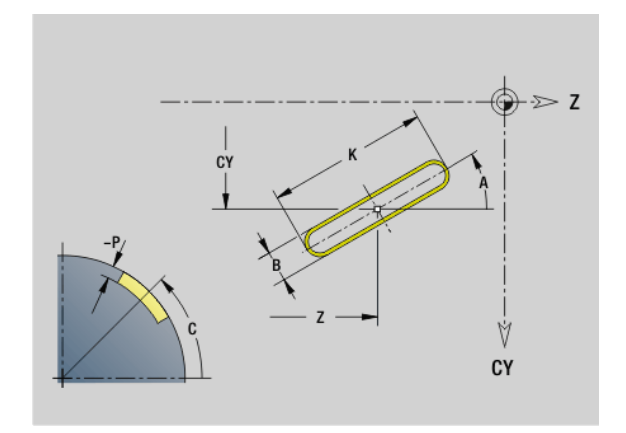

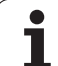

# **Circular slot on lateral surface G312/G313**

G312/G313 defines a circular slot in a lateral-surface contour Program this figure in conjunction with G840, G845 or G846.

- G312: Circular slot clockwise
- G313: Circular slot counterclockwise
- **Parameters**<br>**Z** Center
- **Center**
- CY Center as linear value; reference: unrolled reference diameter
- C Center (angle)
- R Radius; reference: center point path of the slot
- A Starting angle; reference: Z axis (default: 0°)
- W End angle; reference: Z axis
- B Slot width
- P Depth of pocket

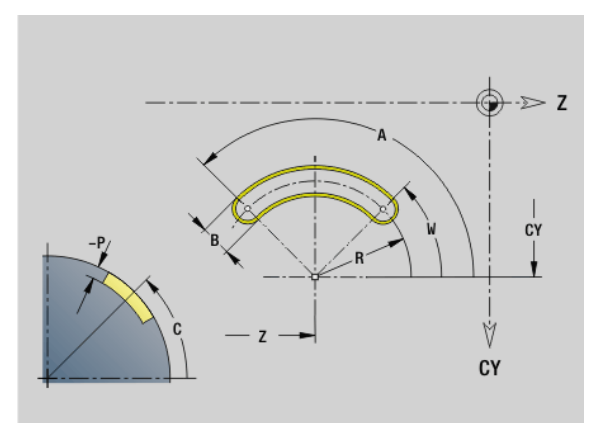

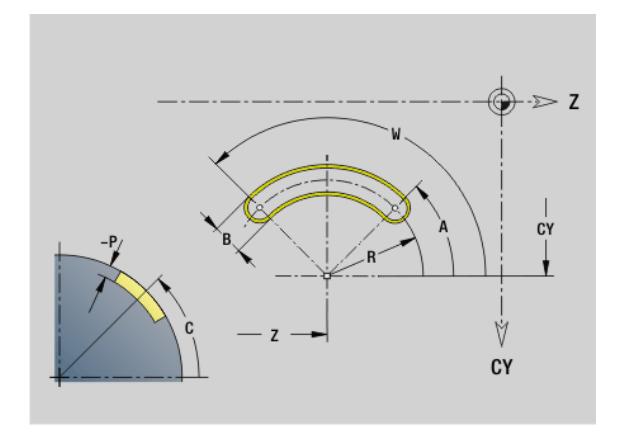

### **Full circle, lateral surface G314**

G314 defines a full circle in a lateral-surface contour. Program this figure in conjunction with G840, G845 or G846.

# **Parameters**<br>**Z** Center

- **Center**
- CY Center as linear value; reference: unrolled reference diameter
- C Center (angle)
- R Radius
- P Depth of pocket

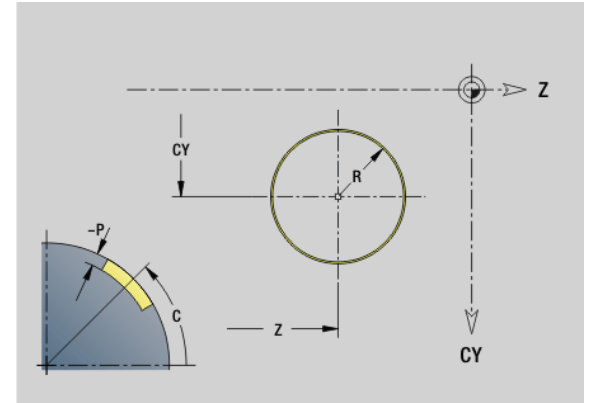

**4.18 Contour definitions in the machining section**

4.18 Contour definitions in the machining section

# 4.18 Contour definitions in the machining section **4.18 Contour definitions in the machining section**

### **Rectangle, lateral surface G315**

G315 defines a rectangle in a lateral-surface contour. Program this figure in conjunction with G840, G845 or G846.

# **Parameters**<br>**Z** Center

- Center
- CY Center as linear value; reference: unrolled reference diameter
- C Center (angle)
- A Angle to Z axis (default: 0°)
- K Length
- B Width
- R Chamfer/rounding arc (default: 0°)
	- R>0: Radius of rounding arc
	- R<0: Chamfer width
- P Depth of pocket

### **Eccentric polygon, lateral surface G317**

G317 defines a polygon in a lateral-surface contour. Program this figure in conjunction with G840, G845 or G846.

# **Parameters**<br>**Z** Center

- **Center**
- CY Center as linear value; reference: unrolled reference diameter
- C Center (angle)
- Q Number of edges  $(Q > 2)$
- A Angle to  $Z$  axis (default:  $0^{\circ}$ )
- K Edge length
	- $K>0$ : Edge length
	- $K < 0$ : Inside diameter of circle
- R Chamfer/rounding arc (default: 0°)
	- R>0: Radius of rounding arc
	- $R < 0$ : Chamfer width
- P Depth of pocket

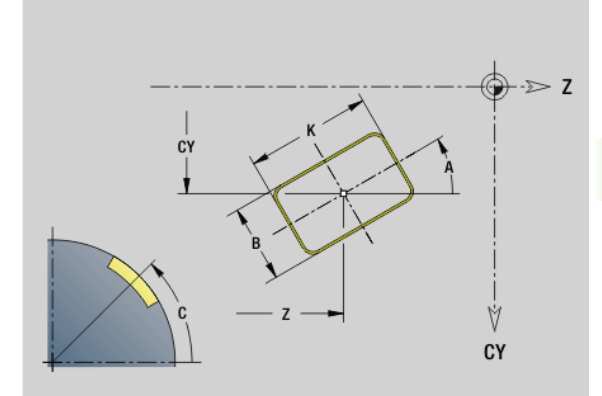

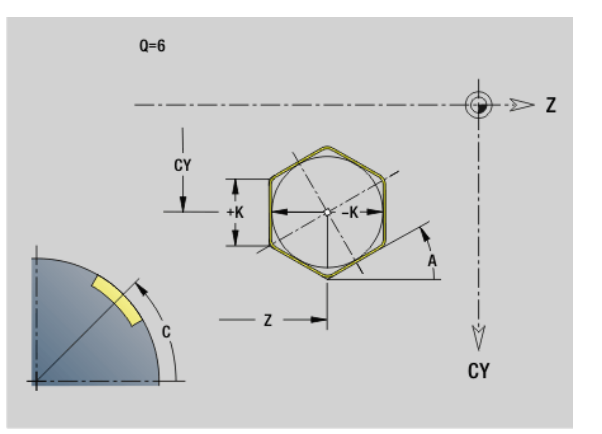

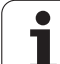

# **4.19 Thread cycles**

# **Overview of threading cycles**

- G31 machine simple threads, successions of threads and multi-start threads with G24-Geo, G34-Geo or G37-Geo (FINISHED PART). G31 can also machine a threading contour defined directly after the cycle call and concluded by G80: [See "Thread cycle G31" on page 293.](#page-292-0)
- G32 cuts a simple thread in any desired direction and position: See ["Simple thread cycle G32" on page 297.](#page-296-0)
- G33 conducts a single thread cut. The direction of the single thread cut is as desired: [See "Thread single path G33" on page 299.](#page-298-0)
- G35 cuts a simple cylindrical metric ISO thread without run-out: See ["Metric ISO thread G35" on page 301.](#page-300-0)
- cuts a tapered API thread: See "Tapered API thread G352" on [page 302.](#page-301-0)

# **Handwheel superimposition**

If your machine features handwheel superimposition, you can overlap axis movements during thread cutting in a limited area:

- **X** direction: Maximum programmed thread depth depending on the current cutting depth
- **Z** direction: +/- a fourth of the thread pitch

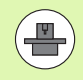

Machine and control must be specially prepared by the machine tool builder for use of this cycle. Refer to your machine manual.

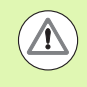

Remember that position changes resulting from handwheel superimposition are no longer effective after the cycle end or the "last cut" function.

# <span id="page-292-0"></span>**Thread cycle G31**

G31 machines simple threads, successions of threads and multi-start threads with G24-, G34- or G37-Geo. G31 can also machine a threading contour defined directly after the cycle call and concluded by G80.

# **Parameters**<br>**ID** Auxilia

- Auxiliary contour—ID number of the contour to be machined
- NS Contour start block number (reference to basic element G1- Geo; for successions of threads: block number of the first basic element)
- NE Contour end block number (reference to basic element G1- Geo; for successions of threads: block number of the last basic element)
- O Identifier start/end (default: 0) A chamfer/rounding arc is machined:
	- $\Box$  0: No machining
	- $\blacksquare$  1: At beginning
	- 2: At end
	- 3: At beginning and end
	- ■4: Chamfer/rounding arc is machined—not the basic element (prerequisite: Contour section with one element)
- J Reference direction:
	- $\blacksquare$  No input: The reference direction is determined from the first contour element.
	- $\blacksquare$  J=0: Longitudinal thread
	- $\blacksquare$ . J=1: Transverse thread
- I Maximum infeed
	- No input and V=0 (constant chip cross section):  $I = 1/3$  \* F
- IC Number of cuts. The infeed is calculated from IC and U. Usable with:
	- $\blacksquare$  V=0 (constant chip cross section)
	- $V=1$  (constant infeed)
- B Run-in length

No input: The run-in length is determined from the contour. If this is not possible, the value is calculated from the kinematic parameters. The thread contour is extended by the value B.

P Overrun length

No input: The run-out length is determined from the contour. If this is not possible, the value is calculated. The thread contour is extended by the value P.

A Approach angle (angle of infeed) (default: 30°)

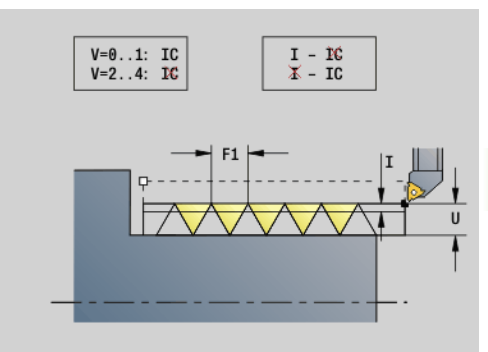

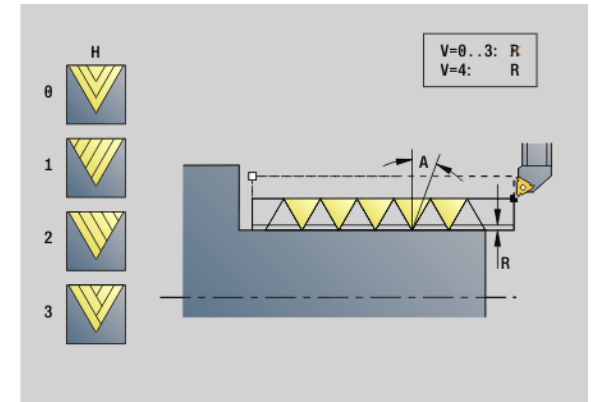

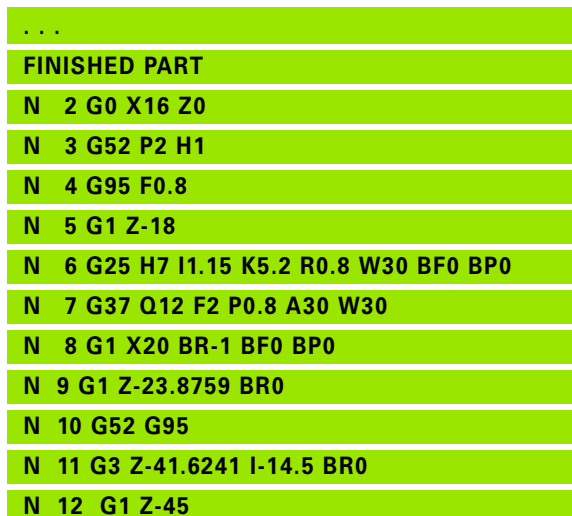

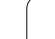

### **Parameters**

- Type of infeed (default: 0)
	- $\Box$  0: Constant cross section for all cuts
	- ■1: Constant infeed
	- 2: W/ remaining cutting (with distribution of remaining cuts). First infeed = Remainder of the division of thread depth/ cutting depth. The last cut is divided into four partial cuts: 1/2, 1/4, 1/8 and 1/8.
	- 3: Infeed is calculated from the pitch and spindle speed
	- 4: Same as MANUALplus 4110
- H Type of offset for smoothing the thread flanks (default: 0)
	- 0: Without offset
	- ■1: Offset from the left
	- 2: Offset from the right
	- 3: Tool is offset alternately from the right and left
- R Depth of remaining cuts—only in conjunction with approach type V=4 (same as MANUALplus 4110)
- C Starting angle (thread start is defined with respect to rotationally nonsymmetrical contour elements)—(default: 0)
- BD External/internal thread (no meaning for closed contours)
	- 0: External thread
	- ■1: Internal thread
- F Thread pitch
- U Thread depth
- K Run-out length
	- K>0: Run-out
	- $K < 0$ : Run-in

The length K should be at least the value of the thread depth.

- D Number of thread turns for multi-start thread
- E Variable pitch (no effect at present)
- Q Number of no-load (air) cuts after the last cut (for reducing the cutting pressure in the thread base)—(default: 0)

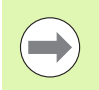

If a thread has been defined with G24-Geo, G34-Geo or G37-Geo, the parameters F, U, K and D are not relevant.

### **Example: G31, continued**

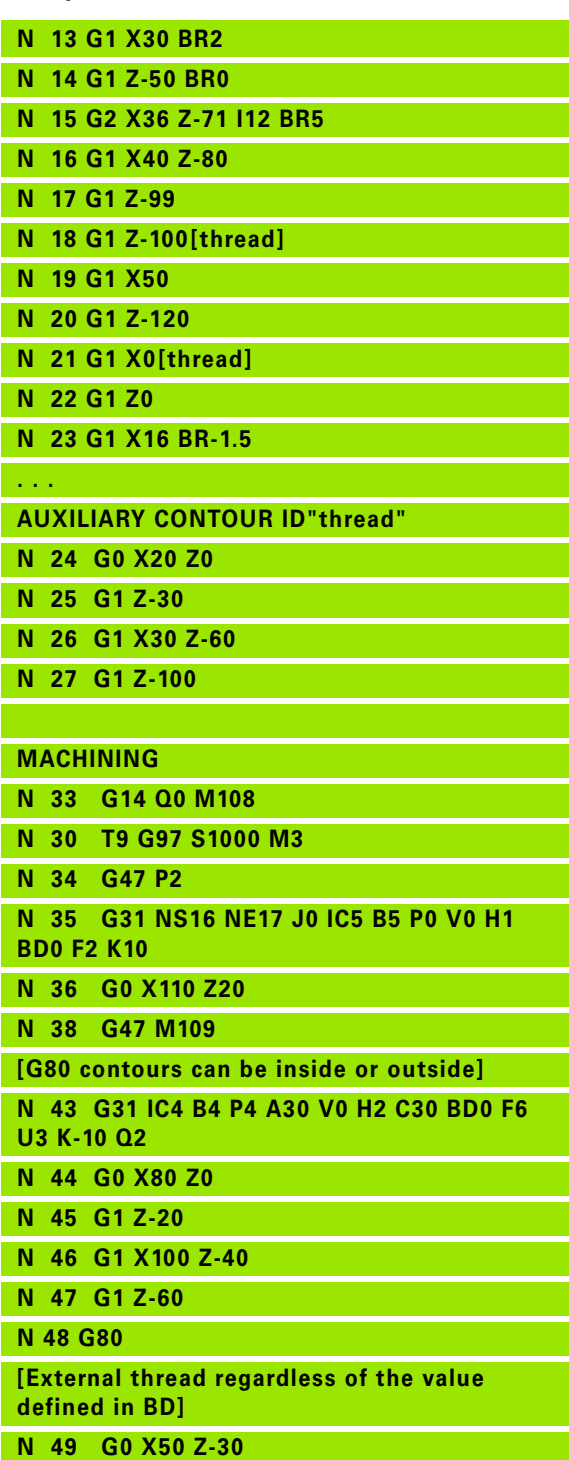

19 Thread cycles **4.19 Thread cycles**

**Run-in length B:** The slide requires a run-in distance at the start of thread in order to accelerate to the programmed contouring feed rate before starting the actual thread.

**Run-out length P:** The slide needs an overtravel at the end of the thread to decelerate again. Remember that the paraxial line P needs overtravel even with an oblique thread run-out

You can calculate the minimum run-in and run-out length with the following equation.

**Run-in length**:  $B = 0.75 * (F * S)^2 / a * 0.66 + 0.15$ **Run-out length**: P = 0.75 \* (F\*S)² / a \* 0.66 + 0.15

- $\blacksquare$  F: Thread pitch in mm/revolution
- S: Speed in **revolutions/second**
- a: Acceleration in mm/s² (see axis data)

#### **Determination of external/internal thread:**

- G31 with contour reference—closed contour: External or internal thread is defined by the contour. BD has no meaning.
- G31 with contour reference—open contour: External or internal thread is defined by "BD". If "BD" is not programmed, the contour is used to determine whether a thread is external or internal.
- If the thread contour is programmed directly after the cycle, "BD" determines whether the thread is an internal or external thread. If "BD" is not programmed, the algebraic sign of "U" is evaluated (as in the MANUALplus 4110).
	- U>0: Internal thread
	- U<0: External thread

**Starting angle C:** At the end of the "run-in path B" the spindle is at the "starting angle C" position. Therefore, if the thread is to start exactly at the starting angle, position the tool by the run-in length—or by the runin length plus a multiple of the thread pitch—in front of the beginning of the thread.

The individual thread cuts are calculated from the thread depth, maximum approach I and type of approach V.

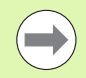

Cycle stop—the Control retracts the tool from the thread groove and then stops all tool movements. (Lift-off distance: OEM configuration parameter: cfgGlobalProperties-threadliftoff)

Feed rate override is not effective.

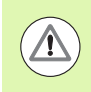

#### **Danger of collision!**

An excessive overrun length P might cause a collision. You can check the overrun length during the simulation.

**Example: G31, continued**

**N 50 G31 NS16 NE17 O0 IC2 B4 P0 A30 V0 H1 C30 BD1 F2 U1 K10**

**N 51 G0 Z10 X50**

**[AUXILIARY CONTOURS can be inside or outside if they are not closed contours]**

**N 52 G0 X50 Z-30**

**N 53 G31 ID"thread" O0 IC2 B4 P0 A30 V0 H1 C30 BD1 F2 U1 K10**

**N 60 G0 Z10 X50**

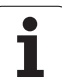

### **Cycle run**

- **1** Calculates the number of cutting passes.
- **2** Returns diagonally to the internal starting point at rapid traverse. This point lies in front of the "starting point of thread" by the runin length B. With H=1 (or 2, 3) the current offset is taken into account for calculating the internal starting point.

The internal starting point is calculated on the basis of the tool tip.

- **3** Accelerates to feed rate (line B).
- **4** Executes a thread cut.
- **5** Decelerates (line P).
- **6** Retracts to safety clearance, returns at rapid traverse, and approaches for next pass. For multiple threads, the same rate of cut is used for each thread turn, before the next infeed motion is executed.
- **7** Repeats 3 to 6 until the complete thread has been cut.
- **8** Executes air cuts.
- **9** Returns to starting point.

### <span id="page-296-0"></span>**Simple thread cycle G32**

G32 cuts a single thread in any desired direction and position (longitudinal, tapered or transverse thread; internal or external thread).

# **Parameters**<br>X End p

- End point of thread (diameter)
- Z End point of thread
- XS Starting point for thread (diameter)
- ZS Starting point for thread
- BD External/internal thread:
	- 0: External thread
	- ■1: Internal thread
- F Thread pitch
- U Thread depth

No input: The thread depth is calculated automatically:

- External thread  $(0.6134 * F)$
- Internal thread  $(0.5413 * F)$
- I Maximum cutting depth
- IC Number of cuts. The infeed is calculated from IC and U. Usable with:
	- $V=0$  (constant chip cross section)
	- $V=1$  (constant infeed)
- V Type of infeed (default: 0)
	- 0: Constant cross section for all cuts
	- ■1: Constant infeed
	- 2: W/ remaining cutting (with distribution of remaining cuts). First infeed = Remainder of the division of thread depth/ cutting depth. The last cut is divided into four partial cuts: 1/2, 1/4, 1/8 and 1/8
	- 3: Infeed is calculated from the pitch and spindle speed
	- 4: Same as MANUALplus 4110
- H Type of offset for smoothing the thread flanks (default: 0)
	- 0: Without offset
	- ■1: Offset from the left
	- 2: Offset from the right
	- 3: Tool is offset alternately from the right and left
- K Run-out length at thread end point (default: 0)
- W Taper angle  $(-45^{\circ} < W < 45^{\circ})$ —(default: 0)

Position of the taper thread with respect to longitudinal or transverse axis:

- W>0: Rising contour (in machining direction)
- W<0: Falling contour

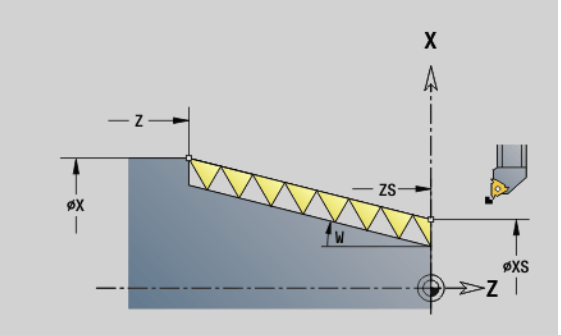

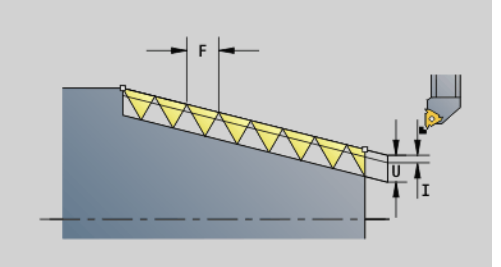

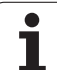

### **Parameters**

- C Starting angle (thread start is defined with respect to rotationally nonsymmetrical contour elements)—(default: 0)
- A Approach angle (angle of infeed) (default: 30°)
- R Remainder cuts (default: 0)
	- 0: The last cut is divided into four partial cuts: 1/2, 1/4, 1/8 and 1/8.
	- $\blacksquare$  1: W/o remaining cutting (without distribution of remaining cuts)
- E Variable pitch (no effect at present)
- Q Number of no-load (air) cuts after the last cut (for reducing the cutting pressure in the thread base)—(default: 0)
- D Number of thread turns for multi-start thread
- J Reference direction:
	- $\blacksquare$  No input: The reference direction is determined from the first contour element.
	- $\blacksquare$  J=0: Longitudinal thread
	- $\blacksquare$  J=1: Transverse thread

The cycle calculates the thread from the thread end point, thread depth and the tool position.

First infeed = Remainder of the division of thread depth/cutting depth.

**Transverse thread:** Use G31 with contour definition for cutting transverse threads.

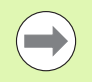

■ Cycle stop—the Control retracts the tool from the thread groove and then stops all tool movements. (Lift-off distance: OEM configuration parameter: cfgGlobalProperties-threadliftoff)

Feed rate override is not effective.

### **Cycle run**

- **1** Calculates the number of cutting passes.
- **2** Executes a thread cut.
- **3** Returns at rapid traverse and approaches for next pass.
- **4** Repeats 2 to 3 until the complete thread has been cut.
- **5** Executes air cuts.
- **6** Returns to starting point.

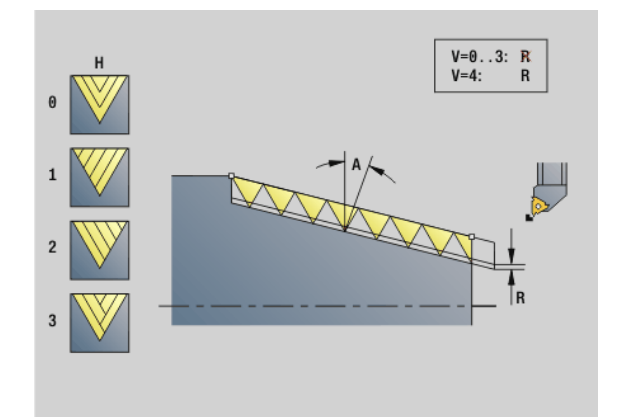

### **Example: G32**

**N1 T4 G97 S800 M3**

**N2 G0 X16 Z4**

**N3 G32 X16 Z-29 F1.5 [thread]**

**. . .**

**. . .**

# 19 Thread cycles **4.19 Thread cycles**

# X

# <span id="page-298-0"></span>**Thread single path G33**

G33 conducts a single thread cut. The direction of the single thread path is as desired (longitudinal, tapered or transverse threads; internal or external threads). You can make successive threads by programming G33 several times in succession.

Position the tool in front of the thread by the run-in length B if the slide must accelerate to the feed rate. And remember the run-out length P **before** the end point of thread if the slide has to be decelerated.

# **Parameters**<br>X<br>End p

- End point of thread (diameter)
- Z End point of thread
- F Thread pitch
- B Slop. length (run-in length; length of the acceleration path)
- P Overflow length (run-out length; length of the deceleration path)
- C Starting angle (thread start is defined with respect to rotationally nonsymmetrical contour elements)—(default: 0)
- H Reference direction for thread pitch (default: 0)
	- 0: Feed rate on the Z axis (for longitudinal and taper threads up to a max. angle of  $+45^{\circ}/-45^{\circ}$  to the Z axis)
	- $\blacksquare$  1: Feed rate on the X axis (for transverse and taper threads up to a max, angle of  $+45^{\circ}/-45^{\circ}$  to the X axis)
	- 3: Contouring feed rate
- E Variable pitch (default: 0)—(no effect at present)
- I Retraction distance in X—retraction path for cycle stop in the thread, incremental value
- K Retraction distance in Z—retraction path for cycle stop in the thread, incremental value

**Run-in length B:** The slide requires a run-in distance at the start of thread in order to accelerate to the programmed feed rate before starting the actual thread.

### Default: cfgAxisProperties/SafetyDist

**Run-out length P:** The slide needs an overtravel at the end of the thread to decelerate again. Remember that the paraxial line P needs overtravel even with an oblique thread run-out

 $\blacksquare$  P=0: Start of a successive thread

P>0: End of a successive thread

**Starting angle C:** At the end of the "run-in path B" the spindle is at the "starting angle C" position.

- Cycle stop—the Control retracts the tool from the thread groove and then stops all tool movements. (Lift-off distance: OEM configuration parameter: cfgGlobalPrperties-threadliftoff)
- Feed rate override is not effective
- Create thread with G95 (feed rate per revolution)

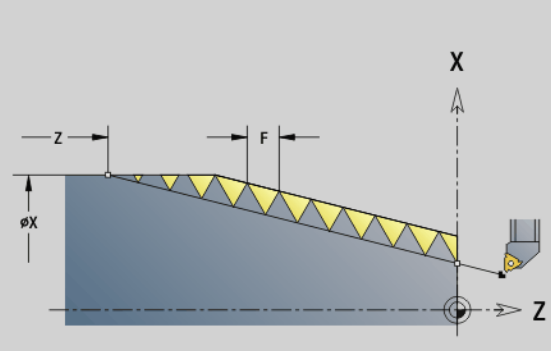

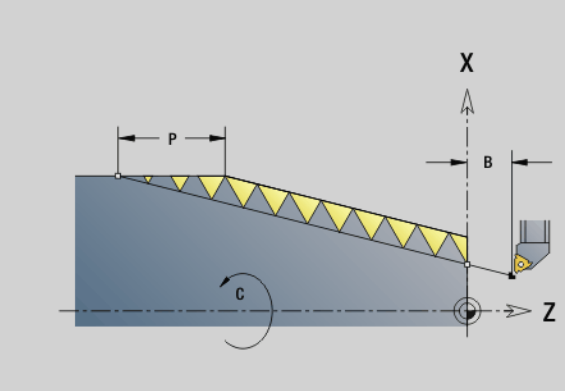

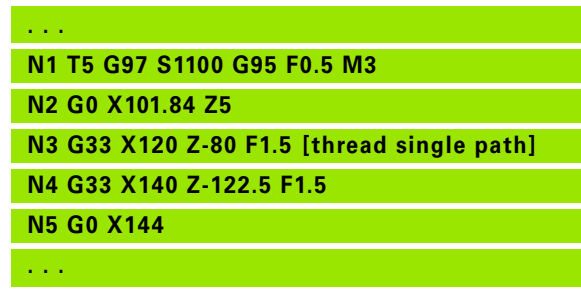

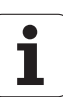

### **Cycle run**

- **1** Accelerates to feed rate (line B).
- **2** Move to end point of thread—run-out length P
- **3** Decelerates (line P) remains at the end point of thread.

### **Activate handwheel during G33**

With the G923 function you can activate the handwheel in order to make compensations during a thread cut. In the G923 function you define limits within with traverse with the handwheel is possible.

# **Parameters**<br>X Max

- $Max.$  positive offset: limit in  $+X$
- Z Max. positive offset: limit in +Z
- U Max. negative offset: limit in -X
- W Max. negative offset: limit in -Z
- H Reference direction:
	- $H=0$ : Longitudinal thread
	- H=1: Transversal thread
- Q Thread type:
	- Q=1: Right-hand thread
	- Q=2: Left-hand thread

19 Thread cycles **4.19 Thread cycles**

### <span id="page-300-0"></span>**Metric ISO thread G35**

G35 cuts a longitudinal thread (internal or external thread). The thread starts at the current tool position and ends at the end point X, Z.

From the tool position relative to the end point of the thread, Control automatically determines whether an internal or external thread is to be cut.

# **Parameters**<br>X<br>Fnd p

- End point of thread (diameter)
- Z End point of thread
- F Thread pitch
- I Maximum infeed

No input: I is calculated from the thread pitch and the thread depth.

- Q Number of no-load (air) cuts after the last cut (for reducing the cutting pressure in the thread base)—(default: 0)
- V Type of infeed (default: 0)
	- 0: Constant cross section for all cuts
	- ■1: Constant infeed
	- 2: W/ remaining cutting (with distribution of remaining cuts). First infeed = Remainder of the division of thread depth/ cutting depth. The last cut is divided into four partial cuts: 1/2, 1/4, 1/8 and 1/8.
	- $\blacksquare$  3: Infeed is calculated from the pitch and spindle speed
	- 4: Same as MANUALplus 4110

Cycle stop-the Control retracts the tool from the thread groove and then stops all tool movements. (Liftoff distance: OEM configuration parameter: cfgGlobalPrperties-threadliftoff)

 $\blacksquare$  If you are programming an internal thread, it is advisable to preset the thread pitch F since the diameter of the longitudinal element is not the thread diameter. If you have the Control calculate the thread pitch automatically, slight deviations may occur.

### **Cycle run**

- **1** Calculates the number of cutting passes.
- **2** Executes a thread cut.
- **3** Returns at rapid traverse and approaches for next pass.
- **4** Repeats 2 to 3 until the complete thread has been cut.
- **5** Executes air cuts.
- **6** Returns to starting point.

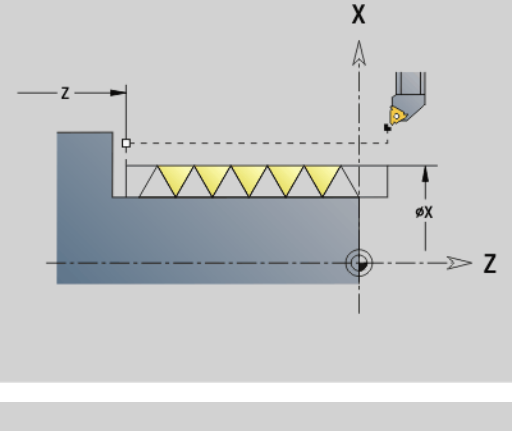

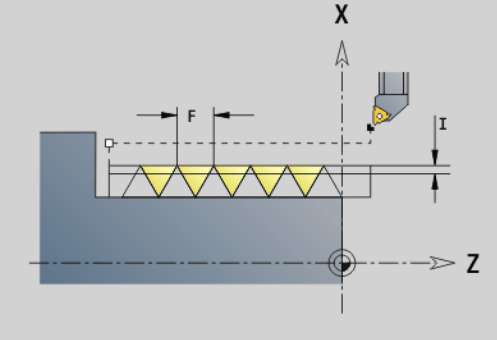

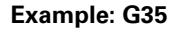

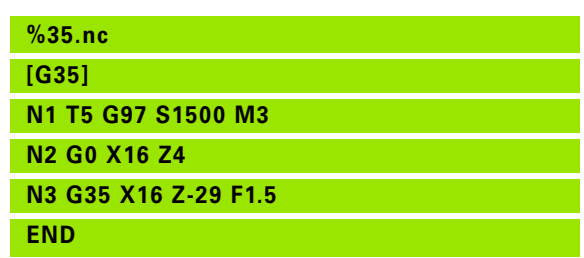

# <span id="page-301-0"></span>**Tapered API thread G352**

This cycle cuts a tapered single or multi-start API thread. The depth of thread decreases at the overrun at the end of thread.

# **Parameters**<br>X End p

- End point of thread (diameter)
- Z End point of thread
- XS Starting point for thread (diameter)
- ZS Starting point for thread
- F Thread pitch
- U Thread depth
	- U>0: Internal thread
	- $\Box U \leq 0$ : External thread (lateral surface or front face)
	- $U= +999$  or  $-999$ : Thread depth is calculated
- I Maximum approach (infeed) (default: I is calculated from the thread pitch and the thread depth)
- V Type of infeed (default: 0)
	- 0: Constant cross section for all cuts
	- ■1: Constant infeed
	- 2: W/ remaining cutting (with distribution of remaining cuts). First infeed = Remainder of the division of thread depth/ cutting depth. The last cut is divided into four partial cuts: 1/2, 1/4, 1/8 and 1/8
	- 3: Infeed is calculated from the pitch and spindle speed
	- 4: Same as MANUALplus 4110
- H Type of offset for smoothing the thread flanks (default: 0)
	- 0: Without offset
	- ■1: Offset from the left
	- 2: Offset from the right
	- 3: Tool is offset alternately from the right and left
- A Approach (infeed) angle (range:  $-60^{\circ} < A < 60^{\circ}$ ; default 30°)
	- A>0: Infeed on right thread flank
	- A<0: Infeed on left thread flank
- R Depth of remaining cuts—only in conjunction with approach type  $V=4$  (same as MANUALplus 4110)
- W Cone (taper) angle (range:  $-45^{\circ}$  < W <  $45^{\circ}$ , default: 0°)
- WE Run-out angle (range:  $0^{\circ}$  < WE < 90°, default: 12°)
- D Threads per unit (number of thread turns) for multi-start thread
- Q Number of no-load (air) cuts after the last cut (for reducing the cutting pressure in the thread base)—(default: 0)
- C Starting angle (thread start is defined with respect to rotationally nonsymmetrical contour elements)—(default: 0)

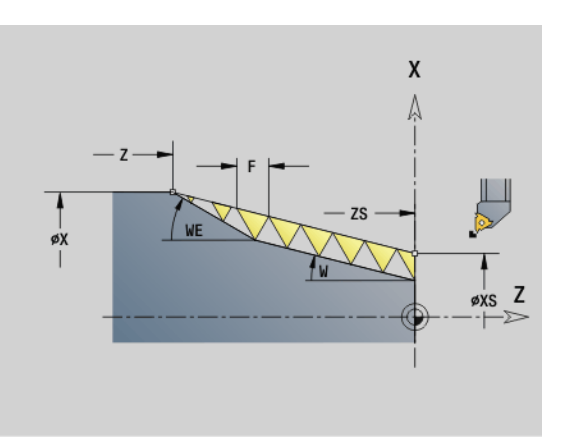

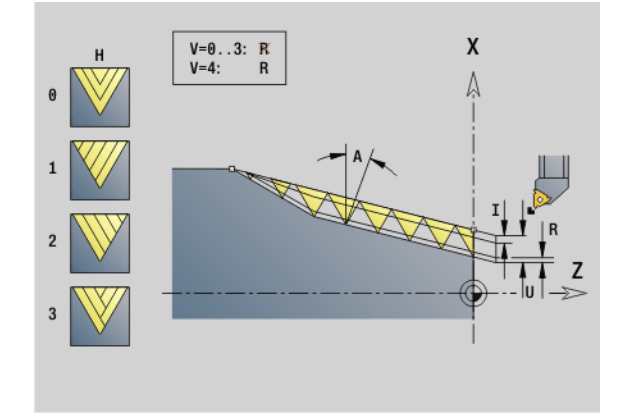

### **Example: G352**

**END**

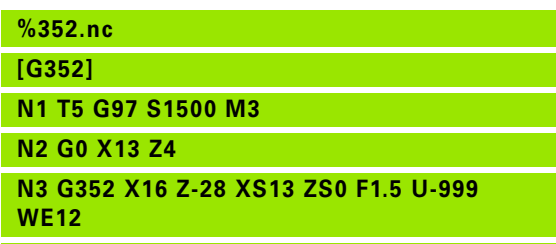

**Internal or external threads:** See algebraic sign of "U."

**Number of cutting passes:** The first cut is performed at the cutting depth defined for "I" and is reduced with each cut until the tool reaches the "remaining cutting depth R."

**Handwheel superposition** (provided that your machine is equipped accordingly): The superposition is limited to the following range:

- X direction: Depending on the current cutting depth—without exceeding the starting and end points of the thread.
- Z direction: Maximal 1 thread groove—without exceeding the starting and end points of the thread.

Definition of **taper angle**:

- $\blacksquare$  XS/ZS, X/Z
- XS/ZS, Z, W
- $\blacksquare$  ZS, X/Z, W

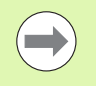

■ Cycle stop—the Control retracts the tool from the thread groove and then stops all tool movements. (Liftoff distance: OEM configuration parameter: cfgGlobalPrperties-threadliftoff)

 $\blacksquare$  If you are programming an internal thread, it is advisable to preset the thread pitch F since the diameter of the longitudinal element is not the thread diameter. If you have Control calculate the thread pitch automatically, slight deviations may occur.

#### **Cycle run**

- **1** Calculates the number of cutting passes.
- **2** Executes a thread cut.
- **3** Returns at rapid traverse and approaches for next pass.
- **4** Repeats 2 to 3 until the complete thread has been cut.
- **5** Executes air cuts.
- **6** Returns to starting point.

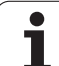

# **Metric ISO thread G38**

Cycle G38 creates a cylindrical thread whose form does not correspond to the tool form. Use a recessing or button tool for machining.

Describe the contour of the thread turn as auxiliary contour. The position of the auxiliary contour must correspond to the start position of the thread cuts. You can select the entire auxiliary contour or just segments in the cycle.

# **Parameters**<br>**ID** Name

- Name of the auxiliary contour
- NS Start block of the contour to be machined
- NE End block of the contour to be machined
- Q Thread depth
	- 0: Roughing: The contour is roughed out line by line at maximum infeed **I** and **K**. A programmed oversize (G58 or G57) is taken into account.
	- 1: Roughing: The turn of the thread is created in individual cuts along the contour. Define the distances between the individual thread cuts on the contour with **I** and **K**.
- X End point of thread X
- Z End point of thread Z
- F Thread pitch
- I Maximum infeed
	- $\blacksquare$  If Q=0: Plunging depth
	- If  $Q=1$ : Distance between the finishing cuts as arc length
- K Maximum infeed
	- $\Box$  If  $\Omega = 0$ : Offset width
	- If  $Q=1$ : Distance between the finishing cuts on straight line
- J Run-out length
- C Starting angle
- O Type of infeed
	- 0: Rapid traverse
	- ■1: Feed rate

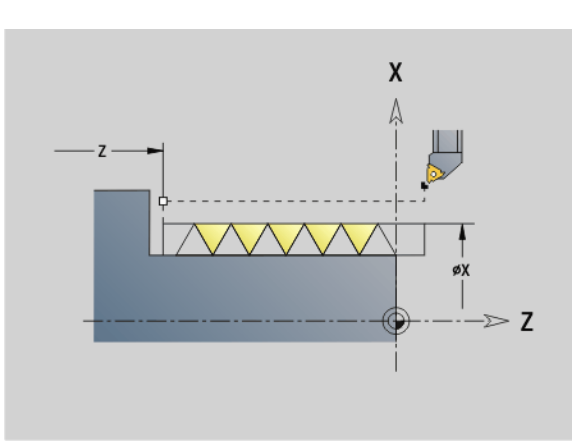

### **Example: G38**

**%352.nc**

**[G38]**

**N1 T5 G97 S1500 M3**

**N2 G0 X43 Z4**

**N3 G38 ID"123" NS3 NE5 X40 Z-30 F1.5 I0.8 K0.5 J3 C0**

**END**

# **4.20 Parting cycle**

### **Cut-off cycle G859**

Cycle G859 parts the workpiece. If programmed, a chamfer or rounding arc is machined on the outside diameter. At the end of cycle, the tool retracts and returns to the starting point.

You can define a feed rate reduction, which becomes effective as soon as the position I is reached.

# **Parameters**<br>X Cut-of

- Cut-off (parting) diameter
- Z Cut-off (parting) position
- I Diameter for feed rate reduction
	- $\blacksquare$  I is defined: The control switches to feed rate E after this position
	- $\blacksquare$  I is not defined: No feed rate reduction
- XE Inside diameter (pipe)
- E Reduced feed rate
- B Chamfer/rounding
	- B>0: Radius of rounding
	- B<0: Chamfer width
- D Speed limitation: maximum speed during parting

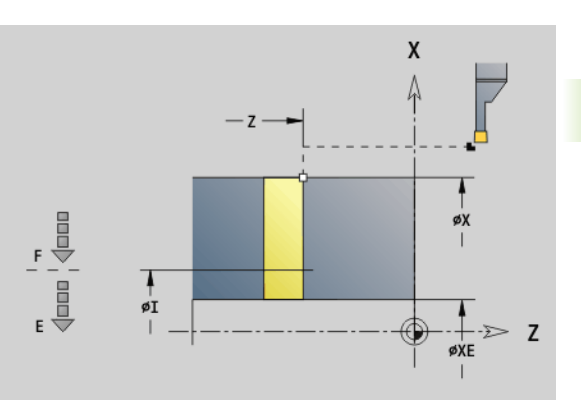

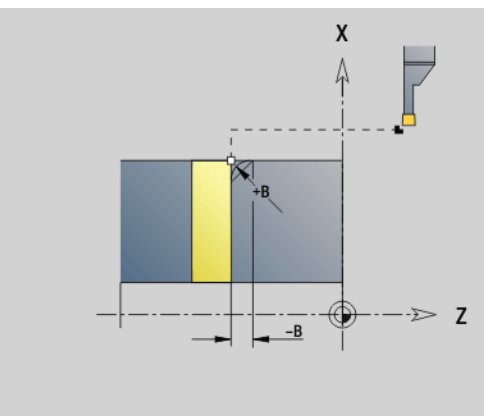

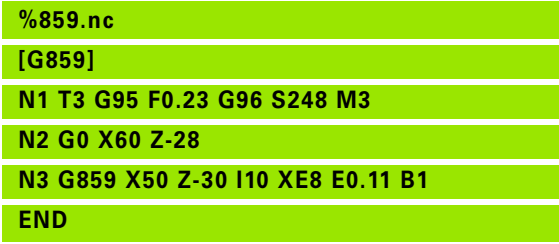

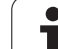

# **4.21 Undercut cycles**

# <span id="page-305-0"></span>**Undercut cycle G85**

With the function G85, you can machine undercuts according to DIN 509 E, DIN 509 F and DIN 76 (thread undercut).

# **Parameters**<br>X Target

- Target point (diameter)
- Z Target point
- I Depth (radius)
	- DIN 509 E, F: Finishing oversize (default: 0)
	- DIN 76: Undercut depth
- K Undercut width and **type of undercut**
	- K No input: DIN 509 E
	- $K=0$ : DIN 509 F
	- K>0: Undercut width for DIN 76
- E Reduced feed for machining the undercut (default: active feed rate)

G85 machines the adjoining cylinder if you position the tool to diameter X "in front of" the cylinder.

The undercut rounding arcs are executed with the radius 0.6 \* I.

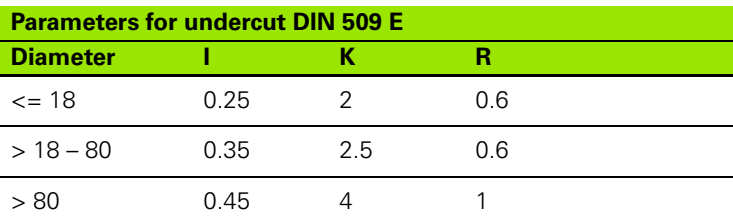

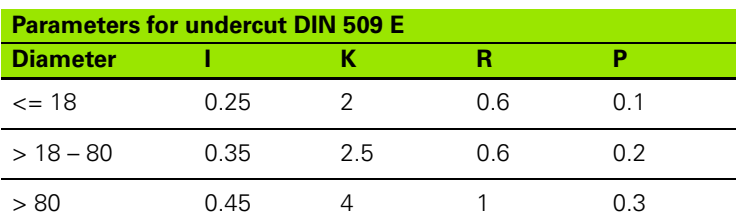

 $\blacksquare$  I = undercut depth

 $K =$  undercut width

- $R$  = undercut radius
- $P =$  face depth
- **Undercut angle** for undercuts according to DIN 509 E and F: 15°

**Transverse angle** for an undercut according to DIN 509 F: 8°

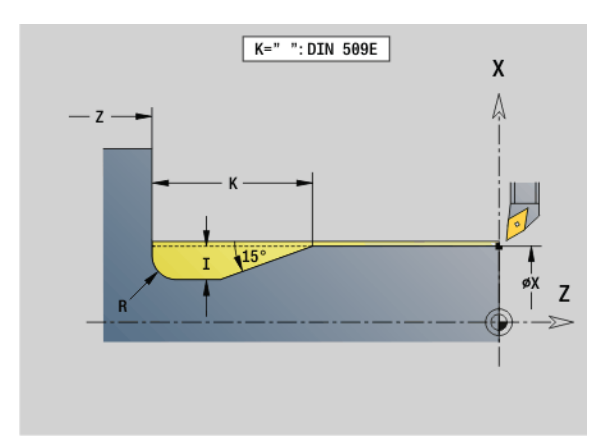

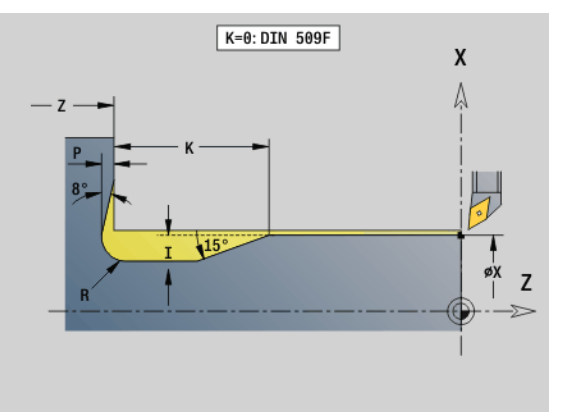

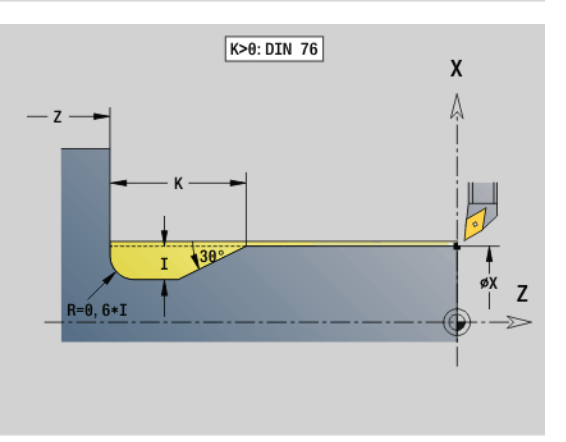

**4.21 Undercut cycles**

4.21 Undercut cycles

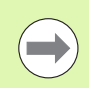

**The tool radius compensation** is not active.

*Oversizes* are not taken into account.

### **Example: G85**

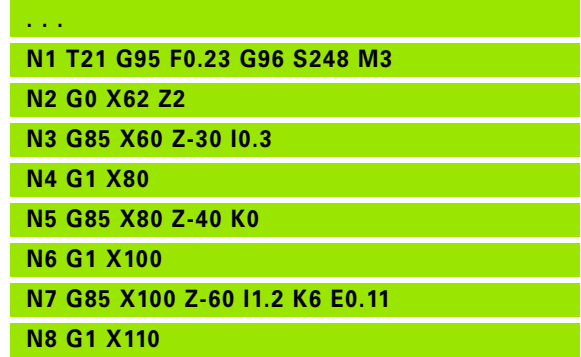

**. . .**

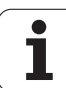

### **Undercut according to DIN 509 E with cylinder machining G851**

4.21 Undercut cycles **4.21 Undercut cycles**

G851 machines the adjoining cylinder, the undercut, and finishes with the plane surface. It also machines a cylinder start chamfer when you enter at least one of the parameters **Cut-in length (1st cut length)** or **Cut-in radius (1st cut radius)**.

### **Parameters**

- I Undercut depth (default: value from standard table)
- K Undercut length (default: value from standard table)
- W Undercut angle (default: value from standard table)
- R Undercut radius (default: value from standard table)
- B Cut-in length (1st cut length)—no input: No chamfer machined at start of cylinder
- RB Cut-in radius (1st cut radius)—no input: 1st cut radius is not machined
- WB 1st cut angle (default: 45°)
- E Reduced feed for machining the undercut (default: active feed rate)
- H Type of departure (default: 0):
	- 0: Tool returns to the starting point
	- 1: Tool remains at the end of the plane surface
- U Grinding oversize for the area of the cylinder (default: 0)

The Control calculates unentered parameters from the diameter of the cylinder in the standard table (see ["Undercut cycle G85" on page 306](#page-305-0)).

### **Blocks following the cycle call**

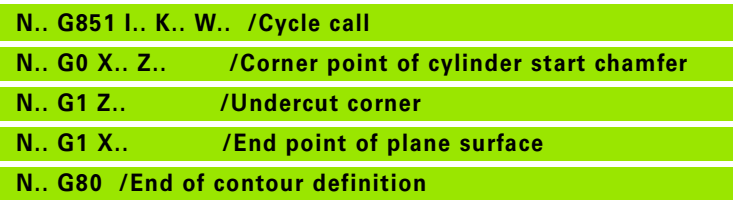

Undercuts can only be executed in orthogonal, paraxial contour corners along the longitudinal axis.

- **Cutting radius compensation: Active.**
- **Oversizes:** are not taken into account.

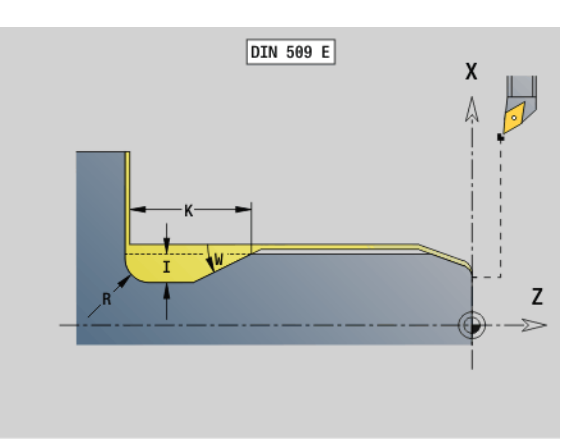

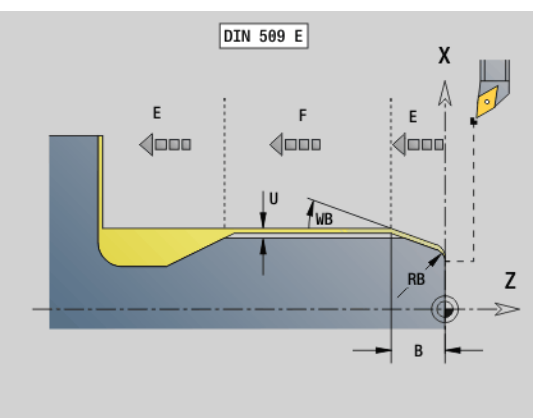

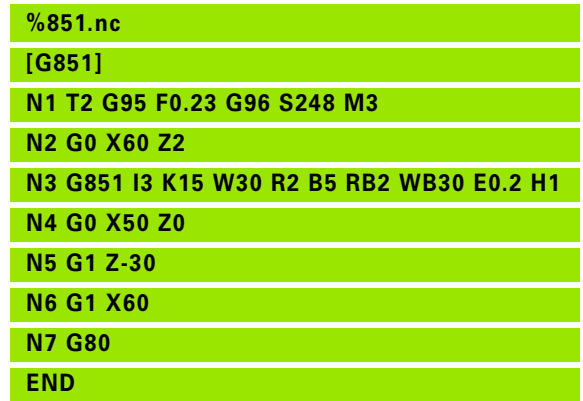

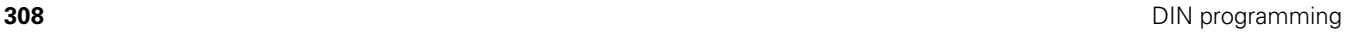

# 4.21 Undercut cycles **4.21 Undercut cycles**

### **Undercut according to DIN 509 F with cylinder machining G852**

G852 machines the adjoining cylinder, the undercut, and finishes with the plane surface. It also machines a cylinder start chamfer when you enter at least one of the parameters **Cut-in length (1st cut length)** or **Cut-in radius (1st cut radius)**.

### **Parameters**

- Undercut depth (default: value from standard table)
- K Undercut length (default: value from standard table)
- W Undercut angle (default: value from standard table)
- R Undercut radius (default: value from standard table)
- P Face depth (default: value from standard table)
- A Face angle (default: value from standard table)
- B Cut-in length (1st cut length)—no input: No chamfer machined at start of cylinder
- RB Cut-in radius (1st cut radius)—no input: 1st cut radius is not machined
- WB 1st cut angle (default: 45°)
- E Reduced feed for machining the undercut (default: active feed rate)
- H Type of departure (default: 0):
	- $\blacksquare$  0: Tool returns to the starting point
	- 1: Tool remains at the end of the plane surface
- U Grinding oversize for the area of the cylinder (default: 0)

The Control calculates unentered parameters automatically from the diameter in the standard table (see ["Undercut cycle G85" on page 306\)](#page-305-0).

### **Blocks following the cycle call**

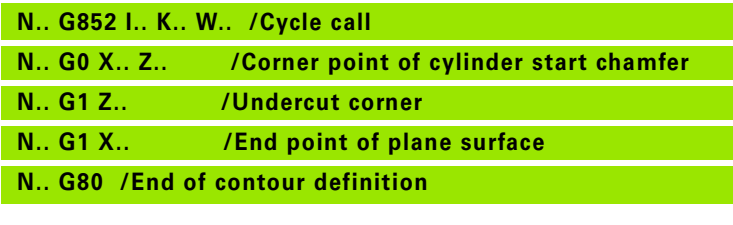

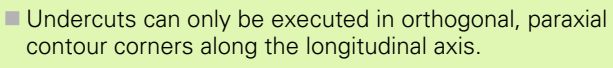

**Cutting radius compensation:** Active.

**Oversizes:** are not taken into account.

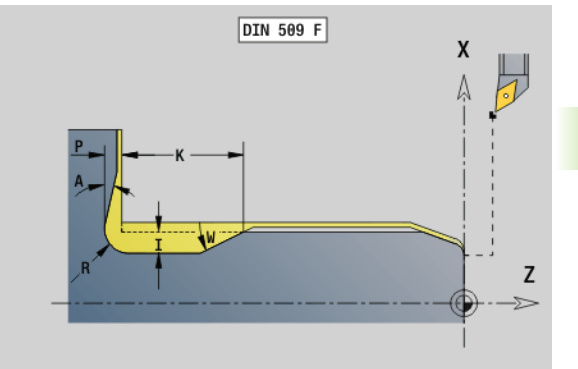

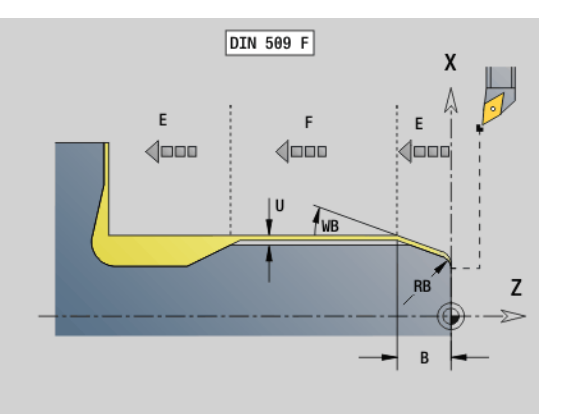

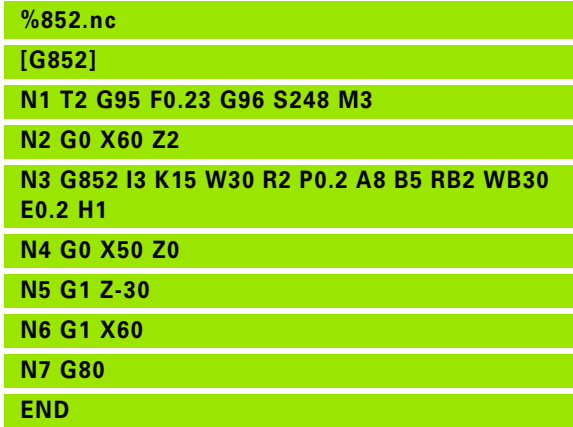

### **Undercut according to DIN 76 with cylinder machining G853**

G853 machines the adjoining cylinder, the undercut, and finishes with the plane surface. It also machines a cylinder start chamfer when you enter at least one of the parameters **Cut-in length (1st cut length)** or **Cut-in radius (1st cut radius)**.

# **Parameters**<br>**FP** Thread

- Thread pitch
- I Undercut depth (default: value from standard table)
- K Undercut length (default: value from standard table)
- W Undercut angle (default: value from standard table)
- R Undercut radius (default: value from standard table)
- P Oversize:
	- $\blacksquare$  P is not defined: The undercut is machined in one pass
	- $\blacksquare$  P is defined: Division into pre-turning and finish-turning  $-P =$  longitudinal oversize; the transverse oversize is preset to 0.1 mm
- B Cut-in length (1st cut length)—no input: No chamfer machined at start of cylinder
- RB Cut-in radius (1st cut radius)—no input: 1st cut radius is not machined
- WB 1st cut angle (default: 45°)
- E Reduced feed for machining the undercut (default: active feed rate)
- H Type of departure (default: 0):
	- 0: Tool returns to the starting point
	- 1: Tool remains at the end of the plane surface

Parameters that are not programmed are automatically calculated by the Control from the standard table.

- **FP** from the diameter
- I, K, W, and R from FP (thread pitch)

### **Blocks following the cycle call**

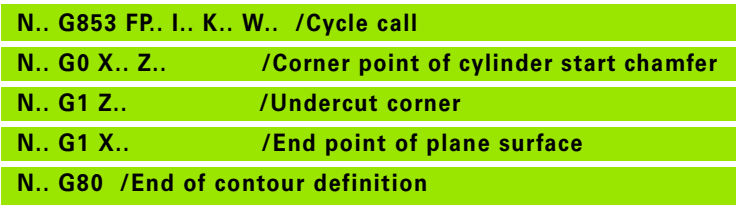

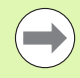

Undercuts can only be executed in orthogonal, paraxial contour corners along the longitudinal axis.

- **Cutting radius compensation: Active.**
- **Oversizes:** are not taken into account.

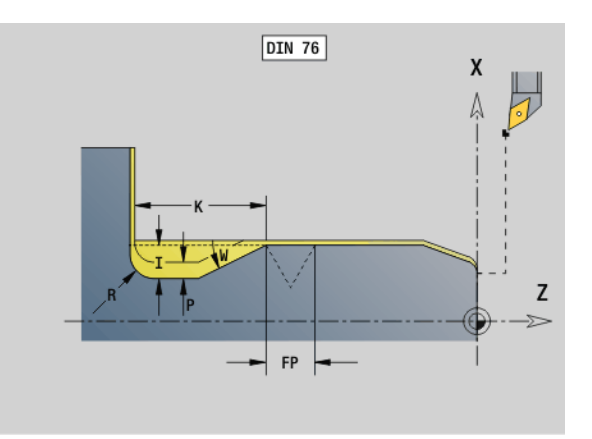

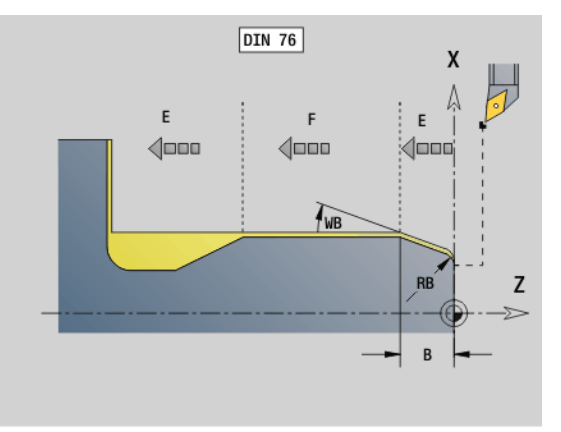

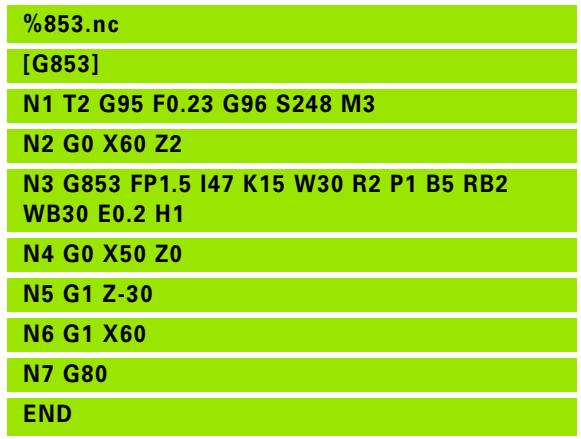

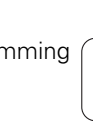

# 4.21 Undercut cycles **4.21 Undercut cycles**

# **Undercut type U G856**

G856 machines an undercut and finishes the adjoining plane surface. A chamfer or rounding (optional) can be machined.

Tool position at the end of the cycle: Cycle starting point

### **Parameters**

- I Undercut depth (default: value from standard table)
- K Undercut length (default: value from standard table)
- B Chamfer/rounding:
	- B>0: Radius of rounding
	- B<0: Chamfer width

### **Blocks following the cycle call**

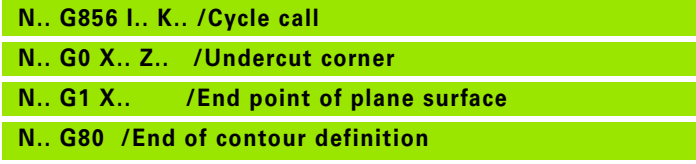

■ Undercuts can only be executed in orthogonal, paraxial contour corners along the longitudinal axis.

**E** Cutting radius compensation: Active.

- **Oversizes:** are not taken into account.
- $\blacksquare$  If the cutting width of the tool is not defined, the control assumes that the tool's cutting width equals K.

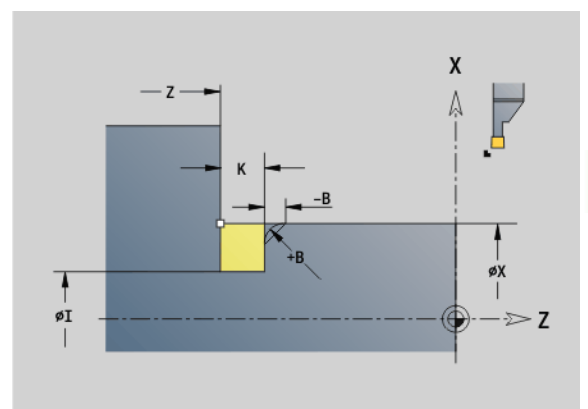

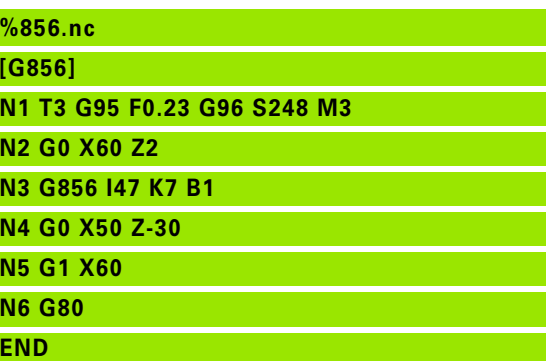

# **Undercut type H G857**

G857 machines an undercut. The end point is determined from the plunge angle in accordance with **Undercut type H**.

Tool position at the end of the cycle: Cycle starting point

# **Parameters**<br>X Corne

- Corner point of contour (diameter)
- Z Corner point of contour
- K Undercut length
- R Radius—no input: No circular element (tool radius = undercut radius)
- W Plunging angle—no input: W is calculated from K and R

 $\overline{\phantom{a}}$ 

Undercuts can only be executed in orthogonal, paraxial contour corners along the longitudinal axis.

- **E Cutting radius compensation: Active.**
- **Oversizes:** are not taken into account.

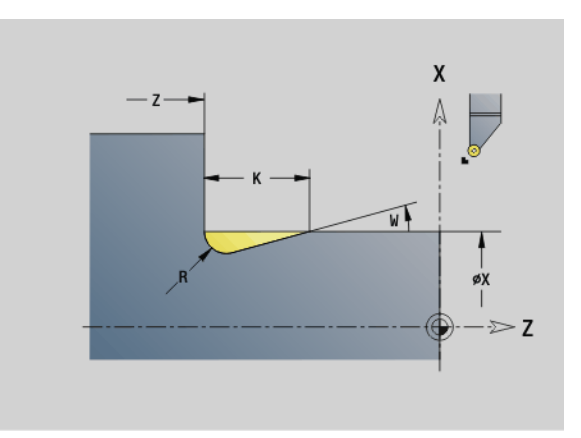

### **Example: G857**

**%857.nc [G857]**

**N1 T2 G95 F0.23 G96 S248 M3** 

**N2 G0 X60 Z2**

**N3 G857 X50 Z-30 K7 R2 W30**

**END**

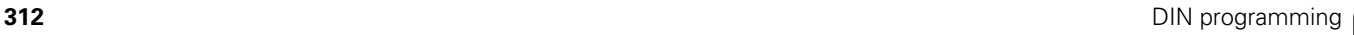

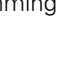

### **Undercut type K G858**

G858 machines an undercut. This cycle performs only one cut at an angle of 45°. The resulting contour geometry therefore depends on the tool that is used.

Tool position at the end of the cycle: Cycle starting point

# **Parameters**<br>X Corne

- Corner point of contour (diameter)
- Z Corner point of contour
- I Undercut depth

Undercuts can only be executed in orthogonal, paraxial contour corners along the longitudinal axis.

- **E** Cutting radius compensation: Active.
- **Oversizes:** are not taken into account.

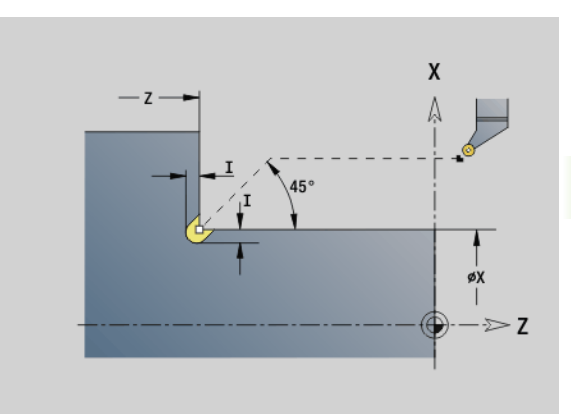

#### **Example: G858**

**%858.nc [G858]**

**N1 T9 G95 F0.23 G96 S248 M3** 

**N2 G0 X60 Z2**

**N3 G858 X50 Z-30 I0.5**

**END**

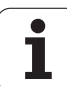

# **4.22 Drilling cycles**

### **Overview of drilling and boring cycles and contour reference**

The drilling and boring cycles can be used with driven or stationary tools.

### **Drilling and boring cycles:**

- G71 Simple drilling: [Page 315](#page-314-0)
- G72 Boring/countersinking (only with contour reference (ID, NS): [Page 317](#page-316-0)
- G73 Tapping (not with G743–G746): [Page 324](#page-323-0)
- G74 Deep-hole drilling: [Page 321](#page-320-0)
- G36 Tapping—single path (direct position input): [Page 320](#page-319-0)
- G799 Thread milling (direct position input): [Page 328](#page-327-0)

### **Pattern definitions:**

- G743 Linear pattern on face for drilling and milling cycles: [Page 324](#page-323-0)
- G744 Linear pattern on lateral surface for drilling and milling cycles: [Page 326](#page-325-0)
- G745 Circular pattern on face for drilling and milling cycles: [Page 325](#page-324-0)
- G746 Circular pattern on lateral surface for drilling and milling cycles: [Page 327](#page-326-0)

### **Possibilities of defining a contour reference:**

- $\blacksquare$  Path definition directly in the cycle.
- $\blacksquare$  Reference to a hole or pattern definition in the contour section (ID, NS) for machining on the front face or lateral surface.
- Centric hole in the turning contour (G49): [Page 212](#page-211-0)
- Pattern definition in the block before the cycle call (G743 G746)

# 4.22 Drilling cycles **4.22 Drilling cycles**

# <span id="page-314-0"></span>**Drilling cycle G71**

G71 is used for axial and radial bore holes using driven or stationary tools.

# **Parameters**<br>**ID** Drilling

- Drilling contour—Name of the hole definition
- NS Block number of contour
	- Reference to the contour of the hole (G49-Geo, G300-Geo or G310-Geo)
	- $\blacksquare$  No input: Single hole without contour description
- XS Starting point of radial hole (diameter value)
- ZS Starting point of axial hole
- XE End point radial hole (diameter value)
- ZE End point of axial hole
- K Boring depth (hole depth) (alternative to XE/ZE)
- A Drilling lengths (default: 0)
- V Bore (through-drilling) variant (feed rate reduction 50%)— (default: 0)
	- 0: No feed rate reduction
	- 1: Feed reduction for through-drilling
	- 2: Feed reduction for pre-drilling
	- 3: Feed reduction for pre-drilling and through-drilling
- RB Retraction plane (radial holes, holes in the YZ plane: diameter)—(default: retract to starting position or to safety clearance)
- E Period of dwell for chip breaking at end of hole (in seconds)— (default: 0)
- D Retraction type (default: 0)
	- 0: Rapid traverse
	- ■1: Feed rate
- BS Start element no. (number of the first hole to be machined in a pattern)
- BE End element no. (number of the last hole to be machined in a pattern)
- H (Spindle) Brake off (default: 0)
	- 0: Spindle brake on
	- ■1: Spindle brake off
	-

Single hole without contour description: Program XS or ZS as alternative.

- $\blacksquare$  Hole with contour description: Do not program XS, ZS.
- Hole pattern: NS refers to the hole contour, and not the definition of the pattern.

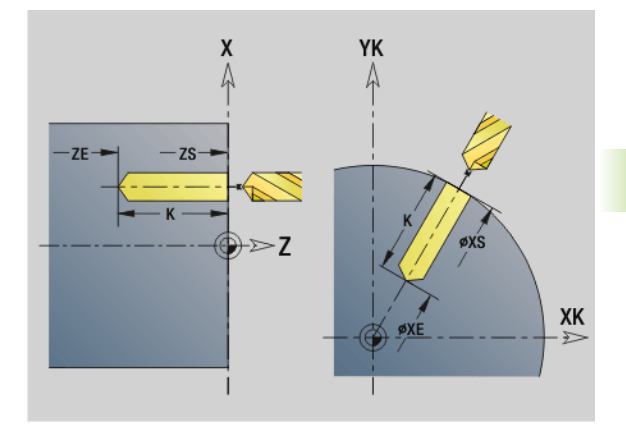

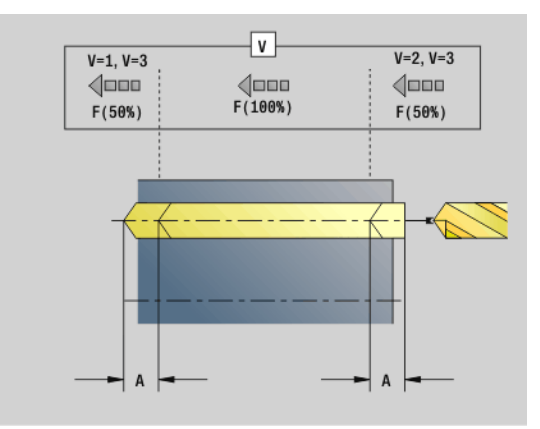

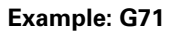

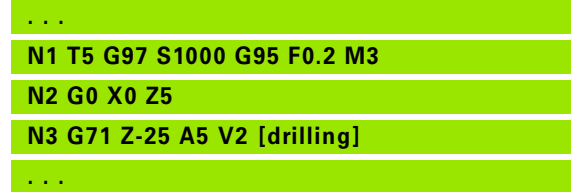

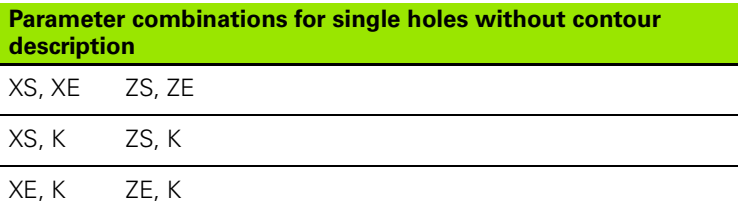

### **Feed rate reduction:**

- Indexable insert drill and twist drill with 180° drilling angle
	- $\blacksquare$  A feed rate reduction is only effective if the parameter "Drilling length A" has been defined.
- Other drills
	- Beginning of hole: Feed rate reduction as programmed in V
	- End of hole: Reduction as of hole end point—length of first cut safety clearance
- $\blacksquare$  Length of first cut = tool tip
- Safety clearance: See user parameter or G47, G147

### **Cycle run**

- **1 Hole without contour definition:** Tool is located at the starting point (safety distance from the bore hole).
	- **Hole with contour description:** Tool moves at rapid traverse to the starting point:
		- RB not programmed: Moves up to the safety clearance
		- RB programmed: Moves to the position RB and then to the safety clearance
- **2** Spot drilling. Feed rate reduction depending on V
- **3** Drilling at feed rate.
- **4** Through drilling. Feed rate reduction depending on V
- **5** Retract at rapid traverse or feed rate, depending on D.
- **6** Return position:
	- RB not programmed: Retraction to the starting point
	- RB programmed: Retraction to the position RB

#### HEIDENHAIN MANUALplus 620, CNC PILOT 620/640 **317**

# <span id="page-316-0"></span>**Boring, countersinking G72**

# 22 Drilling cycles **4.22 Drilling cycles**

G72 is used for holes with contour definition (individual hole or hole pattern). Use G72 for the following axial and radial drilling functions using driven or stationary tools:

- Boring
- Countersinking
- Reaming
- $N$ C drilling
- Centering

# **Parameters**<br>**ID** Drilling

- Drilling contour—Name of the hole definition
- NS Block number of contour. Reference to the contour of the hole (G49-Geo, G300-Geo or G310-Geo)
- E Period of dwell for chip breaking at end of hole (in seconds)— (default: 0)
- D Retraction type (default: 0)
	- 0: Rapid traverse
	- ■1: Feed rate
- BS Start element no. (number of the first hole to be machined in a pattern)
- BE End element no. (number of the last hole to be machined in a pattern)
- H (Spindle) Brake off (default: 0)
	- 0: Spindle brake on
	- ■1: Spindle brake off

### **Cycle run**

- **1** Moves to the starting point at rapid traverse, depending on RB:
	- RB not programmed: Moves up to the safety clearance
	- RB programmed: Moves to the position RB and then to the safety clearance
- **2** Drills at reduced feed rate (50%).
- **3** Moves at feed rate to end of hole
- **4** Retraction at rapid traverse or feed rate, depending on D.
- **5** Return position depends on RB:
	- RB not programmed: Retraction to the starting point
	- RB programmed: Retraction to the position RB

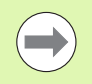

Hole pattern: NS refers to the hole contour, and not the definition of the pattern.

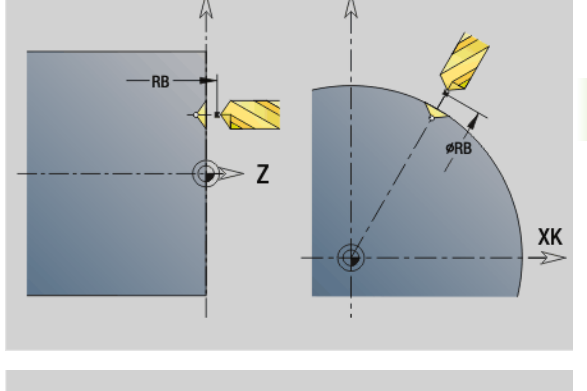

 $\boldsymbol{\mathsf{X}}$ 

YK

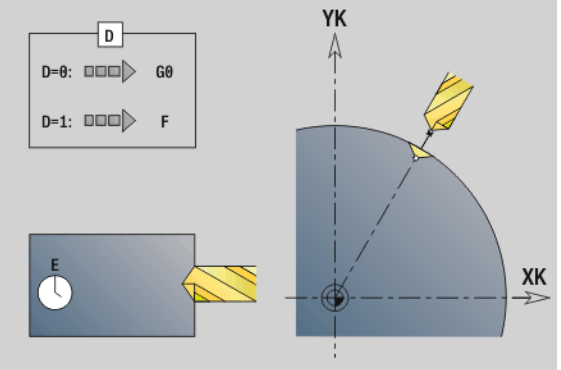

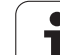

# **Tapping G73**

4.22 Drilling cycles **4.22 Drilling cycles**

G73 cuts axial/radial threads using driven or stationary tools.

# **Parameters**<br>**ID** Drilling

- Drilling contour—Name of the hole definition
- NS Block number of contour
	- Reference to the contour of the hole (G49-Geo, G300-Geo or G310-Geo)
	- No input: Single hole without contour description
- XS Starting point of radial hole (diameter value)—single hole without contour description
- ZS Starting point of axial hole

Single hole without contour description

XE End point radial hole (diameter value)

Single hole without contour description

ZE End point of axial hole

Single hole without contour description

K Boring depth (hole depth) (alternative to XE/ZE)

Single hole without contour description

- F Thread pitch (prevails over the contour description)
- B Run-in length
- S Retraction speed (default: Shaft speed for tapping)
- J Retraction length when using floating tap holders (default: 0)
- RB Return plane (radial holes: diameter) (default: retraction to starting position or to safety clearance)
- P Chip breaking depth
- I Retraction distance
- BS Start element no. (number of the first hole to be machined in a pattern)
- BE End element no. (number of the last hole to be machined in a pattern)
- H (Spindle) Brake off (default: 0)
	- 0: Spindle brake on
	- ■1: Spindle brake off

The starting position is calculated from the safety clearance and the run-in (slope) length B.

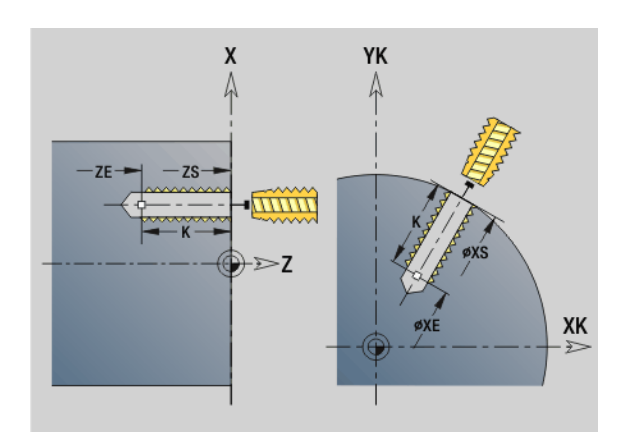

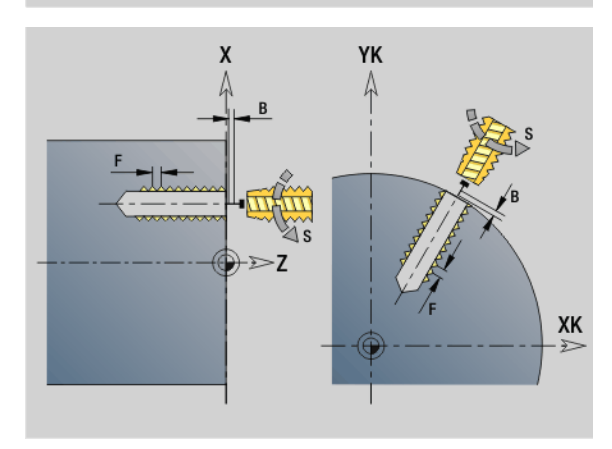

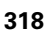

#### **Parameter combinations for single holes without contour description**

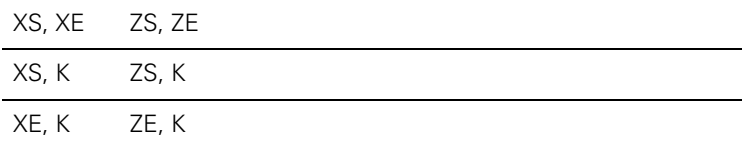

**Retraction length J:** Use this parameter for floating tap holders. The cycle calculates a new nominal pitch on the basis of the thread depth, the programmed pitch, and the "retraction length." The nominal pitch is somewhat smaller than the pitch of the tap. During tapping, the tap is pulled away from the chuck by the retraction length. With this method you can achieve higher service life from the taps.

> $\blacksquare$  Hole pattern: NS refers to the hole contour, and not the definition of the pattern.

- Single hole without contour description: Program XS or ZS as alternative.
- $\blacksquare$  Hole with contour description: Do not program XS, ZS.
- Cycle stop interrupts the tapping operation.
- Cycle start resumes the tapping operation.
- Use the feed rate override function for speed changes.
- Spindle override is not effective.
- Use a floating tap holder if the driven tool is not controlled, e.g. by a ROD encoder.

### **Cycle run**

- **1** Moves at rapid traverse to the starting point:
	- $\blacksquare$  RB not programmed: Moves directly to the starting point
	- RB programmed: Moves to the position RB and then to the starting point
- **2** Moves along run-in length B feed rate (synchronization of spindle and feed drives).
- **3** Cuts the thread.
- **4** Retracts with return speed S:
	- $\blacksquare$  RB not programmed: To the starting point
	- RB programmed: To the position RB

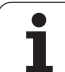

# <span id="page-319-0"></span>**Tapping G36—Single path**

G36 cuts axial/radial threads using driven or stationary tools. Depending on X/Z, G36 decides whether a radial or axial thread will be machined.

Move to the starting point before G36. G36 returns to the starting position after having cut the thread.

# **Parameters**<br>X End p

- End point radial hole (diameter value)
- Z End point of axial hole
- F Feed per revolution (thread pitch)
- B Run-in length for synchronizing spindle and feed drive
- S Retraction speed (default: Shaft speed for tapping)
- P Chip breaking depth
- I Retraction distance

### **Type of taps:**

- Stationary tap: Main spindle and feed drive are synchronized.
- Driven tap: Driven tool and feed drive are synchronized.

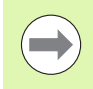

- Cycle stop interrupts the tapping operation.
- Cycle start resumes the tapping operation.
- Use the feed rate override function for speed changes. Spindle override is not effective.
- Use a floating tap holder if the driven tool is not controlled, e.g. by a ROD encoder.

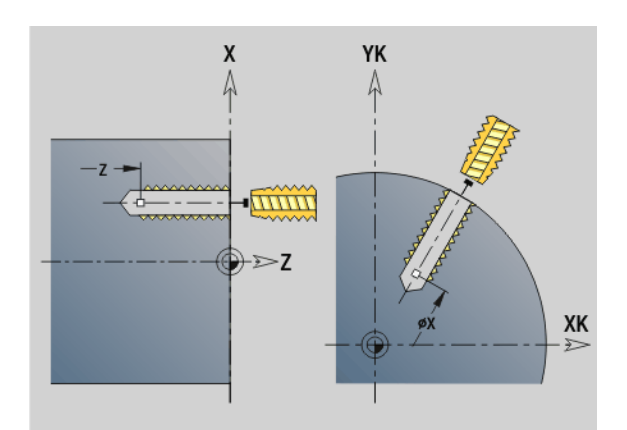

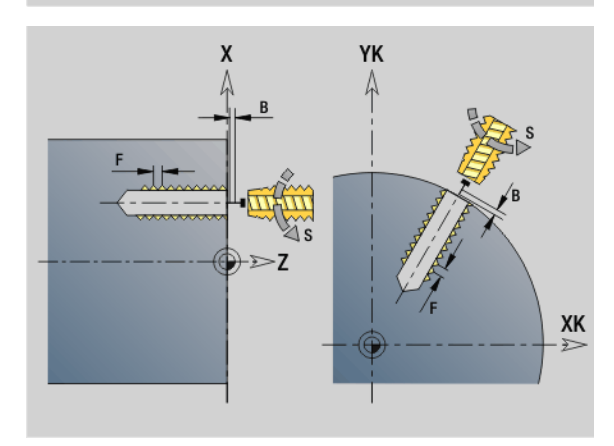

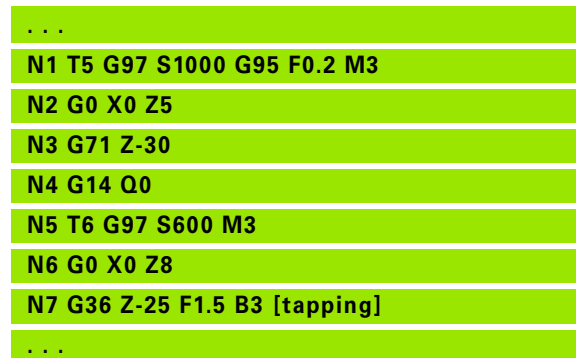

# 22 Drilling cycles **4.22 Drilling cycles**

# <span id="page-320-0"></span>**Deep-hole drilling G74**

G74 is used for axial and radial holes in several stages using driven or stationary tools.

# **Parameters**<br>**ID** Drilling

- Drilling contour—Name of the hole definition
- NS Block number of contour
	- Reference to the contour of the hole (G49-Geo, G300-Geo or G310-Geo)
	- $\blacksquare$  No input: Single hole without contour description
- XS Starting point of radial hole (diameter value)
- ZS Starting point of axial hole
- XE End point radial hole (diameter value)
- ZE End point of axial hole
- K Boring depth (hole depth) (alternative to XE/ZE)
- P First hole depth
- I Reduction value (default: 0)
- B Retraction distance (default: to starting point of hole)
- J Minimum hole depth (default: 1/10 of P)
- R Safety distance (inside)
- A Drilling lengths—(default: 0)
- V Bore (through-drilling) variant (feed rate reduction 50%)— (default: 0)
	- $\Box$  0: No feed rate reduction
	- 1: Feed reduction for through-drilling
	- 2: Feed reduction for pre-drilling
	- 3: Feed reduction for pre-drilling and through-drilling
- RB Retraction plane (radial holes: diameter)—(default: to starting position or to safety clearance)
- E Period of dwell for chip breaking at end of hole (in seconds)— (default: 0)
- D Retraction speed and infeed within the hole (default: 0)
	- 0: Rapid traverse
	- ■1: Feed rate
- BS Start element no. (number of the first hole to be machined in a pattern)
- BE End element no. (number of the last hole to be machined in a pattern)
- H (Spindle) Brake off (default: 0)
	- 0: Spindle brake on
	- ■1: Spindle brake off

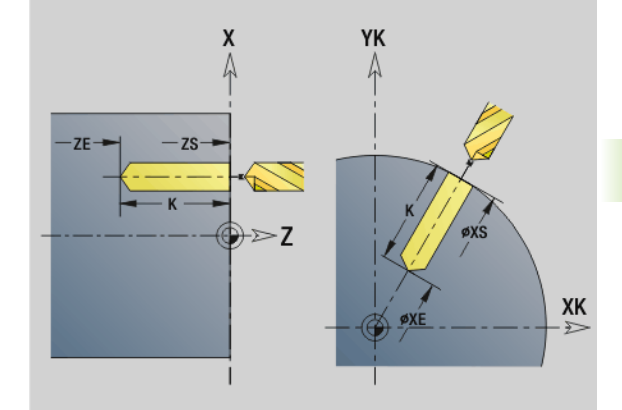

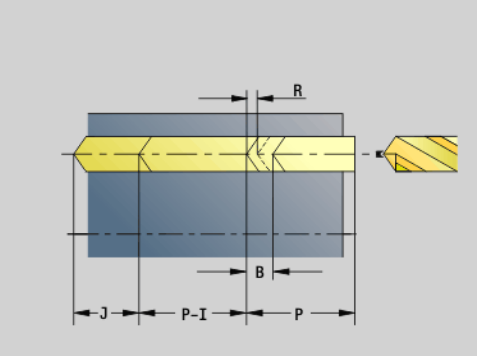

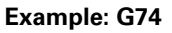

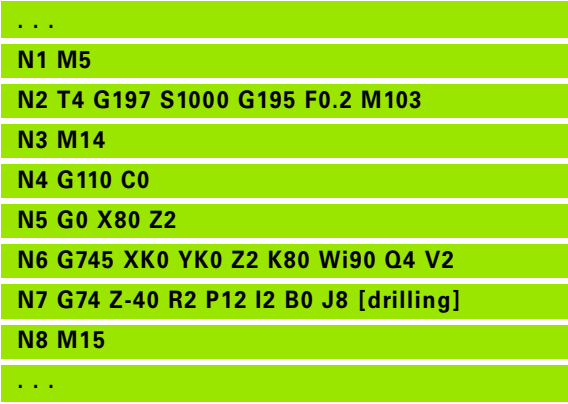

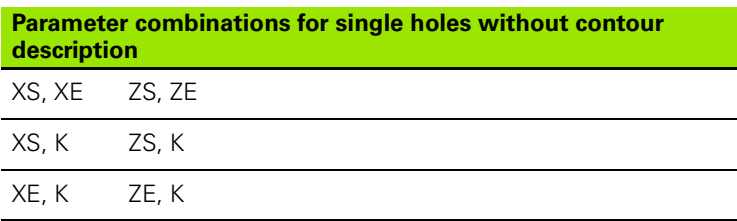

The cycle is used for:

- Single hole without contour description
- Hole with contour description (single hole or hole pattern)

"1st drilling depth P" is used for the first pass. MANUALplus then automatically reduces the drilling depth with each subsequent pass by the reduction value I, however, without falling below the minimum drilling depth J. After each pass, the tool is retracted either by retraction distance B or to the starting point of the hole. If the safety distance R is defined, the tool is positioned to this distance at rapid traverse.

### **Feed rate reduction:**

- Indexable insert drill and twist drill with  $180^\circ$  drilling angle
	- $\blacksquare$  A feed rate reduction is only effective if the parameter "Drilling length A" has been defined.
- Other drills
	- Beginning of hole: Feed rate reduction as programmed in V
	- End of hole: Reduction as of hole end point—length of first cut safety clearance
- $\blacksquare$  Length of first cut = tool tip
- Safety clearance: See user parameter or G47, G147

Single hole without contour description: Program XS or ZS as alternative.

- Hole with contour description: Do not program XS, ZS.
- Hole pattern: NS refers to the hole contour, and not the definition of the pattern.
- A "feed rate reduction at end" goes into effect only at the last drilling stage.

### **Cycle run**

- **1 Hole without contour definition:** Tool is located at the starting point (safety distance from the bore hole).
	- **Hole with contour description:** Tool moves at rapid traverse to the starting point:
		- RB not programmed: Moves up to the safety clearance
		- RB programmed: Moves to the position RB and then to the safety clearance
- **2** Spot drilling. Feed rate reduction depending on V
- **3** Drills the hole in several passes
- **4** Through drilling. Feed rate reduction depending on V
- **5** Retract at rapid traverse or feed rate, depending on D.
- **6** Return position depends on RB:
	- RB not programmed: Retraction to the starting point
	- RB programmed: Retraction to the position RB

# <span id="page-323-0"></span>**Linear pattern, face G743**

Cycle G743 is used to machine linear drilling or milling patterns in which the individual features are arranged at a regular spacing on the face.

If the **Final point ZE** has not been defined, the drilling/milling cycle of the next NC block is used as a reference. Using this principle, you can combine pattern definitions with

- Drilling cycles (G71, G74, G36)
- The milling cycle for a linear slot (G791)
- The contour milling cycle with "free contour" (G793)

### **Parameters**

- XK Starting point of pattern in Cartesian coordinates
- YK Starting point of pattern in Cartesian coordinates
- ZS Starting point of drilling/milling operation
- ZE Final point of drilling/milling operation
- X Diameter (starting point of pattern in polar coordinates)
- C Angle (starting point of pattern in polar coordinates)
- A Pattern angle
- I Final point of pattern (Cartesian)
- Ii (Final point) Pattern distance (Cartesian)
- J Final point of pattern (Cartesian)
- Ji (Final point) Pattern distance (Cartesian)
- R Length (distance between first and last position)
- Ri Length (distance to next position)
- Q Number of holes/figures—(default: 1)

**Parameter combinations** for defining the starting point and the pattern positions:

- Starting point of pattern:
	- **XK, YK**
	- $\blacksquare$  X, C
- **Pattern positions:** 
	- $\blacksquare$  I, J and Q
	- $\blacksquare$  Ii, Ji and Q
	- $\blacksquare$  R, A and Q
	- Ri, Ai and Q

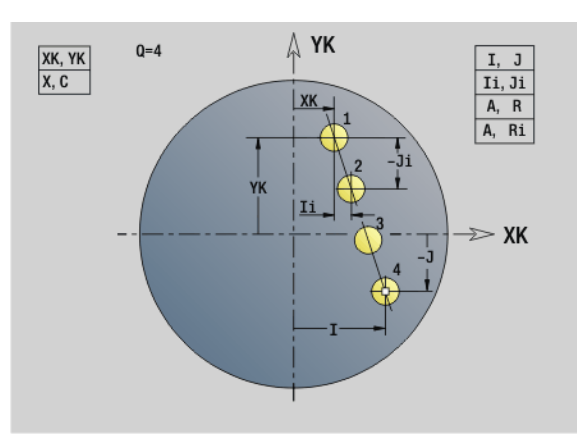

**Example: G743**

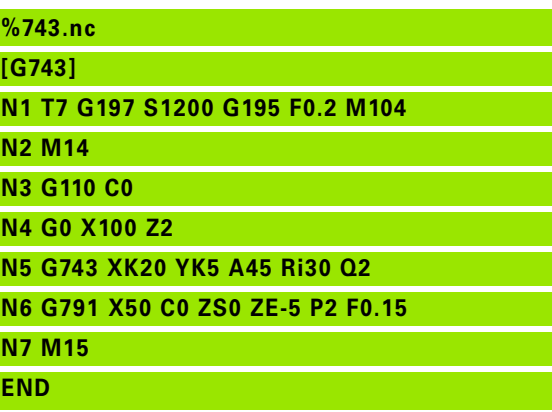

**Example: Sequence of commands**

**[Simple drilling pattern]**

**N.. G743 XK.. YK.. ZS.. ZE.. I.. J.. Q..**

### **. . .**

**[Drilling pattern with deep-hole drilling]**

**N.. G743 XK.. YK.. ZS.. I.. J.. Q..**

**N.. G74 ZE.. P.. I..**

```
. . .
```
**[Milling pattern with linear slot]**

**N.. G743 XK.. YK.. ZS.. I.. J.. Q..**

**N.. G791 K.. A.. Z..**

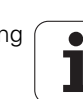
## **Circular pattern, face G745**

Cycle G745 is used to machine drilling or milling patterns in which the individual features are arranged at a regular spacing in a circle or circular arc on the face.

If the **Final point ZE** has not been defined, the drilling/milling cycle of the next NC block is used as a reference. Using this principle, you can combine pattern definitions with

- Drilling cycles (G71, G74, G36)
- The milling cycle for a linear slot (G791)
- The contour milling cycle with "free contour" (G793)

# **Parameters**<br>XK Cente

- Center of pattern in Cartesian coordinates
- YK Center of pattern in Cartesian coordinates
- ZS Starting point of drilling/milling operation
- ZE Final point of drilling/milling operation
- X Diameter (center point of pattern in polar coordinates)
- C Angle (center point of pattern in polar coordinates)
- A Starting angle (position of first hole/figure)
- W Final angle (position of last hole/figure)
- Wi Final angle (distance to the next position)
- Q Number of holes/figures—(default: 1)
- V Rotation direction (default: 0)
	- $V=0$ , without W: Figures are arranged on a full circle
	- $V=0$ , with W: Figures are arranged on the longer circular arc
	- $\blacksquare$  V=0, with Wi: The algebraic sign of Wi defines the direction (Wi<0: clockwise)
	- $V=1$ , with W: Clockwise
	- $V=1$ , with Wi: Clockwise (algebraic sign of Wi has no effect)
	- $V=2$ , with W: Counterclockwise
	- $V=2$ , with Wi: Counterclockwise (algebraic sign of Wi has no effect)

**Parameter combinations** for defining the center of the pattern and the pattern positions:

- Center of pattern:
	- $\blacksquare$  X, C
	- $\blacksquare$  XK, YK
- **Pattern positions:** 
	- $\blacksquare$  A, W and Q
	- A, Wi and Q

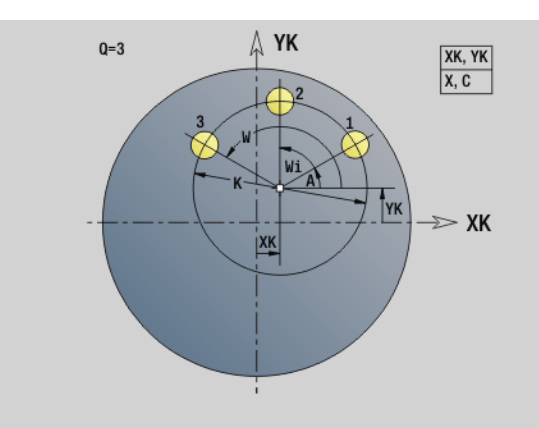

**Example: G745**

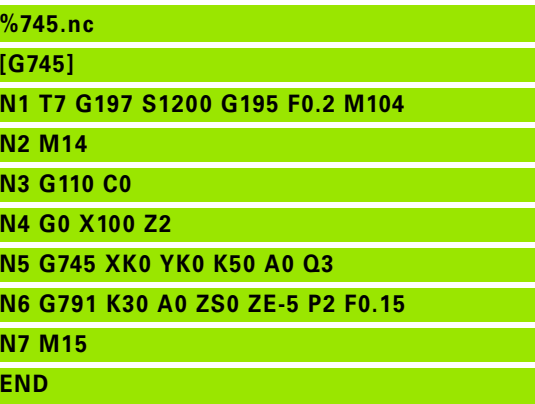

**Example: Sequence of commands**

**[Simple drilling pattern]**

**N.. G745 XK.. YK.. ZS.. ZE.. A.. W.. Q..**

**. . .**

**. . .**

**[Drilling pattern with deep-hole drilling]**

**N.. G745 XK.. YK.. ZS.. A.. W.. Q..**

**N.. G74 ZE.. P.. I..**

**. . .**

**[Milling pattern with linear slot]**

**N.. G745 XK.. YK.. ZS.. ZE.. A.. W.. Q..**

**N.. G791 K.. A.. Z..**

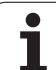

## **Linear pattern, lateral surface G744**

Cycle G744 is used to machine linear drilling patterns or milling patterns in which the individual features are arranged at a regular spacing on the lateral surface.

**Parameter combinations** for defining the starting point and the pattern positions:

- Starting point of pattern: Z, C
- **Pattern positions:** 
	- $\blacksquare$  W and Q
	- Wi and Q

If the **Final point XE** has not been defined, the drilling/milling cycle or the figure definition of the next NC block is used as a reference. Using this principle, you can combine pattern definitions with drilling cycles (G71, G74, G36) or milling cycles (figure definitions with G314,

# **Parameters**<br>XS Startin

- Starting point of drilling/milling operation (diameter value)
- Z Starting point of pattern in polar coordinates
- XE Final point of drilling/milling operation (diameter value)
- ZE Final point of pattern (default: Z)
- C Starting angle of pattern in polar coordinates
- W Final angle of pattern—No input: Holes/figures are arranged on the lateral surface at regular spacing
- Wi Final angle (angle increment), distance to the next position
- Q Number of holes/figures—(default: 1)
- A Angle (orientation angle of the pattern)
- R Length (distance between first and last position [mm], reference: unrolled lateral surface XS)
- Ri Length (distance from the next position [mm], reference: unrolled lateral surface XS)

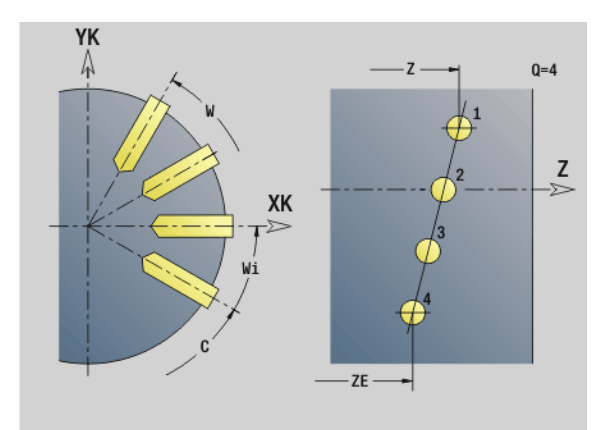

#### Example: G744

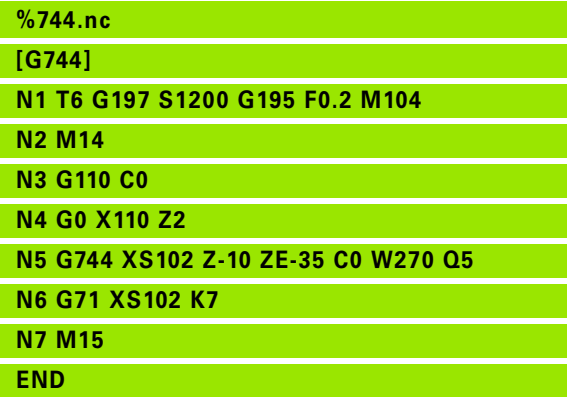

**Example: Sequence of commands**

**[Simple drilling pattern] N.. G744 Z.. C.. XS.. XE.. ZE.. W.. Q..**

#### **. . .**

**. . .**

**[Drilling pattern with deep-hole drilling]**

**N.. G744 Z.. C.. XS.. XE.. ZE.. W.. Q..**

**N.. G74 XE.. P.. I..**

**. . .**

**[Milling pattern with linear slot]**

**N.. G744 Z.. C.. XS.. XE.. ZE.. W.. Q..**

**N.. G792 K.. A.. XS..**

# 22 Drilling cycles **4.22 Drilling cycles**

# **Circular pattern, lateral surface G746**

Cycle G746 is used to machine drilling patterns or milling patterns in which the individual features are arranged at a regular spacing in a circle or circular arc on the lateral surface.

Parameter combinations for defining the center of the pattern and the pattern positions:

- Center of pattern: Z, C
- **Pattern positions:** 
	- $\blacksquare$  W and Q
	- Wi and Q

If the **Final point XE** has not been defined, the drilling/milling cycle or the figure definition of the next NC block is used as a reference. Using this principle, you can combine pattern definitions with drilling cycles (G71, G74, G36) or milling cycles (figure definitions with G314, G315, G317).

# **Parameters**<br>**Z** Cente

- Center of pattern in polar coordinates
- C Angle (center point of pattern in polar coordinates)
- XS Starting point of drilling/milling operation (diameter value)
- XE Final point of drilling/milling operation (diameter value)
- K (Pattern) diameter
- A Starting angle (position of first hole/figure)
- W Final angle (position of last hole/figure)
- Wi Final angle (angle increment), distance to the next position
- Q Number of holes/figures—(default: 1)
- V Rotation direction (default: 0)
	- $V=0$ , without W: Figures are arranged on a full circle
	- $\blacksquare$  V=0, with W: Figures are arranged on the longer circular arc
	- $\blacksquare$  V=0, with Wi: The algebraic sign of Wi defines the direction (Wi<0: clockwise)
	- $V=1$ , with W: Clockwise
	- $V=1$ , with Wi: Clockwise (algebraic sign of Wi has no effect)
	- V=2, with W: Counterclockwise
	- $V=2$ , with Wi: Counterclockwise (algebraic sign of Wi has no effect)

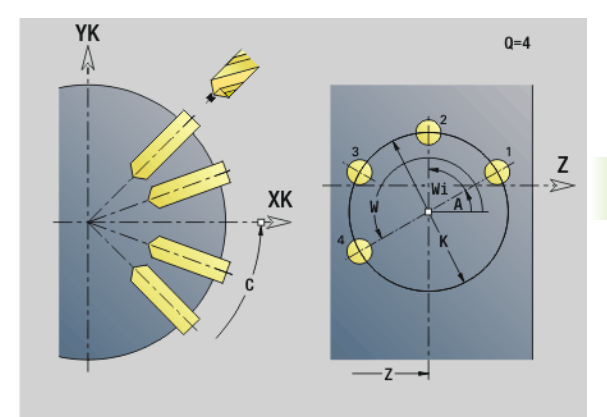

#### Example: G746

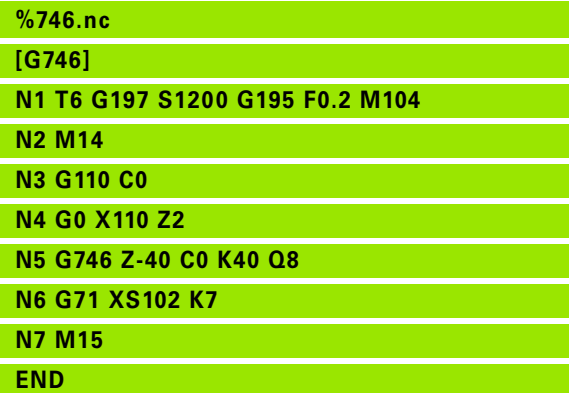

**Example: Sequence of commands**

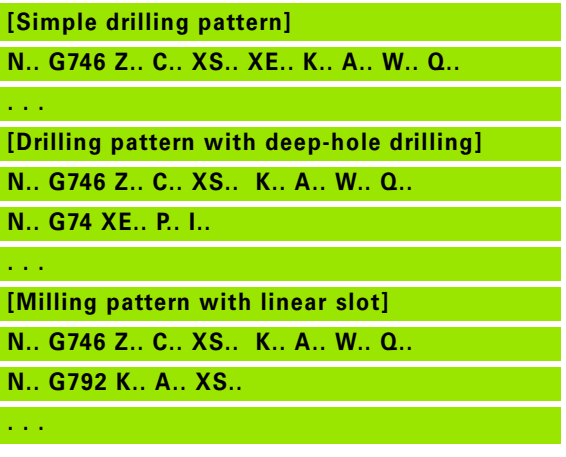

# **Thread milling, axial G799**

G799 mills a thread in existing holes.

Place the tool on the center of the hole before calling G799. The cycle positions the tool on the end point of the thread within the hole. Then the tool approaches on "approaching radius R" and mills the thread. During this, the tool advances by the thread pitch F. Following that, the cycle retracts the tool and returns it to the starting point. With parameter V, you can program whether the thread is to be milled in one rotation or, with single-point tools, in several rotations.

#### **Parameters**

- I Thread diameter
- Z Starting point Z
- K Thread depth
- R Approach radius
- F Thread pitch
- J Direction of thread—(default: 0)
	- 0: Right-hand thread
	- ■1: Left-hand thread
- H Cutting direction (default: 0)
	- 0: Up-cut milling
	- $\blacksquare$  1: Climb milling
- V Milling method
	- 0: The thread is milled in a 360-degree helix
	- $\blacksquare$  1: The thread is milled in several helical paths (single-point tool)

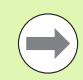

Use thread-milling tools for cycle G799.

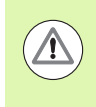

#### **Danger of collision!**

Be sure to consider the hole diameter and the diameter of the milling cutter when programming "approach radius R."

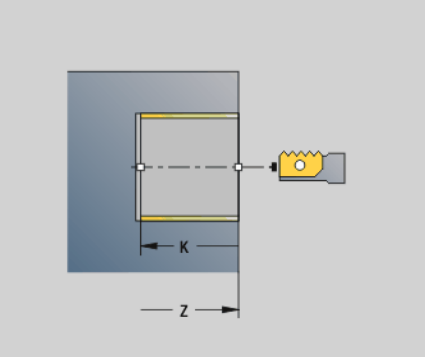

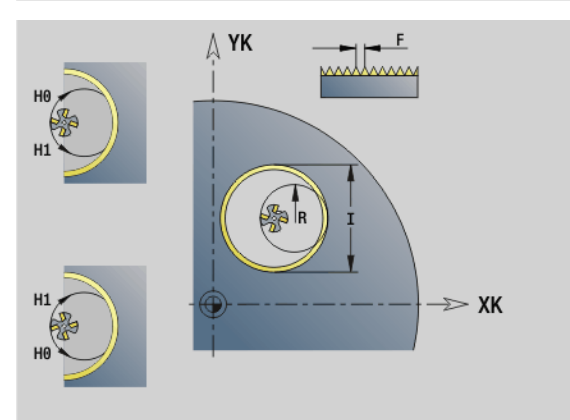

#### **Example: G799**

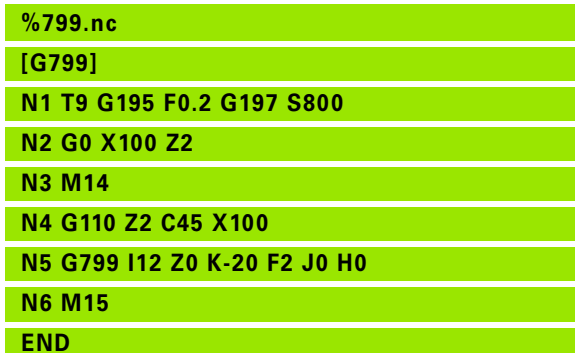

# **4.23 C-Axis commands**

### **Reference diameter G120**

G120 determines the reference diameter of the unrolled lateral surface. Program G120 if you use CY for G110 to G113. G120 is a modal function.

# **Parameter**<br>X Diam

Diameter

#### **Example: G120**

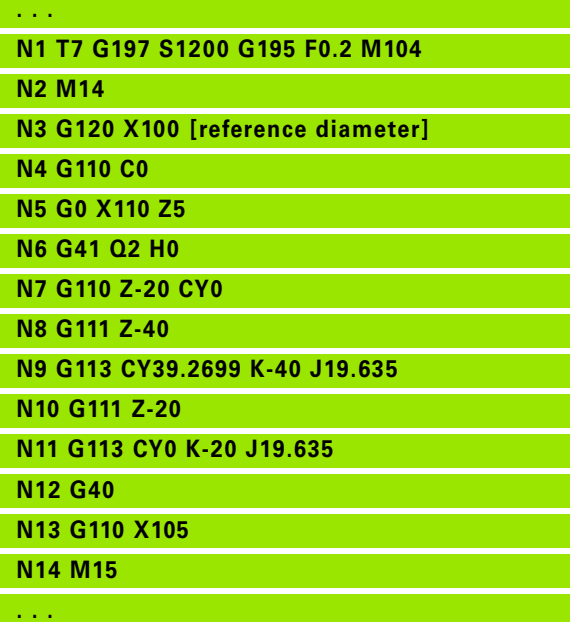

## **Zero point shift, C axis G152**

G152 defines an absolute zero point for the C axis (reference: Reference point, C axis). The zero point is valid until the end of the program.

# **Parameter**<br>C Angle

Angle (spindle position) of the new C-axis zero point

#### **Example: G152**

**. . . N1 M5**

**N3 M14**

**N8 M15**

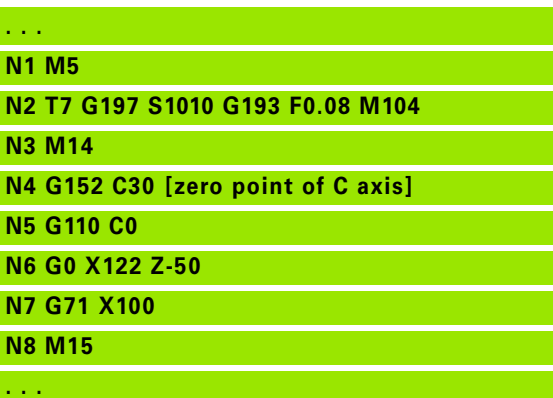

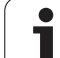

# **Standardize C axis G153**

G153 resets a traverse angle >360° or <0° to the corresponding angle modulo 360°—without moving the C axis.

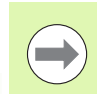

G153 is only used for lateral-surface machining. An automatic modulo 360° function is carried out on the face.

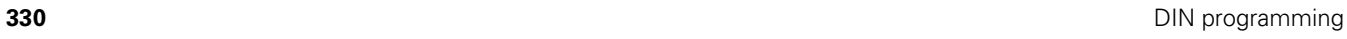

# 4.24 Front/rear-face machining **4.24 Front/rear-face machining**

# **4.24 Front/rear-face machining**

# **Rapid traverse on front/rear face G100**

G100 moves at rapid traverse along the shortest path to the end point.

# **Parameters**<br>X End p

- End point (diameter)
- C End angle—for angle direction, see graphic support window
- XK End point (Cartesian)
- YK End point (Cartesian)
- Z End point (default: current Z position)

#### **Programming:**

**X, C, XK, YK, Z**: Absolute, incremental or modal **Program either X–C or XK–YK** 

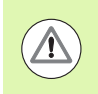

#### **Danger of collision!**

During G100 the tool moves on a linear path. To position the workpiece to a defined angle, use G110.

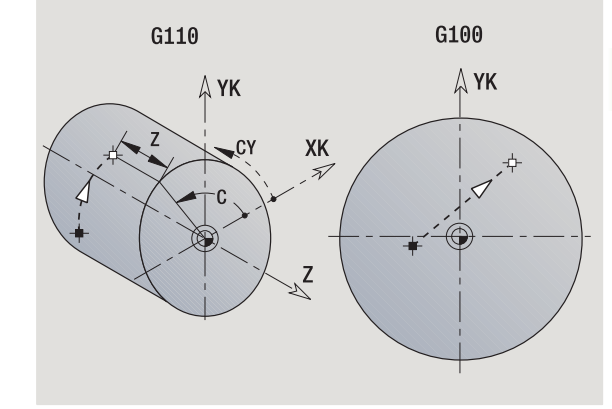

#### **Example: G100**

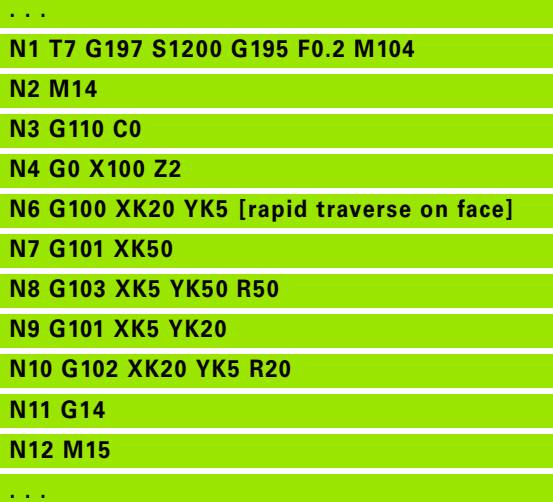

# **Linear segment on front/rear face G101**

G101 moves the tool on a linear path at the feed rate to the "end point."

# **Parameters**<br>X End p

- End point (diameter)
- C End angle—for angle direction, see graphic support window
- XK End point (Cartesian)
- YK End point (Cartesian)
- Z End point (default: current Z position)

# **Parameters for contour description (G80)**<br>AN Angle to positive XK axis

- Angle to positive XK axis
- BR Chamfer/rounding. Defines the transition to the next contour element. When entering a chamfer/rounding, program the theoretical end point.
	- No entry: Tangential transition
	- **BR=0: No tangential transition**
	- **BR>0: Rounding radius**
	- BR<0: Width of chamfer
- Q Point of intersection. End point if the line segment intersects a circular arc (default: 0):
	- $\Box$  Q=0: Near point of intersection
	- $\blacksquare$  Q=1: Far point of intersection

#### **Programming:**

**X, C, XK, YK, Z: Absolute, incremental or modal Program either X–C or XK–YK** 

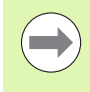

Using the parameters AN, BR and Q is only allowed if the contour description is concluded by G80 and used for a cycle.

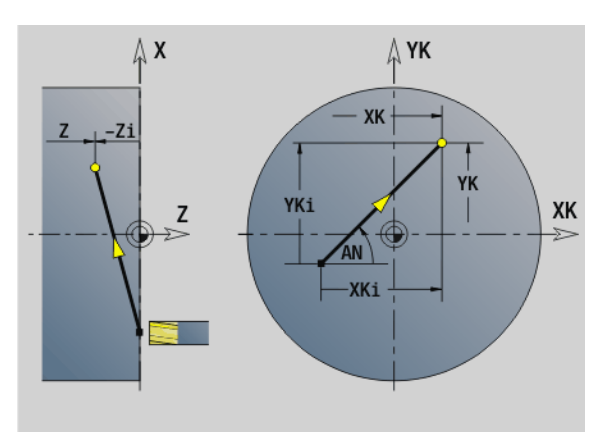

#### **Example: G101**

**. . .**

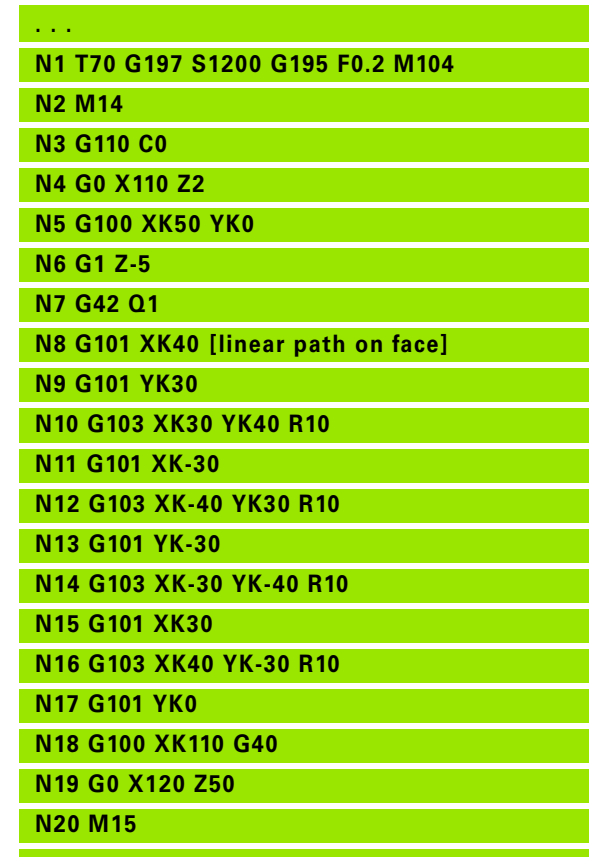

# **Circular arc on front/rear face G102/G103**

G102/G103 moves the tool in a circular arc at the feed rate to the "end point." The direction of rotation is shown in the graphic support window.

# **Parameters**<br>X End p

- End point (diameter)
- C End angle—for angle direction, see graphic support window
- XK End point (Cartesian)
- YK End point (Cartesian)
- R Radius
- I Center point (Cartesian)
- J Center point (Cartesian)
- K Center point for H=2, 3 (Z direction)
- Z End point (default: current Z position)
- H Circular plane (working plane)—(default: 0)
	- $H=0$ , 1: Machining in XY plane (front face)
	- $H=2$ : Machining in YZ plane
	- $H=3$ : Machining in XZ plane

# **Parameters for contour description (G80)**<br>AN Angle to positive XK axis

- Angle to positive XK axis
- BR Chamfer/rounding. Defines the transition to the next contour element. When entering a chamfer/rounding, program the theoretical end point.
	- No entry: Tangential transition
	- $\blacksquare$  BR=0: No tangential transition
	- **BR>0: Rounding radius**
	- BR<0: Width of chamfer
- Q Point of intersection. End point if the line segment intersects a circular arc (default: 0):
	- Q=0: Near point of intersection
	- $\Box$  Q=1: Far point of intersection

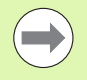

Using the parameters AN, BR and Q is only allowed if the contour description is concluded by G80 and used for a cycle.

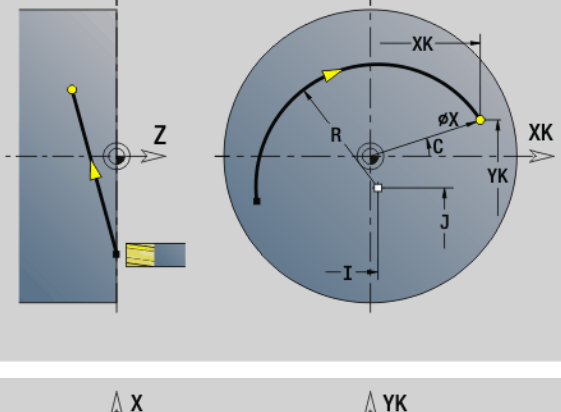

Δ YK

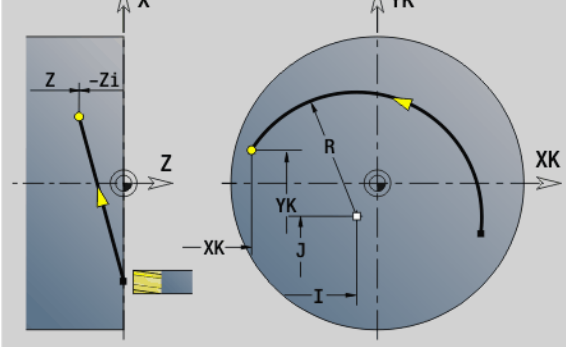

#### **Example: G102, G103**

ΔX

**. . .**

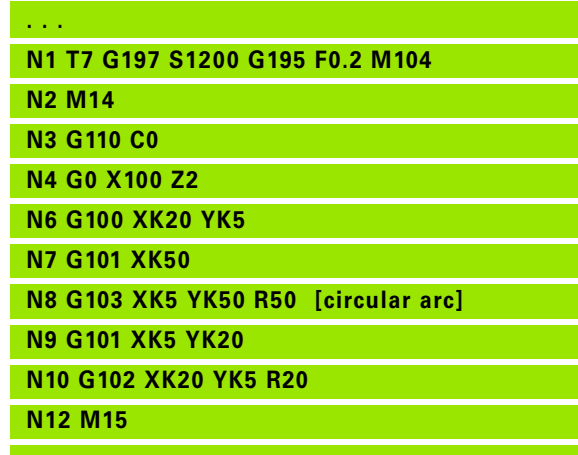

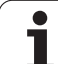

 $\qquad \qquad \Box$ 

If you program H=2 or H=3, you can machine linear slots with a circular base. If

- $H=2$ : Define the circle center with I and K.
- $H=3$ : Define the circle center with J and K.

#### **Programming:**

- **X, C, XK, YK, Z**: Absolute, incremental or modal
- **I** I, J, K: Absolute or incremental
- **Program either X–C or XK–YK**
- **Program either center or radius**
- For radius: Only arcs  $\leq$  180 $^{\circ}$  are possible
- End point in the coordinate origin: Program XK=0 and  $YK=0$ .

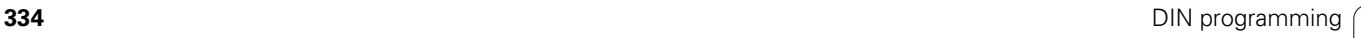

# 4.25 Lateral surface machining **4.25 Lateral surface machining**

# **4.25 Lateral surface machining**

# **Rapid traverse, lateral surface G110**

G110 moves at rapid traverse along the shortest path to the end point.

G110 is recommended for **positioning the C axis** to a defined angle (programming: N.. G110 C...).

# **Parameters**<br>**Z** End p

- End point
- C End angle
- CY End point as linear value (referenced to unrolled reference diameter G120)
- X End point (diameter)

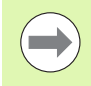

#### **Programming:**

- **Z, C, CY:** Absolute, incremental, or modal
- **Program either Z–C or Z–CY**

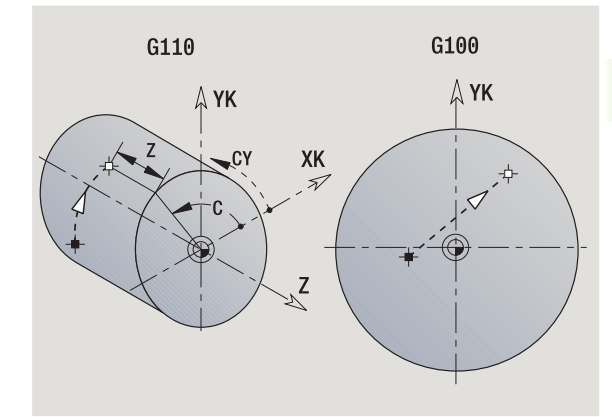

**Example: G110**

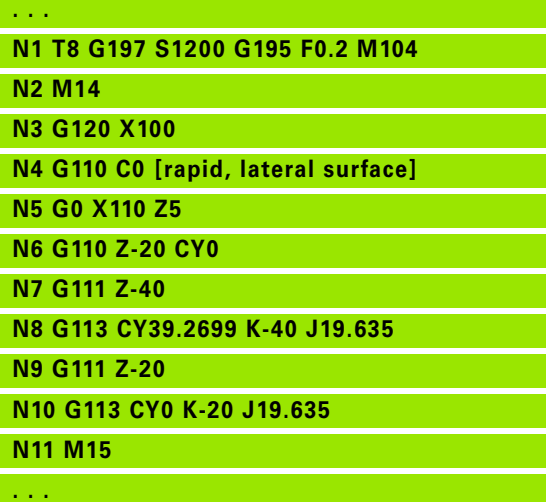

# **Line segment on lateral surface G111**

G111 moves the tool on a linear path at the feed rate to the "end point."

# **Parameters**<br>**Z** End p

- End point
- C End angle—for angle direction, see graphic support window
- CY End point as linear value (referenced to unrolled reference diameter G120)
- X End point (diameter value) (default: current X position)

# **Parameters for contour description (G80)**<br>AN Angle to positive Z axis

- Angle to positive Z axis
- BR Chamfer/rounding. Defines the transition to the next contour element. When entering a chamfer/rounding, program the theoretical end point.
	- No entry: Tangential transition
	- $\blacksquare$  BR=0: No tangential transition
	- **BR>0:** Rounding radius
	- BR<0: Width of chamfer
- Q Point of intersection. End point if the line segment intersects a circular arc (default: 0):
	- Q=0: Near point of intersection
	- $Q=1$ : Far point of intersection

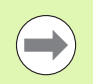

Using the parameters AN, BR and Q is only allowed if the contour description is concluded by G80 and used for a cycle.

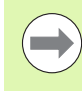

#### **Programming:**

- **Z, C, CY:** Absolute, incremental, or modal
- **Program either Z–C or Z–CY**

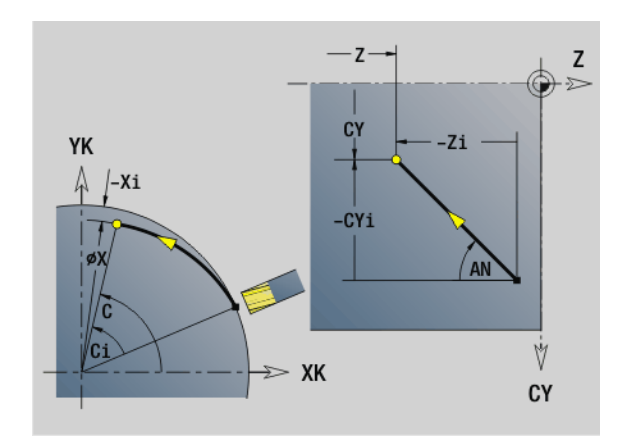

#### **Example: G111**

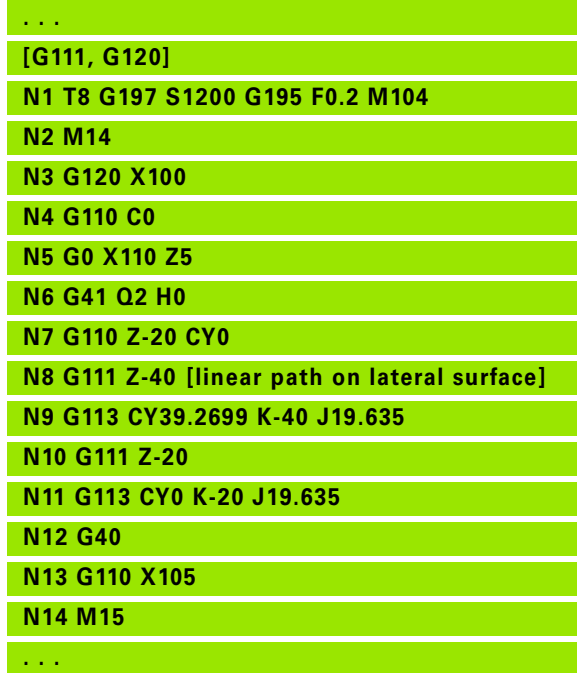

# **4.25 Lateral surface machining** 4.25 Lateral surface machining

# **Circular arc on lateral surface G112/G113**

G112/G113 moves the tool in a circular arc at the feed rate to the "end point."

# **Parameters**<br>Z End p

- End point
- C End angle—for angle direction, see graphic support window
- CY End point as linear value (referenced to unrolled reference diameter G120)
- R Radius
- K Center
- J Center point as linear value (referenced to unrolled G120 reference diameter)
- W Center of angle (angular direction: see help graphic)
- X End point (diameter value) (default: current X position)

# **Parameters for contour description (G80)**<br>AN Angle to positive Z axis

- Angle to positive Z axis
- BR Chamfer/rounding. Defines the transition to the next contour element. When entering a chamfer/rounding, program the theoretical end point.
	- No entry: Tangential transition
	- $\blacksquare$  BR=0: No tangential transition
	- **BR>0:** Rounding radius
	- BR<0: Width of chamfer
- Q Point of intersection. End point if the line segment intersects a circular arc (default: 0):
	- Q=0: Near point of intersection
	- $\Box$  Q=1: Far point of intersection

Using the parameters AN, BR and Q is only allowed if the contour description is concluded by G80 and used for a cycle.

#### **Programming:**

- **Z, C, CY:** Absolute, incremental, or modal
- **K; W, J:** Absolute or incremental
- Program either Z–C or Z-CY **and** K–J.
- **Program either center or radius**
- For radius: Only arcs  $\leq$  180 $^{\circ}$  are possible

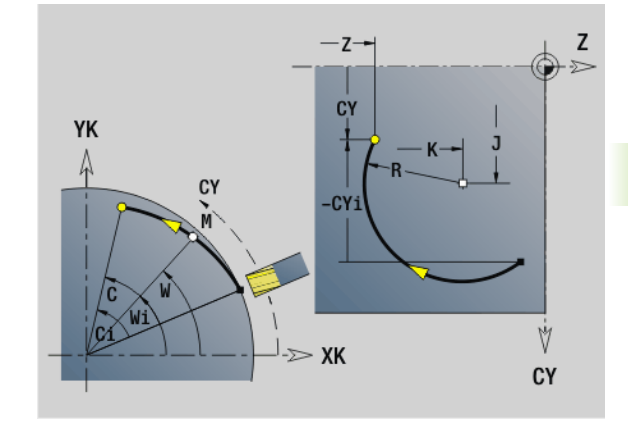

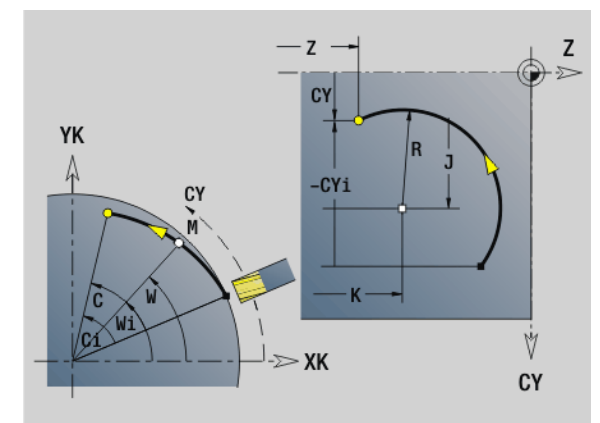

#### **Example: G112, G113**

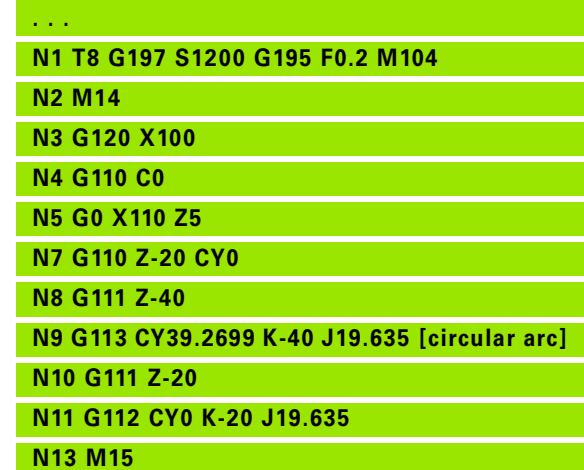

# **4.26 Milling cycles**

# **Overview of milling cycles**

- G791 Linear slot on the face. The position and length of the slot are defined directly in the cycle; slot width = cutter diameter: [Page 339](#page-338-0)
- G792 Linear slot on the lateral surface. The position and length of the slot are defined directly in the cycle; slot width  $=$  cutter diameter: [Page 340](#page-339-0)
- G793 Contour and figure milling cycle on the face. The contour is described directly after the cycle and concluded by G80 (compatibility cycle MANUALplus 4110): [Page 341](#page-340-0)
- G794 Contour and figure milling cycle on the lateral surface. The contour is described directly after the cycle and concluded by G80 (compatibility cycle MANUALplus 4110): [Page 343](#page-342-0)
- G797 Face milling. Mills figures (circles, polygons, individual surfaces, contours) as islands on the face: [Page 345](#page-344-0)
- G798 Helical slot milling. Mills a helical slot on the lateral surface, slot width = cutter diameter: [Page 347](#page-346-0)
- G840 Contour milling. Mills ICP contours and figures. Closed contours are machined inside/outside of the contour, or on the contour. Open contours are machined from the left/right of the contour, or on the contour. G840 is used on the face and lateral surface: [Page 348](#page-347-0)
- G845 Pocket milling—roughing. Roughs out closed ICP contours and figures on the face and lateral surface: [Page 358](#page-357-0)
- G846 Pocket milling—finishing. Finishes closed ICP contours and figures on the face and lateral surface: [Page 364](#page-363-0)

#### **Contour definitions in the MACHINING section (figures)**

- Face
	- G301 Linear slot: [Page 227](#page-226-0)
	- G302/G303 Circular slot: [Page 227](#page-226-1)
	- G304 Full circle: [Page 228](#page-227-0)
	- G305 Rectangle: [Page 228](#page-227-1)
	- G307 Eccentric polygon: [Page 229](#page-228-0)
- Lateral surface
	- G311 Linear slot: [Page 236](#page-235-0)
	- G312/G313 Circular slot: [Page 236](#page-235-1)
	- G314 Full circle: [Page 237](#page-236-0)
	- G315 Rectangle: [Page 237](#page-236-1)
	- G317 Eccentric polygon: [Page 238](#page-237-0)

 $X, C$ XK, YK K, A

 $\gg$  XK

æ.  $\sqrt{ }$ ooo F

 $\gg$  Z

 $\wedge$  YK

# <span id="page-338-0"></span>**Linear slot on face G791**

G791 mills a slot from the current tool position to the end point. The slot width equals the diameter of the milling cutter. Oversizes are not taken into account.

# **Parameters**<br>X Final r

- Final point of slot in polar coordinates (diameter)
- C Final angle. Final point of slot in polar coordinates (for angle direction, see help graphic)
- XK Final point of slot (Cartesian)
- YK Final point of slot (Cartesian)
- K Slot length referenced to center of cutter
- A Slot angle (reference: see help graphic)
- ZE Milling floor
- ZS Milling top edge
- J Milling depth
	- J>0: Infeed direction -Z
	- $\Box$ J<0: Infeed direction  $+7$
- P Maximum approach (default: total depth in one infeed)
- F Approach feed (infeed rate) (default: active feed rate)

**Parameter combinations** for definition of the end point: see help graphic

**Parameter combinations** for definition of the milling plane:

- Milling floor ZE, milling top edge ZS
- Milling floor ZE, milling depth J
- Milling top edge ZS, milling depth J
- Milling floor ZE

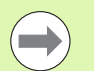

**E** Rotate the spindle to the desired angle position **before** calling G791.

- $\blacksquare$  If you use a spindle positioning device (no C axis), an axial slot is machined centrically to the rotary axis.
- $\blacksquare$  If J or ZS is defined, the tool approaches to safety clearance in Z and then mills the slot. If J and ZS are not defined, the milling cycle starts from the current tool position.

#### **Example: G791**

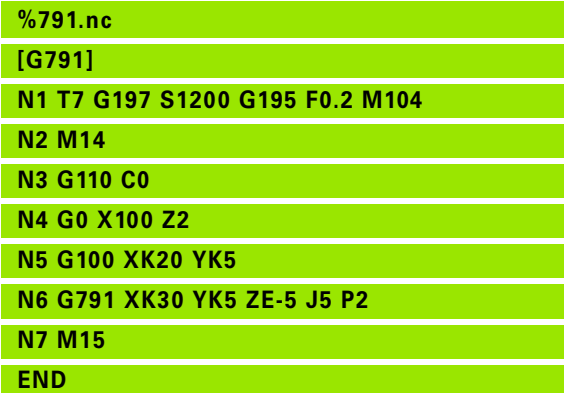

 $ZS$ 

ZE

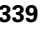

# <span id="page-339-0"></span>**Linear slot on lateral surface G792**

G792 mills a slot from the current tool position to the end point. The slot width equals the diameter of the milling cutter. Oversizes are not taken into account.

# **Parameters**<br>**Z** Final r

- Final point of slot
- C Final angle. Final point of slot (for angle direction, see help graphic)
- K Slot length referenced to center of cutter
- A Slot angle (reference: see help graphic)
- XE Milling floor
- XS Milling top edge
- J Milling depth
	- J>0: Infeed direction -X
	- $\blacksquare$  J<0: Infeed direction +X
- P Maximum approach (default: total depth in one infeed)
- F Approach feed (infeed rate) (default: active feed rate)

**Parameter combinations** for definition of the end point: see help graphic

**Parameter combinations** for definition of the milling plane:

- Milling floor XE, milling top edge XS
- Milling floor XE, milling depth J
- Milling top edge XS, milling depth J
- Milling floor XE

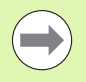

 Rotate the spindle to the desired angle position **before** calling G792.

- If you use a spindle positioning device (no C axis), a radial slot is machined parallel to the Z axis.
- $\blacksquare$  If J or XS is defined, the tool approaches to safety clearance in X and then mills the slot. If J and XS are not defined, the milling cycle starts from the current tool position.

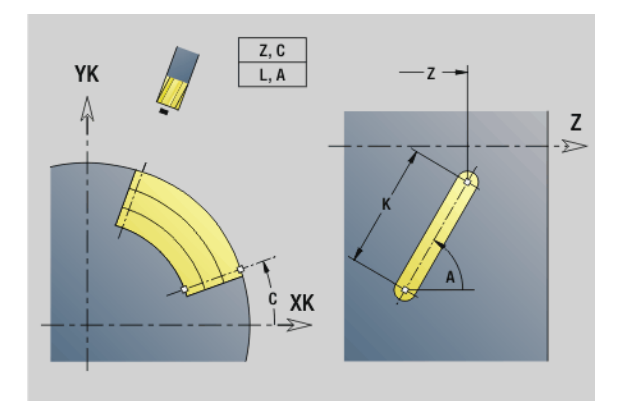

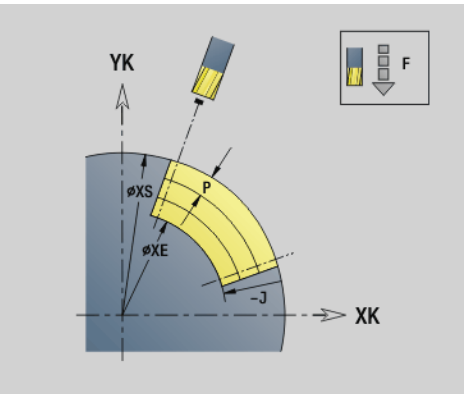

#### **Example: G792**

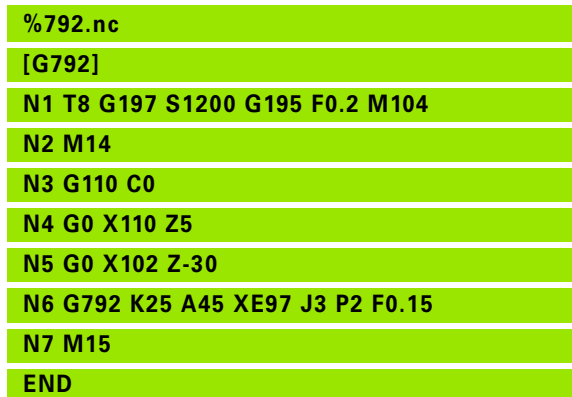

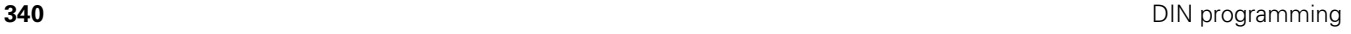

# 26 Milling cycles **4.26 Milling cycles**

# <span id="page-340-0"></span>**Contour and figure milling cycle, face G793**

G793 mills figures or (open or closed) "free" contours.

G793 is followed by:

#### **The figure to be milled** with:

- Contour definition of the figure (G301 to G307)—See "Front and [rear face contours" on page 223.](#page-222-0)
- Conclusion of milling contour (G80)

#### **The free contour** with:

- Starting point of milling contour (G100)
- Milling contour (G101, G102, G103)
- Conclusion of milling contour (G80)

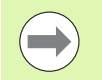

Preferentially use ICP and the G840, G845 and G846 cycles to program the contour description in the geometry section.

# **Parameters**<br>**ZS** Milling

- Milling top edge
- ZE Milling floor
- P Maximum approach (default: total depth in one infeed)
- U Overlap factor—contour milling or pocket milling (default: 0)
	- $\Box$  U=0: Contour milling
	- $\Box$  U>0: Pocket milling—minimum overlap of milling paths = U\*milling diameter
- R Approach radius (radius of approaching/departing arc)— (default: 0)
	- $R=0$ : Contour element is approached directly; infeed to starting point above the milling plane—then vertical plunge
	- R>0: Tool moves on approaching/departing arc that connects tangentially to the contour element
	- $R < 0$  for inside corners: Tool moves on approaching/ departing arc that connects tangentially to the contour element
	- $R < 0$  for outside corners: Length of linear approaching/ departing element; contour element is approached/departed tangentially
- I Contour-parallel oversize
- K Oversize Z
- F Infeed rate
- E Reduced feed rate for circular elements (default: current feed rate)
- H Cutting direction (default: 0): The **cutting direction** can be changed with H and the direction of tool rotation.
	- $\Box$  0: Up-cut milling
	- $\blacksquare$  1: Climb milling

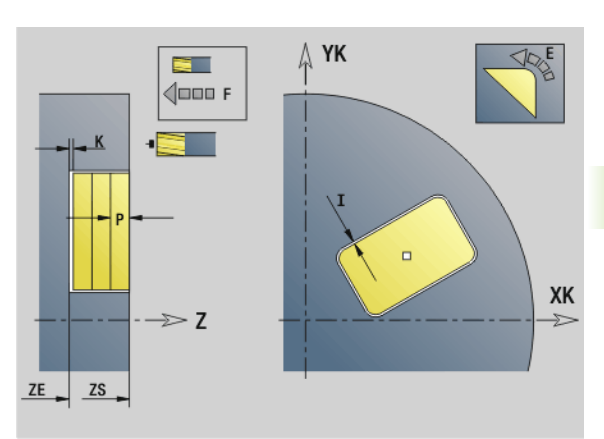

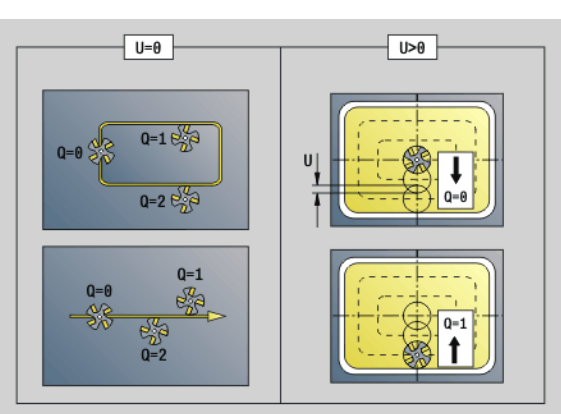

#### **Parameters**

Q Cycle type (default: 0): Depending on U, the following applies:

### **Contour milling (U=0)**

- $\Box$  Q=0: Center of milling cutter on the contour
- $\Box$  Q=1, closed contour: Inside milling
- $\blacksquare$  Q=1, open contour: Left in machining direction
- $\Box$  Q=2, closed contour: Outside milling
- $\Box$  Q=2, open contour: Right in machining direction
- $\Box$  Q=3, open contour: Milling location depends on "H" and the direction of tool rotation—see help graphic

### **Pocket milling (U>0)**

- $\Box$  Q=0: From the inside toward the outside
- $Q=1$ : From the outside toward the inside
- O Roughing/finishing
	- 0: Roughing. With each infeed, the complete surface is machined.
	- 1: Finishing. The surface is machined with the last infeed. In all previous infeeds, the cycle machines only the contour.
		- **Milling depth:** The cycle calculates the depth from the **Milling top edge** and the **Milling floor**—taking the oversizes into account.
		- **Milling cutter radius compensation:** Effective (except for contour milling with  $Q=0$ ).
		- **Approach and departure:** For closed contours, the point of the surface normal from the tool position to the first contour element is the point of approach and departure. If no surface normal intersects the tool position, the starting point of the first element is the point of approach and departure. For contour milling and finishing (pocket milling), define with the **Approach radius** whether the tool is to approach directly or in an arc.
		- **G57/G58 oversizes** are taken into account if the **Oversizes I, K** are not programmed:
			- G57: Oversize in X, Z direction
			- G58: The oversize "shifts" the milling contour as follows:
				- With inside milling and closed contour: The contour is contracted
				- With outside milling and closed contour: The contour is expanded
				- With open contour and  $Q=1$ : Left in machining direction
				- $-$  With open contour and  $Q=2$ : Right in machining direction

# 26 Milling cycles **4.26 Milling cycles**

### <span id="page-342-0"></span>**Contour and figure milling cycle, lateral surface G794**

G794 mills figures or (open or closed) "free" contours.

G794 is followed by:

- **The figure to be milled** with:
	- Contour definition of the figure (G311 to G317)—See "Lateral [surface contours" on page 232.](#page-231-0)
	- Conclusion of contour definition (G80)

#### **The free contour** with:

- Starting point (G110)
- Contour definition (G111, G112, G113)
- Conclusion of contour definition (G80)

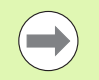

Preferentially use ICP and the G840, G845 and G846 cycles to program the contour description in the geometry section.

# **Parameters**<br>XS Milling

- Milling top edge (diameter value)
- XE Milling floor (diameter)
- P Maximum approach (default: total depth in one infeed)
- U Overlap factor—contour milling or pocket milling (default: 0)
	- $\blacksquare$  U=0: Contour milling
	- $\Box$  U>0: Pocket milling—minimum overlap of milling paths = U\*milling diameter
- R Approach radius (radius of approaching/departing arc)— (default: 0)
	- $\blacksquare$  R=0: Contour element is approached directly; infeed to starting point above the milling plane—then vertical plunge
	- R>0: Tool moves on approaching/departing arc that connects tangentially to the contour element
	- R<0 for inside corners: Tool moves on approaching/ departing arc that connects tangentially to the contour element
	- $R < 0$  for outside corners: Length of linear approaching/ departing element; contour element is approached/departed tangentially
- I Oversize X
- K Contour-parallel oversize
- F Infeed rate
- E Reduced feed rate for circular elements (default: current feed rate)
- H Cutting direction (default: 0): The **cutting direction** can be changed with H and the direction of tool rotation.
	- $\blacksquare$  0: Up-cut milling
	- $\blacksquare$  1: Climb milling

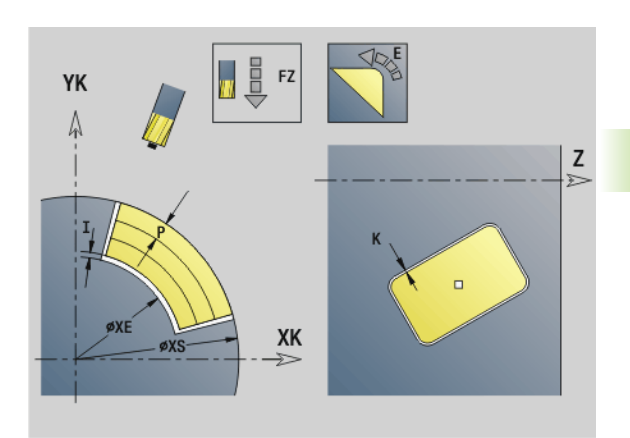

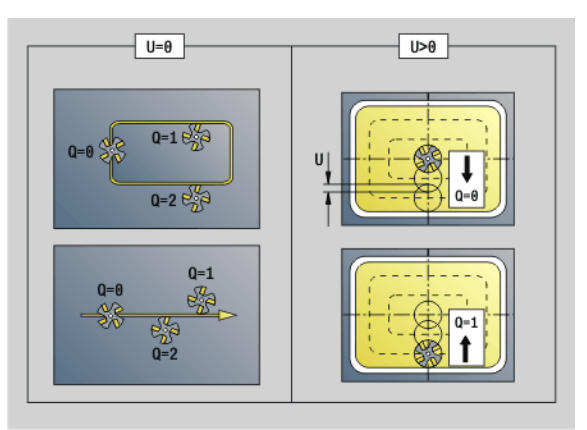

#### **Example: G794**

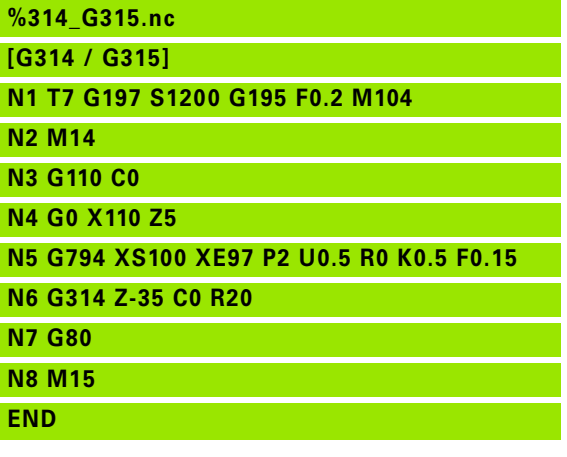

#### **Parameters**

Q Cycle type (default: 0): Depending on U, the following applies:

### **Contour milling (U=0)**

- $\Box$  Q=0: Center of milling cutter on the contour
- $Q=1$ , closed contour: Inside milling
- $\blacksquare$  Q=1, open contour: Left in machining direction
- $\Box$  Q=2, closed contour: Outside milling
- $\Box$  Q=2, open contour: Right in machining direction
- $\Box$  Q=3, open contour: Milling location depends on "H" and the direction of tool rotation—see help graphic

### **Pocket milling (U>0)**

- $\Box$  Q=0: From the inside toward the outside
- $Q=1$ : From the outside toward the inside
- O Roughing/finishing
	- 0: Roughing. With each infeed, the complete surface is machined.
	- 1: Finishing. The surface is machined with the last infeed. In all previous infeeds, the cycle machines only the contour.

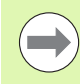

**Milling depth:** The cycle calculates the milling depth from the **Milling top edge** and the **Milling floor** taking the oversizes into account.

- **Milling cutter radius compensation:** Effective (except for contour milling with  $Q=0$ ).
- **Approach and departure:** For closed contours, the point of the surface normal from the tool position to the first contour element is the point of approach and departure. If no surface normal intersects the tool position, the starting point of the first element is the point of approach and departure. For contour milling and finishing (pocket milling), define with the **Approach radius** whether the tool is to approach directly or in an arc.
- **G57/G58 oversizes** are taken into account if the **Oversizes I, K** are not programmed:
	- G57: Oversize in X, Z direction
	- G58: The oversize "shifts" the milling contour as follows:

– With inside milling and closed contour: The contour is contracted

– With outside milling and closed contour: The contour is expanded

– With open contour and  $Q=1$ : Left in machining direction

– With open contour and Q=2: Right in machining direction

#### HEIDENHAIN MANUALplus 620, CNC PILOT 620/640 **345**

<span id="page-344-0"></span>Depending on Q, G797 mills surfaces, a polygon, or the figure defined in the command following G797.

# **Parameters**<br>X Limit

- Limit diameter
- ZS Milling top edge
- ZE Milling floor
- B Width across flats (omit for  $Q=0$ ): B defines the remaining material. For an even number of surfaces, you can program B as an alternative to V.
	- $Q=1$ : B=Residual depth
	- Q>=2: B=Width across flats
- V Edge length (omitted for  $Q=0$ )
- R Chamfer/rounding
- A Inclination angle (reference: see help graphic)—omitted for  $Q=0$
- Q Number of surfaces (default: 0): Range  $0 \le 0 \le 127$ 
	- Q=0: G797 is followed by a figure definition (G301 to G307, G80) or a closed contour definition (G100 to G103, G80)
	- $Q=1$ : One surface
	- $\Box$  Q=2: Two surfaces offset by 180 $^{\circ}$
	- $Q=3$ : Triangle
	- Q=4: Rectangle, square
	- Q>4: Polygon
- P Maximum approach (default: total depth in one infeed)
- U Overlap factor (default: 0.5): Minimum overlap of milling paths  $= U^*$ milling diameter
- I Contour-parallel oversize
- K Oversize Z
- F Infeed rate
- E Reduced feed rate for circular elements (default: current feed rate)
- H Cutting direction (default: 0): The **cutting direction** can be changed with H and the direction of tool rotation (see help graphic)
	- 0: Up-cut milling
	- $\blacksquare$  1: Climb milling

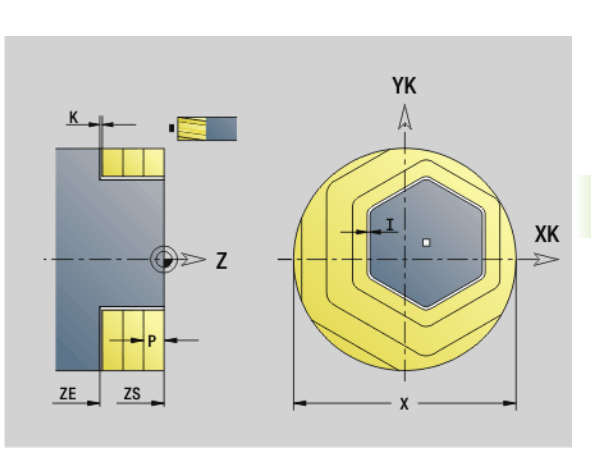

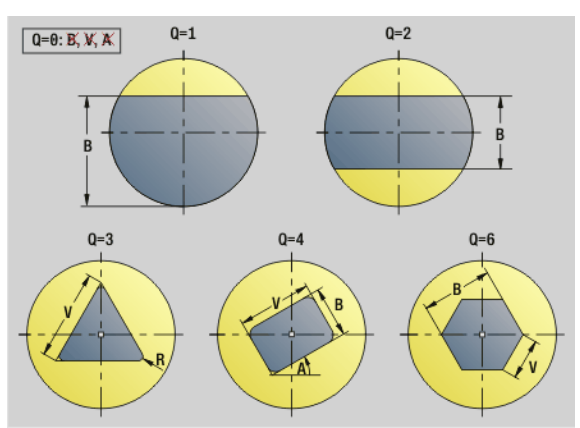

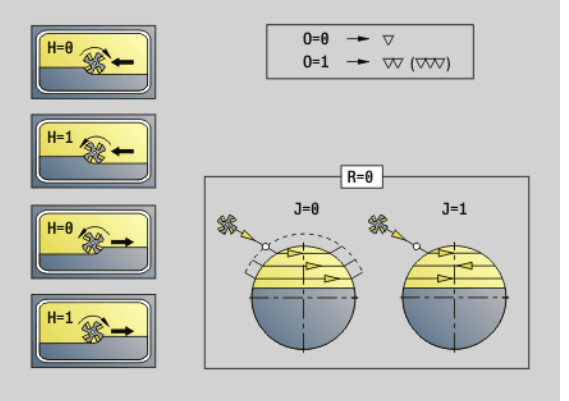

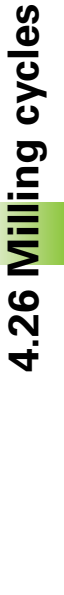

# **Parameters**

- Roughing/finishing
	- 0: Roughing. With each infeed, the complete surface is machined.
	- $\blacksquare$  1: Finishing. The surface is machined with the last infeed. In all previous infeeds, the cycle machines only the contour.
- J Milling direction. For polygons without chamfers/rounding arcs, J defines whether a unidirectional or bidirectional milling operation is to be executed (see help graphic).
	- 0: Unidirectional
	- ■1: Bidirectional

#### **Programming notes:**

The cycle calculates the milling depth from ZS and ZE, taking the oversizes into account.

Surfaces and figures defined with G797 (Q>0) are symmetric with respect to the center. A figure defined in the following command can be **outside the center.**

G797 Q0 .. is followed by:

- **The figure to be milled** with:
	- Contour definition of the figure (G301 to G307)—See "Front and [rear face contours" on page 223.](#page-222-0)
	- Conclusion of milling contour (G80)

#### **The free contour** with:

- Starting point of milling contour (G100)
- $\blacksquare$  Milling contour (G101, G102, G103)
- Conclusion of milling contour (G80)

#### **Example: G797**

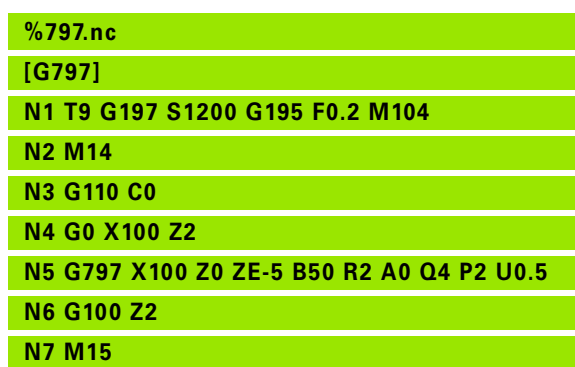

**END**

#### **Example: G797/G304**

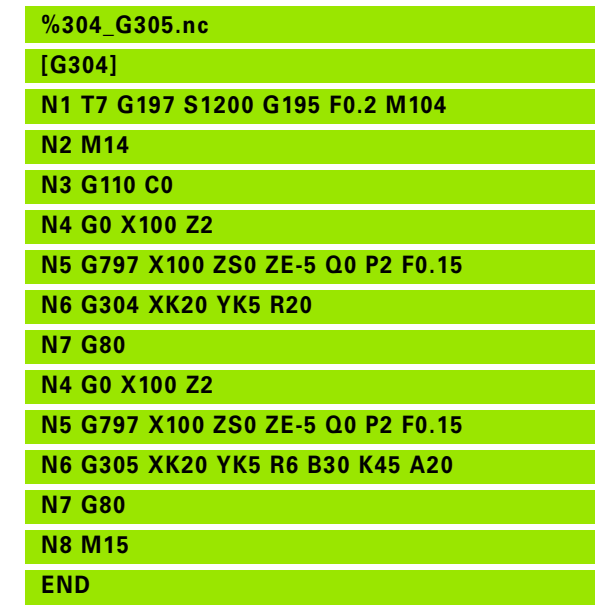

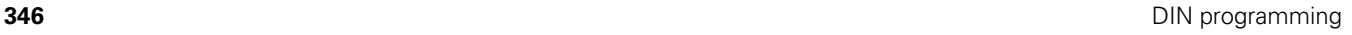

# 4.26 Milling cycles **4.26 Milling cycles**

# <span id="page-346-0"></span>**Helical-slot milling G798**

G798 mills a helical slot from the current tool position to the **Final point X, Z.** The slot width equals the diameter of the milling cutter.

# **Parameters**<br>X End p

- End point (diameter value) (default: current  $X$  position)
- Z Final point of slot
- C Starting angle
- F Thread pitch:
	- **F** positive: Right-hand thread
	- F negative: Left-hand thread
- P Slop. length (run-in length)—ramp at the beginning of the slot (default: 0)
- K End. length (run-out length)—ramp at the end of the slot (default: 0)
- U Thread depth
- I Maximum approach (default: total depth in one infeed)
- E Reduction value for infeed reduction (default: 1)
- D No. of gears (threads per unit)

#### **Infeeds:**

- **Infeed I** is used for the first infeed movement.
- $\blacksquare$  The Control calculates all subsequent infeed movements as follows: Current infeed =  $1 * (1 - (n-1) * E)$ (n: nth infeed)
- The infeed movement is reduced down to  $> = 0.5$  mm. Following that, each infeed movement will amount to 0.5 mm.

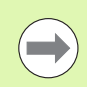

You can mill a helical slot only from the outside.

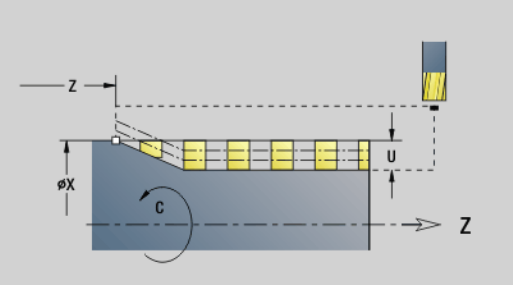

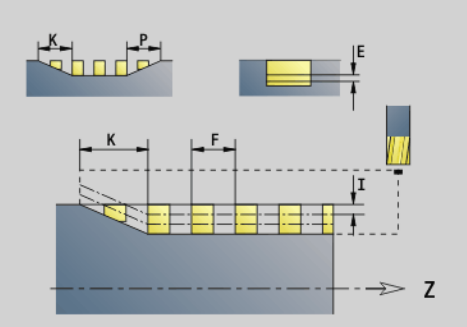

#### **Example: G798**

**%** 

**N2 M14 N3** 

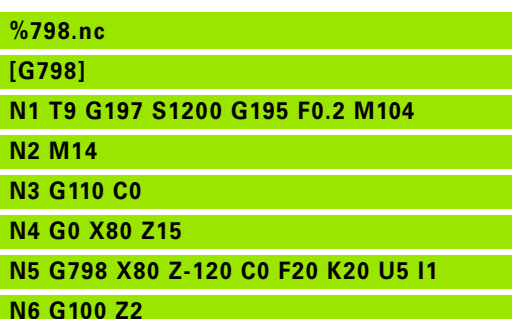

**N7 M15**

**END**

# 4.26 Milling cycles **4.26 Milling cycles**

# <span id="page-347-0"></span>**Contour milling G840**

#### <span id="page-347-1"></span>**G840—Fundamentals**

G840 mills or deburrs open or closed contours (figures or "free contours").

**Plunge strategies:** Depending on the cutter you are using, select one of the following strategies:

- **Vertical plunge:** The cycle moves the tool to the starting point; the tool plunges and mills the contour.
- **Calculate positions, predrill, mill.** The machining process is performed in the following steps:
	- Insert drill.
	- Calculate hole positions with "G840 A1 ..".
	- Predrill with "G71 NF .."
	- Call cycle "G840 A0 ..". The cycle positions the tool above the hole; the tool plunges and mills the contour.
- **Predrilling, milling.** The machining process is performed in the following steps:
	- Predrill with "G71 .."
	- Position the cutter above the hole. Call cycle "G840 A0 ..". The cycle plunges and mills the contour or contour section.

If the milling contour consists of multiple sections, G840 takes all the sections of the contour into account for predrilling and milling. Call "G840 A0 .." separately for each section when calculating the hole positions without "G840 A1 ..".

**Oversize:** A G58 oversize "shifts" the contour to be milled in the direction given in cycle type **Q**.

- With inside milling and closed contour: Shifted inward
- With outside milling and closed contour: Shifted outward
- Open contour: Shifts to the left or right depending on Q

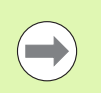

 $\blacksquare$  If Q=0, oversizes are not taken into account. G57 and negative G58 oversizes are not taken into account.

#### <span id="page-348-0"></span>**G840—Calculating hole positions**

"G840 A1 .." calculates the hole positions and stores them at the reference specified in "NF." Program only the parameters given in the following table.

See also:

- G840-Fundamentals: [Page 348](#page-347-1)
- G840-Milling: [Page 351](#page-350-0)

# **Parameters—Calculating hole positions**<br>  $Q$  Cycle type (= milling location)

- Cycle type  $(=$  milling location)
	- $\Box$  Open contour. If there is any overlapping, Q defines whether the first section (as of starting point) or the entire contour is to be machined.
		- $\Box$  Q=0: Center of milling cutter on the contour (hole position = starting point)
		- $Q=1$ : Machining at the left of the contour. If there is overlapping, only the first area of the contour is machined.
		- $Q=2$ : Machining at the right of the contour. If there is overlapping, only the first area of the contour is machined.
		- $Q=3$ : Not allowed
		- $\Box$  Q=4: Machining at the left of the contour. If there is overlapping, the entire contour is machined.
		- $\Box$  Q=5: Machining at the right of the contour. If there is overlapping, the entire contour is machined.
	- Closed contours
		- $\Box$  Q=0: Center of milling cutter on the contour (hole position = starting point)
		- $Q=1$ : Inside milling
		- $Q=2$ : Outside milling
		- $\Box$  Q=3 to 5: Not allowed
- ID Milling contour—name of the contour to be milled
- NS Contour start block number—beginning of contour section
	- Figures: Block number of the figure
	- Free closed contour: First contour element (not starting point)
	- Open contour: First contour element (not starting point)
- NE Contour end block number—end of contour section
	- Figures, free closed contour: No input
	- Open contour: last contour element
	- Contour consists of one element:
		- No input: Machining in contour direction
		- NS=NE programmed: Machining against the contour direction

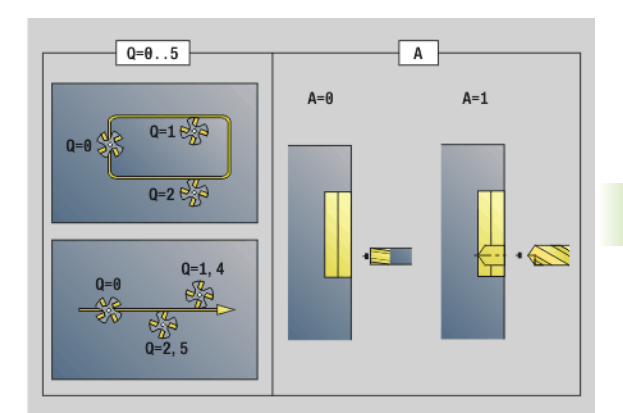

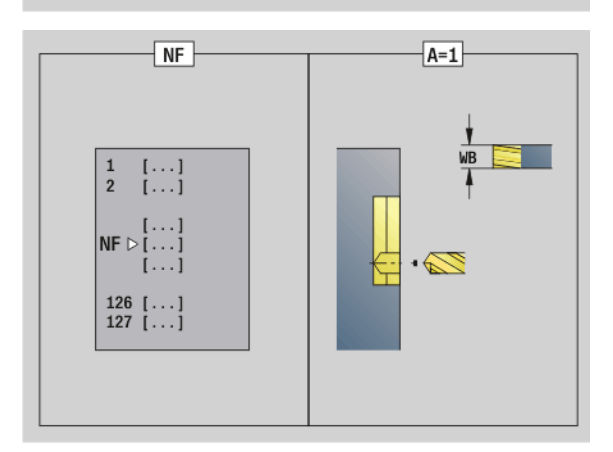

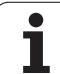

#### **Parameters—Calculating hole positions**

D Starting element number for partial figures

The direction of contour definition for figures is counterclockwise. The first contour element for figures:

- Circular slot: The larger arc
- Full circle: The upper semicircle
- Rectangles, polygons and linear slots: The orientation angle points to the first contour element.
- V Ending element number for partial figures
- A Sequence for "Calculate hole positions": A=1
- NF Position mark—reference at which the cycle stores the hole positions [1 to 127].
- WB Rework diameter-diameter of the milling cutter

Program D and V to machine parts of a figure.

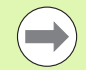

 $\blacksquare$  The cycle takes the diameter of the active tool into account when calculating the hole positions. Therefore, you need to insert the drill before calling "G840 A1 ..".

**Program oversizes for calculating the hole positions and** for milling.

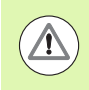

G840 overwrites any hole positions that may still be stored at the reference "NF."

#### <span id="page-350-0"></span>**G840—Milling**

You can change the machining direction and the cutter radius compensation (TRC) with the **cycle type Q**, the **cutting direction H** and the rotational direction of the tool (see following table). Program only the parameters given in the following table.

See also:

- G840-Fundamentals: [Page 348](#page-347-0)
- G840—Calculating hole positions: [Page 349](#page-348-0)

# **Parameters—Milling**<br>Q Cycle type (= m

- Cycle type  $(=\text{milling location}).$ 
	- $\Box$  Open contour. If there is any overlapping, Q defines whether the first section (as of starting point) or the entire contour is to be machined.
		- Q=0: Center of milling cutter on the contour (without TRC)
		- $Q=1$ : Machining at the left of the contour. If there is any overlapping, G840 machines only the first section of the contour (starting point: 1st point of intersection).
		- $\Box$  Q=2: Machining at the right of the contour. If there is any overlapping, G840 machines only the first section of the contour (starting point: 1st point of intersection).
		- $Q=3$ : The contour is machined to the left or right depending on H and the direction of cutter rotation (see table). If there is any overlapping, G840 machines only the first section of the contour (starting point: 1st point of intersection).
		- $Q=4$ : Machining at the left of the contour. If there is overlapping, G840 machines the entire contour.
		- $\Box$  Q=5: Machining at the right of the contour. If there is overlapping, G840 machines the entire contour.
	- Closed contours
		- $\Box$  Q=0: Center of milling cutter on the contour (hole position = starting point)
		- $Q=1$ : Inside milling
		- $\Box$  Q=2: Outside milling
		- Q=3 to 5: Not allowed
- ID Milling contour—name of the contour to be milled
- NS Block number—beginning of contour section
	- Figures: Block number of the figure
	- Free open or closed contour: First contour element (not starting point)

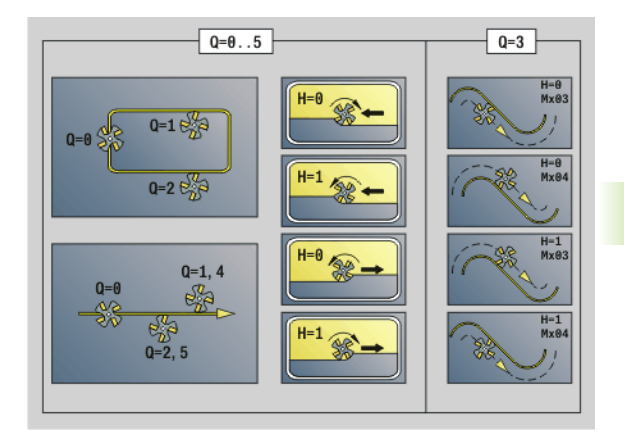

**4.26 Milling cycles**

26 Milling cycles

# 4.26 Milling cycles **4.26 Milling cycles**

# **Parameters—Milling**<br>NE Block number—

- Block number—end of contour section
	- Figures, free closed contour: No input
	- Free open contour: Last contour element
	- Contour consists of one element:
		- No input: Machining in contour direction
		- NS=NE programmed: Machining against the contour direction
- H Cutting direction (default: 0)
	- 0: Up-cut milling
	- $\blacksquare$  1: Climb milling
- I (Maximum) infeed (default: milling in one infeed)
- F Infeed rate (depth infeed) (default: active feed rate)
- E Reduced feed rate for circular elements (default: current feed rate)
- R Radius of approaching/departing arc (default: 0)
	- $\blacksquare$  R=0: Contour element is approached directly; infeed to starting point above the milling plane, then vertical plunge.
	- R>0: Tool moves on approaching/departing arc that connects tangentially to the contour element
	- R<0 for inside corners: Tool moves on approaching/ departing arc that connects tangentially to the contour element
	- R<0 for outside corners: Contour element is approached/ departed tangentially on a line
- P Milling depth (default: depth from the contour description)
- XS Milling top edge—lateral surface (replaces the reference plane from the contour definition)
- ZS Milling top edge—face (replaces the reference plane from the contour definition)
- RB Retraction plane (default: back to starting position)
	- Front or read face: Return position in Z direction
	- Lateral surface: Return position in X direction (diameter)
- D Starting element number when partial figures are machined.
- V End element number when partial figures are machined.

The direction of contour definition for figures is counterclockwise. The first contour element for figures:

- Circular slot: The larger arc
- Full circle: The upper semicircle
- $\blacksquare$  Rectangles, polygons and linear slots: The orientation angle points to the first contour element.
- A Sequence for "Milling, deburring": A=0 (default=0)
- NF Position mark—reference from which the cycle reads the hole positions [1 to 127].

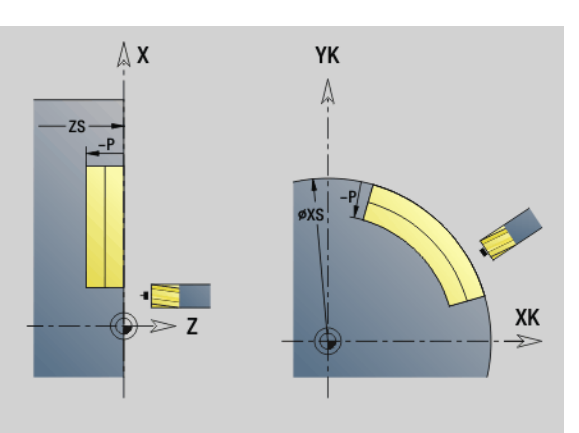

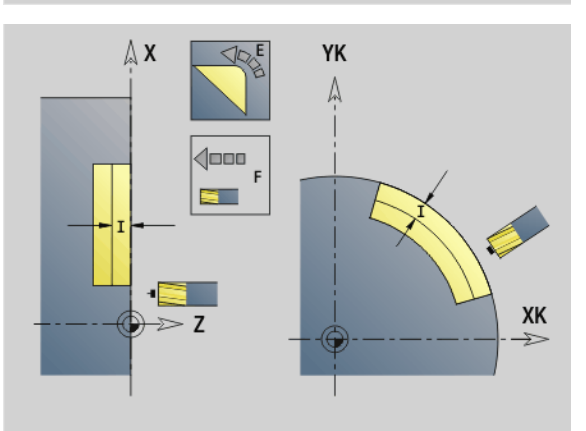

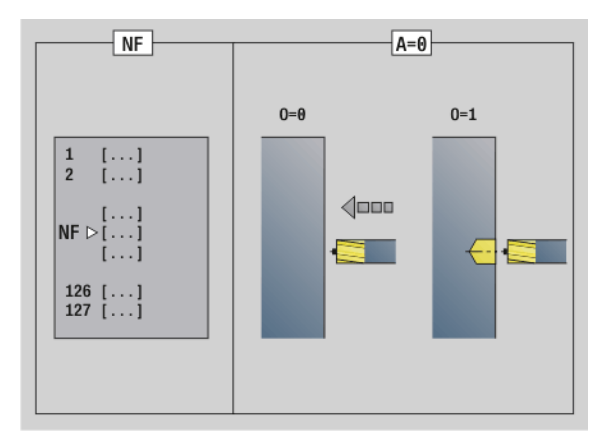

#### **Parameters—Milling**

- O Plunging behavior (default: 0)
	- $\Box$  O=0: Vertical plunging
	- $\Box$  O=1: With predrilling
		- $\blacksquare$  If NF is programmed: The cycle positions the milling cutter above the first hole position saved in NF, then plunges and mills the first section. If applicable, the cycle positions the tool to the next pre-drilled hole and mills the next section, etc.
		- If NF is not programmed: The tool plunges at the current position and mills the section. If required, repeat this operation for the next section, etc.

**Approach and departure:** For closed contours, the point of the surface normal from the tool position to the first contour element is the point of approach and departure. If no surface normal intersects the tool position, the starting point of the first element is the point of approach and departure. For figures, use D and V to select the approach/departure element.

#### **Cycle run for milling**

- **1** Starting position (X, Z, C) is the position before the cycle begins.
- **2** Calculates the milling depth infeeds.
- **3** Approaches to safety clearance.
	- $\blacksquare$  If O=0: Infeed to the first milling depth.
	- $\blacksquare$  If O=1: Plunges to the first milling depth.
- **4** Mills the contour.
- **5 For open contour and slots with slot width equal to the cutter** diameter: Moves at feed rate to the next milling depth, or plunges at rapid to the next milling depth and mills the contour in reverse direction.
	- For closed contours and slots: Lifts off by the safety clearance, moves forward and approaches to the next milling depth, or plunges to the next milling depth.
- **6** Repeats steps 4 and 5 until the complete contour is milled.
- **7** Returns to retraction plane RB.

You can change the **machining direction and the cutter radius compensation** (TRC) with the **cycle type Q**, the **cutting direction H** and the rotational direction of the tool (see following table). Program only the parameters given in the following table.

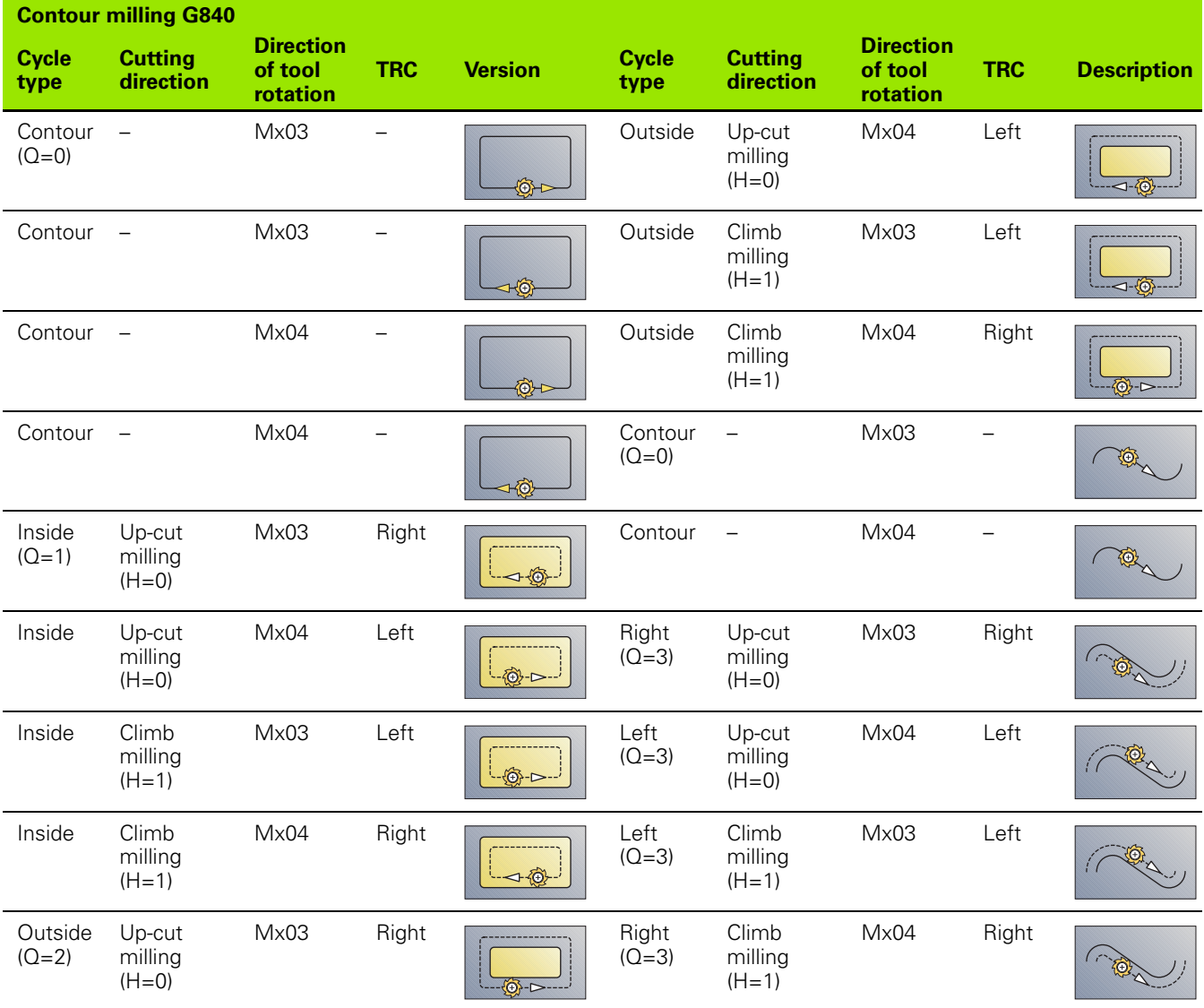

ı

#### **G840—Deburring**

G840 deburrs when you program **chamfer width B**. If there is any overlapping of the contour, specify with **cycle type Q** whether the first section (as of starting point) or the entire contour is to be machined. Program only the parameters given in the following table.

# **Parameters—Deburring**<br>Q Cycle type (= milling

- Cycle type  $(=$  milling location).
	- Open contour. If there is any overlapping, Q defines whether the first section (as of starting point) or the entire contour is to be machined.
		- $\Box$  Q=0: Center of milling cutter on the contour (without TRC)
		- $\Box$  Q=1: Machining at the left of the contour. If there is any overlapping, G840 machines only the first section of the contour (starting point: 1st point of intersection).
		- $\Box$  Q=2: Machining at the right of the contour. If there is any overlapping, G840 machines only the first section of the contour (starting point: 1st point of intersection).
		- $Q=3$ : The contour is machined to the left or right depending on H and the direction of cutter rotation (see table). If there is any overlapping, G840 machines only the first section of the contour (starting point: 1st point of intersection).
		- $Q=4$ : Machining at the left of the contour. If there is overlapping, G840 machines the entire contour.
		- $\Box$  Q=5: Machining at the right of the contour. If there is overlapping, G840 machines the entire contour.
	- Closed contours
		- $\Box$  Q=0: Center of milling cutter on the contour (hole position = starting point)
		- $Q=1$ : Inside milling
		- $Q=2$ : Outside milling
		- $\Box$  Q=3 to 5: Not allowed
- ID Milling contour—name of the contour to be milled
- NS Block number—beginning of contour section
	- Figures: Block number of the figure
	- Free open or closed contour: First contour element (not starting point)
- NE Block number—end of contour section
	- Figures, free closed contour: No input
	- Free open contour: Last contour element
	- Contour consists of one element:
		- No input: Machining in contour direction
		- NS=NE programmed: Machining against the contour direction
- E Reduced feed rate for circular elements (default: current feed rate)

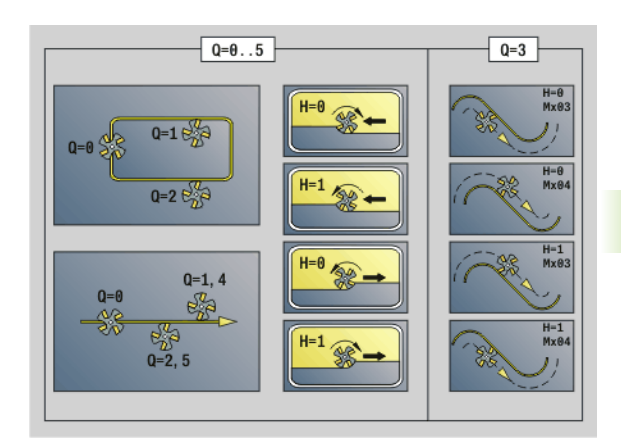

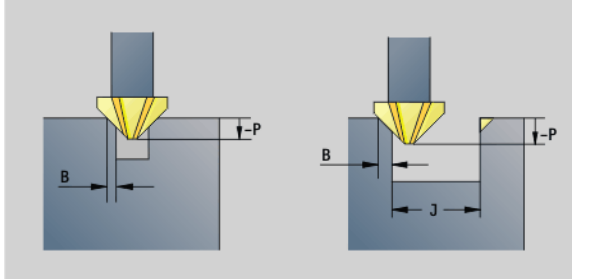

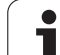

#### **Parameters—Deburring**

- R Radius of approaching/departing arc (default: 0)
	- $\blacksquare$  R=0: Contour element is approached directly; infeed to starting point above the milling plane, then vertical plunge.
	- R>0: Tool moves on approaching/departing arc that connects tangentially to the contour element
	- $R < 0$  for inside corners: Tool moves on approaching/ departing arc that connects tangentially to the contour element
	- R<0 for outside corners: Contour element is approached/ departed tangentially on a line
- P Milling depth (indicated as a negative value)
- XS Milling top edge—lateral surface (replaces the reference plane from the contour definition)
- ZS Milling top edge—face (replaces the reference plane from the contour definition)
- RB Retraction plane (default: back to starting position)
	- Front or read face: Return position in Z direction
	- Lateral surface: Return position in X direction (diameter)
- B Chamfer width when deburring the edges
- J Preparation diameter. For open contours, the contour to be deburred is calculated from the programmed contour and J.

Remember that:

- $\blacksquare$  J programmed: The cycle deburrs both sides of the slot (see 1 in the illustration).
- I J not programmed: The deburring tool is so wide that both sides of the slot are deburred in one pass (see 2 in the illustration).
- D Starting element number when partial figures are machined.
- V End element number when partial figures are machined.

The direction of contour definition for figures is counterclockwise. The first contour element for figures:

- Circular slot: The larger arc
- Full circle: The upper semicircle
- $\blacksquare$  Rectangles, polygons and linear slots: The orientation angle points to the first contour element.
- A Sequence for "Milling, deburring": A=0 (default=0)

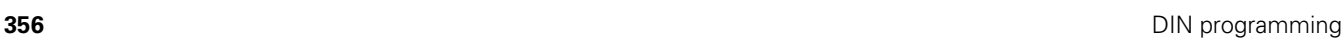

**Approach and departure:** For closed contours, the point of the surface normal from the tool position to the first contour element is the point of approach and departure. If no surface normal intersects the tool position, the starting point of the first element is the point of approach and departure. For figures, use D and V to select the approach/departure element.

#### **Cycle run for deburring**

- **1** Starting position (X, Z, C) is the position before the cycle begins.
- **2** Moves to the safety clearance and infeed to the first milling depth.
- **3**  $\blacksquare$  J not programmed: Mills the programmed contour.

 J programmed, open contour: Calculates and mills the "new" contour.

**4** Returns to retraction plane RB.

# <span id="page-357-0"></span>**Pocket milling, roughing G845**

#### <span id="page-357-1"></span>**G840—Fundamentals**

G845 roughs closed contours. Choose one of the following **plunge strategies**, depending on the milling cutter you are using:

- Plunge vertically
- Plunge at a pre-drilled position
- Plunge in a reciprocating or helical motion

When "plunging at a pre-drilled position," you have the following alternatives:

**Calculate positions, drill, mill.** The machining process is performed in the following steps:

 $\blacksquare$  Insert drill.

- Calculate hole positions with "G845 A1 ..."
- Predrill with "G71 NF .."
- Call cycle "G845 A0 ..." The cycle positions the tool above the hole; the tool plunges and mills the pocket.
- **Drill, mill.** The machining process is performed in the following steps:
	- Drill a hole inside the pocket with "G71 ..."
	- **Position the milling cutter above the hole and call "G845 A0 ..." The** tool plunges and mills the section.

If the pocket consists of multiple sections, G845 takes all the sections of the pocket into account for drilling and milling. Call "G845 A0 .." separately for each section when calculating the hole positions without "G845 A1 ..".

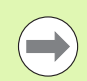

#### **G845 takes the following oversizes into account:**

G57: Oversize in X, Z direction

G58: Equidistant oversize in the milling plane

Program oversizes for calculating the hole positions **and** for milling.

#### <span id="page-358-0"></span>**G845—Calculating hole positions**

"G845 A1 .." calculates the hole positions and stores them at the reference specified in "NF." The cycle takes the diameter of the active tool into account when calculating the hole positions. Therefore, you need to insert the drill before calling "G845 A1 ..". Program only the parameters given in the following table.

See also:

- G845-Fundamentals: [Page 358](#page-357-1)
- G845-Milling: [Page 360](#page-359-0)

# **Parameters—Calculating hole positions**<br>ID Milling contour—name of the contour

- Milling contour—name of the contour to be milled
- NS Starting block no. of contour
	- Figures: Block number of the figure
	- Free closed contour: A contour element (not starting point)
- B Milling depth (default: depth from the contour description)
- XS Milling top edge—lateral surface (replaces the reference plane from the contour definition)
- ZS Milling top edge—face (replaces the reference plane from the contour definition)
- I Oversize in X direction (radius)
- K Oversize in Z direction
- Q Machining direction (default: 0)

 $\blacksquare$  0: From the inside out (from the inside towards the outside)

- $\blacksquare$  1: From the outside in (from the outside towards the inside)
- A Sequence for "Calculate hole positions": A=1
- NF Position mark—reference at which the cycle stores the hole positions [1 to 127].
- WB Plunge length—diameter of the milling cutter

G845 overwrites any hole positions that may still be stored at the reference "NF."

 $\blacksquare$  The parameter "WB" is used both for calculating the hole positions and for milling. When calculating the hole positions, "WB" describes the diameter of the milling cutter.

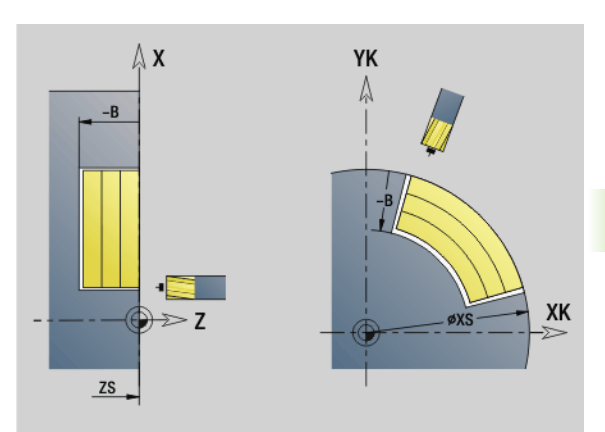

**4.26 Milling cycles**

4.26 Milling cycles

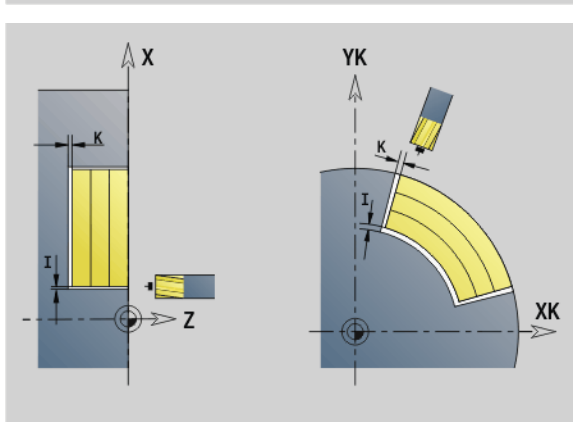

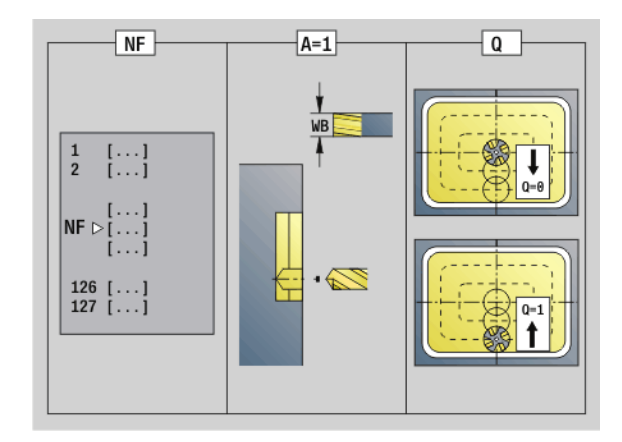

#### <span id="page-359-0"></span>**G845—Milling**

You can change the cutting direction with the **cutting direction H**, the **machining direction Q** and the direction of tool rotation (see following table). Program only the parameters given in the following table.

See also:

- G845-Fundamentals: [Page 358](#page-357-1)
- G845-Calculating hole positions: [Page 359](#page-358-0)

# **Parameters—Milling**<br>ID Milling contour-

- Milling contour—name of the contour to be milled
- NS Starting block no. of contour
	- **Figures: Block number of the figure**
	- Free closed contour: A contour element (not starting point)
- B Milling depth (default: depth from the contour description)
- P (Maximum) infeed (default: milling in one infeed)
- XS Milling top edge—lateral surface (replaces the reference plane from the contour definition)
- ZS Milling top edge—face (replaces the reference plane from the contour definition)
- I Oversize in X direction (radius)
- K Oversize in Z direction
- U (Minimum) overlap factor. Defines the overlap of milling paths (default: 0.5).

Overlap =  $U^*$ milling diameter

- V Overrun factor (no effect with C-axis machining)
- H Cutting direction (default: 0)
	- 0: Up-cut milling
	- $\blacksquare$  1: Climb milling
- F Feed rate for infeed (default: active feed rate)
- E Reduced feed rate for circular elements (default: current feed rate)
- RB Retraction plane (default: back to starting position)
	- Front or read face: Return position in Z direction
	- Lateral surface: Return position in X direction (diameter)
- Q Machining direction (default: 0)
	- $\Box$  0: From the inside out (from the inside towards the outside)
	- $\blacksquare$  1: From the outside in (from the outside towards the inside)

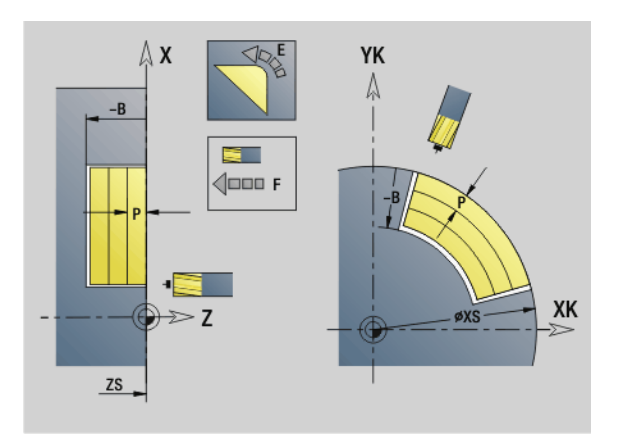

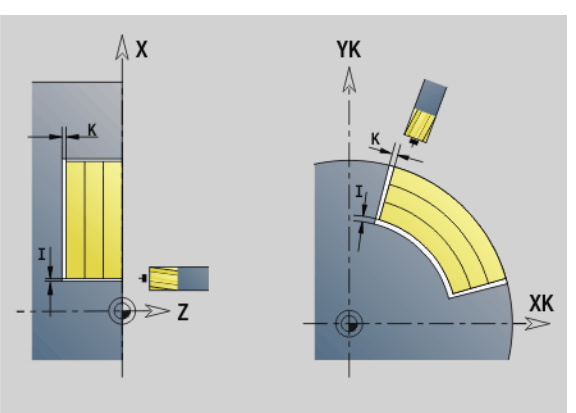

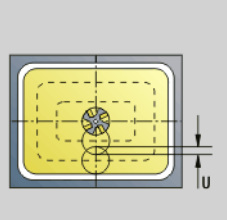

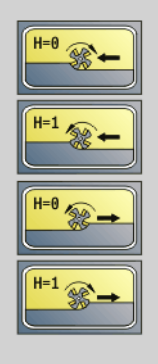
# 4.26 Milling cycles **4.26 Milling cycles**

#### **Parameters—Milling**

- A Sequence for "Milling": A=0 (default=0)
- NF Position mark—reference from which the cycle reads the hole positions [1 to 127].
- O Plunging behavior (default: 0)

**O=0 (vertical plunge):** The cycle moves the tool to the starting point; the tool plunges at the feed rate for infeed and mills the pocket.

#### **O=1 (plunge at pre-drilled position):**

- $\blacksquare$  If "NF" is programmed: The cycle positions the milling cutter above the first pre-drilled hole; the tool plunges and mills the first area. If applicable, the cycle positions the tool to the next pre-drilled hole and mills the next area, etc.
- $\blacksquare$  If "NF" is not programmed: The tool plunges at the current position and mills the area. If applicable, position the tool to the next pre-drilled hole and mill the next area, etc.

**O=2, 3 (helical plunge):** The tool plunges at the angle "W" and mills full circles with the diameter "WB." As soon as it reaches the milling depth "P," the cycle switches to face milling.

- $\Box$  O=2—manually: The cycle plunges at the current position and machines the area that can be reached from this position.
- $\Box$  O=3—automatically: The cycle calculates the plunging position, plunges and machines this area. The plunging motion ends at the starting point of the first milling path, if possible. If the pocket consists of multiple areas, the cycle successively machines all the areas.

**O=4, 5 (reciprocating linear plunge):** The tool plunges at the angle "W" and mills a linear path of the length "WB." You can define the orientation angle in "WE." The cycle then mills along this path in the opposite direction. As soon as it reaches the milling depth "P," the cycle switches to face milling.

- $\Box$  O=4—manually: The cycle plunges at the current position and machines the area that can be reached from this position.
- $\Box$  O=5—automatically: The cycle calculates the plunging position, plunges and machines this area. The plunging motion ends at the starting point of the first milling path, if possible. If the pocket consists of multiple areas, the cycle successively machines all the areas. The plunging position is determined from the type of figure and from "Q" as follows:

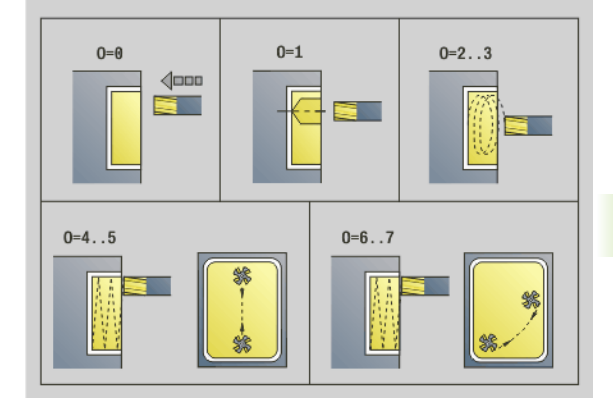

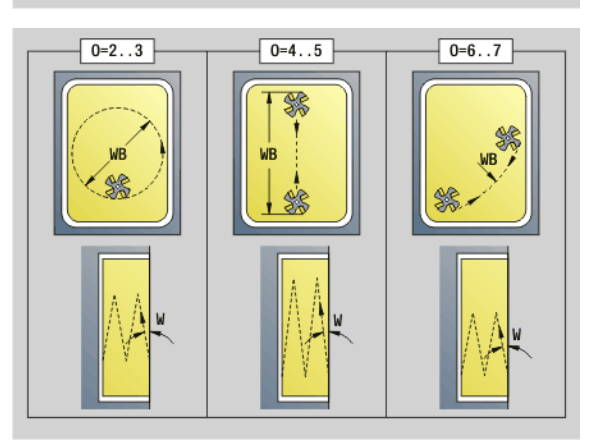

#### **Parameters—Milling**

- $\Box$  Q0 (from the inside toward the outside):
	- Linear slot, rectangle, polygon: Reference point of the figure
	- Circle: Circle center
	- Circular slot, "free" contour: Starting point of the innermost milling path
- $\Box$  Q1 (from the outside toward the inside):
	- Linear slot: Starting point of the slot
	- Circular slot, circle: Not machined
- Rectangle, polygon: Starting point of the first linear element
- "Free" contour: Starting point of the first linear element (at least one linear element must exist)

**O=6, 7 (reciprocating circular plunge):** The tool plunges at the plunging angle "W" and mills a circular arc of 90°. The cycle then mills along this path in the opposite direction. As soon as it reaches the milling depth "P," the cycle switches to face milling. "WE" defines the arc center, "WB" the arc radius.

- O=6—manually: The tool position corresponds to the center of the circular arc. The tool moves to the arc starting point and plunges.
- $\Box$  O=7—automatically (only permitted for circular slots and circles): The cycle calculates the plunging position on the basis of "Q:"
	- $\Box$  Q0 (from the inside toward the outside):
		- Circular slot: The circular arc lies on the curvature radius of the slot
		- Circle: Not permitted
	- Q1 (from the outside toward the inside): Circular slot, circle: The circular arc lies on the outermost milling path
- W Plunging angle in infeed direction
- WE Orientation angle of the milling path/circular arc. Reference axis:
	- Front or rear face: Positive XK axis
	- Lateral surface: Positive Z axis

Default orientation angle, depending on "O:"

 $\blacksquare$  O=4: WE= 0°

- O=5 and
	- $\blacksquare$  Linear slot, rectangle, polygon: WE= position angle of the figure
	- Circular slot, circle:  $WE=0^\circ$
	- "Free" contour and Q0 (from the inside toward the outside): WE=0°
	- "Free" contour and Q1 (from the outside toward the inside): Orientation angle of the starting element
- WB Plunge length/plunge diameter (default: 1.5 \* milling diameter)

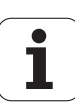

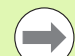

For the machining direction Q=1 (from the outside toward the inside), please note:

- $\blacksquare$  The contour must start with a linear element.
- If the starting element is  $\lt$  WB, WB is reduced to the length of the starting element.
- $\blacksquare$  The length of the starting element must not be less than 1.5 times the diameter of the milling cutter.

#### **Cycle run**

- **1** Starting position (X, Z, C) is the position before the cycle begins.
- **2** Calculates the number of cuts (infeeds to the milling planes, infeeds in the milling depths) and the plunging positions and paths for reciprocating or helical plunges.
- **3** Approaches to safety clearance and, depending on O, feeds to the first milling depth or approaches helically or on a reciprocating path.
- **4** Mills a plane.
- **5** Retracts by the safety clearance, returns and cuts to the next milling depth.
- **6** Repeat steps 4 and 5 until the complete surface is milled.
- **7** Returns to retraction plane RB.

You can change the **milling direction** with the cutting direction H, the machining direction Q and the direction of tool rotation (see following table). Program only the parameters given in the following table.

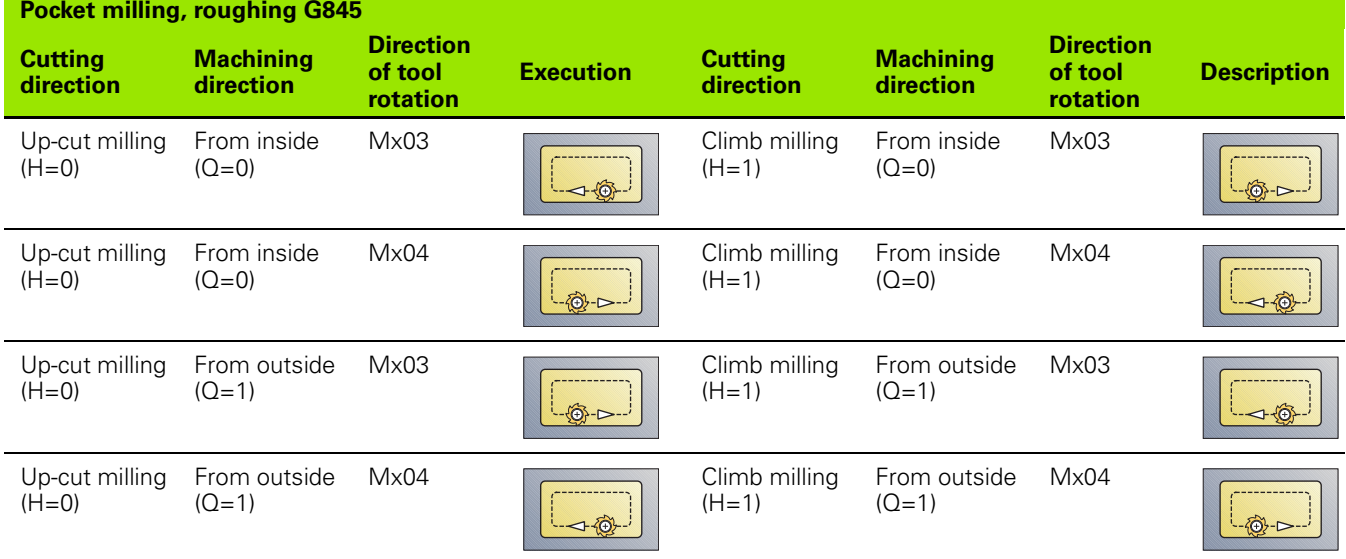

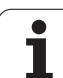

# **Pocket milling, finishing G846**

G846 finish-machines closed contours.

If the pocket consists of multiple sections, G846 takes all the sections of the pocket into account.

You can change the **cutting direction** with the **cutting direction H**, the **machining direction Q** and the direction of tool rotation (see following table).

# **Parameters—finishing**<br>ID Milling contour—

- Milling contour—name of the contour to be milled
- NS Starting block no. of contour
	- Figures: Block number of the figure
	- Free closed contour: A contour element (not starting point)
- B Milling depth (default: depth from the contour description)
- P (Maximum) infeed (default: milling in one infeed)
- XS Milling top edge—lateral surface (replaces the reference plane from the contour definition)
- ZS Milling top edge—face (replaces the reference plane from the contour definition)
- R Radius of approaching/departing arc (default: 0)
	- $\blacksquare$  R=0: Contour element is approached directly. Feed to the starting point above the milling plane, then vertical plunge.
	- R>0: Tool moves on approaching/departing arc that connects tangentially to the contour element.
- U (Minimum) overlap factor. Defines the overlap of milling paths (default: 0.5).

Overlap =  $U^*$ milling diameter

- V Overrun factor—no effect with C-axis machining
- H Cutting direction (default: 0)

■ 0: Up-cut milling

 $\blacksquare$  1: Climb milling

- F Feed rate for infeed (default: active feed rate)
- E Reduced feed rate for circular elements (default: current feed rate)
- RB Retraction plane (default: back to starting position)
	- Front or read face: Return position in Z direction
	- Lateral surface: Return position in X direction (diameter)

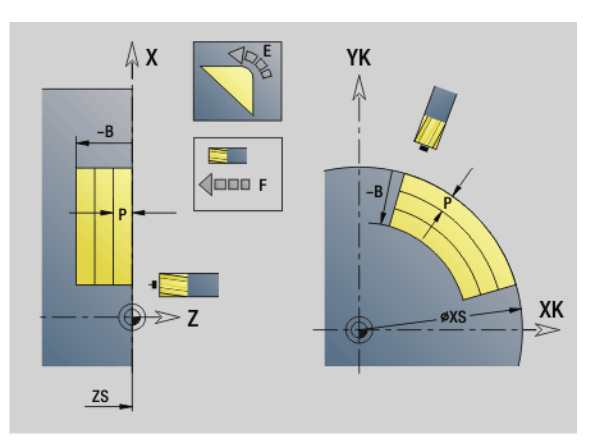

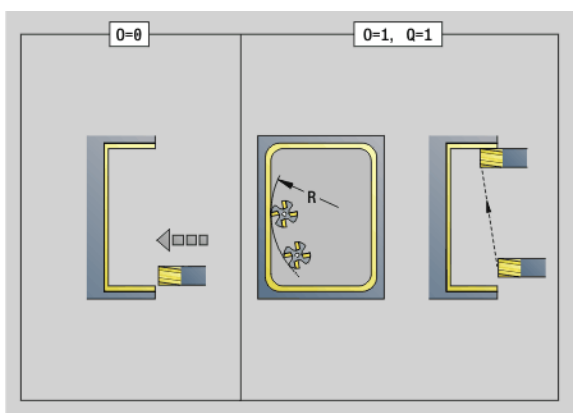

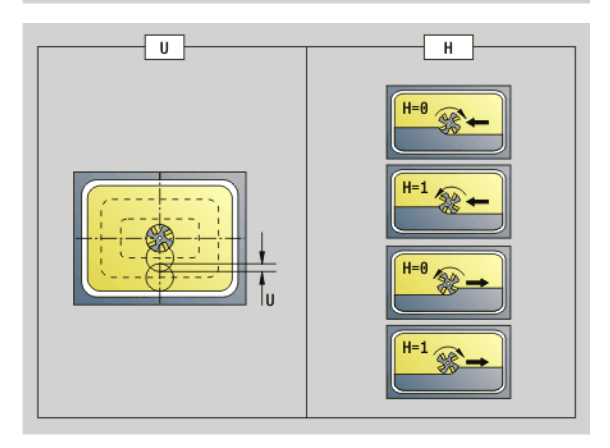

# **Parameters—finishing**<br>Q Machining direction

- Machining direction (default: 0)
	- 0: From the inside out (from the inside towards the outside)
	- $\blacksquare$  1: From the outside in (from the outside towards the inside)
- O Plunging behavior (default: 0)
	- $\Box$  O=0 (vertical plunge): The cycle moves the tool to the starting point; the tool plunges and finishes the pocket.
	- $\Box$  Q=1 (approaching arc with depth feed): When machining the upper milling planes, the tool advances to the milling plane and then approaches on an arc. When machining the bottom milling plane, the tool plunges to the milling depth while moving on the approaching arc (three-dimensional approaching arc). You can use this approach behavior only in conjunction with an approaching arc "R" and when machining from the outside toward the inside  $(Q=1)$ .

#### **Cycle run**

- **1** Starting position (X, Z, C) is the position before the cycle begins.
- **2** Calculates the number of cutting passes (infeeds to the milling planes, infeeds in the milling depths).
- **3** Moves to the safety clearance and feeds to the first milling depth.
- **4** Mills a plane.
- **5** Retracts by the safety clearance, returns and cuts to the next milling depth.
- **6** Repeat steps 4 and 5 until the complete surface is milled.
- **7** Returns to retraction plane RB.

#### You can change the **cutting direction** with the **cutting direction H**, the **machining direction Q** and the direction of tool rotation (see following table).

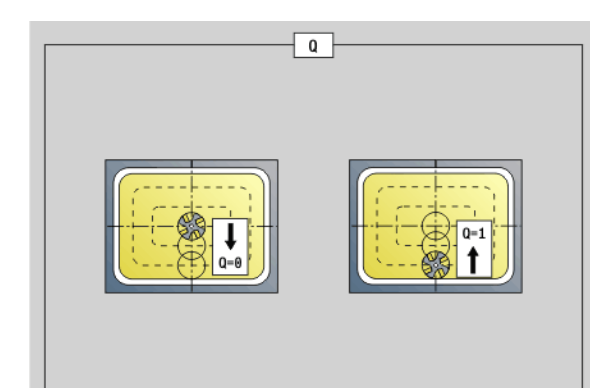

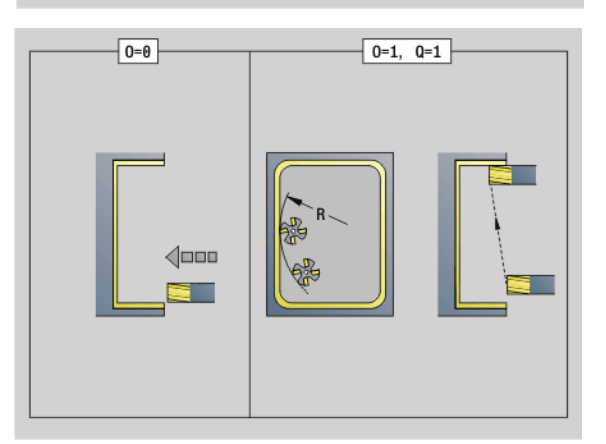

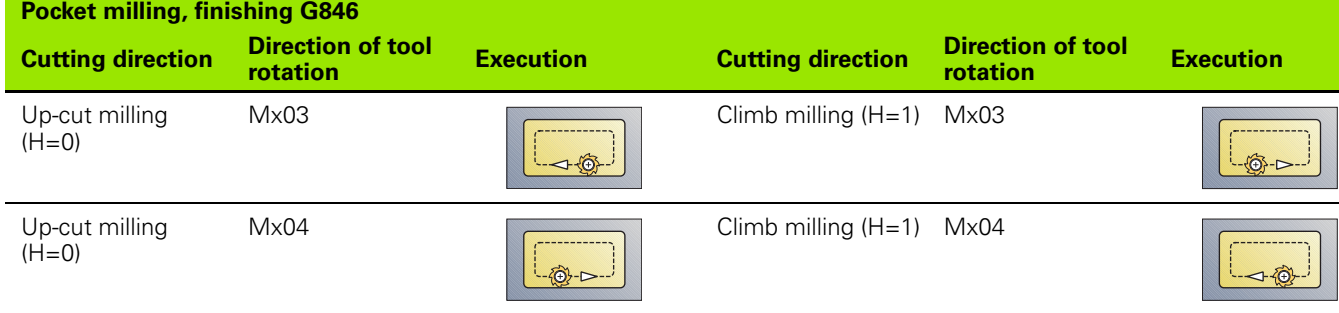

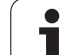

# **4.27 Engraving cycles**

### <span id="page-365-0"></span>**Character set**

The Control can realize the characters listed in the following table. The text to be engraved is entered as a character string. Diacritics and special characters that you cannot enter in the editor can be defined, character by character, in NF. If text is defined in "ID" and a character is defined in "NF," the text is engraved before the character.

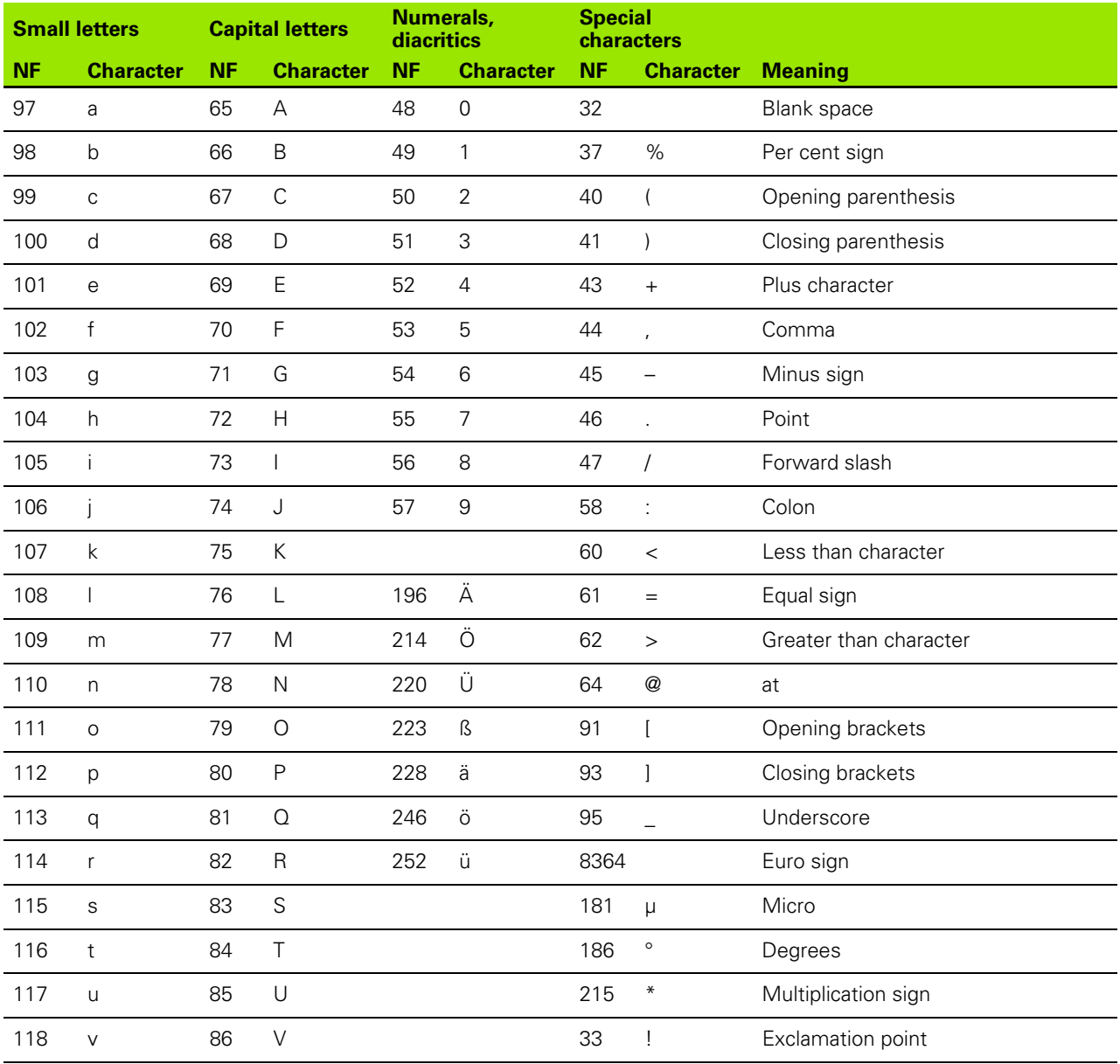

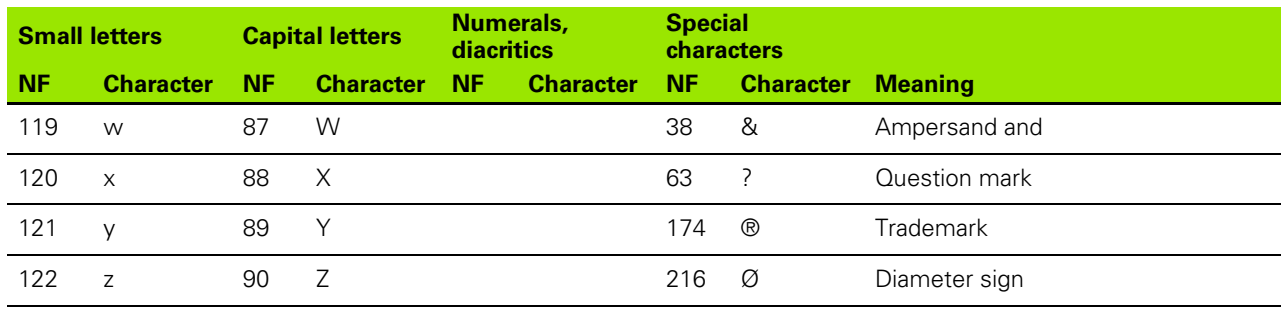

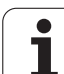

# **Engraving on front face G801**

G801 engraves character strings in linear or polar layout on the front face. For character table and more information, [see page 366](#page-365-0)

The cycles start engraving from the starting position or from the current position, if no starting position is defined.

Example: If a character string is engraved with several calls, define the starting position in the first call. All other calls are programmed without a starting position.

#### **Parameters**

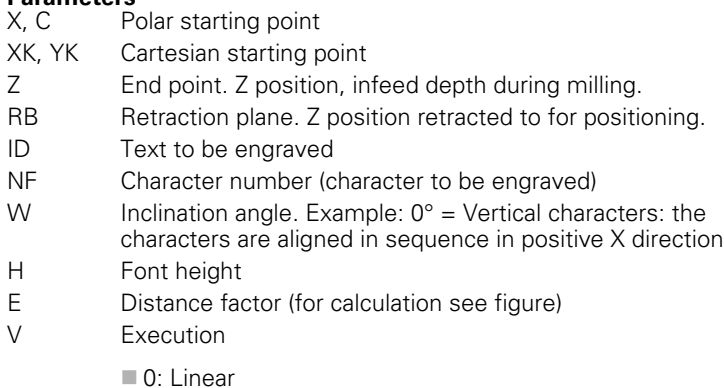

- $\blacksquare$  1: Arched above
- 2: Arched below
- D Reference diameter
- F Plunging feed rate factor (plunging feed rate = current feed rate \* F)

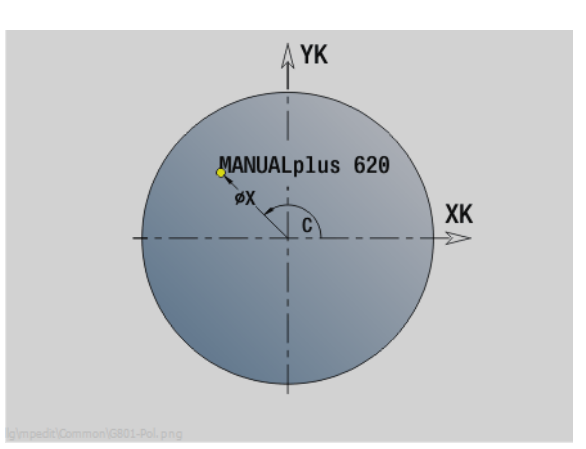

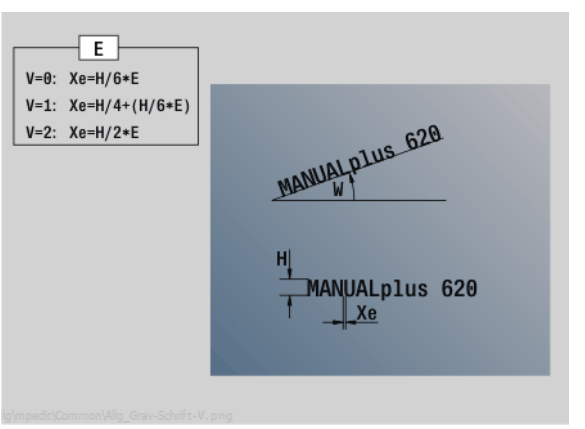

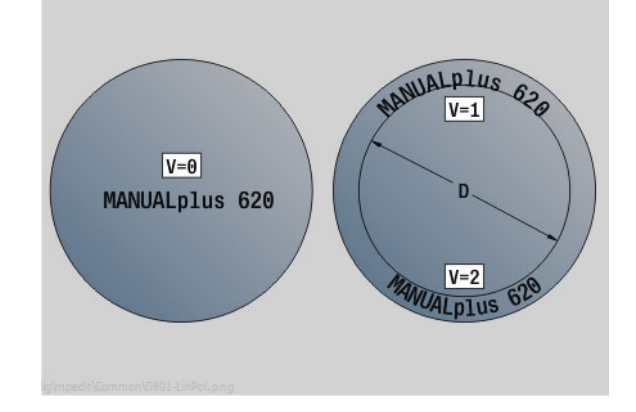

**4.27 Engraving cycles**

4.27 Engraving cycles

# **Engraving on lateral surface G802**

G802 engraves character strings aligned linearly on the lateral surface. For character table and more information, [see page 366](#page-365-0)

The cycles start engraving from the starting position or from the current position, if no starting position is defined.

Example: If a character string is engraved with several calls, define the starting position in the first call. All other calls are programmed without a starting position.

# **Parameters**<br> **Z** Start **r**

- Start point
- C Starting angle
- CY Start point
- X Final point (diameter). X position, infeed depth during milling.
- RB Retraction plane. X position retracted to for positioning.
- ID Text to be engraved
- NF Character number. ASCII code of the character to be engraved
- W Inclination angle
- H Font height
- E Distance factor (for calculation see figure)
- D Reference diameter
- F Plunging feed rate factor (plunging feed rate = current feed rate  $*$  F)

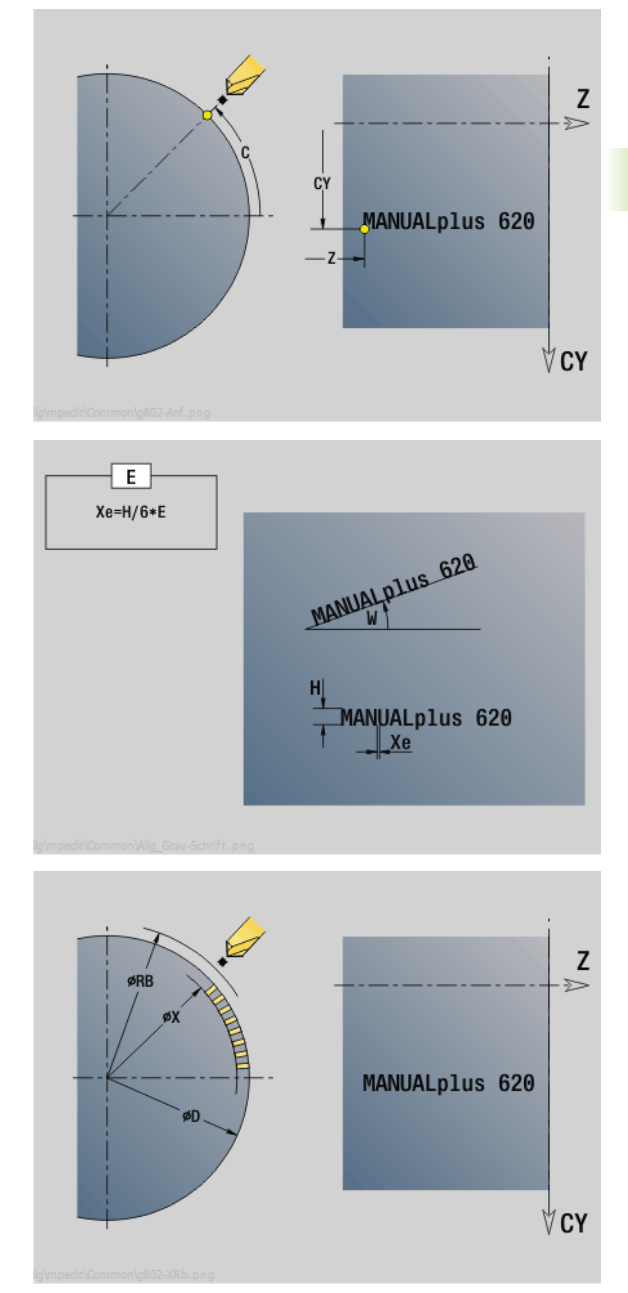

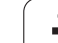

# **4.28 Contour follow-up**

Automatic contour follow-up is not possible with program branches or repetitions. In these cases you control the contour follow up with the following commands.

# **Saving/loading contour follow-up G702**

G702 saves the current contour or loads a saved contour.

# **Parameters**<br>**ID** Wor

- Workpiece blank contour—name of the auxiliary workpiece blank
- Q Save/load contour
	- 0: Saves the current contour. The contour follow-up is not affected.
	- ■1: Loads the specified contour. The contour follow-up is continued with the loaded contour.
	- 2: The following cycle uses the "internal workpiece blank."
- H Memory number (0 .. 9)
- V The following information is saved:
	- 0: Everything (variable contents and workpiece blank contours)
	- 1: Variable contents
	- 2: Workpiece blank contours

G702 Q=2 switches off the global contour follow-up for the following cycle. Once the cycle has been executed, the global contour follow-up is effective again.

The affected cycle uses the "internal workpiece blank." The cycle determines the internal workpiece blank from the contour and the tool position.

G702 Q2 must be programmed before the cycle.

# **Contour follow-up on/off G703**

G703 is used to deactivate/reactivate the contour follow-up.

# **Parameter**<br>Co

- Contour follow-up on/off
	- 0: Off
	- ■1: On

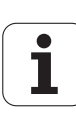

# **4.29 Other G functions**

### **Chucking equipment in simulation G65**

G65 displays the selected chucking equipment in the simulation graphics.

# **Parameters**<br>H No.

- No. of clamping (no. of chuck) (always program  $H=0$ )
- X Diameter of workpiece blank
- Z Start point—No input
- D No. of spindle—No input:
- Q Chuck form

■4: Externally clamped

- 5: Internally clamped
- B Clamping length  $(B+P = length of blank)$
- P Unclamping length (free length)

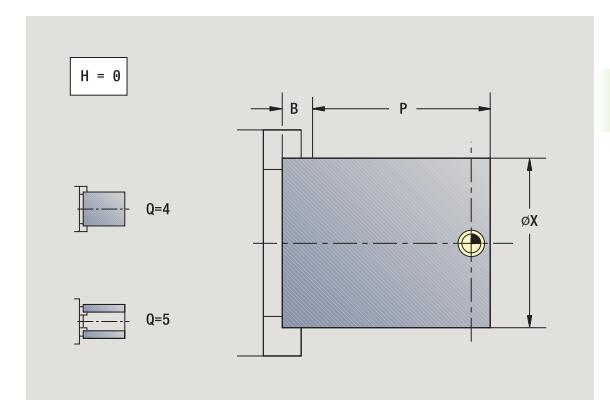

### **Workpiece blank contour G67 (for graphics)**

G67 displays an auxiliary workpiece blank in the simulation graphics.

# **Parameters**<br>**ID ID** of a

- ID of auxiliary workpiece blank
- NS Block number of contour

#### **Period of dwell G4**

With G4, the Control interrupts the program run for the time F before executing the next program block. If G4 is programmed together with a path of traverse in the same block, the dwell time only becomes effective after the path of traverse has been executed.

# **Parameter**

Dwell time [sec]  $(0 < F < = 999)$ 

#### **Precision stop G7**

G7 switches precision stop on. It is a modal function. With a precision stop, the Control does not run the following block until the last point has been reached in the tolerance window for position. The tolerance window is a configuration parameter ("ParameterSets PX(PZ)/ CfgControllerTol/posTolerance").

Precision stop affects single contours and cycles. The NC block containing G7 is also executed with a precision stop.

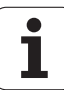

# **Precision stop off G8**

G8 switches precision stop off. The block containing G8 is executed **without** a precision stop.

# **Precision stop G9**

G9 activates a precision stop for the block in which it is programmed. With a precision stop, the Control does not run the following block until the last point has been reached in the tolerance window for position. The tolerance window is a configuration parameter ("ParameterSets PX / PZ > CfgControllerTol > posTolerance").

# **Switch off protection zone G60**

G60 is used to cancel protection zone monitoring. G60 is programmed **before** the traversing command to be monitored or not monitored.

# **Parameter**<br>  $\cap$

Activate/Deactivate

- 0: Activate protection zone (modal)
- 1: Deactivate protection zone (modal)

**Application example:** With G60, you can temporarily deactivate a programmed monitoring of the protection zone in order to machine a centric through hole.

# **Actual values in variables G901**

G901 transfers the actual values of all the axes of a slide into the variables for the interpolation information.

See G904 [Page 373](#page-372-0).

# **Zero-point shift in variables G902**

G902 transfers the zero-point shifts into the variables for the interpolation information.

See G904 [Page 373](#page-372-0).

# **Lag error in variables G903**

G903 transfers the current following error (distance by which the actual values lags the nominal value) into the variables for the interpolation information.

See G904 [Page 373](#page-372-0).

#### **Example: G60**

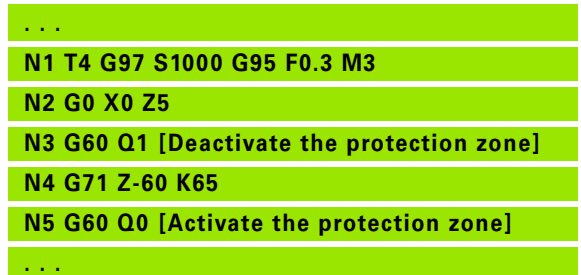

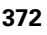

#### <span id="page-372-0"></span>**Read interpolation information G904**

G904 transfers all the current interpolation information on the current slide to the variable memory.

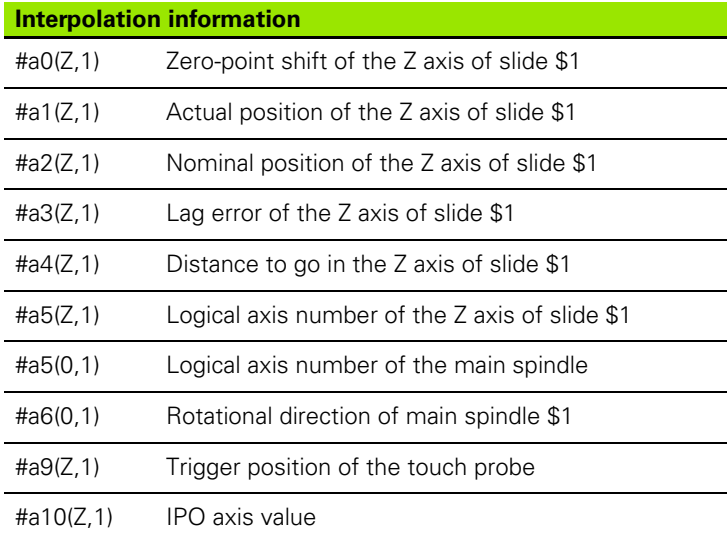

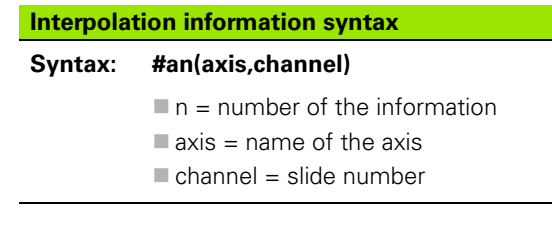

#### **Feed rate override 100% G908**

G908 sets the feed override for traverse paths (G0, G1, G2, G3, G12, G13) block by block to 100%.

Program G908 and the traverse path in the same NC block.

#### **Interpreter stop G909**

The Control pre-interprets the NC blocks. If variables are assigned shortly before the evaluation, "old values" would be processed. G909 stops the pre-interpretation. The NC blocks are processed up to G909. Only after G909, are the subsequent NC blocks processed.

Apart from G909, the NC block should only contain synchronous functions. (Some G functions generate an interpreter stop.)

#### **Spindle override 100% G919**

G919 is used to deactivate/activate the spindle speed override.

# **Parameters**<br>Q Spir

- Spindle number (default: 0)
- H Type of limit (default: 0)
	- 0: Activate spindle speed override
	- 1: Spindle override at 100%—modal
	- 2: Spindle override at 100%—for the current NC block

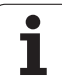

#### **Deactivate zero-point shifts G920**

G920 deactivates the workpiece zero point and zero-point shifts. Traverse paths and position values are referenced to the **distance tool tip – machine zero point.**

#### **Deactivate zero-point shifts, tool lengths G921**

G921 deactivates the workpiece zero point, zero-point shifts and tool dimensions. Traverse paths and position values are referenced to the **slide reference point – machine zero point.**

#### **End position of tool G922**

With G922 you can position the active tool to a defined angle.

# **Parameter**<br>C<sub>An</sub>

Angular position for tool orientation

#### **Fluctuating spindle speed G924**

To reduce resonant vibrations you can use G924 to program a changing spindle speed. In G924 you define the time interval and the range for the speed change. The G924 function is automatically reset at the end of the program. You can also deactivate the function through another call with the setting H=0 (off).

# **Parameters**<br> **Q** Spir

- Spindle number (machine-dependent)
- K Repetition rate: Time interval in hertz (repetitions per second)
- I Change of spindle speed
- H Switch on/off the G924 function

 $\Box$  0: Off

■1: On

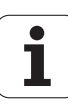

#### **Convert lengths G927**

Function G927 is used to convert the tool lengths at the current tool insert angle to the initial position of the tool (reference position in B  $axis = 0$ ).

The results can be interrogated in the variables #n927( X), #n927( Z), and #n927( Y).

# **Parameters**

- Method of conversion:
	- $\Box$  0: Convert tool length to reference position (take I + K of the tool into account)
	- 1: Convert tool length to reference position (do not take I + K of the tool into account)
	- 2: Convert tool length from the reference position to the current work position (take  $I + K$  of the tool into account)
	- 3: Convert tool length from the reference position to the current work position (do not take  $I + K$  of the tool into account)
- $X, Y, Z$  Axis values (X value = radius). If nothing is entered, the value 0 is used.

#### **Calculate variables automatically G940**

Use G940 to convert metric values to inch values. When you create a new program you can select between **metric** units and **inches**. Internally the control always calculates with metric values. If you read out variables in an "inch" program, the variables are always output as metric values. Use G940 to convert the variables to INCH values.

# **Parameter**

- Switch on/off the G940 function
	- 0: Unit conversion active
	- ■1: Units remain metric

In inch programs, a conversion is required for variables that refer to a metric unit of measurement:

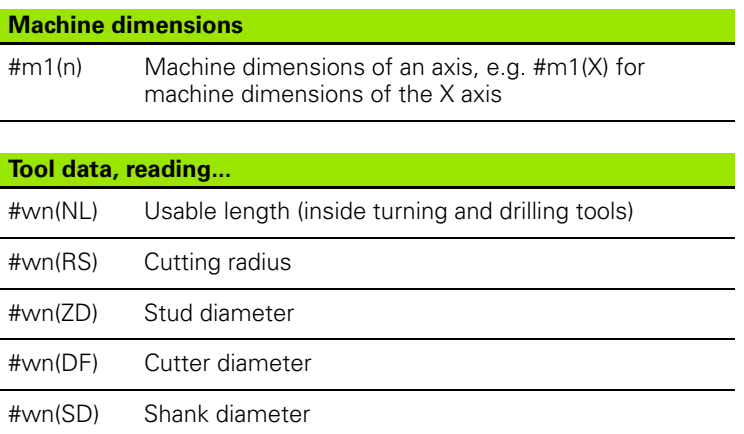

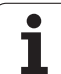

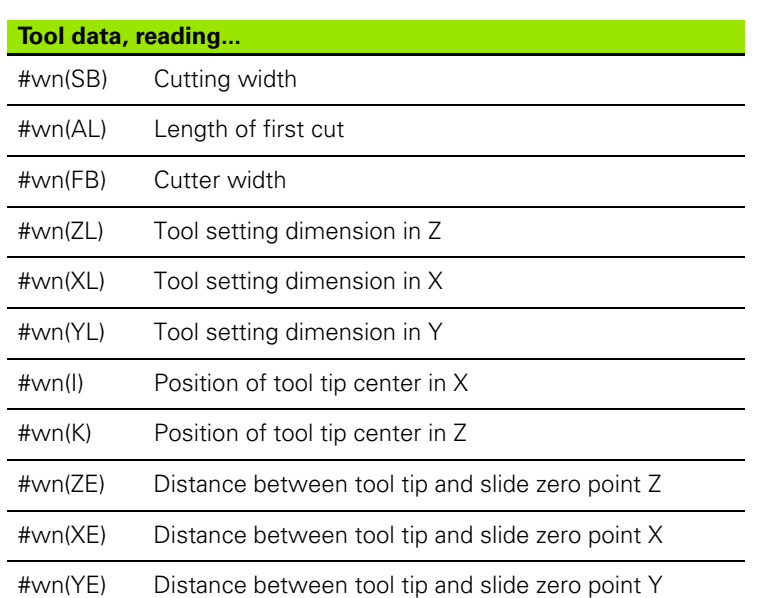

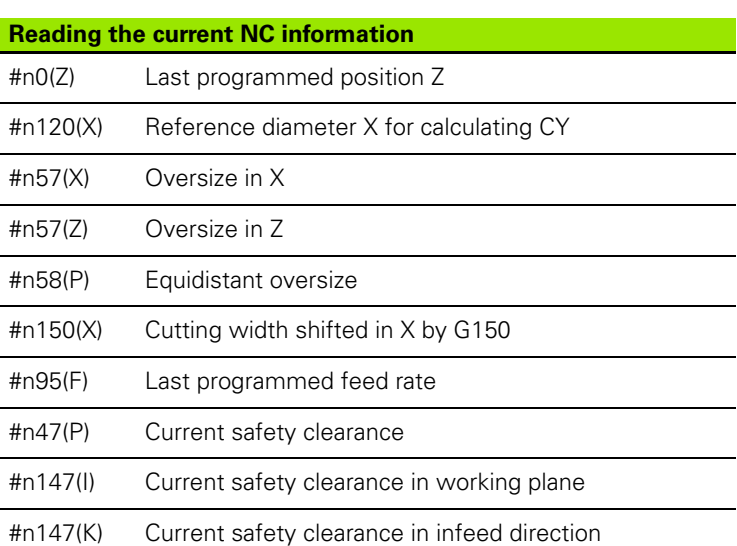

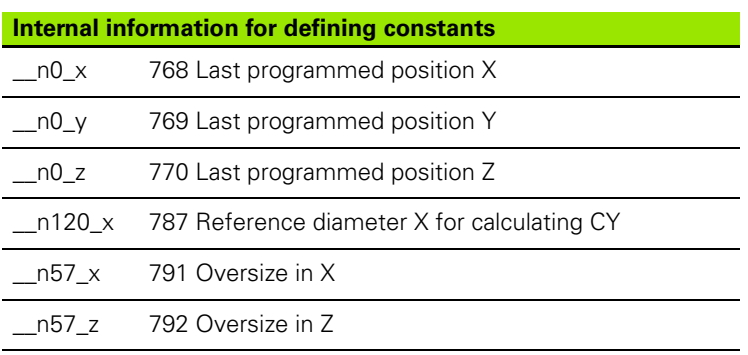

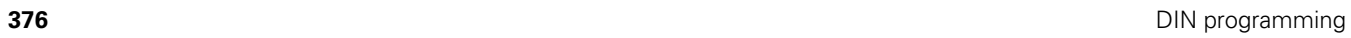

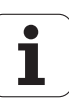

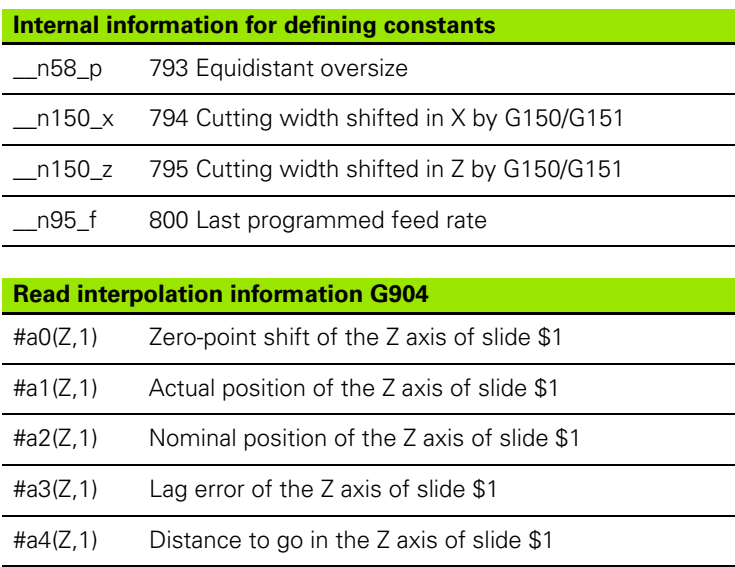

#### **Misalignment compensation G976**

With the G976 function (misalignment compensation) you can run the following operations on tapering contours (e.g. to counter a mechanical offset). The G976 function is automatically reset at the end of the program. You can also deactivate the function through another call with the setting H=0 (off).

# **Parameters**<br> **Z** Star

- Starting point
- K Length
- I Incremental distance
- J Incremental distance
- H Switch on/off the G976 function
	- $\Box$   $\Omega$   $\Omega$  off
	- $1: On$

#### **Activating zero-point shifts G980**

G980 activates the workpiece zero point and all zero-point shifts. Traverse paths and position values are referenced to the distance of the **tool tip to the workpiece zero point,** while taking the zero point shifts into consideration.

#### **Activate zero-point shifts, tool lengths G981**

G981 activates the workpiece zero point, all zero-point shifts and the tool dimensions. Traverse paths and position values are referenced to the distance of the **tool tip to the workpiece zero point,** while taking the zero point shifts into consideration.

### **Activate direct program-run continuation G999**

With the G999 function, when running a program in Single Block mode, the following NC blocks are run with a single NC start to the end of the program. G999 is then deactivated by again calling the function with the setting Q=0 (off).

#### **Converting and mirroring G30**

The G30 function converts G functions, M functions and spindle numbers. G30 mirrors traverse paths and tool dimensions and shifts the machine zero point about the "zero point offset" of the axis (machine parameter: Trans\_Z1).

#### **Parameters**

- H Table number of the conversion table (possible only if the machine tool builder has configured a conversion table).
- Q Spindle number

**Application:** For full-surface machining, you describe the complete contour, machine the front face, rechuck the workpiece using an expert program, and then machine the rear face. To enable you to program rear-face machining in the same way as front-face machining (Z axis orientation, arc rotational direction, etc.). Includes the expert program commands for converting and mirroring.

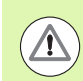

#### **Danger of collision!**

- In the transition from AUTOMATIC to MANUAL OPERATION, conversions and mirror images are retained
- Switch off the conversion/mirroring if you activate the front-face machining after rear-face machining (for example during program section repeats with M99)
- After a new program selection, the conversion/mirroring is switched off (example: transition from MANUAL to AUTOMATIC mode)

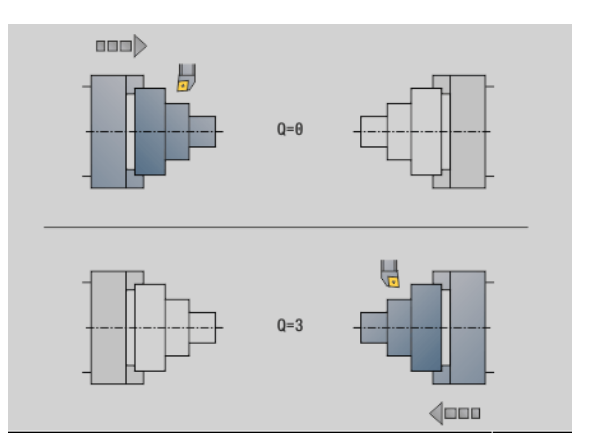

# 4.29 Other G functions **4.29 Other G functions**

# **Transformations of contours G99**

With the G99 function you can mirror contours, shift them and bring the workpiece to the desired machining position.

#### **Parameters**

- Q Function is not yet supported.
- D Spindle number
- X Shift in X (diameter value)
- Z Shift in Z
- V Mirroring the Z axis of the coordinate system
	- $Q=0$ : Do not mirror
	- Q=1: Mirror
- H Transformation type
	- H=0: Contour shift, not mirroring
	- $H=1$ : Contour shift, mirroring and reversing the direction of the contour description
- K Shift length of tool: shift coordinate system in Z direction
- O Hide elements during transformation
	- O=0: All contours are transformed
	- O=1: Auxiliary contours are not transformed.
	- O=2: Face contours are not transformed
	- $\Box$  O=4: Lateral contours are not transformed

You can also add input values in order to combine various settings (e.g. O=3 Do not transform auxiliary contours or face contours)

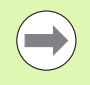

**Program G99 again if the workpiece is transferred to** another spindle and/or moves its position in the working space.

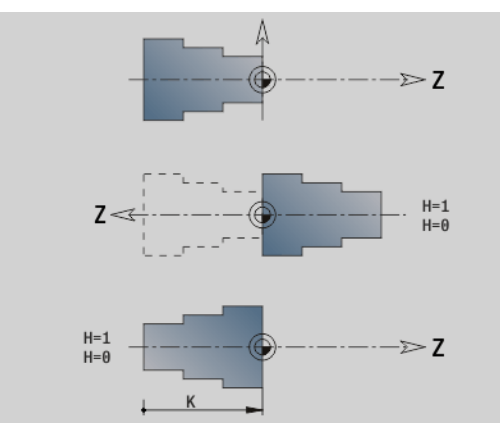

# **Spindle synchronization G720**

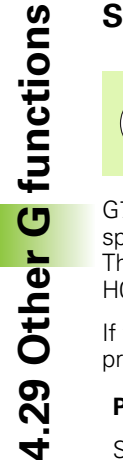

Machine and control must be specially prepared by the machine tool builder for use of this cycle. Refer to your machine manual.

G720 controls the workpiece transfer from the master to the slave spindle and synchronizes functions such as polygonal turning jobs. The function stays active until you deactivate G720 with the setting H0.

If you would like to synchronize more than two spindles you can program G720 several times in succession.

#### **Parameters**

- S Number of the master spindle
- H Number of the slave spindle—no input or H=0: Switches off the spindle synchronization
- C Offset angle [°]
- Q Master spindle speed factor

Range:  $-100 \leq Q \leq 100$ 

F Slave spindle speed factor

Range: –100 <= F <= 100

Program the speed of the master spindle with Gx97 S.. and define the speed ratio between the master spindle and the slave spindle with Q, F. If you enter a negative value for Q or F, the direction of rotation of the slave spindle will be reversed.

#### Remember that: **Q \* master speed = F \* slave speed**

#### **Example: G720**

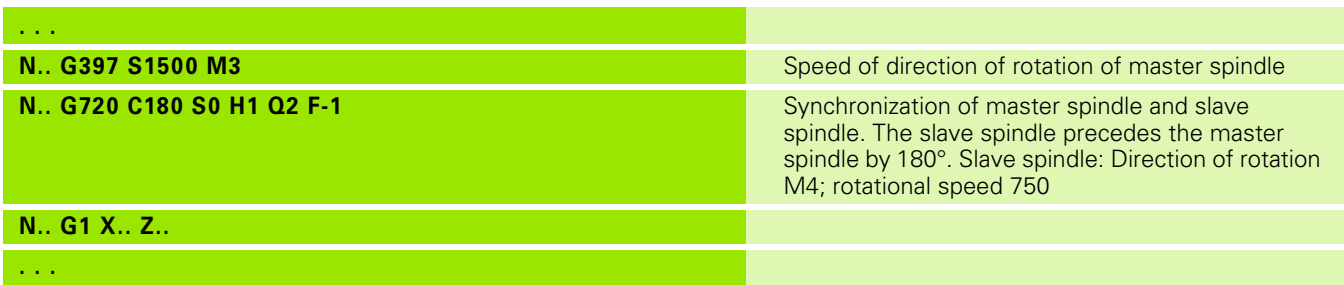

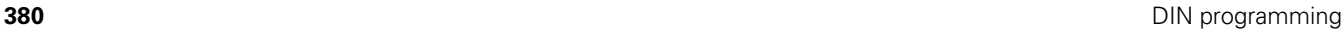

#### **C-angle offset G905**

G905 measures the angular offset of workpiece transfer with rotating spindle. The sum of angle C and the angle offset goes into effect as the zero point shift of C axis. If you request the datum shift of the current C-axis in the variable #a0 ( C,1) the sum of the programmed datum shift and the measured offset angle is transferred.

The zero offset is effective internally as a direct zero point shift for the respective C axis. The contents of the variables are retained even if the control has been switched off.

You can also examine and reset the respectively active datum shift of the C axis in the "Setup" menu in the "Set C-axis value" function.

#### **Parameters**

- Q Number of the C axis
- C Angle of additional zero point shift for offset gripping (–360°  $\langle 6 | 1 | 360^\circ \rangle - (6 | 6 | 1 | 1 | 1 | 0^\circ \rangle)$

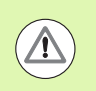

#### **Danger of collision!**

- For narrow workpieces the jaws have to grip at an offset.
- $\blacksquare$  The zero point shift, C axis, remains in effect:
	- After switch from Automatic to Manual mode
	- After switch-off

# **Traversing to a fixed stop G916**

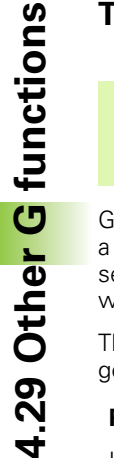

 $\left(\begin{array}{c} \blacksquare \ \blacksquare \end{array}\right)$ 

The machine tool builder determines the scope of function and behavior of G916. The machine manual provides further information.

G916 switches on the "monitoring of the traverse path" and moves to a fixed stop (example: transferring a premachined workpiece to a second traveling spindle if you do not know the exact position of the workpiece).

The control stops the slide and saves the stop position. G916 generates an interpreter stop.

#### **Parameters**

- H Clamping force in daNewtons (1 daNewton = 10 newtons)
- D Axis number (X=1, Y=2, Z=3, U=4, V=5, W=6, A=7, B=8,  $C=9$
- K Incremental distance
- R Return path of traverse
- V Type of departure
	- $V=0$ : Stay at fixed stop
	- $\blacksquare$  V=1: Return to start position
	- V=2: Retract by return path **R**
- O Error evaluation
	- O=0: Error evaluation in expert program
	- O=1: The control issues an error message

Lag error monitoring is not activated until the acceleration phase has been completed.

The feed rate override is not effective during cycle execution.

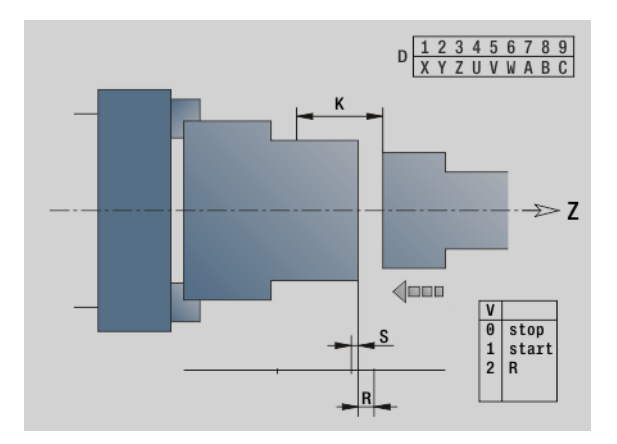

#### **Traversing to a fixed stop**

When traversing to a fixed stop, the control moves

- up to the fixed stop and stops as soon as the following error has been reached. The remaining path of traverse is deleted
- **back to starting position**
- **back by the return traverse path**

Programming "traverse to a fixed stop":

- Position the slide at a sufficient distance before the fixed stop.
- ▶ Use a moderate feed rate (< 1000 mm/min)

Example of traversing to a fixed stop:

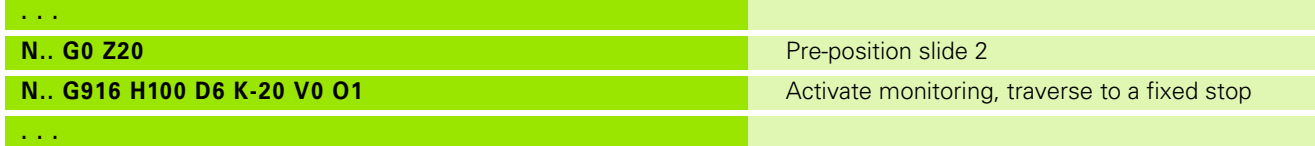

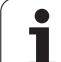

# **Controlled parting using lag error monitoring G917**

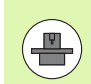

The machine tool builder determines the scope of function and behavior of G917. The machine manual provides further information.

G917 "monitors" the path of traverse. The controlled parting function (cut-off control) prevents collisions caused by incomplete parting processes.

The control stops the slide when the tensile force is too high and generates an "interpreter stop."

#### **Parameters**

- H Tensile force
- D Axis number (X=1, Y=2, Z=3, U=4, V=5, W=6, A=7, B=8,  $C=9$
- K Incremental distance
- O Error evaluation
	- O=0: Error evaluation in expert program
	- O=1: The control issues an error message

During parting control, the parted workpiece moves in the positive Z direction. If a following error occurs, the workpiece is considered unparted.

The result is saved in the variable #i99:

- 0: Workpiece was not correctly cut off (following error detected)
- 1: Workpiece was correctly cut off (no following error detected)

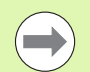

Lag error monitoring is not activated until the acceleration phase has been completed.

The feed rate override is not effective during cycle execution.

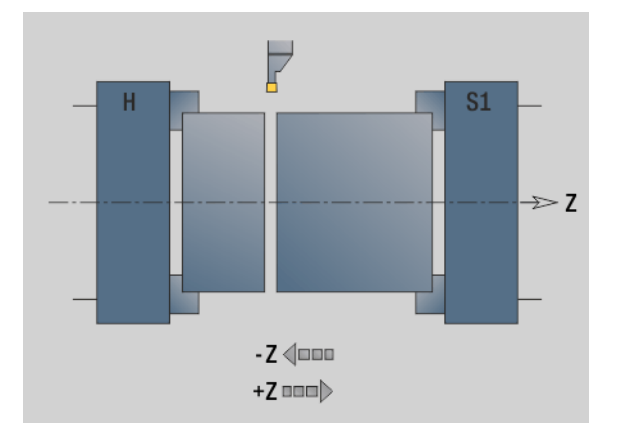

#### **Force reduction G925**

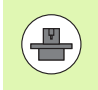

The machine tool builder determines the scope of function and behavior of G925. The machine manual provides further information.

G925 activates/deactivates the force reduction. When the monitoring is activated, the maximum contact force for one axis is defined. Force reduction can be activated for only one axis per NC channel.

The G925 function limits the contact force for subsequent movements of the defined axis. G925 does not execute any traverse.

#### **Parameters**

- H Contact force [dN] The contact force is limited to the given value
- Q Axis number (X=1, Y=2, Z=3, U=4, V=5, W=6, A=7, B=8,  $C=9$
- S Sleeve monitoring
	- 0: Deactivate (do not monitor the contact force)
	- 1: Activate (the contact force is monitored)

Lag error monitoring is not activated until the acceleration phase has been completed.

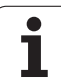

# **Sleeve monitoring G930**

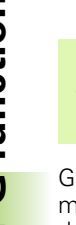

The machine tool builder determines the scope of function and behavior of G930. The machine manual provides further information.

G930 activates/deactivates the sleeve monitoring. When the monitoring is activated, the maximum contact force for one axis is defined. Sleeve monitoring can be activated for only one axis per NC channel.

G930 moves the defined axis by the programmed distance **D** until the defined contact force **H** has been reached.

#### **Parameters**

- H Contact force [dN] The contact force is limited to the given value
- Q Axis number (X=1, Y=2, Z=3, U=4, V=5, W=6, A=7, B=8,  $C=9$
- D Incremental distance

**Application example:** G930 is applied to use the opposing spindle as a mechatronic tailstock. In this case the opposing spindle is equipped with a dead center and the contact force is limited with G930. A prerequisite for this application is a PLC program from the machine tool builder that enables the user to operate the mechatronic tailstock in the Manual and Automatic operating mode.

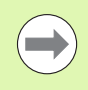

Lag error monitoring is not activated until the acceleration phase has been completed.

#### **Tailstock function**

With the tailstock function, the control moves up to the workpiece and stops as soon as the contact force has been reached. The remaining path of traverse is deleted.

#### **Example of tailstock function**

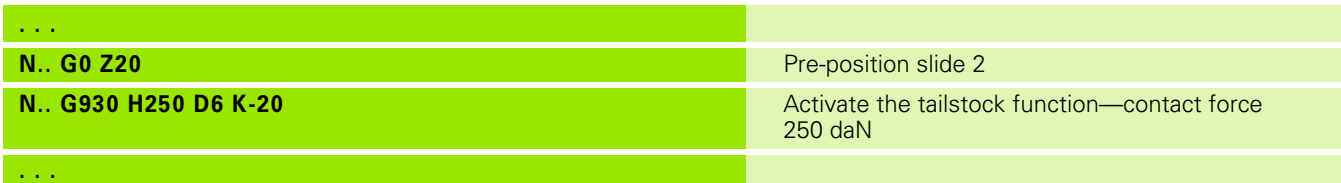

# 4.30 Data input and data output **4.30 Data input and data output**

# **4.30 Data input and data output**

# **"WINDOW"—Output window for variables**

WINDOW (x) opens an output window with x lines. The window is opened as a result of the first input/output. WINDOW (0) closes the window.

#### **Syntax:**

WINDOW(line number) ( $0 \le$  line number  $\le$  = 20)

The standard window comprises 3 lines. You do not need to program it.

# **"WINDOW"—Output file for variables**

The command WINDOW (x,"filename") saves the PRINT instruction in a file with the defined name and the extension **.LOG**, in the directory "V:\nc\_prog\". The file is overwritten when the WINDOW command is run again.

#### **Syntax:**

WINDOW (line number, "filename")

#### **Example:**

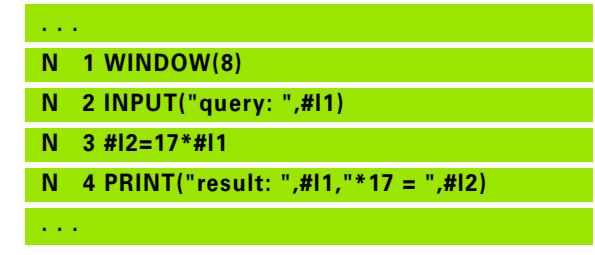

#### **Example:**

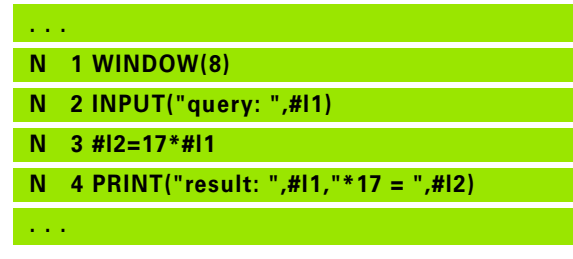

# **"INPUT"—Input of variables**

Use INPUT to program the input of variables.

#### **Syntax:**

INPUT("text",variable)

You define the input text and the number of the variable. The Control stops the interpretation at INPUT, outputs the text and waits for input of the variable value.

The Control displays the input after having completed the INPUT command.

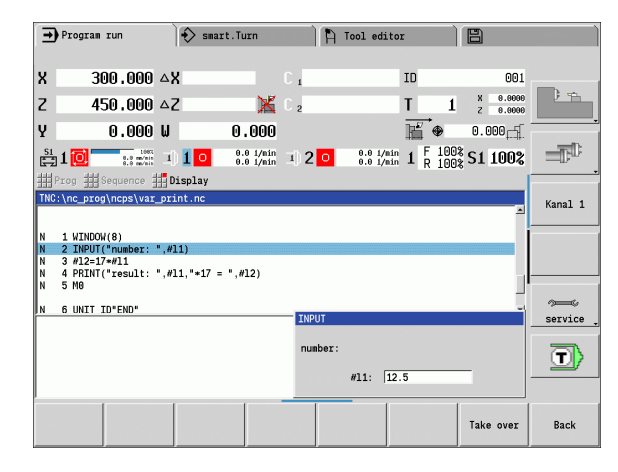

## **Output of # variables PRINT**

PRINT can be used to output texts and variable values during program run. You can program a succession of several texts and variables.

#### **Syntax:**

PRINT(text,variable, text,variable, ..)

#### **Example:**

PRINT("result: ",#l1,"\*17 = ",#l2)

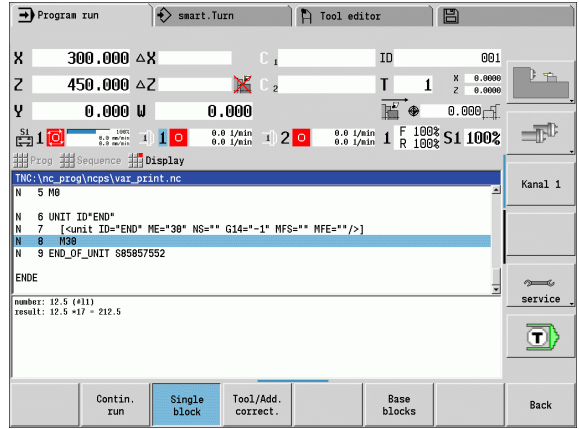

Т.

# **4.31 Programming variables**

The Control provides a variety of variable types.

The following rules apply to the use of variables:

- Multiplication/division before addition/subtraction
- Up to 6 bracket levels
- **Integer variables:** Integer values between –32767 and +32768
- **Real variables:** Floating point numbers with max. 10 integers and 7 decimal places
- Do not use any blank spaces when programming variables.
- The variable number itself and an index value, if applicable, can be described by another variable, e.g.: #g( #c2)
- $\blacksquare$  See the table for the available mathematical operations

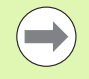

■ The distinction made by CNCPILOT XXXX and

- MANUALplus X110 controls between variables that can be modified at runtime and those that cannot, does not apply any longer. The NC program is no longer compiled before the program run, but at runtime.
- $\blacksquare$  Program NC blocks containing variable calculations with "slide code \$.." if your lathe has more than one slide. Otherwise, the calculations are repeated.
- $\blacksquare$  Positions and dimensions transferred into system variables are always indicated in metric form. This also applies when an NC program is run in inches.

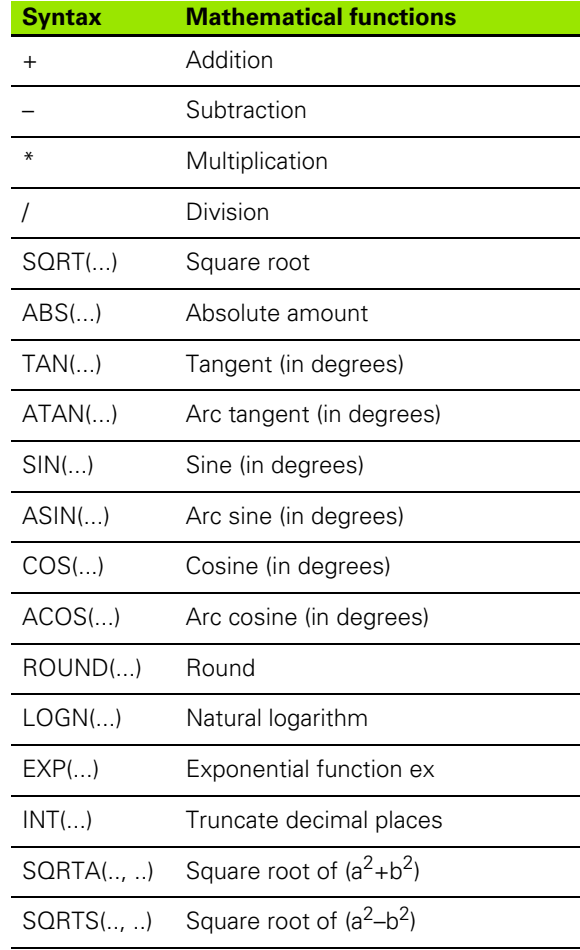

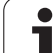

# **Variable types**

The Control distinguishes the following variable types:

#### **General variables**

- **#11 .. #130 Channel-independent local variables** are effective within a main or a subprogram.
- **#c1 .. #c30 Channel-dependent, global variables** can be used for each slide (NC channel). Identical variable numbers on different slides are no problem. The variable content is provided globally by one channel; globally means that a variable described in a subprogram can be evaluated in the main program, and vice versa.
- #g1 .. #g199 Channel-independent, global REAL variables are provided once within the control. If the NC program changes a variable, it applies to all slides. The variables are retained even when the control is switched off, and can be evaluated again after powerup.
- **#g200 .. #g299 Channel-independent, global INTEGER variables** are provided once within the control. If the NC program changes a variable, it applies to all slides. The variables are retained even when the control is switched off, and can be evaluated again after powerup.
- #x1 .. **#x20 Channel-dependent, local text variables** are effective within a main or subprogram. They can only be read on the channel to which they were written.

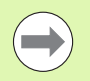

If the variables are to be retained in the memory when the control is switched off, this feature must be activated by the machine tool builder (configuration parameter: "Channels/ChannelSettings/CH\_NC1/CfgNcPgmParState/ persistent=TRUE").

If this feature is not activated, the variables values will always be "zero" after power-up.

#### **Machine dimensions**

 **#m1(n) .. #m9(n)** "n" is the designation of the axis (X, Z, Y) for which the machine dimension is to be read or written. The variable calculation uses the table "mach\_dim.hmd".

**Simulation:** During the startup of the control, the table "mach\_dim.hmd" is read by the simulation. The simulation function now uses the table of the simulation.

#### **Example:**

**. . .**

**. . .**

**N.. #l1=#l1+1**

**N.. G1 X#c1**

**N.. G1 X(SQRT(3\*(SIN(30)))**

**N.. #g1=(ABS(#2+0.5))**

**N.. G1 Z#m(#l1)(Z)**

**N.. #x1="Text"**

**N.. #g2=#g1+#l1\*(27/9\*3.1415)**

**. . .**

#### **Example: Machine dimensions**

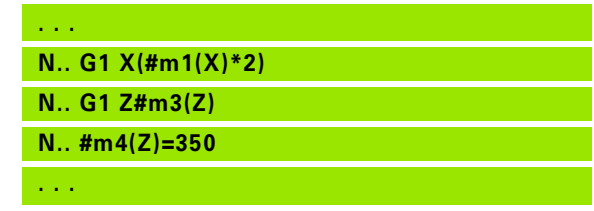

# 4.31 Programming variables **4.31 Programming variables**

#### **Tool compensation**

**#dt(n):** "n" is the compensation direction (X, Z, Y, S) and "t" is the turret pocket number assigned to the tool. The variable calculation uses the table "toolturn.htt".

**Simulation:** When the program is selected, the table "toolturn.htt" is read by the simulation. The simulation function now uses the table of the simulation.

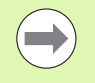

Tool information can also be interrogated directly via the ID number. This may be necessary, for example, if no turret pocket has been assigned. For this purpose, program a comma and the ID number of the tool after the desired identification, e.g. **#L1 = #W1( ZL, "001")**.

**Event bits:** Variable programming interrogates a bit of the event for 0 or 1. The meaning of the event is determined by the machine manufacturer.

- **#en(key):** "n" is the channel number and "key" is the event name. Used for reading external events set by the PLC.
- **#e0(key[n].xxx)** "n" is the channel number, "key" is the event name, and "xxx" is the name extension. Used for reading external events set by the PLC.

#### **Example: Tool compensation**

**. . . N.. #d3(X)=0 N.. #d3(Z)=0.1 N.. #d3(S)=0.1**

**. . .**

**. . .**

#### **Example: Events**

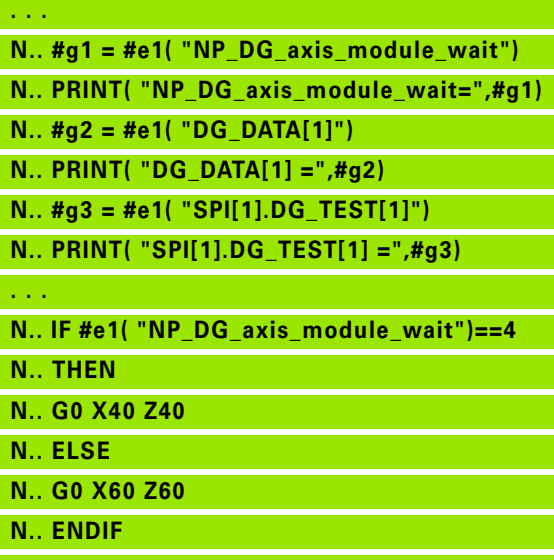

# **Reading tool data**

Use the following syntax to read tool data. You can only access tools that are entered in the turret list.

If a sequence of exchange is defined, program the first tool of the sequence. The Control determines the data of the active tool.

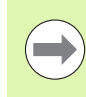

Tool information can also be interrogated directly via the ID number. This may be necessary, for example, if no turret pocket has been assigned. For this purpose, program a comma and the ID number of the tool after the desired identification, e.g. **#L1 = #W1( ZL, "001")**.

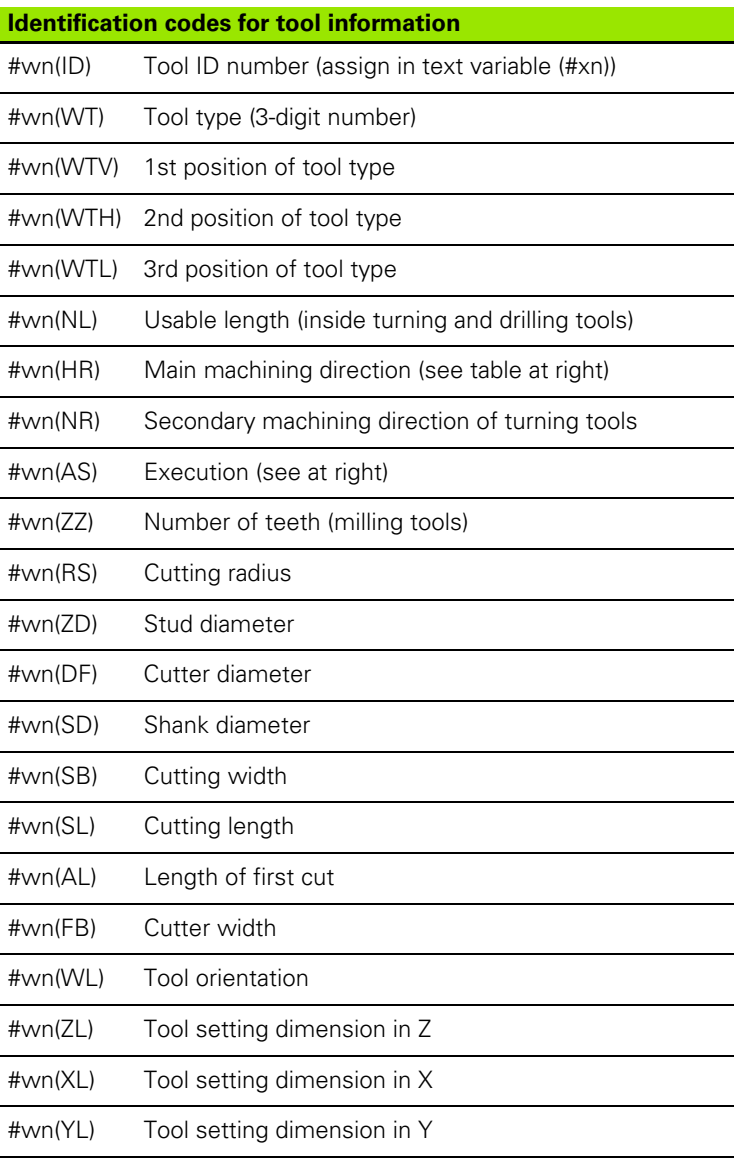

#### **Access to tool data of turret**

#### **Syntax: #wn(select)**

- $n =$  turret pocket number
- $n = 0$  for the current tool
- $\blacksquare$  select = designates the information to be read

#### **Main machining direction**

#wn(HR) Primary machining directions:

0: Undefined

 $\blacksquare$  1:  $+Z$ 

 $\blacksquare$  2:  $+X$ 

 $\Box$  3:  $-Z$ 

 $\blacksquare$  4:  $\lnot$   $X$ 

 $\blacksquare$  5:  $+/-Z$  $\Box 6: +/-X$ 

**Execution**

#wn(AS) Versions

■1: Right-hand

2: Left-hand

#### **Tool orientation**

#wn(WL) Tool orientation (reference: machining direction of tool):

■ 0: On the contour

■ 1: To the right of the contour

 $-1$ : To the left of the contour

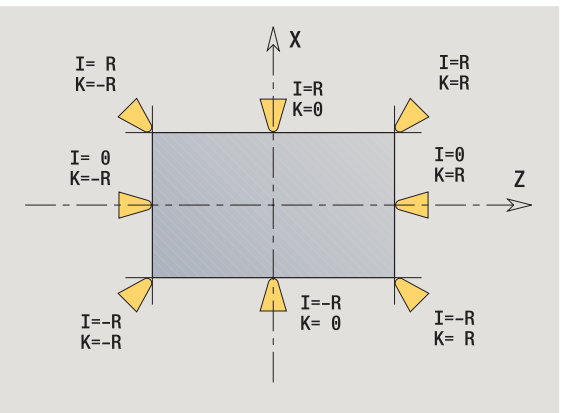

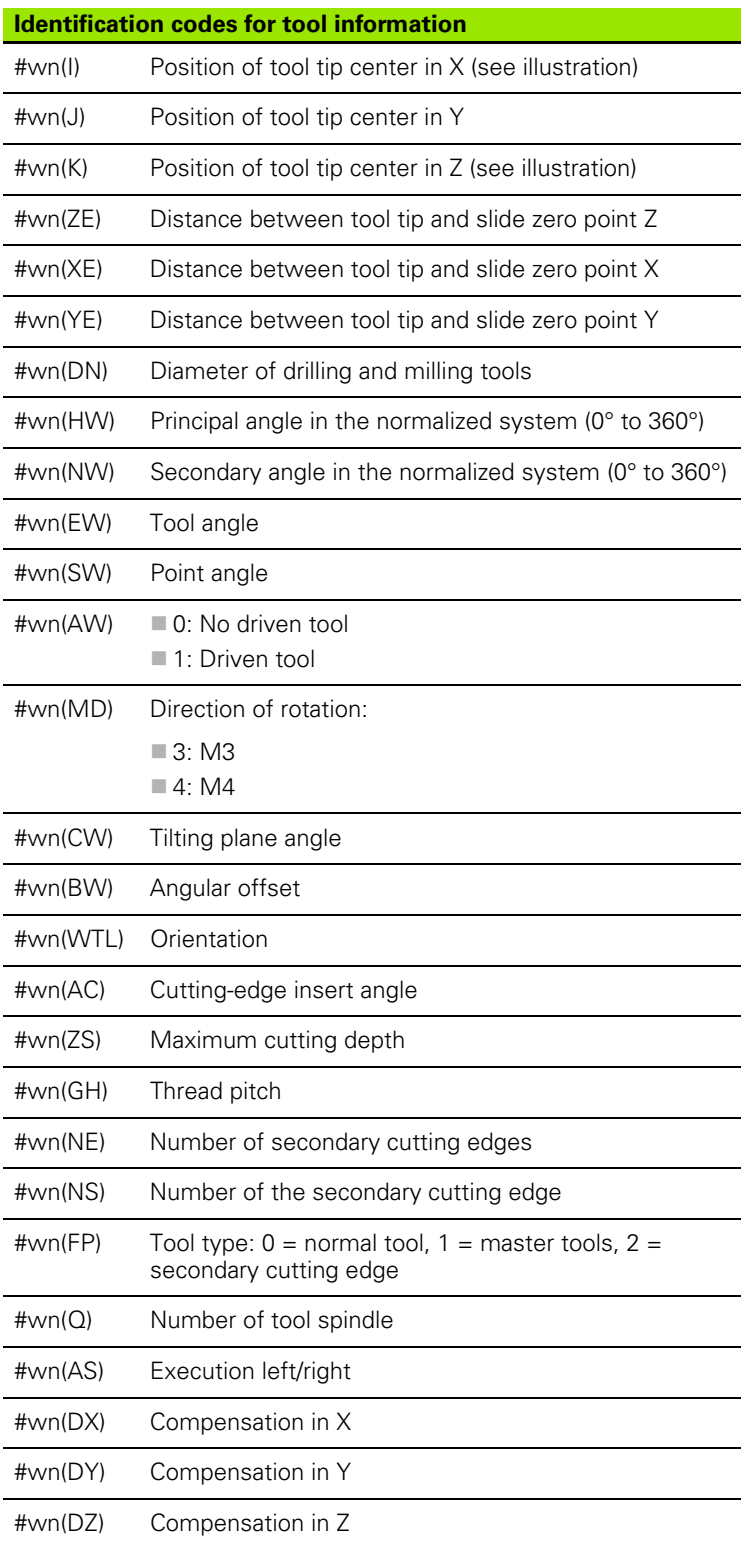

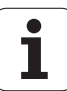

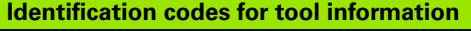

#wn(DS) 2nd compensation

#### **Reading the current NC information**

Use the following syntax to read NC information that was programmed with G functions.

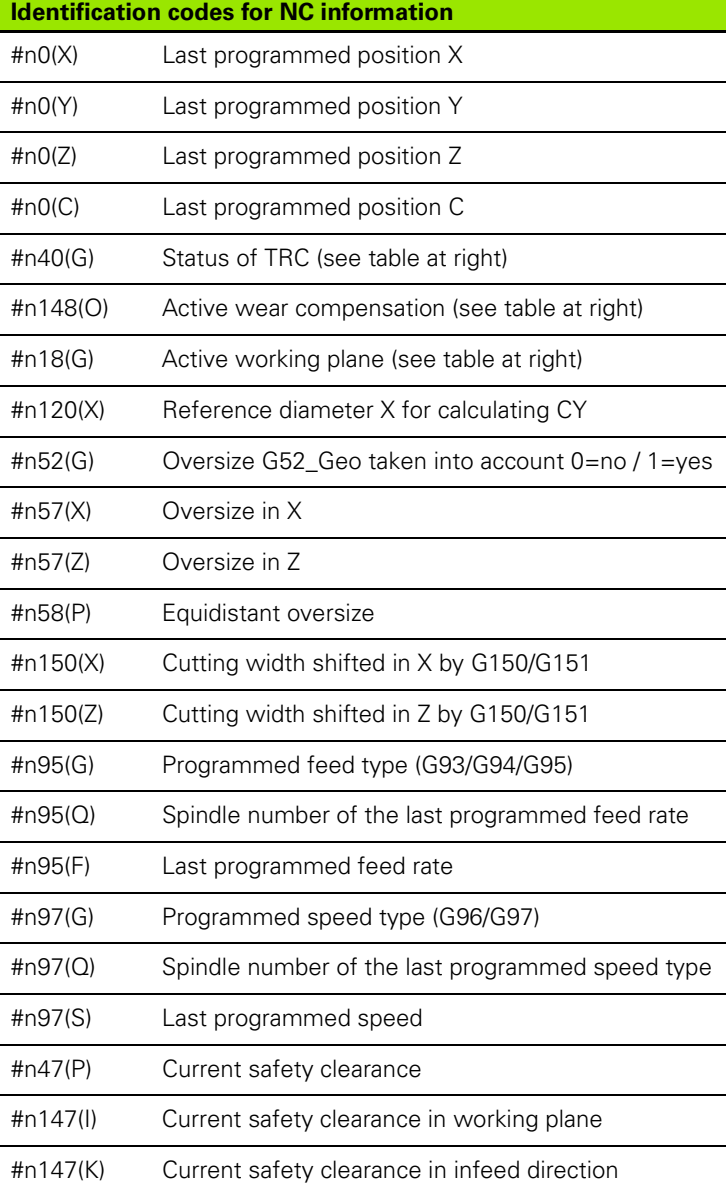

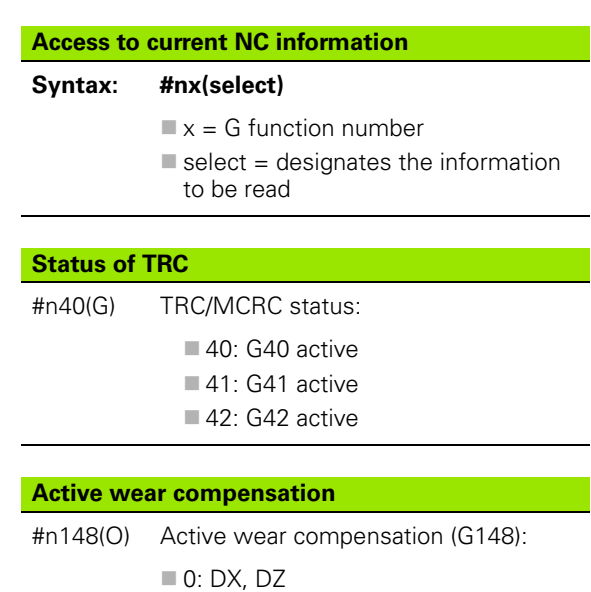

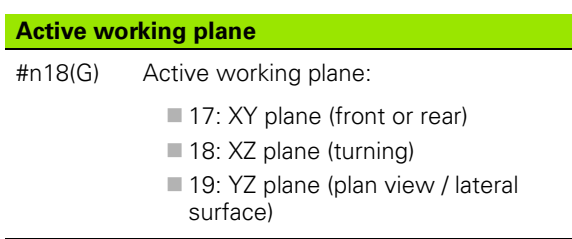

 $\blacksquare$  1: DS, DZ  $\blacksquare$  2: DX, DS

# **Reading general NC information**

Use the following syntax to read general NC information.

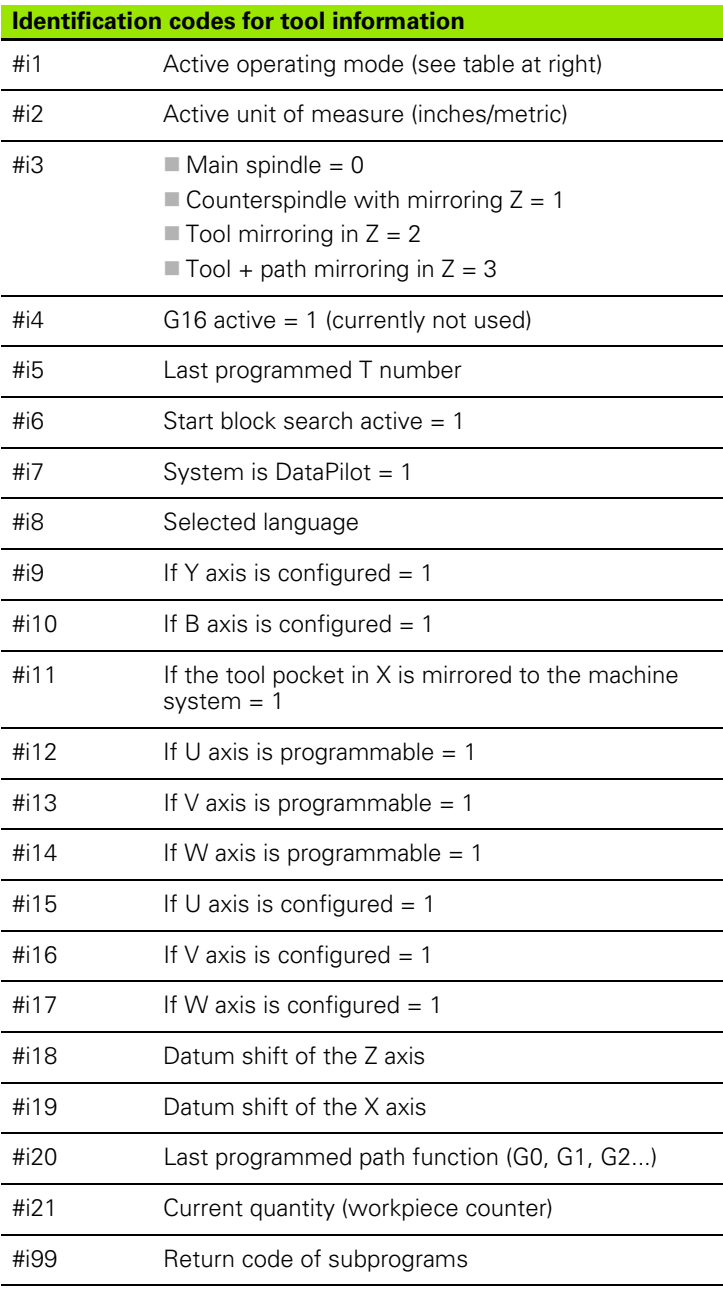

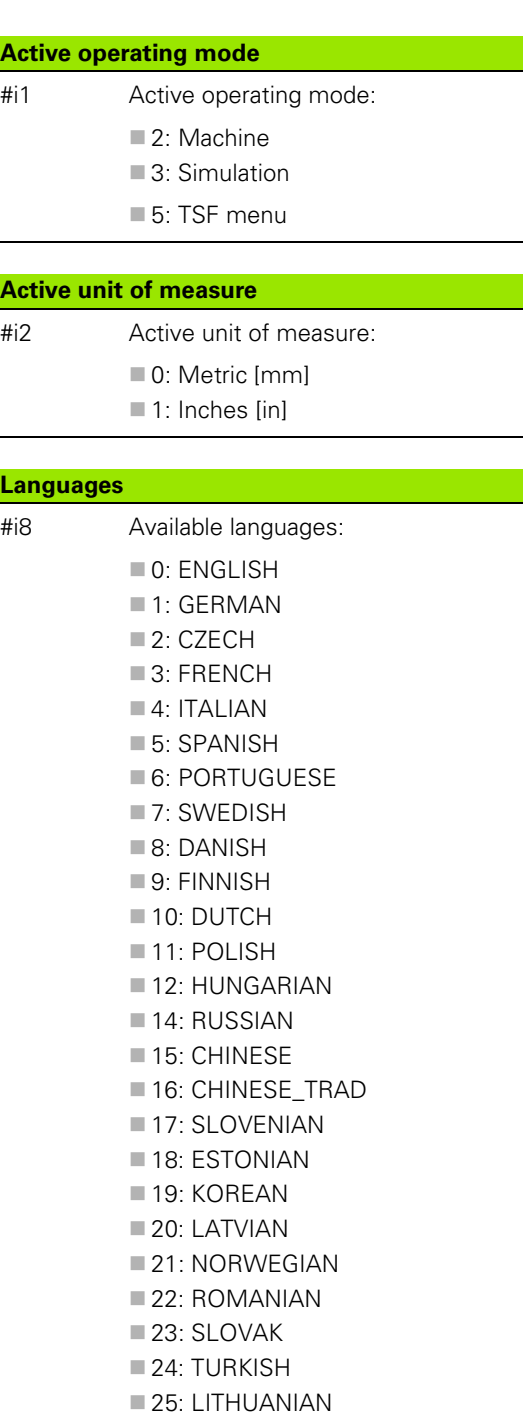

# **Reading configuration data—PARA**

The PARA function is used to read configuration data. To do this, use the parameter designations from the configuration parameters. You also use the designations from the configuration parameters to read user parameters.

When you read optional parameters, check whether the return value is valid. Depending on the data type of the parameter (REAL/STRING), the value "0" or the text "\_EMPTY" is returned when reading an optional attribute that has not been set.

#### **Example: PARA function**

#### **Access to configuration data**

#### **Syntax: PARA(key, entity, attribute, index)**

- **Key:** Key word
- **Entity: Name of the configuration** group
- Attribute: Element name
- Index: Array number if the attribute is from an array

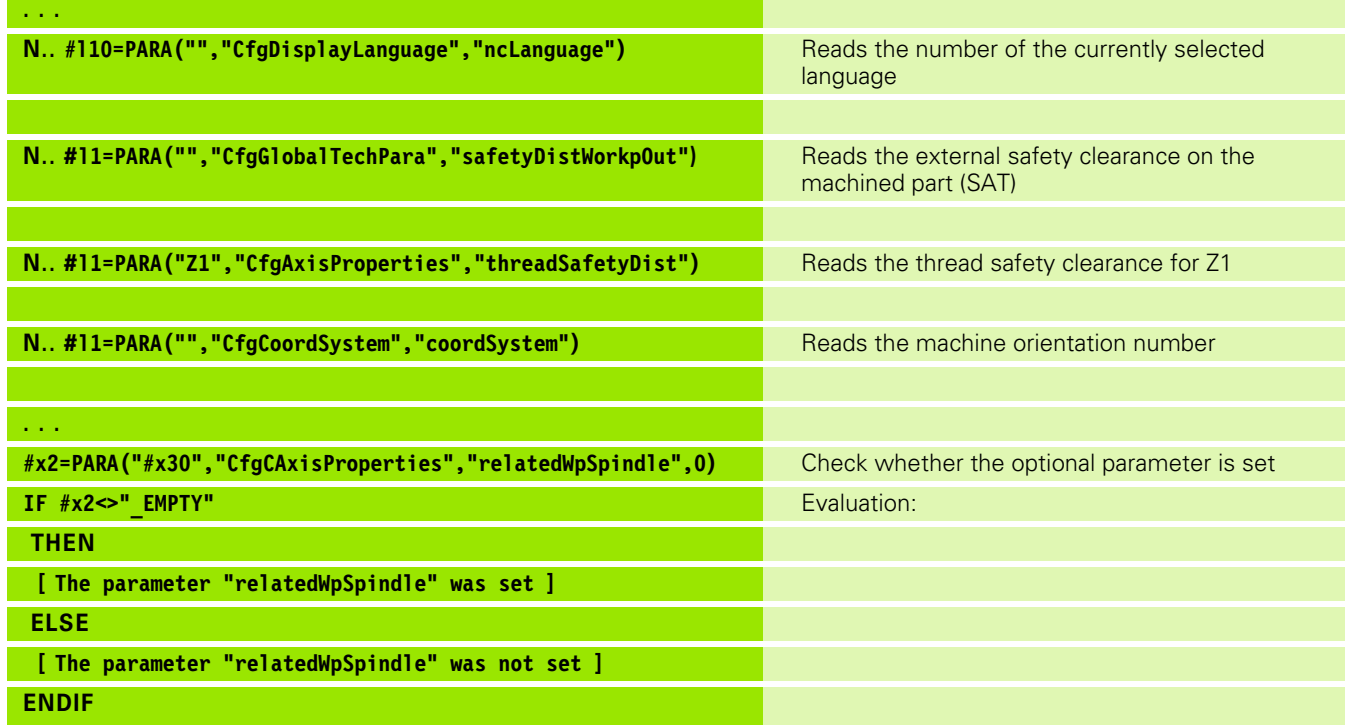
#### **Determining the index of a parameter element— PARA**

You activate the index search for an element by appending the name of the list element to the attribute, separated by a comma.

#### **Example:**

Determining the logical axis number of spindle S1

#c1 = PARA( "", "CfgAxes", "axisList,S1", 0)

The function returns the index of the "S1" element in the "axisList" attribute of the "CfgAxes" entity. The index of element S1 equals the logical axis number in this example.

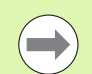

 Index: 0 (not required) Without the attribute extension "S1", the function would read the element located at the list index number 0. Since the element is a string in this example, the result has to be assigned to a string variable.

#x1 = PARA( "", "CfgAxes", "axisList", 0)

The function reads the string name of the element at list index number 0.

#### **Access to configuration data**

#### **Syntax: PARA("key","entity","attribute,elem ent", index)**

- Key: Key word
- Entity: Name of the configuration group
- Attribute, name: Attribute name and element name
- 

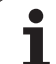

# **Expanded variable syntax CONST – VAR**

By defining the key words **CONST** or **VAR**, you can assign names to variables. The key words can be used in the main program and subprogram. To use the definitions in a subprogram, you need to declare the constant or variable before the **MACHINING** section code.

#### **Rules for defining constants and variables:**

The names of constants and variables must be preceded by an underscore. They can comprise lower case letters, numbers and the underscore character. The maximum length must not exceed 20 characters.

#### **Variable names with VAR**

By assigning variable names, you make it easier to read an NC program. To do this, you must insert the program section VAR. In this program section, you assign the variable designations to the variables.

#### **Example: Free-text variables**

**%abc.nc**

**VAR**

**#\_rohdm=#l1 [#\_rohdm is a synonym of #l1]**

**BLANK**

**N..** 

**FINISHED PART**

**N..** 

**MACHINING**

```
N..
```
**. . .**

#### **Example: Subprogram**

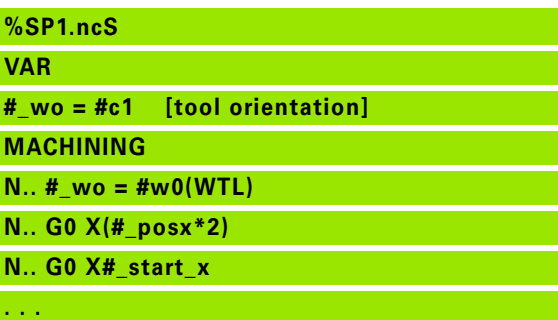

# 4.31 Programming variables **4.31 Programming variables**

#### **Definition of constants—CONST**

Possibilities of defining constants:

- Direct assignment of values
- $\blacksquare$  Internal interpreter information as constants
- Assignment of names to the transfer variables of subprograms

Use the following internal information to define constants in the CONST section.

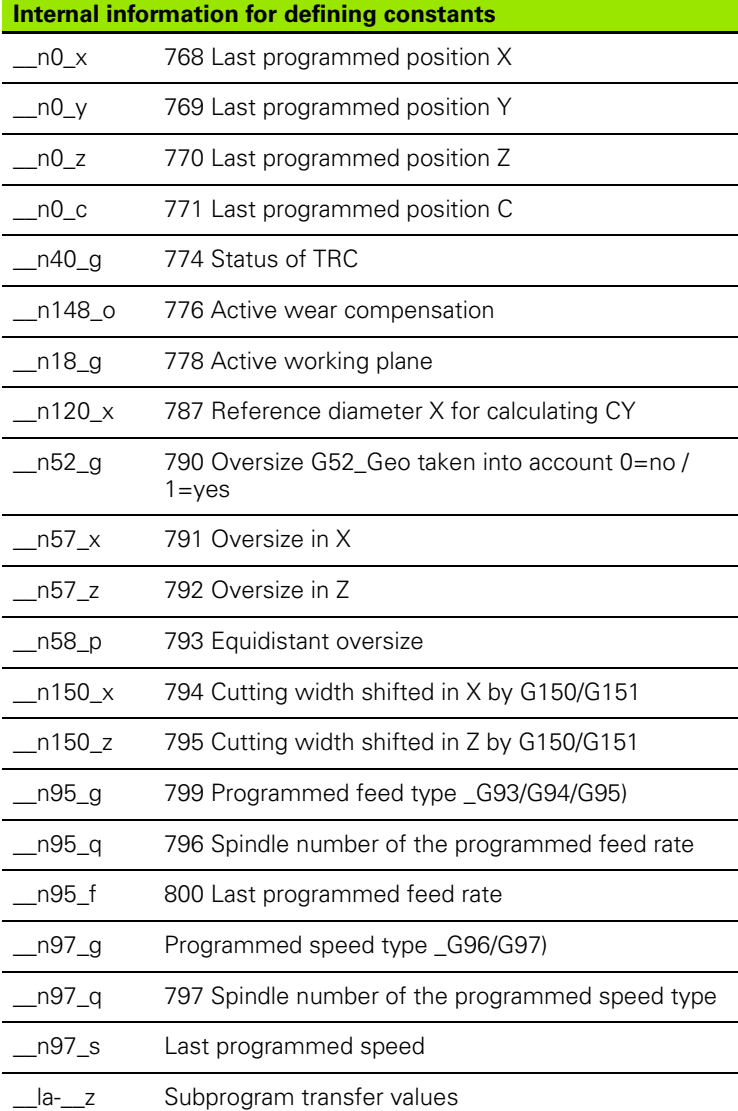

#### **Example: Main program**

**%abc.nc**

**CONST**

**\_square\_root2 = 1.414213 [direct value assignment]**

**\_square\_root\_2 = SQRT(2) [direct value assignment]**

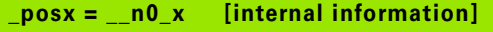

#### **VAR**

**. . . BLANK**

**N..** 

**FINISHED PART**

**N..** 

**MACHINING**

**N.. . . .**

#### **Example: Subprogram**

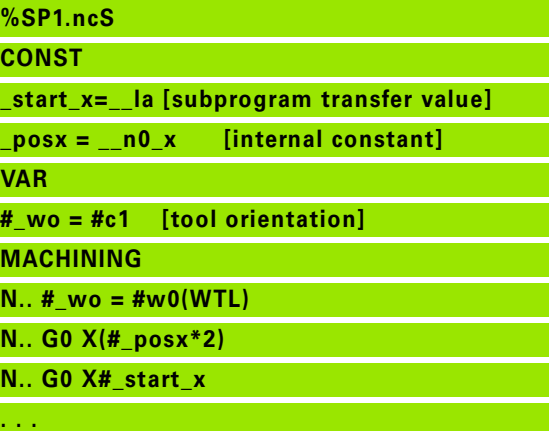

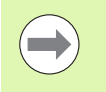

The constant "\_pi" is predefined to the value 3.1415926535989 and can be used directly in every NC program.

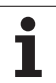

# **4.32 Conditional block run**

# **Program branching IF..THEN..ELSE..ENDIF**

A conditional branch consists of the elements:

- IF, followed by a condition. The condition includes a variable or mathematical expression on either side of the relational operator.
- THEN. If the condition is fulfilled, the THEN branch is executed.
- ELSE. If the condition is not fulfilled, the ELSE branch is executed.
- ENDIF concludes the conditional program branch.

**Interrogate bitset**: You can also use the BITSET function as condition. The function returns 1 if the numerical value contains the requested bit. The function returns 0 if the numerical value does not contain the requested bit.

#### Syntax: **BITSET (x,y)**

- $\blacksquare$  x: Bit number (0 to 15)
- $\blacksquare$  y: Numerical value (0 to 65535)

The relationship between bit number and numerical value is shown in the table at right. You can also use variables for x, y.

#### **Programming:**

- ▶ Select "Extras > DINplus word...". The Control opens the "Insert DIN PLUS word" selection list.
- ▶ Select IF.
- Enter the condition.
- Insert NC blocks of the THEN branch.
- ▶ If required: Insert NC blocks of the ELSE branch.

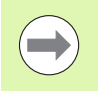

NC blocks with IF, THEN, ELSE, ENDIF can have no further commands.

You can combine up to two conditions.

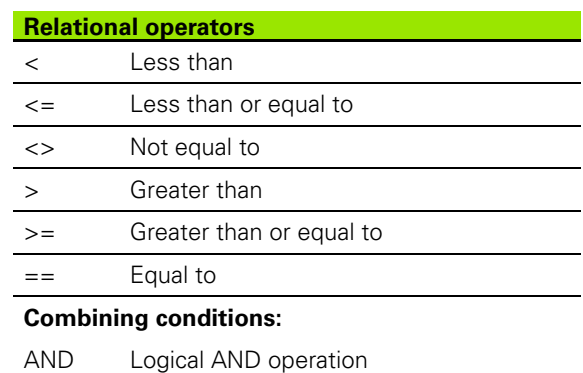

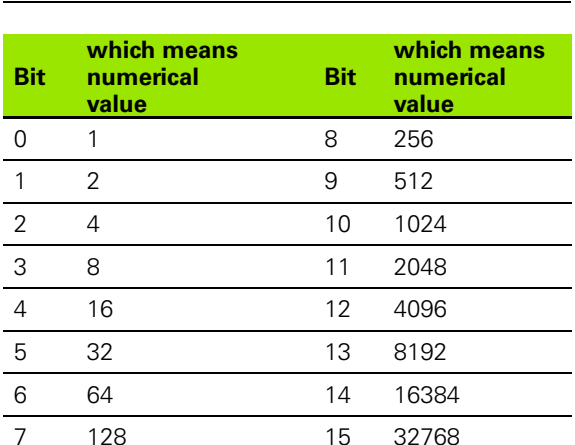

#### **Example: IF..THEN..ELSE..ENDIF**

OR Logical OR operation

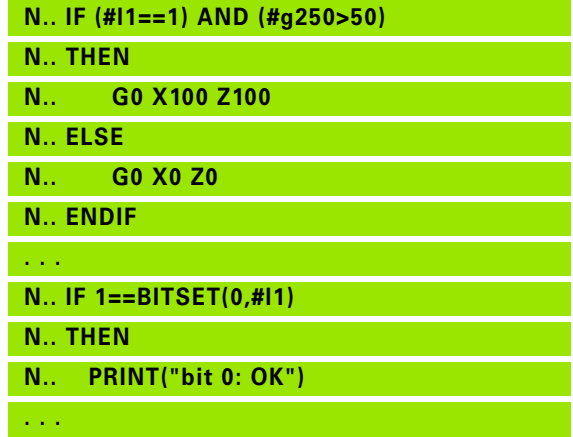

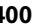

# **Requesting variables and constants**

With the DEF, NDEF, and DVDEF elements you can inquire whether a valid value was assigned to a variable or a constant. For example, an undefined variable can return the value 0, just like a variable that has been assigned the value 0. You can prevent undesired program jumps by examining the variables.

#### **Programming:**

- ▶ Select "Extras > DINplus word...". The Control opens the "Insert DIN PLUS word" selection list.
- ▶ Select the IF command
- Enter the required inquiry element (DEF, NDEF or DVDEF)
- Enter the name of a variable or a constant

Enter the variable name without the character "#", e.g. **IF NDEF(\_\_la)**.

Inquiry elements of variables and constants:

- DEF: A value is assigned to a variable or constant
- NDEF: No value is assigned to a variable or constant
- DVDEF: Inquiry of an internal constant

#### **Example: Requesting variable in subprogram**

**N.. IF DEF(\_\_la) N.. THEN N.. PRINT(** "Value: ",# la) **N.. ELSE N.. PRINT(**"# la is not defined") **N.. ENDIF . . .**

#### **Example: Requesting variable in subprogram**

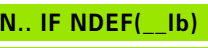

**N.. THEN**

**N.. PRINT(**"# lb is not defined")

**N.. ELSE**

**N.. PRINT("Value:**",# lb)

**N.. ENDIF**

**. . .**

#### **Example: Requesting constants**

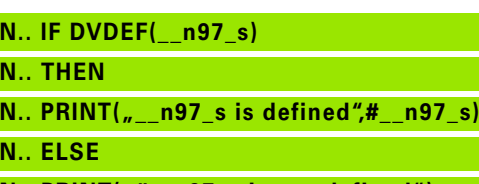

**N.. PRINT(** $H_{\text{max}}$  = n97 s is not defined")

**N.. ENDIF**

**. . .**

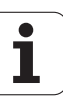

# **WHILE..ENDWHILE program repeat**

A program repeat consists of the elements:

- WHILE, followed by a condition. The condition includes a variable or mathematical expression on either side of the relational operator.
- ENDWHILE concludes the conditional program repeat.

NC blocks programmed between WHILE and ENDWHILE are executed repeatedly for as long as the condition is fulfilled. If the condition is not fulfilled, the Control continues execution of the program with the block programmed after ENDWHILE.

**Interrogate bitset**: You can also use the BITSET function as condition. The function returns 1 if the numerical value contains the requested bit. The function returns 0 if the numerical value does not contain the requested bit.

#### Syntax: **BITSET (x,y)**

 $\blacksquare$  x: Bit number (0 to 15)

v: Numerical value (0 to 65535)

The relationship between bit number and numerical value is shown in the table at right. You can also use variables for x, y.

#### **Programming:**

- ▶ Select "Extras > DINplus word...". The Control opens the "Insert DIN PLUS word" selection list.
- Select WHILE.
- Enter the condition.
- ▶ Insert NC blocks between WHILE and ENDWHILE.

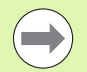

You can combine up to two conditions.

 $\blacksquare$  If the condition you program in the WHILE command is always true, the program remains in an endless loop. This is one of the most frequent causes of error when working with program repeats.

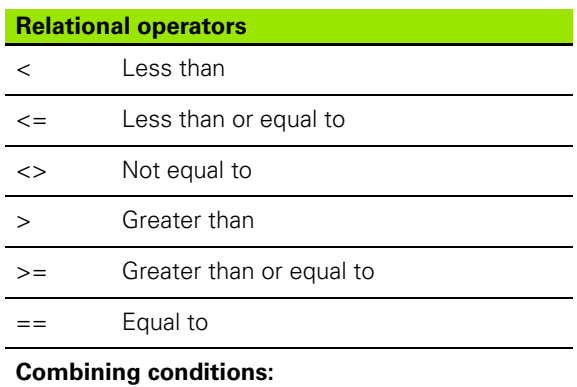

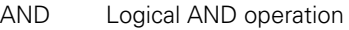

OR Logical OR operation

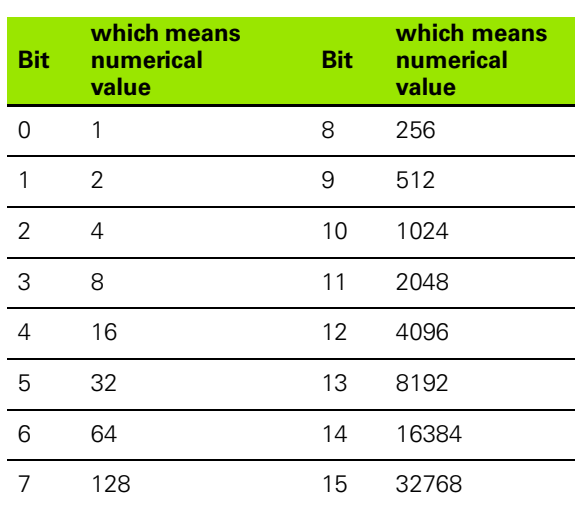

#### **Example: WHILE..ENDWHILE**

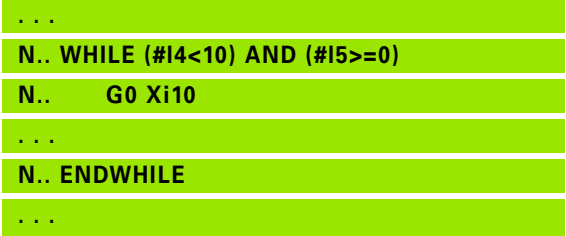

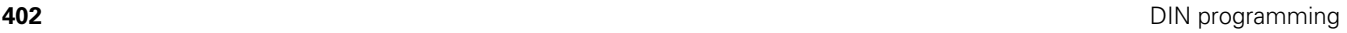

# **SWITCH..CASE—program branching**

The switch statement consists of the elements:

- SWITCH, followed by a variable. The content of the variable is interrogated in the following CASE statement.
- CASE x: The CASE branch is run with the variable value x. CASE can be programmed repeated times.
- DEFAULT: This branch is executed if no CASE statement matched the variable value. DEFAULT can be omitted.
- **BREAK: Concludes the CASE branch or DEFAULT branch.**

#### **Programming:**

- ▶ Select "Extras > DINplus word...". The Control opens the "Insert DIN PLUS word" selection list.
- Select SWITCH.
- $\blacktriangleright$  Enter the switch variable.
- For each CASE branch:
	- Select CASE (in "Extras > DINplus word...").)
	- Enter the SWITCH condition (value of the variable) and insert the NC blocks to be executed.
- For the DEFAULT branch: Insert the NC blocks to be executed.

#### **Example: SWITCH..CASE**

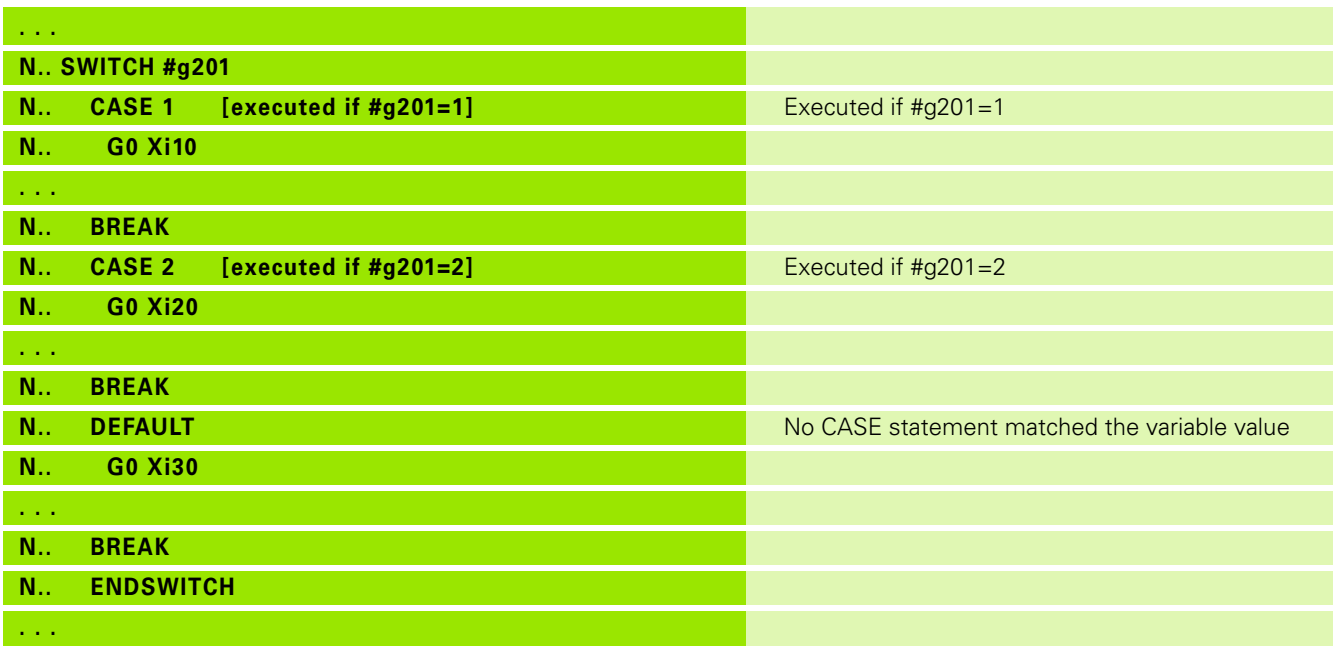

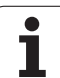

# **4.33 Subroutines**

# **Subprogram call: L"xx" V1**

The subprogram contains the following elements:

- L: Identifying letter for subprogram call
- "xx": Name of the subprogram—file name for external subprograms (max. 16 letters or numbers)
- V1: Identification code for **external** subprograms—omitted for local subprograms

#### **Note on using subprograms:**

- External subprograms are defined in a separate file. They can be called from any main program or other subprogram.
- Local subprograms are in the main program file. They can be called only from the main program.
- Subprograms can be nested up to 6 times. Nesting means that another subprogram is called from within a subprogram.
- Recursion should be avoided.
- You can add up to 29 transfer values to a subprogram.
- Designations: LA to LF, LH, I, J, K, O, P, R, S, U, W, X, Y, Z, BS, BE, WS, AC, WC, RC, IC, KC and JC
- $\blacksquare$  The identification code within the subprogram is:  $\#$  ..., followed by the parameter designation in lowercase letters (for example:  $#$ \_la).
- Use the transfer values when programming with variables within the subprogram.
- String variables: ID and AT
- The variables  $#11 #130$  are available in every subprogram as local variables.
- To transfer a variable to the main program, program the variable after the fixed word RETURN. In the main program, the information is available in #i99.
- $\blacksquare$  If a subprogram is to be executed repeatedly, define in the "number of repeats" Q parameter the number of times the subprogram is to be repeated.
- A subprogram ends with RETURN.

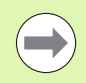

The parameter LN is reserved for the transfer of block numbers. This parameter may receive a new value when the NC program is renumbered.

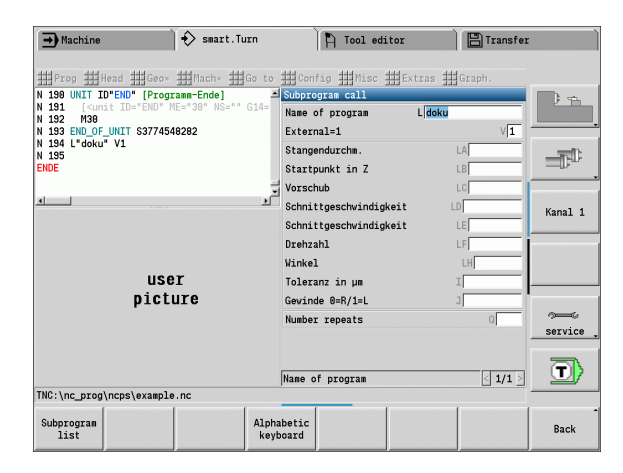

# **Dialog texts in subprogram call**

You can define up to 30 parameter descriptions that precede/follow the input fields in an external subprogram. The units of measure are defined using code numbers. Depending on the setting "metric" or "inches," the Control shows the designations (of the units of measure). When calling external subprograms that contain a parameter list, then parameters not contained in this list are omitted from the call dialog.

The parameter descriptions can be positioned within the subprogram as desired. The control searches for subprograms in the sequence: current project, standard directory and then machine manufacturer directory.

**Parameter descriptions** (see table at right):

[//] – Beginning

[pn=n; s=parameter text (up to 25 characters) ]

 $[1/1 - End$ 

- pn: Parameter designations (la, lb, ...)
- n: Code number for units of measure
	- 0: Non-dimensional
	- ■1: mm or inches
	- 2: mm/rev or in./rev
	- $\Box$  3: mm/min or in./min
	- $\blacksquare$  4: m/min or ft/min
	- ■5: Rev/min
	- 6: Degrees (°)
	- $\blacksquare$  7: µm or µinch

#### **Example:**

# **. . . [//] [la=1; s=bar diameter] [lb=1; s=starting point in Z] [lc=1; s=chamfer/rounding arc (-/+)] . . . [//] . . .**

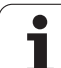

## **Help graphics for subprogram calls**

With help graphics you illustrate the calling parameters of subprograms. The Control places the help graphics to the left next to the dialog box of the subprogram call.

If you append an underscore "\_" and the input field name in capital letters (beginning with L) to the name of the file name, a separate graphic will be displayed for that input field. If no separate help graphic exists for an input field, the graphic for the subprogram will be displayed (if available). In the standard setting, the help window is displayed only if there is a graphic for the subprogram. Even if you want to use individual graphics for the address letters, you should define a graphic for the subprogram.

Graphic format:

- BMP, PNG, JPG images
- Size 440x320 pixels

You integrate help graphics for subprogram calls as follows:

- $\blacktriangleright$  The subprogram name, entry field name and the appropriate extension (BMP, PNG, JPG) must be used as file name for the help graphic.
- ▶ Transfer the help graphic to the directory: \nc\_prog\Pictures

# **4.34 M commands**

### **M commands for program-run control**

The effect of machine commands depends on the configuration of your machine. On your lathe, other M commands may apply for the listed functions. Refer to your machine manual.

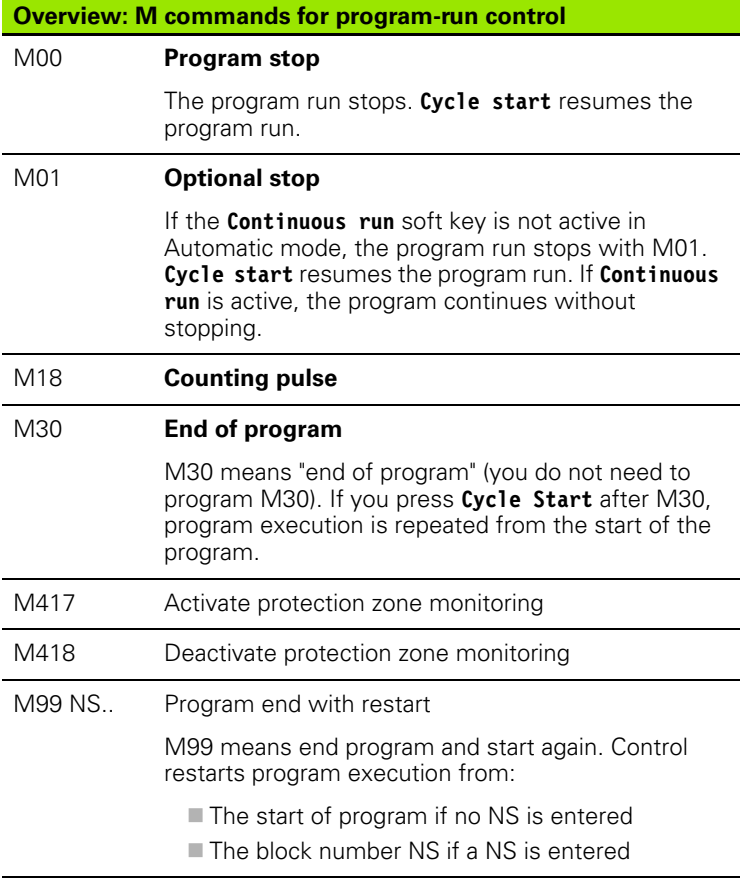

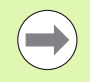

Modal functions (feed rate, spindle speed, tool number, etc.) which are effective at the end of program remain in effect when the program is restarted. You should therefore reprogram the modal functions at the start of program or at the startup block (if M99 is used).

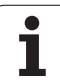

### **Machine commands**

The effect of machine commands depends on the configuration of your machine. The following table lists the M commands used on most machines.

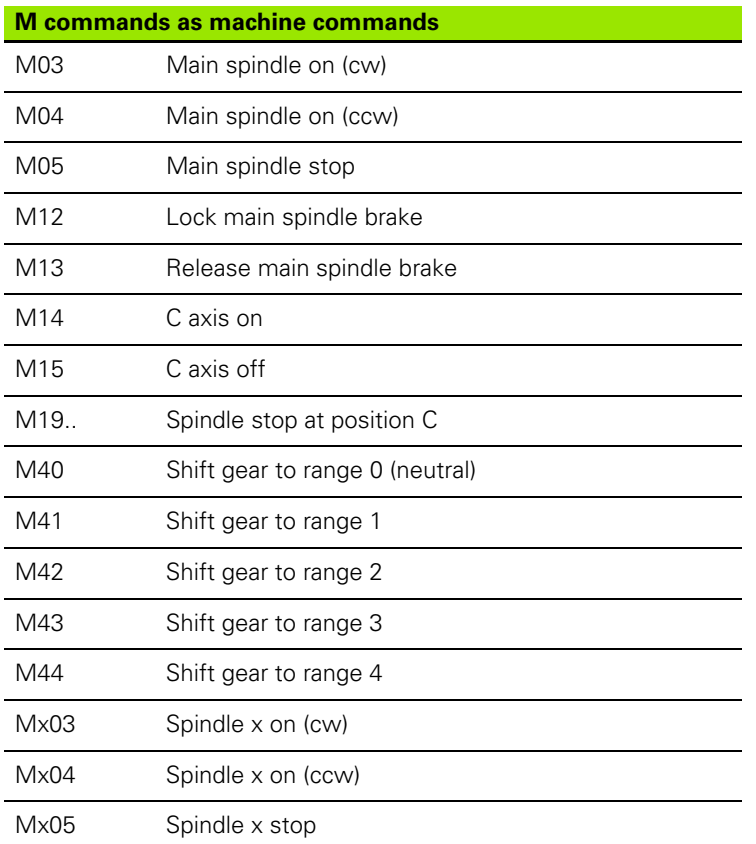

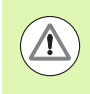

For more information on the M commands, refer to your machine manual.

# **4.35 G functions from previous controls**

The commands described in the following are supported to enable you to use NC programs from previous controls. HEIDENHAIN recommends against using these commands in new NC programs.

# **Contour definitions in the machining section**

#### **Undercut contour G25**

G25 generates an undercut form element (DIN 509 E, DIN 509 F, DIN 76) that can be integrated in the contour description of roughing or finishing cycles. The help graphic illustrates the undercut parameters.

# **Parameters**

- Undercut type (default: 0)
	- $H=0, 5:$  DIN 509 E
	- $H=6$ : DIN 509 F
	- $H=7.$  DIN 76
- I Undercut depth (default: value from standard table)
- K Undercut width (default: value from standard table)
- R Undercut radius (default: value from standard table)
- P Face depth (default: value from standard table)
- W Undercut angle (default: value from standard table)
- A Face angle (default: value from standard table)
- FP Thread pitch—no value: Pitch calculated from thread diameter
- U Grinding oversize (default: 0)
- E Reduced feed for machining the undercut (default: active feed rate)

If the parameters are not defined, the Control determines the following values from the diameter or the thread pitch in the standard table:

- DIN 509 E: I, K, W, R
- $\blacksquare$  DIN 509 F: I, K, W, R, P, A
- DIN 76: I, K, W, R (determined from the thread pitch)

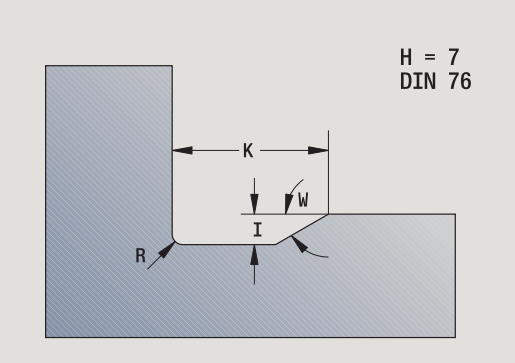

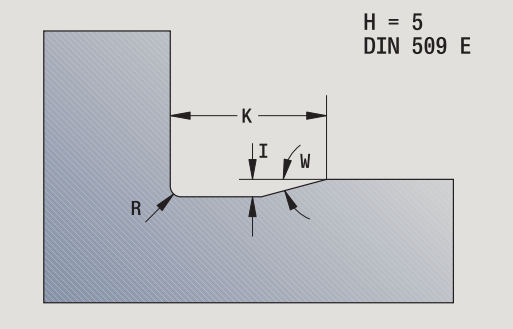

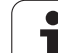

 $\bigoplus$ 

■ All parameters that you enter will be accounted foreven if the standard table prescribes other values.

 $\blacksquare$  If you are programming an internal thread, it is advisable to preset the **thread pitch FP** since the diameter of the longitudinal element is not the thread diameter. If you have Control calculate the thread pitch automatically, slight deviations may occur.

#### **Example: G25**

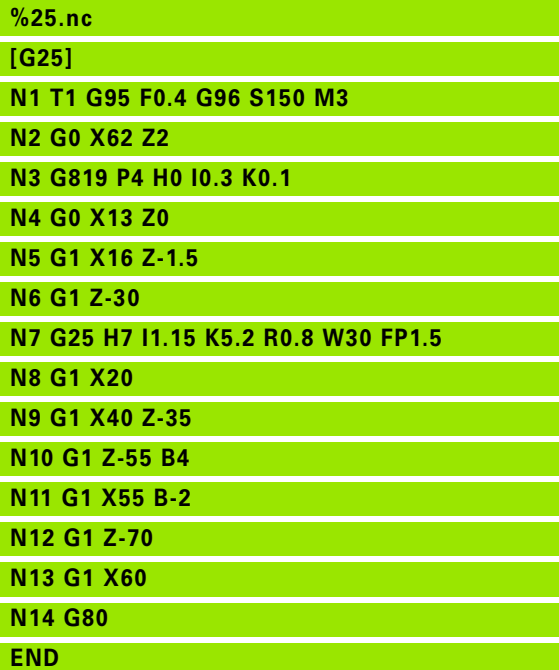

# **Simple turning cycles**

#### **Simple longitudinal roughing G81**

G81 roughs the contour area defined by the current tool position and X, Z. If you wish to machine an oblique cut, you can define the angle with I and K.

# **Parameters**<br>X Startin

- Starting point of contour in X (diameter value)
- Z Contour end point
- I Maximum infeed in X
- K Offset in Z direction (default: 0)
- Q G function for infeed (default: 0)
	- 0: Infeed with G0 (rapid traverse)
	- 1: Infeed with G1 (feed rate)
- V Type of retraction (default: 0)
	- 0: Return to cycle starting point in Z and last retraction diameter in X
	- 1: Return to cycle starting point
- H Type of departure (default: 0)
	- 0: With each cut (machine contour outline after each pass)
	- 2: No smoothing (retracts at 45°; no contour smoothing)

The Control uses the position of the target point to distinguish between external and internal machining. The number of cutting passes is calculated so that an abrasive cut is avoided and the calculated infeed distance is <= I.

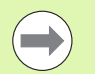

**Programming X, Z:** Absolute, incremental or modal

- **The tool radius compensation** is not active.
- **Safety clearance** after each pass: 1 mm
- A **G57 oversize**
	- $\blacksquare$  Is calculated with algebraic sign (oversizes are therefore impossible for inside contour machining)
	- Remains effective after cycle end
- A G58 oversize is not taken into account.

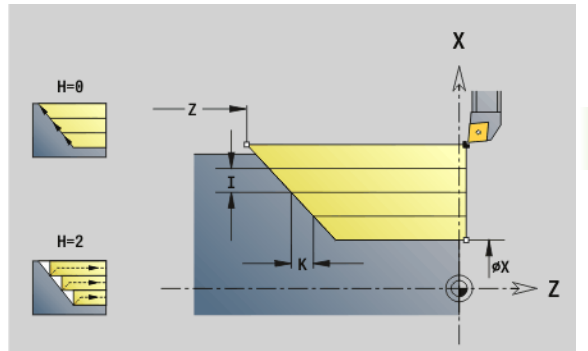

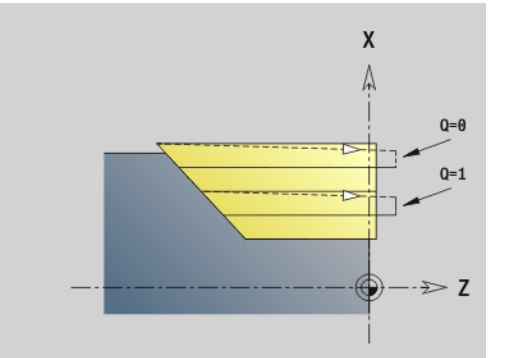

#### **Example: G81**

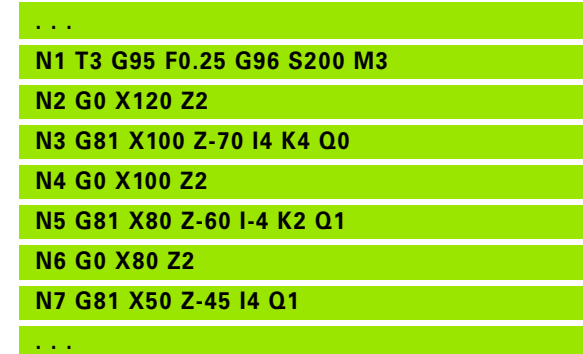

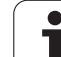

#### **Simple face roughing G82**

G82 roughs the contour area defined by the current tool position and X, Z. If you wish to machine an oblique cut, you can define the angle with I and K.

# **Parameters**<br>X Conto

- Contour end point in X (diameter value)
- Z Contour starting point
- I Offset in X direction (default: 0)
- K Maximum infeed in Z
- Q G function for infeed (default: 0)
	- 0: Infeed with G0 (rapid traverse)
	- ■1: Infeed with G1 (feed rate)
- V Type of retraction (default: 0)
	- $\blacksquare$  0: Return to cycle starting point in X and last retraction position in Z
	- ■1: Return to cycle starting point
- H Type of departure (default: 0)
	- 0: With each cut (machine contour outline after each pass)
	- $\blacksquare$  2: No smoothing (retracts at 45°; no contour smoothing)

The Control uses the position of the target point to distinguish between external and internal machining. The number of cutting passes is calculated so that an abrasive cut is avoided and the calculated infeed distance is  $\leq$   $=$  K.

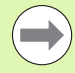

- **Programming X, Z:** Absolute, incremental or modal
- **The tool radius compensation** is not active.
- **Safety clearance** after each pass: 1 mm
- A **G57 oversize**
	- $\blacksquare$  Is calculated with algebraic sign (oversizes are therefore impossible for inside contour machining)
	- Remains effective after cycle end
- A G58 oversize is not taken into account.

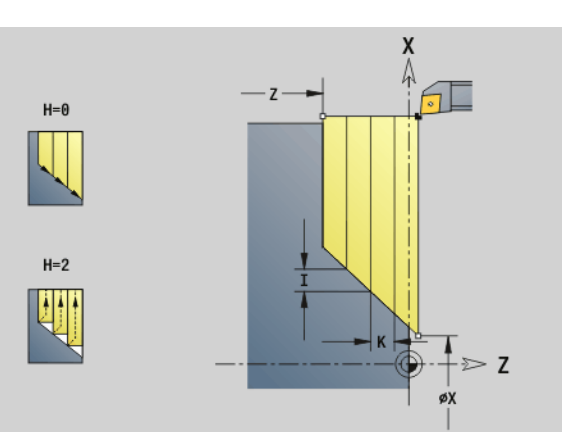

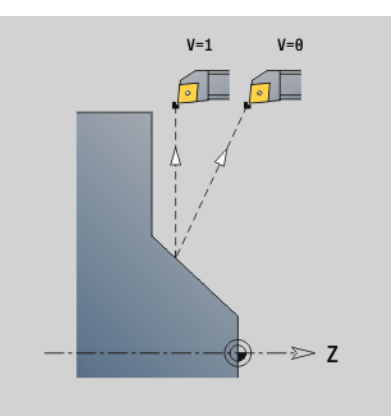

#### **Example: G82**

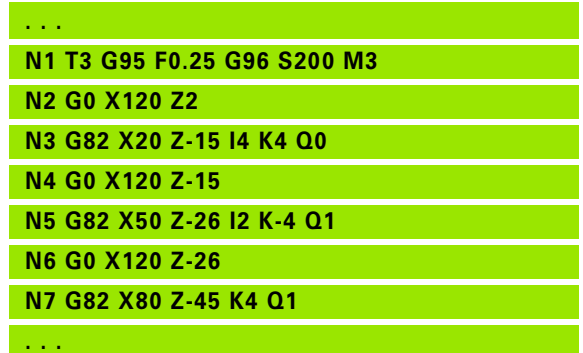

**4.35 G functions from previous controls**

4.35 G functions from previous controls

# 4.35 G functions from previous controls **4.35 G functions from previous controls**

#### **Simple contour repeat cycle G83**

G83 carries out the functions programmed in the following blocks (simple traverses or cycles without a contour definition) more than once. G80 ends the machining cycle.

# **Parameters**<br>X Conto

- X Contour target point (diameter) (default: Load the last X coordinate)
- Z Contour target point (default: Load the last Z coordinate)
- I Maximum infeed in X direction (radius)—(default: 0)
- K Maximum infeed in Z direction (default: 0)

If the number of infeeds differs for the X and Z axes, the tool first advances in both axes with the programmed values. The infeed is set to zero if the target value for one direction is reached.

#### **Programming:**

- G83 is alone in the block
- **Example: G83** must not be nested, not even by calling subprograms **Example: G83**

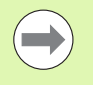

**The tool radius compensation** is not active. You can program the TRC separately with G40 to G42.

**Safety clearance** after each pass: 1 mm

#### A **G57 oversize**

- Is calculated with algebraic sign (oversizes are therefore impossible for inside contour machining)
- Remains effective after cycle end
- A **G58 oversize**
	- $\blacksquare$  Is taken into account if you work with TRC
	- Remains effective after cycle end

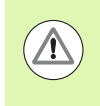

#### **Danger of collision!**

After each pass, the tool returns on a diagonal path before it advances for the next pass. If required, program an additional rapid traverse path to avoid a collision.

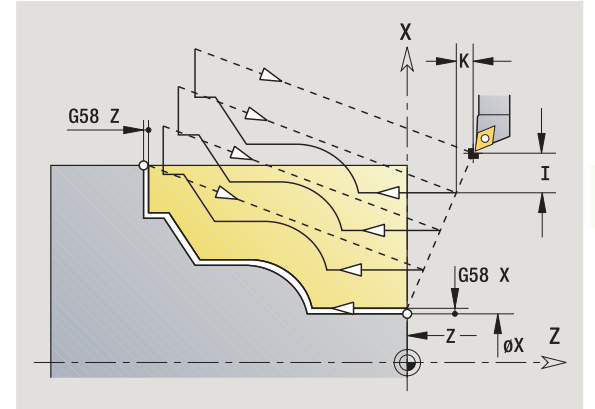

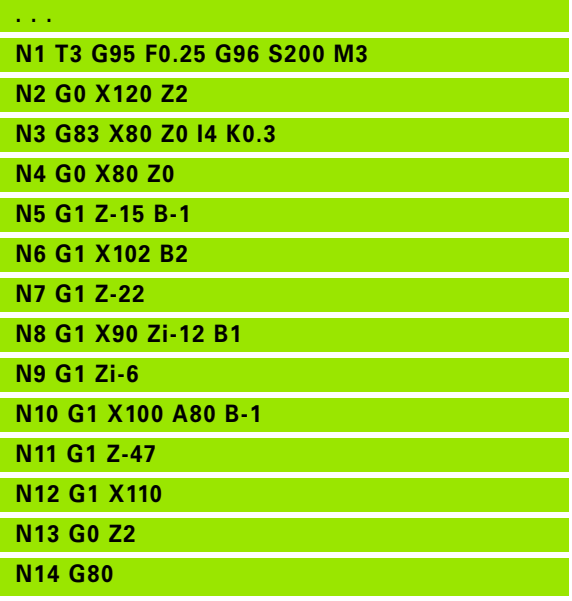

#### **Recessing G86**

G86 machines simple radial and axial recesses with chamfers. From the tool position, the Control determines whether a radial or axial recess, or an inside or outside recess is to be machined.

# **Parameters**

- Base corner point (diameter)
- Z Base corner point
- I Radial recess: Oversize
	- I>0: Oversize (roughing and finishing)
	- $\blacksquare$  I=0: No finishing

Axial recess: Recess width

- I I>0: Recess width
- $\blacksquare$  No input: Recess width = tool width
- K Radial recess: Recess width
	- $K>0$ : Recess width
	- $\blacksquare$  No input: Recess width = tool width

#### Axial recess: Oversize

- K>0: Oversize (roughing and finishing)
- $K=0$ : No finishing
- E Dwell time (for chip breaking)—(default: length of time for one revolution)
	- With finishing oversize: Only for finishing
	- Without finishing oversize: For every recess

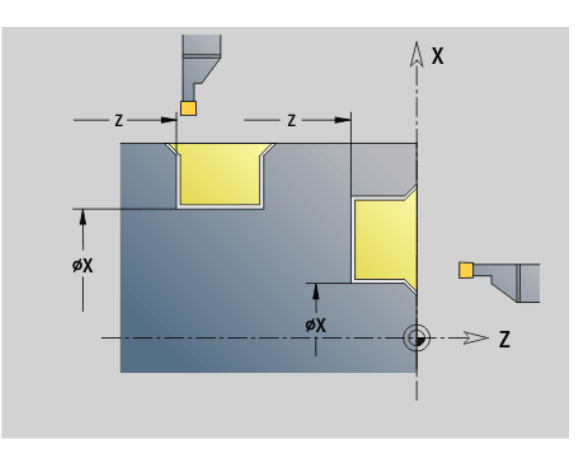

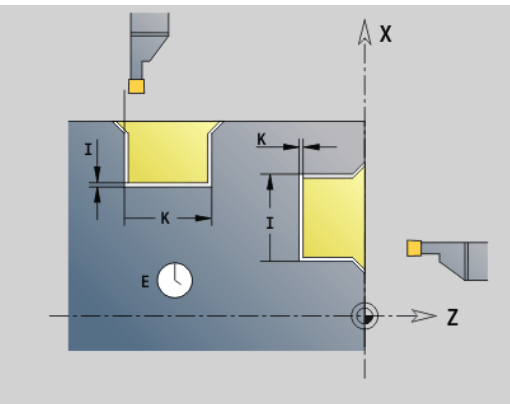

"Oversize" programmed: First roughing, then finishing

G86 machines chamfers at the sides of the recess. If you do not wish to cut the chamfers, you must position the tool at a sufficient distance from the workpiece. Calculate the starting position XS (diameter) as follows:

 $XS = XX + 2 * (1.3 - b)$ 

- XK: Contour diameter
- b: Chamfer width

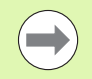

**The tool radius compensation:** is active.

**Oversizes** are not taken into account.

#### **Example: G86**

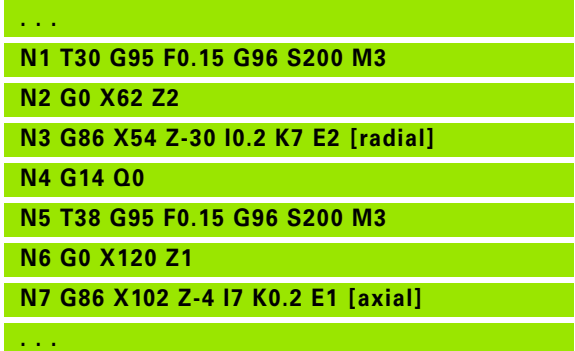

# .35 G functions from previous controls **4.35 G functions from previous controls**

#### **Radius cycle G87**

G87 machines transition radii at orthogonal, paraxial inside and outside corners. The direction is taken from the position/machining direction of the tool.

# **Parameters**<br>X Corne

- Corner point (diameter)
- Z Corner point
- B Radius
- E Reduced feed rate (default: active feed)

A preceding longitudinal or transverse element is machined if the tool is located at the X or Z coordinate of the corner before the cycle is executed.

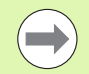

**The tool radius compensation:** is active.

**Oversizes** are not taken into account.

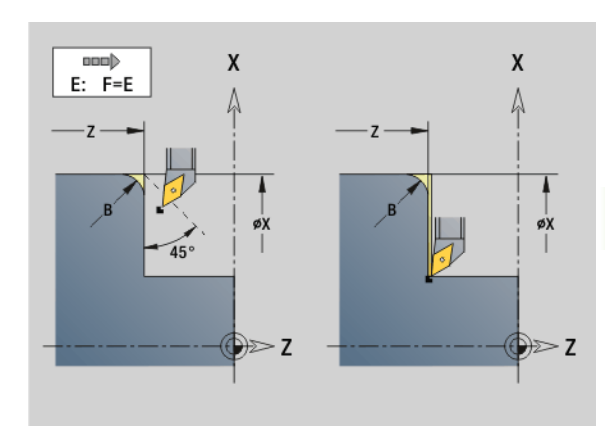

#### **Example: G87**

**. . .**

**N1 T3 G95 F0.25 G96 S200 M3**

**N2 G0 X70 Z2**

**N3 G1 Z0**

**N4 G87 X84 Z0 B2 [radius]**

#### **Chamfer cycle G88**

G88 machines chamfers at orthogonal, paraxial outside corners. The direction is taken from the position/machining direction of the tool.

# **Parameters**<br>X Corne

- Corner point (diameter)
- Z Corner point
- B Chamfer width
- E Reduced feed rate (default: active feed)

A preceding longitudinal or transverse element is machined if the tool is located at the X or Z coordinate of the corner before the cycle is executed.

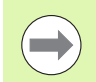

**The tool radius compensation:** is active.

**Oversizes** are not taken into account.

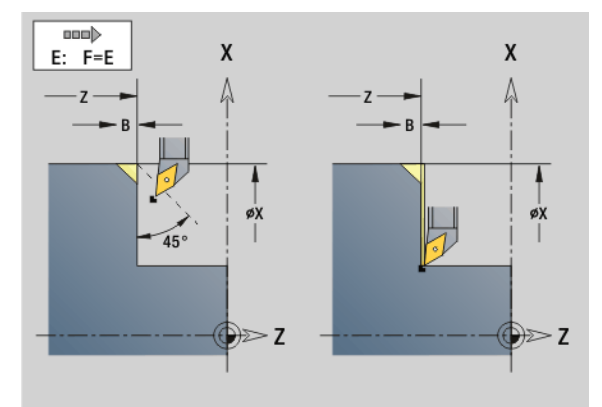

#### **Example: G88**

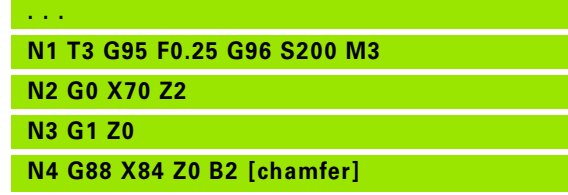

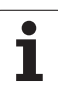

# **Thread cycles (4110)**

#### **Simple longitudinal single-start thread G350**

G350 cuts a longitudinal thread (internal or external). The thread starts at the current tool position and ends at the end point Z.

#### **Parameters**

- Z Corner point of thread
- F Thread pitch
- U Thread depth
	- U>0: Internal thread
	- U<0: External thread
	- $\blacksquare$  U= +999 or -999: Thread depth is calculated
- I Maximum infeed (no input: I is calculated from the thread pitch and the thread depth)

**Internal or external threads:** See algebraic sign of "U."

**Handwheel superposition** (provided that your machine is equipped accordingly): The superposition is limited to the following range:

- X direction: Depending on the current cutting depth without exceeding the starting and end points of the thread.
- **Z** direction: Maximal 1 thread groove, without exceeding the starting and end points of the thread.

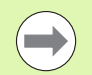

**Cycle stop** becomes effective at the end of a thread cut.

- The feed rate and spindle speed overrides are not effective during cycle run.
- $\blacksquare$  Handwheel superimpositioning can be activated with a switch located on the machine operating panel if your machine is equipped accordingly.
- **Feedforward control** is switched off.

**416** DIN programming

#### **Simple longitudinal multi-start thread G351**

G351 machines a single or multi-start longitudinal thread (internal or external thread) with variable pitch. The thread starts at the current tool position and ends at the end point Z.

# **Parameters**<br>**Z** Corne

- Corner point of thread
- F Thread pitch
- U Thread depth
	- U>0: Internal thread
	- U<0: External thread
	- U= +999 or -999: Thread depth is calculated
- I Maximum infeed (no input: I is calculated from the thread pitch and the thread depth)
- A Approach (infeed) angle (default  $30^{\circ}$ , range:  $-60^{\circ} < A < 60^{\circ}$ )
	- $\blacksquare$  A>0: Infeed on right thread flank
	- $A < 0$ : Infeed on left thread flank
- D Threads per unit (default: 1)
- J Remaining cutting depth (default: 1/100 mm)
- E Variable pitch (default: 0)
	- $\blacksquare$  E>0: Increases the pitch per revolution by E
	- $E \leq 1$ : Decreases the pitch per revolution by E

**Internal or external threads:** See algebraic sign of "U."

**Number of cutting passes**: "I" is used for the first pass. The cutting depth is reduced with each further pass until "the remaining cutting depth J" is reached.

**Handwheel superposition** (provided that your machine is equipped accordingly): The superposition is limited to the following range:

- X direction: Depending on the current cutting depth without exceeding the starting and end points of the thread.
- **Z direction:** Maximal 1 thread groove, without exceeding the starting and end points of the thread.

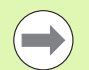

**Cycle stop** becomes effective at the end of a thread cut.

- $\blacksquare$  The feed rate and spindle speed overrides are not effective during cycle run.
- $\blacksquare$  Handwheel superimpositioning can be activated with a switch located on the machine operating panel if your machine is equipped accordingly.
- **Feedforward control** is switched off.

# **4.36 DINplus program example**

# **Example of a subprogram with contour repetitions**

**Contour repetitions, including saving of the contour**

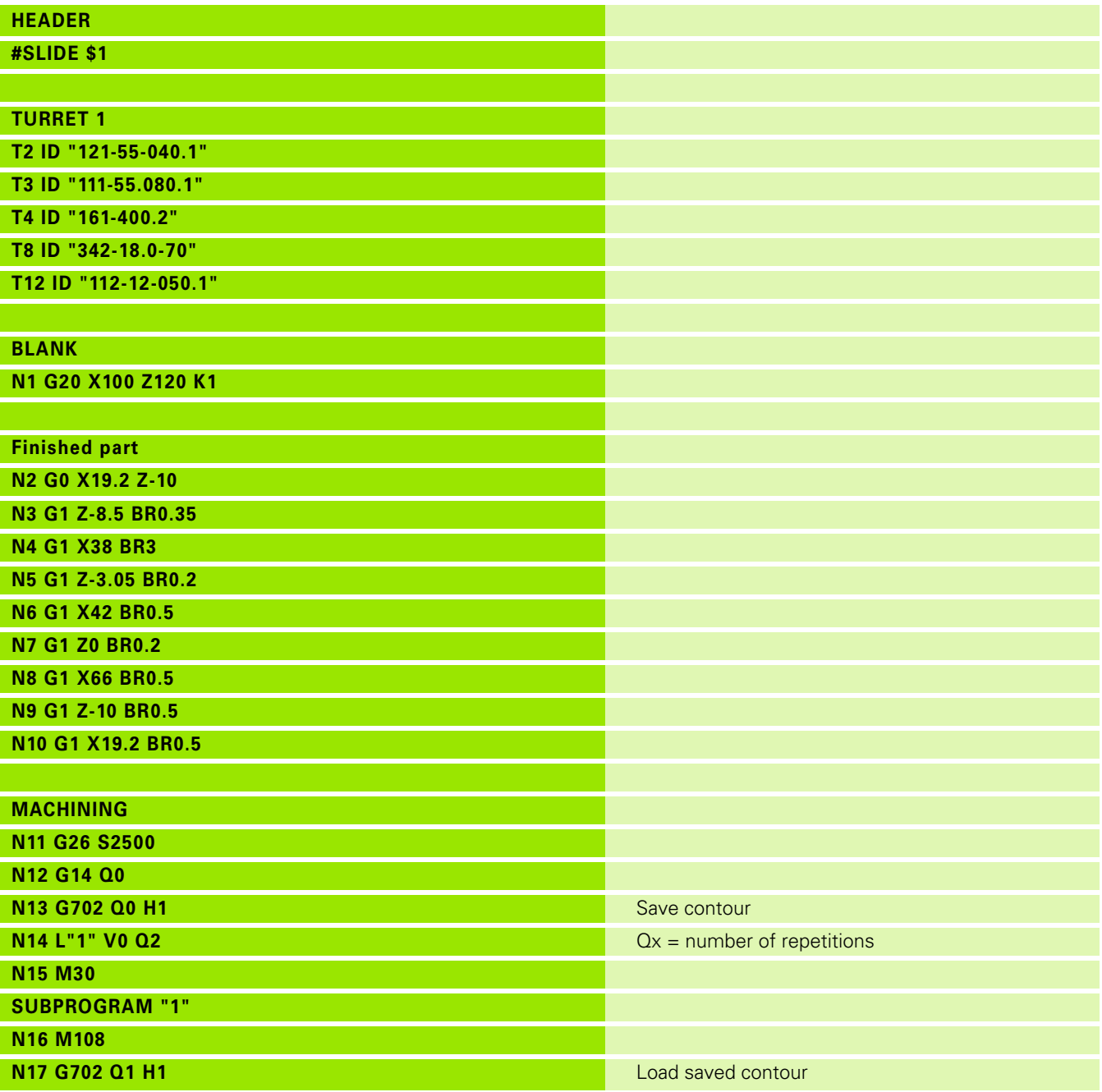

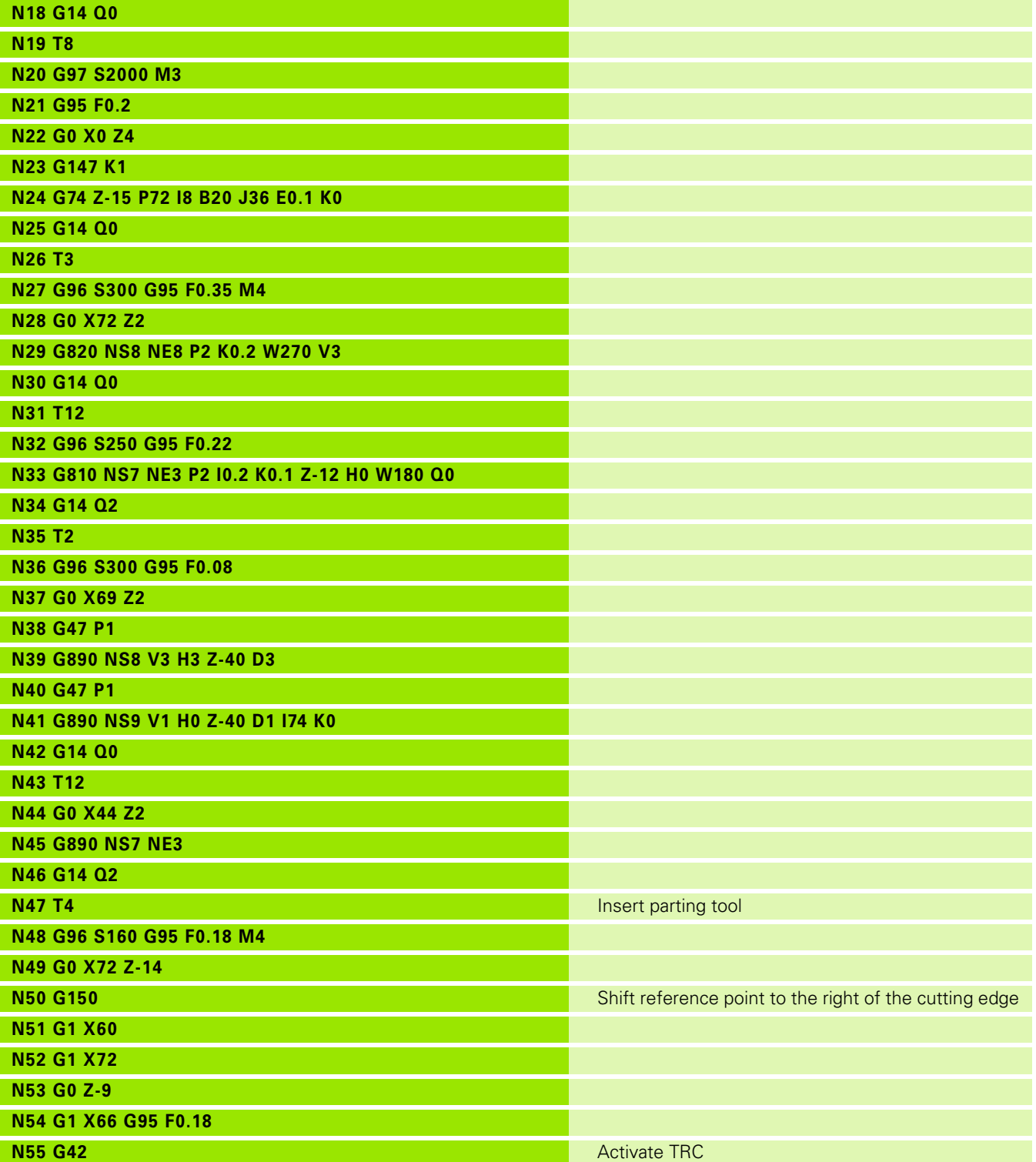

 $\mathbf i$ 

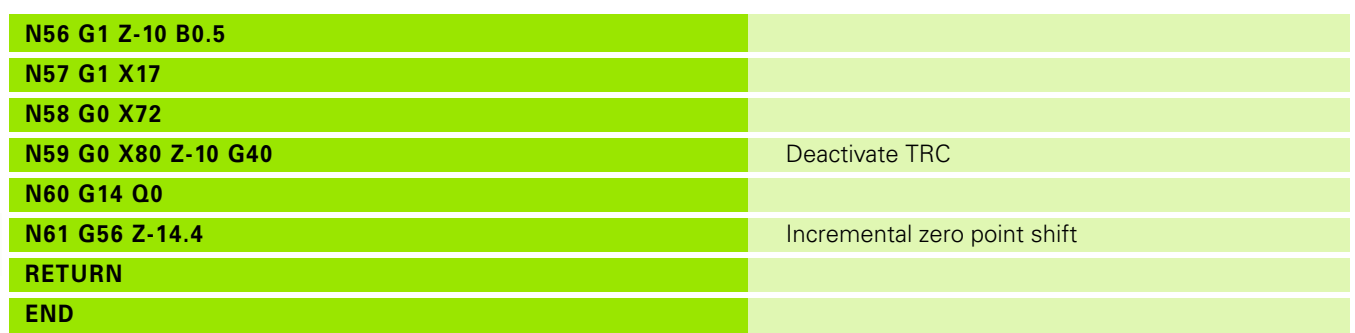

 $\overline{\mathbf{i}}$ 

# **4.37 Connection between geometry and machining commands**

# **Turning**

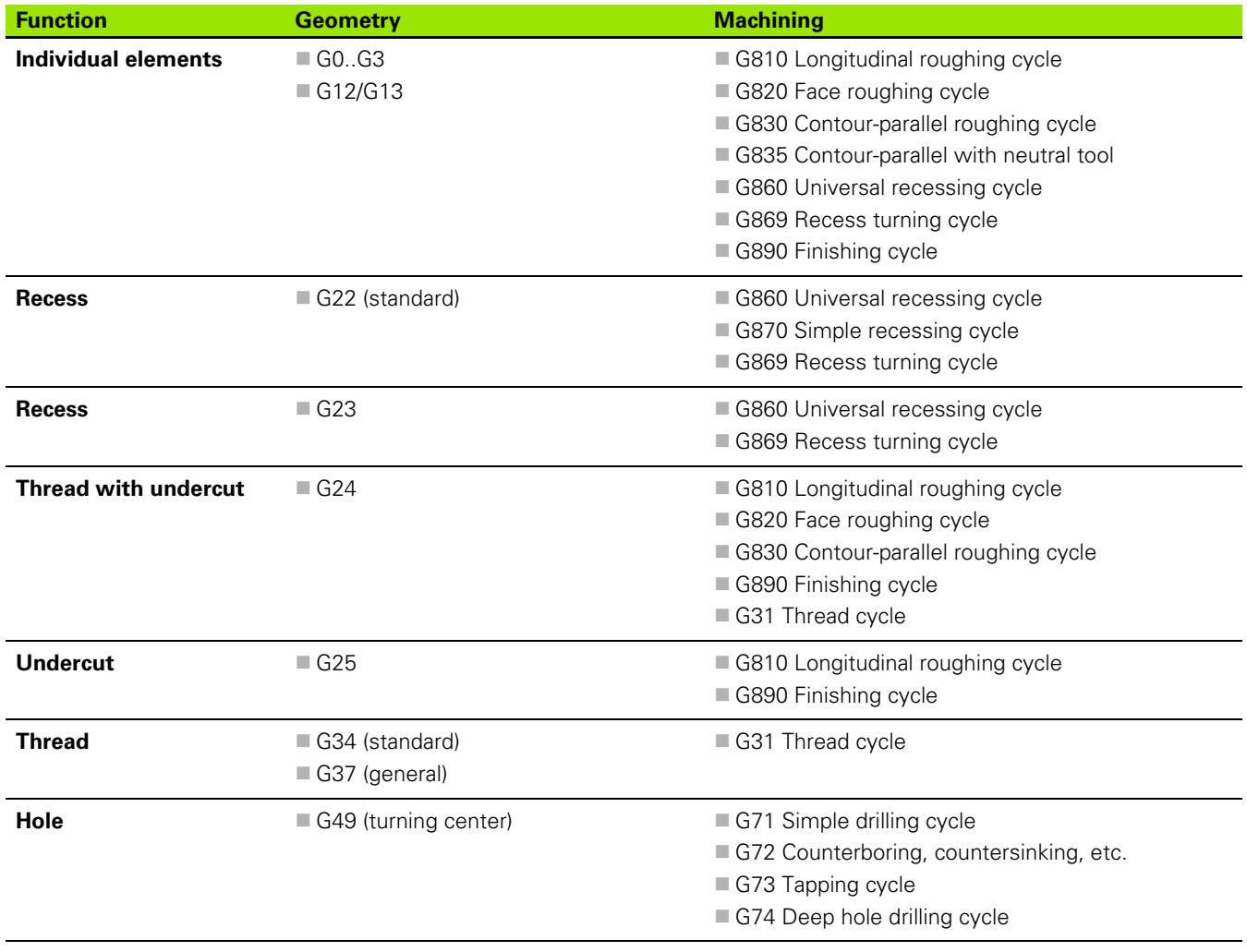

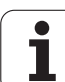

# **C-axis machining—front/rear face**

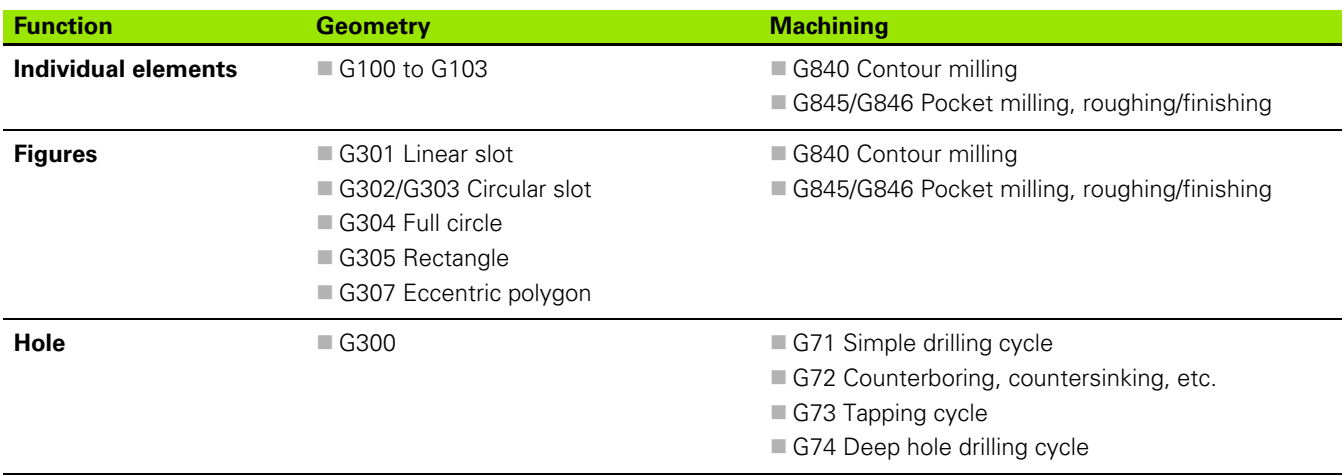

# **C-axis machining—lateral surface**

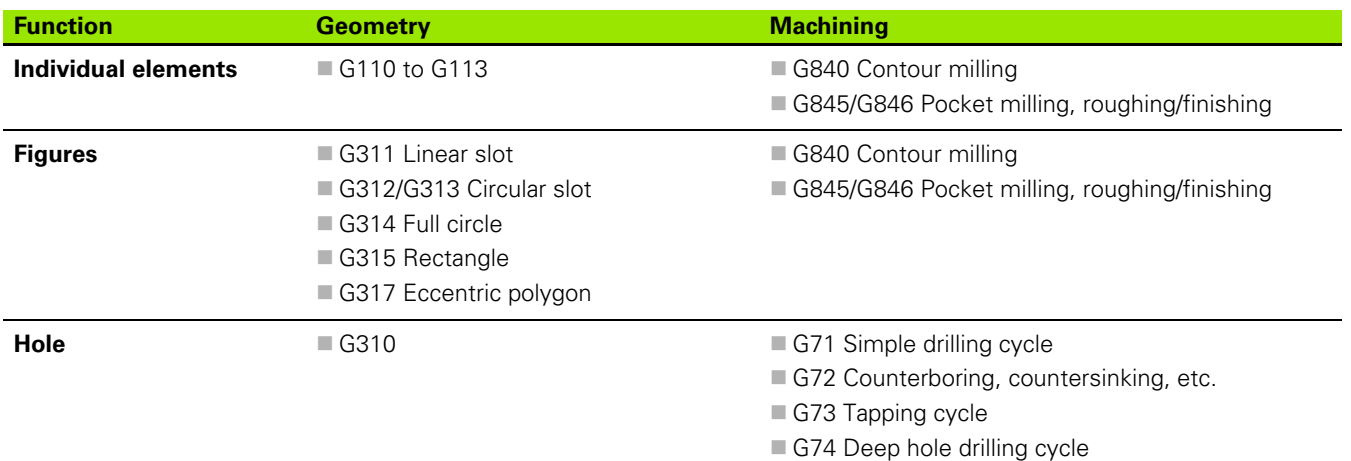

ı

# **4.38 Full-surface machining** 4.38 Full-surface machining

# **4.38 Full-surface machining**

## **Fundamentals of full-surface machining**

In "full-surface machining," the front and rear ends can be machined in **one** NC program. The control supports full-surface machining for all common machine designs. The features include angle-synchronous part transfer with rotating spindle, traversing to a stop, controlled parting, and coordinate transformation. This ensures efficient fullsurface machining and simple programming.

You describe the turning contour, the contours for the C axis as well as full-surface machining functions in one NC program. Expert programs are available for configuring the lathe.

You can also enjoy the benefits of full-surface machining on lathes with only one spindle.

**Rear-face contours with C axis:** The XK axis and therefore also the C axis are oriented with respect to the workpiece, not to the spindle. Therefore, for the rear face:

- Orientation of the XK axis: To the left (front face: to the right)
- Orientation of the C axis: Clockwise
- Direction of rotation for circular arcs G102: Counterclockwise.
- Direction of rotation for circular arcs G103: Clockwise.

**Turning:** The CNC PILOT supports full-surface machining with conversion and mirroring functions. This makes it possible to keep the usual directions of movement for rear-side machining as well.

- **Program a positive value** to depart the workpiece.
- **Program a negative value** to approach the workpiece.

The machine manufacturer can provide your lathe with suitable **expert programs** for workpiece transfer.

**Reference points and coordinate system:** The position of the machine and workpiece zero points as well as the coordinate systems for the spindle and opposing spindle are illustrated in the figure at bottom. With this design of lathe it is recommended to mirror only the Z axis. Then, for either spindle, moving in positive direction will stand for motion away from the workpiece.

Usually the expert program contains the mirroring of the Z axis and the zero-point shift by the dimension "NP-Offs."

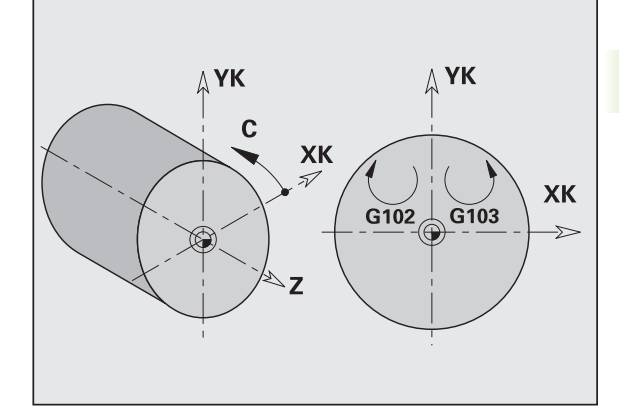

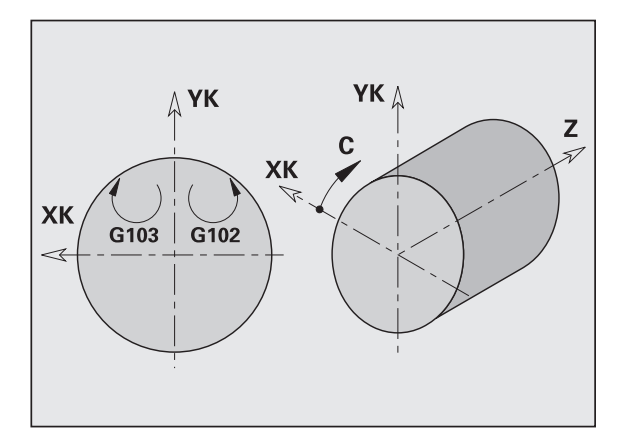

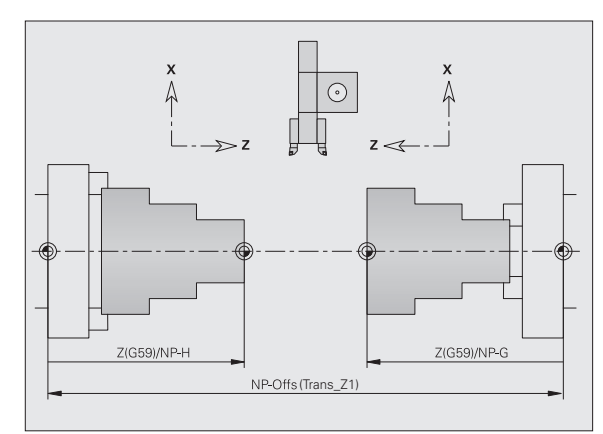

# **Programming of full-surface machining**

When programming a contour on the rear face, be sure to consider the orientation of the XK axis (or X axis) and rotational direction of arcs.

Insofar as you use drilling and milling cycles, there are no special aspects to rear-face machining, since these cycles refer to predefined contours.

For rear-face machining with the basic commands G100 to G103 the same conditions apply as for rear-face contours.

**Turning operations:** The expert programs for reclamping contain converting and mirroring functions. The following principle applies for rear-face machining (2nd setup):

- $+$  direction: Goes away from the workpiece
- direction: Goes toward the workpiece
- G2/G12: Circular arc clockwise
- G3/G13: Circular arc counterclockwise

#### **Working without expert programs**

If you do not use the expert programs or the converting and mirroring functions, the following principle applies:

**+ direction:** Goes away from the spindle

- $\blacksquare$  **direction:** Goes toward the main spindle
- **G2/G12:** Circular arc clockwise
- **G3/G13:** Circular arc counterclockwise

# **Full-surface machining with opposing spindle**

**G30:** The expert program switches the kinematics of the counterspindle. In addition, G30 activates the mirroring of the Z-axis and converts other functions (e.g. circular arcs G2, G3).

**G99:** The expert program shifts the contour and mirrors the coordinate system (Z axis). Further programming of G99 is normally not required for machining the rear face after rechucking.

**Example:** The workpiece is machined on the front face, transferred to the opposing spindle through an expert program and machined on the rear face (see illustrations).

The expert program is used for:

- Angle-synchronous workpiece transfer to the opposing spindle
- $\blacksquare$  Mirroring traverse paths in the Z axis
- Activating a conversion list
- $\blacksquare$  Mirroring the contour description and shifting for the 2nd chucking

#### **Full-surface machining on machines with opposing spindles**

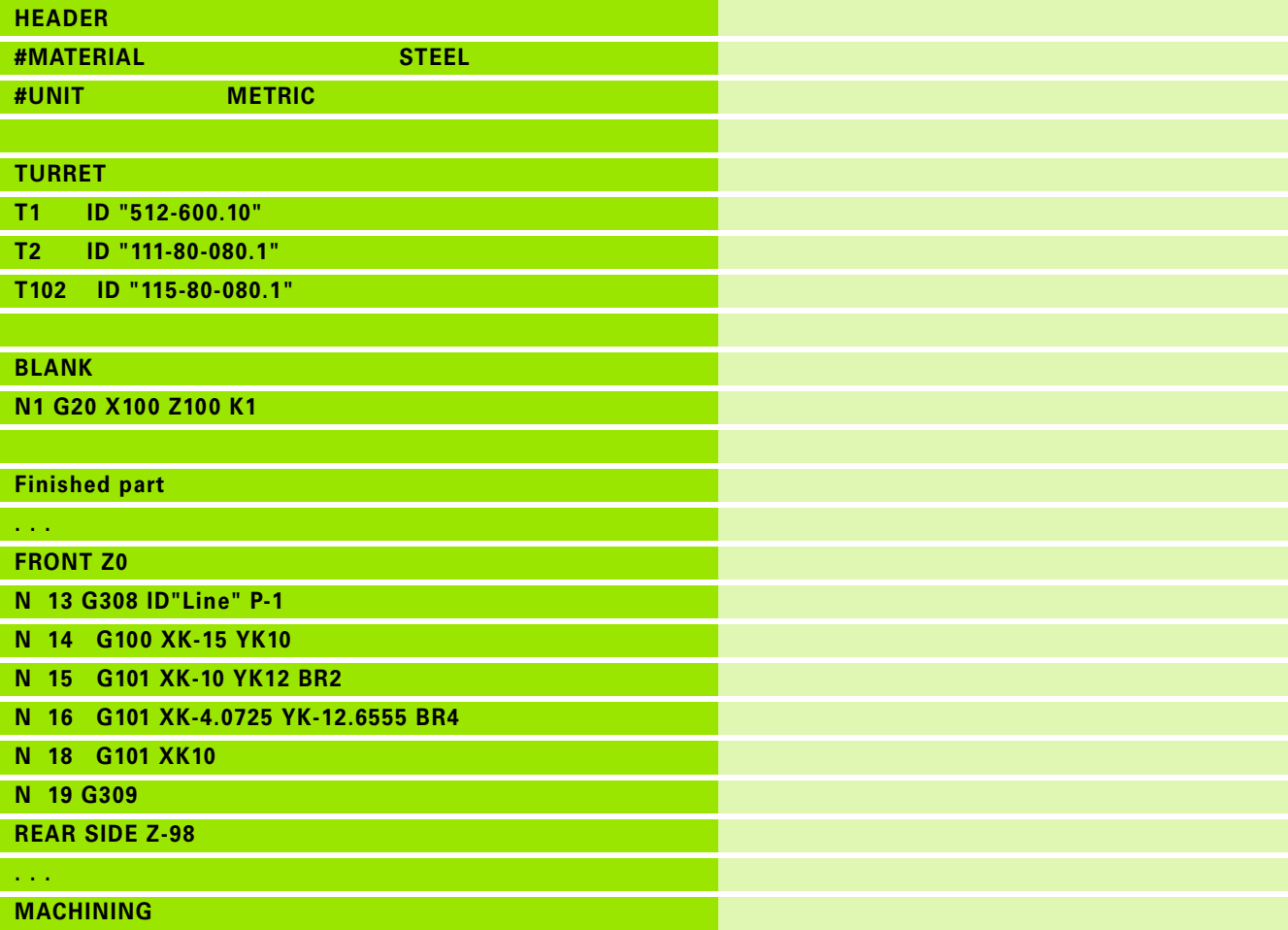

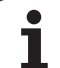

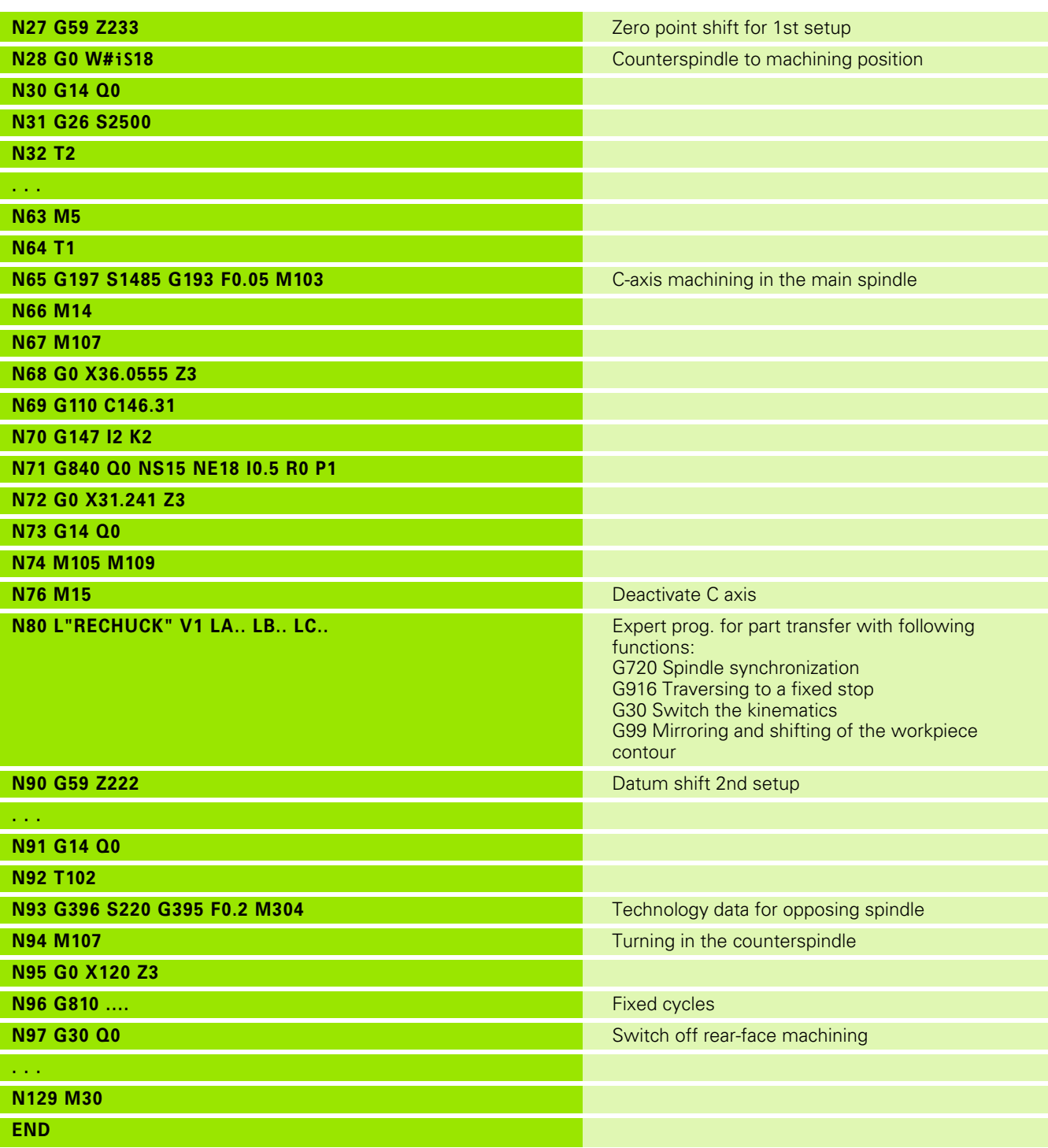

 $\mathbf{i}$ 

# **Full-surface machining with single spindle**

**G30:** Normally not required

**G99:** The expert program mirrors the contour. Further programming of G99 is normally not required for machining the rear face after rechucking.

**Example:** Describes the machining of the front and rear face, using **one** NC program. The workpiece is first machined on the front face; then it is rechucked manually. The rear face is machined subsequently.

The expert program mirrors and shifts the contour for the 2nd setup.

#### **Full-surface machining on machine with one spindle**

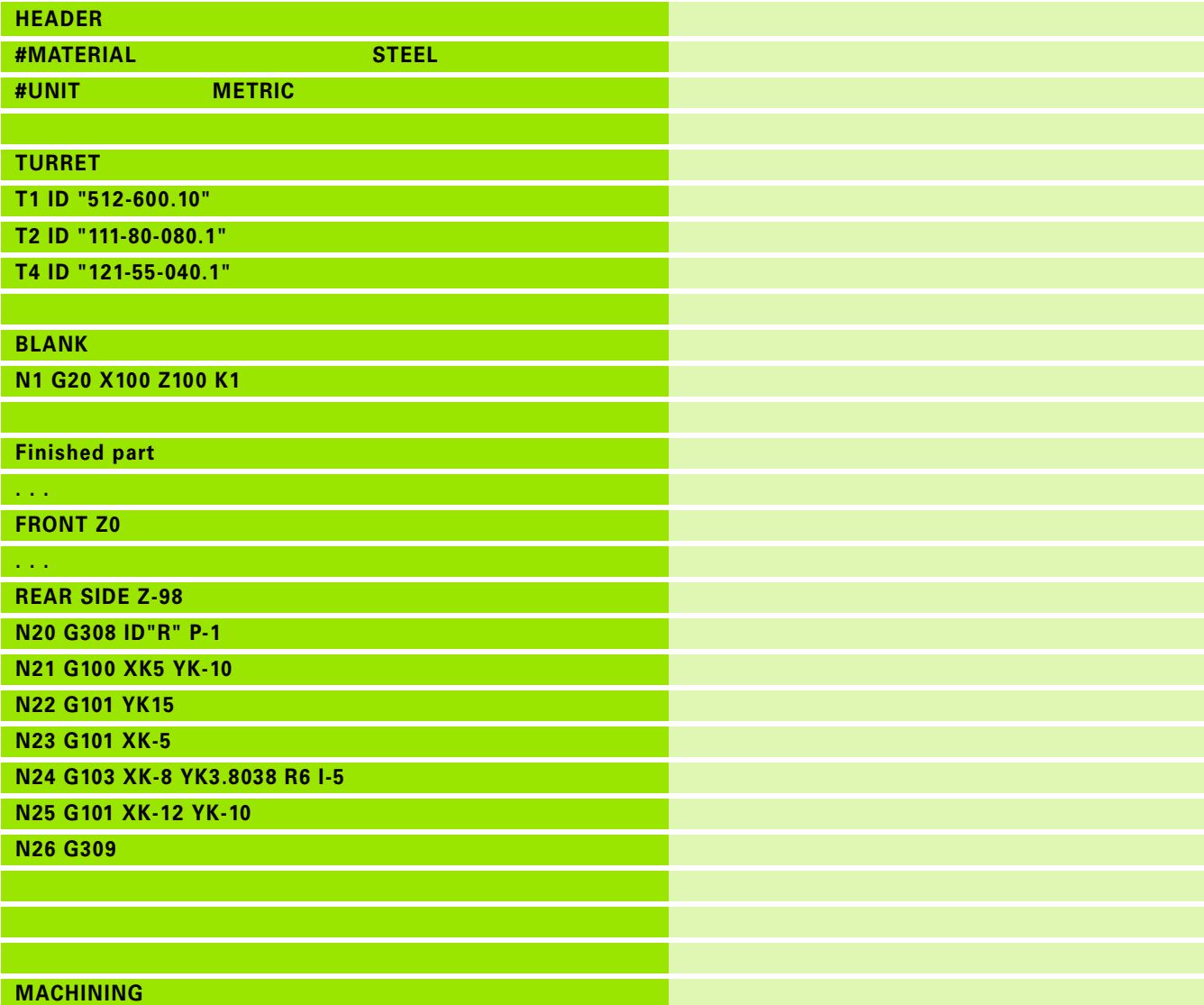

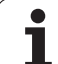

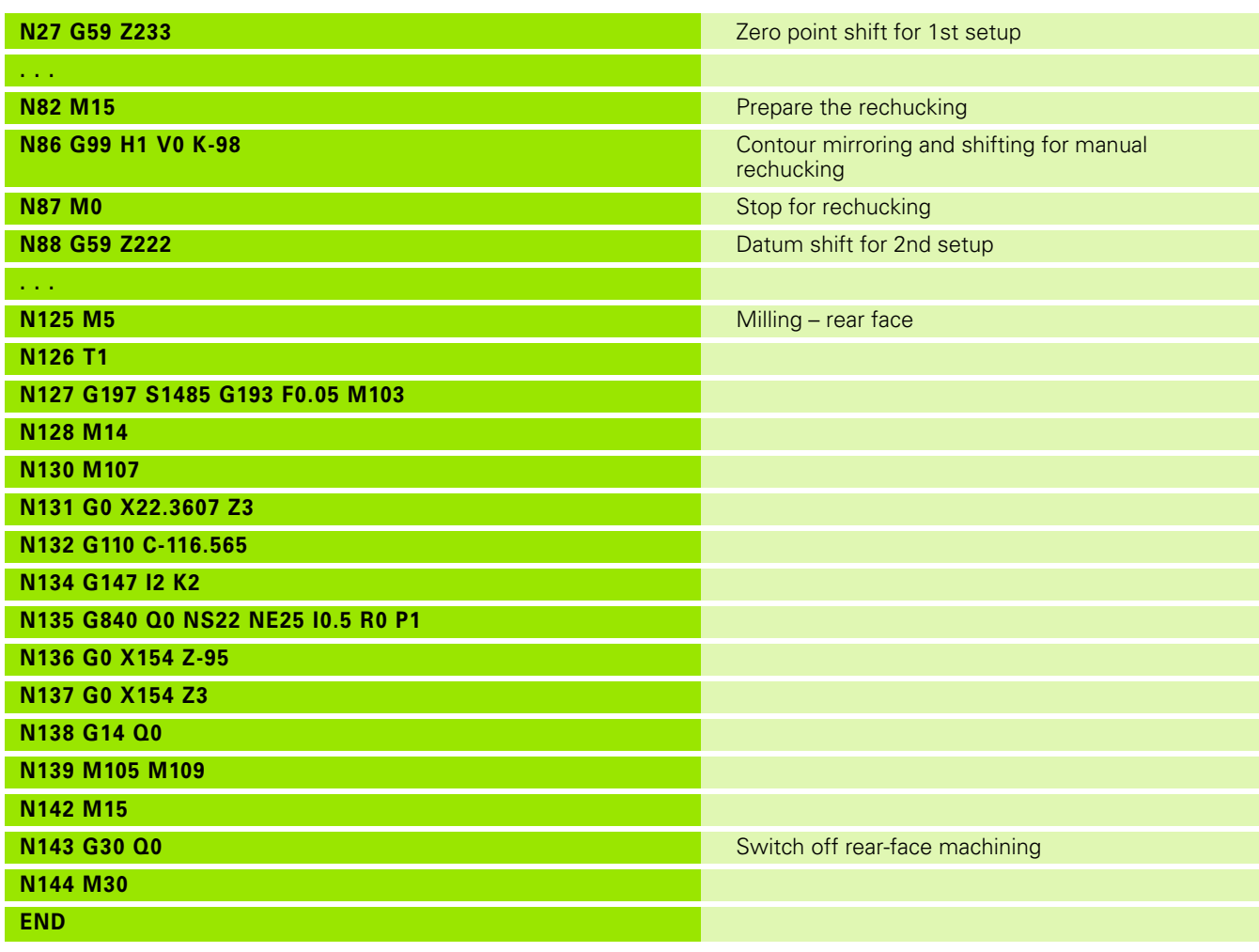

 $\mathbf{i}$ 

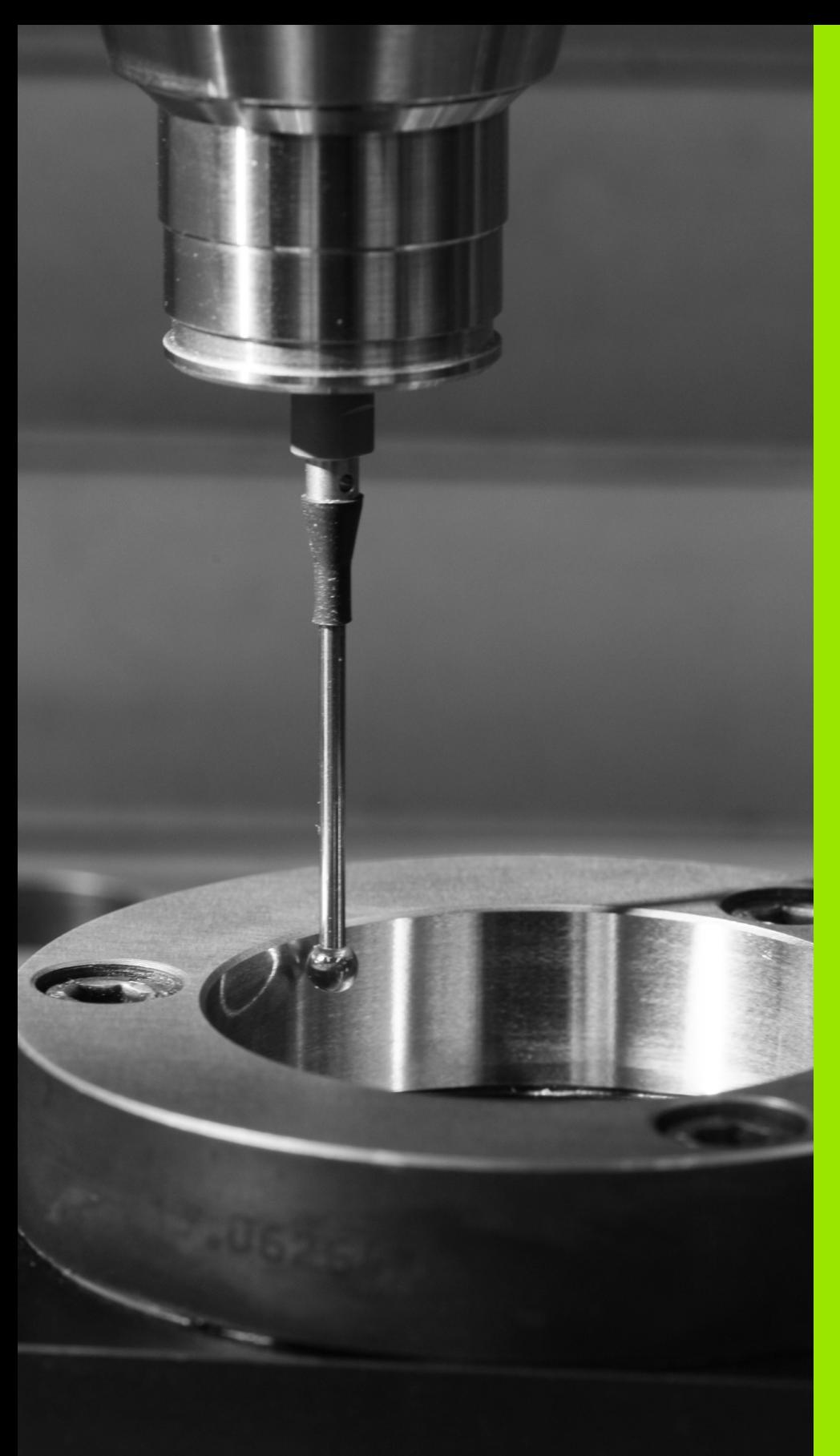

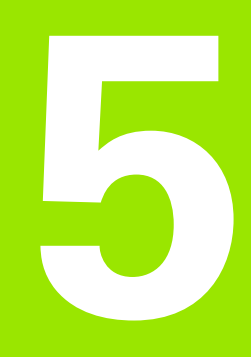

# **Touch probe cycles**

# **5.1 General information on touch probe cycles (software option)**

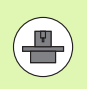

The control must be specially prepared by the machine tool builder for the use of a 3-D touch probe. The machine manual provides further information.

Please note that HEIDENHAIN grants a warranty for the function of the touch probe cycles only if HEIDENHAIN touch probes are used!

# **Principle of function of touch probe cycles**

When you run a touch probe cycle, the 3-D touch probe is prepositioned at positioning feed rate. The actual probing movement is then executed from there at probing feed rate. The machine tool builder determines the positioning feed rate for the touch probe in a machine parameter. You define the probing feed rate in the respective touch probe cycle.

When the probe stylus contacts the workpiece,

- $\blacksquare$  the 3-D touch probe transmits a signal to the control: the coordinates of the probed position are stored,
- $\blacksquare$  the touch probe stops moving, and
- $\blacksquare$  returns to the starting position of the probing procedure at positioning feed rate.

If the stylus is not deflected within a defined distance, the control displays an error message.

# **Touch probe cycles for automatic operation**

The control provides numerous touch probe cycles for various applications:

- Calibrating a touch trigger probe
- $\blacksquare$  Measuring circles, circle segments, angle and position of the C axis
- **Misalignment compensation**
- Single- point and double-point measurement
- Finding a hole or stud
- Zero point setting in the Z or C axis
- Automatic tool measurement

Touch probe cycles are programmed via G functions in DIN PLUS. Just like the fixed cycles, also the touch probe cycles use transfer parameters.

To simplify programming, the TNC shows a graphic during cycle definition. The appropriate input parameters are displayed in the help graphic (see figure at right).

The touch probe cycles save status information and measuring results in the variable #i99. Depending on the input parameters in the touch probe cycle you can interrogate the following values:

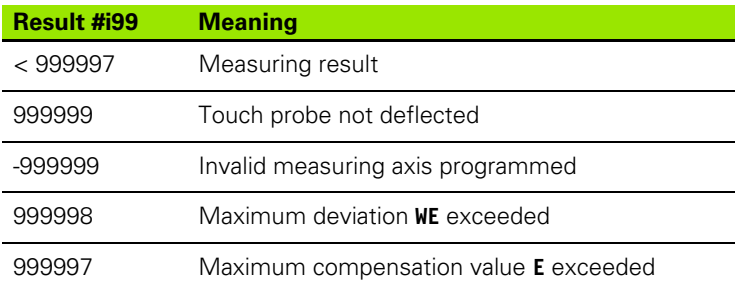

#### **Programming the the touch probe cycle in DIN PLUS**

- ▶ Select DIN PLUS programming and place the cursor in the MACHINING program section.
- Select "Machining" pull-down menus
- Select "G menu" pull-down menus
- Select "Touch probe cycles" pull-down menus
- Select measuring cycle group
- ▶ Select the cycle

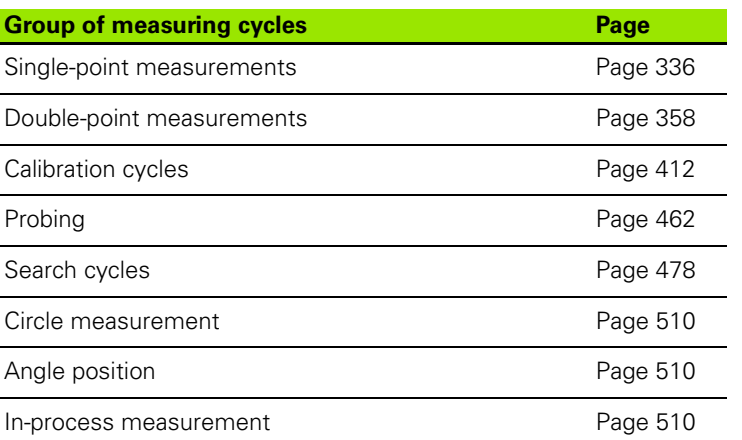

**Example: Touch probe cycle in the DINplus program**

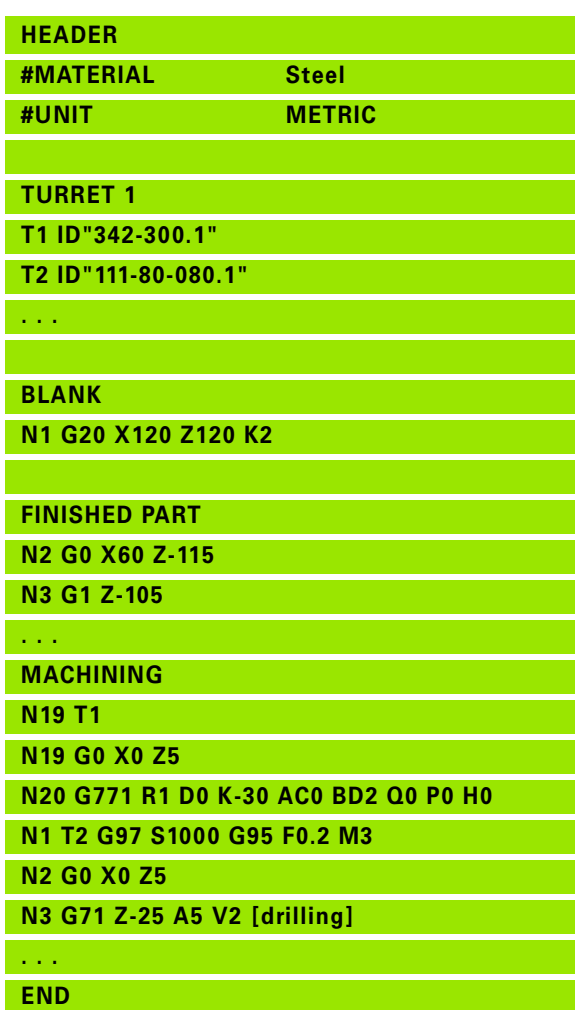

÷,

÷,

 $\overline{\phantom{0}}$ 

ISO<br>Mode

1

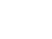
# **5.2 Touch probe cycles for singlepoint measurement**

## **Single-point measurement for tool compensation G770**

Cycle G770 measures with the programmed measuring axis in the specified direction. If the tolerance value defined in the cycle is exceeded, the cycle saves the measured deviation either as tool compensation or as an additive compensation. The result of the measurement is saved additionally in the variable #i99 ([See "Touch](#page-430-0)  [probe cycles for automatic operation" on page 431.](#page-430-0)).

#### **Cycle run**

From the current position the touch probe moves along the defined measuring axis toward the measuring point. When the stylus touches the workpiece, the measured value is saved and the touch probe is positioned back to the starting point.

The control outputs an error message if the touch probe does not reach any touch point within the defined measuring path. If a maximum deviation **WE** was programmed, the measuring point is approached twice and the mean value is saved as result. If the difference of the measurements is greater than the maximum deviation **WE**, the program run is interrupted and an error message is displayed.

#### **Parameters**

- R Type of compensation:
	- 1: Tool compensation **DX/DZ** for turning tool or additive compensation
	- 2: Recessing tool **Dx**/**DS**
	- 4: Milling tool **DD**
- D Measuring axis: Axis in which the measurement is to be made
- K Incremental measuring path with direction (signed): Maximum measuring path for probing. The algebraic sign determines the probing direction.
- AC Nominal value for target position: Touch point coordinate
- BD Tolerance +/-: Measurement result range in which no compensation is applied
- WT Compensation number **T** or **G149**:
	- **T**: Tool at turret position **T** to compensate the difference to the nominal value
	- **G149**: Additive compensation D9xx to correct the difference to the nominal value (only possible with compensation type  $R = 1$ )
- E Maximum compensation value for the tool compensation
- WE Maximum deviation: Probe twice and monitor the dispersion of the measured values

**Example: G770—Single-point measurement for tool compensation**

**. . .**

#### **MACHINING**

**N3 G770 R1 D0 K20 AC0 BD0.2 WT3 V1 O1 Q0 P0 H0**

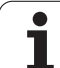

- V Retraction type
	- 0: Without: Only position touch probe back to the starting point if the touch probe was deflected
	- 1: Automatic: Always position touch probe back to the starting point
- O Error evaluation
	- 0: Program: Do not interrupt program run, no error message
	- 1: Automatic: Interrupt program run and output error message if touch probe is not deflected within measuring path
- F Measuring feed rate: Feed rate for probing. If nothing is entered, the measuring feed rate from the touch probe table is used. If the entered measuring feed rate **F** is higher than the one in the touch probe table, the feed rate is reduced to the value from the touch probe table.
- Q Tool orientation: Orient the touch probe in the programmed probing direction before each probing operation (machinedependent function)
- P PRINT outputs
	- 0: OFF: Do not show measuring results
	- ■1: ON: Display measuring results
- H INPUT instead of measurement
	- 0: Default: Obtain measured values by probing
	- 1: PC test: Simulate probing cycle on the programming station
- AN Log no.: Save measurement results in "TNC:\table\messpro.mep" table (line numbers 0–99; the table can be expanded if necessary)

# **Single-point measurement for zero point G771**

Cycle G771 measures with the programmed measuring axis in the specified direction. If the tolerance value defined in the cycle is exceeded, the cycle saves the measured deviation as zero point shift. The result of the measurement is saved additionally in the variable #i99 [\(See "Touch probe cycles for automatic operation" on page 431.\)](#page-430-0).

#### **Cycle run**

From the current position the touch probe moves along the defined measuring axis toward the measuring point. When the stylus touches the workpiece, the measured value is saved and the touch probe is positioned back to the starting point.

The control outputs an error message if the touch probe does not reach any touch point within the defined measuring path. If a maximum deviation **WE** was programmed, the measuring point is approached twice and the mean value is saved as result. If the difference of the measurements is greater than the maximum deviation **WE**, the program run is interrupted and an error message is displayed.

#### **Parameters**

- R Type of zero point shift:
	- 1: Table and G59: Activate zero point shift and additionally save in zero point table. The zero-point shift also remains active after the program run.
	- 2: Activate zero point shift with G59 for the further program run. Zero point shift no longer active after program run.
- D Measuring axis: Axis in which the measurement is to be made
- K Incremental measuring path with direction (signed): Maximum measuring path for probing. The algebraic sign determines the probing direction.
- AC Nominal value for target position: Touch point coordinate
- BD Tolerance +/-: Measurement result range in which no compensation is applied
- WE Maximum deviation: Probe twice and monitor the dispersion of the measured values
- F Measuring feed rate: Feed rate for probing. If nothing is entered, the measuring feed rate from the touch probe table is used. If the entered measuring feed rate **F** is higher than the one in the touch probe table, the feed rate is reduced to the value from the touch probe table.

#### **Example: G771 Single-point measurement for tool compensation**

## **. . .**

**MACHINING**

**N3 G771 R1 D0 K20 AC0 BD0.2 Q0 P0 H0**

- Q Tool orientation: Orient the touch probe in the programmed probing direction before each probing operation (machinedependent function)
- P PRINT outputs
	- 0: OFF: Do not show measuring results
	- 1: ON: Display measuring results
- H INPUT instead of measurement
	- 0: Default: Obtain measured values by probing
	- 1: PC test: Simulate probing cycle on the programming station
- AN Log no.: Save measurement results in "TNC:\table\messpro.mep" table (line numbers 0–99; the table can be expanded if necessary)

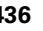

#### **Zero point C axis, single-point measurement G772**

Cycle G772 measures with the C axis in the specified direction. If the tolerance value defined in the cycle is exceeded, the cycle saves the measured deviation as zero point shift. The result of the measurement is saved additionally in the variable #i99 [\(See "Touch probe cycles for](#page-430-0)  [automatic operation" on page 431.\)](#page-430-0).

#### **Cycle run**

From the current position, the element to be probed is moved toward the touch probe by a rotation of the C axis. When the workpiece touches the stylus, the measured value is saved and the workpiece is returned.

The control outputs an error message if the touch probe does not reach any touch point within the defined measuring path. If a maximum deviation **WE** was programmed, the measuring point is approached twice and the mean value is saved as result. If the difference of the measurements is greater than the maximum deviation **WE**, the program run is interrupted and an error message is displayed.

# **Parameters**<br>**R** Type of

- Type of zero point shift:
	- 1: Table and G152: Activate zero point shift and additionally save in zero point table. The zero-point shift also remains active after the program run.
	- 2: Activate zero point shift with G152 for the further program run. Zero point shift no longer active after program run.
- C Incremental measuring path with direction: Measuring path of the C axis (in degrees), starting from the current position. The algebraic sign determines the probing direction.
- AC Nominal value for target position: Absolute coordinate of touch point in degrees
- BD Tolerance +/-: Measurement result range (in degrees) in which no compensation is applied
- KC Compensation offset: Additional compensation value that is applied to the zero point result
- WE Maximum deviation: Probe twice and monitor the dispersion of the measured values
- F Measuring feed rate: Feed rate for probing. If nothing is entered, the measuring feed rate from the touch probe table is used. If the entered measuring feed rate **F** is higher than the one in the touch probe table, the feed rate is reduced to the value from the touch probe table.

#### **Example: G772—Single-point measurement zero point C axis**

#### **. . .**

**MACHINING**

**N3 G772 R1 C20 AC0 BD0.2 Q0 P0 H0**

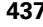

- Q Tool orientation: Orient the touch probe in the programmed probing direction before each probing operation (machinedependent function)
- P PRINT outputs
	- 0: OFF: Do not show measuring results
	- 1: ON: Display measuring results
- H INPUT instead of measurement
	- 0: Default: Obtain measured values by probing
	- 1: PC test: Simulate probing cycle on the programming station
- AN Log no.: Save measurement results in "TNC:\table\messpro.mep" table (line numbers 0–99; the table can be expanded if necessary)

# **Zero point C-axis object center G773**

Cycle G773 measures an element with the C axis from two opposite sides and places the center of the element to a defined position. The result of the measurement is saved additionally in the variable #i99 ([See "Touch probe cycles for automatic operation" on page 431.](#page-430-0)).

#### **Cycle run**

From the current position, the element to be probed is moved toward the touch probe by a rotation of the C axis. When the workpiece touches the stylus, the measured value is saved and the workpiece is returned. Then the touch probe is pre-positioned for the opposite probing procedure. When the second measured value has been determined, the cycle computes the mean value of the two measurements and applies a zero point shift in the C axis. The nominal position **AC** defined in the cycle is then in the center of the probed element.

The control outputs an error message if the touch probe does not reach any touch point within the defined measuring path. If a maximum deviation **WE** was programmed, each measuring point is approached twice and the mean value is saved as result. If the difference of the measurements is greater than the maximum deviation **WE**, the program run is interrupted and an error message is displayed.

#### **Parameters**

- R Type of zero point shift:
	- 1: Table and G152: Activate zero point shift and additionally save in zero point table. The zero-point shift also remains active after the program run.
	- 2: Activate zero point shift with G152 for the further program run. Zero point shift no longer active after program run.
- C Incremental measuring path with direction: Measuring path of the C axis (in degrees), starting from the current position. The algebraic sign determines the probing direction.
- E Circumnavigation axis: Axis that is positioned back by RB in order to circumnavigate the element
- RB Circumnavigation direction offset: Retraction value in the circumnavigation axis **E** for pre-positioning for the next probing position
- RC C-angle offset: Difference in the C axis between the first and the second measuring position
- AC Nominal value for target position: Absolute coordinate of touch point in degrees
- BD Tolerance +/-: Measurement result range (in degrees) in which no compensation is applied
- KC Compensation offset: Additional compensation value that is applied to the zero point result
- WE Maximum deviation: Probe twice and monitor the dispersion of the measured values
- F Measuring feed rate: Feed rate for probing. If nothing is entered, the measuring feed rate from the touch probe table is used. If the entered measuring feed rate **F** is higher than the one in the touch probe table, the feed rate is reduced to the value from the touch probe table.

#### **Example: G773—Single-point measurement Caxis object center**

#### **. . .**

#### **MACHINING**

**N3 G773 R1 C20 E0 RB20 RC45 AC30 BD0.2 Q0 P0 H0**

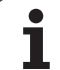

- Q Tool orientation: Orient the touch probe in the programmed probing direction before each probing operation (machinedependent function)
- P PRINT outputs
	- 0: OFF: Do not show measuring results
	- 1: ON: Display measuring results
- H INPUT instead of measurement
	- 0: Default: Obtain measured values by probing
	- 1: PC test: Simulate probing cycle on the programming station
- AN Log no.: Save measurement results in "TNC:\table\messpro.mep" table (line numbers 0–99; the table can be expanded if necessary)

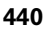

# **5.3 Touch probe cycles for twopoint measurement**

## **Two-point measurement G18 transverse G775**

Cycle G775 measures two opposite points in the **X/Z plane** with the **measuring axis X**. If the tolerance values defined in the cycle are exceeded, the cycle saves the measured deviation either as tool compensation or as an additive compensation. The result of the measurement is saved additionally in the variable #i99 ([See "Touch](#page-430-0)  [probe cycles for automatic operation" on page 431.](#page-430-0)).

#### **Cycle run**

From the current position the touch probe moves along the defined measuring axis toward the measuring point. When the stylus touches the workpiece, the measured value is saved and the touch probe is positioned back to the starting point. For the pre-positioning for the second measurement, the cycle first moves the touch probe by the offset in the circumnavigation direction **RB** and then by the offset in the measuring direction **RC**. The cycle executes the second probing operation in the opposite direction, saves the result and positions the touch probe back with the circumnavigation axis by the circumnavigation value.

The control outputs an error message if the touch probe does not reach any touch point within the defined measuring path. If a maximum deviation **WE** was programmed, the measuring points are approached twice and the mean value is saved as result. If the difference of the measurements is greater than the maximum deviation **WE**, the program run is interrupted and an error message is displayed. **. . . Parameters**

- R Type of compensation:
	- 1: Tool compensation **DX/DZ** for turning tool or additive compensation
	- 2: Recessing tool **Dx**/**DS**
	- 3: Cutter **DX/DD**
	- 4: Milling cutter **DD**
- K Incremental measuring path with direction (signed): Maximum measuring path for probing. The algebraic sign determines the probing direction.
- E Circumnavigation axis: Selection of axis for retraction movement between the probing positions:
	- 0: Z axis
	- ■2: Y axis
- RB Circumnavigation direction offset: Distance
- RC Offset X: Distance for pre-positioning before the second measurement
- XE Nominal value for target position X: Absolute coordinate of touch point
- BD Tolerance +/-: Range for the first measurement result in which no compensation is applied

**Example: G775—Two-point measurement for tool compensation**

**. . . MACHINING**

**N3 G775 R1 K20 E1 XE30 BD0.2 X40 BE0.3 WT5 Q0 P0 H0**

HEIDENHAIN MANUALplus 620, CNC PILOT 620/640 **441**

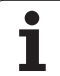

- X Nominal width X: Coordinate for the second probing position
- BE Tolerance width +/-: Range for the second measurement result in which no compensation is applied
- WT Compensation number **T** or **G149**, first measured edge:
	- **T**: Tool at turret position **T** to compensate the difference to the nominal value
	- **G149**: Additive compensation D9xx to correct the difference to the nominal value (only possible with compensation type **R** =1)
- AT Compensation number **T** or **G149**, second measured edge:
	- **T**: Tool at turret position **T** to compensate the difference to the nominal value
	- **G149**: Additive compensation D9xx to correct the difference to the nominal value (only possible with compensation type **R** =1)
- FP Maximum permissible compensation
- WE Maximum deviation: Probe twice and monitor the dispersion of the measured values
- F Measuring feed rate: Feed rate for probing. If nothing is entered, the measuring feed rate from the touch probe table is used. If the entered measuring feed rate **F** is higher than the one in the touch probe table, the feed rate is reduced to the value from the touch probe table.
- Q Tool orientation: Orient the touch probe in the programmed probing direction before each probing operation (machinedependent function)
- P PRINT outputs
	- 0: OFF: Do not show measuring results
	- 1: ON: Display measuring results
- H INPUT instead of measurement
	- 0: Default: Obtain measured values by probing
	- 1: PC test: Simulate probing cycle on the programming station
- AN Log no.: Save measurement results in
	- "TNC:\table\messpro.mep" table (line numbers 0–99; the table can be expanded if necessary)

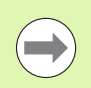

The cycle computes the compensation value **WT** from the result of the first measurement and the compensation value **AT** from the result of the second measurement.

# **Two-point measurement G18 longitudinal G776**

Cycle G776 measures two opposite points in the **X/Z plane** with the **measuring axis Z**. If the tolerance values defined in the cycle are exceeded, the cycle saves the measured deviation either as tool compensation or as an additive compensation. The result of the measurement is saved additionally in the variable #i99 ([See "Touch](#page-430-0)  [probe cycles for automatic operation" on page 431.](#page-430-0)).

#### **Cycle run**

From the current position the touch probe moves along the defined measuring axis toward the measuring point. When the stylus touches the workpiece, the measured value is saved and the touch probe is positioned back to the starting point. For the pre-positioning for the second measurement, the cycle first moves the touch probe by the offset in the circumnavigation direction **RB** and then by the offset in the measuring direction **RC**. The cycle executes the second probing operation in the opposite direction, saves the result and positions the touch probe with the circumnavigation axis by the circumnavigation value.

The control outputs an error message if the touch probe does not reach any touch point within the defined measuring path. If a maximum deviation **WE** was programmed, the measuring points are approached twice and the mean value is saved as result. If the difference of the measurements is greater than the maximum deviation **WE**, the program run is interrupted and an error message is displayed. **. . . Parameters**

- R Type of compensation:
	- 1: Tool compensation **DX/DZ** for turning tool or additive compensation
	- 2: Recessing tool **Dx**/**DS**
	- 3: Cutter **DX/DD**
	- 4: Milling cutter **DD**
- K Incremental measuring path with direction (signed): Maximum measuring path for probing. The algebraic sign determines the probing direction.
- E Circumnavigation axis: Selection of axis for retraction movement between the probing positions:
	- $0: X$  axis
	- ■2: Y axis
- RB Circumnavigation direction offset: Distance
- RC Offset Z: Distance for pre-positioning before the second measurement
- ZE Nominal value for target position Z: Absolute coordinate of touch point
- BD Tolerance +/-: Range for the first measurement result in which no compensation is applied
- Z Nominal width Z: Coordinate for the second probing position
- BE Tolerance width +/-: Range for the second measurement result in which no compensation is applied

#### **Example: G776—Two-point measurement for tool compensation**

#### **. . .**

#### **MACHINING**

**N3 G775 R1 K20 E1 XE30 BD0.2 X40 BE0.3 WT5 Q0 P0 H0**

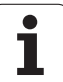

- WT Compensation number **T** or **G149**, first measured edge:
	- **T**: Tool at turret position **T** to compensate the difference to the nominal value
	- **G149**: Additive compensation D9xx to correct the difference to the nominal value (only possible with compensation type  $R = 1$ )
- AT Compensation number **T** or **G149**, second measured edge:
	- **T**: Tool at turret position **T** to compensate the difference to the nominal value
	- **G149**: Additive compensation D9xx to correct the difference to the nominal value (only possible with compensation type **R** =1)
- FP Maximum permissible compensation
- WE Maximum deviation: Probe twice and monitor the dispersion of the measured values
- F Measuring feed rate: Feed rate for probing. If nothing is entered, the measuring feed rate from the touch probe table is used. If the entered measuring feed rate **F** is higher than the one in the touch probe table, the feed rate is reduced to the value from the touch probe table.
- Q Tool orientation: Orient the touch probe in the programmed probing direction before each probing operation (machinedependent function)
- P PRINT outputs
	- 0: OFF: Do not show measuring results
	- 1: ON: Display measuring results
- H INPUT instead of measurement
	- 0: Default: Obtain measured values by probing
	- $\blacksquare$  1: PC test: Simulate probing cycle on the programming station
- AN Log no.: Save measurement results in "TNC:\table\messpro.mep" table (line numbers 0–99; the table can be expanded if necessary)

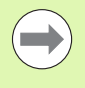

The cycle computes the compensation value **WT** from the result of the first measurement and the compensation value **AT** from the result of the second measurement.

**444** Touch probe cycles

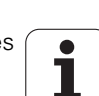

# **Two-point measurement G17 longitudinal G777**

Cycle G777 measures two opposite points in the **X/Y plane** with the **measuring axis Y**. If the tolerance values defined in the cycle are exceeded, the cycle saves the measured deviation either as tool compensation or as an additive compensation. The result of the measurement is saved additionally in the variable #i99 ([See "Touch](#page-430-0)  [probe cycles for automatic operation" on page 431.](#page-430-0)).

#### **Cycle run**

From the current position the touch probe moves along the defined measuring axis toward the measuring point. When the stylus touches the workpiece, the measured value is saved and the touch probe is positioned back to the starting point. For the pre-positioning for the second measurement, the cycle first moves the touch probe by the offset in the circumnavigation direction **RB** and then by the offset in the measuring direction **RC**. The cycle executes the second probing operation in the opposite direction, saves the result and positions the touch probe with the circumnavigation axis by the circumnavigation value.

The control outputs an error message if the touch probe does not reach any touch point within the defined measuring path. If a maximum deviation **WE** was programmed, the measuring points are approached twice and the mean value is saved as result. If the difference of the measurements is greater than the maximum deviation **WE**, the program run is interrupted and an error message is displayed. **. . . Parameters**

- R Type of compensation:
	- 1: Tool compensation **DX/DZ** for turning tool or additive compensation
	- 2: Recessing tool **Dx**/**DS**
	- 3: Milling tool**DX/DD**
	- 4: Milling tool **DD**
- K Incremental measuring path with direction (signed): Maximum measuring path for probing. The algebraic sign determines the probing direction.
- RB Circumnavigation direction offset: Distance in circumnavigation direction X
- RC Offset Z: Distance for pre-positioning before the second measurement
- YE Nominal value for target position Y: Absolute coordinate of touch point
- BD Tolerance +/-: Range for the first measurement result in which no compensation is applied
- Y Nominal width Z: Coordinate for the second probing position
- BE Tolerance width +/-: Range for the second measurement result in which no compensation is applied

#### **Example: G777—Two-point measurement for tool compensation**

#### **. . .**

#### **MACHINING**

**N3 G777 R1 K20 YE10 BD0.2 Y40 BE0.3 WT5 Q0 P0 H0**

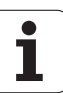

- WT Compensation number **T** or **G149**, first measured edge:
	- **T**: Tool at turret position **T** to compensate the difference to the nominal value
	- **G149**: Additive compensation D9xx to correct the difference to the nominal value (only possible with compensation type  $R = 1$ )
- AT Compensation number **T** or **G149**, second measured edge:
	- **T**: Tool at turret position **T** to compensate the difference to the nominal value
	- **G149**: Additive compensation D9xx to correct the difference to the nominal value (only possible with compensation type **R** =1)
- FP Maximum permissible compensation
- WE Maximum deviation: Probe twice and monitor the dispersion of the measured values
- F Measuring feed rate: Feed rate for probing. If nothing is entered, the measuring feed rate from the touch probe table is used. If the entered measuring feed rate **F** is higher than the one in the touch probe table, the feed rate is reduced to the value from the touch probe table.
- Q Tool orientation: Orient the touch probe in the programmed probing direction before each probing operation (machinedependent function)
- P PRINT outputs
	- 0: OFF: Do not show measuring results
	- 1: ON: Display measuring results
- H INPUT instead of measurement
	- 0: Default: Obtain measured values by probing
	- $\blacksquare$  1: PC test: Simulate probing cycle on the programming station
- AN Log no.: Save measurement results in "TNC:\table\messpro.mep" table (line numbers 0–99; the table can be expanded if necessary)

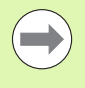

The cycle computes the compensation value **WT** from the result of the first measurement and the compensation value **AT** from the result of the second measurement.

# **Two-point measurement G19 longitudinal G778**

Cycle G778 measures two opposite points in the **Y/Z plane** with the **measuring axis Y**. If the tolerance values defined in the cycle are exceeded, the cycle saves the measured deviation either as tool compensation or as an additive compensation. The result of the measurement is saved additionally in the variable #i99 ([See "Touch](#page-430-0)  [probe cycles for automatic operation" on page 431.](#page-430-0)).

#### **Cycle run**

From the current position the touch probe moves along the defined measuring axis toward the measuring point. When the stylus touches the workpiece, the measured value is saved and the touch probe is positioned back to the starting point. For the pre-positioning for the second measurement, the cycle first moves the touch probe by the offset in the circumnavigation direction **RB** and then by the offset in the measuring direction **RC**. The cycle executes the second probing operation in the opposite direction, saves the result and positions the touch probe back with the circumnavigation axis by the circumnavigation value.

The control outputs an error message if the touch probe does not reach any touch point within the defined measuring path. If a maximum deviation **WE** was programmed, the measuring points are approached twice and the mean value is saved as result. If the difference of the measurements is greater than the maximum deviation **WE**, the program run is interrupted and an error message is displayed. **. . . Parameters**

- R Type of compensation:
	- 1: Tool compensation **DX/DZ** for turning tool or additive compensation
	- 2: Recessing tool **Dx**/**DS**
	- 3: Milling tool**DX/DD**
	- 4: Milling tool **DD**
- K Incremental measuring path with direction (signed): Maximum measuring path for probing. The algebraic sign determines the probing direction.
- RB Circumnavigation direction offset: Distance in circumnavigation direction X
- RC Offset Y: Distance for pre-positioning before the second measurement
- ZE Nominal value for target position Y: Absolute coordinate of touch point
- BD Tolerance +/-: Range for the first measurement result in which no compensation is applied
- Z Nominal width Y: Coordinate for the second probing position
- BE Tolerance width +/-: Range for the second measurement result in which no compensation is applied

#### **Example: G778—Two-point measurement for tool compensation**

#### **. . .**

#### **MACHINING**

**N3 G778 R1 K20 YE30 BD0.2 Y40 BE0.3 WT5 Q0 P0 H0**

- WT Compensation number **T** or **G149**, first measured edge:
	- **T**: Tool at turret position **T** to compensate the difference to the nominal value
	- **G149**: Additive compensation D9xx to correct the difference to the nominal value (only possible with compensation type  $R = 1$ )
- AT Compensation number **T** or **G149**, second measured edge:
	- **T**: Tool at turret position **T** to compensate the difference to the nominal value
	- **G149**: Additive compensation D9xx to correct the difference to the nominal value (only possible with compensation type  $R = 1$ )
- FP Maximum permissible compensation
- WE Maximum deviation: Probe twice and monitor the dispersion of the measured values
- F Measuring feed rate: Feed rate for probing. If nothing is entered, the measuring feed rate from the touch probe table is used. If the entered measuring feed rate **F** is higher than the one in the touch probe table, the feed rate is reduced to the value from the touch probe table.
- Q Tool orientation: Orient the touch probe in the programmed probing direction before each probing operation (machinedependent function)
- P PRINT outputs
	- 0: OFF: Do not show measuring results
	- 1: ON: Display measuring results
- H INPUT instead of measurement
	- 0: Default: Obtain measured values by probing
	- $\blacksquare$  1: PC test: Simulate probing cycle on the programming station
- AN Log no.: Save measurement results in "TNC:\table\messpro.mep" table (line numbers 0–99; the table can be expanded if necessary)

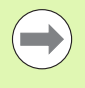

The cycle computes the compensation value **WT** from the result of the first measurement and the compensation value **AT** from the result of the second measurement.

# **5.4 Calibrating touch probes**

# **Calibrate touch probe standard G747**

Cycle G747 measures with the programmed axis and, depending on the selected calibration method, calculates the touch probe adjustment dimension or the ball diameter. If the tolerance values defined in the cycle are exceeded, the cycle corrects the touch probe data. The result of the measurement is saved additionally in the variable #i99 [\(See "Touch probe cycles for automatic operation" on](#page-430-0)  [page 431.\)](#page-430-0).

#### **Cycle run**

From the current position the touch probe moves along the defined measuring axis toward the measuring point. When the stylus touches the workpiece, the measured value is saved and the touch probe is positioned back to the starting point.

The control outputs an error message if the touch probe does not reach any touch point within the defined measuring path. If a maximum deviation **WE** was programmed, the measuring point is approached twice and the mean value is saved as result. If the difference of the measurements is greater than the maximum deviation **WE**, the program run is interrupted and an error message is displayed.

# **Parameters**<br>**R** Calibrat

- Calibration method:
	- 0: Change ball diameter
	- 1: Change adjustment dimension
- D Measuring axis: Axis in which the measurement is to be made
- K Incremental measuring path with direction (signed): Maximum measuring path for probing. The algebraic sign determines the probing direction.
- AC Nominal value for target position: Touch point coordinate
- BD Tolerance +/-: Measurement result range in which no compensation is applied
- WE Maximum deviation: Probe twice and monitor the dispersion of the measured values
- F Measuring feed rate: Feed rate for probing. If nothing is entered, the measuring feed rate from the touch probe table is used. If the entered measuring feed rate **F** is higher than the one in the touch probe table, the feed rate is reduced to the value from the touch probe table.

#### **Example: G747 Calibrate touch probe**

**MACHINING**

**N3 G747 R1 K20 AC10 BD0.2 Q0 P0 H0**

**. . .**

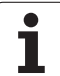

- Q Tool orientation: Orient the touch probe in the programmed probing direction before each probing operation (machinedependent function)
- P PRINT outputs
	- 0: OFF: Do not show measuring results
	- 1: ON: Display measuring results
- H INPUT instead of measurement
	- 0: Default: Obtain measured values by probing
	- 1: PC test: Simulate probing cycle on the programming station
- AN Log no.: Save measurement results in "TNC:\table\messpro.mep" table (line numbers 0–99; the table can be expanded if necessary)

# 5.4 Calibrating touch probes **5.4 Calibrating touch probes**

# **Calibrate touch probe via two points G748**

Cycle G748 measures two opposite points and computes the touch probe adjustment dimension and the ball diameter. If the tolerance values defined in the cycle are exceeded, the cycle corrects the touch probe data. The result of the measurement is saved additionally in the variable #i99 [\(See "Touch probe cycles for automatic operation" on](#page-430-0)  [page 431.\)](#page-430-0).

#### **Cycle run**

From the current position the touch probe moves along the defined measuring axis toward the measuring point. When the stylus touches the workpiece, the measured value is saved and the touch probe is positioned back to the starting point. For the pre-positioning for the second measurement, the cycle first moves the touch probe by the offset in the circumnavigation direction **RB** and then by the offset in the measuring direction **RC**. The cycle performs the second probing operation in the opposite direction and saves the result.

The control outputs an error message if the touch probe does not reach any touch point within the defined measuring path. If a maximum deviation **WE** was programmed, the measuring points are approached twice and the mean value is saved as result. If the difference of the measurements is greater than the maximum deviation **WE**, the program run is interrupted and an error message is displayed.

- **Parameters**<br>**K** Incremental measuring path with direction (signed): Maximum measuring path for probing. The algebraic sign determines the probing direction.
- RB Circumnavigation direction offset: Distance
- RC Measuring direction offset: Distance for pre-positioning before the second measurement
- AC Nominal value for target position: Absolute touch point coordinate
- EC Nominal width: Coordinate for the second probing position
- BE Tolerance width +/-: Range for the second measurement result in which no compensation is applied
- WE Maximum deviation: Probe twice and monitor the dispersion of the measured values
- F Measuring feed rate: Feed rate for probing. If nothing is entered, the measuring feed rate from the touch probe table is used. If the entered measuring feed rate **F** is higher than the one in the touch probe table, the feed rate is reduced to the value from the touch probe table.
- Q Tool orientation: Orient the touch probe in the programmed probing direction before each probing operation (machinedependent function)
- P PRINT outputs
	- 0: OFF: Do not show measuring results
	- ■1: ON: Display measuring results

#### **Example: G748 Calibrate touch probe via two points**

#### **. . .**

#### **MACHINING**

**N3 G748 K20 AC10 EC33 Q0 P0 H0**

- H INPUT instead of measurement
	- 0: Default: Obtain measured values by probing
	- 1: PC test: Simulate probing cycle on the programming station
- AN Log no.: Save measurement results in "TNC:\table\messpro.mep" table (line numbers 0–99; the table can be expanded if necessary)

# **5.5 Measuring with touch probe cycles**

# **Paraxial probing G764**

Cycle G764 measures with the programmed axis and displays the measured values on the control screen. The result of the measurement is saved additionally in the variable #i99 ([See "Touch](#page-430-0)  [probe cycles for automatic operation" on page 431.](#page-430-0)).

#### **Cycle run**

From the current position the touch probe moves along the defined measuring axis toward the measuring point. When the stylus touches the workpiece, the measured value is saved and the touch probe is positioned back to the starting point.

The control outputs an error message if the touch probe does not reach any touch point within the defined measuring path.

# **Parameters**<br>D Measur

- Measuring axis: Axis in which the measurement is to be made
- K Incremental measuring path with direction (signed): Maximum measuring path for probing. The algebraic sign determines the probing direction.
- V Retraction type
	- 0: Without: Only position touch probe back to the starting point if the touch probe was deflected
	- 1: Automatic: Always position touch probe back to the starting point
- O Error evaluation
	- 0: Program: Do not interrupt program run, no error message
	- 1: Automatic: Interrupt program run and output error message if touch probe is not deflected within measuring path
- F Measuring feed rate: Feed rate for probing. If nothing is entered, the measuring feed rate from the touch probe table is used. If the entered measuring feed rate **F** is higher than the one in the touch probe table, the feed rate is reduced to the value from the touch probe table.
- Q Tool orientation: Orient the touch probe in the programmed probing direction before each probing operation (machinedependent function)
- P PRINT outputs
	- 0: OFF: Do not show measuring results
	- 1: ON: Display measuring results
- H INPUT instead of measurement
	- 0: Default: Obtain measured values by probing
	- 1: PC test: Simulate probing cycle on the programming station

**Example: G764 paraxial probing**

**MACHINING**

#### **N3 G764 D0 K20 V1 O1 Q0 P0 H0**

**. . .**

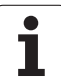

# **Probing in C axis G765**

Cycle G765 measures with the C axis and displays the measured values on the control screen. The result of the measurement is saved additionally in the variable #i99 ([See "Touch probe cycles for automatic](#page-430-0)  [operation" on page 431.](#page-430-0)).

## **Cycle run**

From the current position, the element to be probed is moved toward the touch probe by a rotation of the C axis. When the workpiece touches the stylus, the measured value is saved and the workpiece is returned.

The control outputs an error message if the touch probe does not reach any touch point within the defined measuring path.

#### **Parameters**

- C Incremental measuring path with direction: Measuring path of the C axis (in degrees), starting from the current position. The algebraic sign determines the probing direction.
- V Retraction type
	- $\blacksquare$  0: Without: Only position touch probe back to the starting point if the touch probe was deflected
	- $\blacksquare$  1: Automatic: Always position touch probe back to the starting point
- O Error evaluation
	- 0: Program: Do not interrupt program run, no error message
	- 1: Automatic: Interrupt program run and output error message if touch probe is not deflected within measuring path
- F Measuring feed rate: Feed rate for probing. If nothing is entered, the measuring feed rate from the touch probe table is used. If the entered measuring feed rate **F** is higher than the one in the touch probe table, the feed rate is reduced to the value from the touch probe table.
- Q Tool orientation: Orient the touch probe in the programmed probing direction before each probing operation (machinedependent function)
- P PRINT outputs
	- 0: OFF: Do not show measuring results
	- $\blacksquare$  1: ON: Display measuring results
- H INPUT instead of measurement
	- 0: Default: Obtain measured values by probing
	- 1: PC test: Simulate probing cycle on the programming station

#### **Example: G765 Probing in C axis**

# **MACHINING**

**N3 G765 C20 V1 O1 AC0 BD0.2 Q0 P0 H0**

**. . .**

# **Probing in two axes G766**

Cycle G765 measures the position programmed in the cycle in the **X/ Z plane** and displays the measured values on the control screen. In parameter **NF** you can additionally define the variables in which the measuring results should be saved.

#### **Cycle run**

The touch probe moves from the current position toward the measuring point. When the stylus touches the workpiece, the measured value is saved and the touch probe is positioned back to the starting point.

The control outputs an error message if the touch probe does not reach any touch point within the defined measuring path.

# **Parameters**<br>**Z** Target

- Target point Z: Z coordinate of measuring point
- X Target point X: X coordinate of measuring point
- V Retraction type
	- 0: Without: Only position touch probe back to the starting point if the touch probe was deflected
	- 1: Automatic: Always position touch probe back to the starting point
- O Error evaluation
	- 0: Program: Do not interrupt program run, no error message
	- 1: Automatic: Interrupt program run and output error message if touch probe is not deflected within measuring path
- F Measuring feed rate: Feed rate for probing. If nothing is entered, the measuring feed rate from the touch probe table is used. If the entered measuring feed rate **F** is higher than the one in the touch probe table, the feed rate is reduced to the value from the touch probe table.
- Q Tool orientation: Orient the touch probe in the programmed probing direction before each probing operation (machinedependent function)
- P PRINT outputs
	- 0: OFF: Do not show measuring results
	- 1: ON: Display measuring results
- H INPUT instead of measurement
	- 0: Default: Obtain measured values by probing
	- 1: PC test: Simulate probing cycle on the programming station

#### **Example: G766 Probing in two axes in X/Z plane**

#### **MACHINING**

**N3 G766 Z-5 X30 V1 O1 AC0 BD0.2 Q0 P0 H0**

**. . .**

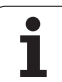

# **Probing in two axes G768**

Cycle G765 measures the position programmed in the cycle in the **Z/ Y plane** and displays the measured values on the control screen. In parameter **NF** you can additionally define the variables in which the measuring results should be saved.

#### **Cycle run**

The touch probe moves from the current position toward the measuring point. When the stylus touches the workpiece, the measured value is saved and the touch probe is positioned back to the starting point.

The control outputs an error message if the touch probe does not reach any touch point within the defined measuring path.

# **Parameters**<br>**Z** Target

- Target point Z: Z coordinate of measuring point
- Y Target point Y: Y coordinate of measuring point
- V Retraction type
	- 0: Without: Only position touch probe back to the starting point if the touch probe was deflected
	- $\blacksquare$  1: Automatic: Always position touch probe back to the starting point
- O Error evaluation
	- 0: Program: Do not interrupt program run, no error message
	- 1: Automatic: Interrupt program run and output error message if touch probe is not deflected within measuring path
- F Measuring feed rate: Feed rate for probing. If nothing is entered, the measuring feed rate from the touch probe table is used. If the entered measuring feed rate **F** is higher than the one in the touch probe table, the feed rate is reduced to the value from the touch probe table.
- Q Tool orientation: Orient the touch probe in the programmed probing direction before each probing operation (machinedependent function)
- NF Result variable no.: Number of the first global variable in which the result is saved (no entry  $=$  variable 810). The second measurement result is saved automatically under the next consecutive number.
- P PRINT outputs
	- 0: OFF: Do not show measuring results
	- $\blacksquare$  1: ON: Display measuring results
- H INPUT instead of measurement
	- 0: Default: Obtain measured values by probing
	- 1: PC test: Simulate probing cycle on the programming station

#### **Example: G768 Probing in two axes in Z/Y plane**

#### **MACHINING**

**N3 G768 Z-5 Y10 V1 O1 AC0 BD0.2 Q0 P0 H0**

**. . .**

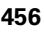

# **Probing in two axes G769**

Cycle G765 measures the position programmed in the cycle in the **X/ Y plane** and displays the measured values on the control screen. In parameter **NF** you can additionally define the variables in which the measurement results should be saved.

#### **Cycle run**

The touch probe moves from the current position toward the measuring point. When the stylus touches the workpiece, the measured value is saved and the touch probe is positioned back to the starting point.

The control outputs an error message if the touch probe does not reach any touch point within the defined measuring path.

# **Parameters**<br>X Target

- Target point X: X coordinate of measuring point
- Y Target point Y: Y coordinate of measuring point
- V Retraction type
	- 0: Without: Only position touch probe back to the starting point if the touch probe was deflected
	- 1: Automatic: Always position touch probe back to the starting point
- O Error evaluation
	- 0: Program: Do not interrupt program run, no error message
	- 1: Automatic: Interrupt program run and output error message if touch probe is not deflected within measuring path
- F Measuring feed rate: Feed rate for probing. If nothing is entered, the measuring feed rate from the touch probe table is used. If the entered measuring feed rate **F** is higher than the one in the touch probe table, the feed rate is reduced to the value from the touch probe table.
- Q Tool orientation: Orient the touch probe in the programmed probing direction before each probing operation (machinedependent function)
- NF Result variable no.: Number of the first global variable in which the result is saved (no entry  $=$  variable 810). The second measurement result is saved automatically under the next consecutive number.
- P PRINT outputs
	- 0: OFF: Do not show measuring results
	- 1: ON: Display measuring results
- H INPUT instead of measurement
	- 0: Default: Obtain measured values by probing
	- 1: PC test: Simulate probing cycle on the programming station

#### **Example: G769 Probing in two axes in X/Y plane**

#### **MACHINING**

**N3 G769 X25 Y10 V1 O1 AC0 BD0.2 Q0 P0 H0**

**. . .**

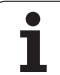

# **5.6 Search cycles**

# **Find hole in C face G780**

Cycle G780 probes the workpiece face several times with the Z axis. Prior to each probing, the touch probe is shifted by a distance defined in the cycle until a hole is found. Optionally, the cycle determines the mean value by two probing operations in the hole.

If the tolerance value defined in the cycle is exceeded, the cycle saves the measured deviation as zero point shift. The result of the measurement is saved additionally in the variable #i99.

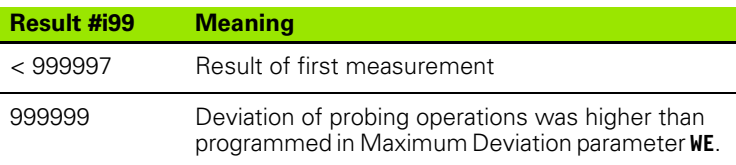

#### **Cycle run**

From the current position the touch probe moves along the measuring axis **Z** toward the measuring point. When the stylus touches the workpiece, the measured value is saved and the touch probe is positioned back to the starting point. Then the cycle rotates the C axis by the angle defined in the Search Grid parameter **RC** and probes again with the  $\overline{Z}$  axis. This process is repeated until a hole is found. In the hole the cycle performs two probing operations with the C axis, calculates the center of the hole and places the zero point in the C axis.

The control outputs an error message if the touch probe does not reach any touch point within the defined measuring path. If a maximum deviation **WE** was programmed, the measuring point is approached twice and the mean value is saved as result. If the difference of the measurements is greater than the maximum deviation **WE**, the program run is interrupted and an error message is displayed.

#### **Parameters**

- R Type of zero point shift:
	- 1: Activate table and G152 zero point shift and additionally save in zero point table. The zero-point shift also remains active after the program run.
	- 2: Activate zero point shift with G152 for the further program run. Zero point shift no longer active after program run.
- D Result:
	- $\blacksquare$  1: Position: Set zero point without determining the hole center. No probing operation in the hole.
	- 2: Object center: Before the zero point is set, determine hole center in two probing operations with the C axis
- K Incremental measuring path Z (signed): Maximum measuring path for probing. The algebraic sign determines the probing direction.
- C Starting position C: Position of the C axis for the first probing operation

#### **Example: Find hole in C face G780**

#### **MACHINING**

**N3 G780 R1 D1 K2 C0 RC10 IC20 AC0 BD0.2 Q0 P0 H0**

**. . .**

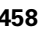

- RC Search grid Ci: Stepping angle of the C axis for the subsequent probing operations
- A Number of points: Maximum number of probing operations
- IC Measuring path C: Measuring path of the C axis (in degrees), starting from the current position. The algebraic sign determines the probing direction.
- AC Nominal value for target position: Absolute coordinate of touch point in degrees
- BD Tolerance +/-: Measurement result range (in degrees) in which no compensation is applied
- KC Compensation offset: Additional compensation value that is applied to the zero point result
- WE Maximum deviation: Probe twice and monitor the dispersion of the measured values
- F Measuring feed rate: Feed rate for probing. If nothing is entered, the measuring feed rate from the touch probe table is used. If the entered measuring feed rate **F** is higher than the one in the touch probe table, the feed rate is reduced to the value from the touch probe table.
- Q Tool orientation: Orient the touch probe in the programmed probing direction before each probing operation (machinedependent function)
- NF Result variable no.: Number of the first global variable in which the result is saved (no entry = variable 810). The second measurement result is saved automatically under the next consecutive number.
- P PRINT outputs
	- 0: OFF: Do not show measuring results
	- ■1: ON: Display measuring results
- H INPUT instead of measurement
	- 0: Default: Obtain measured values by probing
	- $\blacksquare$  1: PC test: Simulate probing cycle on the programming station
- AN Log no.: Save measurement results in "TNC:\table\messpro.mep" table (line numbers 0–99; the table can be expanded if necessary)

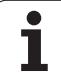

# **Find hole in C lateral surface G781**

Cycle G780 probes the lateral surface of a workpiece several times with the X axis. Prior to each probing, the C axis is rotated by a distance defined in the cycle until a hole is found. Optionally, the cycle determines the mean value by two probing operations in the hole.

If the tolerance value defined in the cycle is exceeded, the cycle saves the measured deviation as zero point shift. The result of the measurement is saved additionally in the variable #i99.

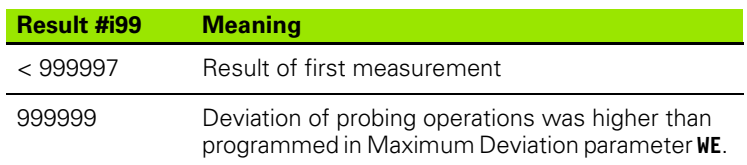

#### **Cycle run**

From the current position the touch probe moves along the measuring axis **X** toward the measuring point. When the stylus touches the workpiece, the measured value is saved and the touch probe is positioned back to the starting point. Then the cycle rotates the C axis by the angle defined in the Search Grid parameter **RC** and probes again with the  $\bar{X}$  axis. This process is repeated until a hole is found. In the hole the cycle performs two probing operations with the C axis, calculates the center of the hole and places the zero point in the C axis.

The control outputs an error message if the touch probe does not reach any touch point within the defined measuring path. If a maximum deviation **WE** was programmed, the measuring point is approached twice and the mean value is saved as result. If the difference of the measurements is greater than the maximum deviation **WE**, the program run is interrupted and an error message is displayed.

#### **Parameters**

- R Type of zero point shift:
	- 1: Activate table and G152 zero point shift and additionally save in zero point table. The zero-point shift also remains active after the program run.
	- 2: Activate zero point shift with G152 for the further program run. Zero point shift no longer active after program run.
- D Result:
	- 1: Position: Set zero point without determining the hole center. No probing operation in the hole.
	- 2: Object center: Before the zero point is set, determine hole center in two probing operations with the C axis
- K Incremental measuring path X (signed): Maximum measuring path for probing. The algebraic sign determines the probing direction.
- C Starting position C: Position of the C axis for the first probing operation
- RC Search grid Ci: Stepping angle of the C axis for the subsequent probing operations
- A Number of points: Maximum number of probing operations

#### **Example: G781 Find hole in C face**

#### **MACHINING**

**N3 G781 R1 D1 K2 C0 RC10 IC20 AC0 BD0.2 Q0 P0 H0**

**. . .**

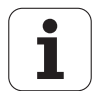

- IC Measuring path C: Measuring path of the C axis (in degrees), starting from the current position. The algebraic sign determines the probing direction.
- AC Nominal value for target position: Absolute coordinate of touch point in degrees
- BD Tolerance +/-: Measurement result range (in degrees) in which no compensation is applied
- KC Compensation offset: Additional compensation value that is applied to the zero point result
- WE Maximum deviation: Probe twice and monitor the dispersion of the measured values
- F Measuring feed rate: Feed rate for probing. If nothing is entered, the measuring feed rate from the touch probe table is used. If the entered measuring feed rate **F** is higher than the one in the touch probe table, the feed rate is reduced to the value from the touch probe table.
- Q Tool orientation: Orient the touch probe in the programmed probing direction before each probing operation (machinedependent function)
- P PRINT outputs
	- 0: OFF: Do not show measuring results
	- 1: ON: Display measuring results
- H INPUT instead of measurement
	- 0: Default: Obtain measured values by probing
	- 1: PC test: Simulate probing cycle on the programming station
- AN Log no.: Save measurement results in
	- "TNC:\table\messpro.mep" table (line numbers 0–99; the table can be expanded if necessary)

# **Find stud in C face G782**

Cycle G782 probes the workpiece face several times with the Z axis. Prior to each probing, the C axis is rotated by a distance defined in the cycle until a stud is found. Optionally, the cycle determines the mean value by two probing operations on the stud diameter.

If the tolerance value defined in the cycle is exceeded, the cycle saves the measured deviation as zero point shift. The result of the measurement is saved additionally in the variable #i99.

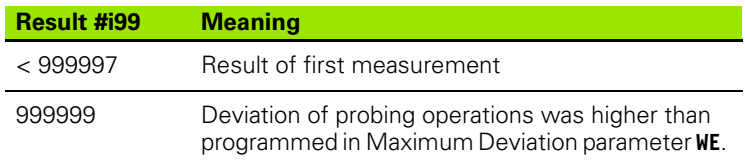

#### **Cycle run**

From the current position the touch probe moves along the measuring axis **X** toward the measuring point. When the stylus touches the workpiece, the measured value is saved and the touch probe is positioned back to the starting point. Then the cycle rotates the C axis by the angle defined in the Search Grid parameter **RC** and probes again with the X axis. This process is repeated until a stud is found. The cycle performs two probing operations on the stud diameter with the C axis, calculates the center of the hole and places the zero point in the C axis.

The control outputs an error message if the touch probe does not reach any touch point within the defined measuring path. If a maximum deviation **WE** was programmed, the measuring point is approached twice and the mean value is saved as result. If the difference of the measurements is greater than the maximum deviation **WE**, the program run is interrupted and an error message is displayed.

# **Parameters**<br>**R** Type of

- Type of zero point shift:
	- 1: Activate table and G152 zero point shift and additionally save in zero point table. The zero-point shift also remains active after the program run.
	- 2: Activate zero point shift with G152 for the further program run. Zero point shift no longer active after program run.
- D Result:
	- 1: Position: Set zero point without determining the stud center. The stud diameter is not probed.
	- 2: Object center: Before the zero point is set, determine stud center in two probing operations with the C axis.
- K Incremental measuring path X (signed): Maximum measuring path for probing. The algebraic sign determines the probing direction.
- C Starting position C: Position of the C axis for the first probing operation
- RC Search grid Ci: Stepping angle of the C axis for the subsequent probing operations

#### **Example: G782 Find stud in C face**

#### **MACHINING**

**N3 G782 R1 D1 K2 C0 RC10 IC20 AC0 BD0.2 Q0 P0 H0**

**. . .**

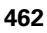

- A Number of points: Maximum number of probing operations
- IC Measuring path C: Measuring path of the C axis (in degrees), starting from the current position. The algebraic sign determines the probing direction.
- AC Nominal value for target position: Absolute coordinate of touch point in degrees
- BD Tolerance +/-: Measurement result range (in degrees) in which no compensation is applied
- KC Compensation offset: Additional compensation value that is applied to the zero point result
- WE Maximum deviation: Probe twice and monitor the dispersion of the measured values
- F Measuring feed rate: Feed rate for probing. If nothing is entered, the measuring feed rate from the touch probe table is used. If the entered measuring feed rate **F** is higher than the one in the touch probe table, the feed rate is reduced to the value from the touch probe table.
- Q Tool orientation: Orient the touch probe in the programmed probing direction before each probing operation (machinedependent function)
- P PRINT outputs
	- 0: OFF: Do not show measuring results
	- 1: ON: Display measuring results
- H INPUT instead of measurement
	- 0: Default: Obtain measured values by probing
	- 1: PC test: Simulate probing cycle on the programming station
- AN Log no.: Save measurement results in "TNC:\table\messpro.mep" table (line numbers 0–99; the table can be expanded if necessary)

# **Find stud in C lateral surface G783**

Cycle G783 probes the workpiece face several times with the X axis. Prior to each probing, the touch probe is shifted by a distance defined in the cycle until a stud is found. Optionally, the cycle determines the mean value by two probing operations on the stud diameter.

If the tolerance value defined in the cycle is exceeded, the cycle saves the measured deviation as zero point shift. The result of the measurement is saved additionally in the variable #i99.

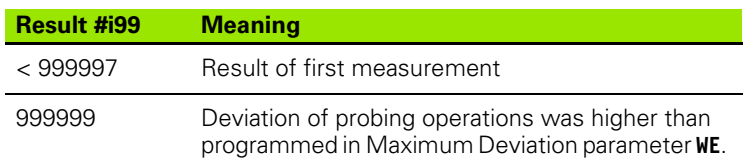

#### **Cycle run**

From the current position the touch probe moves along the measuring axis **Z** toward the measuring point. When the stylus touches the workpiece, the measured value is saved and the touch probe is positioned back to the starting point. Then the cycle rotates the C axis by the angle defined in the Search Grid parameter **RC** and probes again with the  $\overline{Z}$  axis. This process is repeated until a stud is found. The cycle performs two probing operations on the stud diameter with the C axis, calculates the center of the hole and places the zero point in the C axis.

The control outputs an error message if the touch probe does not reach any touch point within the defined measuring path. If a maximum deviation **WE** was programmed, the measuring point is approached twice and the mean value is saved as result. If the difference of the measurements is greater than the maximum deviation **WE**, the program run is interrupted and an error message is displayed.

#### **Parameters**

- R Type of zero point shift:
	- 1: Activate table and G152 zero point shift and additionally save in zero point table. The zero-point shift also remains active after the program run.
	- 2: Activate zero point shift with G152 for the further program run. Zero point shift no longer active after program run.
- D Result:
	- 1: Position: Set zero point without determining the stud center. The stud diameter is not probed.
	- 2: Object center: Before the zero point is set, determine stud center in two probing operations with the C axis.
- K Incremental measuring path Z (signed): Maximum measuring path for probing. The algebraic sign determines the probing direction.
- C Starting position C: Position of the C axis for the first probing operation
- RC Search grid Ci: Stepping angle of the C axis for the subsequent probing operations
- A Number of points: Maximum number of probing operations

#### **Example: G783 Find stud in C lateral surface**

#### **MACHINING**

**N3 G783 R1 D1 K2 C0 RC10 IC20 AC0 BD0.2 Q0 P0 H0**

**. . .**

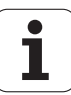

- IC Measuring path C: Measuring path of the C axis (in degrees), starting from the current position. The algebraic sign determines the probing direction.
- AC Nominal value for target position: Absolute coordinate of touch point in degrees
- BD Tolerance +/-: Measurement result range (in degrees) in which no compensation is applied
- KC Compensation offset: Additional compensation value that is applied to the zero point result
- WE Maximum deviation: Probe twice and monitor the dispersion of the measured values
- F Measuring feed rate: Feed rate for probing. If nothing is entered, the measuring feed rate from the touch probe table is used. If the entered measuring feed rate **F** is higher than the one in the touch probe table, the feed rate is reduced to the value from the touch probe table.
- Q Tool orientation: Orient the touch probe in the programmed probing direction before each probing operation (machinedependent function)
- P PRINT outputs
	- 0: OFF: Do not show measuring results
	- 1: ON: Display measuring results
- H INPUT instead of measurement
	- 0: Default: Obtain measured values by probing
	- 1: PC test: Simulate probing cycle on the programming station
- AN Log no.: Save measurement results in
	- "TNC:\table\messpro.mep" table (line numbers 0–99; the table can be expanded if necessary)

# **5.7 Circular measurement**

# **Circular measurement G785**

Cycle G785 determines the circle center and diameter by probing three times in the programmed plane and shows the measured values on the control screen. The result of the measurement is saved additionally in the variable #i99 [\(See "Touch probe cycles for automatic](#page-430-0)  [operation" on page 431.](#page-430-0)).

#### **Cycle run**

From the current position the touch probe moves in the defined measuring plane toward the measuring point. When the stylus touches the workpiece, the measured value is saved and the touch probe is positioned back to the starting point. Another two probing operations are carried out with the defined stepping angle. If a starting diameter **D** was programmed, the cycle positions the touch probe on a circular path before the respective measuring process.

The control outputs an error message if the touch probe does not reach any touch point within the defined measuring path. If a maximum deviation **WE** was programmed, the measuring point is approached twice and the mean value is saved as result. If the difference of the measurements is greater than the maximum deviation **WE**, the program run is interrupted and an error message is displayed.

# **Parameters**<br>**R** Type of

- Type of zero point shift:
	- 0: X/Y plane G17: Probe circle in X/Y plane
	- 1: Z/X plane G18: Probe circle in Z/X plane
	- 2: Y/Z plane G19: Probe circle in Y/Z plane
- BR Inside/outside:
	- 0: Inside: Probe inside diameter
	- 1: Outside: Probe outside diameter
- K Incremental measuring path (signed): Maximum measuring path for probing. The algebraic sign determines the probing direction.
- C Angle of 1st measurement: Angle for the first probing operation
- RC Incremental angle: Stepping angle for the subsequent probing operations
- D Starting diameter: Diameter on which the touch probe is prepositioned before the measurements.
- WB Position in infeed direction: Measuring height to which the touch probe is positioned before the measuring process. No input: The circle is probed from the current position.
- I Circle center in axis 1: Nominal position of the circle center in first axis
- J Circle center in axis 2: Nominal position of the circle center in second axis
- WE Maximum deviation: Probe twice and monitor the dispersion of the measured values

#### **Example: G785 Circular measurement**

**MACHINING**

**N3 G785 R0 BR0 K2 C0 RC60 I0 J0 Q0 P0 H0**

**. . .**

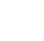

- F Measuring feed rate: Feed rate for probing. If nothing is entered, the measuring feed rate from the touch probe table is used. If the entered measuring feed rate **F** is higher than the one in the touch probe table, the feed rate is reduced to the value from the touch probe table.
- Q Tool orientation: Orient the touch probe in the programmed probing direction before each probing operation (machinedependent function)
- NF Result variable no.: Number of the first global variable in which the result is saved (no entry  $=$  variable 810). The second measurement result is saved automatically under the next consecutive number.
- P PRINT outputs
	- 0: OFF: Do not show measuring results
	- 1: ON: Display measuring results
- H INPUT instead of measurement
	- 0: Default: Obtain measured values by probing
	- 1: PC test: Simulate probing cycle on the programming station
- AN Log no.: Save measurement results in "TNC:\table\messpro.mep" table (line numbers 0–99; the table can be expanded if necessary)

# **Determine pitch circle G786**

Cycle G786 determines the center and diameter of a pitch circle by measuring three holes and shows the measured values on the control screen. The result of the measurement is saved additionally in the variable #i99 ([See "Touch probe cycles for automatic operation" on](#page-430-0)  [page 431.](#page-430-0)).

#### **Cycle run**

From the current position the touch probe moves in the defined measuring plane toward the measuring point. When the stylus touches the workpiece, the measured value is saved and the touch probe is positioned back to the starting point. Another two probing operations are carried out with the defined stepping angle. If a starting diameter **D** was programmed, the cycle positions the touch probe on a circular path before the respective measuring process.

The control outputs an error message if the touch probe does not reach any touch point within the defined measuring path. If a maximum deviation **WE** was programmed, the measuring point is approached twice and the mean value is saved as result. If the difference of the measurements is greater than the maximum deviation **WE**, the program run is interrupted and an error message is displayed.

#### **Parameters**

- R Type of zero point shift:
	- 0: X/Y plane G17: Probe circle in X/Y plane
	- 1: Z/X plane G18: Probe circle in Z/X plane
	- 2: Y/Z plane G19: Probe circle in Y/Z plane
- K Incremental measuring path: Maximum measuring path for measurement in the holes.
- C Angle of 1st hole: Angle for the first probing operation
- AC Angle of 2nd hole: Angle for the second probing operation
- RC Angle of 3rd hole: Angle for the third probing operation
- WB Position in infeed direction: Measuring height to which the touch probe is positioned before the measuring process. No input: The hole is probed from the current position.
- I Pitch circle center in axis 1: Nominal position of the pitch circle center in first axis
- J Pitch circle center in axis 2: Nominal position of the pitch circle center in second axis
- D Nominal diameter: Diameter on which the touch probe is prepositioned before the measurements.
- WS Max. diameter of pitch circle
- WC Min. diameter of pitch circle
- BD Tolerance for center in first axis
- BE Tolerance for center in second axis
- WE Maximum deviation: Probe twice and monitor the dispersion of the measured values

#### **Example: G786 Determine pitch circle**

## **MACHINING**

**N3 G786 R0 K8 I0 J0 D50 WS50.1 WC49.9 BD0.1 BE0.1 P0 H0**

**. . .**

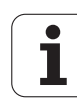
#### **Parameters**

- F Measuring feed rate: Feed rate for probing. If nothing is entered, the measuring feed rate from the touch probe table is used. If the entered measuring feed rate **F** is higher than the one in the touch probe table, the feed rate is reduced to the value from the touch probe table.
- Q Tool orientation: Orient the touch probe in the programmed probing direction before each probing operation (machinedependent function)
- NF Result variable no.: Number of the first global variable in which the result is saved (no entry  $=$  variable 810). The second measuring result is saved automatically under the next consecutive number.
- P PRINT outputs
	- 0: OFF: Do not show measuring results
	- 1: ON: Display measuring results
- H INPUT instead of measurement
	- 0: Default: Obtain measured values by probing
	- 1: PC test: Simulate probing cycle on the programming station
- AN Log no.: Save measurement results in "TNC:\table\messpro.mep" table (line numbers 0–99; the table can be expanded if necessary)

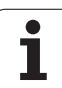

# **5.8 Measure angle**

## **Angular measurement G787**

Cycle G787 probes twice in the programmed direction and computes the angle. If the tolerance value defined in the cycle is exceeded, the cycle saves the measured deviation for a subsequent misalignment compensation. Program Cycle G788 next in order to activate the misalignment compensation. The result of the measurement is saved additionally in the variable #i99 ([See "Touch probe cycles for automatic](#page-430-0)  [operation" on page 431.](#page-430-0)).

#### **Cycle run**

From the current position the touch probe moves along the defined measuring axis toward the measuring point. When the stylus touches the workpiece, the measured value is saved and the touch probe is retracted. Then the touch probe is pre-positioned for the second measurement and the workpiece is probed.

The control outputs an error message if the touch probe does not reach any touch point within the defined measuring path. If a maximum deviation **WE** was programmed, the measuring point is approached twice and the mean value is saved as result. If the difference of the measurements is greater than the maximum deviation **WE**, the program run is interrupted and an error message is displayed.

# **Parameters**

- Evaluation:
	- ■1: Prepare tool compensation and misalignment compensation:
	- 2: Prepare misalignment compensation
	- 3: Angle output:
- D Directions:
	- 0: X measurement, Z offset
	- 1: Y meas. Z offset
	- 2: Z measurement, X offset
	- 3: Y measurement, X offset
	- ■4: Z measurement, Y offset
	- 5: X measurement, Y offset
- K Incremental measuring path (signed): Maximum measuring path for probing. The algebraic sign determines the probing direction.
- WS Position of first measuring point
- WC Position of second measuring point
- AC Nominal angle of measured surface
- BE Angle tolerance +/-: Measurement result range (in degrees) in which no compensation is applied
- RC Target position of first measurement: Nominal value of first measuring point
- BD Tolerance of first measurement +/-: Range for the measurement result in which no compensation is applied

#### **Example: G787 Angular measurement**

#### **MACHINING**

**N3 G787 R1 D0 BR0 K2 WS-2 WC15 AC170 BE1 RC0 BD0.2 WT3 Q0 P0 H0**

**. . .**

**. . .**

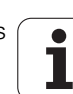

#### **Parameters**

WT Compensation number **T** or **G149**, first measured edge:

- **T**: Tool at turret position **T** to compensate the difference to the nominal value
- **G149**: Additive compensation D9xx to correct the difference to the nominal value (only possible with compensation type **R** =1)
- FP Maximum permissible compensation
- WE Maximum deviation: Probe twice and monitor the dispersion of the measured values
- F Measuring feed rate: Feed rate for probing. If nothing is entered, the measuring feed rate from the touch probe table is used. If the entered measuring feed rate **F** is higher than the one in the touch probe table, the feed rate is reduced to the value from the touch probe table.
- Q Tool orientation: Orient the touch probe in the programmed probing direction before each probing operation (machinedependent function)
- NF Result variable no.: Number of the first global variable in which the result is saved (no entry  $=$  variable 810). The second measuring result is saved automatically under the next consecutive number.
- P PRINT outputs
	- 0: OFF: Do not show measuring results
	- 1: ON: Display measuring results
- H INPUT instead of measurement
	- 0: Default: Obtain measured values by probing
	- 1: PC test: Simulate probing cycle on the programming station
- AN Log no.: Save measurement results in "TNC:\table\messpro.mep" table (line numbers 0–99; the table can be expanded if necessary)

#### **Misalignment compensation after angle measurement G788**

Cycle G788 activates a misalignment compensation determined with Cycle G787 Angle Measurement.

#### **Parameters**

- NF Result variable no.: Number of the first global variable in which the result is saved (no entry  $=$  variable 810). The second measurement result is saved automatically under the next consecutive number.
- P Compensation
	- 0: OFF: Do not perform misalignment compensation
	- 1: ON: Perform misalignment compensation

**Example: G788 Misalignment compensation after angle measurement** 

**. . .**

**MACHINING**

**N3 G788 NF1 P0**

**. . .**

**472** Touch probe cycles

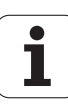

# **5.9 In-process measurement**

#### **Measure workpieces (option)**

In-process measurement is measurement at the workpiece with a touch probe located in a tool holder of the machine. In the tool list, enter your touch probe as a new tool. Use the tool type "touch probe." The following cycles for "in-process measurement" are basic cycles for probing functions that you can use to program individually adapted probing sequences.

#### **Switch on measurement G910**

G910 activates the selected touch probe. **Example: In-process measurement**

# **Parameters**

- Measuring direction (no function)
- V Type of measurement
	- 0: Touch probe (for workpiece measurement)
	- 1: Table-mounted touch probe (for tool measurement)

**. . .**

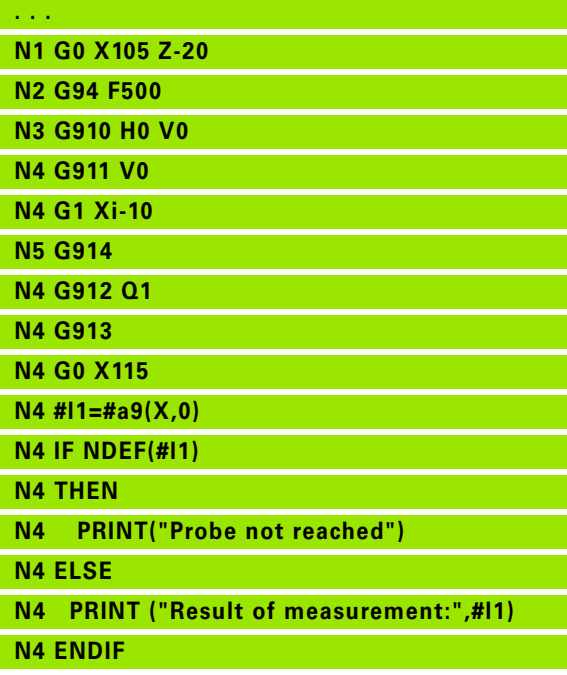

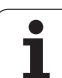

#### **Measuring path monitoring G911**

G911 activates the measuring path monitoring. Then only a single feed path is permissible.

## **Parameters**

- $\blacksquare$  0: Axes stay stationary with deflected touch probe
	- 1: Axes automatically retract after deflection of the touch probe

#### **Measured value capture G912**

G912 puts the positions at which the touch probe was deflected into the result variables.

## **Parameters**<br>Q Erro

- Error evaluation when the touch probe is not reached
	- 0: Error message of NC, program stops
	- 1: Error evaluation in the NC program, measuring results="NDEF"

The measurement results are available in the following variables:

#a9(axis,channel) Axis=axis name Channel=channel number, 0=current channel

#### **End in-process measuring G913**

G913 ends the measuring process.

#### **Switch off measuring-path monitoring G914**

G914 deactivates the measuring-path monitoring.

**Example: Measurement results:**

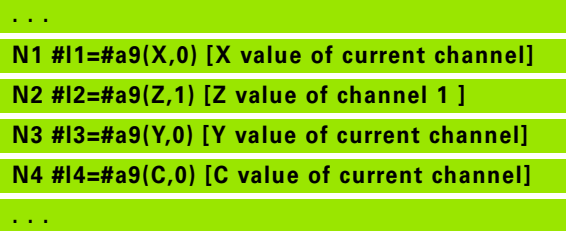

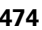

#### **In-process measurement example: Measuring and compensating workpieces**

The Control provides subprograms for the measurement of workpieces:

■ measure\_pos.ncs (German dialog texts)

measure\_pos\_e.ncs (English dialog texts)

The programs require a touch probe as a tool. Beginning from the current position or the defined starting position, the Control moves along a measuring path in the entered axis direction. At the end it returns again to the previous position. The result of measurement can be included in error compensation.

The following subprograms are used:

■ measure\_pos\_move.ncs

Print\_txt\_lang.ncs

#### **Parameters**

- LA Measurement starting point in X (diameter value)—no input, current position.
- LB Measurement starting point in  $Z$  (no input = current position).
- LC Type of approach to measurement starting point
	- 0: Diagonal
	- ■1: First X, then Z
	- 2: First Z, then X
- LD Measuring axis
	- $\Box$  0: X axis
	- $\blacksquare$  1: 7 axis
	- 2: Y axis
- LE Incremental measurement path. The algebraic sign defines the direction of traverse.
- LF Measuring feed rate in mm/min—no input, the measuring feed rate from the touch probe table is used.
- LH Nominal value of the target position
- LI Tolerance +/-. If the measured deviation lies within this tolerance, the entered compensation value is not changed.
- LJ 1: The measurement result is output as PRINT.
- LK Number of the compensation value to be changed.
	- 1-xx Turret pocket number of the tool to be compensated
	- 901-916 Additive compensation
	- Current tool number for touch probe calibration
- LO Number of measurements:
	- $\blacktriangleright$  >0: The measurements are evenly distributed on the circumference with M19.
	- $\blacksquare$  <0: The measurements are made at the same position.

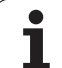

#### **Parameters**

- LP Maximum permissible difference between the measurement results at a position. The program stops if the limit is violated.
- LR Maximum permissible compensation value, <10 mm
- LS 1: Program runs on the PC. Measurement results are interrogated through INPUT. For test purposes.

#### **Example of in-process measurement: Measuring and compensating workpieces measure\_pos\_move.ncs**

For the program "measure\_pos\_move.ncs" you have to use a touch probe as tool. The control moves the touch probe from the actual position in the given axis direction. After reaching the contact position, it returns again to the previous position. The measurement result can then be used again.

# **Parameters**

Measuring axis:

- 0: X axis
- $\blacksquare$  1: Z axis
- 2: Y axis
- 3: C axis
- LB Incremental measurement path. The algebraic sign defines the direction of traverse.
- LC Measuring feed rate in mm/min
- LD Retraction type
	- 0: Return with G0 to starting point
	- 1: Return automatically to starting point
- LO Error response from missing stylus deflection:
	- $\Box$  0: A PRINT output follows and the program does not stop. A further response in the program is possible.
	- 1: The programs stops with an NC error message.
- LF 1: The measurement result is output as PRINT.
- LS 1: Program runs on the PC. Measurement results are interrogated through INPUT. For test purposes.

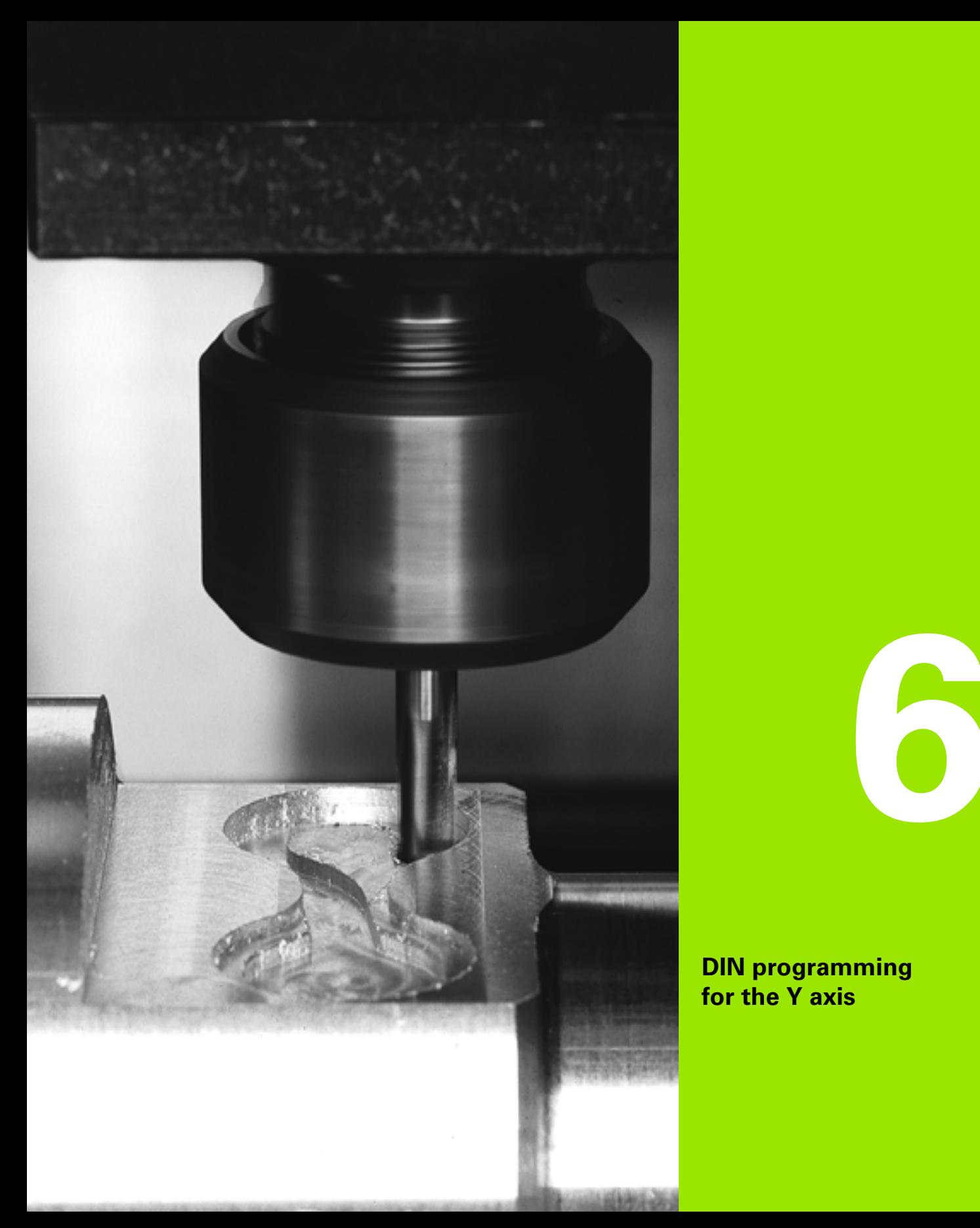

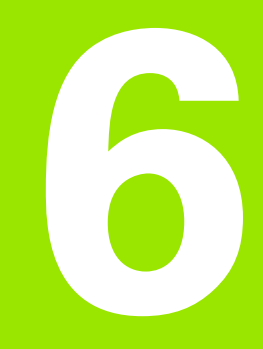

**DIN programming for the Y axis**

# **6.1 Y-axis contours— Fundamentals**

#### **Position of milling contours**

Define the reference plane or the reference diameter in the section code. Specify the depth and position of a milling contour (pocket, island) in the contour definition:

With **depth P** programmed in the previous G308 cycle.

Alternatively on figures: Cycle parameter **depth P**.

The **algebraic sign of "P"** defines the position of the milling contour:

P<0: Pocket

P>0: Island

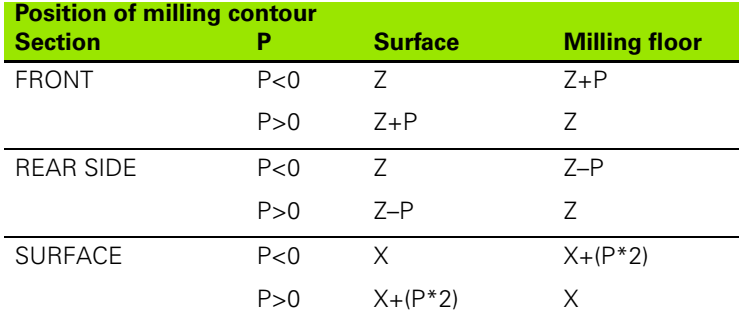

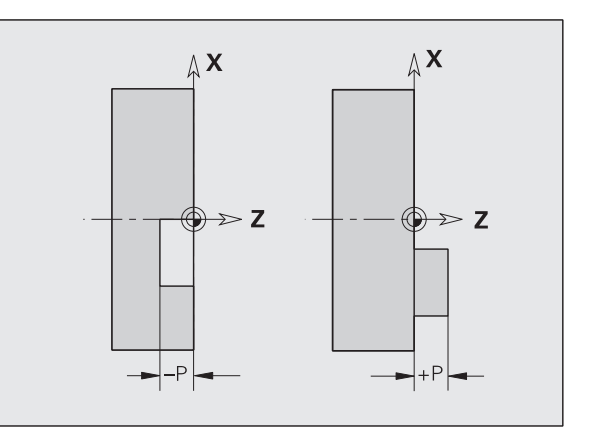

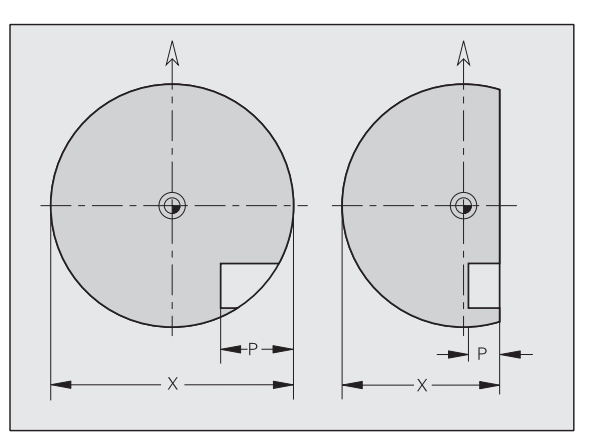

■ X: Reference diameter from the section code

■ Z: Reference plane from the section code

P: Depth from G308 or from the figure definition

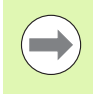

The area milling cycles mill the surface specified in the contour definition. **Islands** within this surface are not taken into consideration.

#### **Cutting limit**

If parts of the milling contour lie outside of the turning contour, you must limit the machining area with the **area diameter X** / **reference diameter X** (parameters of the section code or of the figure definition).

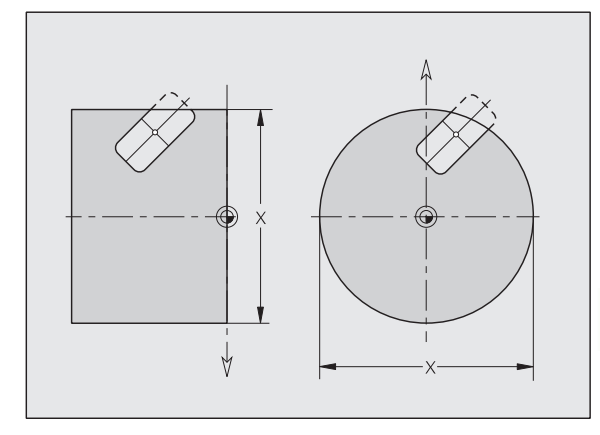

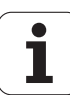

# **6.2 Contours in the XY plane**

#### **Starting point of contour in XY plane G170 Geo**

G170 defines the starting point of a contour in the XY plane.

## **Parameters**<br>X Startin

- Starting point of contour (radius)
- Y Starting point of contour

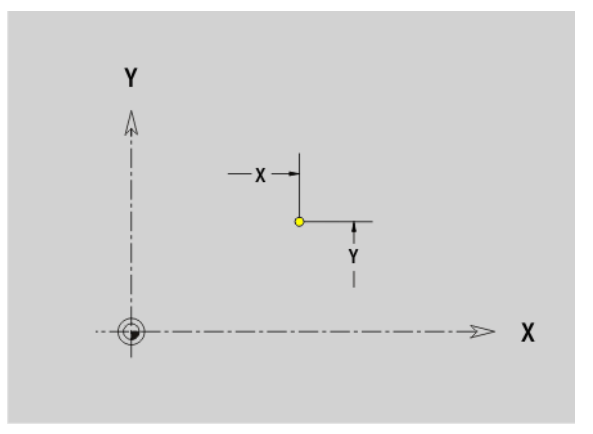

#### **Line segment in XY plane G171 Geo**

G171 defines a line segment in a contour of the XY plane.

## **Parameters**<br>X<br>Fnd p

- End point (radius)
- Y End point
- AN Angle to X axis (for direction of angle, see help graphic)
- Q Point of intersection. End point if the line segment intersects a circular arc (default: 0):
	- 0: Near point of intersection
	- 1: Far point of intersection
- BR Chamfer/rounding. Defines the transition to the next contour element. When entering a chamfer/rounding, program the theoretical end point.
	- No entry: Tangential transition
	- $\blacksquare$  BR=0: No tangential transition
	- **BR>0:** Rounding radius
	- BR<0: Width of chamfer

**Programming X, Y:** Absolute, incremental, modal or "?"

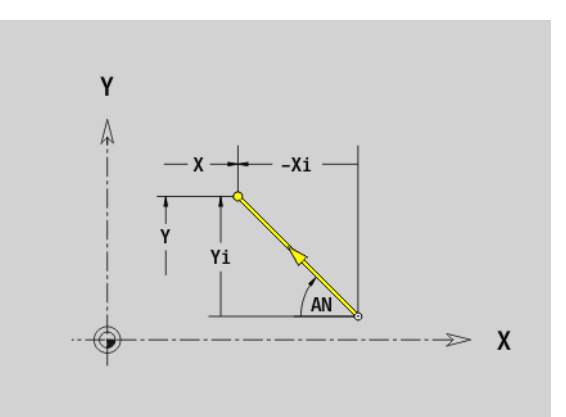

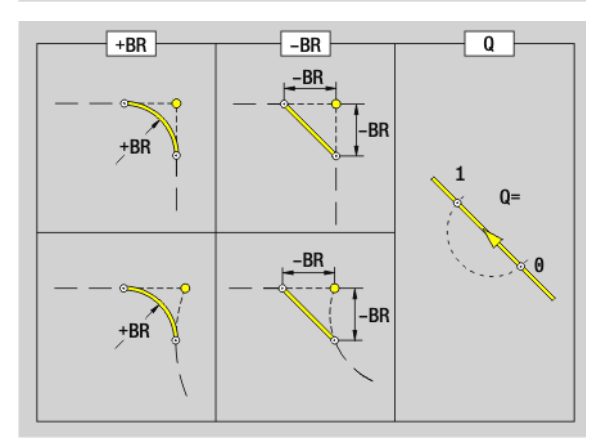

 $\rightarrow$ 

#### **Circular arc in XY plane G172-Geo/G173-Geo**

G172/G173 defines a circular arc in a contour of the XY plane. Direction of rotation: See help graphic

## **Parameters**<br>X End p

- End point (radius)
- Y End point
- R Radius
- I Center in X direction (radius)
- J Center in Y direction
- Q Point of intersection. End point if the circular arc intersects a line segment or another circular arc (default: 0):
	- 0: Near point of intersection
	- 1: Far point of intersection
- BR Chamfer/rounding. Defines the transition to the next contour element. When entering a chamfer/rounding, program the theoretical end point.
	- No entry: Tangential transition
	- $\blacksquare$  BR=0: No tangential transition
	- **BR>0:** Rounding radius
	- BR<0: Width of chamfer

#### **Programming**

- **X, Y:** Absolute, incremental, modal or "?"
- **I**. J: Absolute or incremental
- **End point must not be the starting point (no full circle).**

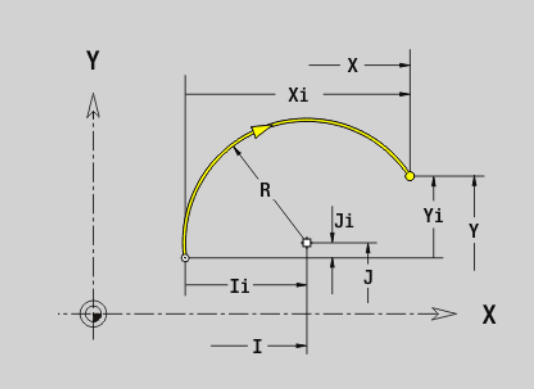

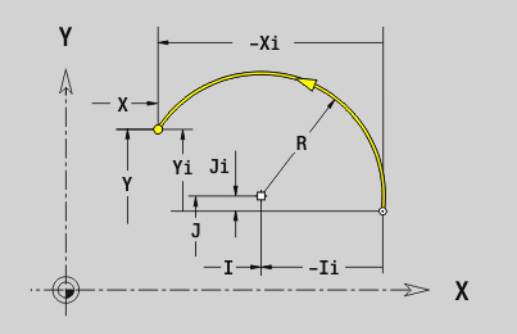

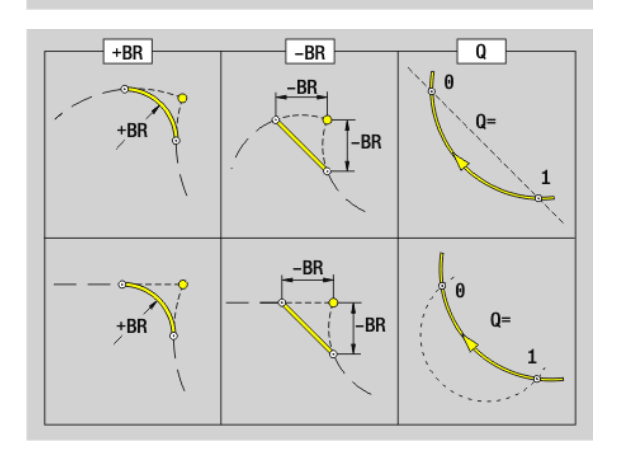

#### **Hole in XY plane G370-Geo**

G370 defines a hole with countersinking and thread in the XY plane.

# **Parameters**<br>X Cente

- Center of hole (radius)
- Y Center of hole
- B Hole diameter
- P Depth of hole (excluding point)
- W Point angle (default: 180°)
- R Sinking diameter
- U Sinking depth
- E Sinking angle
- I Thread diameter
- J Thread depth
- K Start of thread (runout length)
- F Thread pitch
- V Left-hand or right-hand thread (default: 0)
	- 0: Right-hand thread
	- 1: Left-hand thread
- A Angle to Z axis. Inclination of the hole
	- Front face (range:  $-90^\circ < A < 90^\circ$ , default: 0°)
	- Rear side (range:  $90^\circ < A < 270^\circ$ , default: 180°)
- O Centering diameter

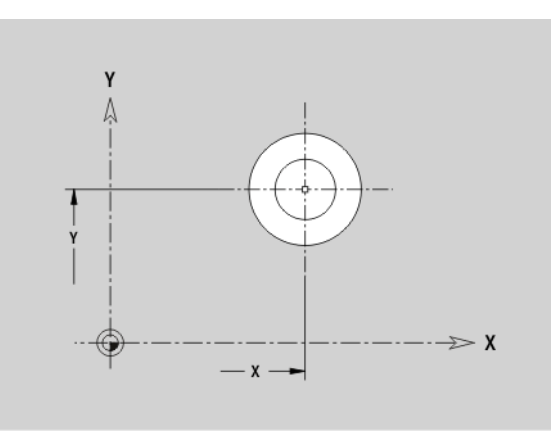

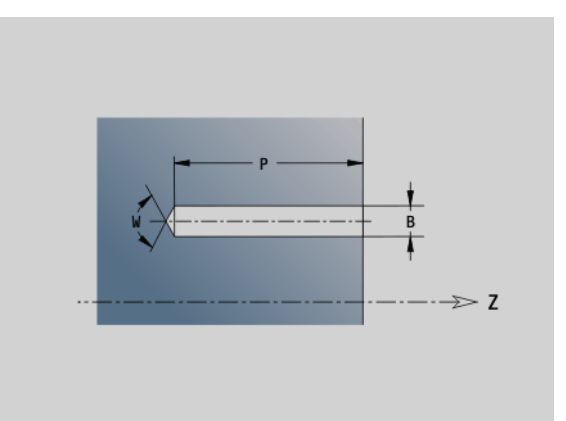

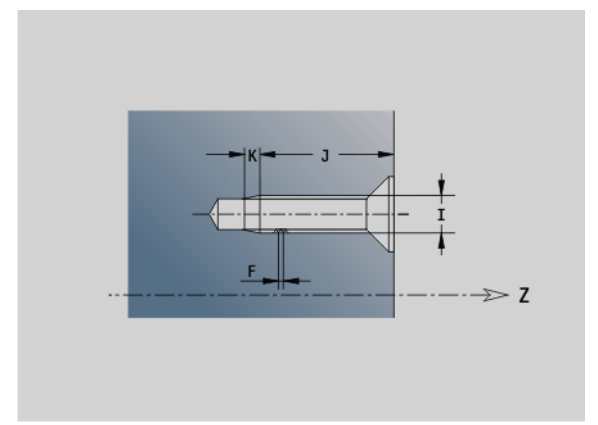

ı

#### **Linear slot in XY plane, G371-Geo**

G371 defines the contour of a linear slot in the XY plane.

# **Parameters**<br>X Cente

- Center of slot (radius)
- Y Center of slot
- K Slot length
- B Slot width
- A Position angle (reference: positive X axis; default: 0°)
- P Depth/height (default: "P" from G308)
	- P<0: Pocket
	- P>0: Island
- I Limit diameter (as cutting limit)
	- No entry: "X" from section code
	- "I" overwrites "X" from section code

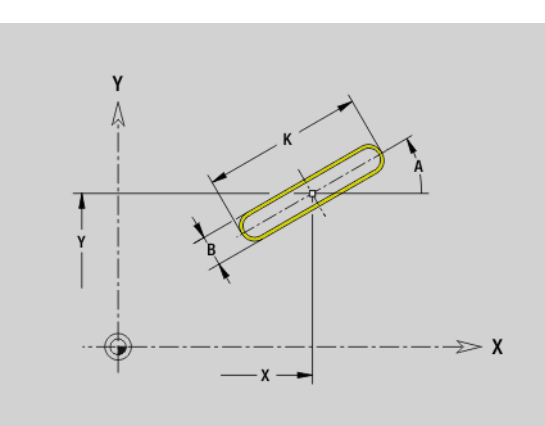

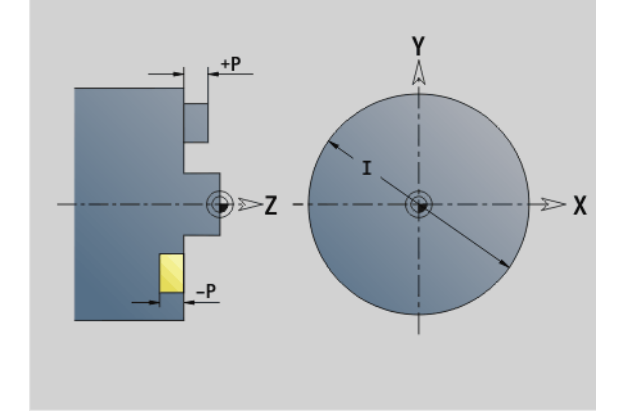

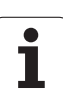

### **Circular slot in XY plane G372-Geo/G373-Geo**

G372/G373 defines a circular slot in the XY plane.

- G372: Circular slot clockwise
- G373: Circular slot counterclockwise

# **Parameters**<br>X Cente

- Center of slot curvature (radius)
- Y Center of slot curvature
- R Curvature radius (reference: center point path of the slot)
- A Starting angle (reference: positive X axis; default: 0°)
- W Final angle (reference: positive X axis; default: 0°)
- B Slot width
- P Depth/height (default: "P" from G308)
	- P<0: Pocket
	- P>0: Island
- I Limit diameter (as cutting limit)
	- No entry: "X" from section code
	- "I" overwrites "X" from section code

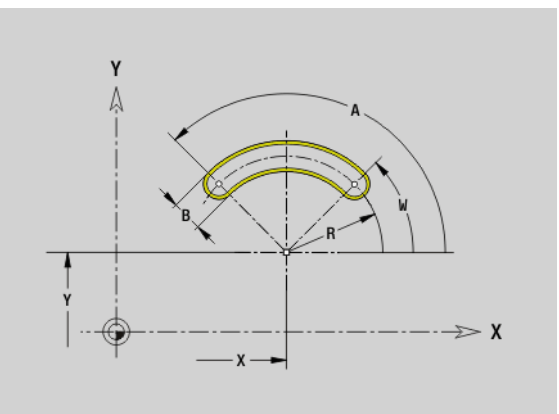

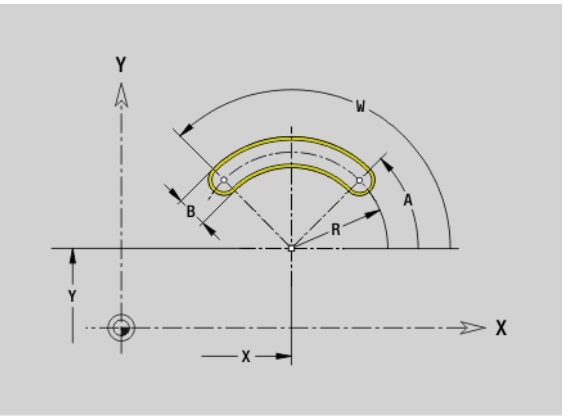

#### **Full circle in XY plane G374-Geo**

G374 defines a full circle in the XY plane.

# **Parameters**<br>X Circle

- Circle center (radius)
- Y Circle center
- R Circle radius
- P Depth/height (default: "P" from G308)
	- P<0: Pocket
	- P>0: Island
- I Limit diameter (as cutting limit)
	- No entry: "X" from section code
	- "I" overwrites "X" from section code

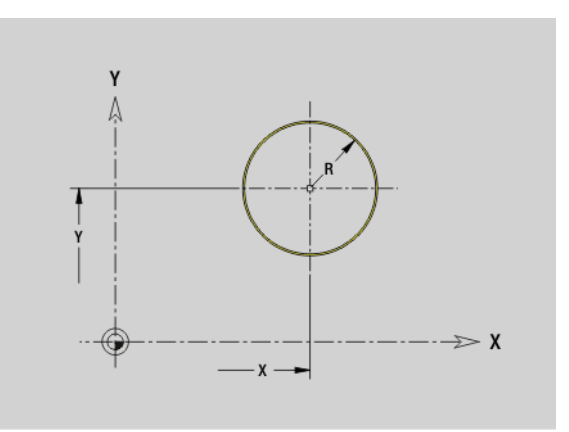

#### **Rectangle in XY plane G375-Geo**

G375 defines a rectangle in the XY plane.

# **Parameters**<br>X Cente

- Center of rectangle (radius)
- Y Center of rectangle
- A Position angle (reference: positive X axis; default: 0°)
- K Length of rectangle
- B Width of rectangle
- R Chamfer/rounding (default: 0)
	- R>0: Radius of rounding arc
	- $R < 0$ : Chamfer width
- P Depth/height (default: "P" from G308)
	- P<0: Pocket
	- P>0: Island
- I Limit diameter (as cutting limit)
	- No entry: "X" from section code
	- "I" overwrites "X" from section code

#### **Eccentric polygon in XY plane G377-Geo**

G377 defines the contour of an eccentric polygon in the XY plane.

## **Parameters**<br>X Cente

- Center point of polygon (radius)
- Y Center point of polygon
- Q Number of corners  $(Q \geq 3)$
- A Position angle (reference: positive X axis; default: 0°)
- K Edge length / width across flats

 $K>0$ : Edge length

- $K < 0$ : Width across flats (inside diameter)
- R Chamfer/rounding—default: 0
	- R>0: Radius of rounding arc
	- $R < 0$ : Chamfer width
- P Depth/height (default: "P" from G308)
	- P<0: Pocket
	- P>0: Island
- I Limit diameter (as cutting limit)
	- No entry: "X" from section code
	- "I" overwrites "X" from section code

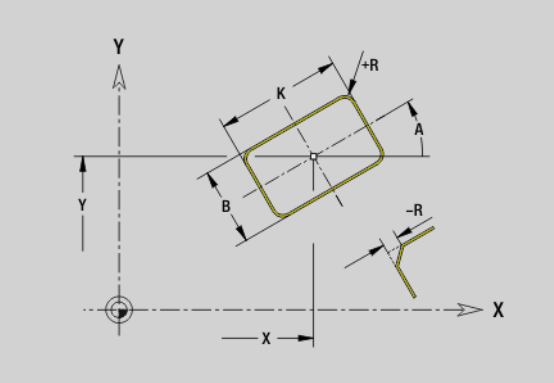

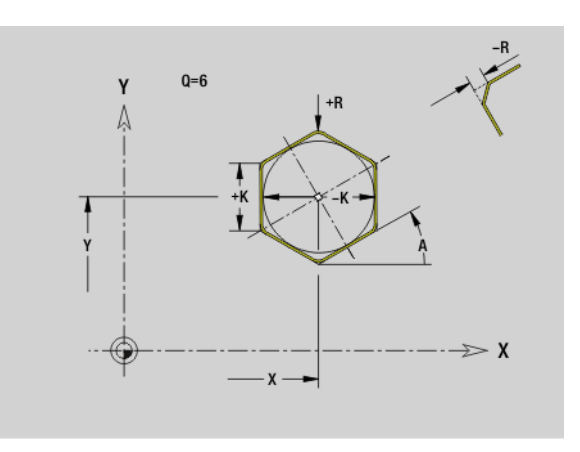

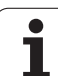

## **Linear pattern in XY plane, G471-Geo**

G471 defines a linear pattern in the XY plane. G471 affects the hole or figure defined in the following block (G370 to G375, G377).

# **Parameters**<br>Q Numb

- Number of figures
- X 1st point of pattern (radius)
- Y 1st point of pattern
- I End point of pattern (X direction; radius)
- J End point of pattern (Y direction)
- Ii Distance in X direction between two figures
- Ji Distance in Y direction between two figures
- A Position angle of longitudinal axis of pattern (reference: positive X axis)
- R Length (overall length of pattern)
- Ri Pattern distance (distance between two figures)

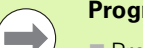

#### **Programming notes**

- **Program the hole/figure in the following block without a** center.
- The milling cycle (MACHINING section) calls the hole/ figure in the following block—not the pattern definition.

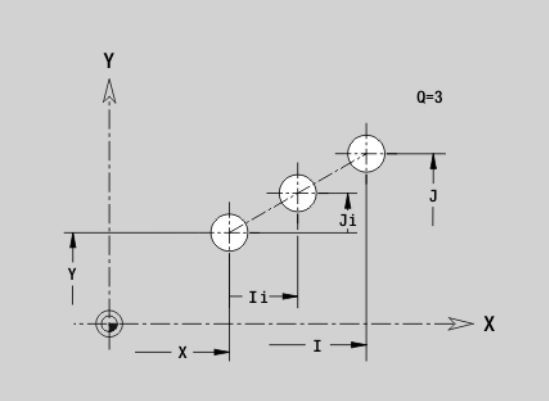

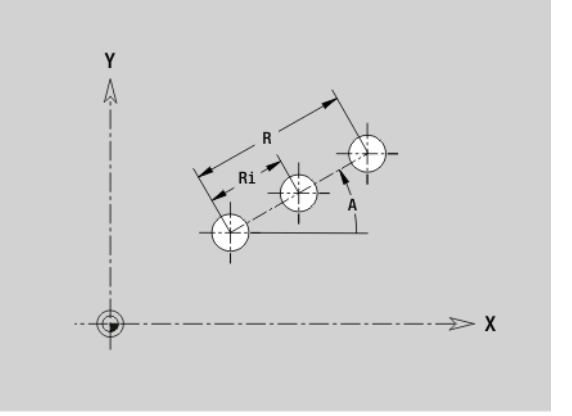

#### **Circular pattern in XY plane, G472 Geo**

G472 defines a circular pattern in the XY plane. G472 is effective for the figure defined in the following block (G370 to G375, G377).

## **Parameters**<br>Q Numb

- Number of figures
- K Diameter (pattern diameter)
- A Starting angle—position of the first figure (reference: positive X axis; default: 0°)
- W Final angle—position of the last figure (reference: positive X axis; default: 360°)
- Wi Angle between two figures
- V Direction—orientation (default: 0)
	- $\blacksquare$  V=0, without W: Figures are arranged on a full circle
	- $\blacksquare$  V=0, with W: Figures are arranged on the longer circular arc  $V=0$ , with Wi: The algebraic sign of Wi defines the direction (Wi<0: clockwise)
	- $V=1$ , with W: Clockwise
	- $V=1$ , with Wi: Clockwise (algebraic sign of Wi has no effect)
	- $V=2$ , with W: Counterclockwise
	- V=2, with Wi: Counterclockwise (algebraic sign of Wi has no effect)
- X Center of pattern (radius)
- Y Center of pattern
- H Position of the figures (default: 0)
	- 0: Normal position—the figures are rotated about the circle center (rotation)
	- $\blacksquare$  1: Original position—the position of the figures relative to the coordinate system remains unchanged (translation)

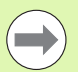

 $\blacksquare$  Program the hole/figure in the following block without a center. Exception: **circular slot** .

■ The milling cycle (MACHINING section) calls the hole/ figure in the following block—not the pattern definition.

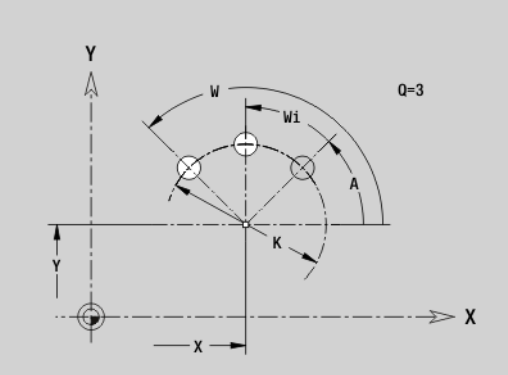

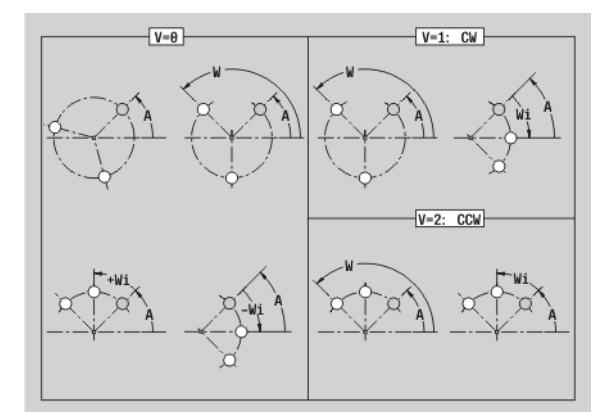

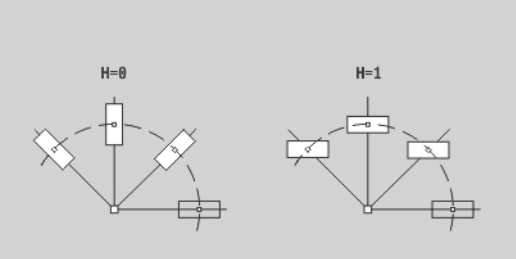

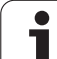

# **Single surface in XY plane G376-Geo**

G376 defines a surface in the XY plane.

# **Parameters**<br>**Z** Refere

- Reference edge (default: "Z" from section code)
- K Residual depth
- Ki Depth
- B Width (reference: reference edge Z)
	- $B$ <0: Surface in negative Z direction
	- **B**>0: Surface in positive Z direction
- I Limit diameter (as cutting limit and as reference for K/Ki)
	- No entry: "X" from section code
	- $\blacksquare$  "I" overwrites "X" from section code
- C Spindle angle of surface normal (default: "C" from section code)

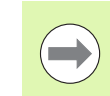

Whether the surface lies on the front face or rear side has no effect on the evaluation of the algebraic sign for "width B."

## **Centric polygon in XY plane G477-Geo**

G477 defines polygonal surfaces in the XY plane.

# **Parameters**<br>Z Refere

- Reference edge (default: "Z" from section code)
- K Width across flats (inscribed circle diameter)
- Ki Length of side
- B Width (reference: reference edge Z)
	- **B**<0: Surface in negative Z direction
	- **B**>0: Surface in positive Z direction
- C Spindle angle of surface normal (default: "C" from section code)
- Q Number of sides  $(Q \geq 2)$
- I Limit diameter (as cutting limit)
	- No entry: "X" from section code
	- "I" overwrites "X" from section code

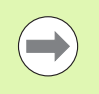

Whether the surface lies on the front face or rear side has no effect on the evaluation of the algebraic sign for "width B."

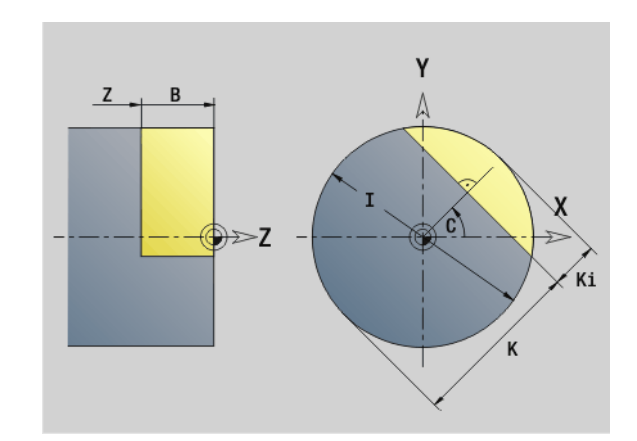

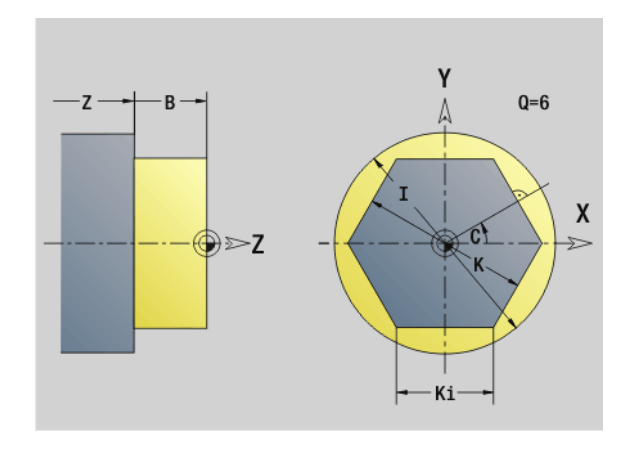

# **6.3 Contours in the YZ plane**

#### **Starting point of contour in YZ plane G180-Geo**

G180 defines the starting point of a contour in the YZ plane.

## **Parameters**<br>Y<br>Startin

- Starting point of contour
- Z Starting point of contour

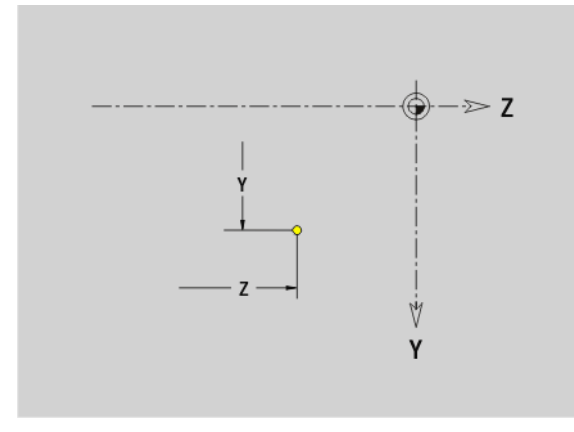

#### **Line segment in YZ plane G181-Geo**

G181 defines a line segment in a contour of the YZ plane.

## **Parameters**

**College** 

- End point
- Z End point
- AN Angle to positive Z axis
- Q Point of intersection. End point if the line segment intersects a circular arc (default: 0):
	- 0: Near point of intersection
	- ■1: Far point of intersection
- BR Chamfer/rounding. Defines the transition to the next contour element. When entering a chamfer/rounding, program the theoretical end point.
	- No entry: Tangential transition
	- $\blacksquare$  BR=0: No tangential transition
	- **BR>0:** Rounding radius
	- BR<0: Width of chamfer

**Programming Y, Z:** Absolute, incremental, modal or "?"

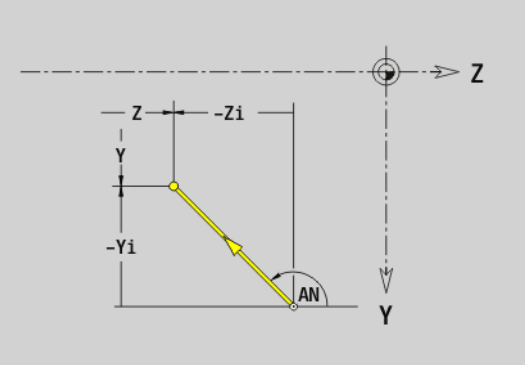

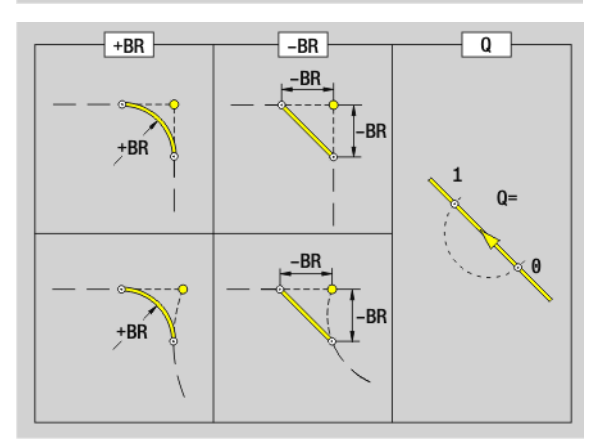

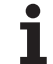

## **Circular arc in YZ plane G182-Geo/G183-Geo**

G182/G183 defines a circular arc in a contour of the YZ plane. Direction of rotation: See help graphic

# **Parameters**<br>Y End p

- End point (radius)
- Z End point
- J Center (Y direction)
- K Center (Z direction)
- R Radius
- Q Point of intersection. End point if the circular arc intersects a line segment or another circular arc (default: 0):
	- 0: Near point of intersection
	- 1: Far point of intersection
- BR Chamfer/rounding. Defines the transition to the next contour element. When entering a chamfer/rounding, program the theoretical end point.
	- No entry: Tangential transition
	- $\blacksquare$  BR=0: No tangential transition
	- BR>0: Rounding radius
	- BR<0: Width of chamfer

#### **Programming**

- **Y, Z:** Absolute, incremental, modal or "?"
- **J, K:** Absolute or incremental
- End point must not be the starting point (no full circle).

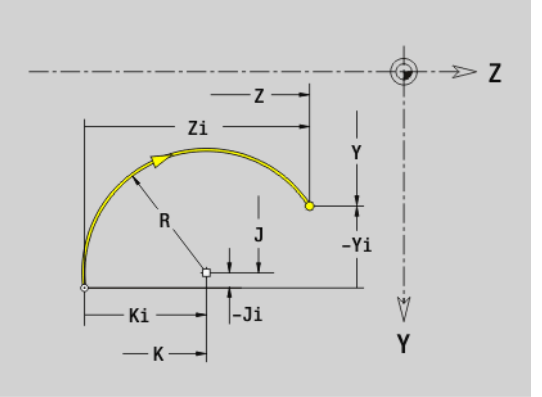

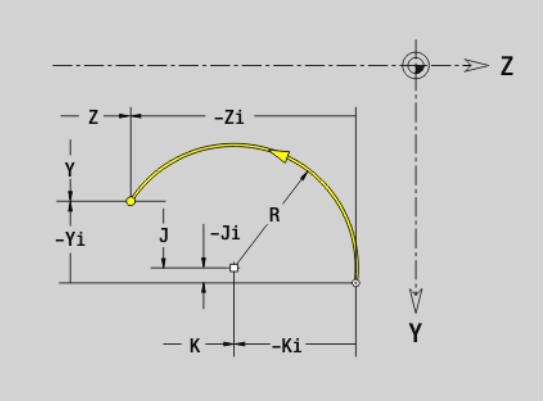

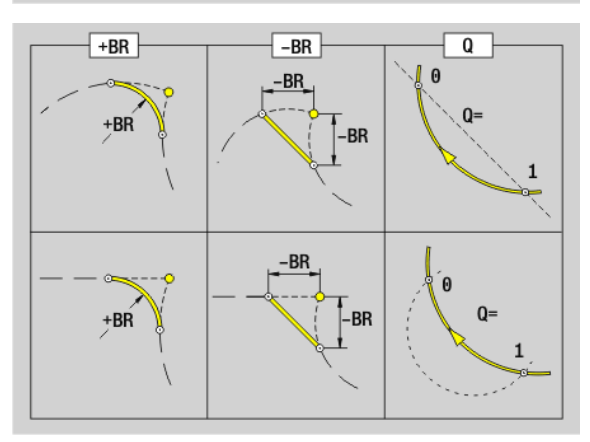

## **Hole in YZ plane G380-Geo**

G380 defines a single hole with countersinking and thread in the YZ plane.

# **Parameters**<br>Y Cente

- Center of hole
- Z Center of hole
- B Hole diameter
- P Depth of hole (excluding point)
- W Point angle (default: 180°)
- R Sinking diameter
- U Sinking depth
- E Sinking angle
- I Thread diameter
- J Thread depth
- K Start of thread (runout length)
- F Thread pitch
- V Left-hand or right-hand thread (default: 0)
	- 0: Right-hand thread
	- ■1: Left-hand thread
- A Angle to X axis (range:  $-90^{\circ} < A < 90^{\circ}$ )
- O Centering diameter

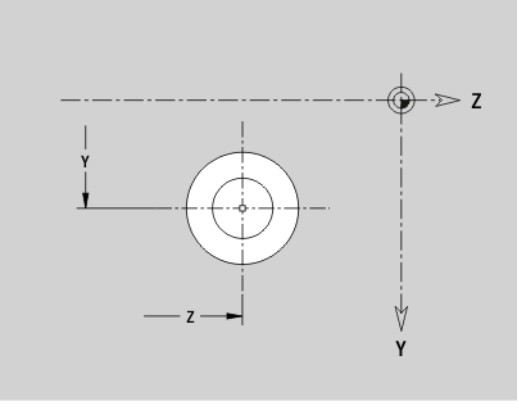

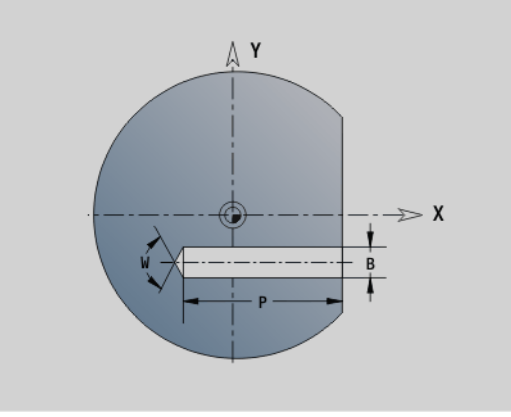

#### **Linear slot in YZ plane, G381-Geo**

G381 defines the contour of a linear slot in the YZ plane.

# **Parameters**<br>Y Cente

- Center of slot
- Z Center of slot
- X Reference diameter
	- No entry: "X" from section code
	- "X" overwrites "X" from section code
- A Position angle (reference: positive Z axis; default: 0°)
- K Slot length
- B Slot width
- P Pocket depth (default: "P" from G308)

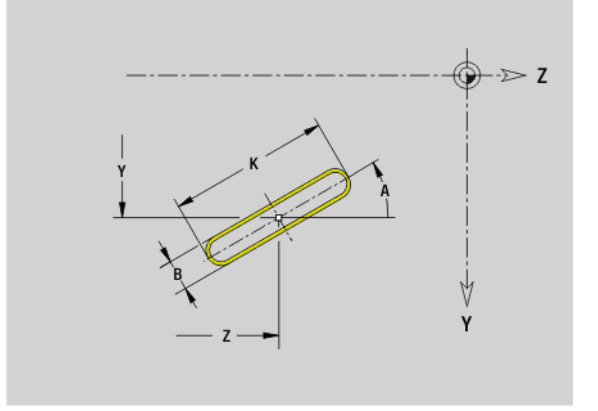

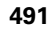

### **Circular slot in YZ plane G382-Geo/G383-Geo**

G382/G383 defines a circular slot in the YZ plane.

- G382: Circular slot clockwise
- G383: Circular slot counterclockwise

## **Parameters**<br>Y Cente

- Center of slot curvature
- Z Center of slot curvature
- X Reference diameter
	- No entry: "X" from section code
	- "X" overwrites "X" from section code
- R Radius (reference: center point path of the slot)
- A Starting angle (reference: X axis; default: 0°)
- W Final angle (reference: X axis; default: 0°)
- B Slot width
- P Pocket depth (default: "P" from G308)

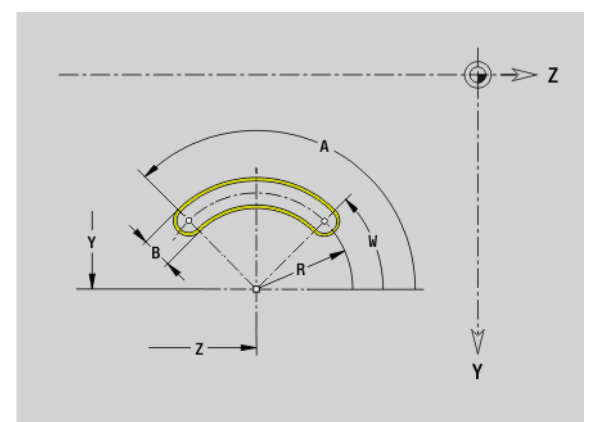

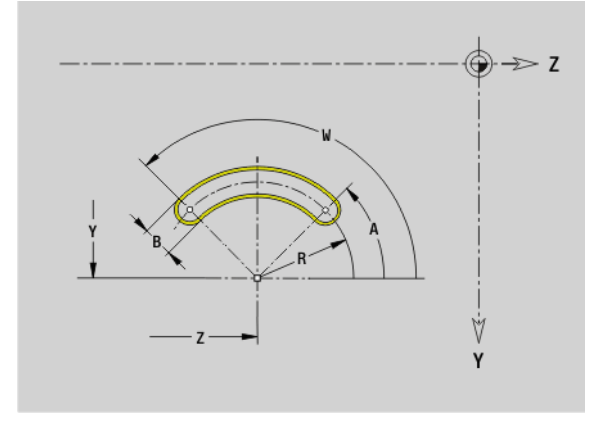

#### **Full circle in YZ plane G384-Geo**

G384 defines a full circle in the YZ plane.

## **Parameters**<br>Y Cente

- Center of circle
- Z Center of circle
- X Reference diameter
	- No entry: "X" from section code
	- "X" overwrites "X" from section code
- R Circle radius
- P Pocket depth (default: "P" from G308)

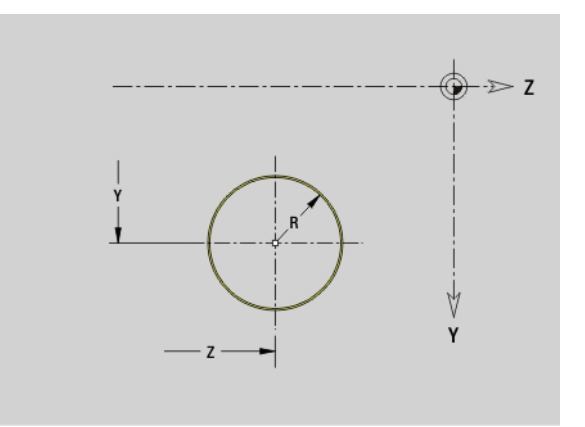

### **Rectangle in YZ plane G385-Geo**

G385 defines a rectangle in the YZ plane.

# **Parameters**<br>Y Cente

- Center of rectangle
- Z Center of rectangle
- X Reference diameter
	- No entry: "X" from section code
	- "X" overwrites "X" from section code
- A Position angle (reference: positive Z axis; default: 0°)
- K Length of rectangle
- B Width of rectangle
- R Chamfer/rounding (default: 0)
	- R>0: Radius of rounding arc
	- R<0: Chamfer width
- P Pocket depth (default: "P" from G308)

#### **Eccentric polygon in YZ plane G387-Geo**

G387 defines the contour of an eccentric polygon in the YZ plane.

# **Parameters**<br>Y Cente

- Center point of polygon
- Z Center point of polygon
- X Reference diameter
	- No entry: "X" from section code
	- "X" overwrites "X" from section code
- $Q$  Number of corners  $(Q \geq 3)$
- A Position angle (reference: positive Z axis; default: 0°)
- K Edge length / width across flats
	- $K>0$ : Edge length
	- K<0: Width across flats (inside diameter)
- R Chamfer/rounding—default: 0
	- R>0: Radius of rounding arc
	- $R < 0$ : Chamfer width
- P Pocket depth (default: "P" from G308)

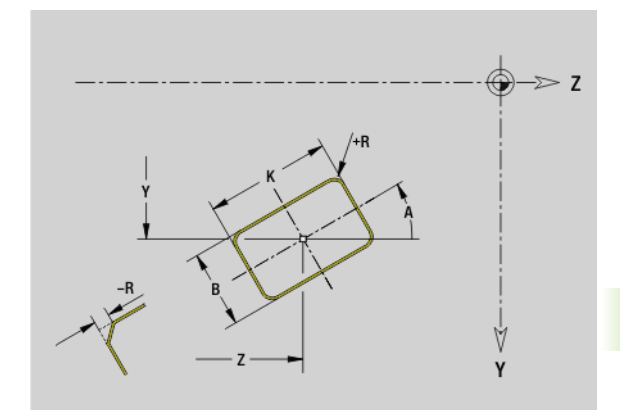

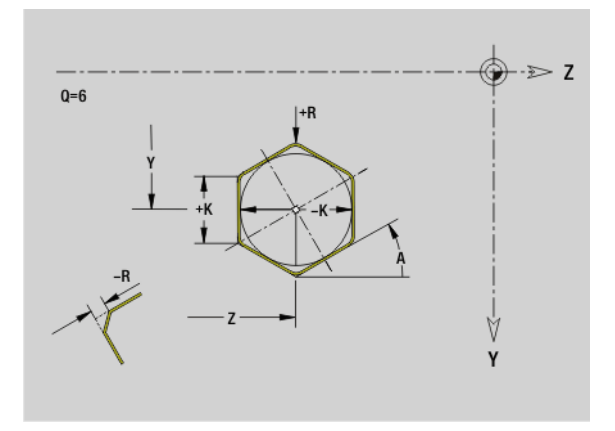

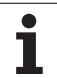

## **Linear pattern in YZ plane, G481-Geo**

G481 defines a linear pattern in the YZ plane. G481 is effective for the figure defined in the following block (G380 to G385, G387).

# **Parameters**<br>Q Numb

- Number of figures
- Y 1st point of pattern
- Z 1st point of pattern
- J End point of pattern (Y direction)
- K End point of pattern (Z direction)
- Ji Distance between two figures (in Y direction)
- Ki Distance between two figures (in Z direction)
- A Position angle of longitudinal axis of pattern (reference: positive Z axis)
- R Length (overall length of pattern)
- Ri Pattern distance (distance between two figures)

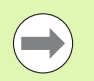

#### **Programming notes**

- **Program the hole/figure in the following block without a** center.
- The milling cycle (MACHINING section) calls the hole/ figure in the following block—not the pattern definition.

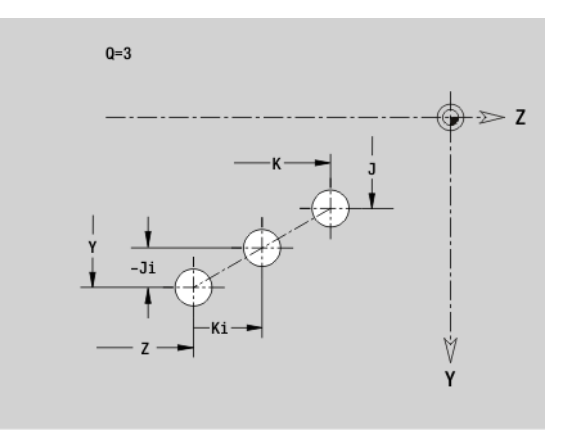

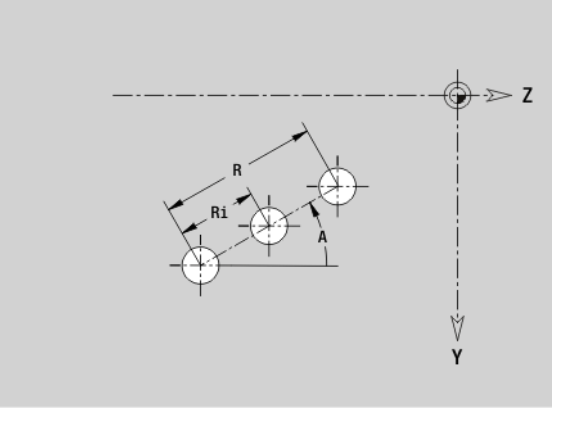

#### **Circular pattern in YZ plane, G482-Geo**

G482 defines a circular pattern in the YZ plane. G482 is effective for the figure defined in the following block (G380 to G385, G387).

## **Parameters**<br>Q Numb

- Number of figures
- K Diameter (pattern diameter)
- A Starting angle—position of the first figure; reference: Z axis (default: 0°)
- W End angle—position of the last figure; reference: Z axis (default: 360°)
- Wi Angle between two figures
- V Direction—orientation (default: 0)
	- $\blacksquare$  V=0, without W: Figures are arranged on a full circle
	- $\blacksquare$  V=0, with W: Figures are arranged on the longer circular arc  $V=0$ , with Wi: The algebraic sign of Wi defines the direction (Wi<0: clockwise)
	- $V=1$ , with W: Clockwise
	- $V=1$ , with Wi: Clockwise (algebraic sign of Wi has no effect)
	- $V=2$ , with W: Counterclockwise
	- V=2, with Wi: Counterclockwise (algebraic sign of Wi has no effect)
- Y Center of pattern
- Z Center of pattern
- H Position of the figures (default: 0)
	- 0: Normal position—the figures are rotated about the circle center (rotation)
	- $\blacksquare$  1: Original position—the position of the figures relative to the coordinate system remains unchanged (translation)

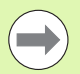

 $\blacksquare$  Program the hole/figure in the following block without a center. **Exception: circular slot** .

■ The milling cycle (MACHINING section) calls the hole/ figure in the following block—not the pattern definition.

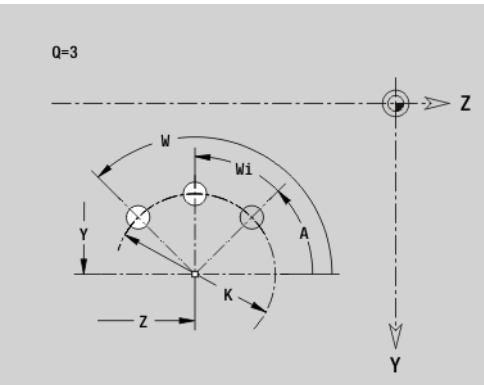

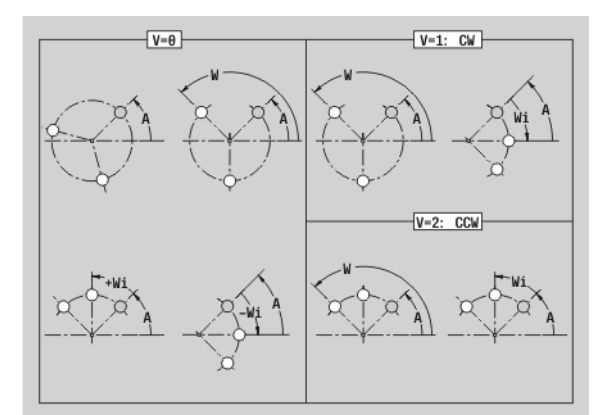

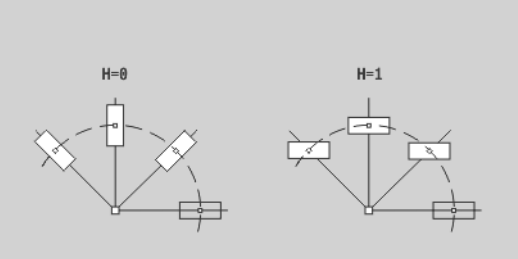

## **Single surface in YZ plane G386-Geo**

G386 defines a surface in the YZ plane.

# **Parameters**<br>**Z** Refere

- Reference edge K Residual depth
- 
- Ki Depth
- B Width (reference: reference edge Z)
	- $B$ <0: Surface in negative Z direction
	- **B**>0: Surface in positive Z direction
- X Reference diameter
	- No entry: "X" from section code
	- "X" overwrites "X" from section code
- C Spindle angle of surface normal (default: "C" from section code)

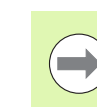

The **reference diameter X** limits the surface to be machined.

## **Centric polygon in YZ plane G487-Geo**

G487 defines polygonal surfaces in the YZ plane.

# **Parameters**<br>Z Refere

- Reference edge
- K Width across flats (inscribed circle diameter)
- Ki Length of side
- B Width (reference: reference edge Z)
	- **B**<0: Surface in negative Z direction
	- **B**>0: Surface in positive Z direction
- X Reference diameter
	- No entry: "X" from section code
	- "X" overwrites "X" from section code
- C Spindle angle of surface normal (default: "C" from section code)
- Q Number of sides  $(Q \geq 2)$

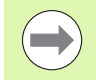

The **reference diameter X** limits the surface to be machined.

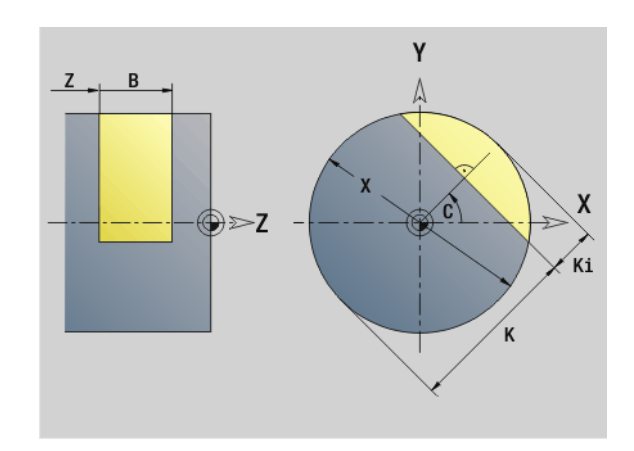

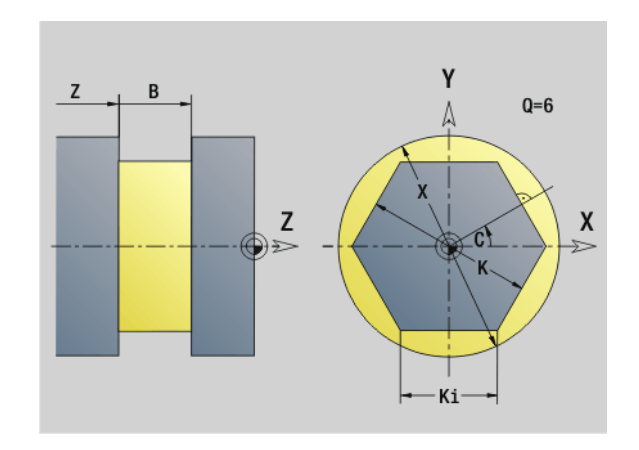

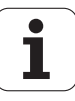

# **6.4 Working planes**

#### **Y-axis machining**

When programming drilling or milling operations with the Y axis, you need to define the working plane.

If no working plane is programmed, the Control assumes a turning operation or a milling operation with the C axis (G18 XZ plane).

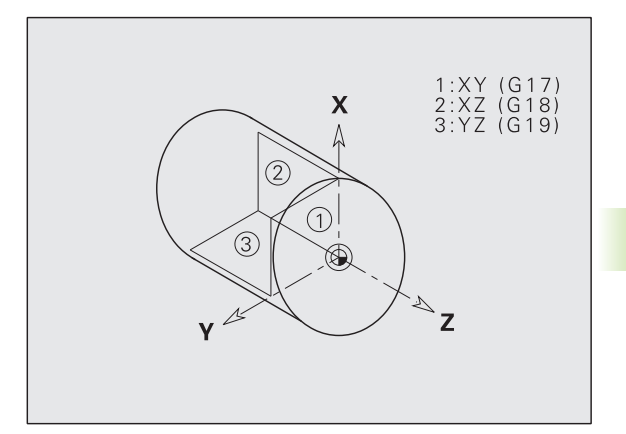

#### **G17 XY plane (front or rear face)**

Milling cycles are executed in the XY plane, with the depth feed for milling and drilling cycles in the Z direction.

#### **G18 XZ plane (turning)**

In the XZ plane, "normal turning operations" as well as drilling and milling operations are executed with the C axis.

#### **G19 YZ plane (lateral view / lateral surface)**

Milling cycles are executed in the YZ plane, with the depth feed for milling and drilling cycles in the X direction.

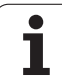

#### **Tilting the working plane G16**

G16 executes the following transformations and rotations:

- Shifts the coordinate system to the position I, K
- Rotates the coordinate system by the angle B; reference point: I, K
- Shifts, if programmed, the coordinate system by U and W in the rotated coordinate system

#### **Parameters**

- B Plane angle; reference: positive Z axis
- I Plane reference in X direction (radius)
- K Plane reference in Z direction
- U Shift in X direction
- W Shift in Z direction
- Q Enable/disable tilting the working plane
	- 0: Disable tilted working plane function
	- $\blacksquare$  1: Tilt working plane
	- 2: Restore previous G16 plane

**G16 Q0** resets the working plane. The zero point and coordinate system defined before G16 are then in effect again.

**G16 Q2** restores the previous G16 plane.

The positive Z axis is the reference axis for the "plane angle B." This also applies to a mirrored coordinate system.

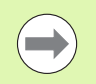

#### Please note:

- $\blacksquare$  X is the infeed axis in a tilted coordinate system. X coordinates are entered as diameter coordinates.
- **Mirroring the coordinate system has no effect on the** reference axis of the tilt angle ("B axis angle" of the tool call).
- Other zero point shifts are not permitted while G16 is active.

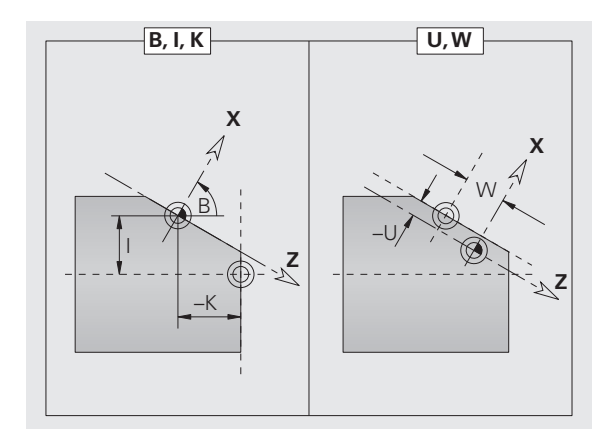

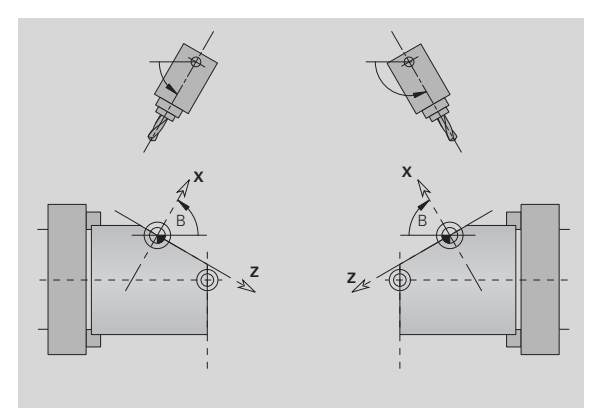

#### **Example: "G16"**

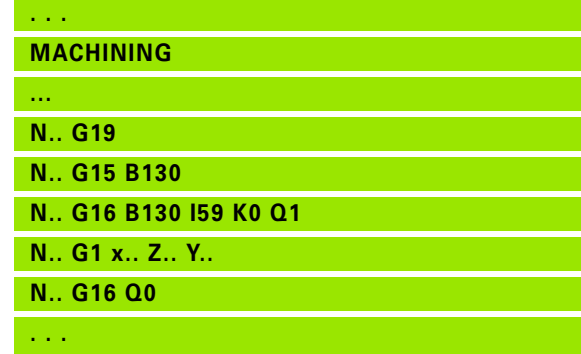

# **6.5 Tool positioning in the Y axis**

#### **Rapid traverse G0**

G0 moves the tool at rapid traverse along the shortest path to the "target point X, Y, Z."

# **Parameters**<br>X Diame

- Diameter-target point
- Z Length—target point
- Y Length—target point

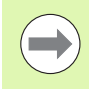

**Programming X, Y, Z: Absolute, incremental or modal** 

#### **Approach tool change point G14**

G14 moves at rapid traverse to the tool change position. In setup mode, define permanent coordinates for the tool change position.

## **Parameter**<br>Q Sequ

- Sequence (default: 0)
	- 0: Move simultaneously in X and Z axes (diagonal path)
	- 1: First X, then Z direction
	- 2: First Z, then X direction
	- 3: Only X direction, Z remains unchanged
	- ■4: Only Z direction, X remains unchanged
	- 5: Y direction only
	- 6: Move simultaneously in X, Y and Z axes (diagonal path)

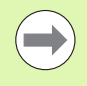

If Q=0 to 4, the Y axis does not move.

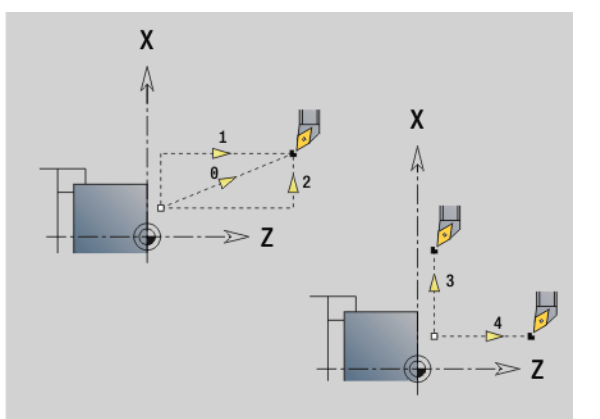

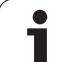

### **Rapid traverse to machine coordinates G701**

G701 moves the tool at rapid traverse along the shortest path to the "target point X, Y, Z."

# **Parameters**<br>X End po

- End point (diameter)
- Y End point
- Z End point

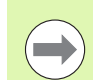

"X, Y, Z" refer to the **machine zero point** and the **slide reference point**.

ı

# **6.6 Linear and circular movements in the Y axis**

#### **Milling: Linear movement G1**

G1 moves the tool on a linear path at the feed rate to the "end point." The execution of G1 varies depending on the **working plane** :

- G17 Interpolation in the XY plane
	- Infeed in Z direction
	- Angle A—reference: positive X axis
- G18 Interpolation in the XZ plane
	- Infeed in Y direction
	- Angle A—reference: negative Z axis
- G19 Interpolation in the YZ plane
	- $\blacksquare$  Infeed in X direction
	- Angle A—reference: positive Z axis

# **Parameters**<br>X End p

- End point (diameter)
- Y End point
- Z End point
- AN Angle (reference: depends on the working plane)
- Q Point of intersection. End point if the circular arc intersects a line segment or another circular arc (default: 0):
	- 0: Near point of intersection
	- ■1: Far point of intersection
- BR Chamfer/rounding. Defines the transition to the next contour element. When entering a chamfer/rounding, program the theoretical end point.
	- No entry: Tangential transition
	- $\blacksquare$  BR=0: No tangential transition
	- **BR>0:** Rounding radius
	- BR<0: Width of chamfer
- BE Special feed factor for chamfer/rounding arc (default: 1)

Special feed rate = active feed rate  $*$  BE  $(0 < BE < = 1)$ 

**Programming X, Y, Z:** Absolute, incremental or modal or "?"

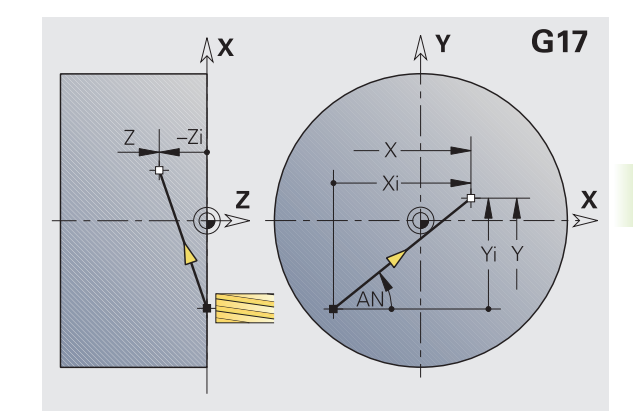

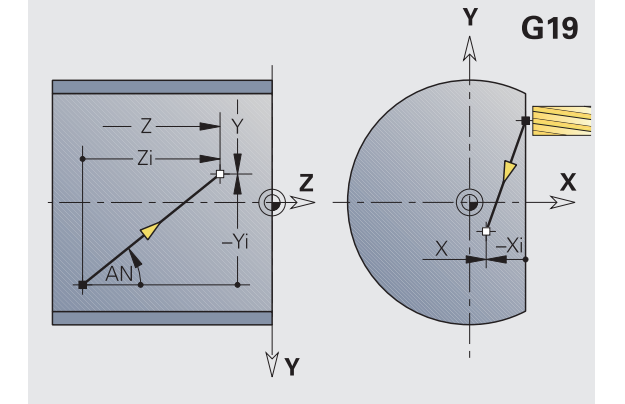

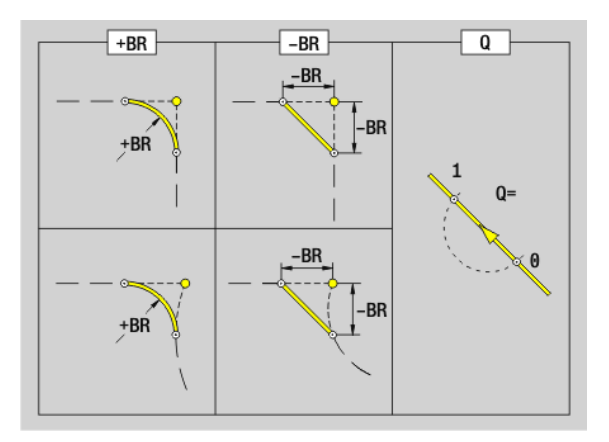

#### **Milling: Circular movement G2, G3—incremental center coordinates**

G2/G3 moves the tool in a circular arc at the feed rate to the "end point."

The execution of G2/G3 varies depending on the **working plane**:

- G17 Interpolation in the XY plane
	- $\blacksquare$  Infeed in Z direction
	- Center definition: with I, J
- G18 Interpolation in the XZ plane
	- Infeed in Y direction
	- Center definition: with I, K
- G19 Interpolation in the YZ plane
	- $\blacksquare$  Infeed in X direction
- Center definition: with J, K

## **Parameters**<br>X End p

- End point (diameter)
- Y End point
- Z End point
- I Incremental center point (radius)
- J Incremental center point
- K Incremental center point
- R Radius
- Q Point of intersection. End point if the circular arc intersects a line segment or another circular arc (default: 0):
	- 0: Near point of intersection
	- $\blacksquare$  1: Far point of intersection
- BR Chamfer/rounding. Defines the transition to the next contour element. When entering a chamfer/rounding, program the theoretical end point.
	- No entry: Tangential transition
	- $\blacksquare$  BR=0: No tangential transition
	- **BR>0:** Rounding radius
	- BR<0: Width of chamfer
- BE Special feed factor for chamfer/rounding arc (default: 1)

Special feed rate = active feed rate  $*$  BE ( $0 < BE <$ = 1)

If you do not program the center, the Control automatically calculates the possible solutions for the center and chooses that point as the center which results in the shortest arc.

> **Programming X, Y, Z:** Absolute, incremental or modal or "?"

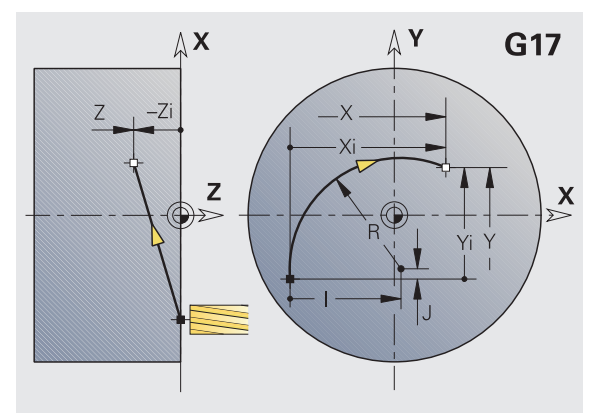

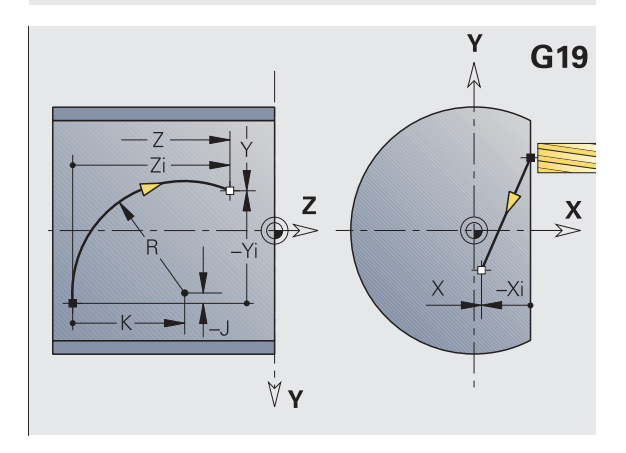

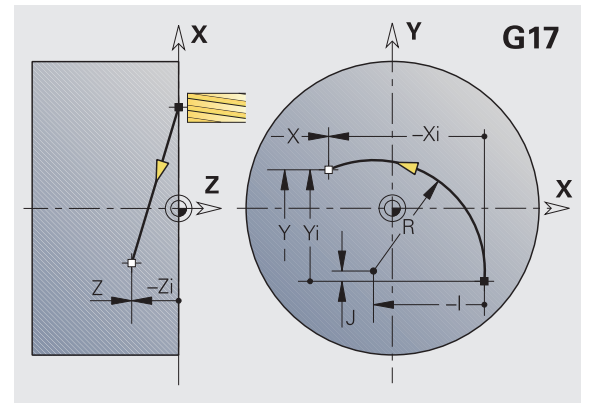

#### **Milling: Circular movement G12, G13—absolute center coordinates**

G12/G13 moves the tool in a circular arc at the feed rate to the "end point."

The execution of G12/G13 varies depending on the **working plane** :

- G17 Interpolation in the XY plane
	- Infeed in Z direction
	- Center definition: with I, J
- G18 Interpolation in the XZ plane
	- Infeed in Y direction
	- Center definition: with I, K
- G19 Interpolation in the YZ plane
	- $\blacksquare$  Infeed in X direction
- Center definition: with J, K

## **Parameters**<br>X End p

- End point (diameter)
- Y End point
- Z End point
- I Absolute center point (radius)
- J Absolute center point
- K Absolute center point
- R Radius
- Q Point of intersection. End point if the line segment intersects a circular arc (default: 0):
	- $\Box$  Q=0: Near point of intersection
	- $Q=1$ : Far point of intersection
- B Chamfer/rounding. Defines the transition to the next contour element. When entering a chamfer/rounding, program the theoretical end point.
	- No entry: Tangential transition
	- $\blacksquare$  B=0: No tangential transition
	- **B**>0: Rounding radius
	- B<0: Chamfer width
- E Special feed factor for the chamfer/rounding (default: 1)

Special feed rate = active feed rate  $* E (0 < E < = 1)$ 

If you do not program the center, the Control automatically calculates the possible solutions for the center and chooses that point as the center which results in the shortest arc.

> **Programming X, Y, Z:** Absolute, incremental or modal or "?"

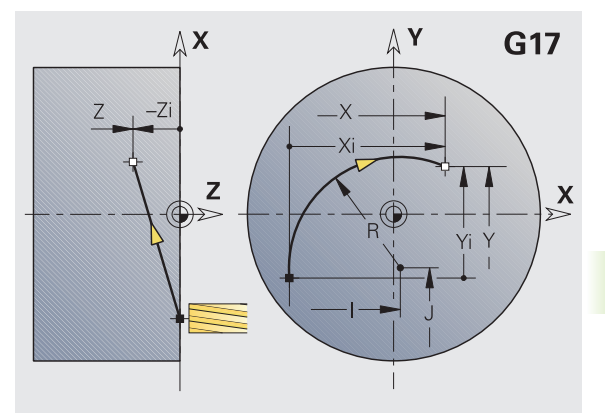

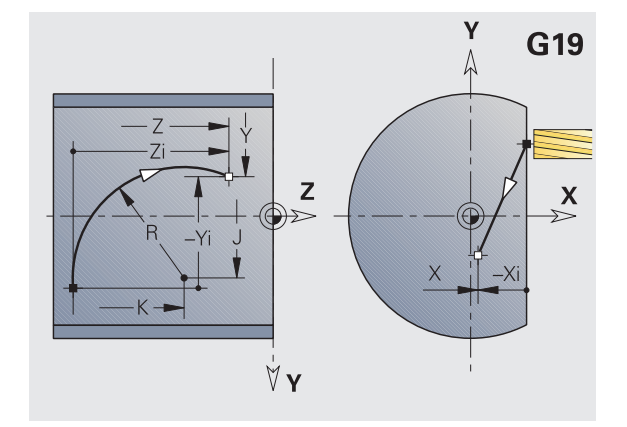

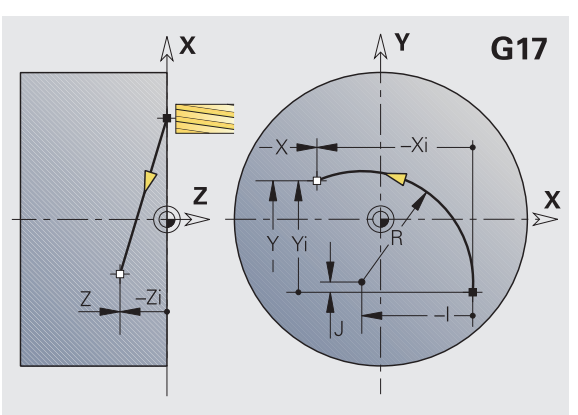

# **6.7 Milling cycles for the Y axis**

### **Area milling—roughing G841**

G841 roughs surfaces defined with G376-Geo (XY plane) or with G386-Geo (YZ plane). The cycle mills from the outside toward the inside. The tool moves to the working plane outside of the workpiece material.

# **Parameters**<br>**ID** Milling

- Milling contour—name of the contour to be milled
- NS Block number—reference to the contour description
- P Milling depth (maximum infeed in the working plane) I Oversize in X direction
- K Oversize in Z direction
- U (Minimum) overlap factor. Defines the overlap of milling paths (default: 0.5).
	- Overlap =  $U^*$ milling diameter
- V Overrun factor. Defines the distance by which the tool should pass the outside radius of the workpiece (default: 0.5).
	- Overrun =  $V^*$ milling diameter
- F Feed rate for infeed (default: active feed rate)
- RB Retraction plane (default: back to starting position)
	- XY plane: Retraction position in Z direction
	- YZ plane: Retraction position in X direction (diameter)

Oversizes are taken into account:

- G57: Oversize in X, Z direction
- G58: Equidistant oversize in the milling plane

#### **Cycle run**

- **1** Starting position (X, Y, Z, C) is the position before the cycle begins.
- **2** Calculate the proportioning of cuts (infeeds to the milling planes, infeeds in the milling depths).
- **3** Move to the safety clearance and plunge to the first milling depth.
- **4** Mill the first plane.
- **5** Retract by the safety clearance, return and cut to the next milling depth.
- **6** Repeat steps 4 and 5 until the complete area is milled.
- **7** Returns to retraction plane RB.

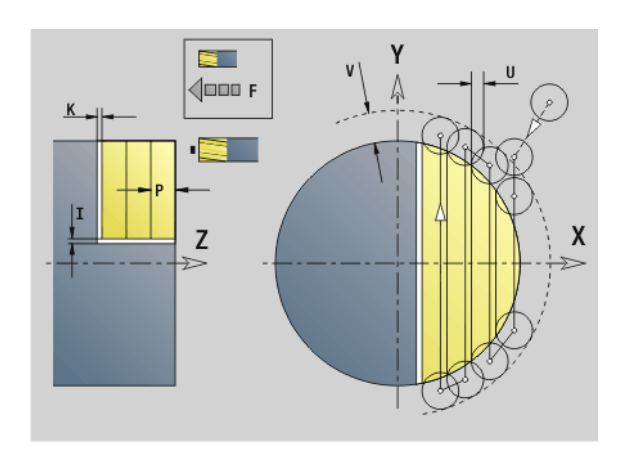

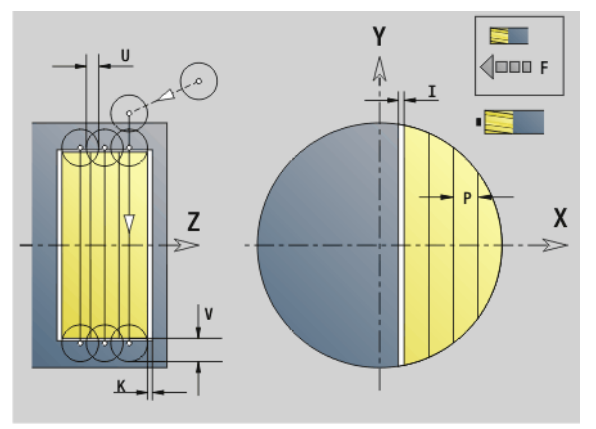
# **Area milling—finishing G842**

G842 finishes surfaces defined with G376-Geo (XY plane) or G386- Geo (YZ plane). The cycle mills from the outside toward the inside. The tool moves to the working plane outside of the workpiece material.

# **Parameters**<br>**ID** Milling

- Milling contour—name of the contour to be milled
- NS Block number—reference to the contour description
- P Milling depth (maximum infeed in the working plane)
- H Cutting direction for side finishing (default: 0)
	- $H=0$ : Up-cut milling
	- $H=1$ : Climb milling
- U (Minimum) overlap factor. Defines the overlap of milling paths (default: 0.5).

Overlap = U\*milling diameter

V Overrun factor. Defines the distance by which the tool should pass the outside radius of the workpiece (default: 0.5).

Overrun =  $V^*$ milling diameter

- F Feed rate for infeed (default: active feed rate)
- RB Retraction plane (default: back to starting position)

**XY** plane: Retraction position in Z direction

■ YZ plane: Retraction position in X direction (diameter)

### **Cycle run**

- **1** Starting position (X, Y, Z, C) is the position before the cycle begins.
- **2** Calculate the proportioning of cuts (infeeds to the milling planes, infeeds in the milling depths).
- **3** Move to the safety clearance and plunge to the first milling depth.
- **4** Mill the first plane.
- **5** Retract by the safety clearance, return and cut to the next milling depth.
- **6** Repeat steps 4 and 5 until the complete area is milled.
- **7** Returns to retraction plane RB.

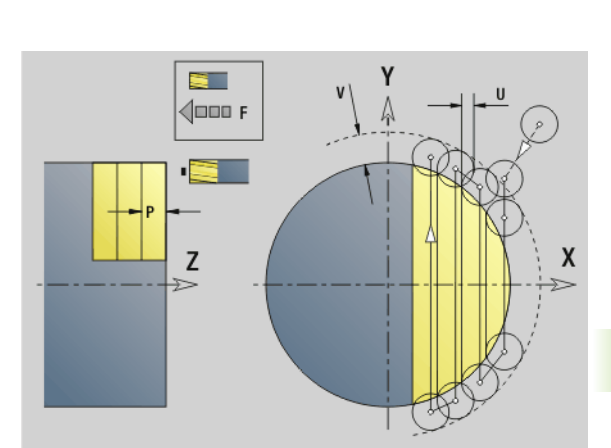

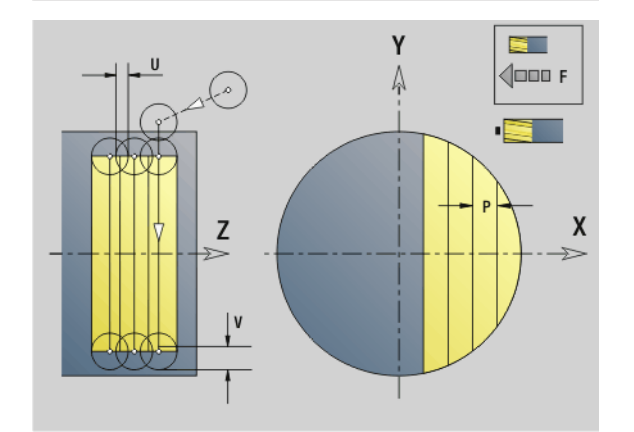

**6.7 Milling cycles for the Y axis**

6.7 Milling cycles for the Y axis

# **Centric polygon milling—roughing G843**

G843 roughs centric polygons defined with G477-Geo (XY plane) or G487-Geo (YZ plane). The cycle mills from the outside toward the inside. The tool moves to the working plane outside of the workpiece material.

# **Parameters**<br>**ID** Milling

- Milling contour—name of the contour to be milled
- NS Block number—reference to the contour description
- P Milling depth (maximum infeed in the working plane)
- I Oversize in X direction
- K Oversize in Z direction
- U (Minimum) overlap factor. Defines the overlap of milling paths (default: 0.5).
	- Overlap =  $U^*$ milling diameter
- V Overrun factor. Defines the distance by which the tool should pass the outside radius of the workpiece (default: 0.5).

Overrun =  $V^*$ milling diameter

- F Feed rate for infeed (default: active feed rate)
- RB Retraction plane (default: back to starting position)
	- **XY** plane: Retraction position in Z direction
	- YZ plane: Retraction position in X direction (diameter)

Oversizes are taken into account:

- G57: Oversize in X, Z direction
- G58: Equidistant oversize in the milling plane

### **Cycle run**

- **1** Starting position (X, Y, Z, C) is the position before the cycle begins.
- **2** Calculate the proportioning of cuts (infeeds to the milling planes, infeeds in the milling depths) and the spindle positions.
- **3** Spindle turns to the first position. The tool moves to the safety clearance and plunges to the first milling depth.
- **4** Mill the first plane.
- **5** Retract by the safety clearance, return and cut to the next milling depth.
- **6** Repeat steps 4 and 5 until the complete area is milled.
- **7** The tool returns to "retraction plane J." The spindle turns to the next position. The tool moves to the safety clearance and plunges to the first milling depth.
- **8** Repeat steps 4 to 7 until all polygonal surfaces are milled.
- **9** Returns to retraction plane RB.

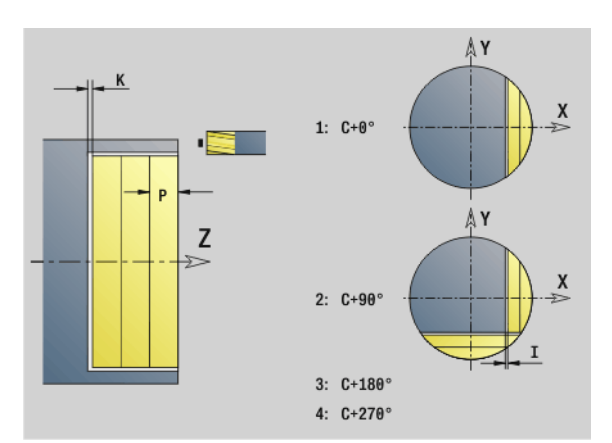

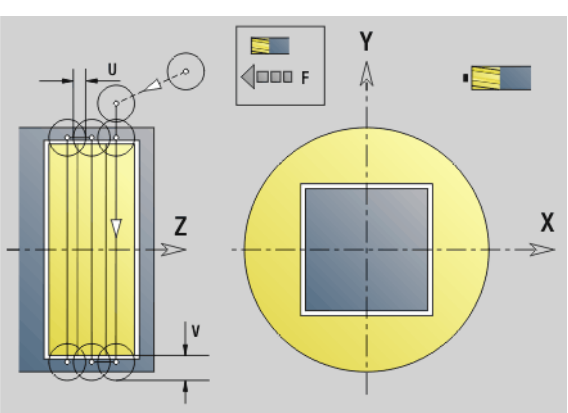

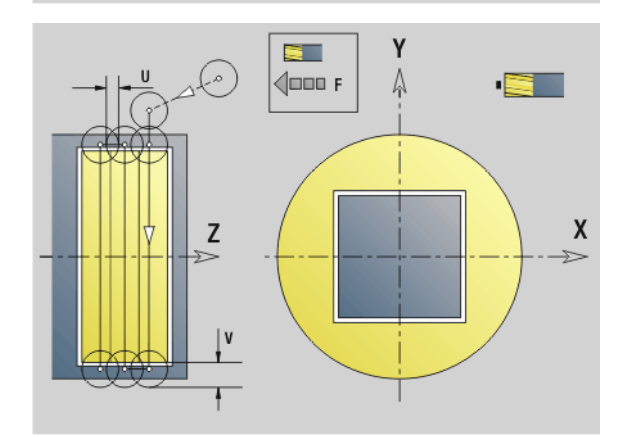

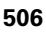

# **Centric polygon milling—finishing G844**

G844 finishes centric polygons defined with G477-Geo (XY plane) or with G487-Geo (YZ plane). The cycle mills from the outside toward the inside. The tool moves to the working plane outside of the workpiece material.

# **Parameters**<br>ID Milling

- Milling contour—name of the contour to be milled
- NS Block number—reference to the contour description
- P Milling depth (maximum infeed in the working plane)
- H Cutting direction for side finishing (default: 0)

 $H=0$ : Up-cut milling

- $H=1$ : Climb milling
- U (Minimum) overlap factor. Defines the overlap of milling paths (default: 0.5).

Overlap =  $U^*$ milling diameter

V Overrun factor. Defines the distance by which the tool should pass the outside radius of the workpiece (default: 0.5).

Overrun =  $V^*$ milling diameter

- F Feed rate for infeed (default: active feed rate)
- RB Retraction plane (default: back to starting position)

XY plane: Retraction position in Z direction

■ YZ plane: Retraction position in X direction (diameter)

### **Cycle run**

- **1** Starting position (X, Y, Z, C) is the position before the cycle begins.
- **2** Calculate the proportioning of cuts (infeeds to the milling planes, infeeds in the milling depths) and the spindle positions.
- **3** Spindle turns to the first position. The tool moves to the safety clearance and plunges to the first milling depth.
- **4** Mill the first plane.
- **5** Retract by the safety clearance, return and cut to the next milling depth.
- **6** Repeat steps 4 and 5 until the complete area is milled.
- **7** The tool returns to "retraction plane J." The spindle turns to the next position. The tool moves to the safety clearance and plunges to the first milling depth.
- **8** Repeat steps 4 to 7 until all polygonal surfaces are milled.
- **9** Returns to retraction plane RB.

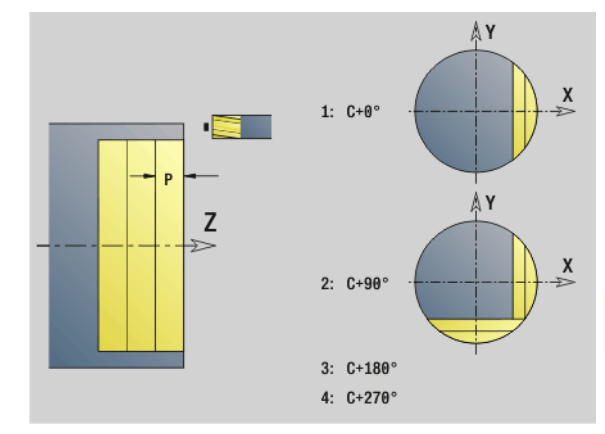

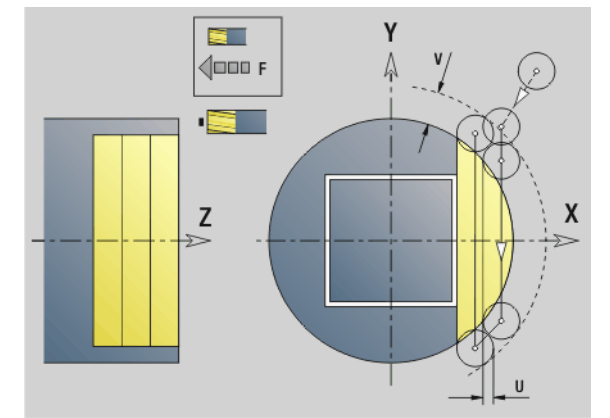

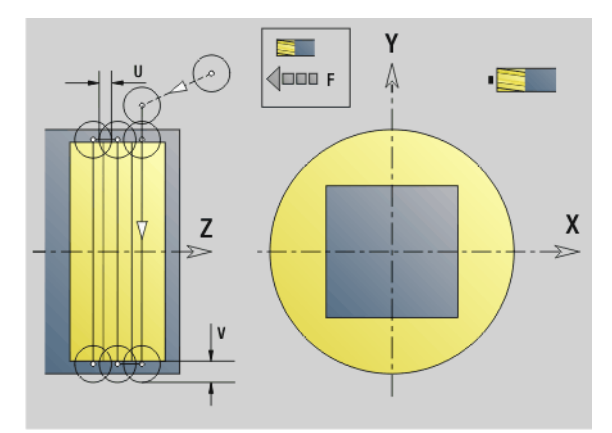

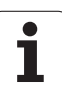

# <span id="page-507-0"></span>**Pocket milling—roughing G845 (Y axis)**

G845 roughs closed contours that are defined in the XY or YZ plane in the program sections:

- FACE Y
- REAR SIDE\_Y
- LATERAL\_Y

Choose one of the following **plunge strategies**, depending on the milling cutter you are using:

- Plunge vertically
- **Plunge at a pre-drilled position**
- **Plunge in a reciprocating or helical motion**

When "plunging at a pre-drilled position," you have the following alternatives:

- **Calculate positions, drill, mill.** The machining process is performed in the following steps:
	- Insert drill.
	- Calculate hole positions with "G845 A1 ..."
	- Drill holes with "G71 NF ..."
	- Call cycle "G845 A0 ..." The cycle positions the tool above the hole; the tool plunges and mills the pocket.
- **Drill, mill.** The machining process is performed in the following steps:
	- Drill a hole inside the pocket with "G71 ..."
	- Position the milling cutter above the hole and call "G845 A0 ..." The tool plunges and mills the section.

If the pocket consists of multiple sections, G845 takes all the sections of the pocket into account for drilling and milling. Call "G845 A0 .." separately for each section when calculating the hole positions without "G845 A1 ..".

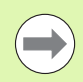

### **G845 takes the following oversizes into account:**

G57: Oversize in X, Z direction

G58: Equidistant oversize in the milling plane

Program oversizes for calculating the hole positions **and** for milling.

### <span id="page-508-0"></span>**G845 (Y axis)—Calculating hole positions**

"G845 A1 .." calculates the hole positions and stores them at the reference specified in "NF." The cycle takes the diameter of the active tool into account when calculating the hole positions. Therefore, you need to insert the drill before calling "G845 A1 ..". Program only the parameters given in the following table.

See also:

- G845-Fundamentals: [Page 508](#page-507-0)
- G845-Milling: [Page 510](#page-509-0)

# **Parameters—Calculating hole positions**<br>ID Milling contour—name of the contour

- Milling contour—name of the contour to be milled
- NS Starting block no. of contour
	- Figures: Block number of the figure
	- Free closed contour: A contour element (not starting point)
- B Milling depth (default: depth from the contour description)
- XS Milling top edge—lateral surface (replaces the reference plane from the contour definition)
- ZS Milling top edge—face (replaces the reference plane from the contour definition)
- I Oversize in X direction (radius)
- K Oversize in Z direction
- Q Machining direction (default: 0)
	- 0: From the inside out (from the inside towards the outside)
	- $\blacksquare$  1: From the outside in (from the outside towards the inside)
- A Sequence for "Calculate hole positions": A=1
- NF Position mark—reference at which the cycle stores the hole positions [1 to 127].
- WB (Plunging length) Diameter of the milling cutter

G845 overwrites any hole positions that may still be stored at the reference "NF."

 $\blacksquare$  The parameter "WB" is used both for calculating the hole positions and for milling. When calculating the hole positions, "WB" describes the diameter of the milling cutter.

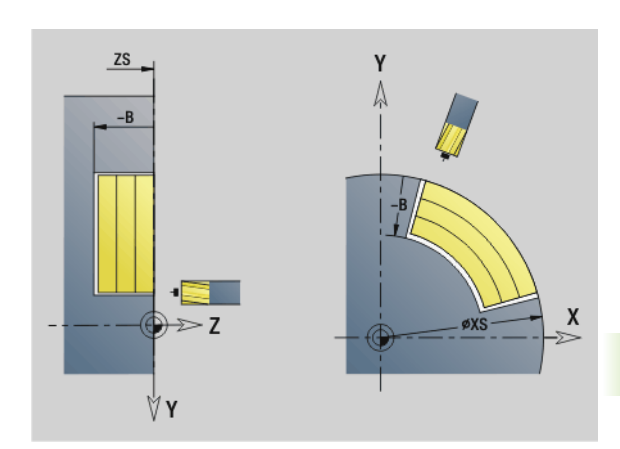

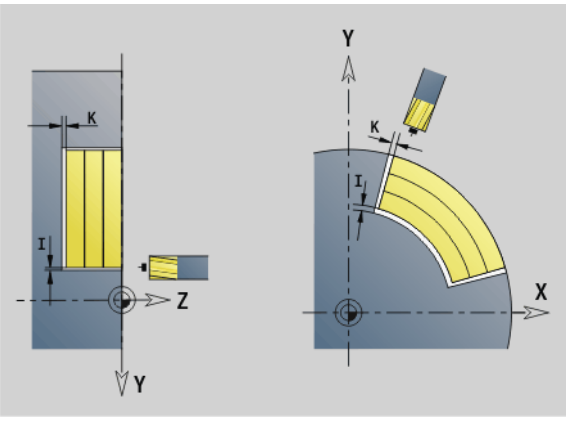

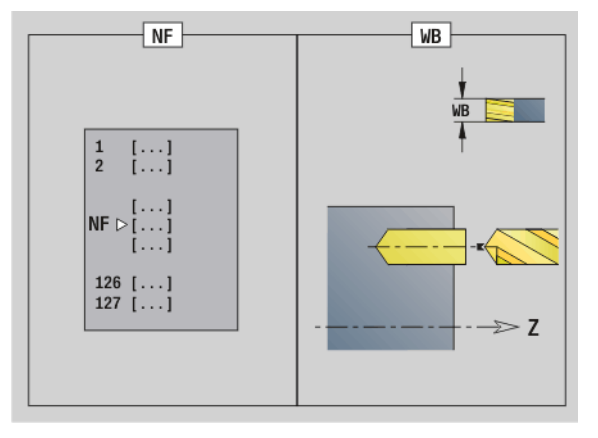

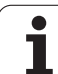

### <span id="page-509-0"></span>**G845 (Y axis)—Milling**

You can change the **cutting direction** with the "cutting direction H," the "machining direction Q" and the direction of tool rotation (see table G845 in the User's Manual). Program only the parameters given in the following table.

See also:

- G845-Fundamentals: [Page 508](#page-507-0)
- G845-Calculating hole positions: [Page 509](#page-508-0)

# **Parameters—Milling**<br>ID Milling contour-

- Milling contour—name of the contour to be milled
- NS Starting block no. of contour
	- Figures: Block number of the figure
	- Free closed contour: A contour element (not starting point)
- B Milling depth (default: depth from the contour description)
- P Maximum infeed (default: milling in one infeed)
- XS Milling top edge in YZ plane (replaces the reference diameter from the contour description)
- ZS Milling top edge in XY plane (replaces the reference plane from the contour description)
- I Oversize in X direction (radius)
- K Oversize in Z direction
- U (Minimum) overlap factor. Defines the overlap of milling paths (default: 0.5).

Overlap =  $U^*$ milling diameter

- V Overrun factor (default: 0.5). Defines the distance by which the tool should pass the outside radius of the workpiece.
	- 0: The defined contour is milled completely
	- $\blacksquare$  0< V <= 1: Overrun = V\*milling diameter
- H Cutting direction (default: 0)
	- 0: Up-cut milling
	- $\blacksquare$  1: Climb milling
- F Feed rate for infeed (default: active feed rate)
- E Reduced feed rate for circular elements (default: current feed rate)
- RB Retraction plane (default: back to starting position)

XY plane: Retraction position in Z direction

- YZ plane: Retraction position in X direction (diameter)
- Q Machining direction (default: 0)
	- 0: From the inside out (from the inside towards the outside)
	- $\blacksquare$  1: From the outside in (from the outside towards the inside)
- A Sequence for "Milling": A=0 (default=0)
- NF Position mark—reference from which the cycle reads the hole positions [1 to 127].

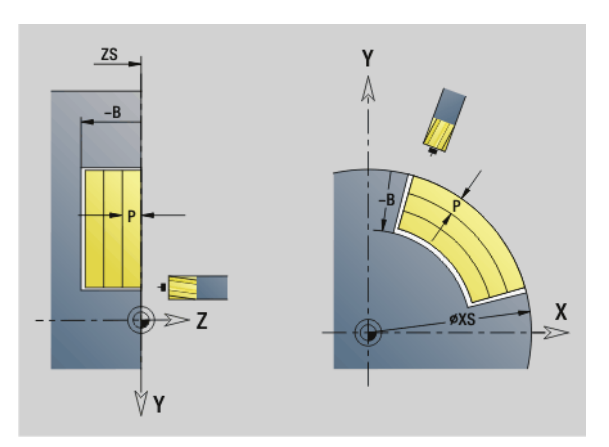

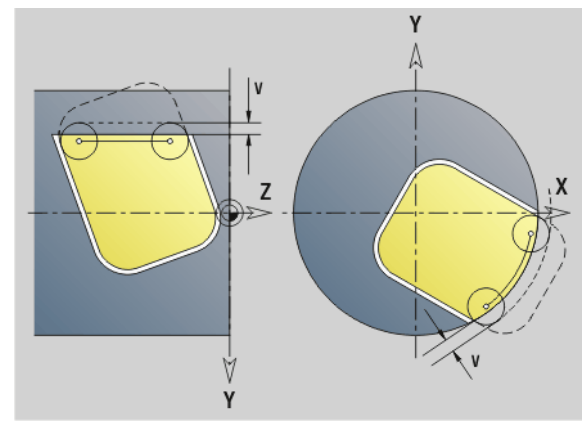

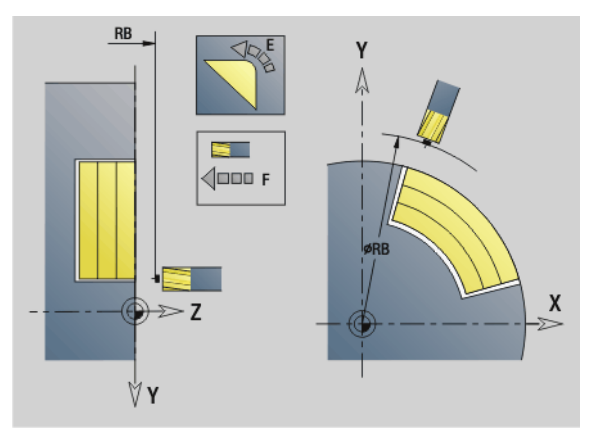

### **Parameters—Milling**

Plunging behavior (default: 0)

**O=0 (vertical plunge):** The cycle moves the tool to the starting point; the tool plunges at the feed rate for infeed and mills the pocket.

### **O=1 (plunge at pre-drilled position):**

- $\blacksquare$  If "NF" is programmed: The cycle positions the milling cutter above the first pre-drilled hole; the tool plunges and mills the first area. If applicable, the cycle positions the tool to the next pre-drilled hole and mills the next area, etc.
- $\blacksquare$  If "NF" is not programmed: The tool plunges at the current position and mills the area. If applicable, position the tool to the next pre-drilled hole and mill the next area, etc.

**O=2, 3 (helical plunge):** The tool plunges at the angle "W" and mills full circles with the diameter "WB." As soon as it reaches the milling depth "P," the cycle switches to face milling.

- $\Box$  O=2—manually: The cycle plunges at the current position and machines the area that can be reached from this position.
- $\Box$  O=3—automatically: The cycle calculates the plunging position, plunges and machines this area. The plunging motion ends at the starting point of the first milling path, if possible. If the pocket consists of multiple areas, the cycle successively machines all the areas.

**O=4, 5 (reciprocating linear plunge):** The tool plunges at the angle "W" and mills a linear path of the length "WB." You can define the orientation angle in "WE." The cycle then mills along this path in the opposite direction. As soon as it reaches the milling depth "P," the cycle switches to face milling.

- $\Box$  O=4—manually: The cycle plunges at the current position and machines the area that can be reached from this position.
- $\Box$  O=5—automatically: The cycle calculates the plunging position, plunges and machines this area. The plunging motion ends at the starting point of the first milling path, if possible. If the pocket consists of multiple areas, the cycle successively machines all the areas. The plunging position is determined from the type of figure and from "Q" as follows:
	- $\Box$  Q0 (from the inside toward the outside): – Linear slot, rectangle, polygon: Reference point of the figure
		- Circle: Circle center
		- Circular slot, "free" contour: Starting point of the innermost milling path
	- $\Box$  Q1 (from the outside toward the inside):
		- Linear slot: Starting point of the slot
		- Circular slot, circle: Not machined
		- Rectangle, polygon: Starting point of the first linear element
		- "Free" contour: Starting point of the first linear element (at least one linear element must exist)

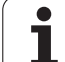

### **Parameters—Milling**

**O=6, 7 (reciprocating circular plunge):** The tool plunges at the plunging angle "W" and mills a circular arc of 90°. The cycle then mills along this path in the opposite direction. As soon as it reaches the milling depth "P," the cycle switches to face milling. "WE" defines the arc center, "WB" the arc radius.

- $\Box$  O=6—manually: The tool position corresponds to the center of the circular arc. The tool moves to the arc starting point and plunges.
- $\Box$  O=7—automatically (only permitted for circular slots and circles): The cycle calculates the plunging position on the basis of "Q":
	- $\Box$  Q0 (from the inside toward the outside):
		- Circular slot: The circular arc lies on the curvature radius of the slot
		- Circle: Not permitted
	- Q1 (from the outside toward the inside): Circular slot, circle: The circular arc lies on the outermost milling path
- W Plunging angle in infeed direction
- WE Orientation angle of the milling path/circular arc. Reference axis:
	- Front or rear face: Positive XK axis
	- Lateral surface: Positive Z axis

Default orientation angle, depending on "O":

- $\Box$   $\Omega$ =4: WF=  $\Omega$ °
- $\Box$  O=5 and
	- $\blacksquare$  Linear slot, rectangle, polygon: WE= position angle of the figure
	- Circular slot, circle:  $WE=0^\circ$
	- "Free" contour and Q0 (from the inside toward the outside): WE=0°
	- "Free" contour and Q1 (from the outside toward the inside): Orientation angle of the starting element
- WB Plunge length/plunge diameter (default: 1.5 \* milling diameter)

For the cutting direction, machining direction and direction of tool rotation, please refer to table G845 in the User's Manual.

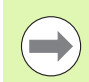

For the machining direction  $Q=1$  (from the outside toward the inside), please note:

- The contour must start with a linear element.
- If the starting element is  $\lt$  WB, WB is reduced to the length of the starting element.
- $\blacksquare$  The length of the starting element must not be less than 1.5 times the diameter of the milling cutter.

### **Cycle run**

- **1** Starting position (X, Y, Z, C) is the position before the cycle begins.
- **2** Calculates the number of cuts (infeeds to the milling planes, infeeds in the milling depths) and the plunging positions and paths for reciprocating or helical plunges.
- **3** Approaches to safety clearance and, depending on O, feeds to the first milling depth or approaches helically or on a reciprocating path.
- **4** Mills a plane.
- **5** Retracts by the safety clearance, returns and cuts to the next milling depth.
- **6** Repeat steps 4 and 5 until the complete surface is milled.
- **7** Returns to retraction plane RB.

# **Pocket milling—finishing G846 (Y axis)**

G846 finishes closed contours defined in the XY or YZ plane in the program sections:

- FACE Y
- REAR SIDE\_Y
- LATERAL\_Y

You can change the **cutting direction** with the "cutting direction H," the "machining direction Q" and the direction of tool rotation.

# **Parameters—finishing**<br>ID Milling contour—r

- Milling contour—name of the contour to be milled
- NS Starting block no. of contour
	- Figures: Block number of the figure
	- Free closed contour: A contour element (not starting point)
- B Milling depth (default: depth from the contour description)
- P Maximum infeed (default: milling in one infeed)
- XS Milling top edge in YZ plane (replaces the reference diameter from the contour description)
- ZS Milling top edge in XY plane (replaces the reference plane from the contour description)
- R Radius of approaching/departing arc (default: 0)
	- $R=0$ : Contour element is approached directly. Feed to the starting point above the milling plane, then vertical plunge.
	- R>0: Tool moves on approaching/departing arc that connects tangentially to the contour element.
- U (Minimum) overlap factor. Defines the overlap of milling paths (default: 0.5).

Overlap =  $U^*$ milling diameter

- V Overrun factor—no effect with C-axis machining
- H Cutting direction (default: 0)
	- 0: Up-cut milling
	- $\blacksquare$  1: Climb milling
- F Feed rate for infeed (default: active feed rate)
- E Reduced feed rate for circular elements (default: current feed rate)
- RB Retraction plane (default: back to starting position)
	- XY plane: Retraction position in Z direction
	- YZ plane: Retraction position in X direction (diameter)
- Q Machining direction (default: 0)
	- 0: From the inside out (from the inside towards the outside)
	- 1: From the outside in (from the outside towards the inside)

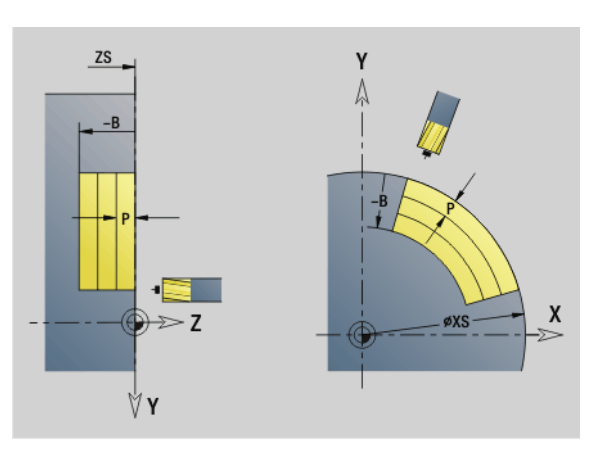

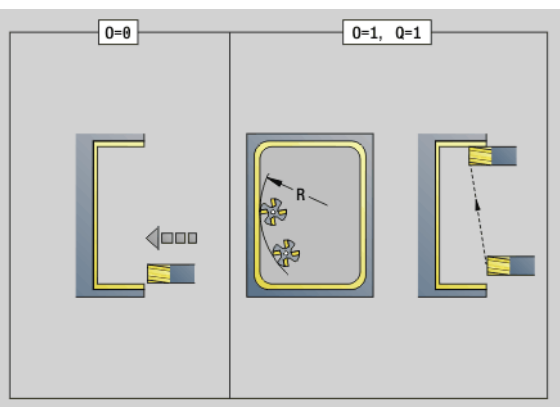

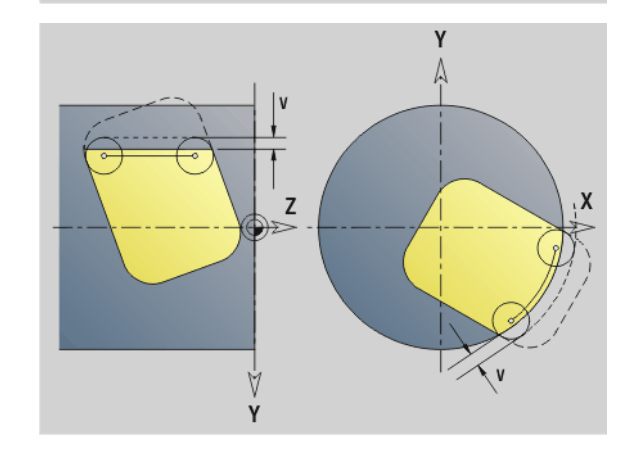

### **Parameters—finishing**

- O Plunging behavior (default: 0)
	- $\Box$  O=0 (vertical plunge): The cycle moves the tool to the starting point; the tool plunges and finishes the pocket.
	- $Q=1$  (Approaching arc with depth feed): When machining the upper milling planes, the tool advances to the milling plane and then approaches on an arc. When machining the bottom milling plane, the tool plunges to the milling depth while moving on the approaching arc (three-dimensional approaching arc). You can use this approach behavior only in conjunction with an approaching arc "R" and when machining from the outside toward the inside  $(Q=1)$ .

For the cutting direction, machining direction and direction of tool rotation, please refer to table G846 in the User's Manual.

### **Cycle run**

- **1** Starting position (X, Y, Z, C) is the position before the cycle begins.
- **2** Calculate the proportioning of cuts (infeeds to the milling planes, infeeds in the milling depths).
- **3** Move to the safety clearance and plunge to the first milling depth.
- **4** Mill the first plane.
- **5** Retract by the safety clearance, return and cut to the next milling depth.
- **6** Repeat steps 4 and 5 until the complete area is milled.
- **7** Return to "retraction plane J."

# **Engraving in XY plane G803**

6.7 Milling cycles for the Y axis **6.7 Milling cycles for the Y axis**

G803 engraves character strings aligned linearly in the XY plane. Character set: [see page 366](#page-365-0)

The cycles start engraving from the starting position or from the current position, if no starting position is defined.

Example: If a character string is engraved with several calls, define the starting position in the first call. All other calls are programmed without a starting position.

# **Parameters**<br> $X, Y$  Start

- Start point
- Z End point. Z position, infeed depth during milling.
- RB Retraction plane. Z position retracted to for positioning.
- ID Text to be engraved
- NF Character number (character to be engraved)
- W Orientation angle of the character string. Example:  $0^\circ$  = Vertical characters: the characters are aligned in sequence in positive X direction
- H Font height
- E Distance factor (for calculation see figure)
- F Plunging feed rate factor (plunging feed rate = current feed rate \* F)

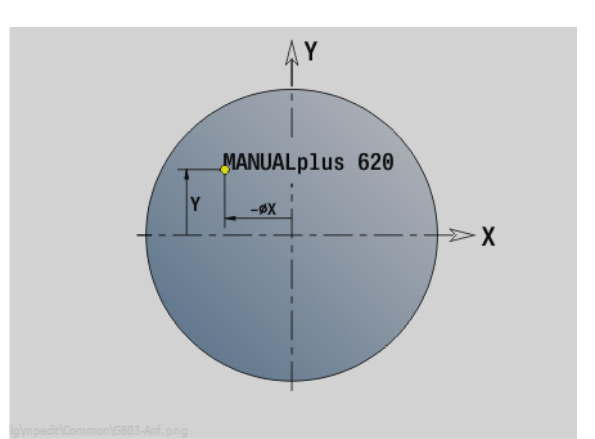

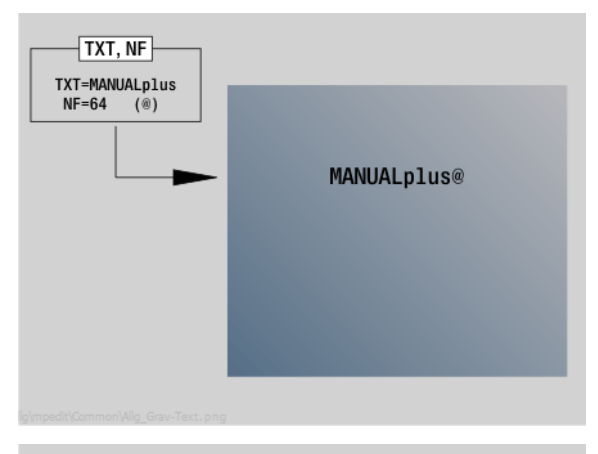

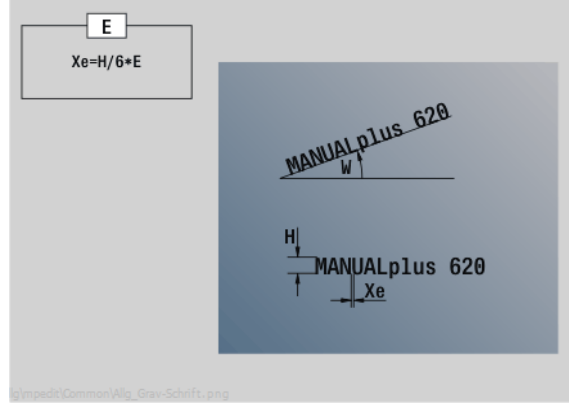

# 6.7 Milling cycles for the Y axis **6.7 Milling cycles for the Y axis**

# **Engraving in the YZ plane G804**

The cycles start engraving from the starting position or from the current position, if no starting position is defined.

Example: If a character string is engraved with several calls, define the starting position in the first call. All other calls are programmed without a starting position.

G804 engraves character strings aligned linearly in the YZ plane. Character set: [see page 366](#page-365-0)

### **Parameters**

- Y, Z Start point
- X Final point (diameter). X position, infeed depth during milling.
- RB Retraction plane. X position retracted to for positioning.
- ID Text to be engraved
- NF Character number. ASCII code of the character to be engraved
- H Font height
- E Distance factor (for calculation see figure)
- E Distance factor. The distance between the characters is calculated according to the following formula: H / 6 \* E
- F Plunging feed rate factor (plunging feed rate = current feed rate  $*$  F)

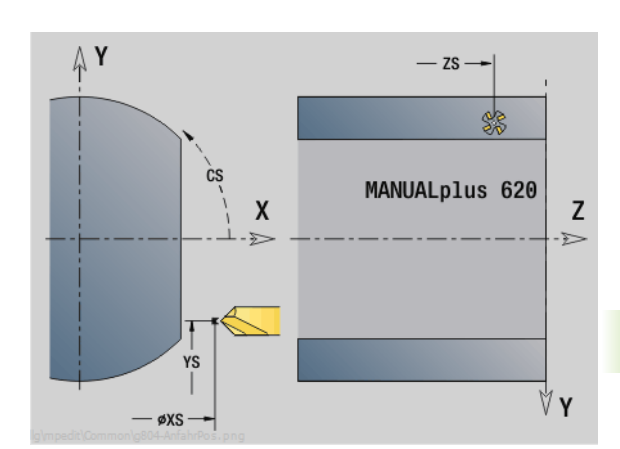

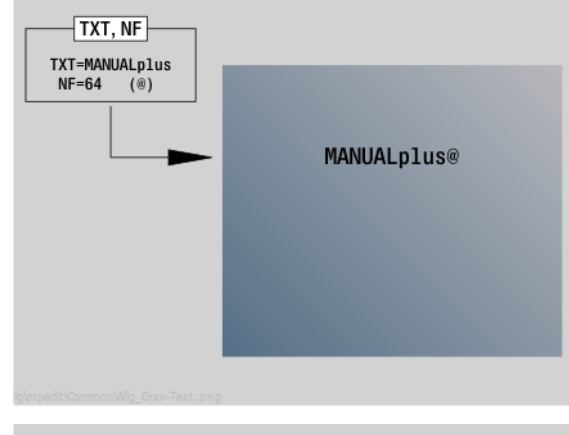

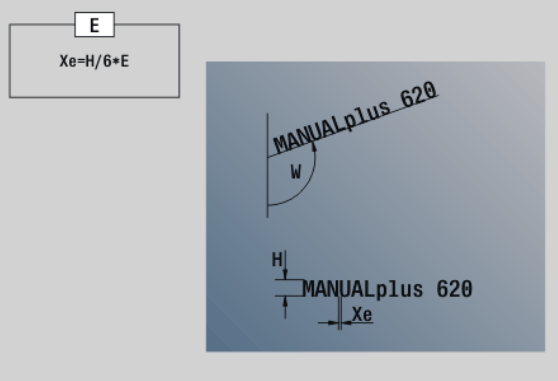

# **Thread milling in XY plane G800**

G800 mills a thread in existing holes.

Place the tool on the center of the hole before calling G799. The cycle positions the tool on the end point of the thread within the hole. Then the tool approaches on "approaching radius R" and mills the thread. During this, the tool advances by the thread pitch F. Following that, the cycle retracts the tool and returns it to the starting point. With parameter V, you can program whether the thread is to be milled in one rotation or, with single-point tools, in several rotations.

### **Parameters**

- I Thread diameter
- Z Starting point Z
- K Thread depth
- R Approach radius
- F Thread pitch
- J Direction of thread—(default: 0)
	- 0: Right-hand thread
	- ■1: Left-hand thread
- H Cutting direction (default: 0)
	- 0: Up-cut milling
	- $\blacksquare$  1: Climb milling
- V Milling method
	- 0: The thread is milled in a 360-degree helix
	- 1: The thread is milled in several helical paths (single-point tool)

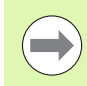

Use thread-milling tools for cycle G800.

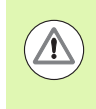

### **Danger of collision!**

Be sure to consider the hole diameter and the diameter of the milling cutter when programming "approach radius R."

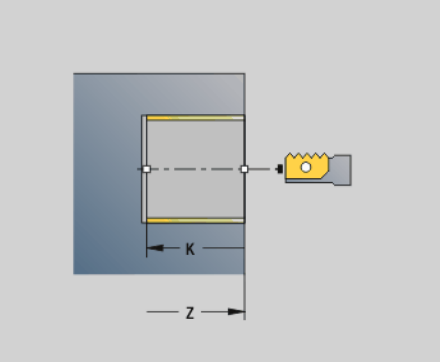

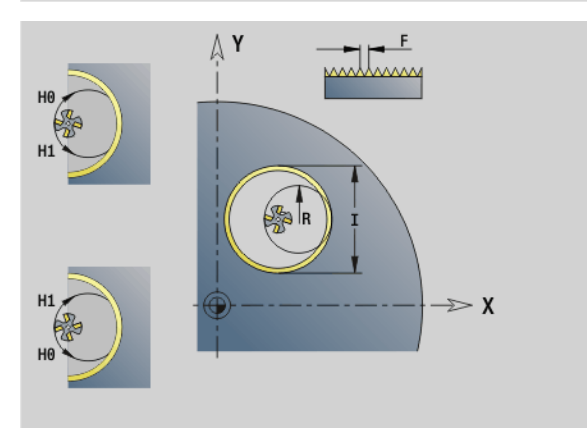

# **Thread milling in YZ plane G806**

G806 mills a thread in existing holes.

Place the tool on the center of the hole before calling G799. The cycle positions the tool on the end point of the thread within the hole. Then the tool approaches on "approaching radius R" and mills the thread. During this, the tool advances by the thread pitch F. Following that, the cycle retracts the tool and returns it to the starting point. With parameter V, you can program whether the thread is to be milled in one rotation or, with single-point tools, in several rotations.

### **Parameters**

- I Thread diameter
- X Starting point X
- K Thread depth
- R Approach radius
- F Thread pitch
- J Direction of thread—(default: 0)
	- 0: Right-hand thread
	- ■1: Left-hand thread
- H Cutting direction (default: 0)
	- $\blacksquare$  0: Up-cut milling
	- $\blacksquare$  1: Climb milling
- V Milling method
	- $\Box$  0: The thread is milled in a 360-degree helix
	- $\blacksquare$  1: The thread is milled in several helical paths (single-point) tool)

Use thread-milling tools for cycle G806.

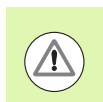

### **Danger of collision!**

Be sure to consider the hole diameter and the diameter of the milling cutter when programming "approach radius R."

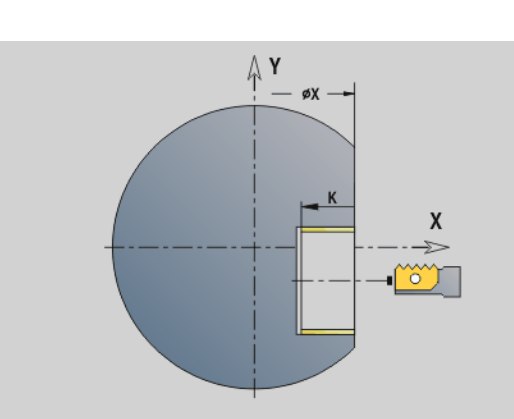

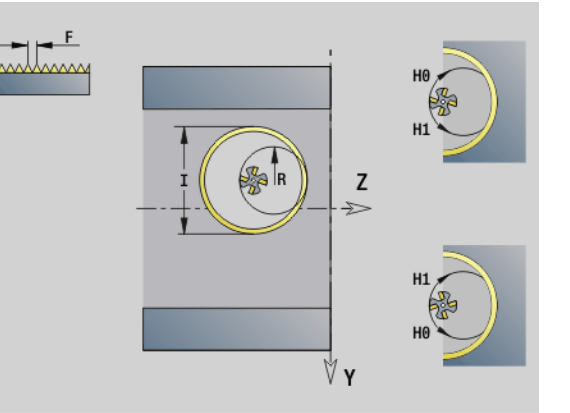

**6.7 Milling cycles for the Y axis**

6.7 Milling cycles for the Y axis

# **Hobbing G808**

G808 mills a gear profile from the "starting point in Z" to the "end point K". In W you enter the angular position of the tool.

If an oversize has been programmed, hobbing is split up in roughmachining and subsequent finishing.

In parameters O, R and V you define the tool shift. Shifting by R ensures a uniform wear of the hob cutter.

### **Parameters**

- Z Starting point
- K End point
- A Root circle diameter
- B Outside diameter
- J Number of teeth, workpiece
- W Angular position
- S Surface speed [m/min]
- I Oversize
- D Direction of rotation of the workpiece
	- ■3: M3
	- ■4: M4
- F Feed per revolution
- E Finishing feed rate
- P Maximum infeed
- O Shift starting position
- R Shift value
- V Number of shifts
- H Infeed axis
	- 0: Tool infeed is performed in the X axis
	- 1: Tool infeed is performed in the Y axis
- Q Workpiece spindle
	- 0: Spindle no. 0 (main spindle) holds the workpiece
	- 3: Spindle no. 3 (opposing spindle) holds the workpiece

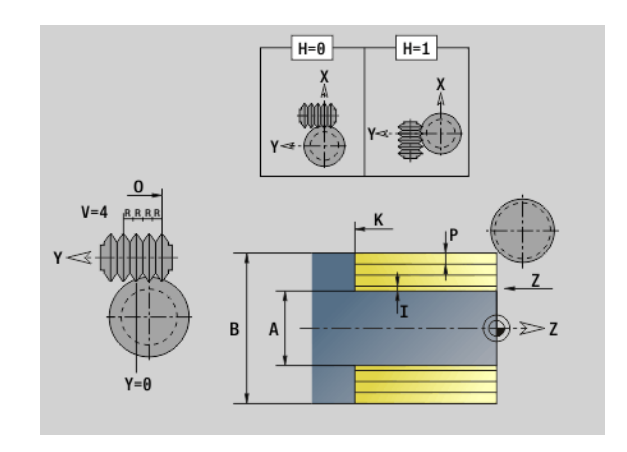

# **6.8 Example program**

# **Machining with the Y axis**

The milling and drilling contours are nested in the following NC program. A linear slot is machined on the single surface. On the same single surface, a hole pattern with two holes is machined both to the left and right of the slot.

At first, the turning operation is performed, and then the single surface is milled. Following that, the linear slot is machined using the "Pocket milling, lateral surface Y" unit. Then the slot is deburred. Further units are used to center the hole patterns, then drill them and finally tap the holes.

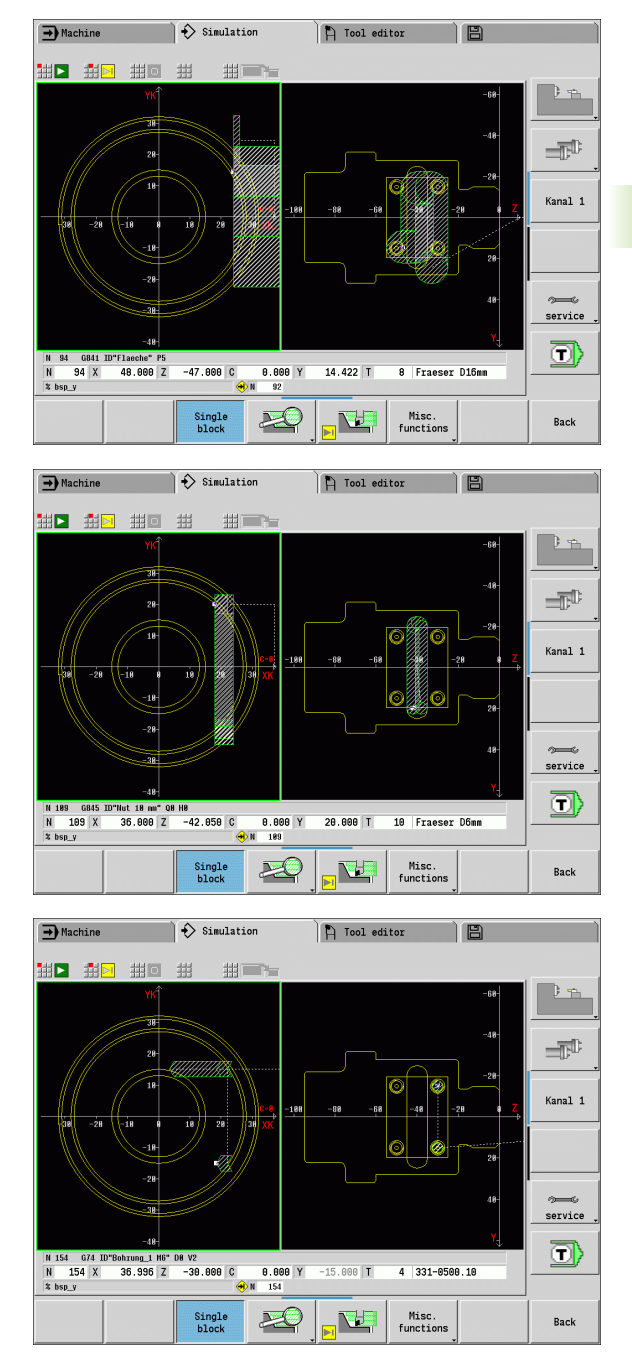

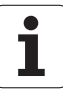

### **Example: "Y axis [BSP\_Y.NC]"**

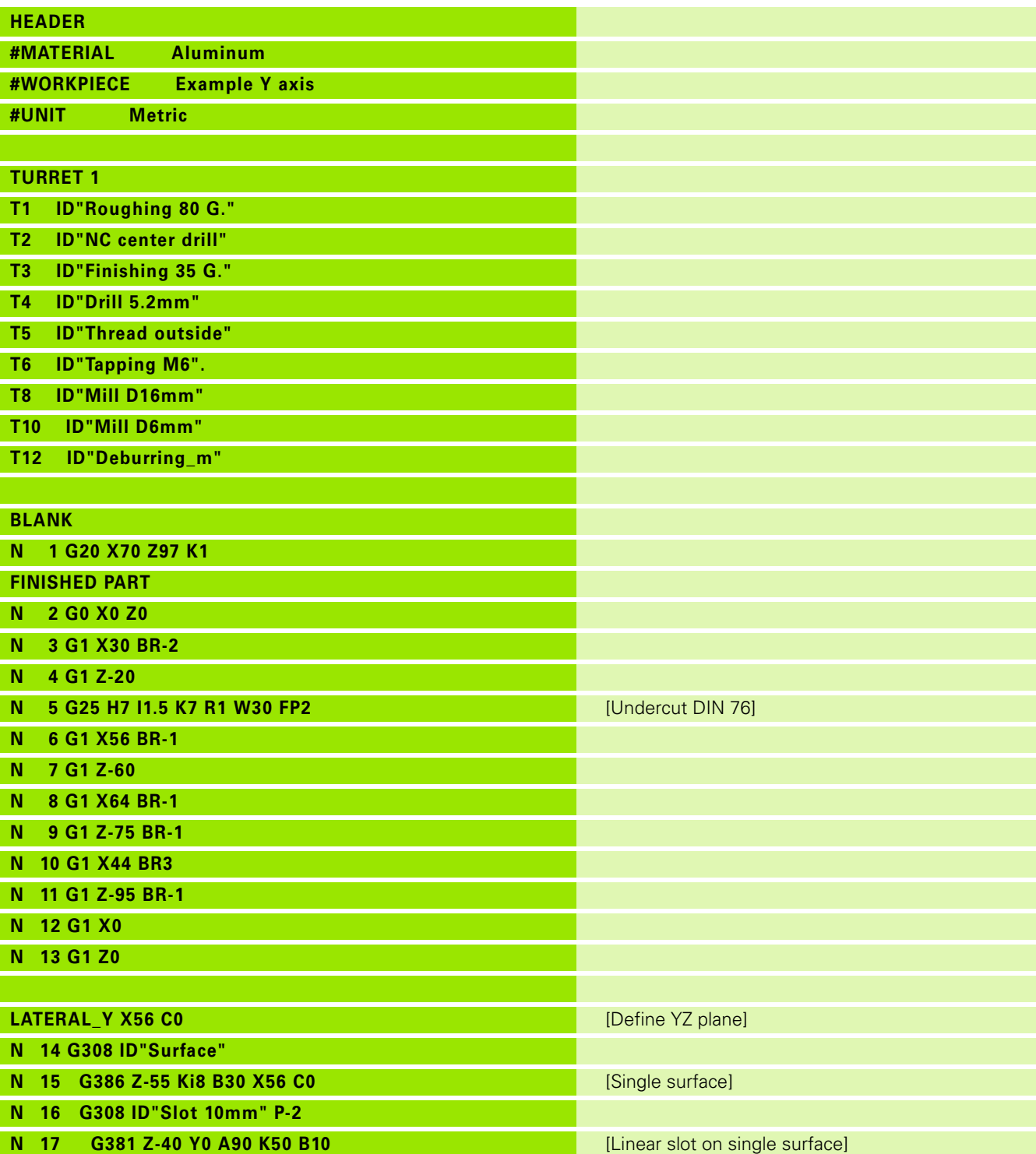

 $\mathbf{i}$ 

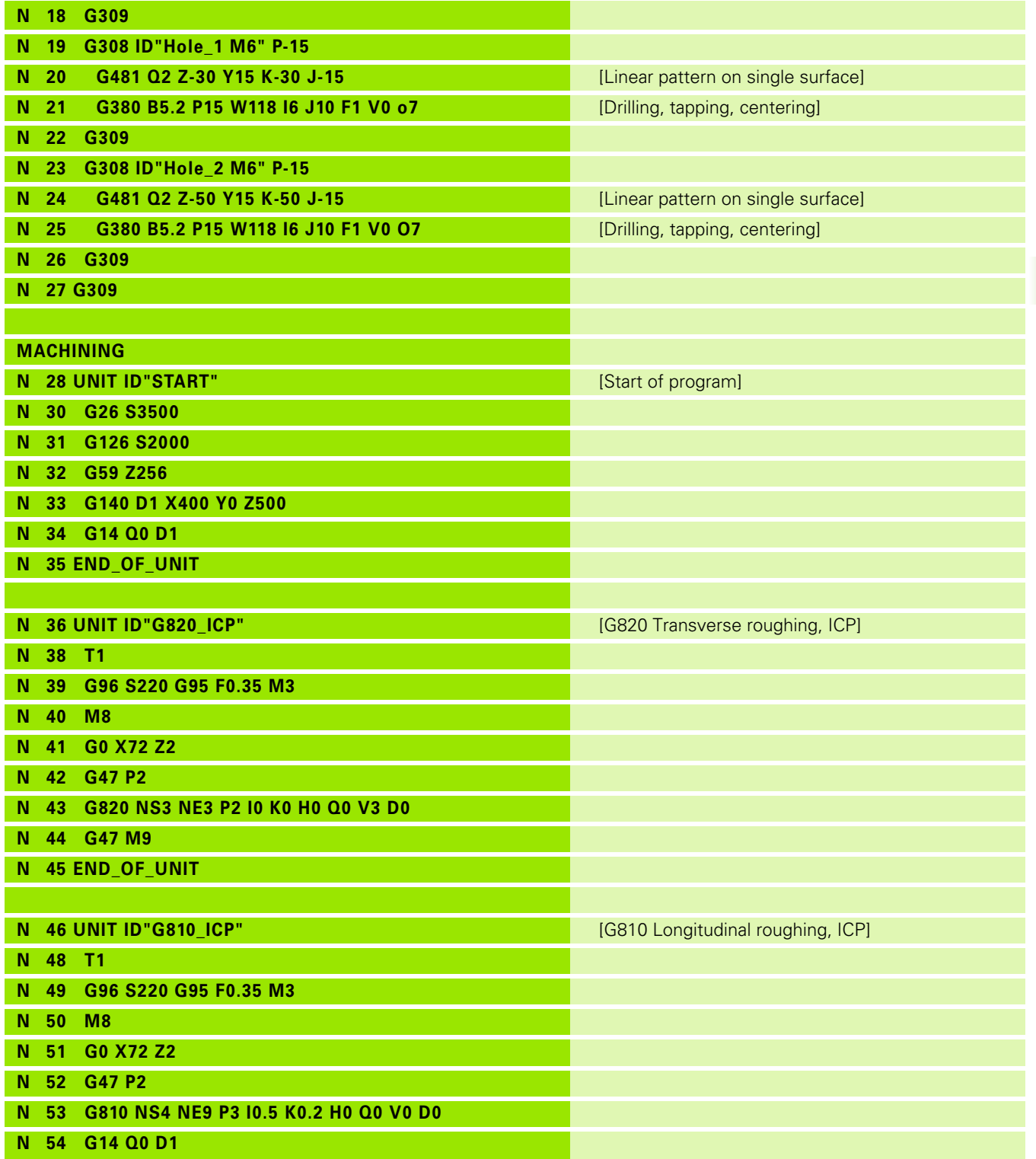

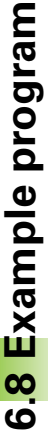

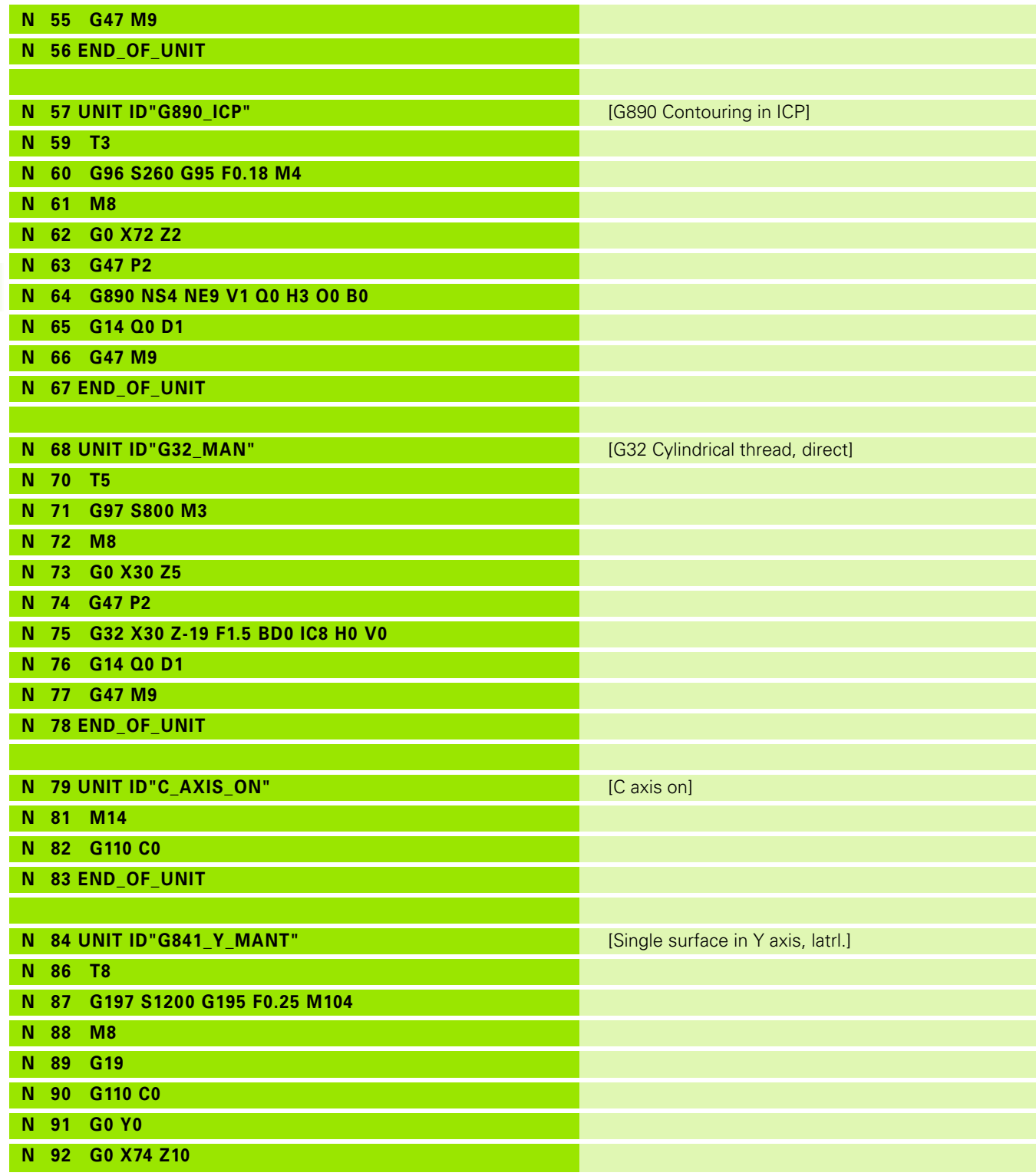

 $\bullet$ Ť

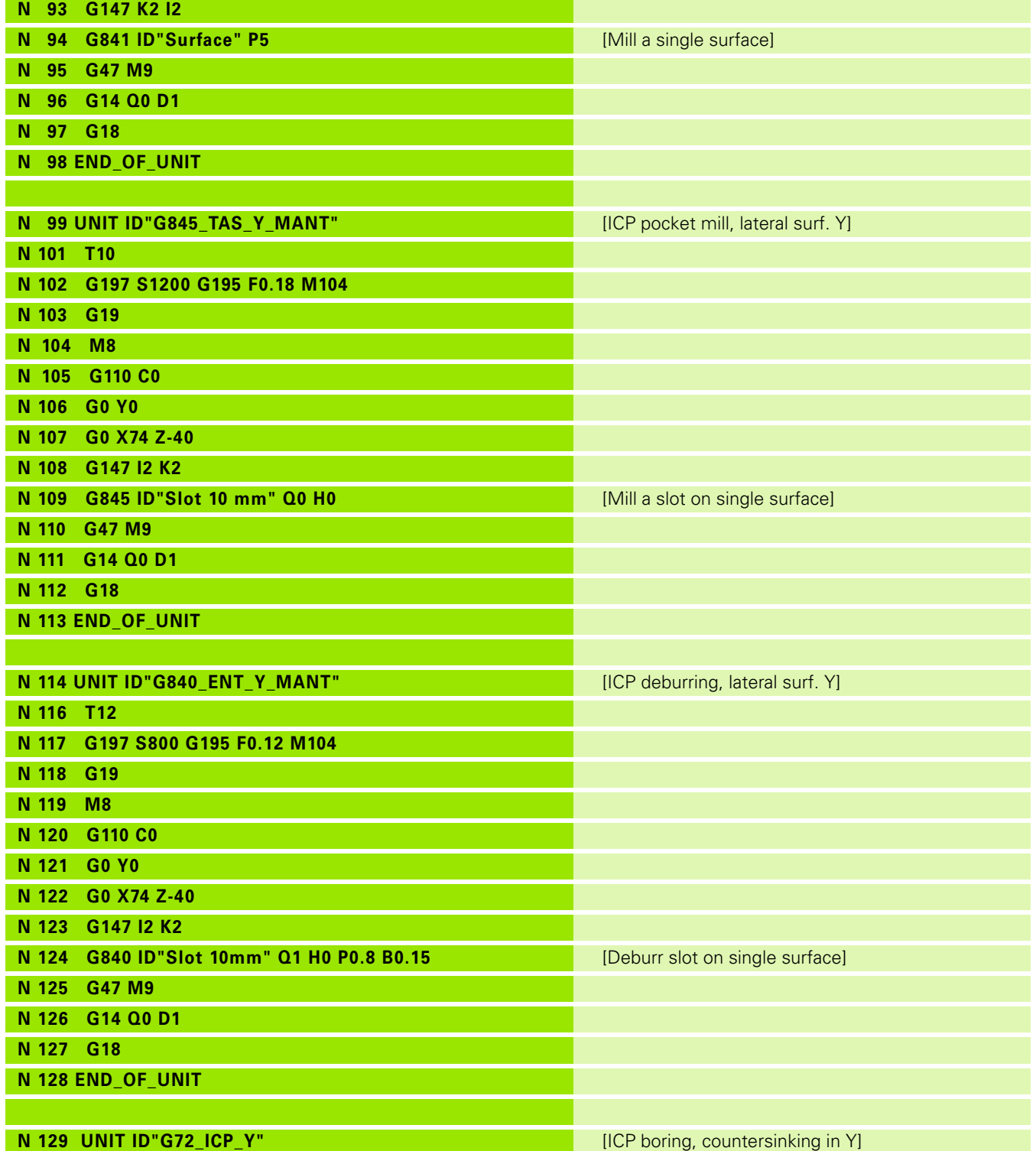

 $\mathbf i$ 

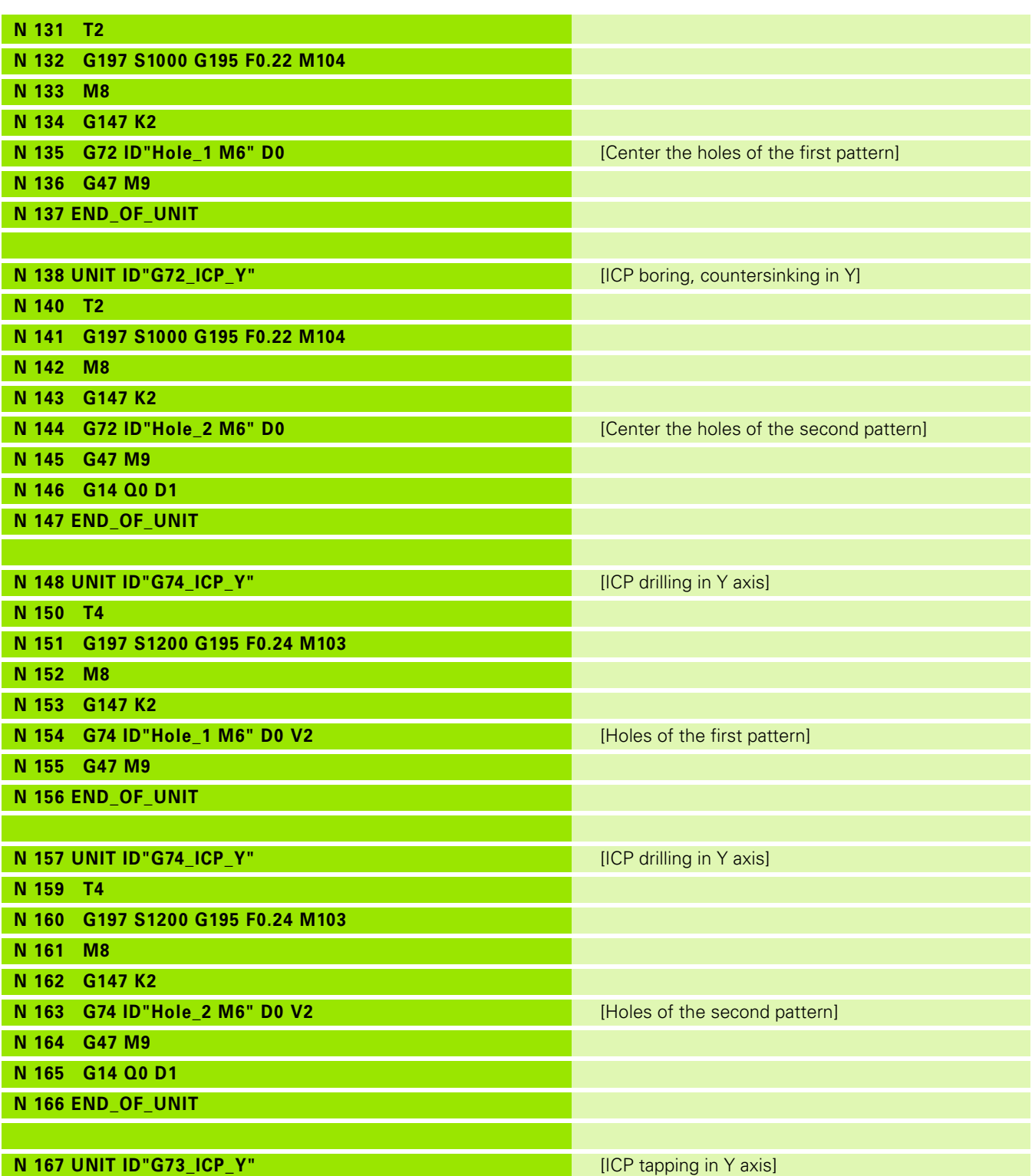

 $\mathbf i$ 

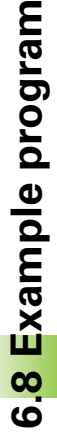

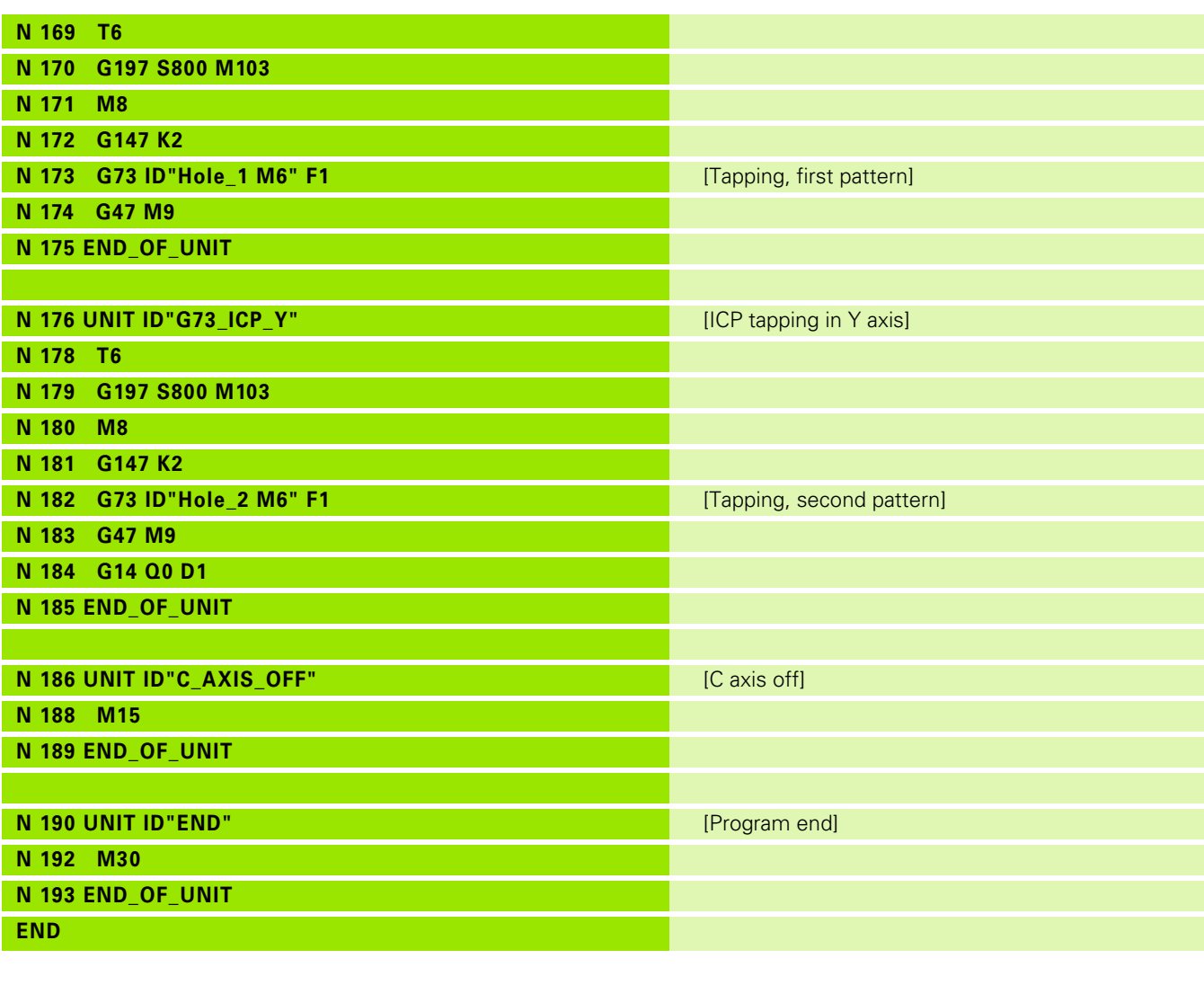

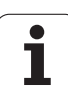

6<mark>.8 E</mark>xample program **6.8 Example program**

 $\mathbf{i}$ 

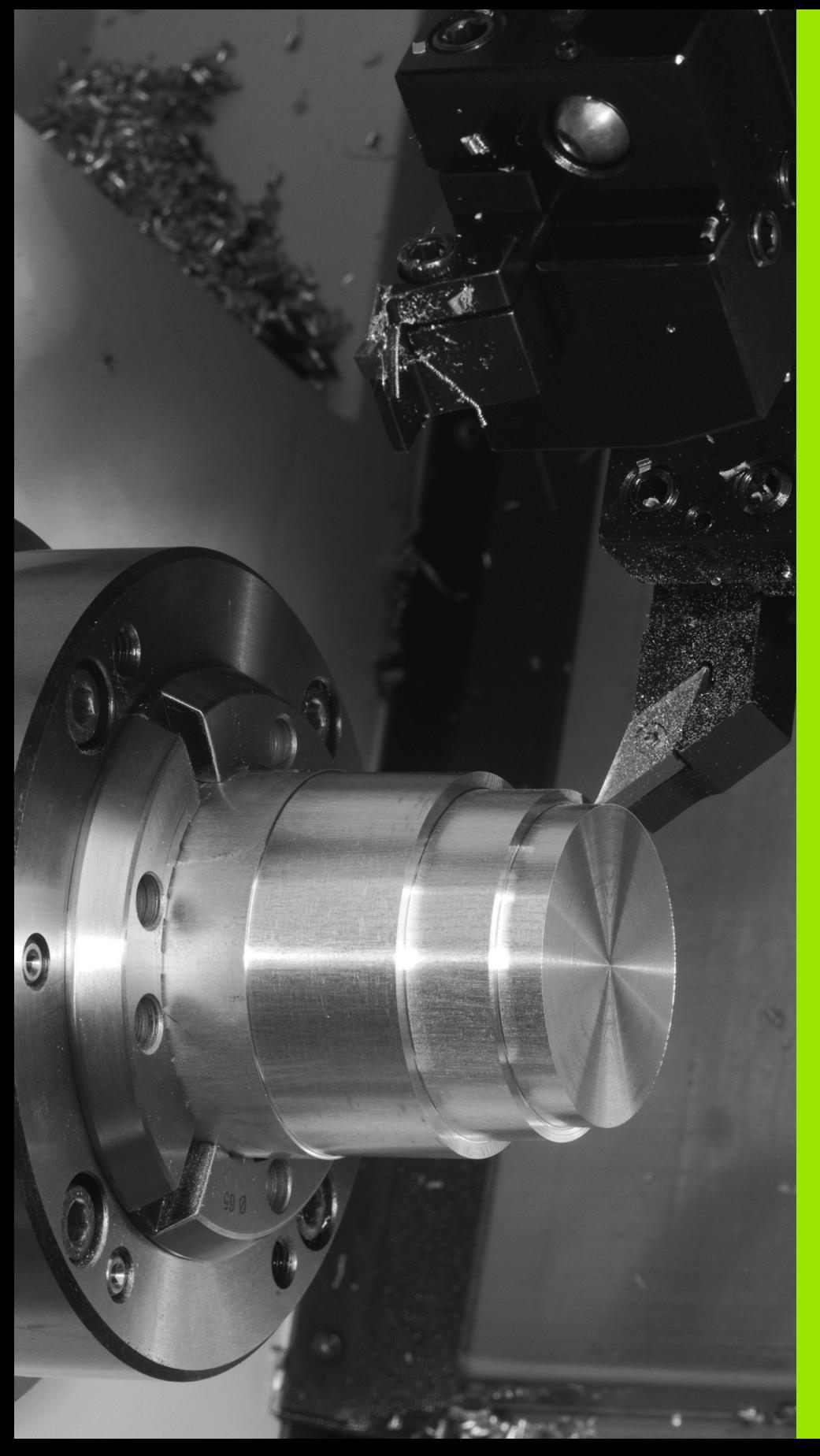

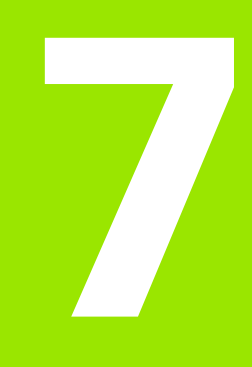

# **TURN PLUS**

# **7.1 TURN PLUS mode of operation**

To create programs with TURN PLUS, you program the blank and finished part with the aid of interactive graphics. The working plan is then generated automatically. As a result you get a commented and structured NC program.

With TURN PLUS you can create NC programs for the following applications:

- Turning operations
- Drilling and milling with the C axis
- Drilling and milling with the Y axis

# **TURN PLUS concept**

The workpiece description is the basis for working plan generation. The strategy for generating the working plan is specified in the **machining sequence.** The **machining parameters** define details of machining. This allows you to adapt TURN PLUS to your individual needs.

TURN PLUS generates the working plan, which takes technology attributes such as oversizes, tolerances, etc. into account.

On the basis of the **blank form update**, TURN PLUS optimizes the paths for approach and avoids air cuts or collisions between workpiece and cutting edge.

TURN PLUS uses the current turret assignment for the tool selection. If there is no suitable tool in the turret assignment, TURN PLUS looks for a suitable tool in the tool database.

When clamping the workpiece, TURN PLUS determines the cutting limitations and the zero point shift for the NC program.

The technology database provides the cutting data to TURN PLUS.

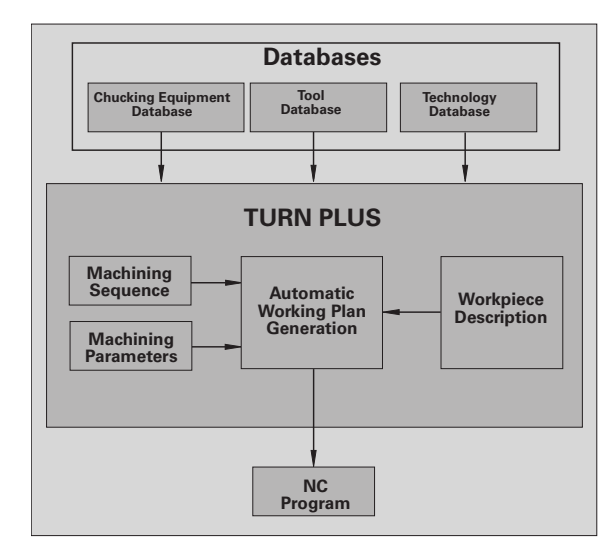

# **7.2 Automatic working plan generation (AWG)**

The **AWG** generates the work blocks of the working plan in the sequence defined in "Machining sequence." You define the machining details in the **Machining Parameters** input form. TURN PLUS automatically finds all the elements of a work block. Use the **machining sequence editor** to specify the machining sequence.

### **A work block has the following content:**

- Tool call
- Cutting values (technology data)
- Approach (may be omitted)
- Machining cycle
- Tool retraction (may be omitted)
- $\blacksquare$  Moving to tool change point (may be omitted)

You can change or supplement the generated work blocks subsequently.

TURN PLUS simulates the machining in the AWG control graphic. You can set the sequence and representation of the control graphic via soft key (see "Graphic simulation" in the User's Manual).

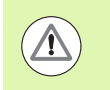

TURN PLUS outputs warnings during the contour analysis if certain areas cannot be machined at all or not completely. Check the respective sections after program creation and adapt them to your needs.

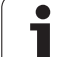

# **Generating a working plan**

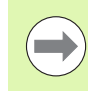

**After** the working plan generation, consider the following: If no chucking equipment has been defined in the program as yet, TURN PLUS defines the chucking equipment for a specific type of clamping/clamping length and adjusts the cutting limitation accordingly. Adapt the values in the finished NC program.

### **Generating a working plan with TURN PLUS**

Select "TURN PLUS." TURN PLUS opens the most recently selected machining sequence.

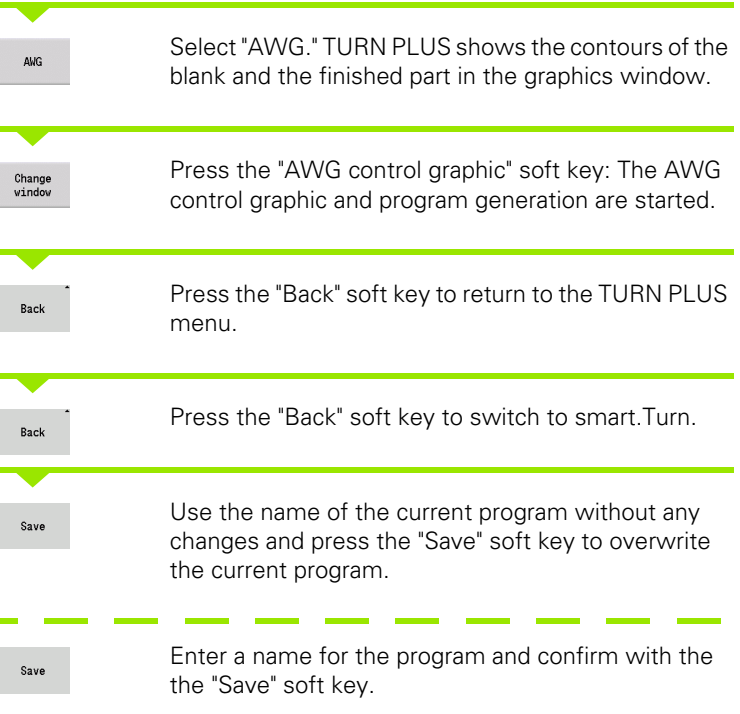

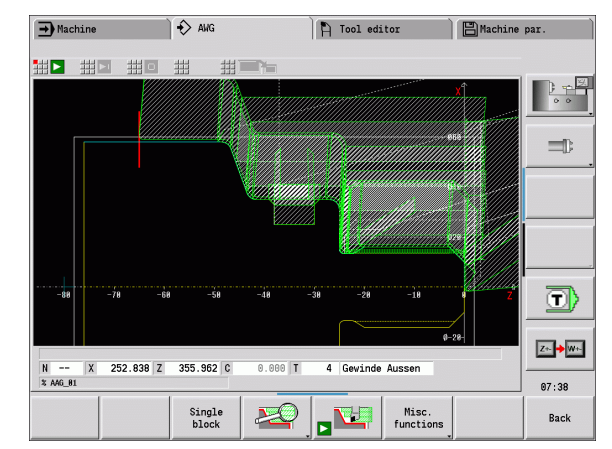

## **Machining sequence – Fundamentals**

TURN PLUS analyzes the contour in the sequence defined in "Machining sequence." In this process the areas to be machined and the tool parameters are ascertained. The AWG analyzes the contour using the machining parameters.

TURN PLUS distinguishes between:

- Main machining operation (e.g. Undercutting)
- Submachining operation (e.g. type H, K, or U)
- Machining location (e.g. outside or inside)

"Submachining" and "machining location" refine the machining specification. If you do not define the submachining operation or machining location, the AWG generates machining blocks for **all** submachining operations/machining locations.

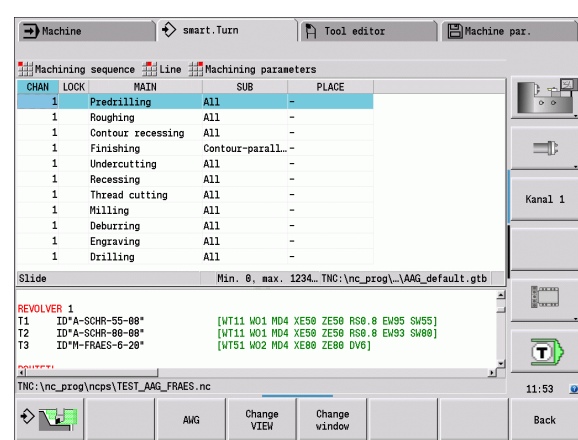

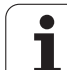

The following factors additionally influence the working plan generation:

- Geometry of the contour
- Attributes of the contour
- Tool availability
- Machining parameters

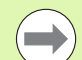

In the machining sequence you define the sequence in which the machining steps are carried out. If you only define the main machining operation in the sequence for a machining operation, all of the submachining operations comprised by it are executed in a specific sequence. However, you can also program the submachining operations and machining locations individually in any sequence. In this case you should define the associated main machining operation again after defining the submachining operations. This way you can ensure that all submachining operations and locations are taken into account.

The machining sequence and the program can be displayed in a horizontal or vertical window layout. Press the "Change VIEW" soft key to switch between the two views.

Press the "Change window" soft key to move the cursor between the Program and the Machining Sequence window.

The AWG does **not** generate the work blocks if any required preparatory step is missing, or if the appropriate tool is not available, etc. TURN PLUS skips machining operations/machining sequences that do not make sense in the machining process.

### **Organizing machining sequences:**

- TURN PLUS always uses the **current machining sequence**. The current machining sequence can be edited or overwritten by loading another machining sequence.
- When you open TURN PLUS, the most recently used machining sequence is automatically displayed.

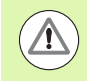

### **Danger of collision!**

When executing drilling or milling operations, TURN PLUS does not check whether the turning operation has already been completed. Ensure that turning operations precede drilling or milling operations in the machining sequence.

# **Editing and managing machining sequences**

TURN PLUS uses the currently active machining sequence. You can change the machining sequences and adapt them to your range of parts.

### **Managing the machining sequence files:**

### **Open machining sequence:**

- ▶ Select "TURN PLUS > Machining sequence > Open." TURN PLUS opens the selection list with the machining sequence files.
- Select the desired file.

### **To save the machining sequence:**

- ▶ Select "TURN PLUS > Machining sequence > Save as." TURN PLUS opens the selection list with the machining sequence files.
- Enter a new file name or overwrite an existing file.

### **To create a default machining sequence:**

- ▶ Select "TURN PLUS > Maching sequence > Save HEIDENHAIN standard as..." TURN PLUS opens the selection list with the machining sequence files.
- Enter a file name under which you wish to store the HEIDENHAIN default machining sequence.

### **Editing a machining sequence**

Position the cursor

Select "TURN PLUS > Machining sequence > Line." Select the function.

### **Insert new machining operation.**

To insert a new machining operation before the cursor position, select "Insert above the line."

To insert a new machining operation after the cursor position, select "To insert below the line, press Insert."

### **Moving a machining operation**

Select "Move line upwards" or "Move line downwards."

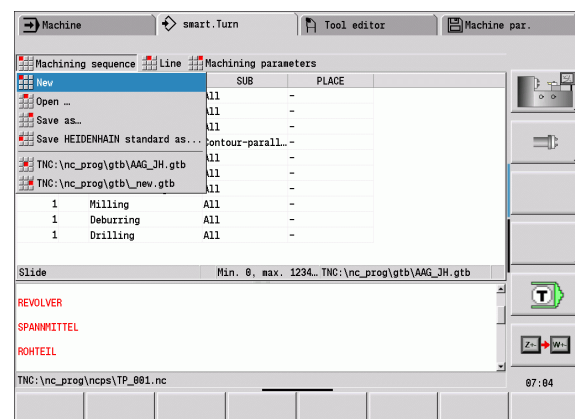

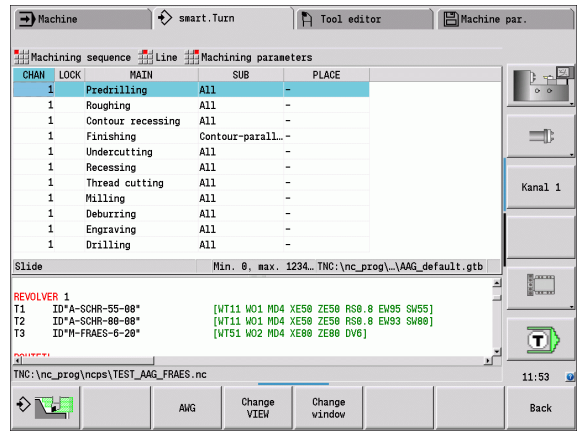

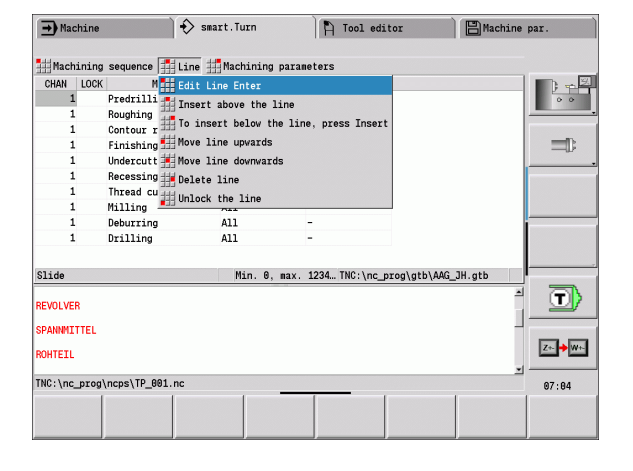

### **Editing the machining sequence**

Select "Edit line."

"OK" confirms the new machining sequence.

### **Deleting a machining operation**

"Delete line" deletes the selected machining sequence.

### **Overview of machining sequences**

The following table lists the possible combinations of main machining operations with submachining operations and machining locations and explains the working method of the AWG.

### **Machining sequence for predrilling**

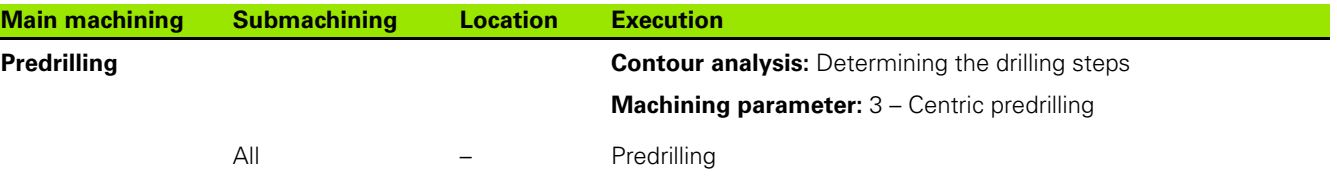

### **Machining sequence "Roughing"**

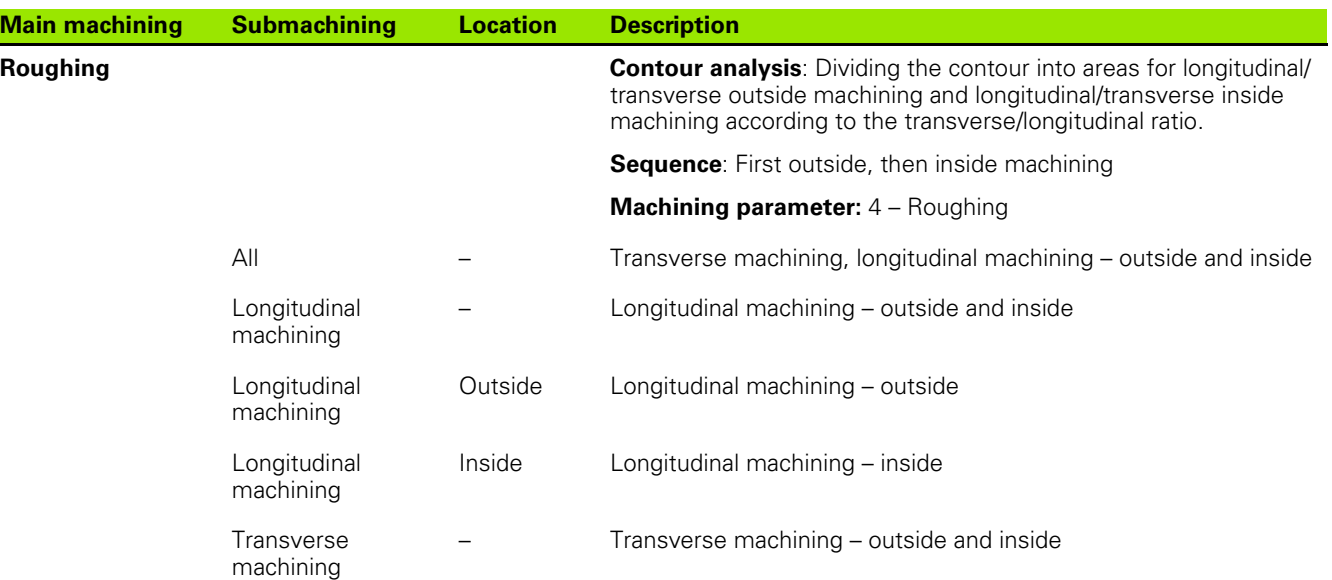

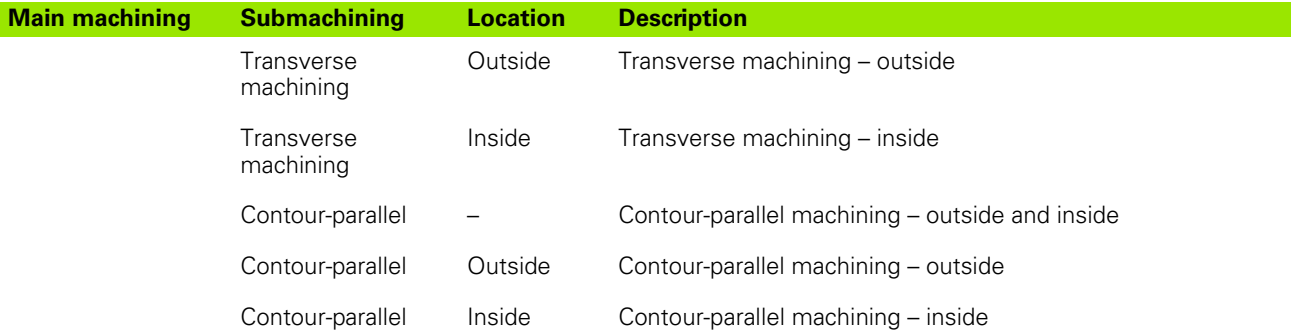

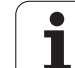

### **Machining sequence "Finishing"**

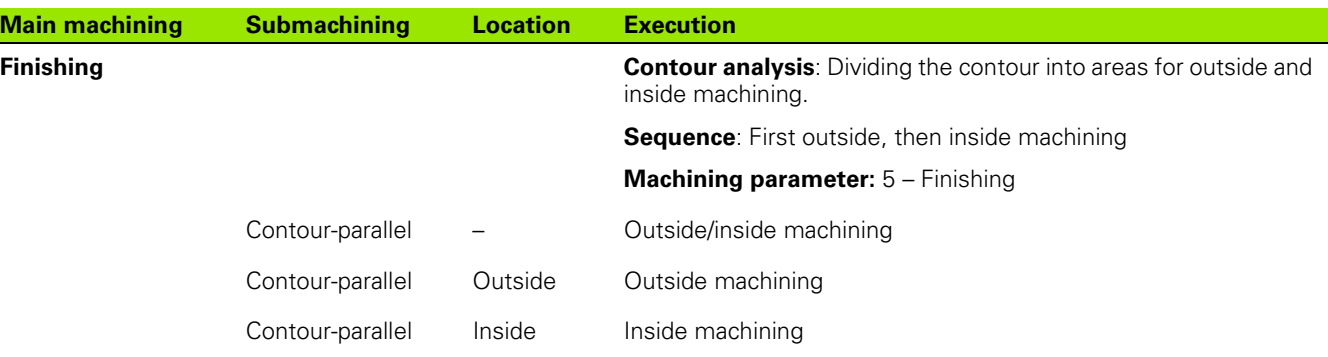

### **Machining sequence for recess turning**

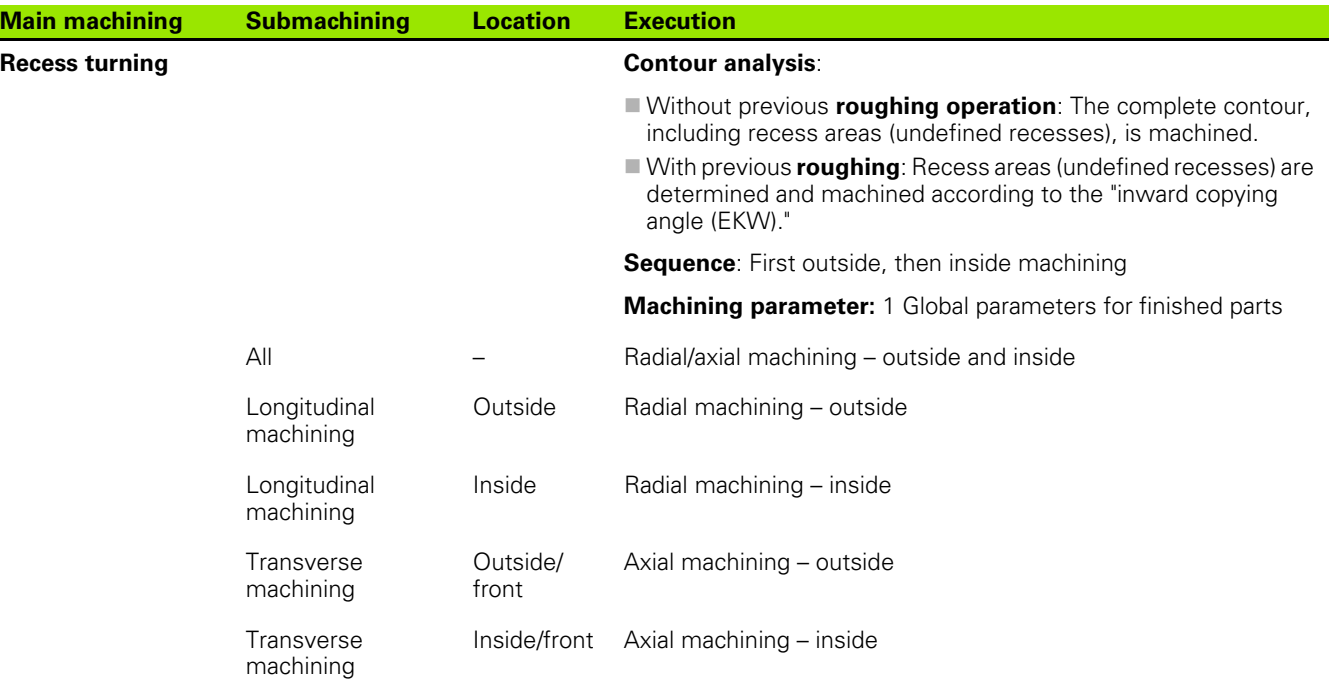

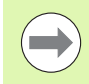

Recess turning and contour turning are used alternatively.

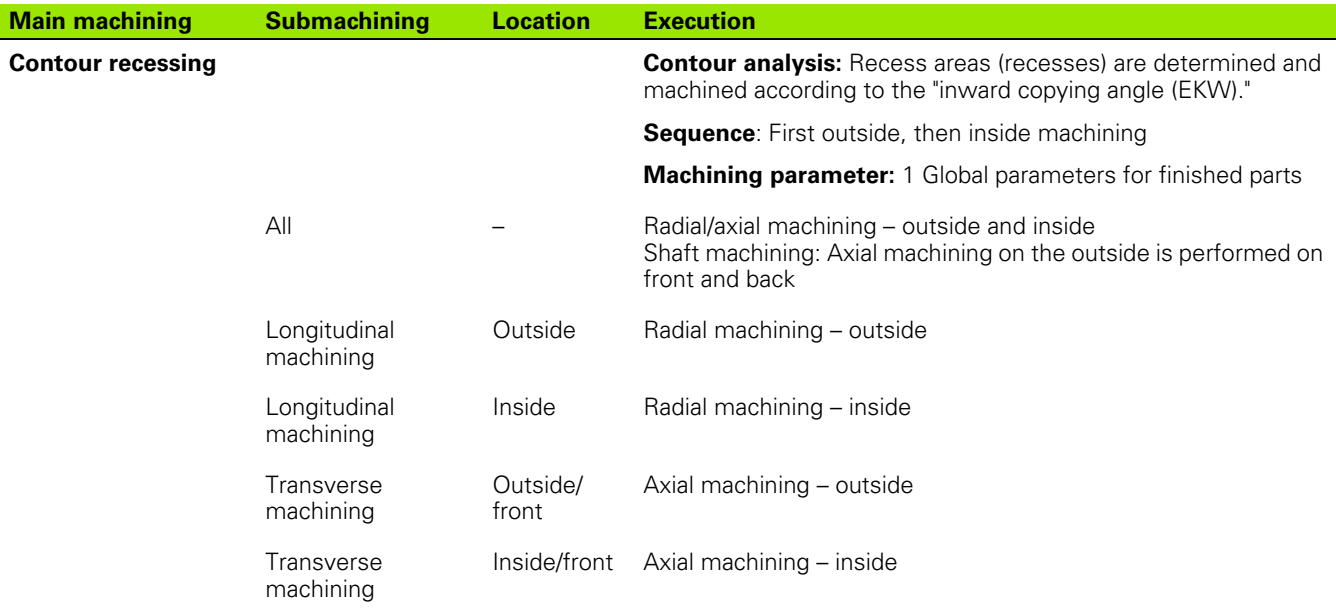

 $\overline{\phantom{a}}$ 

Recess turning and contour turning are used alternatively.

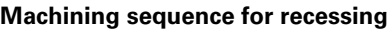

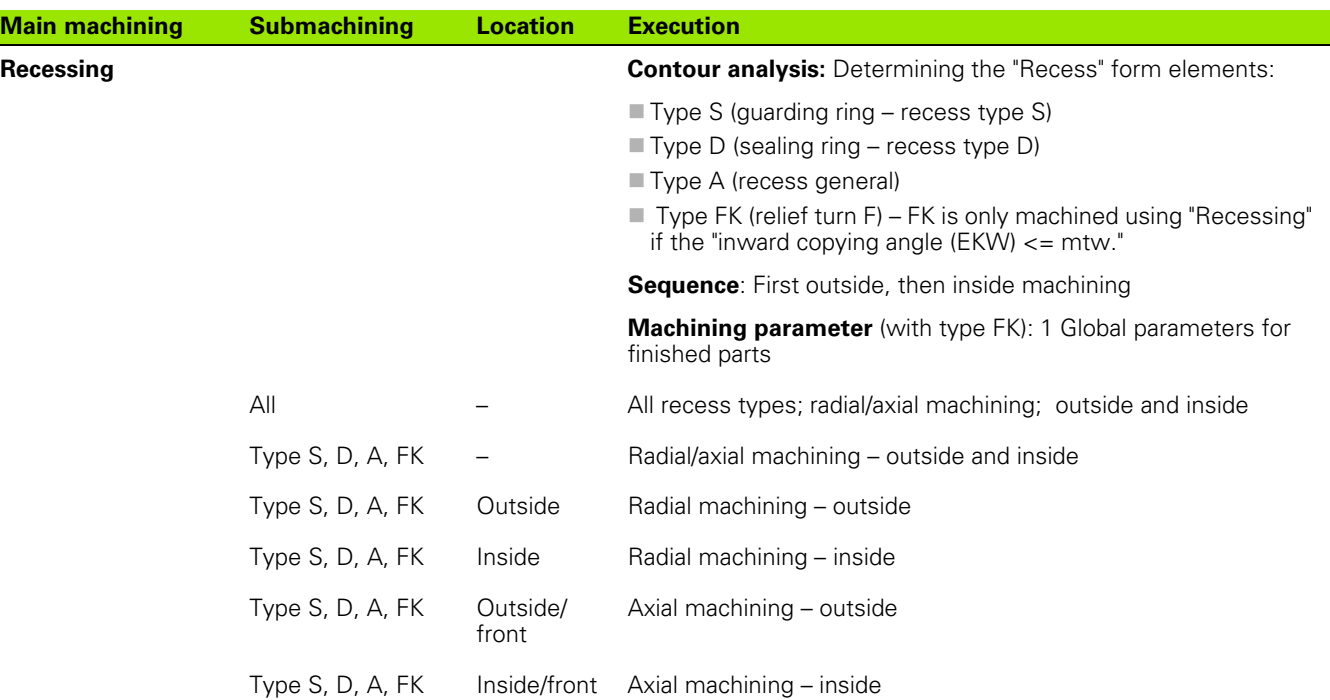

**7.2 Automatic working plan generation (AWG)**

7.2 Automatic working plan generation (AWG)

### **Machining sequence for undercuts**

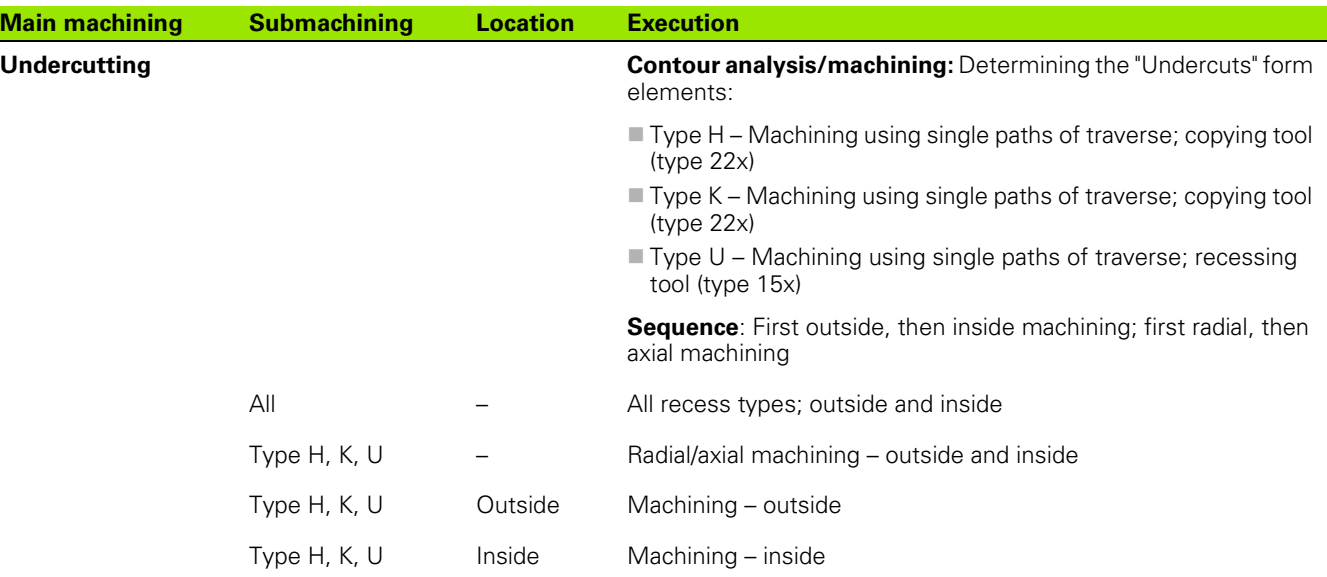
#### **Machining sequence for thread cutting**

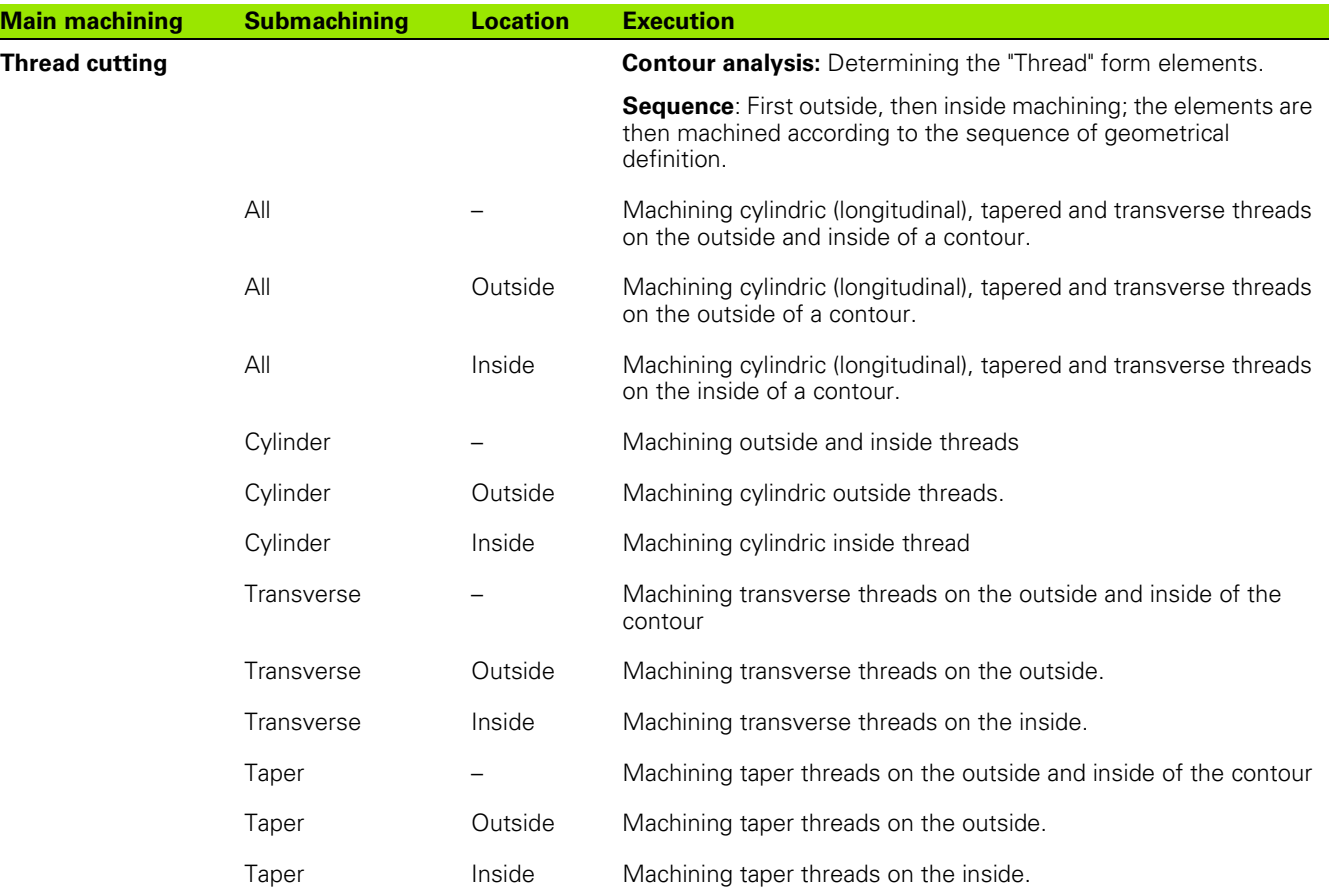

#### **Machining sequence for drilling**

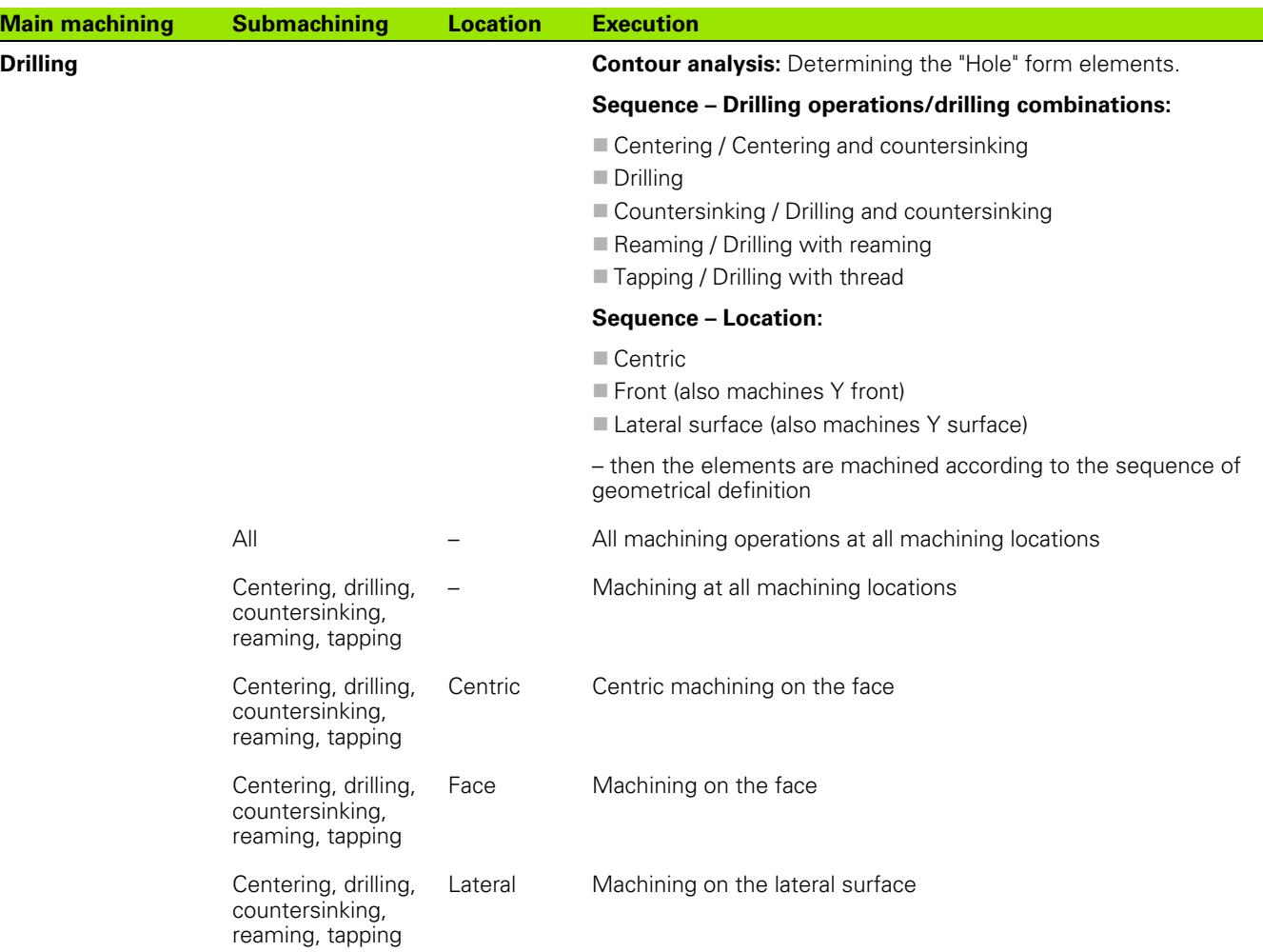

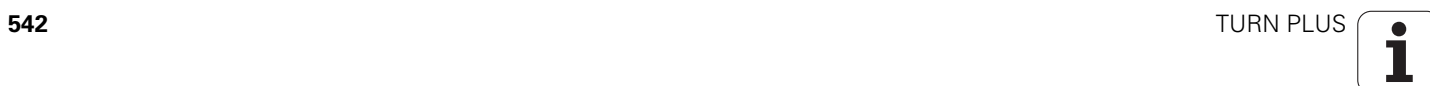

#### **Machining sequence for milling**

I

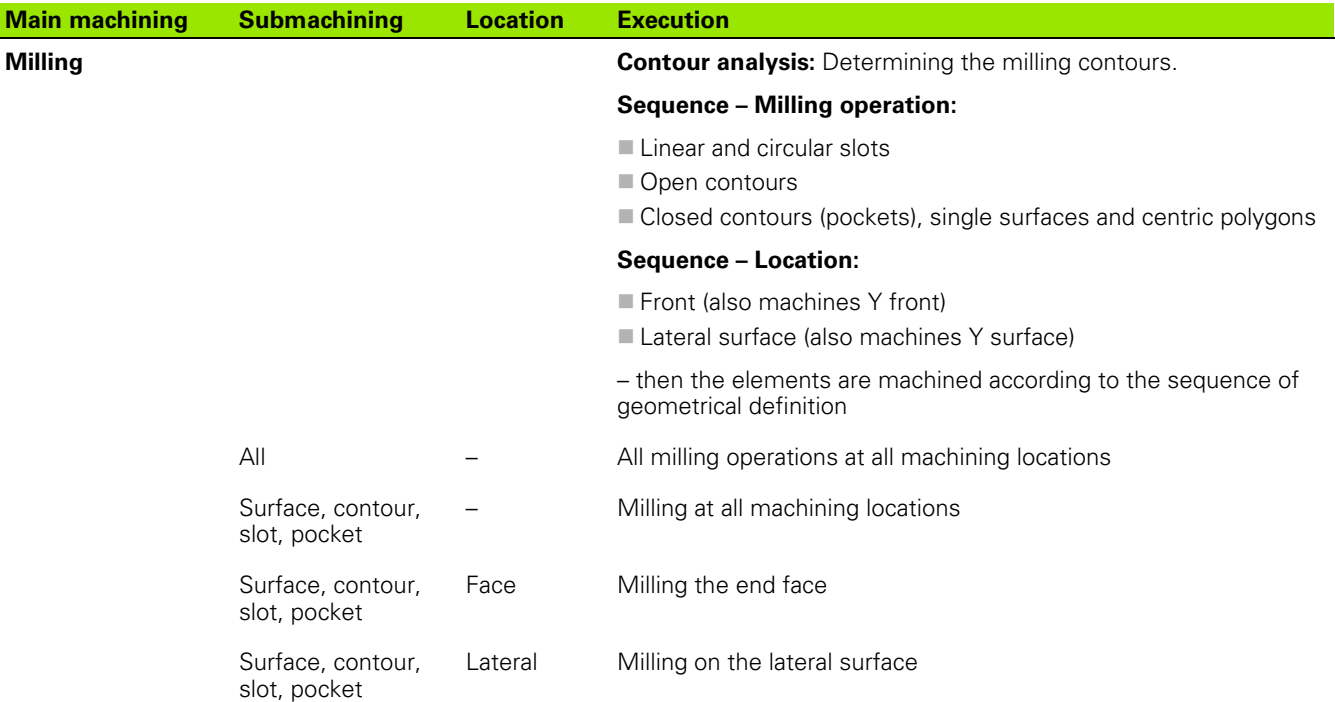

#### **Machining sequence for deburring**

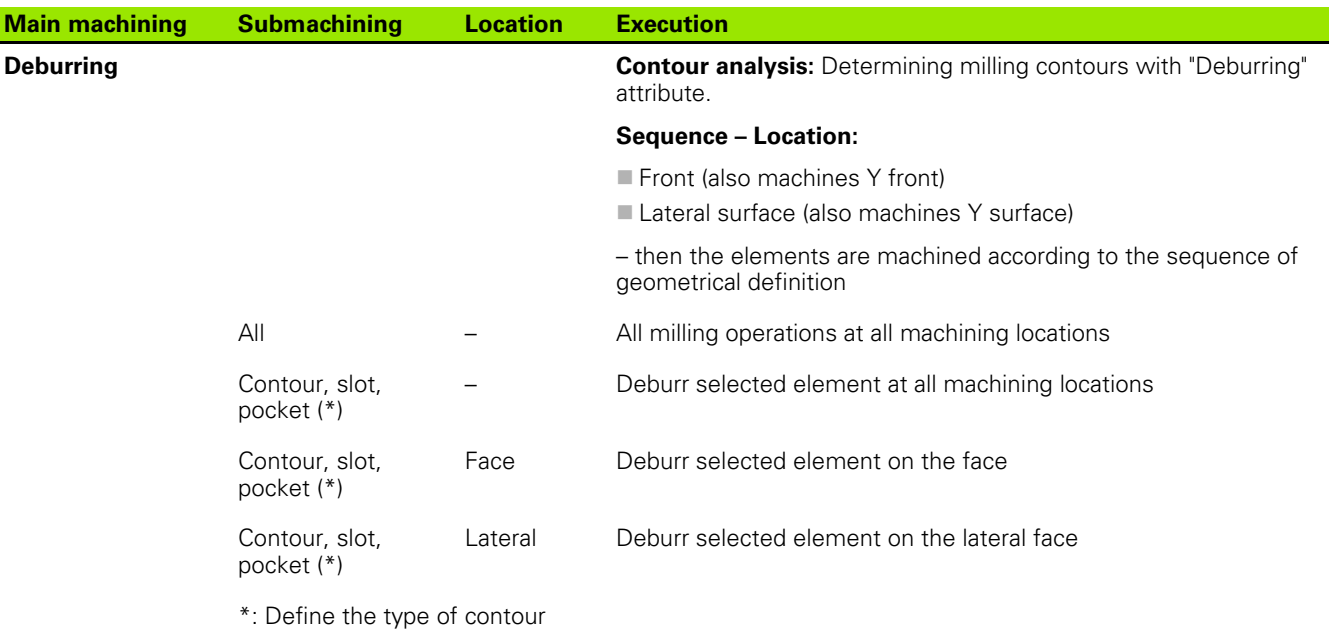

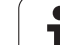

#### **Machining sequence for milling and finishing**

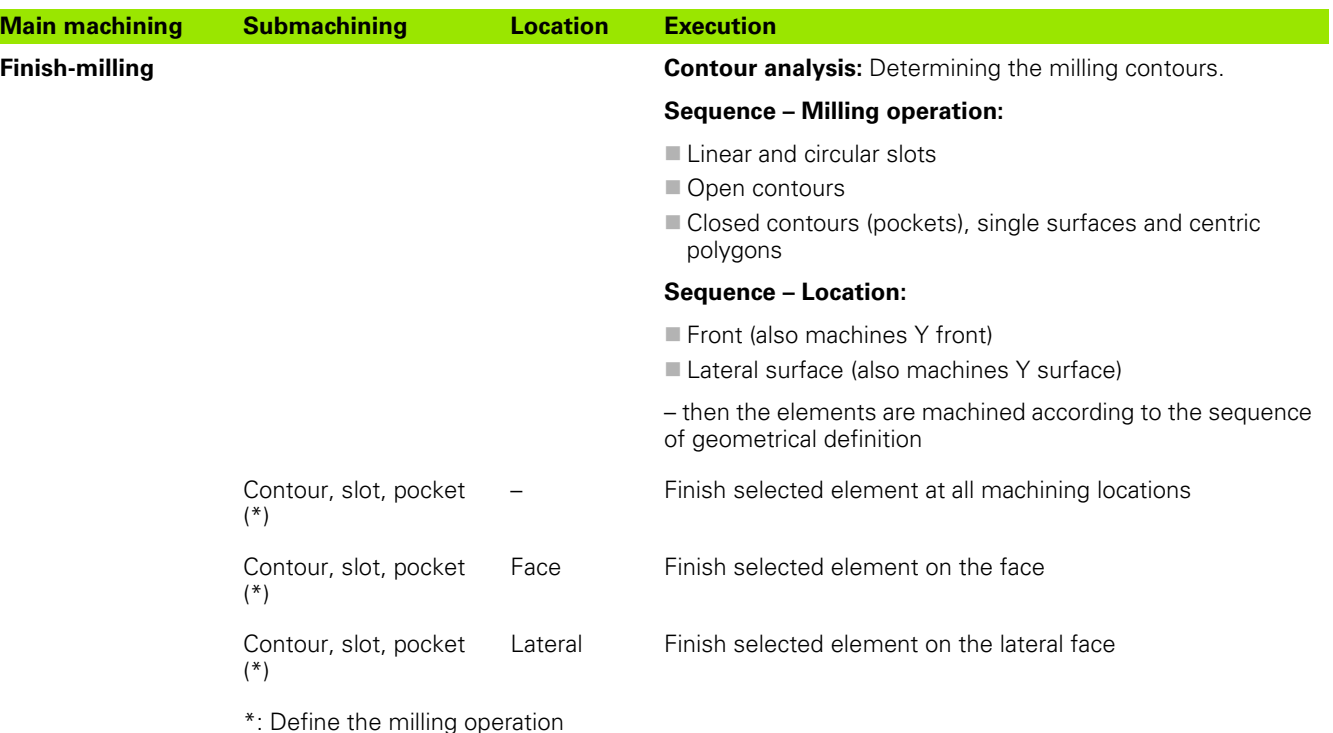

#### **Machining sequence for parting**

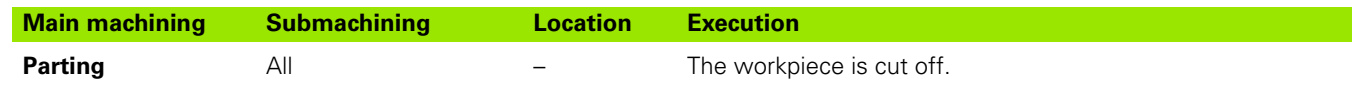

#### **7.3 AWG control graphic**

When you create a program with the **AWG**, the programmed blank and finished part are displayed in the simulation window and in addition, all machining steps are simulated successively. The workpiece blank **takes on a contour** during machining.

#### **Setting the AWG control graphic**

When you start the automatic program creation with the AWG soft key, the control automatically opens the AWG control graphic. The simulation starts dialogs in which you get machining and tool information. After you have simulated the machining process, you can close the graphics window with the "Back" soft key. The "Save as" dialog box opens once you exit the TURN PLUS menu with the "Back" soft key. The name of the opened program is displayed in the "File name" dialog field. If you do not enter another file name, the opened program will be overwritten. Alternatively, you can save the machining operation in another program.

The AWG control graphic is indicated in the soft-key symbol by a contour outlined in red.

You can set the display of the **tool paths** and the **simulation mode** as usual (see "Graphic simulation" in the User's Manual).

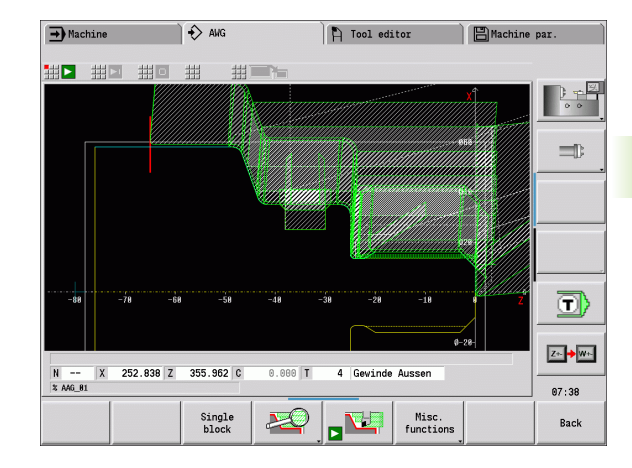

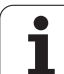

#### **7.4 Machining information**

#### **Tool selection, turret assignment**

The **tool selection** is determined by:

- **Machining direction**
- Contour to be machined
- Machining sequence
- If the ideal tool is not available, TURN PLUS
- First looks for a replacement tool,
- Then for an emergency tool.

If necessary, TURN PLUS adapts the machining cycle to the requirements of the replacement or emergency tool. If more than one tool is suitable for a machining operation, TURN PLUS uses the optimal tool.

The **Mount type** distinguishes between different tool holders (see "Tool data" in the User's Manual). TURN PLUS checks whether the mount type in the tool holder description and the mount type in the turret pocket description are the same.

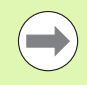

TURN PLUS automatically calculates the required zero point shift for the workpiece and activates it with G59. To calculate the zero point shift, TURN PLUS takes the following values into account:

- Workpiece length **Z** (description of workpiece blank)
- Oversize **K** (Description of workpiece blank)
- Edge of chuck **Z** (description of chucking equipment and machining parameters)
- Edge of chuck **B** (description of chucking equipment and machining parameters)

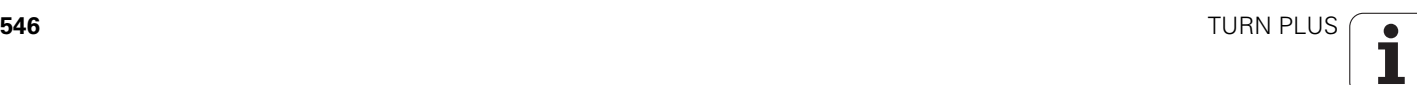

#### **Contour recessing, recess turning**

The **cutting radius** must be smaller than the smallest inside radius of the recess contour, but >= 0.2 mm. TURN PLUS determines the **width of the recessing tool** from the recess contour:

- $\blacksquare$  Recess contour includes paraxial base elements with radii on both sides:  $SB \leq b + 2*r$  (if radii differ: smallest radius).
- Recess contour includes paraxial base elements without radii or with a radius on one side:  $SB \leq b$
- Recess contour does not include paraxial base elements: The width of the recessing tool is determined from the recessing width divisor (machining parameter 6 – SBD).

Abbreviations:

- SB: Width of recessing tool
- b: Width of base element
- r: Radius

#### **Drilling**

Depending on the geometry of the bore hole, the AWG determines the appropriate tool. For centric bore holes, TURN PLUS uses stationary tools.

#### **Cutting data, coolant**

To determine the **cutting parameters**, TURN PLUS uses the

- Workpiece material (program head)
- Cutting material (tool parameters)
- $\blacksquare$  The machining operation (main operation in the machining sequence).

The values determined are multiplied by the tool-dependent compensation factors (see "Tool data" in the User's Manual).

Note for roughing and finishing operations:

- Main feed rate for use of the primary cutting edge
- Auxiliary feed rate for use of the secondary cutting edge

Note for milling operations:

- $\blacksquare$  Main feed rate for machining in the milling plane
- **Auxiliary feed rate for infeed movements**

For threading, drilling and milling operations, the cutting speed is converted into rotational speed.

**Coolant:** Depending on the workpiece material, cutting material and machining operation, define in the technology database whether coolant is used. The AWG activates the appropriate coolant circuits for the respective tool.

If you have specified that coolant is to be used, the AWG activates the coolant circulation for the respective machining block.

#### **Inside contours**

TURN PLUS machines continuous inside contours up to the transition from the "deepest point" to a greater diameter. The end position for drilling, roughing and finishing operations depends on:

- Cutting limit, inside
- Overhang length, inside **ULI** (Processing machining parameter)

Prerequisite: The usable tool length must be sufficient for the machining operation. If it is not, then this parameter defines the inside machining operation. The following examples explain the principle.

#### **Limits for internal machining operations**

- **Predrilling: SBI** limits the drilling operation.
- **Roughing: SBI** or SU limit the roughing operation.
	- $\blacksquare$  SU = basic length of roughing cut (sbl) + overhang length, inside (ULI)
	- $\blacksquare$  To avoid residual rings during the machining process, TURN PLUS leaves an area of 5° in front of the roughing limit.
- **Finishing: sbl** limits the finishing operation.

#### **Roughing limit in front of cutting limit**

**Example 1:** The roughing limit (SU) is located **in front of** the cutting limit, inside (SBI).

Abbreviations

- SBI: Cutting limit, inside
- $\blacksquare$  SU: Roughing limitation (SU = sbl + ULI)
- sbl: Basic length of roughing cut ("deepest" point of inside contour)
- ULI: Overhang length, inside (machining parameter 4)
- nbl: Usable tool length (tool parameter)

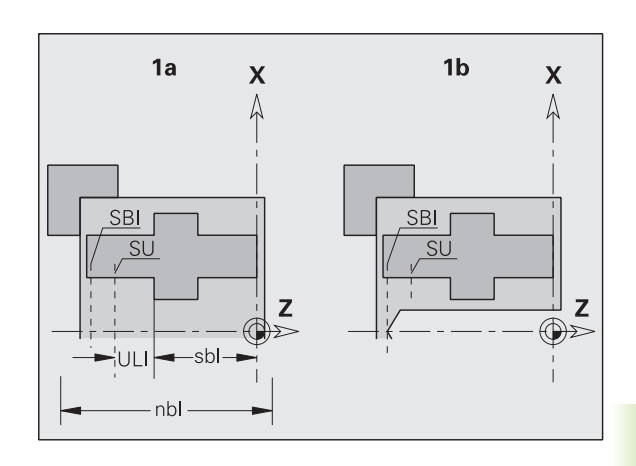

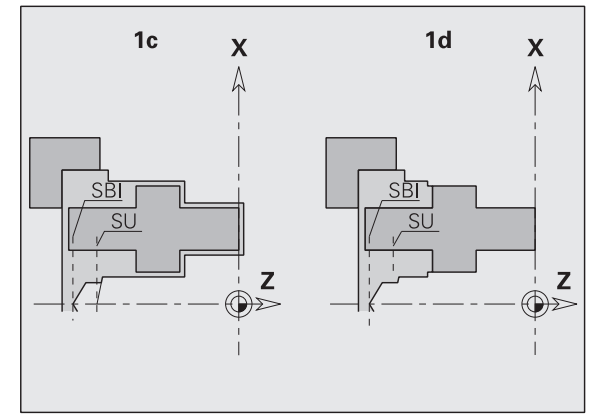

**7.4 Machining information**

7.4 Machining information

## 7.4 Machining information **7.4 Machining information**

#### **Roughing limit behind cutting limit**

**Example 2:** The roughing limit (SU) is located **behind** the cutting limit, inside (SBI).

Abbreviations

- SBI: Cutting limit, inside
- $\blacksquare$  SU: Roughing limitation (SU = sbl + ULI)
- sbl: Basic length of roughing cut ("deepest" point of inside contour)
- ULI: Overhang length, inside (machining parameter 4)
- nbl: Usable tool length (tool parameter)

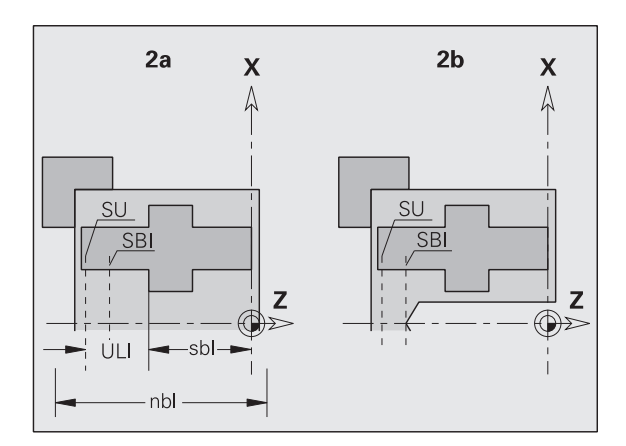

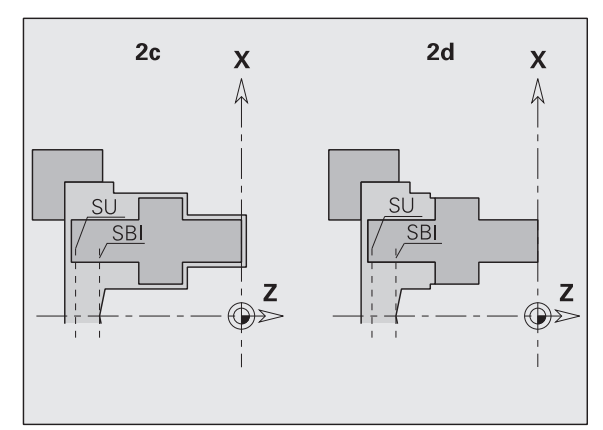

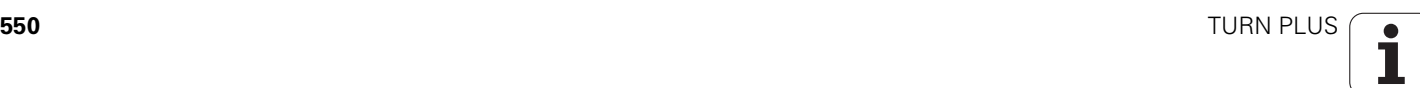

#### **Shaft machining**

For shafts, TURN PLUS supports rear-face machining of outside contours in addition to standard machining processes. This enables shafts to be completely machined using one setup. You can select the clamping type for the shaft machining (**Shaft/chuck** or **Shaft/face driver**) in the **V** input parameter in the chucking equipment dialog.

TURN PLUS does **not** support retracting the tailstock and does not check the setup used.

**Precondition for shaft machining:** The workpiece is clamped at spindle and tailstock.

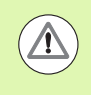

#### **Danger of collision!**

TURN PLUS does not monitor for collisions during transverse machining or machining operations on the end face.

#### **Separation point (TR)**

The separation point (TR) divides the workpiece into front and rear area. If no separation point has been specified, TURN PLUS sets a separation point at the transition from the largest to a smaller diameter. Position the separation points on outside corners.

Tools for machining the

- $\blacksquare$  Area on front side: Main machining direction  $-Z$ ; or primarily "left" recessing or tapping tools, etc.
- Area on rear side: Main machining direction  $+$  Z; or primarily "right" recessing or tapping tools, etc.

Setting/changing the separation point: [See "Separation point G44" on](#page-214-0)  [page 215.](#page-214-0)

#### **Protective zones for drilling and milling operations**

TURN PLUS machines drilling and milling contours on transverse surfaces (front/rear face) if:

 $\blacksquare$  (Horizontal) distance to transverse surface  $>$  5 mm, or

Distance between chucking equipment and drilling/milling contour is > SAR

(SAR: See user parameter).

If jaws are used for clamping the shaft at the spindle, TURN PLUS accounts for the cutting limitation (O).

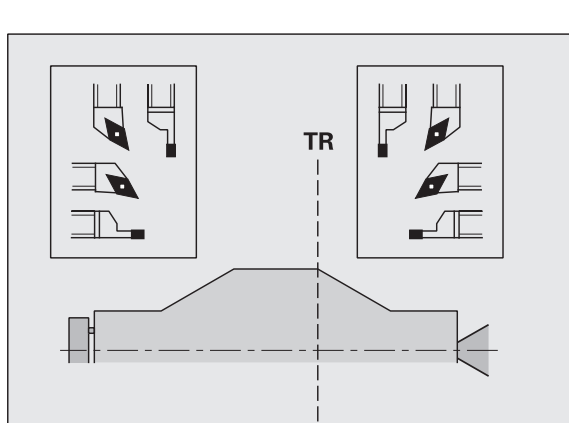

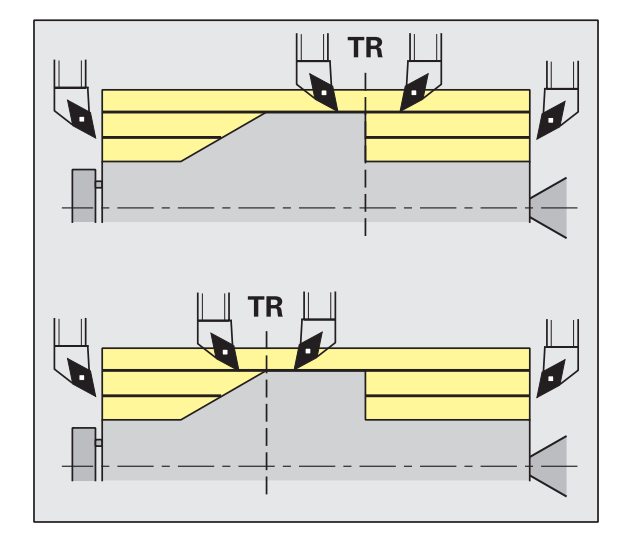

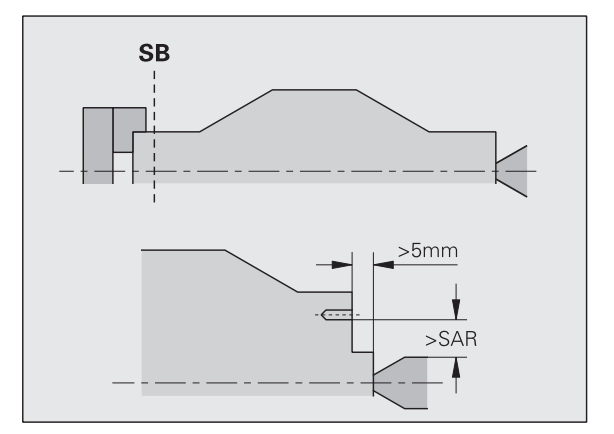

#### **Machining information**

- **Chucking the workpiece at the spindle:** Ensure that the area, where the blank part is chucked, is premachined. Otherwise, the cutting limitation might adversely affect the machining strategies.
- **Machining of bars:** TURN PLUS **does not control** the bar loader and does not move the tailstock and steady rest components. TURN PLUS does not support workpiece adjustment between collet and dead center during machining operations.

#### **Transverse machining**

- $\blacksquare$  Please note that the entries made in the machining sequence apply to the complete workpiece and thus also to the transverse machining of shaft ends.
- The AWG does not machine inside areas on the rear face. If jaws are used for clamping the shaft at the spindle, the rear face is not machined.
- **Longitudinal machining:** First the front area is machined, then the rear area.
- **Collision prevention:** If machining operations are not performed **without collisions**, you can do the following:
	- Add a retraction of the tailstock, a positioning of the steady rest, etc. to the program.
	- Add cutting limits to the program to avoid collisions.
	- Disable automatic machining in the AWG by assigning the "Exclusion from machining" attribute or by defining a specific machining location in the machining sequence.
	- Define an oversize=0 for the workpiece blank. As a consequence, the front area is not machined (e.g. shafts cut to length and centered shafts).

#### **7.5 Example**

On the basis of the production drawing, the working steps for defining the contour of the blank and finished part, the setup procedures and automatic working plan generation are explained.

Workpiece blank: Ø60 X 80; Material: Ck 45

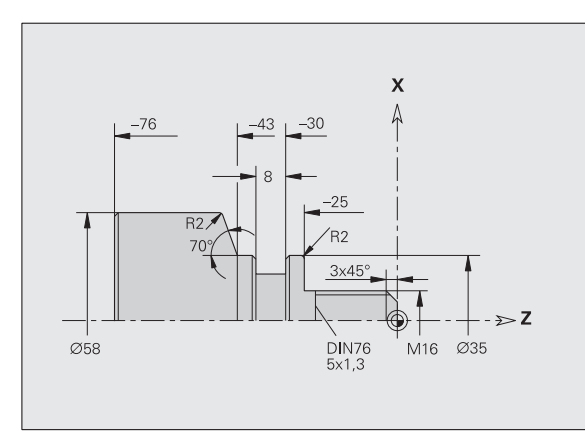

■ Undefined chamfers: 1x45°

Undefined radii: 1 mm

#### **Creating a program**

- ▶ Select "Program > New > New DINplus Program." The control opens the "Save as" dialog box.
- Enter a program name and press the "Save" soft key. The control opens the "Program head (short)" dialog box.
- ▶ Select a material from the fixed-word list and press the "OK" soft key.

#### **Defining the workpiece blank**

- ▶ Select "ICP > Blank > Bar." TURN PLUS opens the "Bar" dialog box.
- Inputs:
	- $\blacksquare$  Diameter X = 60 mm
	- $\blacksquare$  Length Z = 80 mm
	- $\blacksquare$  Oversize K = 2 mm
- **TURN PLUS displays the workpiece blank.**

Back

Press the "Back" soft key to return to the main menu.

**7.5 Example**

7.5 Example

### 7.5 Example **7.5 Example**

#### **Defining the basic contour**

▶ Select "ICP > Finished part (> Contour)."

 $\uparrow$  $\leftarrow$ 

 $\uparrow$ 

 $\overline{\phantom{a}}$ 

Back

- Enter start point of the contour  $X = 0$ ;  $Z = 0$  and end point of the element  $X = 16$ Enter  $Z = -25$ 
	- $\blacktriangleright$  Enter X = 35
- $\blacktriangleright$  Enter Z = -43

Enter  $X = 58$ ;  $W = 70$ 

 $\blacktriangleright$  Enter Z = -76

Press the "Back" soft key to go back one menu level.

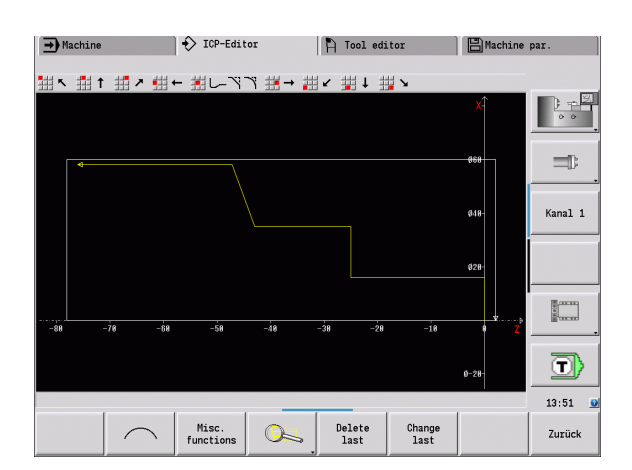

#### **Defining form elements**

#### **Chamfer at corner of threaded shank:**

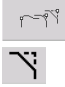

Ñ

Select "Form > Chamfer."

Select the form elements.

Select the corner of the threaded shank.

 $\triangleright$  "Chamfer" dialog box: Chamfer width = 3 mm

#### **Rounding arcs:**

- - ▶ Select "Form > Rounding."
	- Select the corners for the rounding arcs.
	- $\blacktriangleright$  "Rounding" dialog box: Rounding radius = 2 mm

#### **Undercut:**

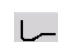

▶ Select "Form > Undercut > Undercut type G."

- Select the corner for the undercut.
- "Undercut type DIN 76" dialog box

#### **Recess:**

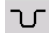

- Select "Form > Recess > Recess standard / G22."
	- Select the basic element for the recess.
	- ▶ "Recess standard / G22" dialog box:
		- Inside corner  $(Z) = 25$  mm
	- Inside corner  $(Ki) = -8$  mm
	- Recess diameter =  $25$  mm
	- $\blacksquare$  Outside radius/chamfer (B) = -1 mm

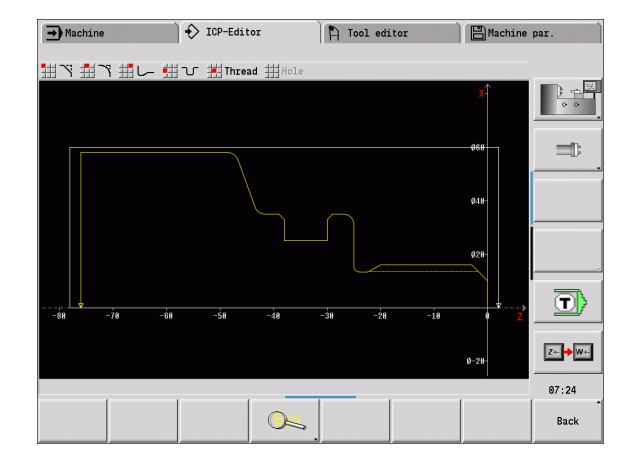

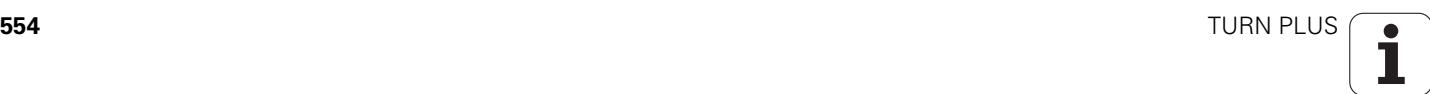

#### **Thread:**

- Select "Form > Thread."
- Select the basic element for the thread.
- "Thread" dialog box: Select "ISO DIN 13"

Back

**Press the "Back" soft key to return to the main menu.** 

#### **Preparing the machining process, chucking**

TURN PLUS automatically calculates the required zero point shift for the workpiece and activates it with G59. To calculate the zero point shift, TURN PLUS takes the following values into account:

- Workpiece length **Z** (description of workpiece blank)
- Oversize **K** (Description of workpiece blank)
- Edge of chuck **Z** (description of chucking equipment and machining parameters)
- Edge of chuck **B** (description of chucking equipment and machining parameters)
- Select "Head > Chucking equipment"
- Describe the chucking equipment:
	- Select "AWG spindle number"
	- Enter the edge of chuck
	- $\blacksquare$  Enter the chuck width
	- **Enter the cutting limitation (outside and inside)**
	- Enter the clamping diameter
	- Enter the clamping length
	- Define the clamping form
	- Select "Shaft machining AWG"

▶ TURN PLUS takes the chucking equipment and cutting limitation into account for the program creation.

Back

Press the "Back" soft key to return to the main menu.

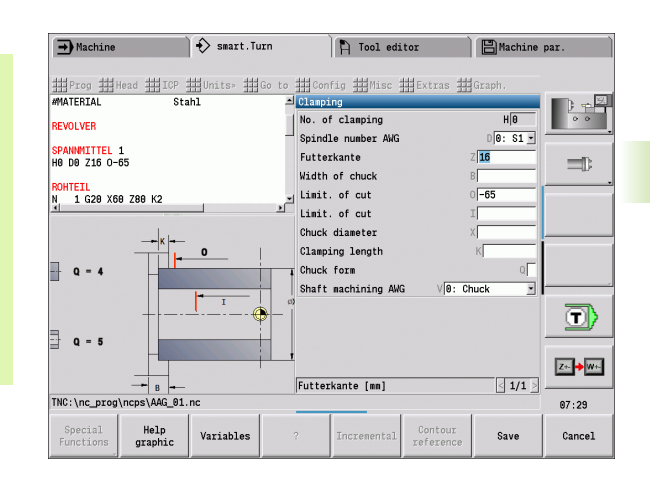

#### **Generating and saving a working plan**

#### **Generating a working plan**

- ▶ Select "TURN PLUS > AWG."
- Start the AWG control graphic

#### **Saving the program**

- Press the "Back" soft key to return to the TURN PLUS menu.
- Press the "Back" soft key to return to the Program view
- ▶ Check/edit the file name and press the "Save" soft key
- TURN PLUS saves the NC program

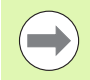

**7.5 Example**

7.5 Example

The AWG generates the work blocks according to the machining sequence and the settings of the machining parameters.

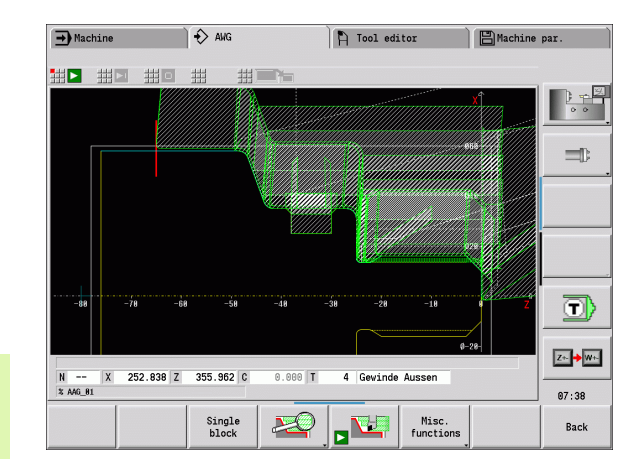

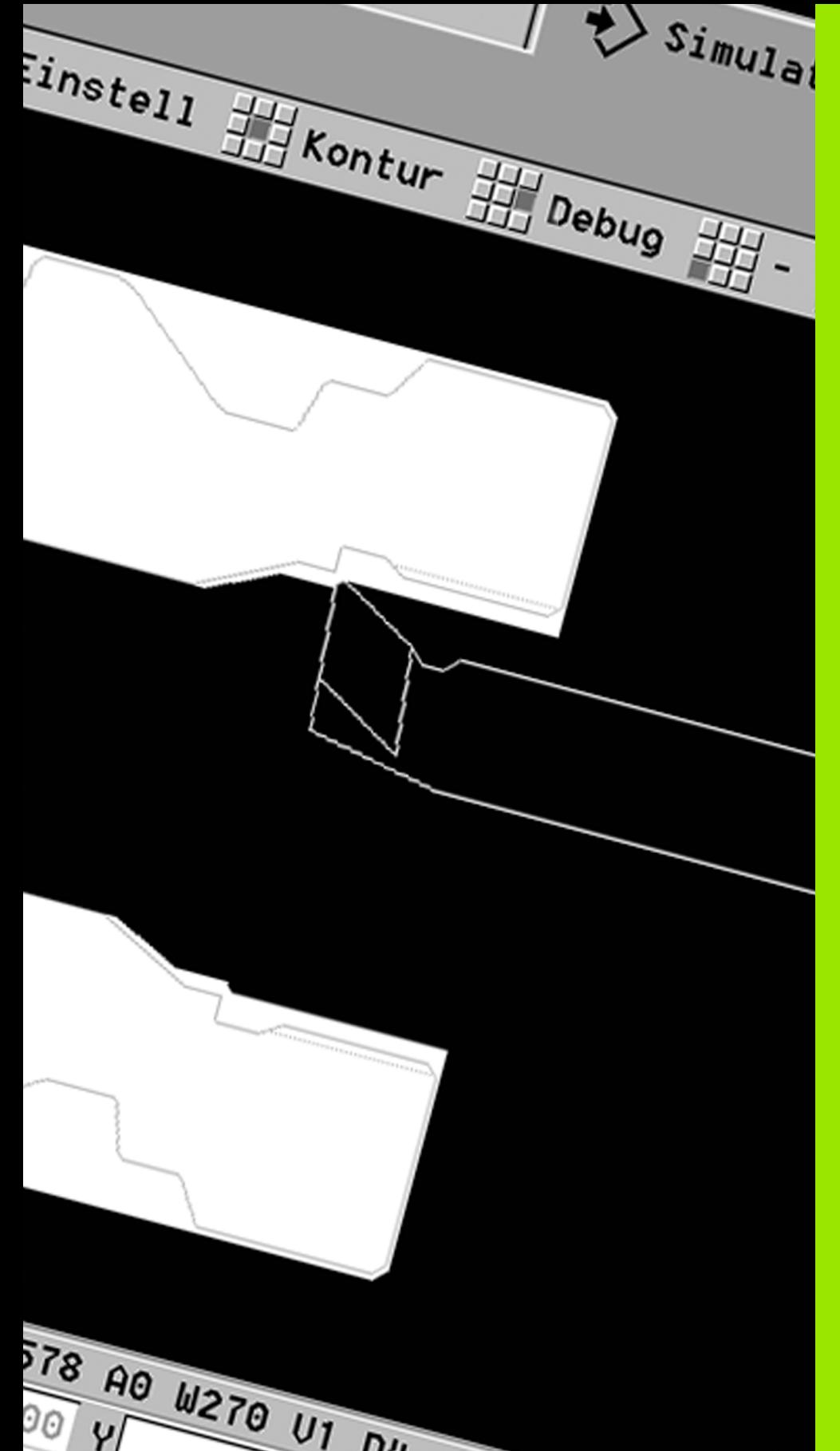

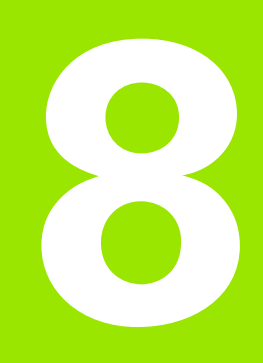

**B axis**

#### **8.1 Fundamentals**

#### **Tilted working plane**

The machine tool builder determines the scope of function and behavior of the B axis. The machine manual provides further information.

#### **Tilted working plane**

The B axis makes it possible to drill, bore and mill in oblique planes. To make programming easy, the coordinate system is tilted in such a way that you can define the drilling patterns and milling contours in the YZ plane. The actual drilling or milling operation is then performed in the tilted plane [\(see "Tilting the working plane G16" on page 498\)](#page-497-0).

The separation of contour description and machining also applies to machining operations in tilted planes. Contour regeneration is not available.

Contours in tilted planes are identified with the section code SURFACE\_Y [\(see "LATERAL\\_Y section" on page 50\).](#page-49-0)

The control supports NC program creation with the B axis in DIN PLUS and smart.Turn.

The **graphical simulation** shows the machining operation in a tilted working plane in the familiar lathe and front windows, as well as in the "side view (YZ)."

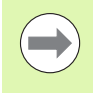

If you are using a tool with an angled tool holder you can also use the tilted working plane without the B axis. Define the angle for the tool holder as angular offset **RW** in the tool description.

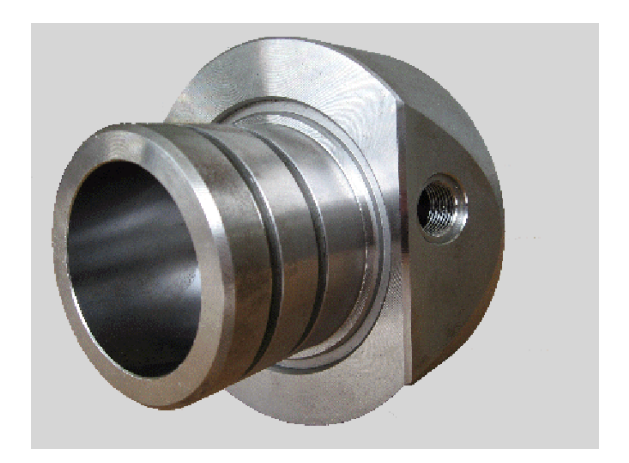

#### **Tools for the B axis**

Another advantage of the B axis is that it allows flexible use of the tools during turning operations. By tilting the B axis and rotating the tool you can bring it into positions that enable you to use one and the same tool to machine in the longitudinal and transverse (or radial and axial) directions on the main and opposing spindles.

In this way, you need fewer tools and fewer tool changes.

**Tool data:** All tools are described in the tool database by specifying the X, Z and Y dimensions as well as the compensation values. These dimensions are referenced to the **tilt angle B=0°** (reference position).

Another parameter that is maintained in the tool database is the **position angle** CW. It defines the working positions of tools that are not driven tools (turning tools).

The tilt angle of the B axis is not maintained with the tool data. This angle needs to be defined in the tool call or when inserting the tool.

**Tool orientation and position display:** For turning tools, the position the tool tip is calculated based on the orientation of the cutting edge.

The control calculates the tool orientation of lathe tools by means of the tool angle and point angle.

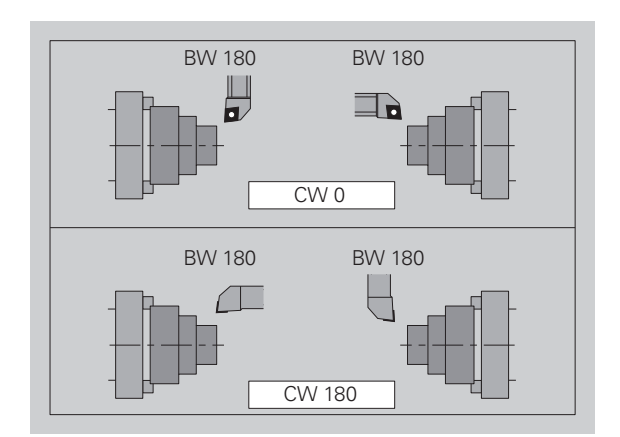

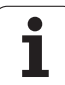

#### **Multipoint tools for the B axis**

If several tools are mounted on a tool holder, this is referred to as a "multipoint tool." Each cutting edge (tool) of a multipoint tool is assigned a separate ID number and description.

The **position angle**, which is identified by "CW" in the figure, is included in the tool data. When a cutting edge (tool) of a multipoint tool is activated, the CNC PILOT will rotate the multipoint tool into the correct position. The position is determined from the position angle, to which the offset position angle from the tool change routine is added. This allows inserting the tool either in the "normal" attitude or "upside down."

The photo shows a multipoint tool with three cutting edges.

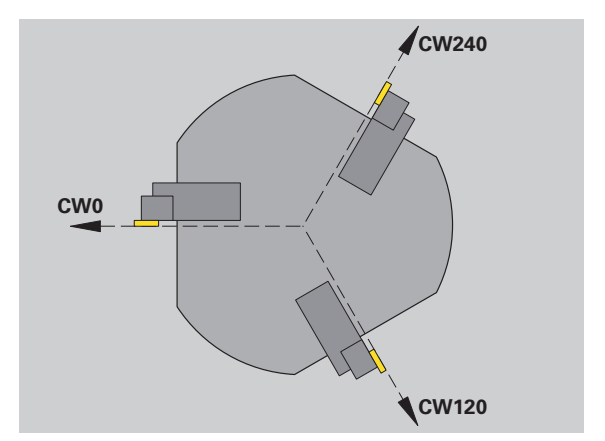

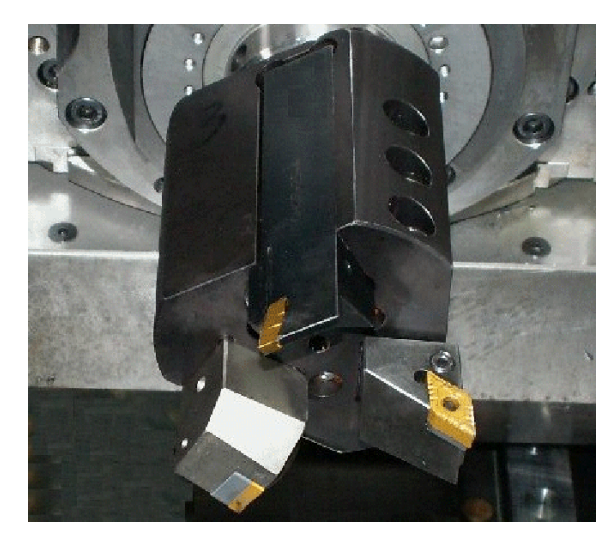

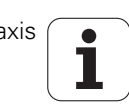

#### **8.2 Compensation with the B axis**

#### **Compensation during program run**

**Tool compensation:** Enter the compensation values determined in the tool compensation form. Also define further functions that were active while machining the measured surface:

- Tilt angle of the B axis **BW**
- Position angle of the tool **CW**
- **Kinematics KM**
- Plane **G16**

The control converts the measured data into dimensions referenced to the position B=0 and saves them in the tool database.

- Select the **Tool/Add correct.** soft key during program run.
- The control opens "Set the tool compensation" in the dialog box.
- Enter new values.
- Press the **Save** soft key.

In the "T" box (machine display), the control indicates the compensation values referenced to the current B axis angle and the tool position angle.

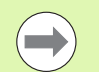

database, together with the other tool data.

 $\blacksquare$  If the B axis is tilted, the control takes the tool compensation data into account when calculating the tool tip position.

**Additive compensation values** are independent of the tool data. The compensation values are effective in the X, Y and Z directions. The control saves the tool compensation data in the tool<br>database, together with the other tool data.<br>If the B axis is tilted, the control takes the tool<br>compensation data into account when calculating the<br>tool tip positio

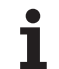

#### **8.3 Simulation**

#### **Simulation of the tilted plane**

**Contour graphics:** The simulation displays the YZ view of the workpiece and the contours of the tilted planes in the **side view**. To represent the drilling patterns and milling contours perpendicularly to the tilted plane, i.e. without distortion, the simulation ignores the rotation of the coordinate system and a shift within the rotated coordinate system.

With contour graphics for tilted planes, please note the following:

- The parameter "K" of G16 or SURFACE\_Y defines the "start" of the drilling pattern or milling contour in the Z direction.
- The drilling patterns and milling contours are drawn perpendicularly to the tilted plane. This results in a "shift" relative to the turning contour.

**Milling, drilling and boring operations:** When you use the **side view** to display the tool paths in the tilted plane, the same rules apply as for the contour graphics.

When working in tilted planes, the **front window** shows the "outline" of the tool. The tool width is simulated true to scale. In this way, you can check the overlap of milling paths. The tool paths are also represented true to scale (in perspective view) as line graphics.

In all "additional windows," the simulation shows the tool and the cutting path when the tool is perpendicular to the relevant plane. A tolerance of  $+/-5^\circ$  is taken into account. When the tool is not perpendicular to the plane, it is represented as a "light dot" and the tool path is depicted as a line.

#### **Displaying the coordinate system**

The simulation can show the shifted/rotated coordinate system in the "lathe window," if required. To use this feature, you need to stop the simulation.

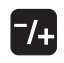

 $\blacktriangleright$  Press the Plus/Minus key, The simulation displays the current coordinate system.

The coordinate system disappears when the next command is simulated or when you press the Plus/Minus key once again.

**Example: "Contour in tilted plane"**

**...**

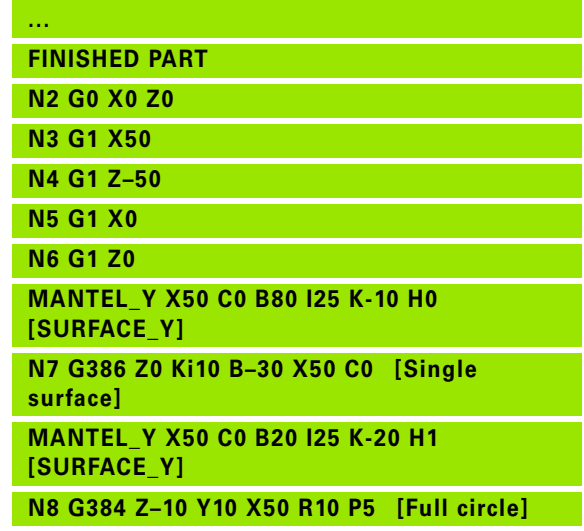

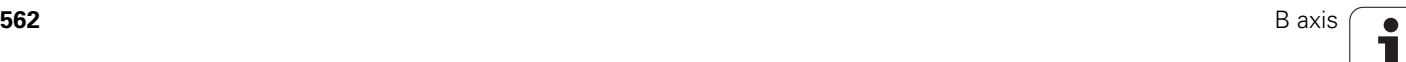

#### **Position display with the B and Y axes**

The following boxes of the display cannot be edited:

- **N:** Block number of the NC source block
- **X, Z, C:** Position values (actual values)

The other boxes can be set with the Split-Screen Layout key (three arrows arranged in a circle):

- Default settings (values of the selected slide):
	- **Y:** Position value (actual value)
	- **T:** Tool data with turret pocket, (in "(..)") and ID number
- $\blacksquare$  B axis settings:
	- **B:** Tilt angle of the B axis
	- **G16/B:** Angle of the tilted plane

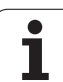

8.3 Simulation **8.3 Simulation**

**Fernen**  $\sum$  smart. Turn FREETTUNG<br>ABBEITUNG<br>4 UNIT ID"G869\_ICP" ICP 111 Units, 111 Goto IN ICP-Stechdrehen<br>
VAIT ID"G869 ICP" [G869 St. A UNIT ID"G869 ICP" ISAN Stecharehen<br>
Tagget Condition (G869 Stecharehen)<br>
Tagget Condition (G869 Stecharehen)<br>
G86 S200 G95 F0.35 M3<br>
G47 P1<br>
C3 Yor G96 S200 G95 F0.35 M3  $\frac{G47}{G1}$   $\frac{A62}{P1}$ An  $rac{F_1}{x_{60}}$  z<sub>0</sub>  $Anr$ Anfa  $\frac{1}{\sqrt{2}}$  $\sqrt{\frac{m}{k}}$  $APP<sub>m</sub>$  $\theta$ (D 1∕2  $s_{ch}$ **Hilfskon** 'S Startsatz Endsatznum  $2s$ maximale Zu Overview of units  $A$ ufmaß  $\chi$ øxs  $A$ ufmaß z  $M\odot 3. nC$ Anfahrvariante bild  $W e_{Tkz e_{Ug-1}}$ 

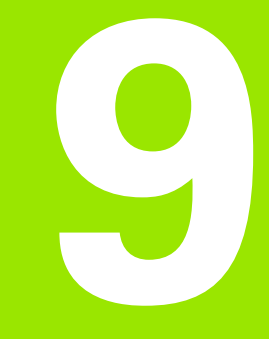

#### **9.1 Units—"Turning" group**

#### **"Roughing" group**

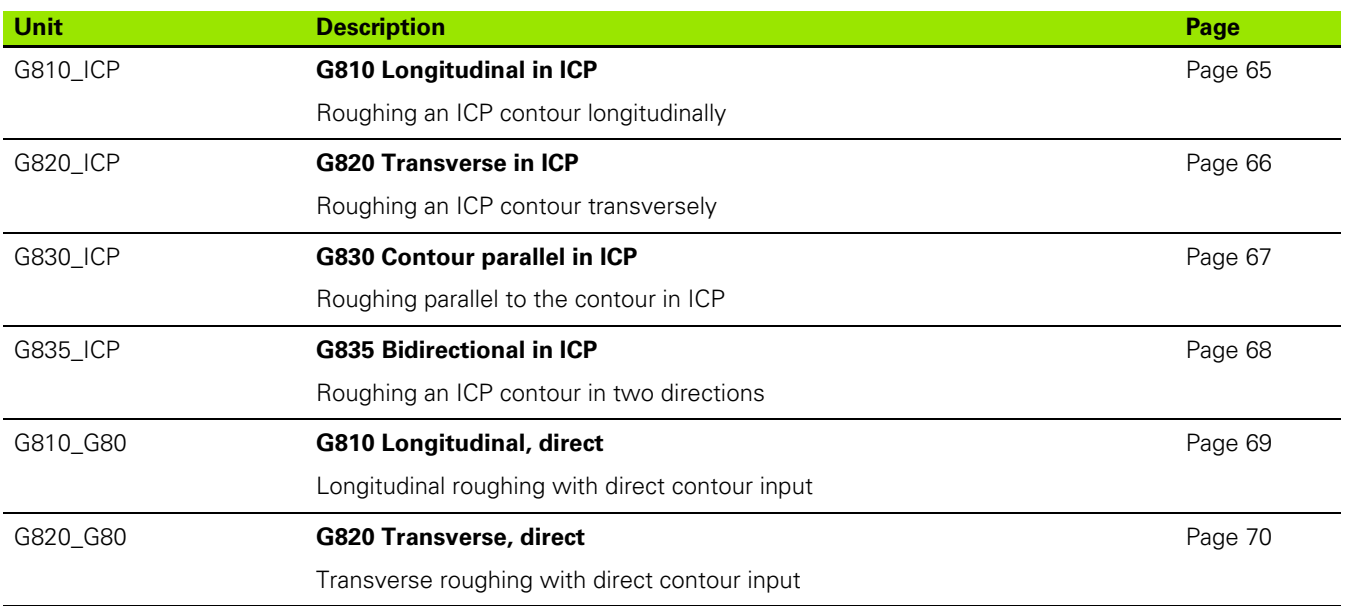

#### **"Finishing" group**

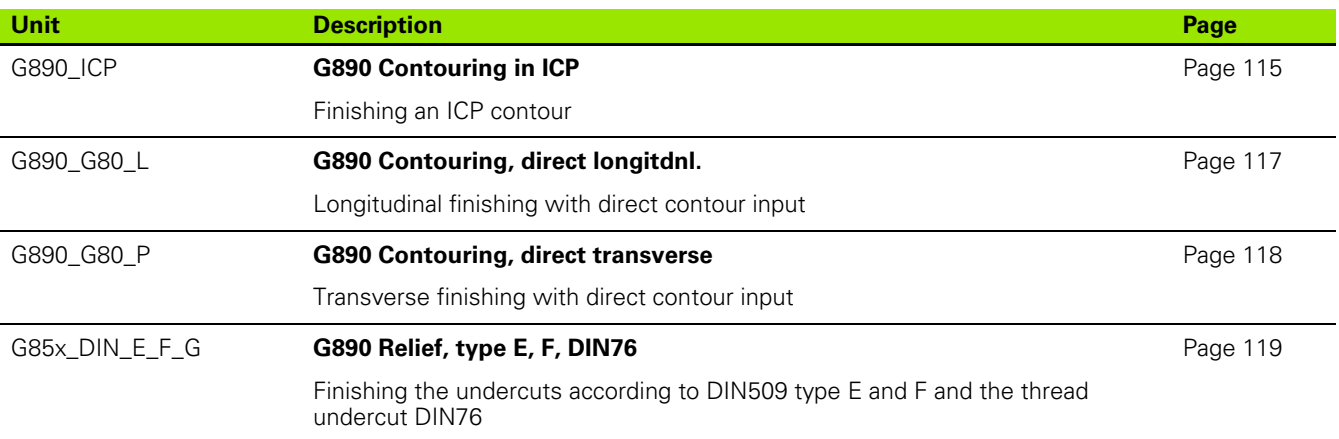

 $\mathbf i$ 

#### **"Recessing" group**

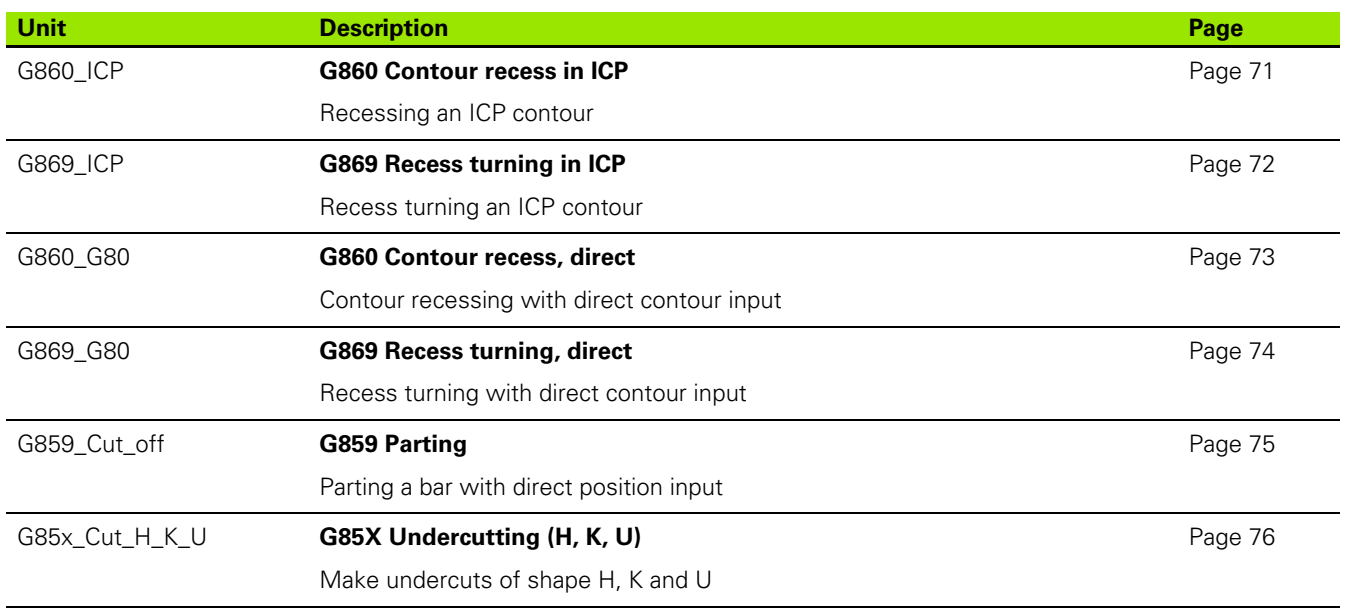

#### **"Thread" group**

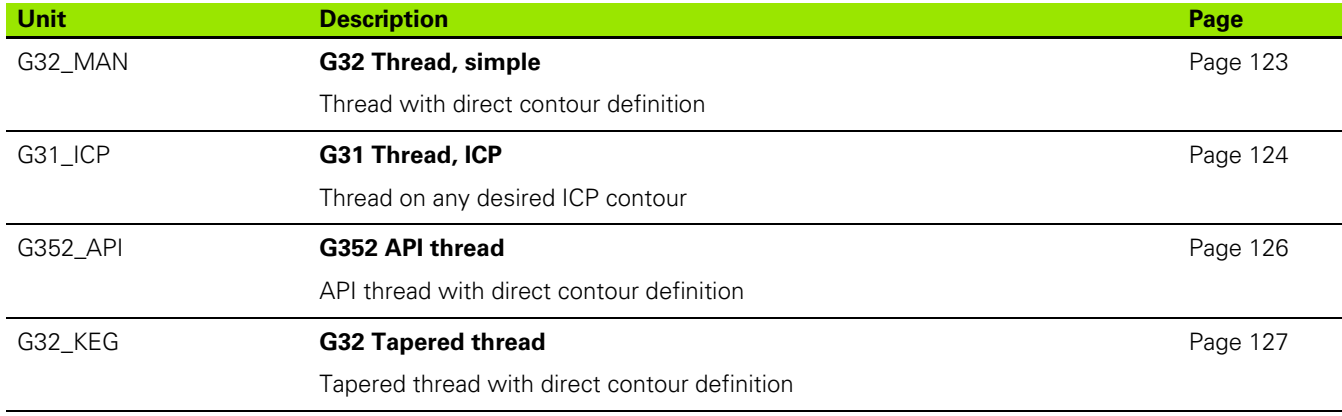

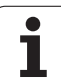

#### **9.2 Units—"Drilling" group**

#### **"Centric drilling" group**

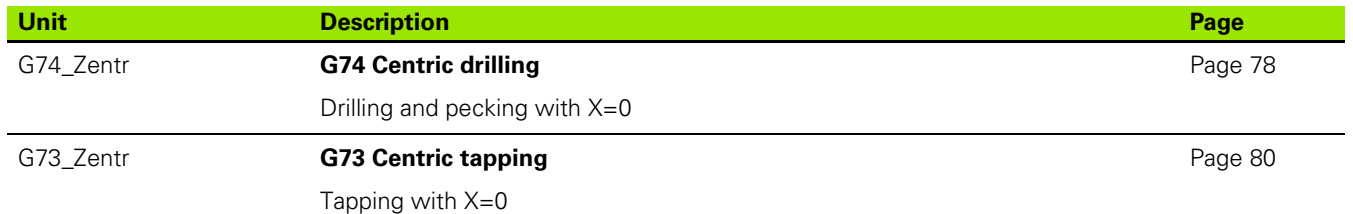

#### **"ICP drilling, C axis" group**

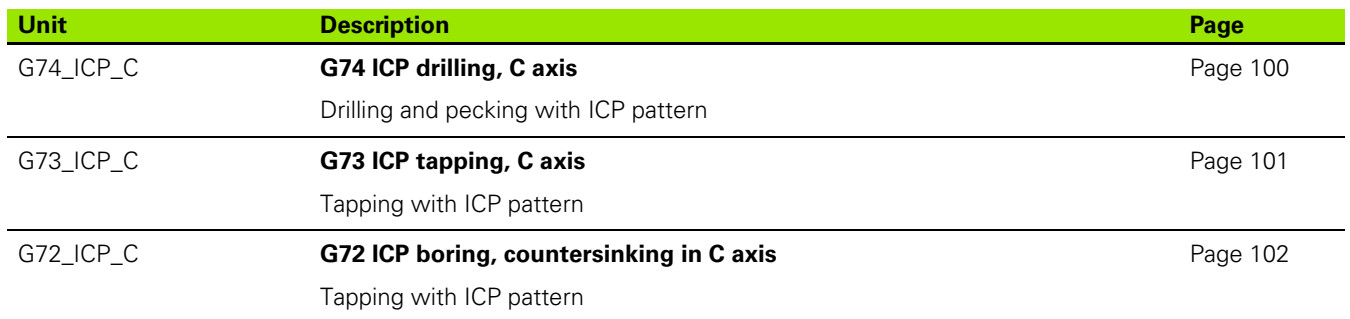

#### **"C-axis face drilling" group**

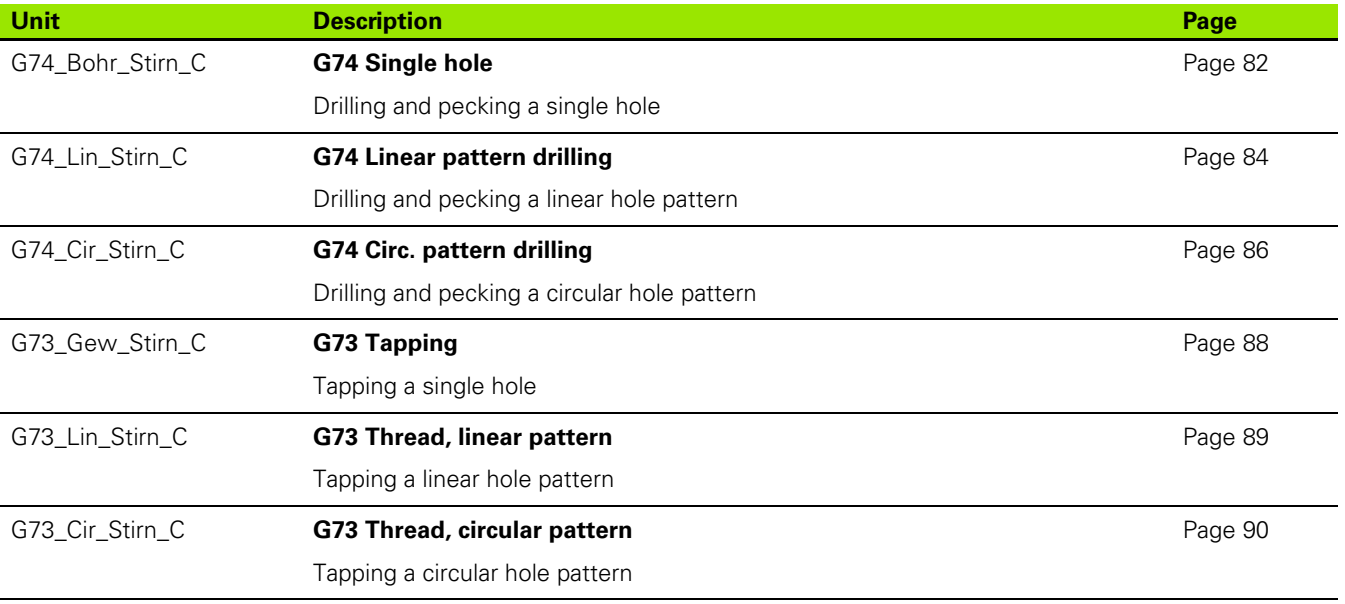

#### **"C-axis lateral surface drilling" group**

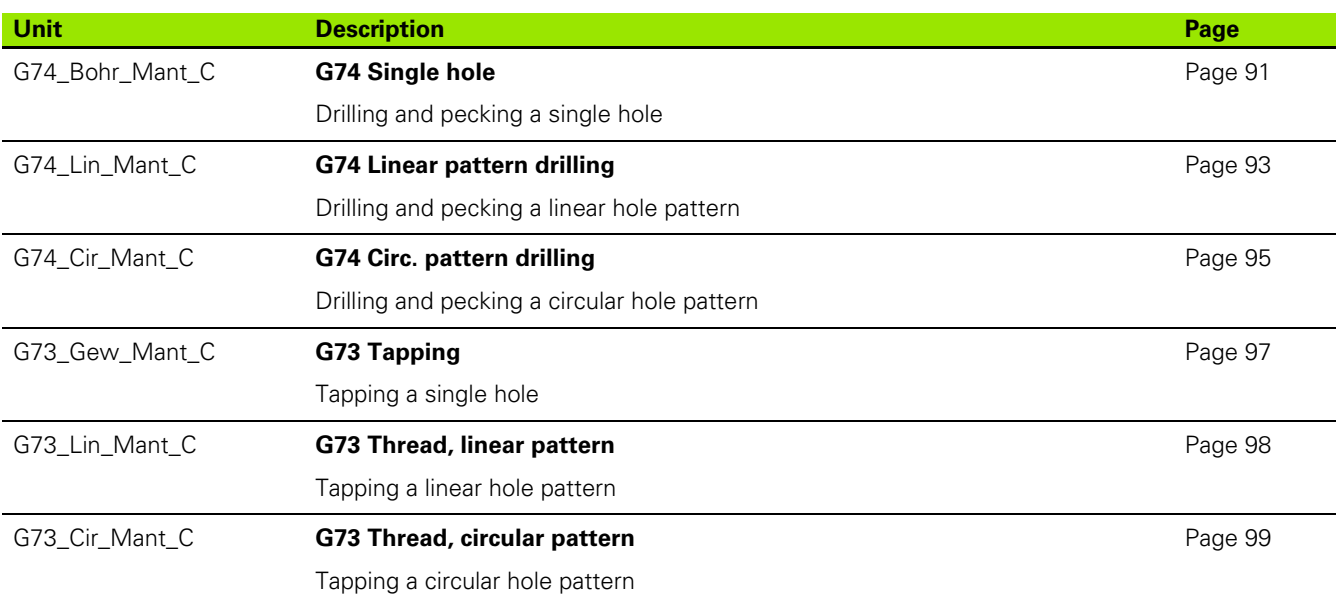

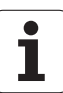

#### **9.3 Units—"Predrilling in C axis" group**

#### **"Predrilling in C-axis, face" group**

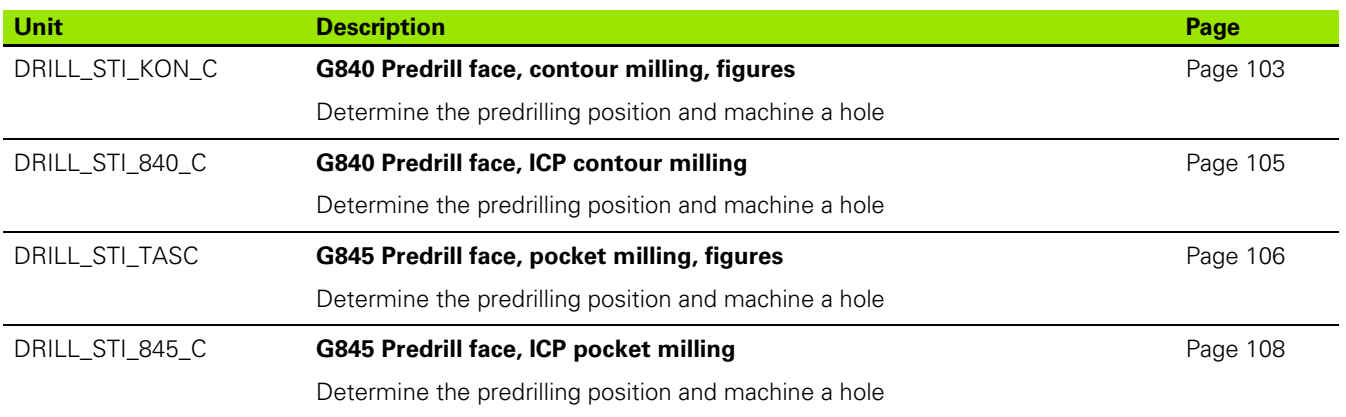

#### **"Predrilling in C-axis, lateral surface" group**

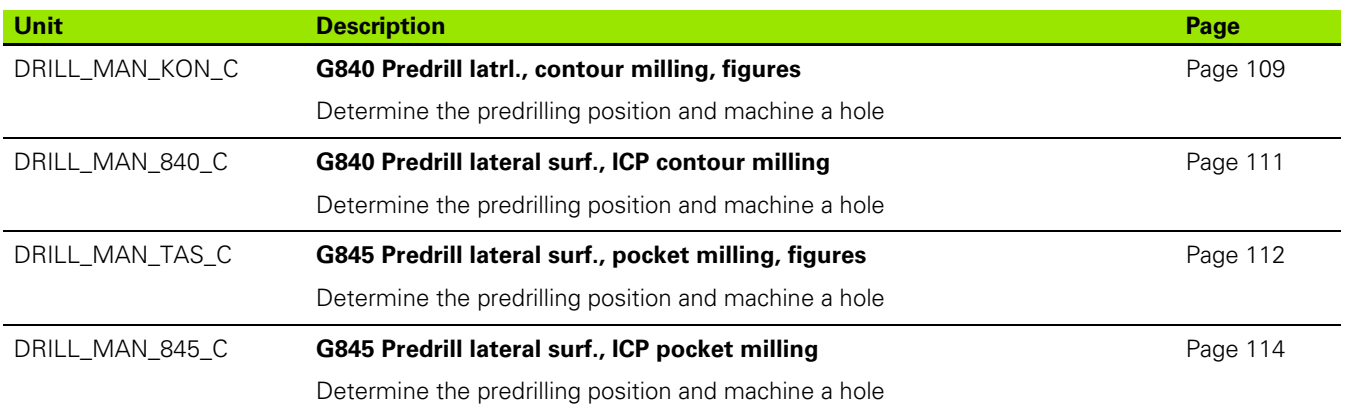

#### **9.4 Units—"Milling in C axis" group**

#### **"Milling in C-axis, face" group**

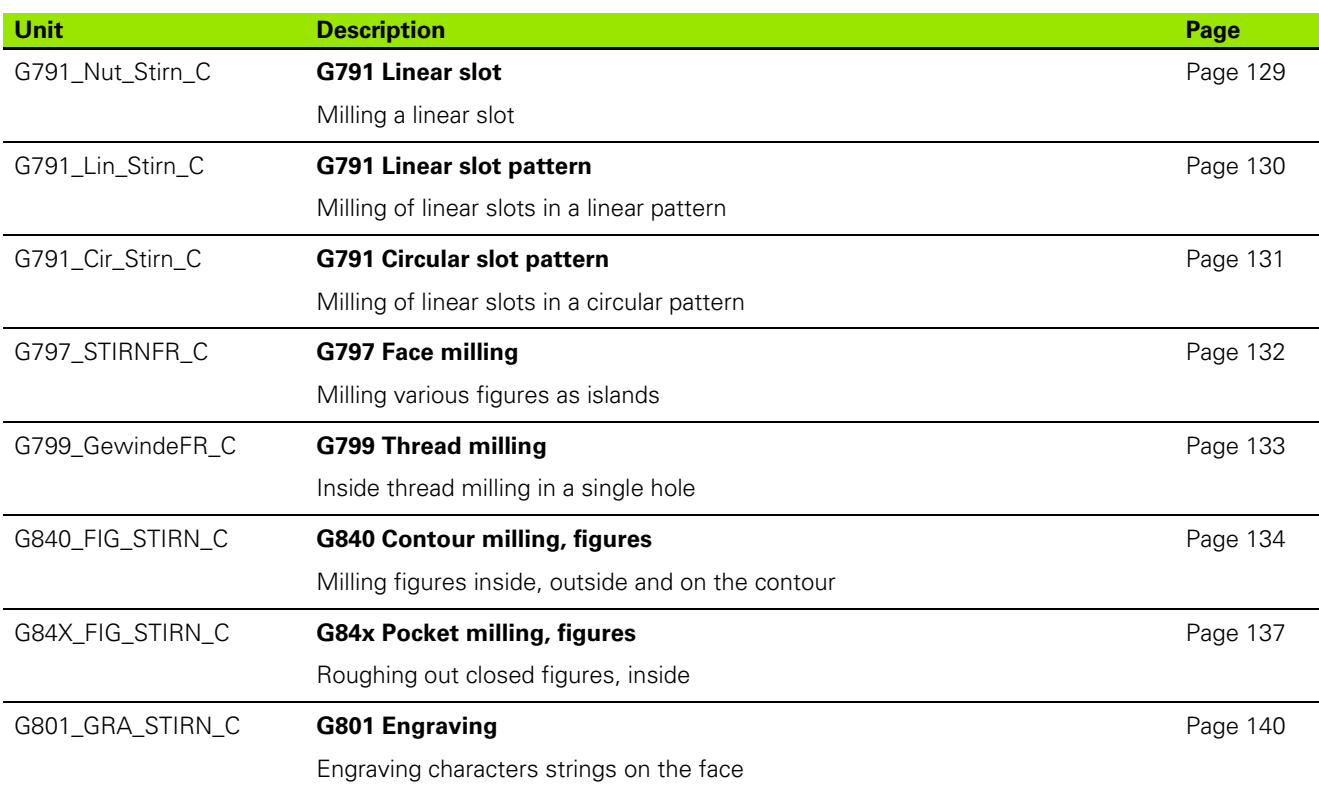

#### **"Milling in C axis, face" group**

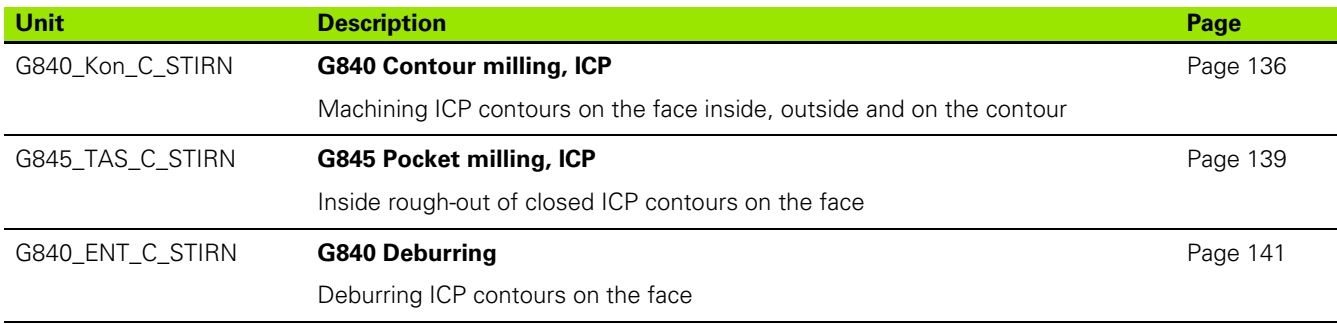

#### **"C-axis lateral surface milling" group**

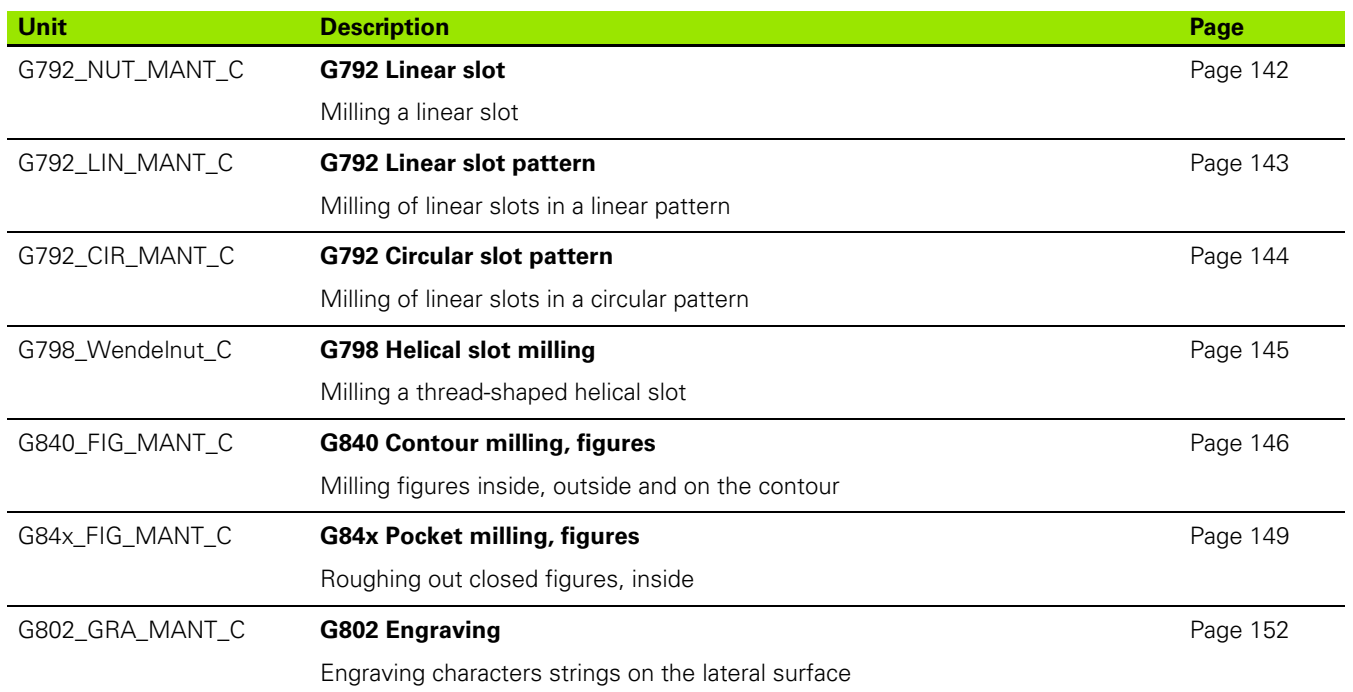

#### **"C-axis lateral surface milling" group**

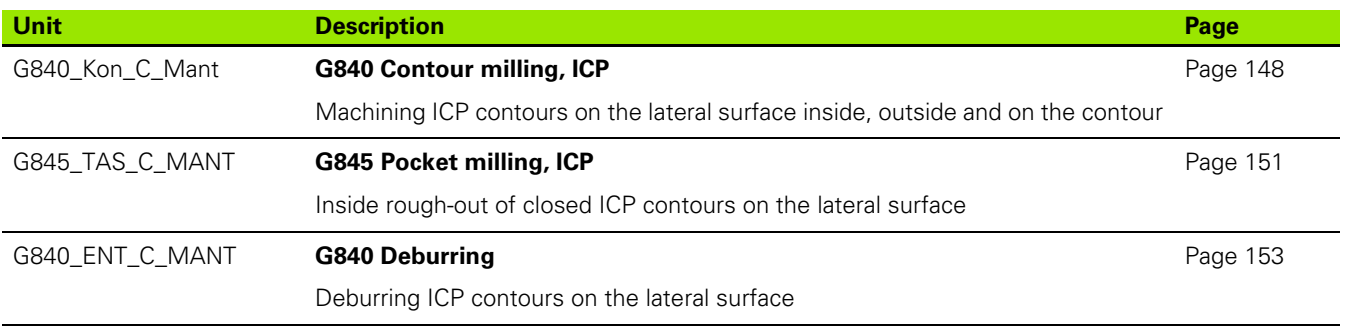

 $\bullet$ ı

#### **9.5 Units—"Drilling, predrilling in Y axis" group**

#### **"ICP drilling, Y axis" group**

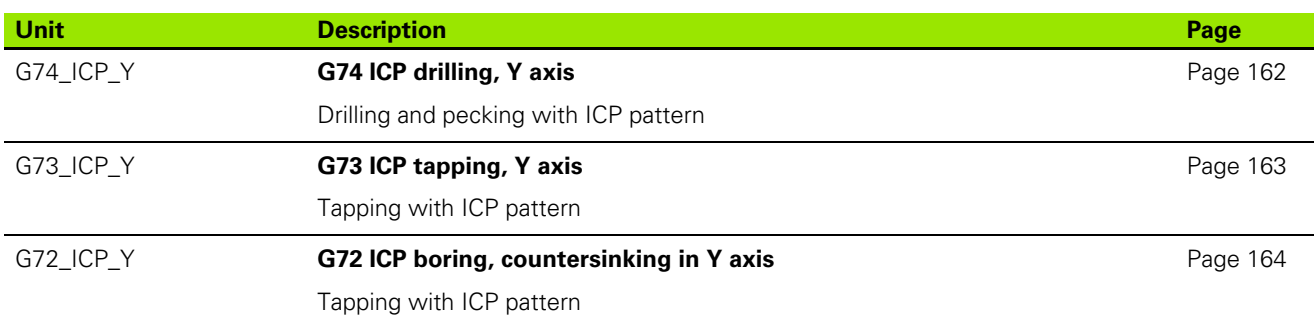

#### **"Predrilling in Y axis" group**

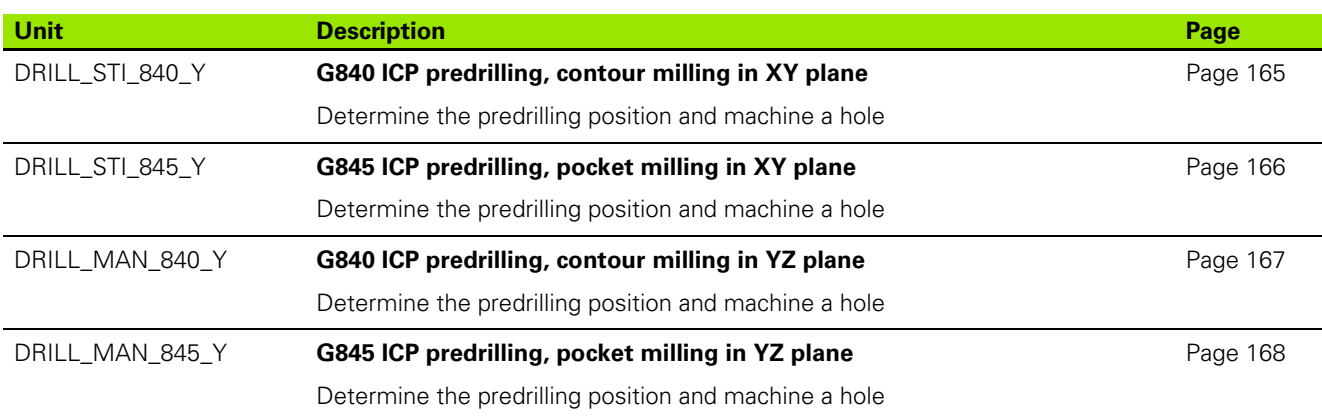

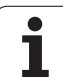

# 9.6 U<mark>nits – "Milli</mark>ng in Y axis" group **9.6 Units—"Milling in Y axis" group**

#### **9.6 Units—"Milling in Y axis" group**

#### **"Milling in front face" group (XY plane)**

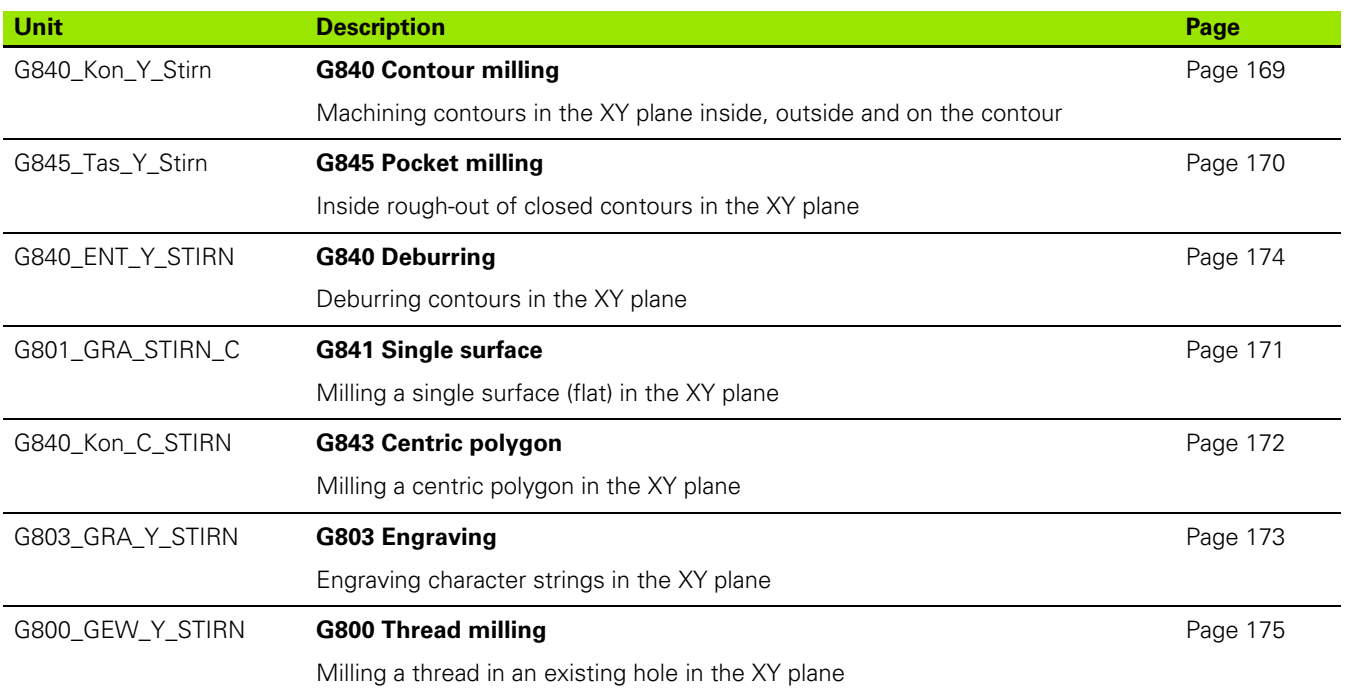

 $\bullet$ ı

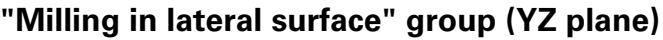

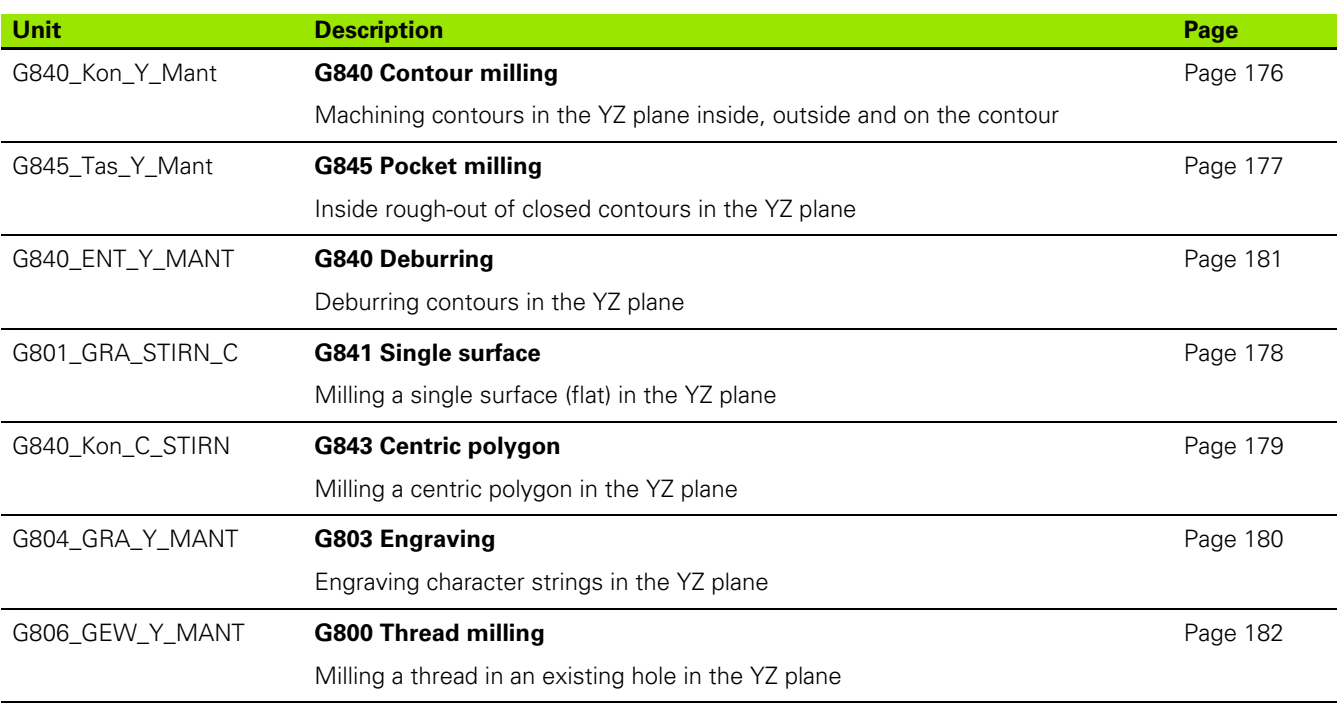

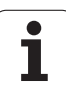

#### **9.7 Units—"Special units" group**

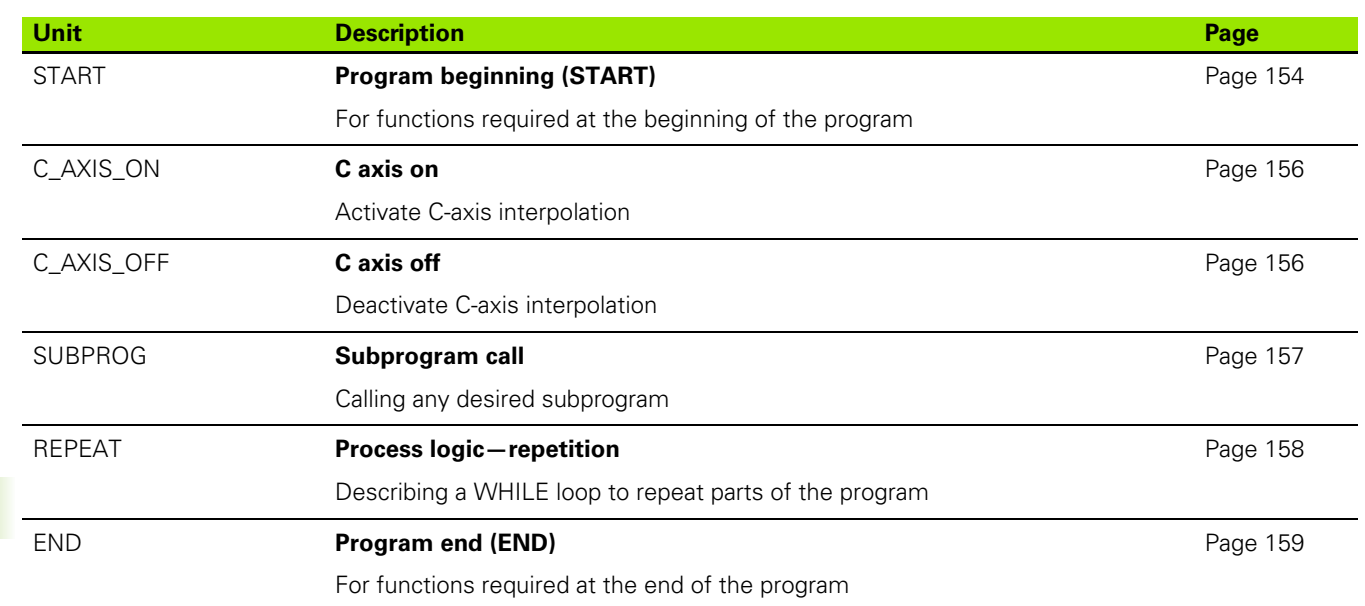

 $\bullet$ ĺ
Werkzeug-Editor Goto Harkonfig Hasonst Harkings Harts Startsatznummer Kontur ID Endsatznummer Kont<br>maximale Zuster maximale Zustellung 0 Drehtiefenkorr.<br>Aufmaß v Aufmaß X  $\frac{P}{2}$  $A$ uf<sub>maß</sub>  $\begin{array}{lcl} \begin{array}{c} \mathit{Schn} \texttt{it} \texttt{begrenzung} \ \mathit{X} \end{array} \end{array}$ 邛 *Schnittbegrenzung*<br>nfahrwinkel  $k\sqrt{0.5}$ nfahrwinkel<br>fab fahrwinkel auf Ą , unidirekt<br>ab ahrart  $\sqrt[q]{1}$ **Overview of G functions**unidirekt  $U[\widetilde{\mathbf{g}}]$  $H/G$  $51/2$ kremental  $K_{\text{0}}$ 

 $\mathbf i$ 

# **10.1 Section codes**

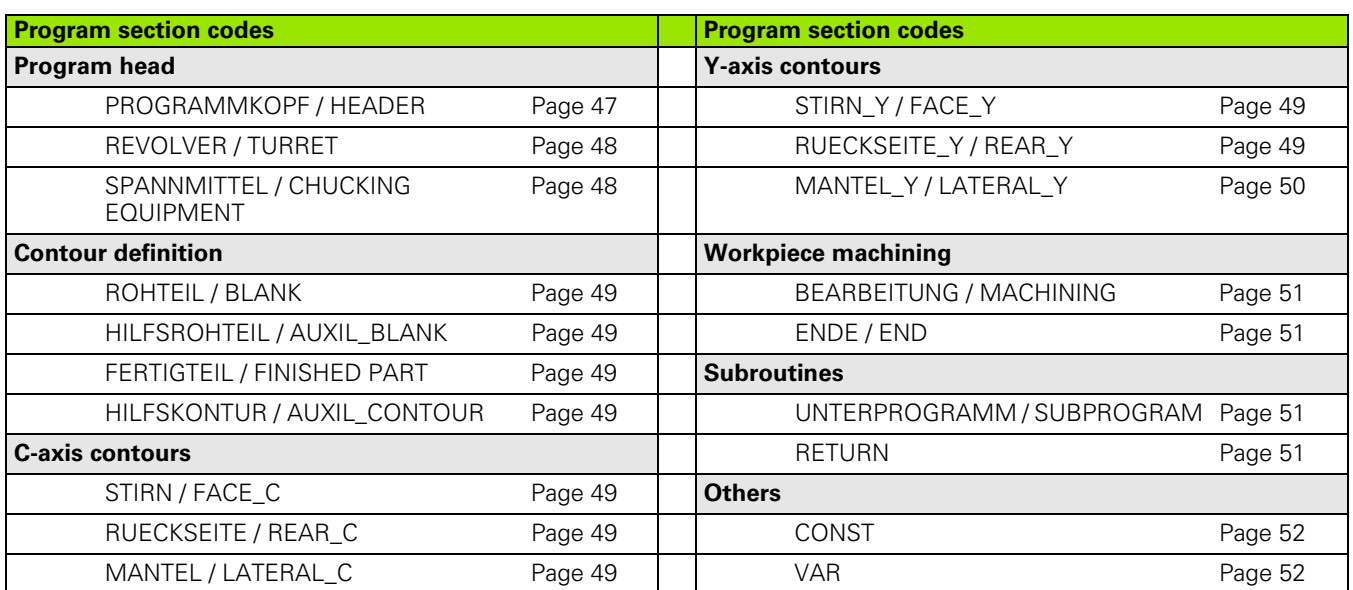

 $\mathbf i$ 

## **10.2 Overview of G commands in the CONTOUR section**

## **G commands for turning contours**

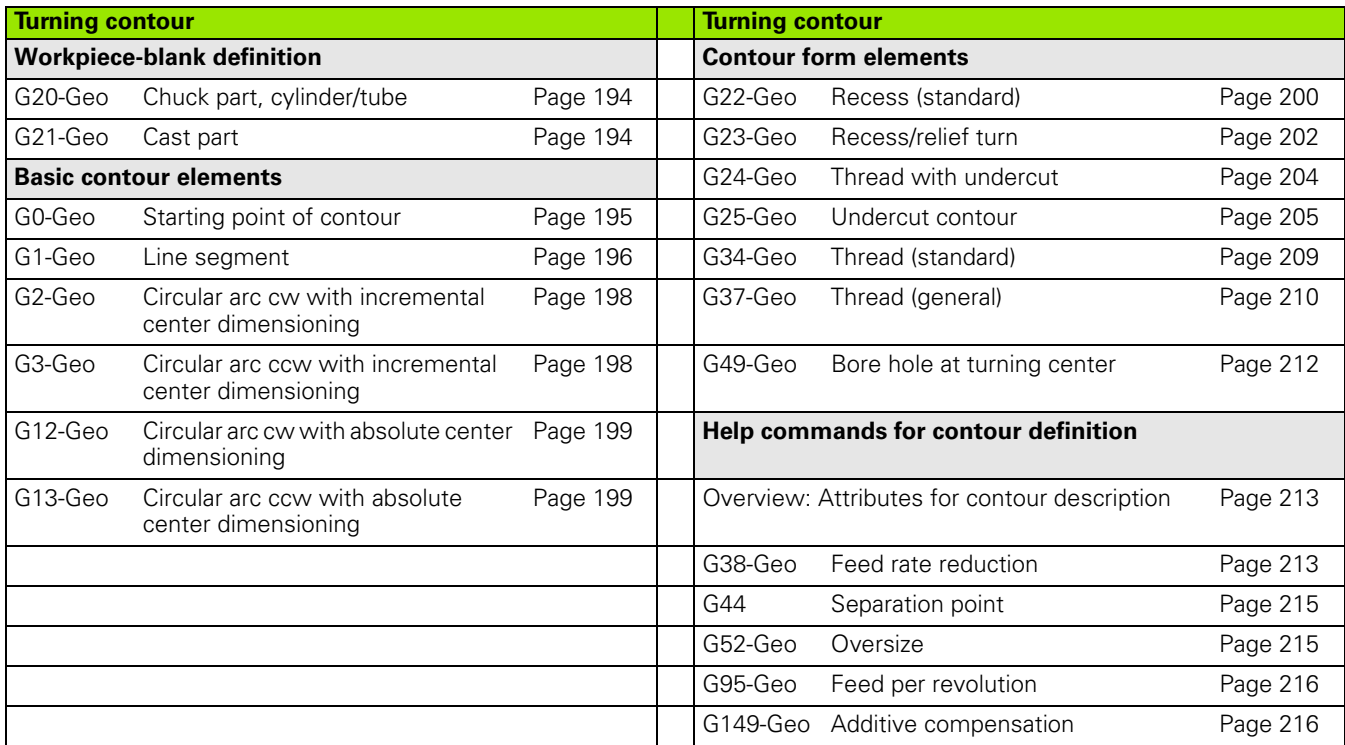

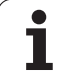

## **G commands for C-axis contours**

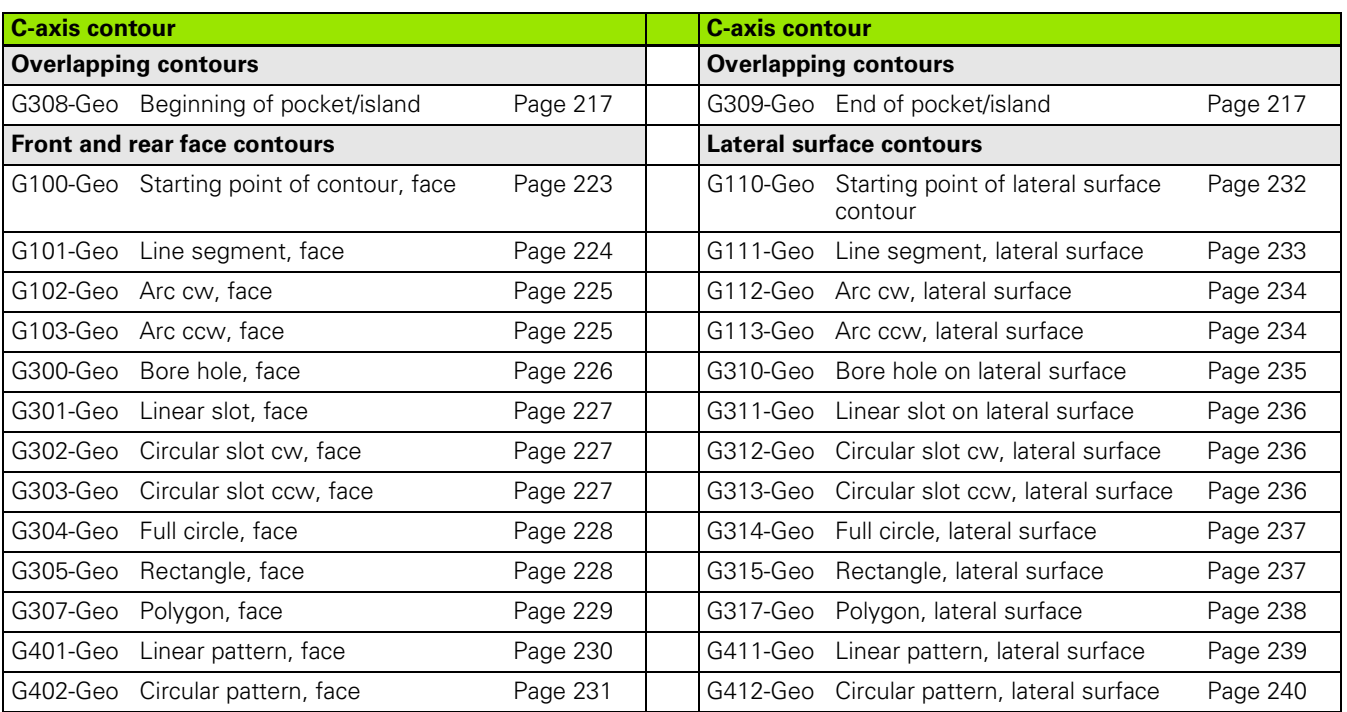

## **G commands for Y-axis contours**

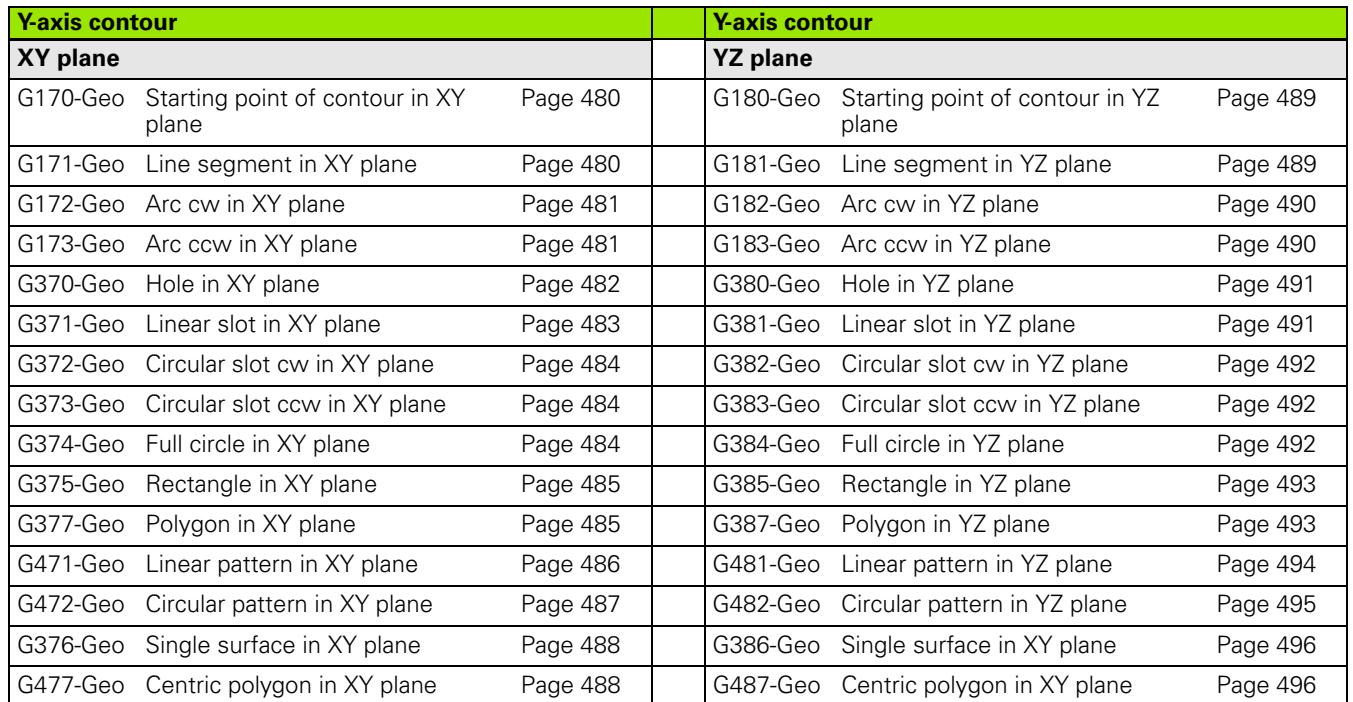

1

## **10.3 Overview of G commands in the MACHINING section**

## **G commands for turning**

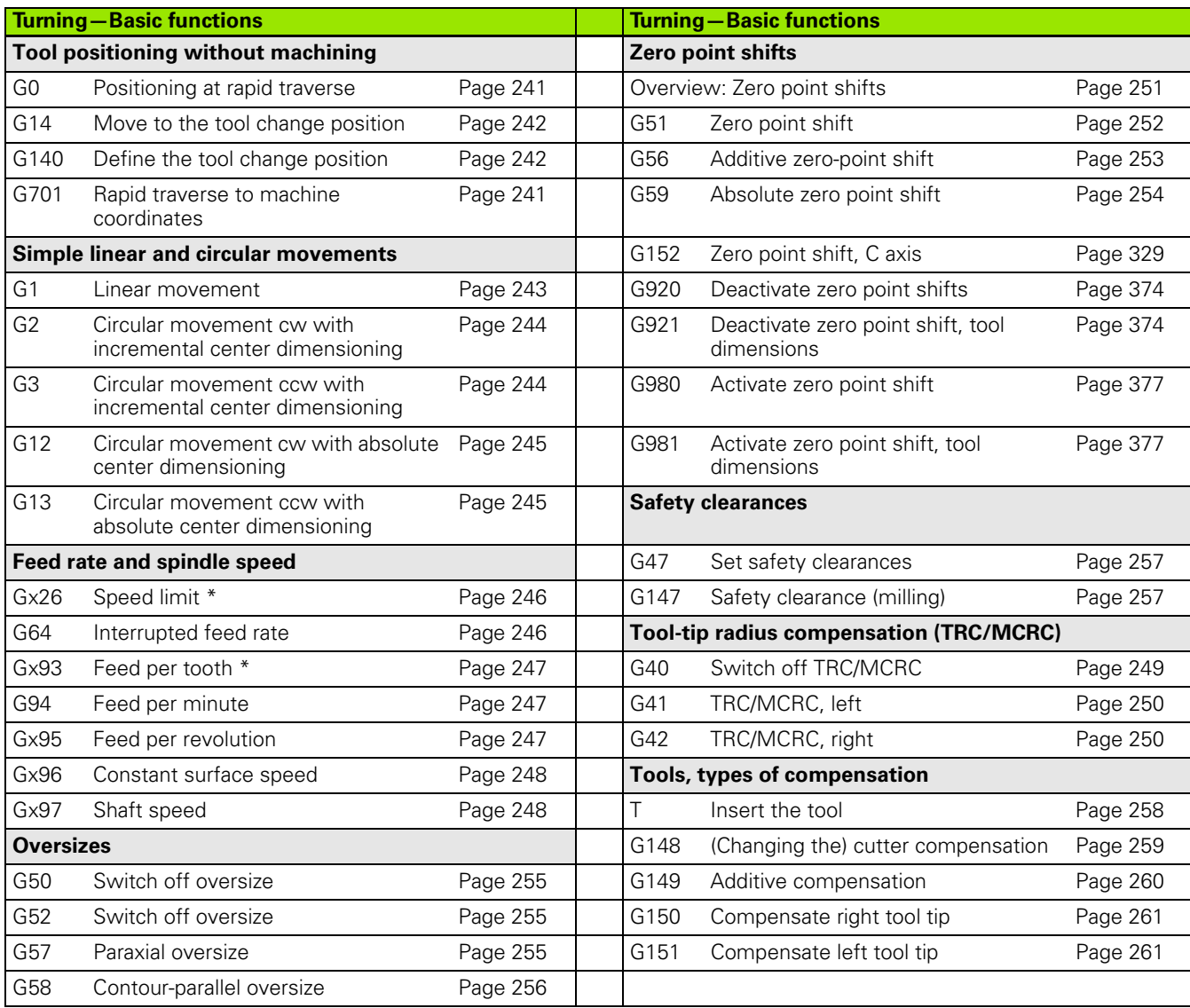

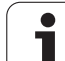

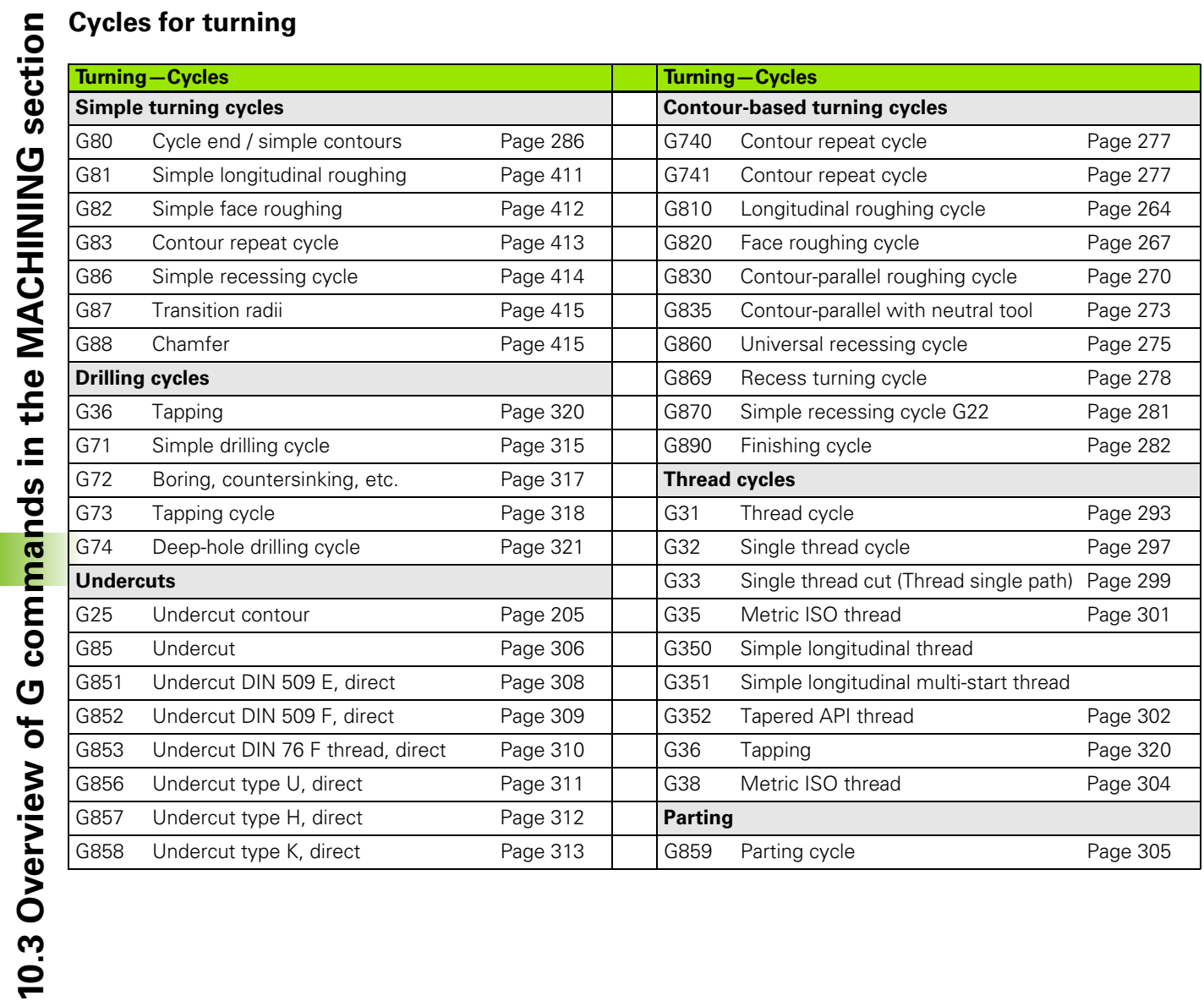

 $\mathbf i$ 

## **C-axis machining**

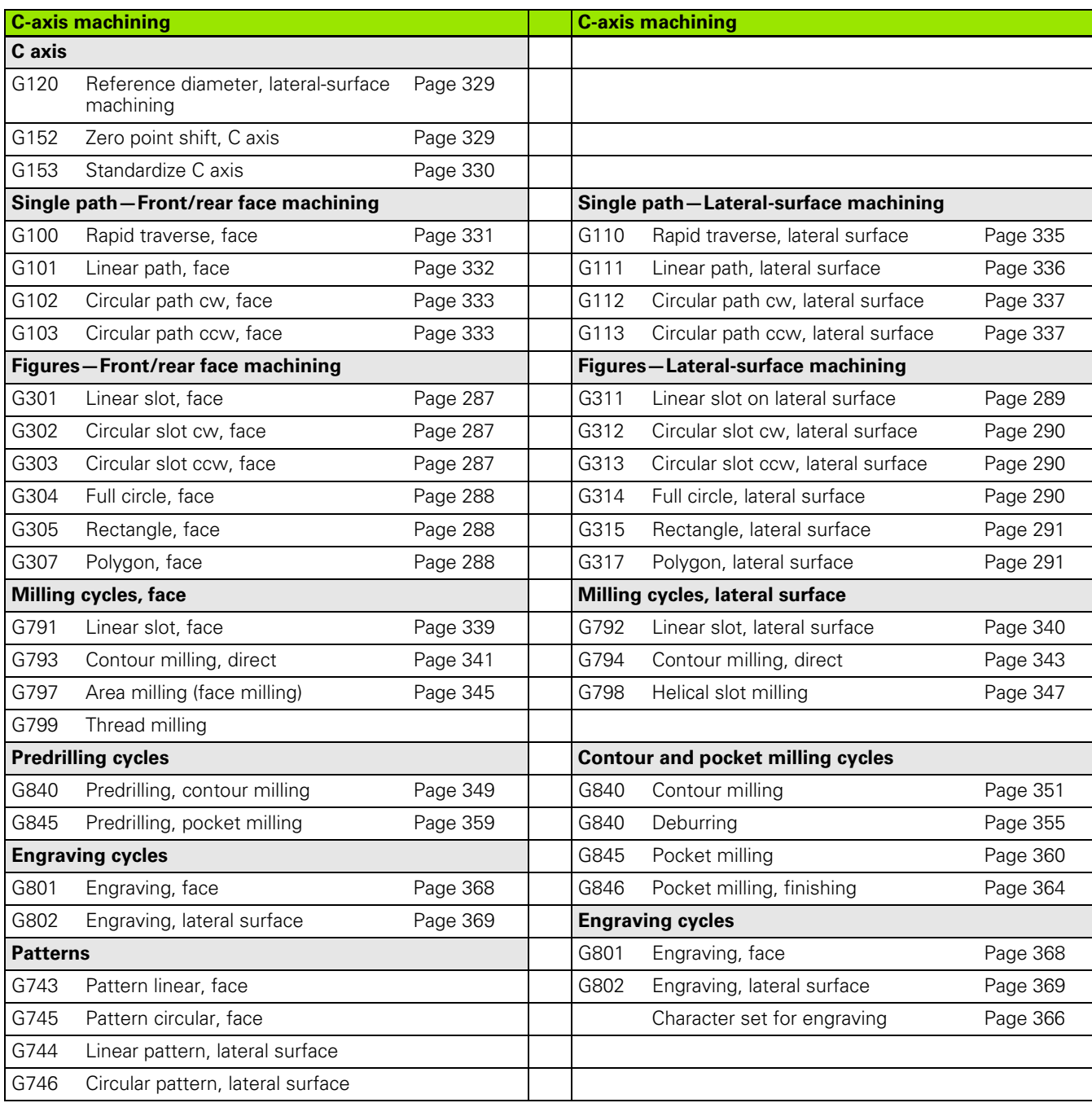

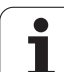

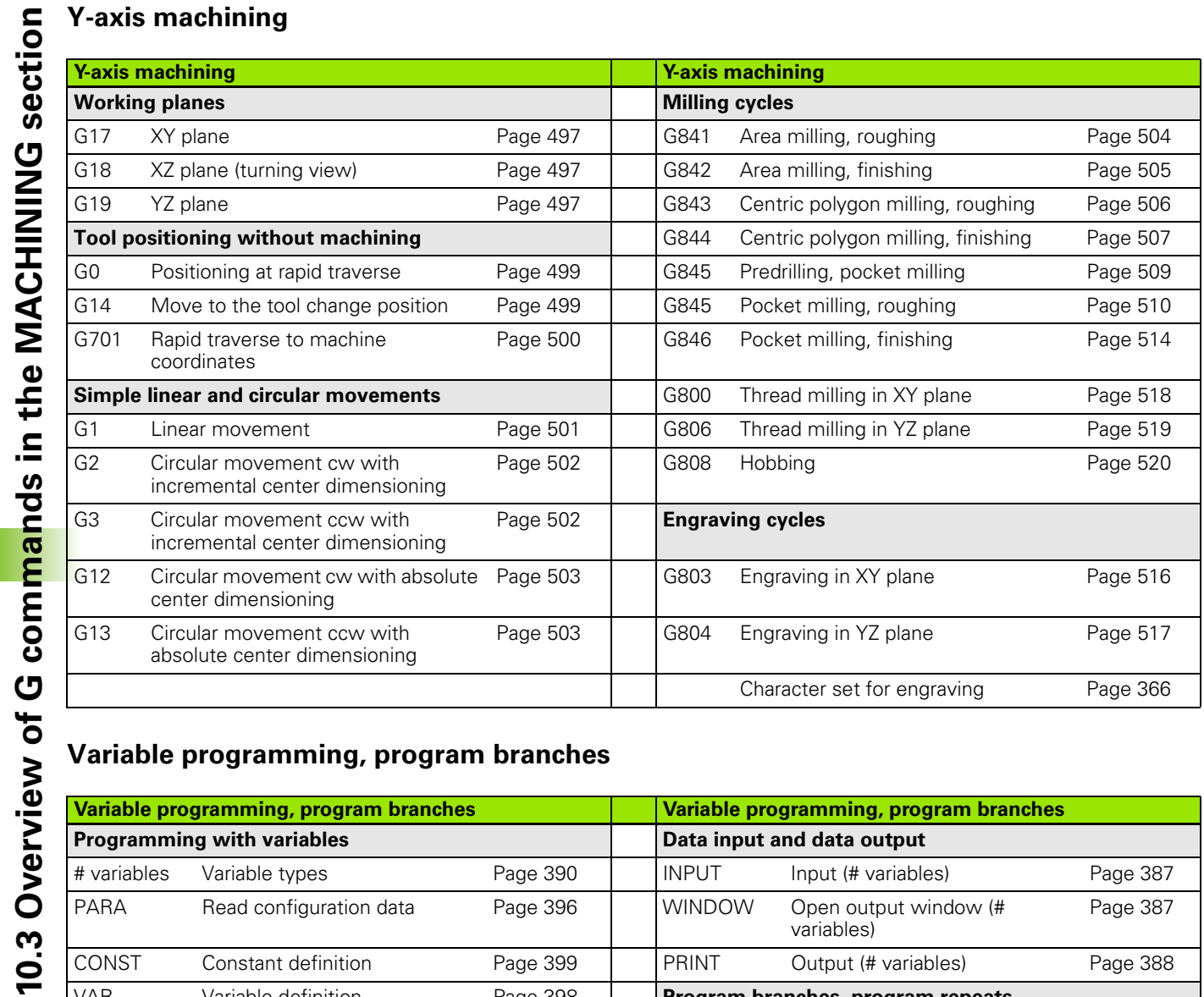

## **Variable programming, program branches**

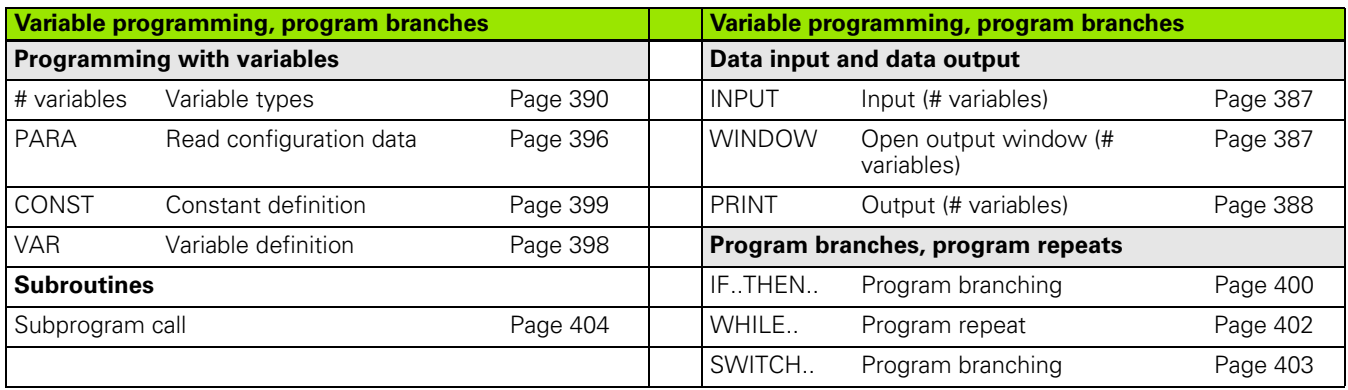

 $\bullet$ ĺ

## **Other G functions**

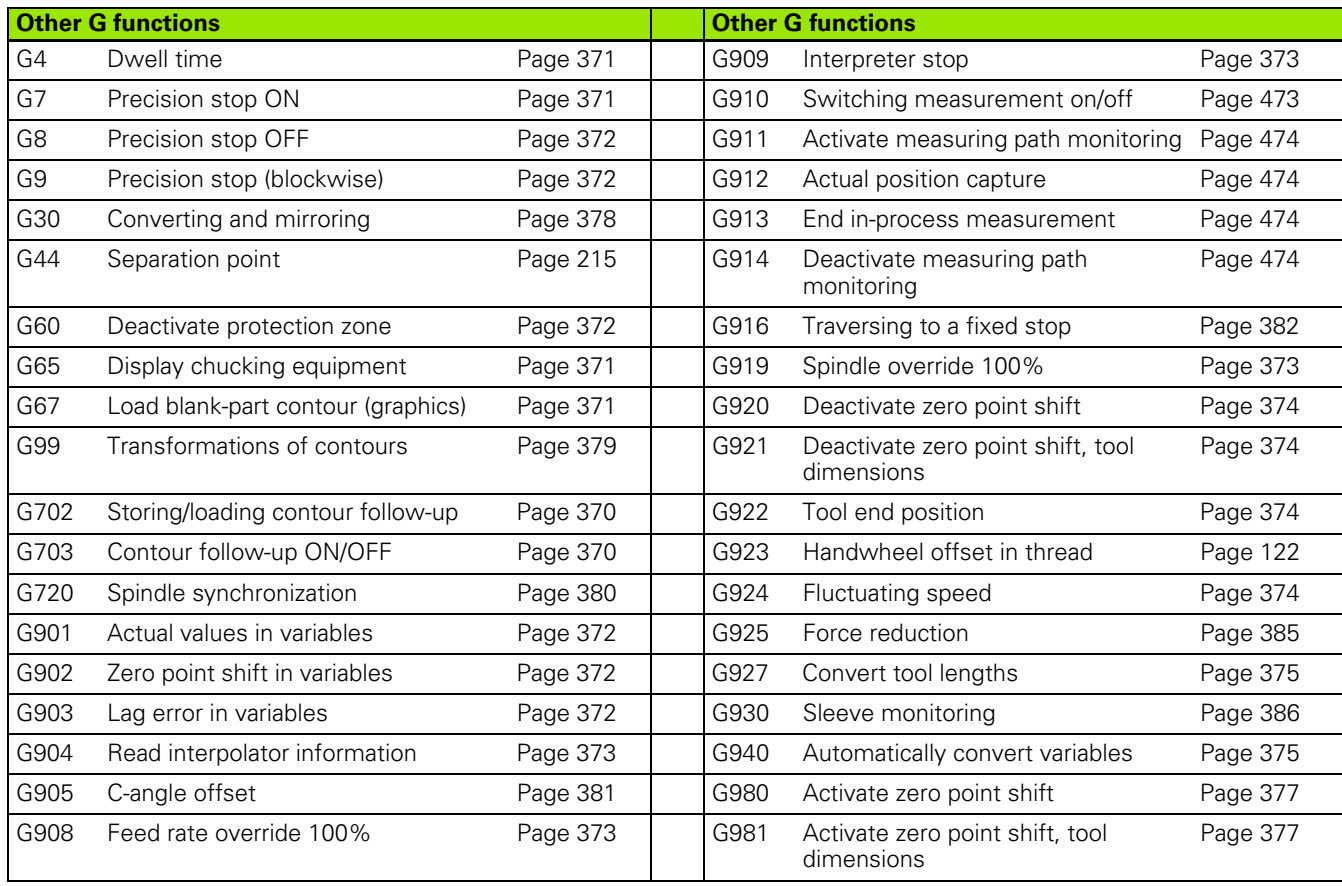

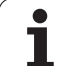

10.3 Overview of G commands in the MACHINING section **10.3 Overview of G commands in the MACHINING section**

 $\mathbf{i}$ 

#### **SYMBOLS**

[? – Simplified geometry](#page-187-0)  programming ... 188 ["Configuration" pull-down menu ... 41](#page-40-0) ["Extras" pull-down menu ... 43](#page-42-0) ["Goto" pull-down menu ... 41](#page-40-1) ["Graphics" pull-down menu ... 44](#page-43-0) ["Head" pull-down menu \(program](#page-39-0)  head) ... 40 ["ICP" pull-down menu ... 40](#page-39-1) ["Miscellaneous" pull-down menu ... 42](#page-41-0) ["Parting" Unit ... 75](#page-74-0) ["Program management" pull-down](#page-39-2)  menu ... 40 ["Units" menu ... 58](#page-57-0) [# variable output ... 388](#page-387-0)

### **A**

[Actual values in variable G901 ... 372](#page-371-3) [Additive compensation G149 ... 260](#page-259-1) [Additive compensation G149-](#page-215-1) Geo ... 216 [Address parameters ... 188](#page-187-1) [Angle measurement ... 470](#page-469-0) Angle offset [C-angle offset G905 ... 381](#page-380-0) [Angular ... 470](#page-469-1) [Angular measurement G787 ... 470](#page-469-1) [ANUALplus ... 1](#page-0-0) [API thread G352 ... 302](#page-301-0) [Approach, departure in smart.Turn ... 63](#page-62-0) [Area milling, face G797 ... 345](#page-344-0) [Attributes for contour](#page-212-0)  description ... 213 [Automatic working plan generation](#page-530-0)  (TURN PLUS) ... 531 [AWG ... 531](#page-530-0)

#### **B**

B axis [Flexible use of tools ... 559](#page-558-0) [Fundamentals ... 558](#page-557-0) [Multipoint tools ... 560](#page-559-0) [BLANK \(section code\) ... 49](#page-48-7) [Bore hole on end face G300-Geo ... 226](#page-225-0) [Bore hole on lateral surface G310-](#page-234-0) Geo ... 235 [Boring G72 ... 317](#page-316-0)

## **C**

C axis [C-angle offset G905 ... 381](#page-380-0) [Calculate variables automatically](#page-374-1)  G940 ... 375 [Calculating hole positions G840 ... 349](#page-348-1) [Calibrate touch probe standard](#page-448-0)  G747 ... 449 [Calibrate touch probe via two points](#page-450-0)  G748 451 [Calibrating touch probes ... 449](#page-448-1) [Cast part G21-Geo ... 194](#page-193-1) [C-axis commands ... 329](#page-328-2) [C-axis contours—Fundamentals ... 217](#page-216-1) [Centric polygon in XY plane G477-](#page-487-2) Geo ... 488 [Centric polygon in YZ plane G487-](#page-495-2) Geo ... 496 [Centric polygon milling—finishing](#page-506-1)  G844 ... 507 [Centric polygon milling—roughing](#page-505-1)  G843 ... 506 Chamfer [DIN cycle G88 ... 415](#page-414-2) [Chamfer G88 ... 415](#page-414-1) [Character set ... 366](#page-365-0) [Chuck part: bar/tube G20-Geo ... 194](#page-193-0) [Chucking equipment in simulation](#page-47-1)  [G65 ... 48,](#page-47-1) [371](#page-370-2) Circular arc DIN PLUS [Turning contour G2-, G3-, G12-,](#page-197-0)  [G13-Geo ... 198,](#page-197-0) [199](#page-198-0) [Circular arc in face contour G102/G103-](#page-224-0) Geo ... 225 [Circular arc in lateral surface contour](#page-233-0)  G112/G113-Geo ... 234 [Circular arc in XY plane G172-Geo/G173-](#page-480-1) Geo ... 481 [Circular arc in YZ plane G182-Geo/G183-](#page-489-1) Geo ... 490 [Circular arc of turning contour G12/G13-](#page-198-0) Geo ... 199 [Circular arc of turning contour G2/G3-](#page-197-0) Geo ... 198 [Circular arc on lateral surface G112/](#page-336-0) G113 ... 337 [Circular arc, face G102/G103 ... 333](#page-332-0) [Circular measurement ... 466](#page-465-0) [Circular measurement G785 ... 466](#page-465-1) [Circular movement G12, G13](#page-502-1)  (milling) ... 503

[Circular movement G2, G3](#page-501-1)  (milling) ... 502 [Circular path G12/G13 ... 245](#page-244-0) [Circular path G2/G3 ... 244](#page-243-0) [Circular pattern with circular](#page-219-0)  slots ... 220 [Circular pattern, face G745 ... 325](#page-324-0) [Circular pattern, lateral surface](#page-326-0)  G746 ... 327 [Circular slot in XY plane G372-Geo/](#page-483-2) G373-Geo ... 484 [Circular slot in YZ plane G382-Geo/](#page-491-2) G383-Geo ... 492 [Circular slot on face G302/G303-](#page-226-1) Geo ... 227 [Circular slot on lateral surface G312/](#page-235-1) G313-Geo ... 236 [Codes, CONST ... 52](#page-51-2) [Codes, END ... 51](#page-50-4) [Codes, RETURN ... 51](#page-50-5) [Codes, VAR ... 52](#page-51-3) [Compensation of right/left-hand tool tip](#page-260-1)  G150/G151 ... 261 [Compensation, additive G149 ... 260](#page-259-1) [Compensation, additive G149-](#page-215-1) Geo ... 216 [Compensations ... 258](#page-257-1) [Conditional block run ... 400](#page-399-1) [Configuration data, reading...—](#page-395-0) PARA ... 396 Connection between geometry and [machining commands, C axis—front](#page-421-0)  face ... 422 Connection between geometry and [machining commands, C axis—lateral](#page-421-1)  surface ... 422 Connection between geometry and [machining commands, turning ... 421](#page-420-0) [CONST \(section code\) ... 52](#page-51-2) [Constant feed rate G94 ... 247](#page-246-1) [Constant surface speed Gx96 ... 248](#page-247-0) [Contour and figure milling cycle, face](#page-340-0)  G793 ... 341 [Contour and figure milling cycle, lateral](#page-342-0)  surface G794 ... 343 [Contour elements, basic ... 195](#page-194-1) [Contour follow-up ... 34,](#page-33-0) [370](#page-369-2) [Contour follow-up on/off G703 ... 370](#page-369-1) [Contour follow-up, saving/loading...](#page-369-0)  G702 ... 370 [Contour form ... 60](#page-59-0) [Contour form elements ... 200](#page-199-1) [Contour milling G840 ... 348](#page-347-0)

[Contour programming ... 185](#page-184-0) [Contour repeat cycle G83 ... 413](#page-412-0) [Contour thread ... 304](#page-303-0) [Contour, simple... G80 ... 286](#page-285-1) [Contour-based turning cycles ... 262](#page-261-0) [Contours in the XY plane ... 480](#page-479-2) [Contours in the YZ plane ... 489](#page-488-2) [Control graphics \(TURN PLUS\) ... 545](#page-544-0) Controlled parting [By servo-lag monitoring](#page-383-0)  G917 ... 384 [Convert lengths G927 ... 375](#page-374-0) [Converting and mirroring G30 ... 378](#page-377-0) Coolant [TURN PLUS machining](#page-547-0)  information ... 548 [Countersinking G72 ... 317](#page-316-0) [Cut-off cycle G859 ... 305](#page-304-0) [Cutting data, determining \(TURN](#page-547-0)  PLUS) ... 548 [Cutting limit ... 479](#page-478-0) [Cutting speed, constant Gx96 ... 248](#page-247-0) [Cycle end / Simple contour G80 ... 286](#page-285-1) [Cycle radius G87 ... 415](#page-414-0) [Cycle, chamfer G88 ... 415](#page-414-1)

#### **D**

[Data input ... 387](#page-386-2) [Data output ... 387](#page-386-2) [Deactivate zero-point shifts](#page-373-0)  G920 ... 374 [Deactivate zero-point shifts, tool](#page-373-1)  lengths G921 ... 374 [Deburring G840 ... 355](#page-354-1) [Deep-hole drilling G74 ... 321](#page-320-0) [Determine pitch circle G786 ... 468](#page-467-0) [Dialog texts for subprograms ... 405](#page-404-0) [DIN PLUS workpiece blank](#page-193-2)  definition ... 194 [DIN programs, converting ... 191](#page-190-0) [Drilling and boring cycles, overview and](#page-313-0)  contour reference... ... 314 [Drilling cycle G71 ... 315](#page-314-0) Drilling cycles [DIN programming ... 314](#page-313-1) [Drilling pattern, circular, face](#page-324-0)  G745 ... 325 [Drilling pattern, circular, lateral surface](#page-326-0)  G746 ... 327 [Drilling pattern, linear, face G743 ... 324](#page-323-0) [Drilling pattern, linear, lateral surface](#page-325-0)  G744 ... 326 [Drilling, deep-hole drilling G74 ... 321](#page-320-0)

#### **E**

[Eccentric polygon in XY plane G377-](#page-484-2) Geo ... 485 [Eccentric polygon in YZ plane G387-](#page-492-2) Geo ... 493 [Eccentric polygon on front/rear face](#page-228-1)  G307-Geo ... 229 [Eccentric polygon on lateral surface](#page-237-1)  G317-Geo ... 238 [Elements of a DIN program ... 37](#page-36-0) [END \(section code\) ... 51](#page-50-4) [End position of tool G922 ... 374](#page-373-2) [Engraving in the YZ plane G804 ... 517](#page-516-1) [Engraving in XY plane G803 ... 516](#page-515-0) [Engraving on front face G801 ... 368](#page-367-0) [Engraving on lateral surface](#page-368-0)  G802 ... 369 [Engraving, character set ... 366](#page-365-0) Example [Fixed cycles, programming ... 189](#page-188-0) [Full-surface machining with](#page-424-0)  opposing spindle ... 425 [Full-surface machining with single](#page-426-0)  spindle ... 427 [Machining with the Y axis ... 521](#page-520-0) [Subprogram with contour](#page-417-0)  repetitions ... 418 [TURN PLUS ... 553](#page-552-0) [Expert programs ... 190](#page-189-0)

### **F**

[Face roughing G820 ... 267](#page-266-1) [Face roughing, simple G82 ... 412](#page-411-0) [Feed per minute G94 ... 247](#page-246-1) [Feed per revolution G95 ... 247](#page-246-2) [Feed per revolution G95-Geo ... 216](#page-215-0) [Feed per revolution Gx95 ... 247](#page-246-2) [Feed per tooth Gx93 ... 247](#page-246-0) [Feed rate ... 246](#page-245-2) [Feed rate override 100% G908 ... 373](#page-372-3) [Feed rate reduction G38-](#page-212-1) [Geo ... 213,](#page-212-1) [214](#page-213-0) [Feed rate, interrupted G64 ... 246](#page-245-1) [Figure milling cycle, face G793 ... 341](#page-340-0) [Figure milling cycle, lateral surface](#page-342-0)  G794 ... 343 [File organization, smart.Turn](#page-44-0)  editor ... 45 [Find hole in C face G780 ... 458](#page-457-0) [Find hole in C lateral surface](#page-459-0)  G781 ... 460 [Find stud in C face G782 ... 462](#page-461-0)

[Find stud in C lateral surface](#page-463-0)  G783 ... 464 [Finish contour G890 ... 282](#page-281-1) Finishing DIN PLUS [Cycle G890 ... 282](#page-281-0) [Fixed cycle programming \(DIN](#page-188-0)  PLUS) ... 189 [Fixed stop, traversing to G916 ... 382](#page-381-0) [Force reduction G925 ... 385](#page-384-1) [Front face contours ... 223](#page-222-1) [Front face machining ... 331](#page-330-1) [Full circle in XY plane G374-Geo ... 484](#page-483-3) [Full circle in YZ plane G384-Geo ... 492](#page-491-3) [Full circle on face G304-Geo ... 228](#page-227-0) [Full circle on lateral surface G314-](#page-236-0) Geo ... 237 Full-surface machining [In DIN PLUS ... 423](#page-422-0)

### **G**

G functions for contour description [G0 starting point of turning](#page-194-0)  contour ... 195 [G1 line segment in a contour ... 196](#page-195-0) [G100 Starting point of front/rear](#page-222-0)  face contour ... 223 [G101 Line segment in front/rear](#page-223-0)  face contour ... 224 [G102 Circular arc in front/rear face](#page-224-0)  contour ... 225 [G103 Circular arc in front/rear face](#page-224-0)  contour ... 225 [G110 Starting point of lateral surface](#page-231-0)  contour ... 232 [G111 Line segment in a lateral](#page-232-0)  surface contour ... 233 [G112 Circular arc in lateral surface](#page-233-0)  contour ... 234 [G113 Circular arc in lateral surface](#page-233-0)  contour ... 234 [G12 circular arc in a contour ... 199](#page-198-0) [G13 circular arc in a contour ... 199](#page-198-0) [G149 Additive compensation ... 216](#page-215-1) [G170 Starting point of contour in XY](#page-479-3)  plane ... 480 [G171 Line segment in XY](#page-479-4)  plane ... 480 [G172 Circular arc in XY plane ... 481](#page-480-1) [G173 Circular arc in XY plane ... 481](#page-480-1) [G180 Starting point of contour in YZ](#page-488-3)  [plane ... 489](#page-488-3)

[G181 Line segment in YZ](#page-488-4)  plane ... 489 [G182 Circular arc in YZ plane ... 490](#page-489-1) [G183 Circular arc in YZ plane ... 490](#page-489-1) [G2 circular arc in a contour ... 198](#page-197-0) [G20 Chuck part: bar/tube ... 194](#page-193-0) [G21 cast part ... 194,](#page-193-1) [371](#page-370-3) [G22 recess \(standard\) ... 200](#page-199-2) [G23 Recess \(general\) ... 202](#page-201-1) [G24 thread with undercut ... 204](#page-203-1) [G25 Undercut contour ... 205,](#page-204-1) [409](#page-408-0) [G3 circular arc in a turned](#page-197-0)  contour ... 198 [G300 hole on front/rear face ... 226](#page-225-0) [G301 Linear slot on front/rear](#page-226-0)  face ... 227 [G302 Circular slot on front/rear](#page-226-1)  face ... 227 [G303 Circular slot on front/rear](#page-226-1)  face ... 227 [G304 Full circle on front/rear](#page-227-0)  face ... 228 [G305 Rectangle on front/rear](#page-227-1)  face ... 228 [G307 Eccentric polygon on front/](#page-228-1) rear face ... 229 [G308 Start pocket/island ... 217](#page-216-0) [G309 End of pocket/island ... 217](#page-216-0) [G310 Hole on lateral surface ... 235](#page-234-0) [G311 Linear slot on lateral](#page-235-0)  surface ... 236 [G312 Circular slot on lateral](#page-235-1)  surface ... 236 [G313 Circular slot on lateral](#page-235-1)  surface ... 236 [G314 Full circle on lateral](#page-236-0)  surface ... 237 [G315 Rectangle, lateral](#page-236-1)  surface ... 237 [G317 Eccentric polygon, lateral](#page-237-1)  surface ... 238 [G34 Thread \(standard\) ... 209](#page-208-1) [G37 Thread \(general\) ... 210](#page-209-1) [G370 Hole in XY plane ... 482](#page-481-1) [G371 Linear slot in XY plane ... 483](#page-482-1) [G372 Circular slot in XY plane ... 484](#page-483-2) [G373 Circular slot in XY plane ... 484](#page-483-2) [G374 Full circle in XY plane ... 484](#page-483-3) [G375 Rectangle in XY plane ... 485](#page-484-3) [G376 Single surface in XY](#page-487-3)  plane ... 488 [G377 Eccentric polygon in XY](#page-484-2)  plane ... 485

[G38 Feed rate reduction ... 213,](#page-212-1) [214](#page-213-0) [G380 Hole in YZ plane ... 491](#page-490-2) [G381 Linear slot in YZ plane ... 491](#page-490-3) [G382 Circular slot in YZ plane ... 492](#page-491-2) [G383 Circular slot in YZ plane ... 492](#page-491-2) [G384 Full circle in YZ plane ... 492](#page-491-3) [G385 Rectangle in YZ plane ... 493](#page-492-3) [G386 Single surface in YZ](#page-495-3)  plane ... 496 [G387, Eccentric polygon, YZ](#page-492-2)  plane ... 493 [G401 Linear pattern on front/rear](#page-229-0)  face ... 230 [G402 Circular pattern on front/rear](#page-230-0)  face ... 231 [G411 Linear pattern on lateral](#page-238-0)  surface ... 239 [G412 Circular pattern on lateral](#page-239-0)  surface ... 240 [G471 Linear pattern in XY](#page-485-1)  plane ... 486 [G472 Circular pattern in XY](#page-486-1)  plane ... 487 [G477 Centric polygon in XY](#page-487-2)  plane ... 488 [G481 Linear pattern in YZ](#page-493-1)  plane ... 494 [G482 Circular pattern in YZ](#page-494-1)  plane ... 495 [G487 Centric polygon in YZ](#page-495-2)  plane ... 496 [G49 Hole \(centric\) ... 212](#page-211-1) [G52 Blockwise oversize ... 215](#page-214-1) [G95 Feed per revolution ... 216](#page-215-0) G functions for machining [Contour repeat cycle G83 ... 413](#page-412-0) [G0 Rapid traverse ... 241](#page-240-0) [G0 Rapid traverse \(Y axis\) ... 499](#page-498-2) [G1 Linear movement ... 243](#page-242-0) [G1 Linear movement \(Y axis\) ... 501](#page-500-1) [G100 Rapid traverse on front/rear](#page-330-0)  face ... 331 [G101 Linear segment on front/rear](#page-331-0)  face ... 332 [G102 Circular arc on front/rear](#page-332-0)  face ... 333 [G103 Circular arc on front/rear](#page-332-0)  face ... 333 [G110 Rapid traverse, lateral](#page-334-0)  surface ... 335 [G111 Line segment on lateral](#page-335-0)  surface ... 336

[G112 Circular arc on lateral](#page-336-0)  surface ... 337 [G113 Circular arc on lateral](#page-336-0)  surface ... 337 [G12 Circular movement \(Y](#page-502-1)  axis) ... 503 [G12 Circular path ... 245](#page-244-0) [G120 Reference diameter ... 329](#page-328-1) [G13 Circular movement \(Y](#page-502-1)  axis) ... 503 [G13 Circular path ... 245](#page-244-0) [G14 Tool change point ... 242](#page-241-0) [G14 Tool change position \(Y](#page-498-3)  axis) ... 499 [G140 Definition of tool-change](#page-241-1)  point ... 242 [G147 Safety clearance \(milling](#page-256-1)  cycles) ... 257 [G148 Cutter compensation,](#page-258-1)  switching ... 259 [G149 Additive compensation ... 260](#page-259-1) [G150 Compensation of right-hand](#page-260-1)  tool tip ... 261 [G151 Compensation of left-hand](#page-260-1)  tool tip ... 261 [G152 Zero point shift, C axis ... 329](#page-328-0) [G153 Standardize C axis ... 330](#page-329-0) [G16 Tilting the working plane ... 498](#page-497-0) [G17 XY plane ... 497](#page-496-3) [G18 XZ plane \(turning\) ... 497](#page-496-4) [G19 YZ plane ... 497](#page-496-5) [G2 Circular movement \(Y](#page-501-1)  axis) ... 502 [G2 Circular path ... 244](#page-243-0) [G26 Speed limitation ... 246](#page-245-0) [G3 Circular movement \(Y](#page-501-1)  axis) ... 502 [G3 Circular path ... 244](#page-243-0) [G30 Converting and mirroring ... 378](#page-377-0) [G301 Linear slot on face ... 287](#page-286-2) [G302 Circular slot on face ... 287](#page-286-3) [G303 Circular slot on face ... 287](#page-286-3) [G304 Full circle on face ... 288](#page-287-2) [G305 Rectangle on face ... 288](#page-287-3) [G307 Eccentric polygon on front/](#page-288-1) rear face ... 289 [G31 Thread cycle ... 293](#page-292-0) [G311 Linear slot on lateral](#page-288-2)  surface ... 289 [G312 Circular slot on lateral](#page-289-2)  surface ... 290 [G313 Circular slot on lateral](#page-289-2)  [surface ... 290](#page-289-2)

[G314 Full circle on lateral](#page-289-3)  surface ... 290 [G315 Rectangle, lateral](#page-290-2)  surface ... 291 [G317 Eccentric polygon, lateral](#page-290-3)  surface ... 291 [G32 Simple thread cycle ... 297](#page-296-0) [G33 Thread single path ... 299](#page-298-0) [G35 Metric ISO thread ... 301](#page-300-0) [G35 metric ISO thread ... 304](#page-303-0) [G350 Simple longitudinal single](#page-415-0)start thread ... 416 [G351 Simple longitudinal multi-start](#page-416-0)  thread ... 417 [G352 Tapered API thread ... 302](#page-301-0) [G36 Tapping ... 320](#page-319-0) [G4 Period of dwell ... 371](#page-370-0) [G40 Switch off TRC/MCRC ... 249](#page-248-1) [G41 Switch on TRC/MCRC ... 250](#page-249-1) [G42 Switch on TRC/MCRC ... 250](#page-249-1) [G47 Safety clearance ... 257](#page-256-0) [G50 Switch off oversize ... 255](#page-254-0) [G51 Zero point shift ... 252](#page-251-0) [G56 Additive zero point shift ... 253](#page-252-0) [G57 Axis-parallel oversize ... 255](#page-254-1) [G58 Contour-parallel oversize ... 256](#page-255-0) [G59 Absolute zero point shift ... 254](#page-253-0) [G60 Switch off protection](#page-371-2)  zone ... 372 [G64 Interrupted feed rate ... 246](#page-245-1) [G65 Clamping \(chuck](#page-47-1)  [selection\) ... 48,](#page-47-1) [371](#page-370-2) [G7 Precision stop on ... 371](#page-370-1) [G701 Rapid traverse to machine](#page-240-1)  coordinates ... 241 [G701 Rapid traverse to machine](#page-499-1)  coordinates (Y axis) ... 500 [G702 Saving/loading contour follow](#page-369-0)up ... 370 [G703 Contour follow-up ... 370](#page-369-1) [G71 Drilling cycle ... 315](#page-314-0) [G72 Drilling, countersinking ... 317](#page-316-0) G720 Spindle [synchronization ... 380](#page-379-0) [G73 Tapping ... 318](#page-317-0) [G74 Deep-hole drilling cycle ... 321](#page-320-0) [G740 Repeat recessing cycle ... 277](#page-276-1) [G741 Repeat recessing cycle ... 277](#page-276-1) [G743 Linear pattern, face ... 324](#page-323-0) [G744 Linear pattern, lateral](#page-325-0)  surface ... 326 [G745 Circular pattern, face ... 325](#page-324-0)

[G746 Circular pattern, lateral](#page-326-0)  surface ... 327 [G791 Linear slot, face ... 339](#page-338-0) [G792 Linear slot on lateral](#page-339-0)  surface ... 340 [G793 Contour and figure milling](#page-340-0)  cycle, face ... 341 [G794 Contour and figure milling](#page-342-0)  cycle, lateral surface ... 343 [G797 Area milling, face ... 345](#page-344-0) [G798 Helical-slot milling ... 347](#page-346-0) [G799 Thread milling, axial ... 328](#page-327-0) [G8 Precision stop off ... 372](#page-371-0) [G80, Cycle end / Simple](#page-285-1)  contour ... 286 [G800 Thread milling in XY](#page-517-0)  plane ... 518 [G801 Engraving on front face ... 368](#page-367-0) [G802 Engraving on lateral](#page-368-0)  surface ... 369 [G803 Engraving in XY plane ... 516](#page-515-1) [G804 Engraving in the YZ](#page-516-1)  plane ... 517 [G806 Thread milling in YZ](#page-518-0)  plane ... 519 [G808 Hobbing ... 520](#page-519-0) [G809 Measuring cut ... 285](#page-284-0) [G81 Simple longitudinal](#page-410-0)  roughing ... 411 [G810 Longitudinal roughing ... 264](#page-263-1) [G82 Simple face roughing ... 412](#page-411-0) [G820 Face roughing ... 267](#page-266-1) [G830 Contour-parallel](#page-269-1)  roughing ... 270 [G835 Contour-parallel with neutral](#page-272-1)  tool ... 273 [G840 Contour milling ... 348](#page-347-0) [G841 Area milling—roughing \(Y](#page-503-1)  axis) ... 504 [G842 Area milling—finishing \(Y](#page-504-1)  axis) ... 505 [G843 Centric polygon milling](#page-505-1) roughing (Y axis) ... 506 [G844 Centric polygon milling](#page-506-1) finishing (Y axis) ... 507 [G845 Pocket milling,](#page-357-0)  roughing ... 358 [G845 Pocket milling—roughing \(Y](#page-507-0)  axis) ... 508 [G846 Pocket milling,](#page-363-0)  finishing ... 364 [G846 Pocket milling—finishing \(Y](#page-513-1)  axis) ... 514

[G85 Undercut cycle ... 306](#page-305-0) [G851 Undercut according to DIN](#page-307-0)  509 E with cylinder machining ... 308 [G852 Undercut according to DIN](#page-308-0)  509 F with cylinder machining ... 309 [G853 Undercut according to DIN 76](#page-309-0)  with cylinder machining ... 310 [G856 Undercut type U ... 311](#page-310-0) [G857 Undercut type H ... 312](#page-311-0) [G858 Undercut type K ... 313](#page-312-0) [G859 Cut-off cycle ... 305](#page-304-0) [G86 Simple recessing cycle ... 414](#page-413-0) [G860 Contour-based](#page-274-1)  recessing ... 275 [G869 Recess turning cycle ... 278](#page-277-1) [G87 Line with radius ... 415](#page-414-0) [G870 Recessing cycle ... 281](#page-280-1) [G88 Line with chamfer ... 415](#page-414-1) [G890 Contour finishing ... 282](#page-281-1) [G9 Precision stop ... 372](#page-371-1) [G901 Actual values in](#page-371-3)  variables ... 372 [G902 Zero-point shift in](#page-371-4)  variables ... 372 [G903 Lag error in variables ... 372](#page-371-5) [G904 Read interpolation](#page-372-2)  information ... 373 [G905 C-angle offset ... 381](#page-380-0) [G908 Feed rate override](#page-372-3)  100% ... 373 [G909 Interpreter stop ... 373](#page-372-0) [G916 Traversing to a fixed](#page-381-0)  stop ... 382 [G917 Controlled parting ... 384](#page-383-0) [G919 Spindle override 100% ... 373](#page-372-1) [G920 Deactivating zero shifts ... 374](#page-373-0) [G921 Deactivating zero-point shifts,](#page-373-1)  tool lengths ... 374 [G924 Fluctuating spindle](#page-373-3)  speed ... 374 [G925 Force reduction ... 385](#page-384-1) [G93 Feed per tooth ... 247](#page-246-0) [G930 Sleeve monitoring ... 386](#page-385-1) [G94 Constant feed rate ... 247](#page-246-1) [G95 Feed per revolution ... 247](#page-246-2) [G96 Constant surface speed ... 248](#page-247-0) [G97 Speed ... 248](#page-247-1) G976 Misalignment [compensation ... 377](#page-376-2) [G980 Activating zero-point](#page-376-0)  [shifts ... 377](#page-376-0)

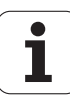

[G981 Activating zero point shifts,](#page-376-1)  tool lengths ... 377 [G99 Workpiece group ... 379](#page-378-0) [G999 Direct program-run](#page-377-1)  continuation ... 378 [G72 Boring, countersinking ... 317](#page-316-0) [G840—Calculating hole](#page-348-1)  positions ... 349 [G840—Deburring ... 355](#page-354-1) [G840—Fundamentals ... 348](#page-347-1) [G840—Milling ... 351](#page-350-1) [G845—Calculating hole](#page-358-0)  positions ... 359 [G845—Fundamentals ... 358](#page-357-1) [G845—Milling ... 360](#page-359-0) [Geometry and machining commands,](#page-420-1)  connection between ... 421 [Geometry commands ... 184](#page-183-0) [Global form ... 62](#page-61-0) [Global variables \(DIN](#page-389-1)  programming) ... 390 Graphic, magnifying/reducing [TURN PLUS ... 545](#page-544-0)

#### **H**

Handwheel superimposition [For G352 ... 303](#page-302-0) [Helical-slot milling G798 ... 347](#page-346-0) [Help commands for contour](#page-212-0)  definition ... 213 [Help graphics for subprogram](#page-405-0)  calls ... 406 [Hobbing G808 ... 520](#page-519-0) [Hole \(centric\) G49-Geo ... 212](#page-211-1) [Hole in XY plane G370-Geo ... 482](#page-481-1) [Hole in YZ plane G380-Geo ... 491](#page-490-2) [Hole positions, calculating... G845 \(Y](#page-508-0)  axis) ... 509

#### **I**

[IF.. Program branching ... 400](#page-399-0) [Inch conversion ... 375](#page-374-1) [Inch programming ... 36](#page-35-0) [Index of a parameter element,](#page-396-0)  determining...—PARA ... 397 [In-process measurement ... 473](#page-472-1) [INPUT \(input of # variable\) ... 387](#page-386-3) [Input of variables—"INPUT" ... 387](#page-386-3) [Inside contours: TURN PLUS machining](#page-547-1)  information ... 548 [Integer variables ... 389](#page-388-0) [Interpreter stop G909 ... 373](#page-372-0) [Interrupted feed G64 ... 246](#page-245-1) [Island \(DIN PLUS\) ... 217](#page-216-0) Isolating a detail [TURN PLUS ... 545](#page-544-0)

#### **L**

[L call ... 404](#page-403-0) [Lag error in variable G903 ... 372](#page-371-5) Lateral surface [Sections, LATERAL\\_Y ... 50](#page-49-1) [Lateral surface contours ... 232](#page-231-1) [Lateral-surface machining ... 335](#page-334-1) [Line segment in a contour G1-](#page-195-0) Geo ... 196 [Line segment in a lateral surface](#page-232-0)  contour G111-Geo ... 233 [Line segment in XY plane G171-](#page-479-4) Geo ... 480 [Line segment in YZ plane G181-](#page-488-4) Geo ... 489 [Linear and circular movements ... 243](#page-242-1) [Linear and circular movements in the Y](#page-500-2)  axis ... 501 [Linear axes ... 36](#page-35-1) [Linear movement G1 ... 243](#page-242-0) [Linear movement G1 \(milling\) ... 501](#page-500-1) [Linear path, face G101 ... 332](#page-331-0) [Linear path, lateral surface G111 ... 336](#page-335-0) [Linear pattern in XY plane, G471-](#page-485-1) Geo ... 486 [Linear pattern on lateral surface G411-](#page-238-0) Geo ... 239 [Linear pattern, face G743 ... 324](#page-323-0) [Linear pattern, lateral surface](#page-325-0)  G744 ... 326 [Linear segment in face contour G101-](#page-223-0) Geo ... 224 [Linear slot in XY plane, G371-](#page-482-1) Geo ... 483 [Linear slot in YZ plane, G381-Geo ... 491](#page-490-3) [Linear slot on face G301-Geo ... 227](#page-226-0) [Linear slot on face G791 ... 339](#page-338-0) [Linear slot on lateral surface G311-](#page-235-0) Geo ... 236 [Linear slot on lateral surface](#page-339-0)  G792 ... 340 Local variables (DIN [programming\) ... 390](#page-389-2) [Longitudinal roughing G810 ... 264](#page-263-1) [Longitudinal roughing, simple](#page-410-0)  G81 ... 411

#### **M**

[M commands ... 407](#page-406-0) [M commands for program-run](#page-406-1)  control ... 407 [M commands, machine](#page-407-0)  commands ... 408 [Machine commands ... 408](#page-407-0) [Machining attributes for form](#page-194-2)  elements ... 195 [Machining commands ... 184](#page-183-0) [Machining information \(TURN](#page-545-0)  PLUS) ... 546 Machining sequence AWG [Editing ... 535](#page-534-0) [General ... 533](#page-532-0) [List of machining sequences ... 536](#page-535-0) [Managing ... 535](#page-534-0) Magazine tool [Compensation in automatic](#page-560-0)  mode ... 561 [Mathematical functions ... 389](#page-388-1) [MCRC, switch off...G40 ... 249](#page-248-1) [MCRC, switch on... G41/G42 ... 250](#page-249-1) [Measuring cut G809 ... 285](#page-284-0) [Metric ISO thread G35 ... 301](#page-300-0) [Metric ISO thread G38 ... 304](#page-303-0) [Milling contour position ... 217](#page-216-0) Milling cutter radius [compensation ... 249](#page-248-2) [Milling cycles for the Y axis ... 504](#page-503-2) [Milling cycles, overview... ... 338](#page-337-0) [Milling pattern, circular, face](#page-324-0)  G745 ... 325 [Milling pattern, circular, lateral surface](#page-326-0)  G746 ... 327 [Milling pattern, linear, face G743 ... 324](#page-323-0) [Milling pattern, linear, lateral surface](#page-325-0)  G744 ... 326 [Milling, area milling, face G797 ... 345](#page-344-0) [Milling, contour and figure milling cycle,](#page-340-0)  [face G793 ... 341](#page-340-0)

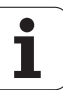

[Milling, contour and figure milling cycle,](#page-342-0)  lateral surface G794 ... 343 [Milling, contour milling G840 ... 348](#page-347-0) [Milling, G840—Fundamentals ... 348](#page-347-1) [Milling, helical-slot milling G798 ... 347](#page-346-0) [Milling, linear slot on face G791 ... 339](#page-338-0) [Milling, linear slot, lateral surface](#page-339-0)  G792 ... 340 [Milling, pocket milling, finishing](#page-363-0)  G846 ... 364 [Milling, pocket milling, roughing](#page-357-0)  G845 ... 358 Mirror image DIN PLUS [Converting and mirroring](#page-377-0)  G30 ... 378 [Misalignment compensation](#page-471-0)  G788 ... 472 [Misalignment compensation, run](#page-376-2)  tapering operations G976 ... 377 [Multipoint tools ... 54](#page-53-0) [Multipoint tools for the B axis ... 560](#page-559-1)

#### **N**

[NC information, reading](#page-394-0)  general... ... 395 [NC information, reading the](#page-393-0)  current... ... 394 [NC program conversion ... 190](#page-189-1) [Nested contours ... 217](#page-216-2)

### **O**

Operating modes [TURN PLUS ... 530](#page-529-0) [Output of # variables—PRINT ... 388](#page-387-0) [Output window for variables—](#page-386-1) "WINDOW" ... 387 [Oversize G52-Geo ... 215](#page-214-1) [Oversize, axis-parallel... G57 ... 255](#page-254-1) [Oversize, contour-parallel \(equidistant\)](#page-255-0)  G58 ... 256 [Oversize, switch off... G50 ... 255](#page-254-0) [Oversizes ... 255](#page-254-2) [Overview form ... 59](#page-58-0)

#### **P**

[Parallel editing ... 39](#page-38-0) [Parameter description](#page-404-1) subprograms ... 405 [Paraxial probing G764 ... 453](#page-452-0) [Pattern linear, YZ plane, G481-](#page-493-1) Geo ... 494

[Pattern, circular on lateral surface G412-](#page-239-0) Geo ... 240 [Pattern, circular, on face G402-](#page-230-0) Geo ... 231 [Pattern, circular, XY plane G472-](#page-486-1) Geo ... 487 [Pattern, circular, YZ plane G482-](#page-494-1) Geo ... 495 [Pattern, linear, on face G401-](#page-229-0) Geo ... 230 [Period of dwell G4 ... 371](#page-370-0) [Pocket milling, finishing G846 ... 364](#page-363-0) [Pocket milling, roughing G845 ... 358](#page-357-0) [Position of milling contours, Y](#page-477-0)  axis ... 478 [Precision stop G7 ... 371](#page-370-1) [Precision stop G9 ... 372](#page-371-1) [Precision stop OFF G8 ... 372](#page-371-0) [PRINT \(output of # variable\) ... 388](#page-387-0) [Probing ... 453](#page-452-1) [Probing in C axis G765 ... 454](#page-453-0) [Probing in two axes G766 ... 455](#page-454-0) [Probing in two axes G768 ... 456](#page-455-0) [Probing in two axes G769 ... 457](#page-456-0) [Program branching, IF ... 400](#page-399-0) [Program branching, SWITCH ... 403](#page-402-0) [Program branching, WHILE ... 402](#page-401-0) [Program conversion ... 190](#page-189-1) [Program example ... 418](#page-417-1) [Program section codes ... 46](#page-45-0) [Programming in DIN/ISO mode ... 184](#page-183-1) [Programming with variables ... 389](#page-388-2) Program-run continuation: In single[block mode, use an NC Start to run NC](#page-377-1)  blocks through to end of program, G99 ... 378 [Pull-down menus "Geometry" ... 193](#page-192-0)

#### **R**

[Radius G87 ... 415](#page-414-0) [Rapid traverse G0 ... 241](#page-240-0) [Rapid traverse G0, Y axis ... 499](#page-498-2) [Rapid traverse to machine coordinates](#page-240-1)  G701 ... 241 [Rapid traverse, front face G100 ... 331](#page-330-0) [Rapid traverse, lateral surface](#page-334-0)  G110 ... 335 [Read interpolation information](#page-372-2)  G904 ... 373

[Real variables ... 389](#page-388-3) Rear-face machining DIN PLUS Example of full-surface [machining with opposing](#page-424-0)  spindle ... 425 [Example of full-surface](#page-426-0)  machining with single spindle ... 427 [Recess \(general\) G23-Geo ... 202](#page-201-1) [Recess \(standard\) G22-Geo ... 200](#page-199-2) [Recess turning cycle G869 ... 278](#page-277-1) [Recessing cycle G870 ... 281](#page-280-1) [Recessing G86 ... 414](#page-413-0) [Recessing G860 ... 275](#page-274-1) [Recessing, recessing cycle G870 ... 281](#page-280-1) [Recessing, repeat recessing cycle](#page-276-1)  G740/G741 ... 277 [Rectangle in XY plane G375-Geo ... 485](#page-484-3) [Rectangle in YZ plane G385-Geo ... 493](#page-492-3) [Rectangle on face G305-Geo ... 228](#page-227-1) [Rectangle on lateral surface G315-](#page-236-1) Geo ... 237 [Reduce fluctuating spindle speed,](#page-373-3)  resonant vibrations G924 ... 374 [Reference diameter G120 ... 329](#page-328-1) Reference plane [Sections, LATERAL\\_Y ... 50](#page-49-1) [Repeat recessing cycle G740/](#page-276-1) G741 ... 277 [Replacement tools ... 55](#page-54-0) [RETURN \(section code\) ... 51](#page-50-5) [Rotary axes ... 36](#page-35-1) [Roughing, contour-parallel](#page-269-1)  (G830) ... 270 [Roughing, contour-parallel with neutral](#page-272-1)  tool G835 ... 273 [Roughing, face G820 ... 267](#page-266-1) [Roughing, longitudinal G810 ... 264](#page-263-1) [Run-out length \(thread\) ... 292](#page-291-0)

#### **S**

[Safety clearance, milling cycles,](#page-256-1)  G147 ... 257 [Safety clearance, turning cycles,](#page-256-0)  G47 ... 257 [Screen layout, smart.Turn editor ... 39](#page-38-1) [Search cycles ... 458](#page-457-1) [Section codes, CONST ... 52](#page-51-2) [Section codes, END ... 51](#page-50-4) [Section codes, RETURN ... 51](#page-50-5) [Section codes, VAR ... 52](#page-51-3) [Sections, AUXIL\\_BLANK ... 49](#page-48-2) [Sections, AUXIL\\_CONTOUR ... 49](#page-48-4) [Sections, BLANK ... 49](#page-48-1) [Sections, FINISHED ... 49](#page-48-3) [Sections, FRONT ... 49](#page-48-5) [Sections, FRONT\\_Y ... 49](#page-48-8) [Sections, HEADER ... 47](#page-46-0) [Sections, LATERAL ... 49](#page-48-6) [Sections, MACHINING ... 51](#page-50-0) [Sections, REAR SIDE ... 49](#page-48-5) [Sections, REAR\\_SIDE\\_Y ... 49](#page-48-8) [Sections, SUBPROGRAM ... 51](#page-50-2) [Sections, TURRET ... 48](#page-47-2) Separation point [TURN PLUS machining](#page-550-0)  information ... 551 [Separation point G44 ... 215](#page-214-0) Shaft machining (TURN PLUS) [Fundamentals ... 551](#page-550-1) [Shaft speed ... 246](#page-245-2) [Simple turning cycles ... 411](#page-410-1) [Simplified geometry](#page-187-0)  programming ... 188 Simulation [TURN PLUS control graphics ... 545](#page-544-1) [Single surface in XY plane G376-](#page-487-3) Geo ... 488 [Single surface in YZ plane G386-](#page-495-3) Geo ... 496 [Single thread G32 ... 297](#page-296-0) [Single-point measurement ... 433](#page-432-0) [Single-point measurement for zero](#page-434-0)  point G771 ... 435 [Single-point tool compensation](#page-432-1)  G770 ... 433 [Sleeve monitoring G930 ... 386](#page-385-1) [Slot, circular, lateral surface G312/](#page-235-1) G313-Geo ... 236 [Slot, circular, on face G302/G303-](#page-226-1) Geo ... 227

[Slot, linear on lateral surface](#page-339-0)  G792 ... 340 [Slot, linear, face G791 ... 339](#page-338-0) [Slot, linear, lateral surface G311-](#page-235-0) Geo ... 236 [smart.Turn editor ... 38](#page-37-0) [smart.Turn editor, menu structure ... 38](#page-37-1) [Speed Gx97 ... 248](#page-247-1) [Speed limitation G26 ... 246](#page-245-0) Spindle [Spindle synchronization](#page-379-0)  G720 ... 380 [Spindle override 100% G919 ... 373](#page-372-1) [Standardize C axis G153 ... 330](#page-329-0) [Start pocket/island G308-Geo ... 217](#page-216-0) [Starting length \(thread\) ... 292](#page-291-0) [Starting point of contour in XY plane](#page-479-3)  G170-Geo ... 480 [Starting point of contour in YZ plane](#page-488-3)  G180-Geo ... 489 [Starting point of face contour G100-](#page-222-0) Geo ... 223 [Starting point of lateral surface contour](#page-231-0)  G110-Geo ... 232 [Starting point of turning contour G0-](#page-194-0) Geo ... 195 [Structured NC program ... 35](#page-34-0) [Subprogram call: L"xx" V1 ... 404](#page-403-0) [Subprogram, dialogs texts in](#page-404-0)  subprogram call ... 405 [Subprogram, help graphics for](#page-405-0)  subprogram calls ... 406 [Subprograms—Fundamentals ... 190](#page-189-0) [SURFACE\\_Y - Section code ... 50](#page-49-1) [Switch off protection zone G60 ... 372](#page-371-2) [SWITCH..CASE—program](#page-402-0)  branching ... 403 Synchronization [Synchronization, spindle](#page-379-0)  G720 ... 380

#### **T**

[T command ... 258](#page-257-2) [T command, fundamentals ... 53](#page-52-0) [Tapered API thread G352 ... 302](#page-301-0) [Tapping G36—Single path ... 320](#page-319-0) [Tapping G73 ... 318](#page-317-0) [Thread \(general\) G37-Geo ... 210](#page-209-1) [Thread \(standard\) G34-Geo ... 209](#page-208-1) [Thread cycle G31 ... 293](#page-292-0) [Thread cycle, simple G32 ... 297](#page-296-0) [Thread cycles ... 292](#page-291-0) [Thread milling in XY plane G800 ... 518](#page-517-0) [Thread milling in YZ plane G806 ... 519](#page-518-0) [Thread milling, axial G799 ... 328](#page-327-0) [Thread overrun ... 292](#page-291-0) [Thread single path G33 ... 299](#page-298-0) [Thread with undercut G24-Geo ... 204](#page-203-1) [Thread, metric ISO... G35 ... 301](#page-300-0) [Thread, tapered API... G352 ... 302](#page-301-0) [Tilted position of tool carrier ... 53](#page-52-1) Tilted working planefundamentals ... 558 [Tilting the working plane G16 ... 498](#page-497-0) [Tool call T ... 258](#page-257-2) [Tool change point, moving](#page-241-0)  to...G14 ... 242 [Tool commands ... 258](#page-257-1) [Tool data, reading... ... 392](#page-391-0) [Tool edge compensation G148 ... 259](#page-258-1) [Tool edge compensation, switching](#page-258-1)  G148 ... 259 [Tool entries, editing ... 54](#page-53-1) [Tool form ... 59,](#page-58-1) [64](#page-63-0) [Tool list, setting up ... 53](#page-52-2) [Tool positioning in the Y axis ... 499](#page-498-4) [Tool programming ... 53](#page-52-0) Tool selection [TURN PLUS ... 546](#page-545-1) [Tool, positioning... ... 241](#page-240-2) Tool-change point, [definition...G140 ... 242](#page-241-1) [Tool-tip radius compensation ... 249](#page-248-2) [Touch probe cycles ... 430](#page-429-0) [for automatic operation ... 432](#page-431-0) [TRC, switch off... G40 ... 249](#page-248-1) [TRC, switch on... G41/G42 ... 250](#page-249-1) TURN PLUS AWG [Editing and managing machining](#page-534-0)  sequences ... 535 List of machining [sequences ... 536](#page-535-0) [Machining sequence ... 533](#page-532-0) General information [Control graphic ... 545](#page-544-0) [Example ... 553](#page-552-0) [Machining information ... 546](#page-545-0) [Operating mode ... 530](#page-529-0) Machining information [Cutting parameters ... 548](#page-547-0) [Inside contours ... 548](#page-547-1) [Shaft machining ... 551](#page-550-1) [Tool selection ... 546](#page-545-1) [Turret assignment ... 546](#page-545-2)

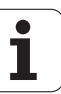

[Turning cycles, contour-based... ... 262](#page-261-0) [Turning cycles, simple... ... 411](#page-410-1) Turret [TURN PLUS turret](#page-545-2)  assignment ... 546 [Two-point measurement ... 441](#page-440-0) [Two-point measurement G17](#page-444-0)  G777 ... 445 [Two-point measurement G18](#page-442-0)  longitudinal G776 ... 443 [Two-point measurement G18](#page-440-1)  transverse G775 ... 441 [Two-point measurement G19](#page-446-0)  G778 ... 447

#### **U**

[Undercut ... 409](#page-408-0) [Undercut according to DIN 509 E with](#page-307-0)  cylinder machining G851 ... 308 [Undercut according to DIN 509 F with](#page-308-0)  cylinder machining G852 ... 309 [Undercut according to DIN 76 with](#page-309-0)  cylinder machining G853 ... 310 [Undercut contour G25 ... 409](#page-408-0) [Undercut contour G25-Geo ... 205](#page-204-1) [Undercut cycle G85 ... 306](#page-305-0) [Undercut cycles ... 306](#page-305-1) [Undercut DIN 509 E ... 206](#page-205-0) [Undercut DIN 509 F ... 206](#page-205-1) [Undercut DIN 76 ... 207](#page-206-0) [Undercut G85 ... 306](#page-305-0) [Undercut type H ... 207](#page-206-1) [Undercut type H G857 ... 312](#page-311-0) [Undercut type K ... 208](#page-207-0) [Undercut type K G858 ... 313](#page-312-0) [Undercut type U ... 205](#page-204-2) [Undercut type U G856 ... 311](#page-310-0) [Unit "API thread" ... 126](#page-125-0) [Unit "Bidirectional roughing in ICP" ... 68](#page-67-0) [Unit "C axis OFF" ... 156](#page-155-0) [Unit "C axis ON" ... 156](#page-155-1) [Unit "Centric drilling" ... 78,](#page-77-0) [81](#page-80-0) [Unit "Centric polygon milling, XY](#page-171-0)  plane" ... 172 [Unit "Centric polygon milling, YZ](#page-178-0)  plane" ... 179 [Unit "Centric tapping" ... 80](#page-79-0) [Unit "Circular pattern drilling, face" ... 86](#page-85-0) [Unit "Circular pattern drilling, lateral](#page-94-0)  surface" ... 95 [Unit "Circular slot pattern, face" ... 131](#page-130-0) [Unit "Circular slot pattern, lateral](#page-143-0)  surface" ... 144

[Unit "Circular tapping pattern,](#page-89-0)  face" ... 90 [Unit "Circular tapping pattern, lateral](#page-98-0)  surface" ... 99 [Unit "Contour milling, figures,](#page-133-0)  face" ... 134 [Unit "Contour milling, figures, lateral](#page-145-0)  surface" ... 146 [Unit "Contour recessing with direct](#page-72-0)  contour input" ... 73 [Unit "Contour-parallel roughing in](#page-66-0)  ICP" ... 67 [Unit "Deburring in XY plane" ... 174](#page-173-0) [Unit "Deburring in YZ plane" ... 181](#page-180-0) [Unit "Deburring, face" ... 141](#page-140-0) [Unit "Deburring, lateral surface" ... 153](#page-152-0) [Unit "Engraving in XY plane" ... 173](#page-172-0) [Unit "Engraving in YZ plane" ... 180](#page-179-0) [Unit "Engraving, face" ... 140](#page-139-0) [Unit "Engraving, lateral surface" ... 152](#page-151-0) [Unit "Face milling" ... 132](#page-131-0) [Unit "Helical slot milling" ... 145](#page-144-0) [Unit "ICP boring/countersinking, C](#page-101-0)  axis" ... 102 [Unit "ICP boring/countersinking, Y](#page-163-0)  axis" ... 164 [Unit "ICP contour finishing" ... 115](#page-114-0) [Unit "ICP contour milling in XY](#page-168-0)  plane" ... 169 [Unit "ICP contour milling in YZ](#page-175-0)  plane" ... 176 [Unit "ICP contour milling, face" ... 136](#page-135-0) [Unit "ICP contour milling, lateral](#page-147-0)  surface" ... 148 [Unit "ICP contour recessing" ... 71,](#page-70-0) [77](#page-76-0) [Unit "ICP drilling, C axis" ... 100](#page-99-0) [Unit "ICP drilling, Y axis" ... 162](#page-161-0) [Unit "ICP pocket milling in XY](#page-169-0)  plane" ... 170 [Unit "ICP pocket milling in YZ](#page-176-0)  plane" ... 177 [Unit "ICP pocket milling, face" ... 139](#page-138-0) [Unit "ICP pocket milling, lateral](#page-150-0)  surface" ... 151 [Unit "ICP recess turning" ... 72](#page-71-0) [Unit "ICP tapping, C axis" ... 101](#page-100-0) [Unit "ICP tapping, Y axis" ... 163](#page-162-0) [Unit "ICP thread" ... 124](#page-123-0) [Unit "Linear pattern drilling, face" ... 84](#page-83-0) [Unit "Linear pattern drilling, lateral](#page-92-0)  surface" ... 93 [Unit "Linear pattern tapping, front](#page-88-0)  face" ... 89

[Unit "Linear slot pattern, face" ... 130](#page-129-0) [Unit "Linear slot pattern, lateral](#page-142-0)  surface" ... 143 [Unit "Linear tapping pattern, lateral](#page-97-0)  surface" ... 98 [Unit "Longitudinal finishing with direct](#page-116-0)  contour input" ... 117 [Unit "Longitudinal roughing in ICP" ... 65](#page-64-0) [Unit "Longitudinal roughing with direct](#page-68-0)  contour input" ... 69 [Unit "Measuring cut" ... 121](#page-120-0) [Unit "Pocket milling, figures,](#page-136-0)  face" ... 137 [Unit "Pocket milling, figures, lateral](#page-148-0)  surface" ... 149 [Unit "Predrill, contour mill, figures on](#page-102-0)  face" ... 103 [Unit "Predrill, contour mill, figures on](#page-108-0)  lateral surface" ... 109 [Unit "Predrill, contour mill, ICP in XY](#page-164-0)  plane" ... 165 [Unit "Predrill, contour mill, ICP in YZ](#page-166-0)  plane" ... 167 [Unit "Predrill, contour mill, ICP on](#page-104-0)  face" ... 105 [Unit "Predrill, contour mill, ICP on lateral](#page-110-0)  surface" ... 111 [Unit "Predrill, pocket mill, figures on](#page-105-0)  face" ... 106 [Unit "Predrill, pocket mill, figures on](#page-111-0)  lateral surface" ... 112 [Unit "Predrill, pocket mill, ICP in XY](#page-165-0)  plane" ... 166 [Unit "Predrill, pocket mill, ICP in YZ](#page-167-0)  plane" ... 168 [Unit "Predrill, pocket mill, ICP on](#page-107-0)  face" ... 108 [Unit "Predrill, pocket mill, ICP on lateral](#page-113-0)  surface" ... 114 [Unit "Program beginning" ... 154](#page-153-0) [Unit "Program end" ... 159](#page-158-0) [Unit "Program section repeat" ... 158](#page-157-0) [Unit "Recess turning with direct contour](#page-73-0)  input" ... 74 [Unit "Relief turns \(undercut\), type E, F,](#page-118-0)  DIN76" ... 119 [Unit "Single hole, face" ... 82](#page-81-0) [Unit "Single hole, lateral surface" ... 91](#page-90-0) [Unit "Single-surface milling, XY](#page-170-0)  plane" ... 171 [Unit "Single-surface milling, YZ](#page-177-0)  plane" ... 178 [Unit "Slot, face" ... 129](#page-128-0)

[Unit "Slot, lateral surface" ... 142](#page-141-0) [Unit "Subprogram call" ... 157](#page-156-0) [Unit "Tap hole, lateral surface" ... 97](#page-96-0) [Unit "Tapered thread" ... 127](#page-126-0) [Unit "Tapping, face" ... 88](#page-87-0) [Unit "Thread milling in XY plane" ... 175](#page-174-0) [Unit "Thread milling" ... 133](#page-132-0) [Unit "Thread, direct" ... 123](#page-122-0) [Unit "Transverse finishing with direct](#page-117-0)  contour input" ... 118 [Unit "Transverse roughing in ICP" ... 66](#page-65-0) [Unit "Transverse roughing with direct](#page-69-0)  contour input" ... 70 [Unit "Undercutting for \(H, K, U\)" ... 76](#page-75-0) [Units of measure ... 36](#page-35-0) [UNITS—Fundamentals ... 58](#page-57-1)

#### **V**

[VAR \(section code\) ... 52](#page-51-3) [Variable syntax, expanded... CONST –](#page-397-1)  VAR ... 398 [Variable types ... 390](#page-389-0) Variables [As address parameters ... 188](#page-187-2)

#### **W**

[WHILE.. Program repeat ... 402](#page-401-0) [WINDOW \(special output](#page-386-1)  window) ... 387 Working plan generation TURN PLUS [AWG ... 531](#page-530-0) [Working planes ... 497](#page-496-6) [Workpiece blank contour G67 \(for](#page-370-3)  graphics) ... 371 [Workpiece group G99 ... 379](#page-378-0) Workpiece transfer [C-angle offset G905 ... 381](#page-380-0) [Controlled parting using lag error](#page-383-0)  monitoring G917 ... 384 [Spindle synchronization](#page-379-0)  G720 ... 380 [Traversing to a fixed stop](#page-381-0)  G916 ... 382

#### **X**

[XY plane G17 \(front or rear face\) ... 497](#page-496-3) [XZ plane G18 \(turning\) ... 497](#page-496-4)

#### **Y**

[Y-axis contours—Fundamentals ... 478](#page-477-1) [YZ plane G19 \(plan view/surface\) ... 497](#page-496-5)

#### **Z**

[Zero point shift G51 ... 252](#page-251-0) [Zero point shift, absolute G59 ... 254](#page-253-0) [Zero point shift, additive G56 ... 253](#page-252-0) [Zero point shift, C axis G152 ... 329](#page-328-0) [Zero point shifts, overview... ... 251](#page-250-0) [Zero-point shift in variables G902 ... 372](#page-371-4) [Zero-point shifts, activating...](#page-376-0)  G980 ... 377 [Zero-point shifts, tool lengths,](#page-376-1)  activating... G981 ... 377

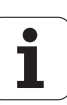

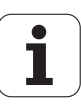

# **HEIDENHAIN**

**DR. JOHANNES HEIDENHAIN GmbH** 

Dr.-Johannes-Heidenhain-Straße 5 83301 Traunreut, Germany <sup>31-0</sup> (8669) 31-0  $FAX$  +49 (8669) 5061 e-mail: info@heidenhain.de

Technical support EAXI +49 (8669) 31-1000 e-mail: service@heidenhain.de Measuring systems <sup>®</sup> +49 (8669) 31-3104 e-mail: service.ms-support@heidenhain.de **TNC support** <sup>3</sup> +49 (8669) 31-3101 e-mail: service.nc-support@heidenhain.de NC programming <sup>3</sup>+49 (8669) 31-31 03 e-mail: service.nc-pgm@heidenhain.de PLC programming <sup>®</sup> +49 (8669) 31-31 02<br>e-mail: service.plc@heidenhain.de Lathe controls <sup>3</sup> +49 (711) 952803-0 e-mail: service.hsf@heidenhain.de

www.heidenhain.de